Version: 1.4 (April 10, 2014) The latest version of this document is available at http://wwwmatthes.in.tum.de. This PDF contains an embedded comment containing a BibTEX Key for your convenience. This publication can be cited as: Roth, Sascha; Zec, Marin; Matthes, Florian: *Enterprise Architecture Visualization Tool Survey 2014*. Technical Report. sebis, Technische Universität München. 2014.

## Sascha Roth, Marin Zec, Florian Matthes

# **Enterprise Architecture Visualization Tool Survey 2014**

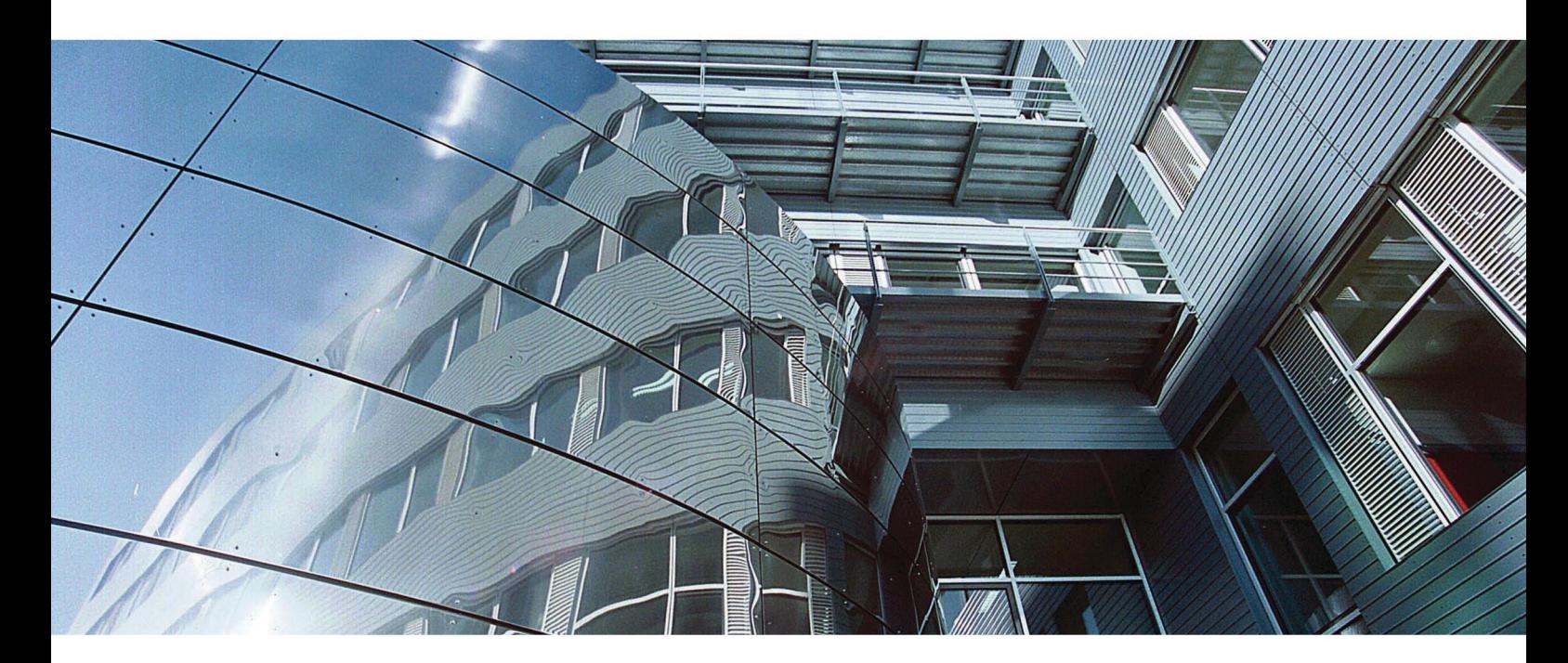

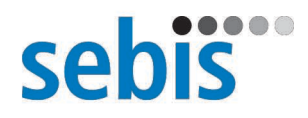

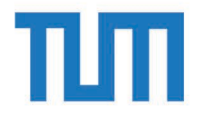

<span id="page-1-0"></span>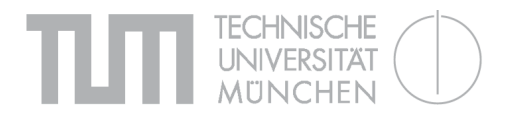

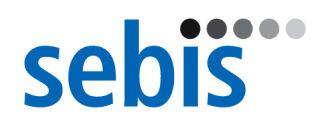

## Enterprise Architecture Visualization Tool Survey 2014

State-of-the-Art and Future Development

Sascha Roth, Marin Zec, and Florian Matthes

Software Engineering for Business Information Systems (sebis) Chair for Informatics 19 Technische Universität München

Boltzmannstr. 3, 85748 Garching bei München, Germany

#### About sebis

The chair for Software Engineering for Business Information Systems (sebis) is based within the Department of Informatics at Technische Universität München. The chair has been established in 2002 with funding from Ernst Denert-Stiftung and is headed by Professor Dr. Florian Matthes.

The main research areas of sebis are Enterprise Architecture Management and Social Software Engineering. In addition, Professor Matthes puts particular emphasis on knowledge transfer from academia to industry. He is co-founder and chairman of CoreMedia (1996) and infoAsset (1999) with more than 180 employees, co-founder of further small software and service university spin-offs, as well as scientific advisor of UnternehmerTUM, the center of innovation and business creation at Technische Universität München.

#### Imprint & Copyright

Copyright: C 2014 sebis, Technische Universität München

Publisher: epubli GmbH, Berlin, www.epubli.de

ISBN 978-3-8442-8938

No part of this publication may be reproduced, stored, archived, or transmitted in any form by any means (electronical, mechanical, by photocopying, or otherwise) without prior written permission of the publisher Technische Universität München, sebis.

Version: 1.3 (March 20, 2014)

The latest version of this document is available at http://wwwmatthes.in.tum.de.

This publication can be cited as:

*Roth, Sascha; Zec, Marin; Matthes, Florian: Enterprise Architecture Visualization Tool Survey 2014. Technical Report. sebis, Technische Universität München. 2014.* 

#### **Trademarks**

Any of the trademarks, service marks, collective marks, design rights or similar rights that are mentioned, used or cited in this publication are the property of their respective owners.

#### Disclaimer

Please note that all the findings and conclusions are based on information from primary as well as secondary sources. The validity of information contained in this document can not be guaranteed.

Technische Universität München and sebis disclaim all warranties as to the accuracy, completeness, or adequacy of information contained in this report. Technische Universität München and sebis shall have no liability for errors, omissions, or inadequacies in the information and/or interpretations contained in this report. In no event shall Technische Universität München or sebis be liable for any damage of any kind (e.g. direct, indirect, special, incidental, consequential, or punitive damages) whatsoever, including lost revenues or lost profits which may result from use of information contained in this document. The reader assumes sole responsibility for the selection and use of information contained in this document.

### <span id="page-3-0"></span>Abstract

A major factor for successful Enterprise Architecture initiatives is continuous communication between different stakeholders. If used properly, visualizations are an effective means of communication. In recent years, EA tools evolved from simple solutions for collecting EA information and generating basic reports to more mature platforms providing users with sophisticated features to configure and customize visualizations. However, EA tools differ considerably with respect to their visualization capabilities (e.g. supported visualization types, import/export capabilities and support for customization).

This technical report sheds light on the state-of-the-art in EA visualizations and respective tool support. It contains results from a two-part study in which we analyzed both the feature set of 19 available EA tools from 18 vendors and actual usage patterns of 109 EA practitioners. This report focuses on EA visualizations. However, aspects around configuration and the information model are covered as well. We provide a synthesized collection of 26 visualization types and assess the current tool support of these visualization types. This report contains 295 figures and screenshots of EA tools and comprehensive descriptions of their capabilities illustrated in 248 tables.

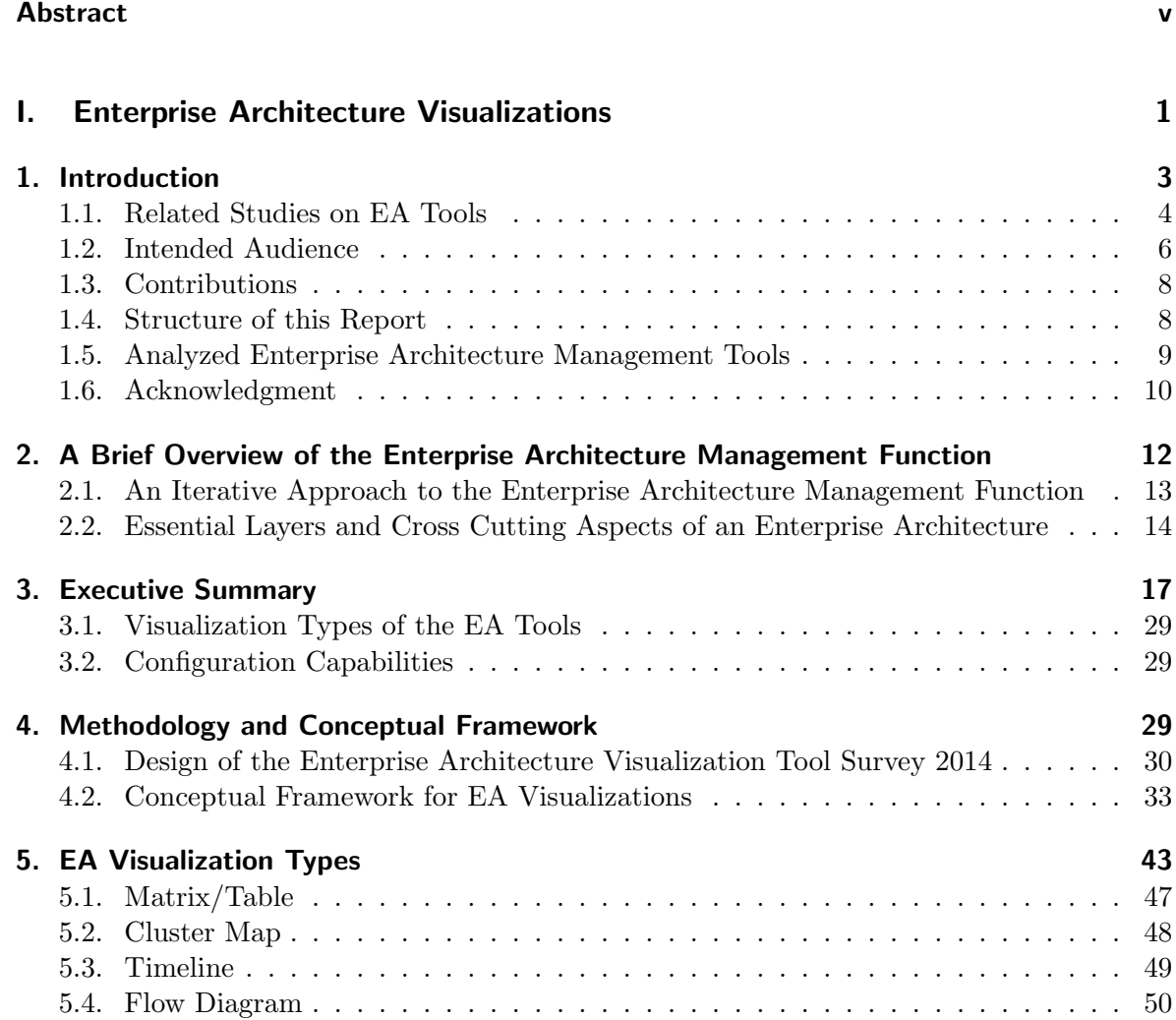

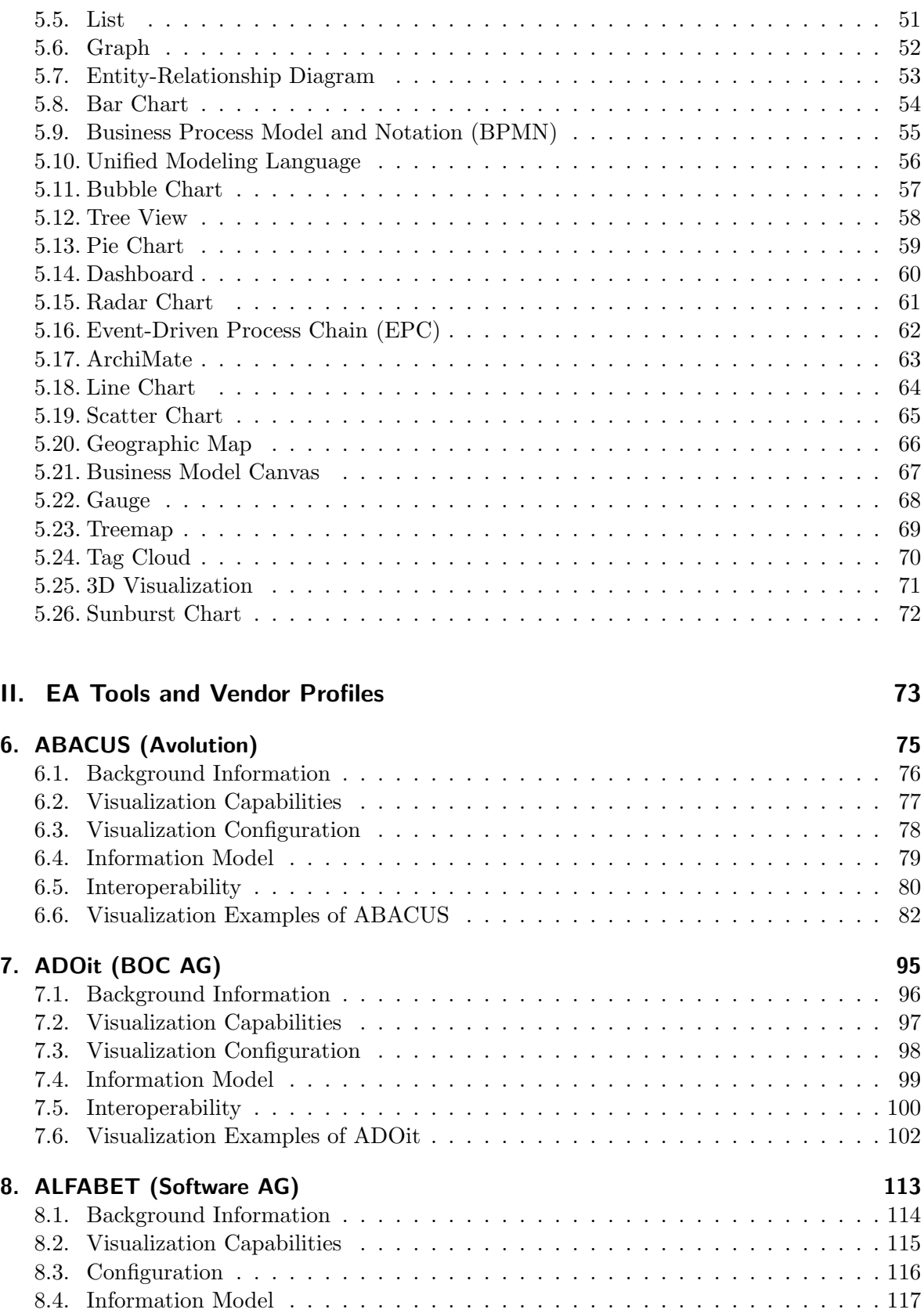

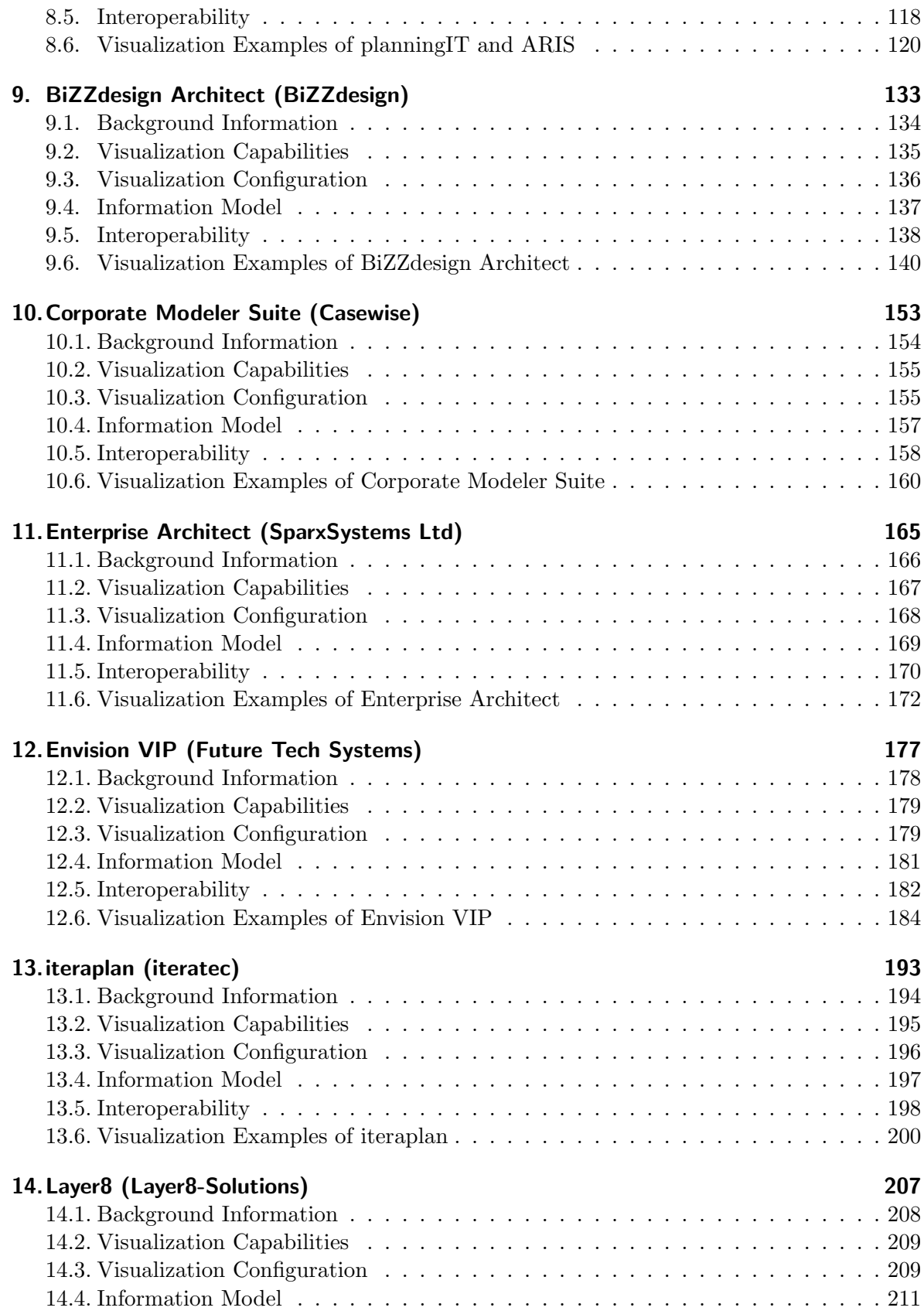

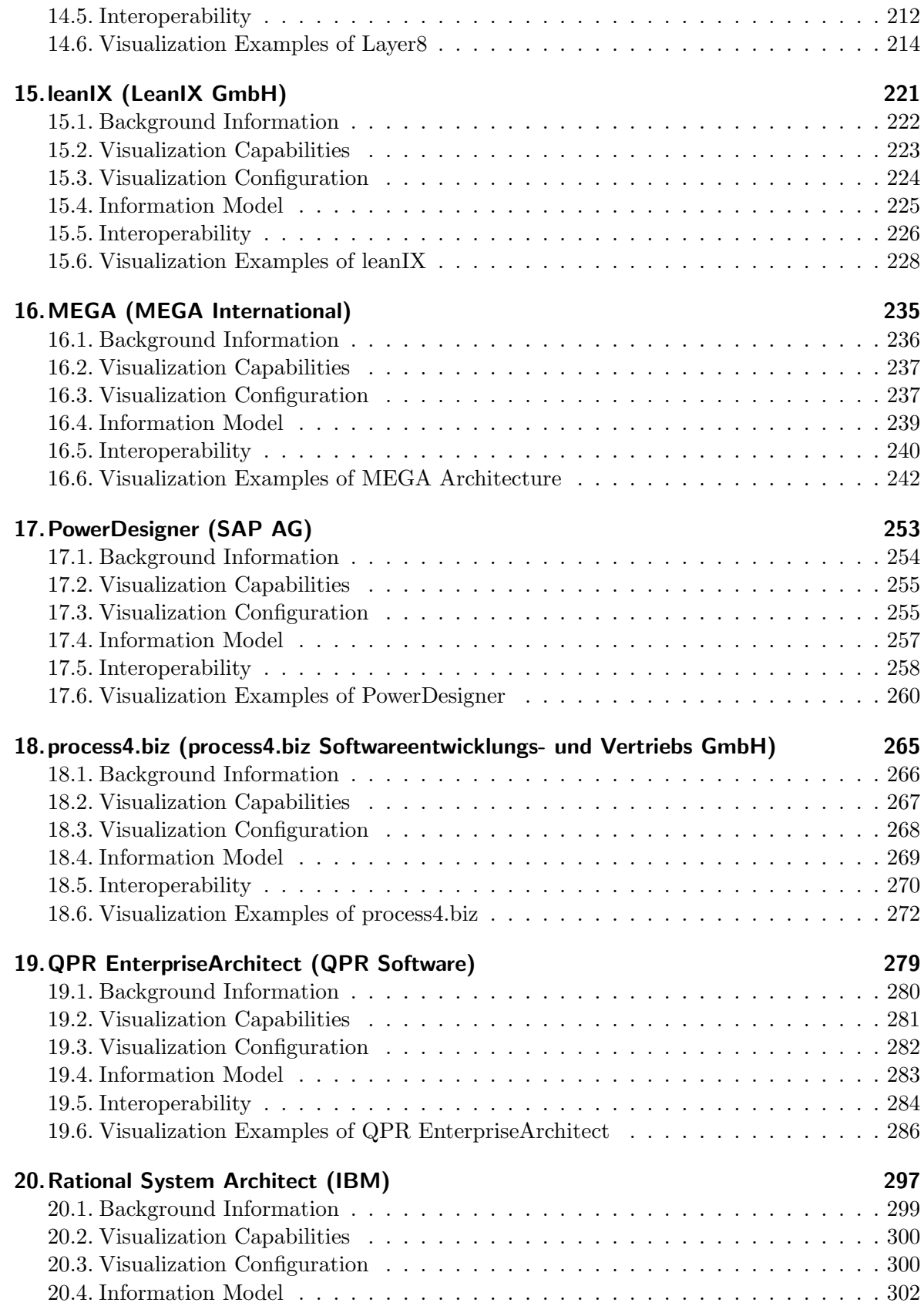

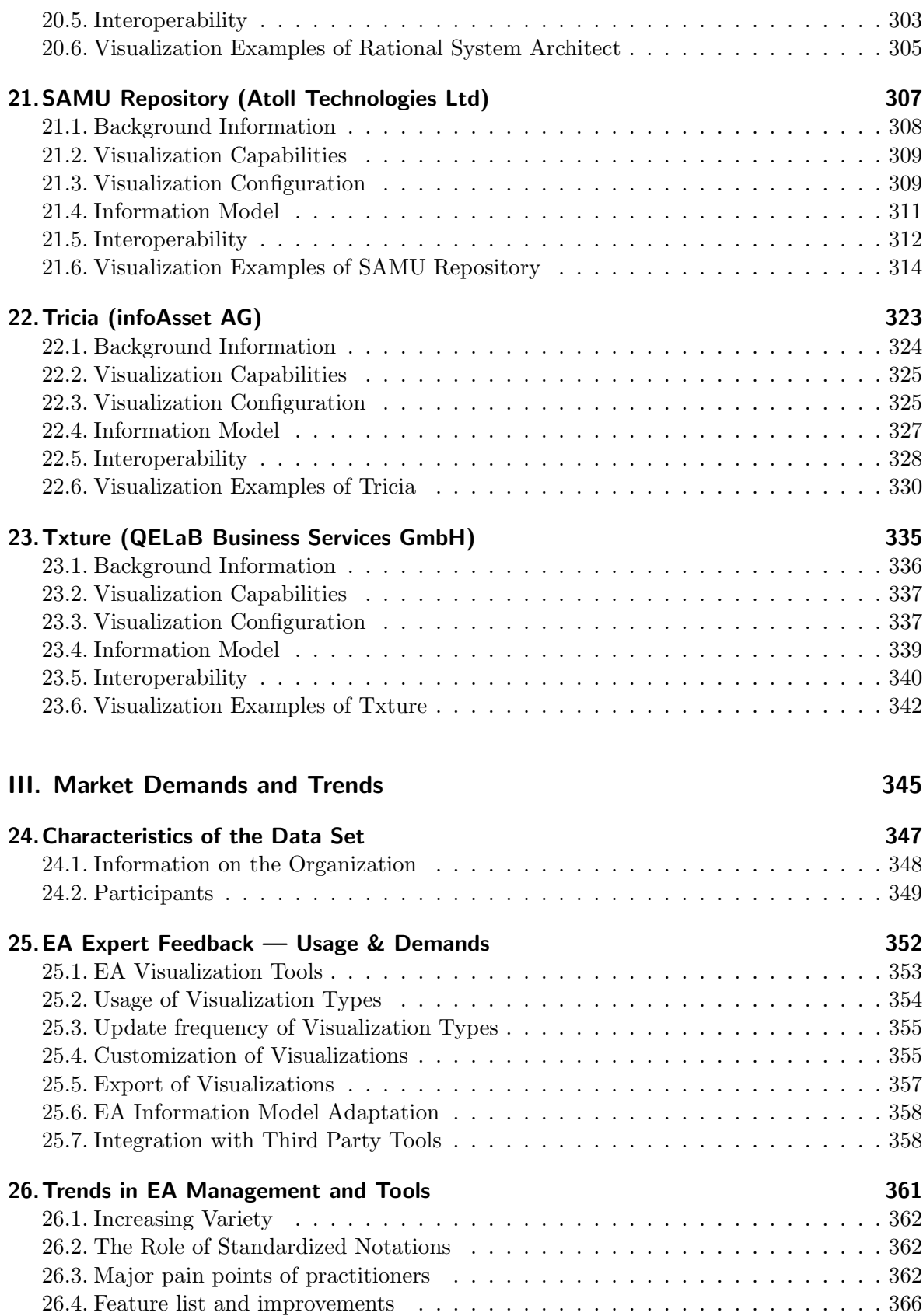

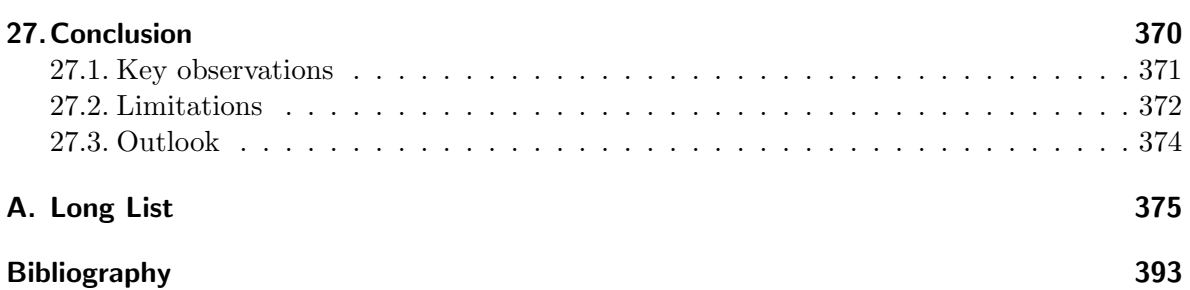

Part I.

# <span id="page-11-0"></span>Enterprise Architecture Visualizations

# CHAPTER 1

## Introduction

<span id="page-13-0"></span>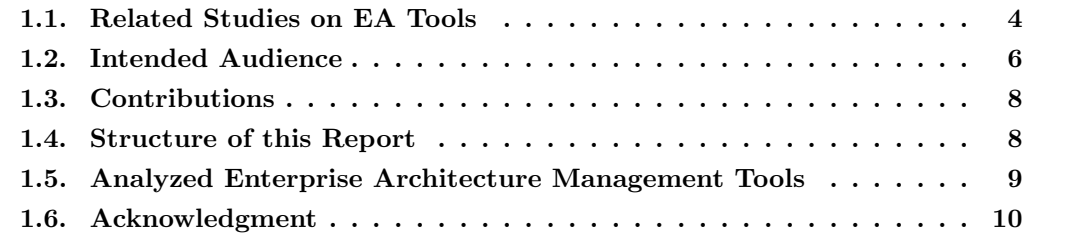

The goal of Enterprise Architecture [\(EA\)](#page-1-0) management is to align business with Information Technology [\(IT\)](#page-1-0) which is expected to gain strategic advantage over competitors because of shorter reaction times and higher cost efficiency of frequent environmental changes in globalized markets. Thus, EA management requires a holistic view of the entire EA including business capabilities, business processes, business services, applications, infrastructure services, platforms, databases, etc. EA information is commonly highly interlinked and thus can also be regarded as a complex system of systems. In line with the International Organization for Standardization [\(ISO\)](#page-1-0) 42010 standard we define an EA as the "fundamental organization of a system embodied in its components, their relationships to each other, and to the environment, and the principles guiding its design and evolution." [\[ISO07\]](#page-404-0). To communicate EA information and complex information in general [\[Sp01,](#page-405-0) [Wa12\]](#page-405-1), visualizations are a common means and consequently play an important role in EA management. EA visualizations can be used for various purposes. For instance, EA visualizations help to

- communicate and analyze complex information.
- *•* promote stakeholder involvement, or
- *•* increase transparency.

To cope with the sheer amount of information, EA management commonly uses an EA repository to manage information. In the remainder of the present study we refer to these repositories as EA tools. Two major capabilities of EA tools are EA (information) model maintenance and report generation. Reports often include EA visualizations or turn out to be visualizations themselves.

This study contains a comprehensive analysis of current tool support for these visualizations. The analysis covers not only visualization facilities as such but also model maintenance, configuration, customization, generation, layouting and import/export capabilities. In the next section we recap related studies briefly.

### <span id="page-14-0"></span>1.1. Related Studies on EA Tools

In the past, we conducted two EA management tool surveys in 2005 and 2008 respectively  $[MBL^+08]$  $[MBL^+08]$ . Back then, the EA tool market was perceived as emerging. Although, recent technology trends  $[BBDF^+12]$  $[BBDF^+12]$  have been identified in 2012 as well as challenges EA management is facingh  $[HSR+13]$  $[HSR+13]$ , our general hypothesis is that EA tools have advanced significantly: particularly when it comes to visualization capabilities. Practical implementation of EA management functions are much more mature as well, .g. in terms of the maintained information base [\[GMR12,](#page-404-3) [FBH](#page-403-1)+13a]. Back in 2008, our [EA](#page-1-0) tool evaluation was based on a list of criteria and two sets of scenarios. The first set reflected rather technical scenarios such as model data import, export and validation. The second set of scenarios reproduced various typical [EA](#page-1-0) management tasks such as landscape management or business object management. These essential [EA](#page-1-0) management tasks were identified in collaboration with sponsors and partners. The evaluation was carried out based on the simulation of the scenarios on a illustrative case study which was based on the notional department store SoCaStore. This way, we made sure to ensure consistency and continuity of the evaluation across all [EA](#page-1-0) tools.

|              | EAMTS08<br>$[MBL+08]$                                                            | <b>TEAMT</b><br>$[BBDF+12]$ | The Forrester<br>Wave Q2 2013<br>[Fe13]                                                                                         | Gartner 2013<br>[Ga13]                                                                                                    | EAVTS14                                                   |
|--------------|----------------------------------------------------------------------------------|-----------------------------|----------------------------------------------------------------------------------------------------|----------------------------------------------------------------------------------------------------|-----------------------------------------------------------|
| Focus        | Scenario Based:<br>8 dimensions of<br>functionality, 9<br>EA management<br>tasks | Trend Study,<br>Current and | 69 Criteria split<br>by current offer-<br>Future Scenarios ing, strategy and tation in one of<br>market presence<br>of a vendor | Trend Study and Visualization,<br>market segmen-<br>the quadrants:<br>leaders, chal-<br>lengers, vision-<br>aries, and niche<br>players | Configuration,<br>and Meta-<br>Modeling Ca-<br>pabilities |
| Year         | 2008                                                                             | 2012                        | 2013                                                                                                    | 2013                                                                                                    | 2014                                                      |
| #<br>Vendors | 9                                                                                | None                        | 10                                                                                                    | 14                                                                                                    | 18                                                        |

<span id="page-15-0"></span>Table 1.1.: Overview of tool surveys related to this study

The case study data and the underlying information model are described in more detail in  $[MBL+08]$  $[MBL+08]$ . The first set of scenarios consisted of the following technical tasks:

- Importing, editing, and validating model data,
- *•* Creating visualizations of the application landscape,
- Interacting with and editing of visualizations of the application landscape,
- *•* Supporting lightweight access,
- *•* Editing model data using an external editor,
- Adapting the information model,
- *•* Handling large scale application landscapes,
- *•* Supporting multiple users and collaborative work, and
- Support for simulation in EA management.

The second set of scenarios consisted of the following managment tasks:

- *•* Landscape Management,
- *•* Demand Management,
- *•* Project Portfolio Management,
- *•* Synchronization Management,
- *•* Strategies and Goals Management,
- *•* Business Object Management,
- *•* SOA Transformation,
- *•* IT Architecture Management, and
- Infrastructure Management.

In  $[MBL+08]$  $[MBL+08]$ , each of the scenarios is introduced in the same way. First, a short motivation for the specific task is provided. Then, goals are described. Finally, examples of associated deliverables were presented.

Recently, Forrester Research analyzed 10 Enterprise Architecture Management Suites [\(EAMS\)](#page-1-0) in the "The Forrester Wave: Enterprise Architecture Management Suites" [\[Fo13\]](#page-403-2).

*In Forrester's 69-criteria evaluation of EAMS vendors, we [Forrester Research] identified the 10 most significant software providers based on breadth of EA coverage and ability to fulfill four common EA objectives — alfabet, Avolution, BOC Group, Casewise, EAS, IBM, Mega International, OpenText, Software AG, and Troux Technologies — and researched, analyzed, and scored them.*

The study is based on empirical results from 30 interviews in enterprises which use an EA tool and 10 interviews with tool vendors. In the final part of the study, Forrester Research mentions additional vendors that are included in the present study: Atoll Technologies, BiZZdesign, iteratec, and Future Tech Systems.

Gartner Research [\[Ga13\]](#page-404-4) conducts another major EA tool market study annually. While Gartner included 15 EA tools in 2012 [\[Ga12\]](#page-404-5), only 14 EA tools have been included in 2013 [\[Ga13\]](#page-404-4).

The research focus varies among related studies. In  $[MBL<sup>+</sup>08]$  $[MBL<sup>+</sup>08]$  we evaluated typical scenarios that have to be accomplished when pursuing an EA management endeavor. Other studies focus on trends [\[BBDF](#page-403-0)+12], position vendors in the EA tool market [\[Ga12,](#page-404-5) [Ga13,](#page-404-4) [Fo13\]](#page-403-2), or detail technical capabilities [\[KS13\]](#page-404-6).

In the present study, we analyze offerings of 18 vendors in the EA tool market. We cover a major portion of Gartner's Magic Quadrants 2012 and 2013 as well as most of the vendors considered in Forrester Research's study [\[Fo13\]](#page-403-2). Table [1.1](#page-15-0) provides an overview of the relationship between the present study and previous studies of EA tools. In addition to the vendors analyzed by Gartner, Forrester and in our EAMMTS2008, we include some niche players.

We conclude this section by giving a concrete overview of Vendors and Tools that are subject of analysis in the different studies on EA tools. Table  $1.2$  gives a more detailed view which illustrates which vendors and tools have been analyzed by the different studies. As depicted, we included the major players in the market and some niche players we regarded worthwhile to have a look at. Although invited to participate, Troux Technologies and QualiWare have decided not to participate in our study.

### <span id="page-16-0"></span>1.2. Intended Audience

The primary target audience of this technical report are [EA](#page-1-0) practitioners such as C-level executives, strategic enterprise architects, portfolio managers, consultants or analysts. In addition, we consider EA tool vendors and EA researchers as secondary target audience.

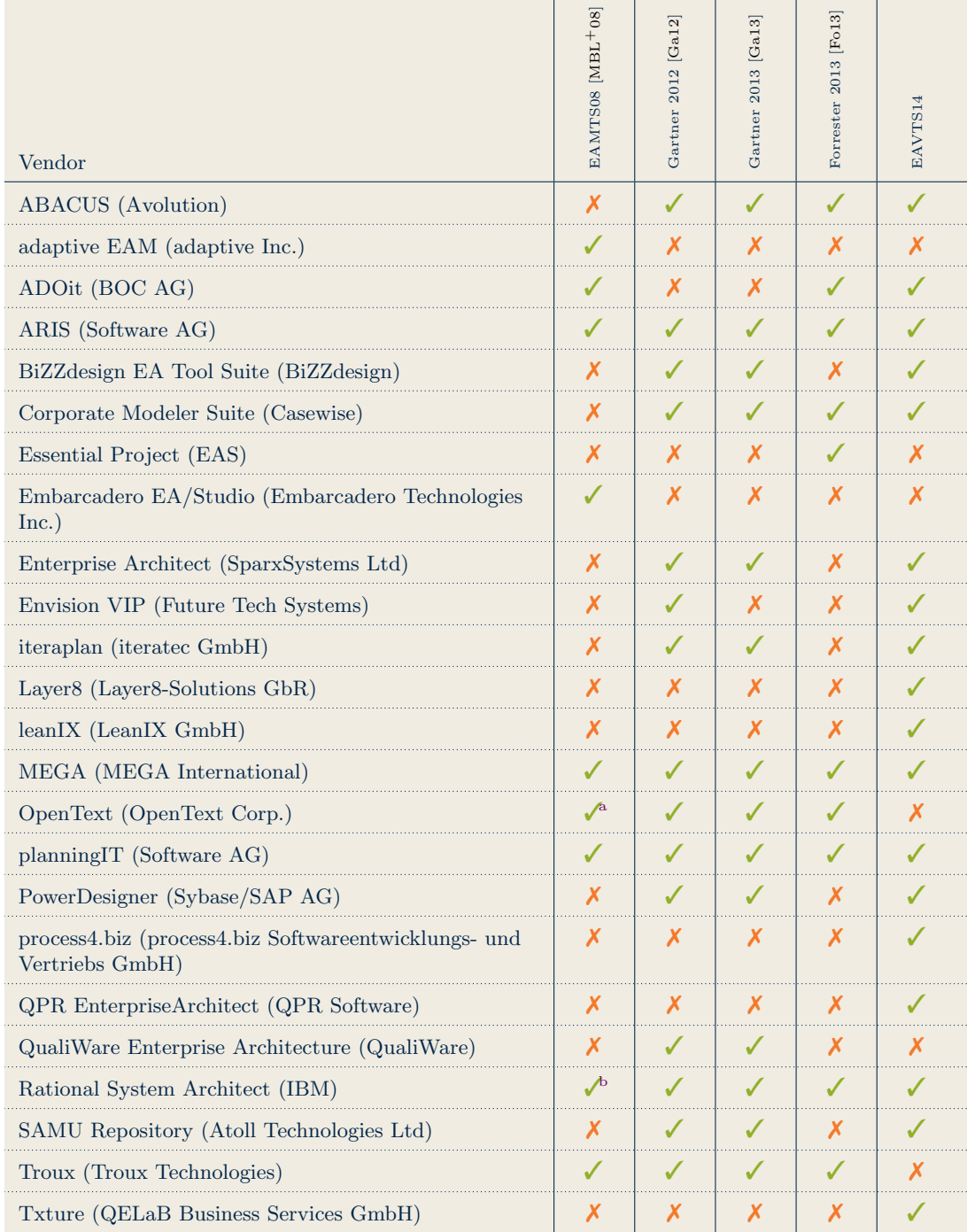

<sup>a</sup>MetaStorm is now OpenText, i.e. the analysis contained in the study focuses on ProVision by Metastorm. <sup>b</sup>Telelogic has been acquired by IBM, i.e. the analysis contained in the study focuses on the System Architect by Telelogic<br>AB.

<span id="page-17-0"></span>Table 1.2.: Overview of tools that are subject of analysis in the respective surveys

This report describes the results of our most recent research project which was concerned with the state-of-the-art in EA visualizations and their tool support. It contains observations we made in the course of two surveys. The first survey was targeted at EA tool vendors and collected comprehensive information on tool capabilities. The goal of the second survey was to assess which usage patterns and demands are widespread in practice. The overall goal of our study was to investigate the level of alignment between demand (i.e. EA visualization use cases in practice) and offerings (i.e. EA tool visualization capabilities) in the EA domain.

### <span id="page-18-0"></span>1.3. Contributions

We consider this report to be useful for EA practitioners, EA tool vendors as well as EA researchers for various reasons. It serves EA practitioners as

- an overview of EA visualizations supported by EA tools,
- a source of ideas about the use of visualization types for specific stakeholders,
- a frame of reference and basis for buying decisions for an EA tool.

Vendors get insights into actual usage of visualization types among various practitioners. EA tool vendors get

- a comprehensive competitor and market analysis,
- ideas about which visualization types are used for which stakeholders,
- a list of pain points and possible features.

White spots identified may serve as starting points for further research efforts in the field. Researchers get

- an overview of widely accepted visualization types,
- respective tool support,
- *•* their actual usage (popularity) in practice, and
- insights into market demands in terms of desired visualization types and EA tool features.

#### <span id="page-18-1"></span>1.4. Structure of this Report

This document is split into three parts. It contains 295 figures and 248 tables.

Part [I](#page-11-0) contains an executive summary, presents our methodology, and introduces the visualization types identified in the course of the study.

Part [II](#page-83-0) consists of 18 EA tool profiles providing details about tool capabilities. The profile is presented in a tabular format to facilitate readability and comparison.

Part [III](#page-355-0) reports survey results from our analysis based on the information reported by 109 practitioners.

This document features an organized index structure and can be browsed in different ways. While a written document has linear character, we tried to provide the reader with two major entry points to read this document. The two major approaches to navigate within this report are:

- Tool by visualization type, i.e. the reader wants to learn how different tools implement a particular visualization type
- Visualization type by tool, i.e. the reader wants to learn more about all the visualization types which are supported by a specific tool

The index starts at page [397.](#page-407-0) This structure is also reflected in the executive summary in Chapter [3](#page-27-0) and facilitated by referring to the relevant pages that illustrate how the respective visualization type is implemented in the respective tool.

A color-coded thumb index for quick access is provided such that different tools can be compared more easily.

## <span id="page-19-0"></span>1.5. Analyzed Enterprise Architecture Management Tools

- *•* ABACUS (Avolution)
- *•* ADOit (BOC AG)
- *•* ARIS (Software AG)
- *•* BiZZdesign EA Tool Suite (BiZZdesign)
- *•* Corporate Modeler Suite (Casewise)
- *•* Enterprise Architect (SparxSystems Ltd)
- *•* Envision VIP (Future Tech Systems)
- iteraplan (iteratec GmbH)
- *•* Layer8 (Layer8-Solutions GbR)
- leanIX (LeanIX GmbH)
- *•* MEGA (MEGA International)
- *•* planningIT (Software AG)
- *•* PowerDesigner (Sybase/SAP AG)
- process4.biz (process4.biz Softwareentwicklungs- und Vertriebs GmbH)
- *•* QPR EnterpriseArchitect (QPR Software)
- *•* Rational System Architect (IBM)
- *•* SAMU Repository (Atoll Technologies Ltd)
- *•* Txture (QELaB Business Services GmbH)

### <span id="page-20-0"></span>1.6. Acknowledgment

We thank the tool vendors for their participation in our study. In alphabetical order, our thanks go to:

- *•* Atoll Technologies Ltd
- *•* Avolution
- *•* BiZZdesign
- *•* BOC AG
- *•* Casewise
- *•* Future Tech Systems
- *•* IBM
- *•* infoAsset AG
- *•* iteratec
- *•* Layer8-Solutions GbR
- *•* LeanIX GmbH
- *•* MEGA International
- *•* process4.biz Softwareentwicklungs- und Vertriebs GmbH
- *•* QELaB Business Services GmbH
- *•* QPR Software
- *•* Software AG
- *•* SparxSystems Ltd
- *•* Sybase/SAP AG

Moreover, we thank all practitioners who participated in our survey for their valuable contributions, feedback and insights into actual usage of EA visualizations in practice. In alphabetical order our thanks go to: act! consulting GmbH, Adaptive, Inc., adidas AG, BayernLB, BBGG - Berlin Business Group GmbH, Business Engineering Group, Cardcenter, Carl Zeiss AG, Cobb Systems Group, Dr. Nink IT Consulting, eda.c, Friedrich-Schiller-Universität Jena, Golsoft, HCL, Hermes Europe GmbH, IRM Business Innovation AB, Kanton Aargau, Konsit, KVB, LEONI AG, Macmillan, Ministry of Justice, Nokia Siemens Networks, NTT DATA, Polizei Niedersachsen, Real IRM Solutions, Sanacorp GmbH, SCHUFA Holding AG, SMART360, Systematics, T-Systems International GmbH, Universität Mannheim, Wüstenrot  $&$  Württembergische AG, Zumtobel AG

Our special thanks for his feedback on an earlier version of this report go to Thomas Reschenhofer.

# CHAPTER 2

## <span id="page-22-0"></span>A Brief Overview of the Enterprise Architecture Management Function

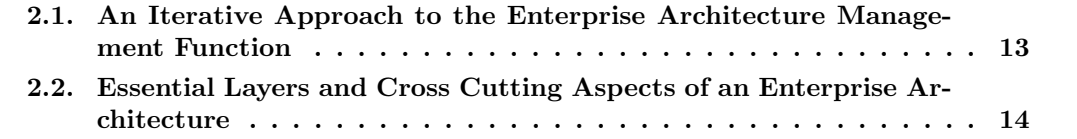

Over the past decades, EA management gained momentum and may be considered a commonly accepted means to increase the mutual alignment of both business and IT nowadays. Many different EA frameworks evolved throughout the past years. Well-known examples of EA frameworks are Zachman [\[Za87\]](#page-405-2) and The Open Group Architecture Framework [\(TO-](#page-1-0)[GAF\)](#page-1-0) [\[Th11\]](#page-405-3).

## <span id="page-23-0"></span>2.1. An Iterative Approach to the Enterprise Architecture Management Function

Figure [2.1](#page-23-1) illustrates an iterative process to the EA management function. It includes essential steps of EA management, generated artifacts, relevant stakeholders as well as the relationship between practitioners and researchers.

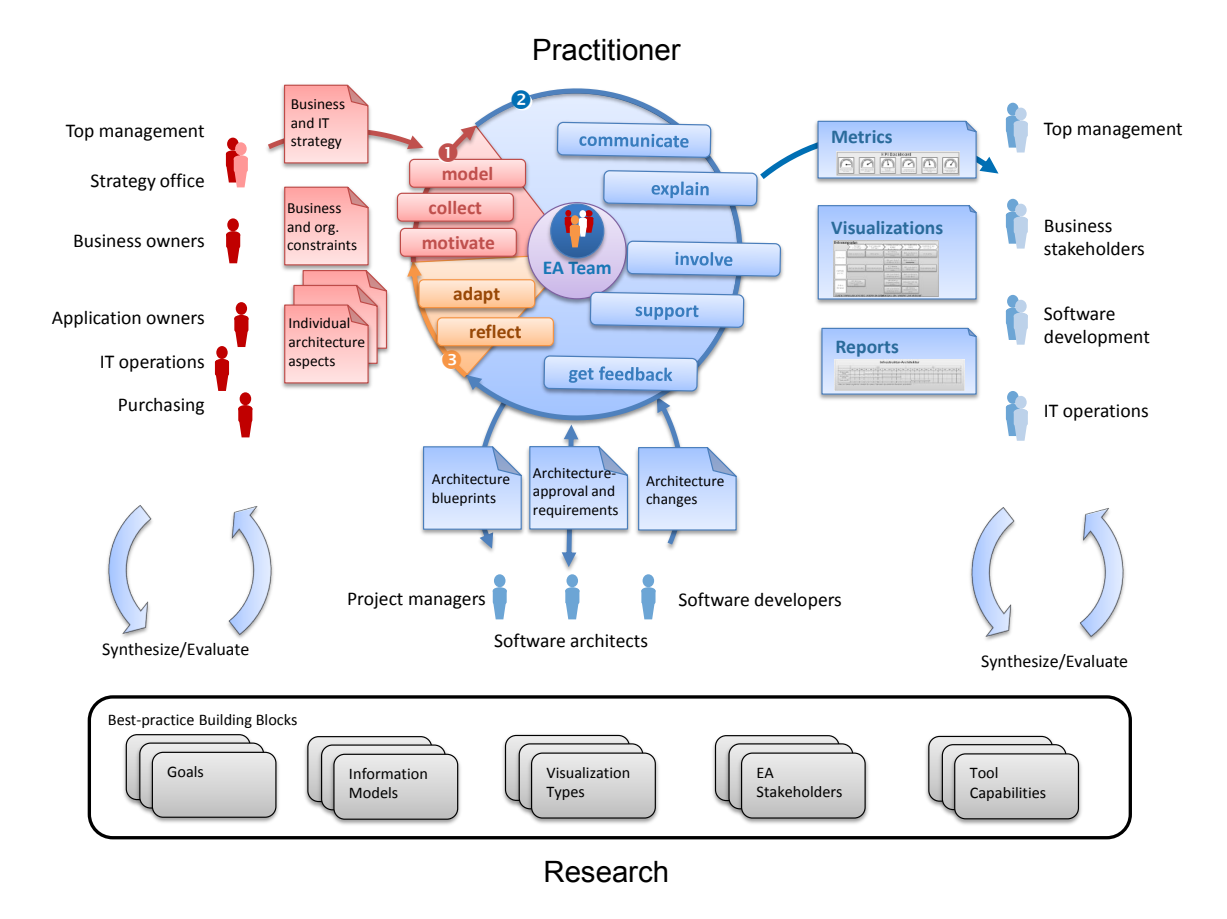

<span id="page-23-1"></span>Figure 2.1.: Iterative Process of the Enterprise Architecture Management Function

In a first step, the EA model is conceptualized and initial data is gathered. Prior to the actual modeling and data collection, consideration of social aspects is of major importance. For instance, we find repeatedly that support by top management is a crucial success factor for EA management. The strategy office may provide a business and IT strategy that can serve as a starting point for EA management, focusing on aligning business and IT strategy.

Next to top management support, stakeholder buy-in and proactive stakeholder engagement are of utmost importance. Not only business and application owners but also more technical staff such as IT operations should be counted among EA stakeholders. Ideally, each individual aspect is reflected by the conceptualization of the entire EA. A common pitfall is over-modeling of the EA: the attempt to capture each and every detail in the EA model. To avoid this antipattern, the focus should be on the most important aspects that generate value.

In a second step, the EA team should show the turnover for each individual stakeholder. While EA management is meant to realize mid- to long-term goals, it is important to justify intermediate costs for EA management. The EA model as well as its usefulness for the organization as a whole and for individual members of the organization should be communicated and explained explicitly. Artifacts such as reports containing metrics or visualizations play an important role in this communication process. It is important to involve stakeholders at all levels, i.e. top management, business stakeholders, software developers, IT operations, solution architects, project managers, etc. The EA team might support stakeholders in solving their individual challenges such that the information collection is justified.

In a third step, the EA management function as well as organizational processes may have to be adjusted in response to the feedback gathered in the second step. Given a new basis of information, the EA team reflects on the EA management function and may propose changes to processes. For instance, architectural changes could require an approval by the EA management team which in turn might have a finite (and shared) set or requirements for the EA or individual solution architectures.

While EA practitioners seek to align business with IT to increase flexibility and respond to an ever changing environment, EA research designs new artifacts, i.e. frameworks, methods, techniques, etc. This is done by analyzing and consolidating best practices, creating artifacts from scratch and evaluating developed designs in practice. Proven and tested solutions are maintained in the body of knowledge. The present study focuses on visualization types and tool capabilities.

## <span id="page-24-0"></span>2.2. Essential Layers and Cross Cutting Aspects of an Enterprise **Architecture**

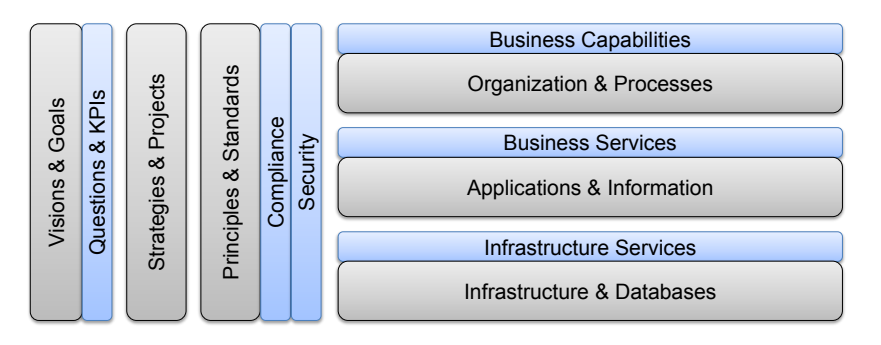

<span id="page-24-1"></span>Figure 2.2.: Essential Layers and Cross Cutting Aspects of an Enterprise Architec-ture [\[Wi07,](#page-405-4)  $BEG+12$  $BEG+12$ ]

Figure [2.2](#page-24-1) illustrates a holistic conceptual view on an EA. It starts bottom-up with infrastructure & databases, e.g. networks, routers, server farms, etc. Those infrastructure elements are provided as infrastructure services to an upper layer, where applications & information are used to provide business services. Business services are building blocks for business processes. They can be rearranged to create new business processes. Business capabilities describe core competencies whereas the organizational structure is designed to execute business processes as efficiently and effectively as possible. Various cross-cutting aspects influence the aforementioned layers. A common vision is used to derive goals that are measured in key performance indicators [\(KPIs\)](#page-1-0). On all introduced levels, strategies and projects drive change that is guided by corporate principles and standards with respect to external factors like compliance and security. In EA management, a primary goal is to meet 'the right' information demands of involved stakeholders. Those are manifold and could refer to the entire EA or parts thereof (cf. Figure [2.2\)](#page-24-1). An analysis of approaches for gathering EA information, e.g. the current state of the application landscape, reveals a high degree of manual effort, e.g. interviews with information stewards, resulting in an error-prone and time-consuming task. With increasing requirements on flexibility, agility, etc., recent approaches are not able to meet current challenges, in particular since there is a constantly growing information volume and little chance to determine the right information and the right quality.

## CHAPTER 3

## Executive Summary

#### <span id="page-27-0"></span>Contents

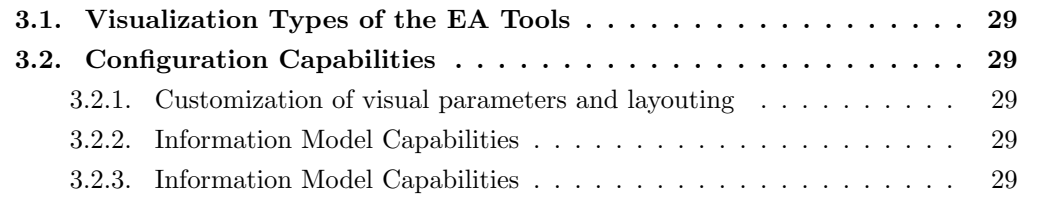

In this chapter we summarize the results of this report. First, we provide an overview of the study design. Then, we provide summaries of the subsequent chapters. Please familiarize yourself with the characteristics of the underlying empirical data and study design to interpret our analysis reasonably and estimate the relevance for your particular situation (cf. Chapter [24](#page-357-0) and Section [27.2\)](#page-382-0).

The present report contains our analysis of an extensive study and survey. The study was carried out in two phases. In the first phase, we surveyed EA tool vendors. The goal of this phase was to find out which

- *•* visualization,
- *•* configuration, and
- *•* adaptation capabilities

EA tools currently provide.

Our analysis covers the following EA management tools:

- *•* ABACUS (Avolution)
- *•* ADOit (BOC AG)
- *•* ARIS (Software AG)
- *•* BiZZdesign EA Tool Suite (BiZZdesign)
- Corporate Modeler Suite (Casewise)
- *•* Enterprise Architect (SparxSystems Ltd)
- *•* Envision VIP (Future Tech Systems)
- iteraplan (iteratec GmbH)
- Layer8 (Layer8-Solutions GbR)
- leanIX (LeanIX GmbH)
- *•* MEGA (MEGA International)
- *•* planningIT (Software AG)
- *•* PowerDesigner (Sybase/SAP AG)
- process4.biz (process4.biz Softwareentwicklungs- und Vertriebs GmbH)
- *•* QPR EnterpriseArchitect (QPR Software)
- *•* Rational System Architect (IBM)
- SAMU Repository (Atoll Technologies Ltd)
- *•* Txture (QELaB Business Services GmbH)

We concluded the first phase by consolidating the data collected and synthesizing necessary information for the second phase (i.e. list of visualization types).

The goal of the second phase was to understand current EA practices, market demands and identify trends. We asked EA practitioners which of the features provided by current EA tools they are actually using or planning to use. Having the information captured what the EA tools and the EA tool market currently offers, we asked EA practitioners what they are actually applying, plan to apply and do not apply in practice. In addition, we asked the practitioners to provide us with information about their pain points, hints for improvements and missing features (cf. Chapter [26\)](#page-371-0). We put focus on:

- visualization types EA practitioners (plan to) use,
- how they (plan to) configure visualizations,
- how they (plan to) adapt visualizations,
- how they (plan to) adapt the information model,
- if and how they (plan to) integrate their EA tool with other tools.

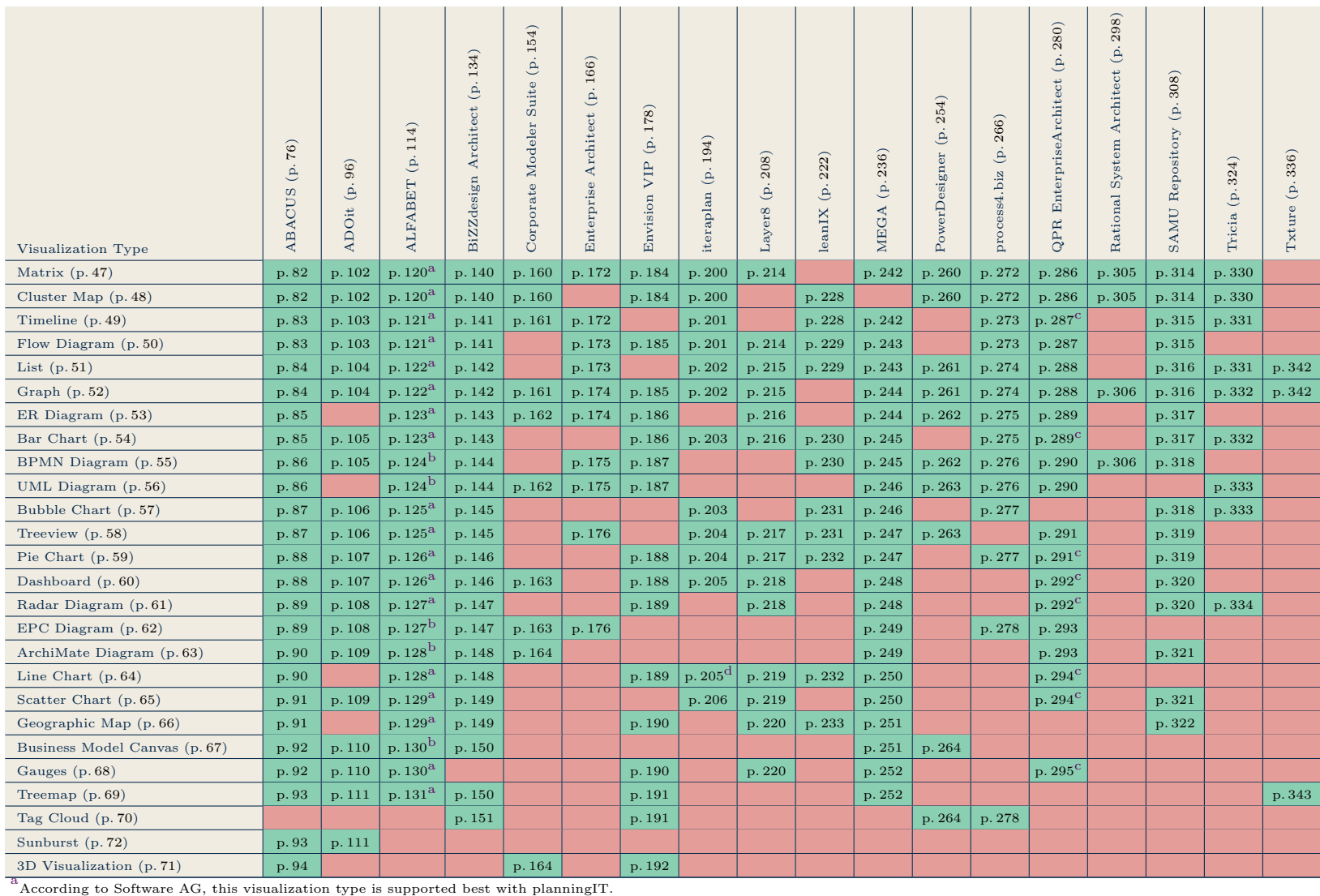

dThis visualization type is only provided by the ITM Analytics add-on of iteraplan.

### Table 3.1.: Index to Examples of Visualization Types Supported by EA Tools

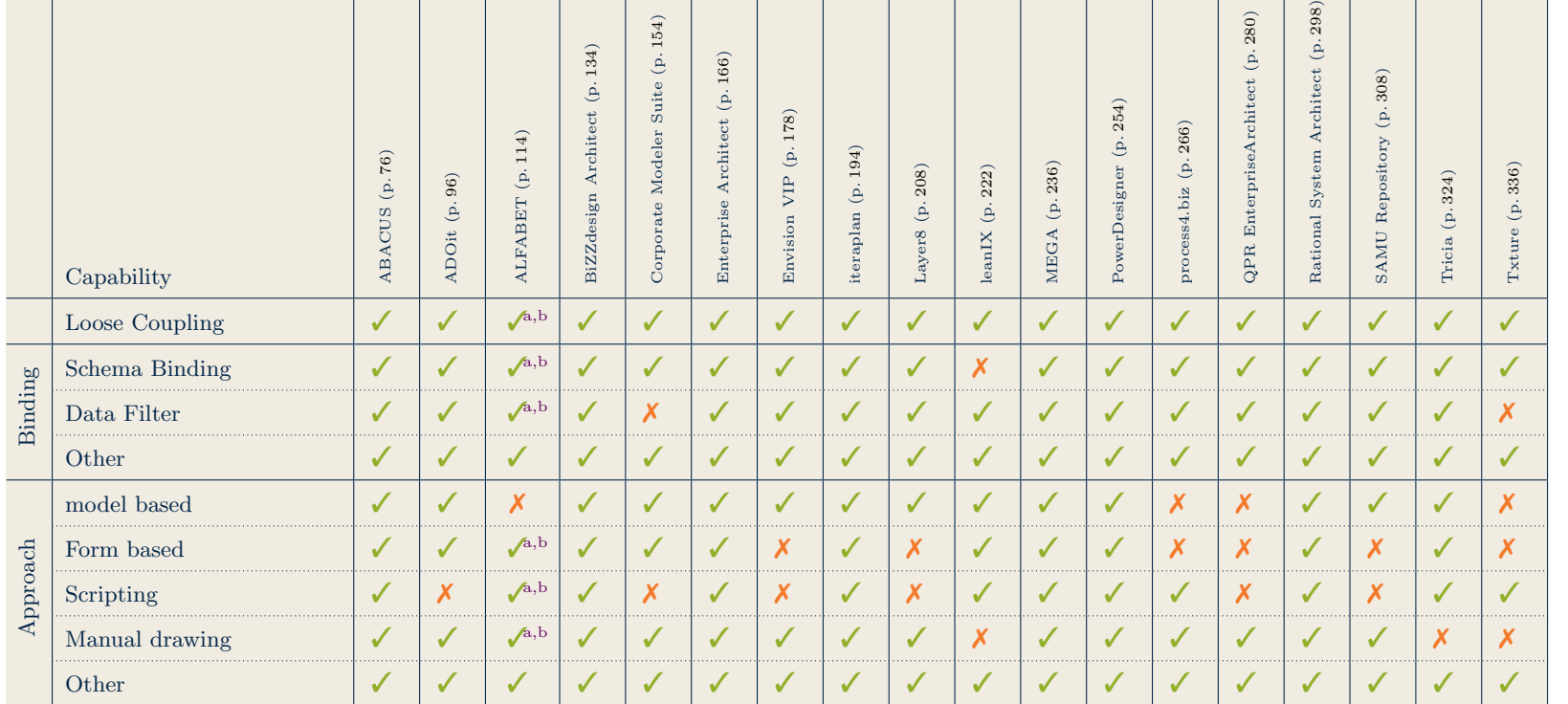

 $a^a$ According to Software AG, this feature is supported by planningIT.

bAccording to Software AG, this feature is supported by ARIS.

Table 3.2.: Information model binding and approach to create a visualization

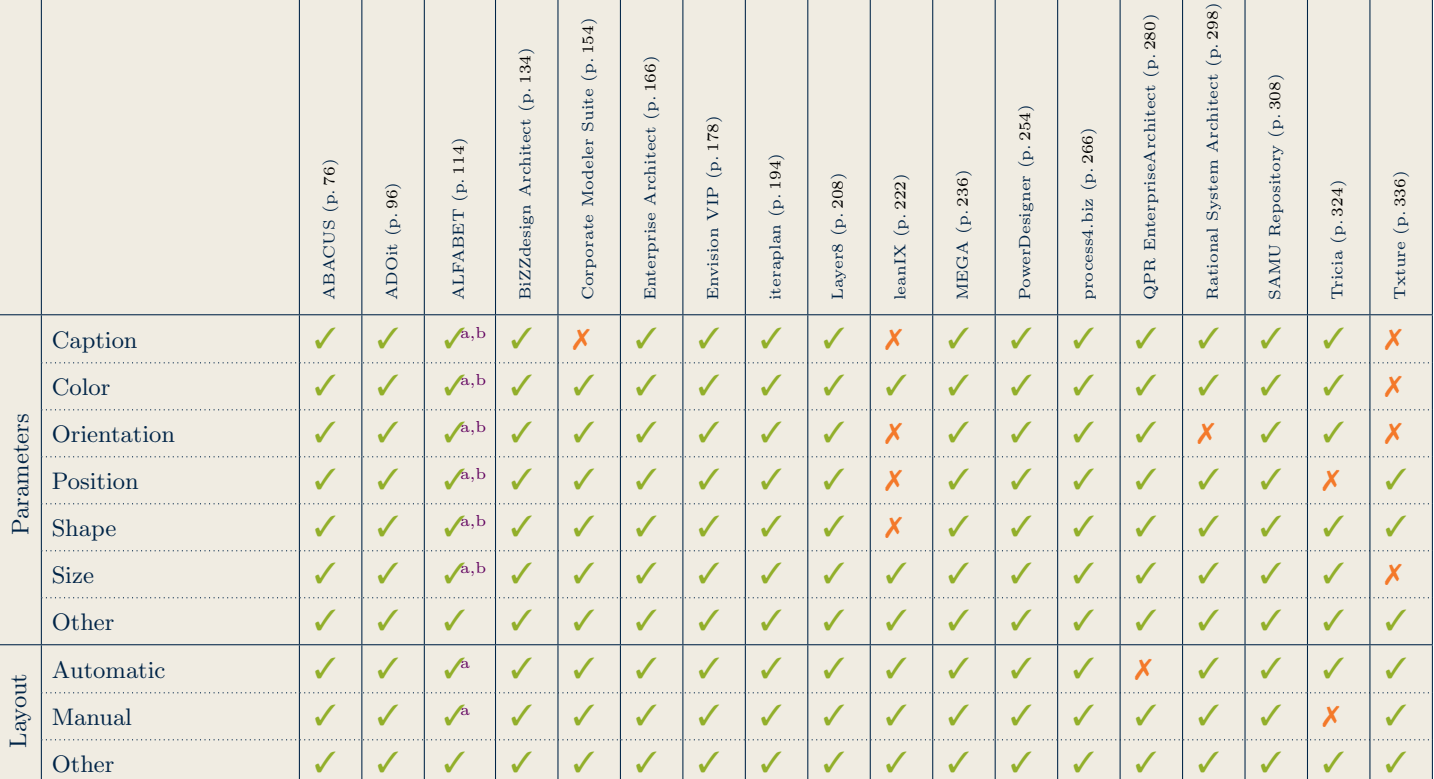

 $a^a$ According to Software AG, this feature is supported by planningIT.

bAccording to Software AG, this feature is supported by ARIS.

Table 3.3.: Customization of visual parameters and layouting

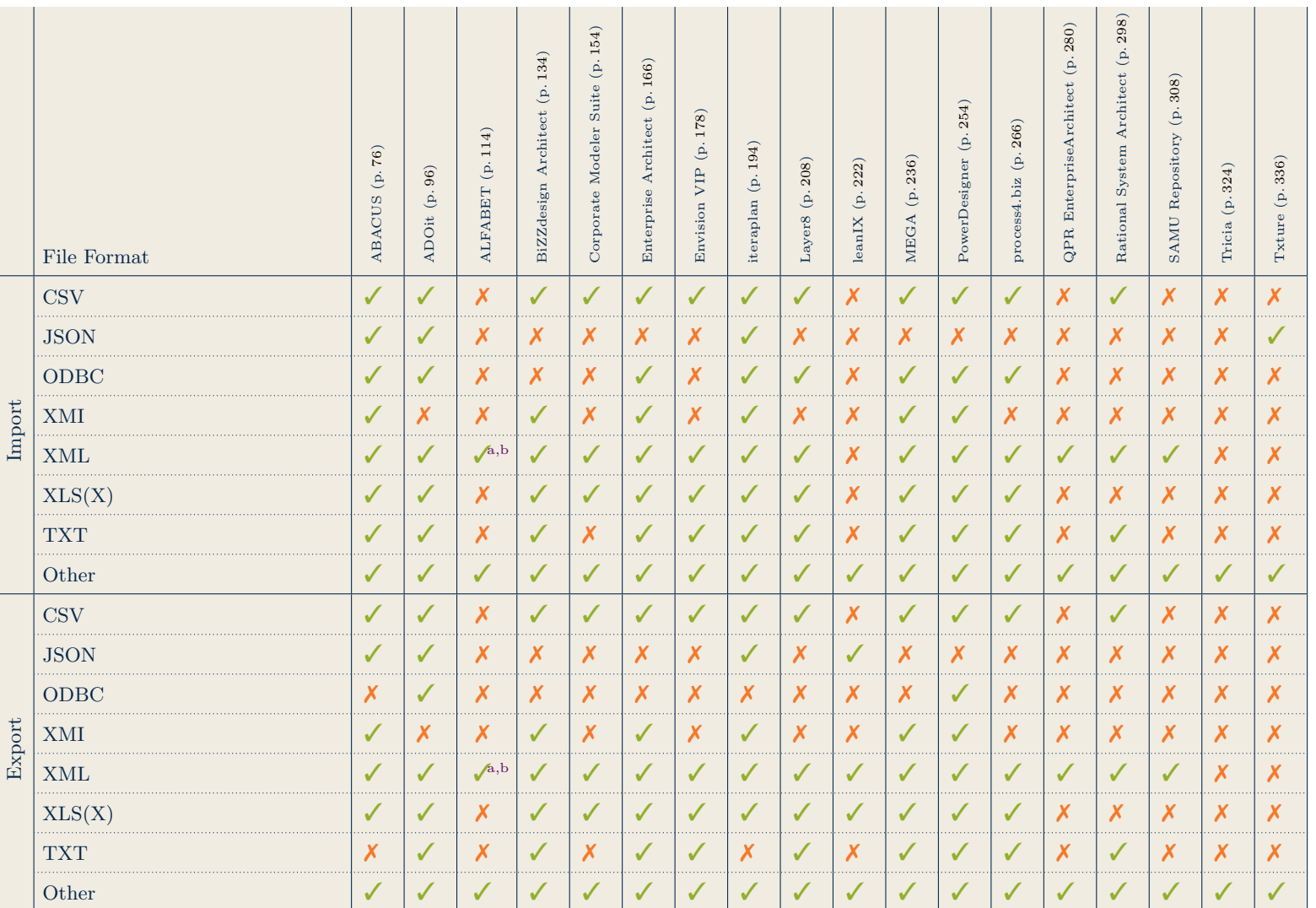

ب<br>. ExecutiveSummary

 $a^{\text{a}}$ According to Software AG, this feature is supported by planningIT.

b<sub>According</sub> to Software AG, this feature is supported by ARIS.

Table 3.4.: Configuration Import/Export Summary

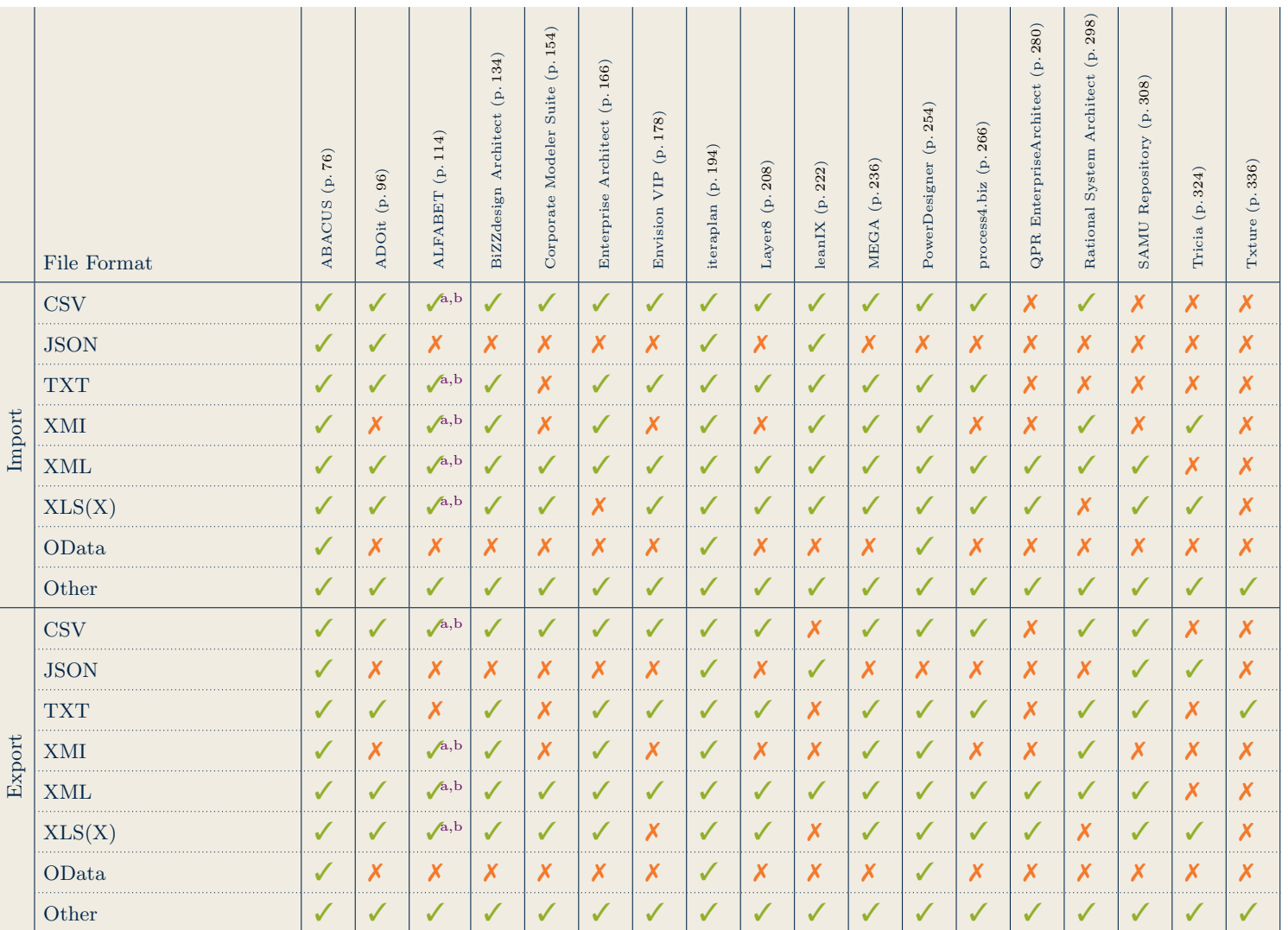

 $a^a$ According to Software AG, this feature is supported by planningIT.

bAccording to Software AG, this feature is supported by ARIS.

Table 3.5.: Data Import/Export Summary

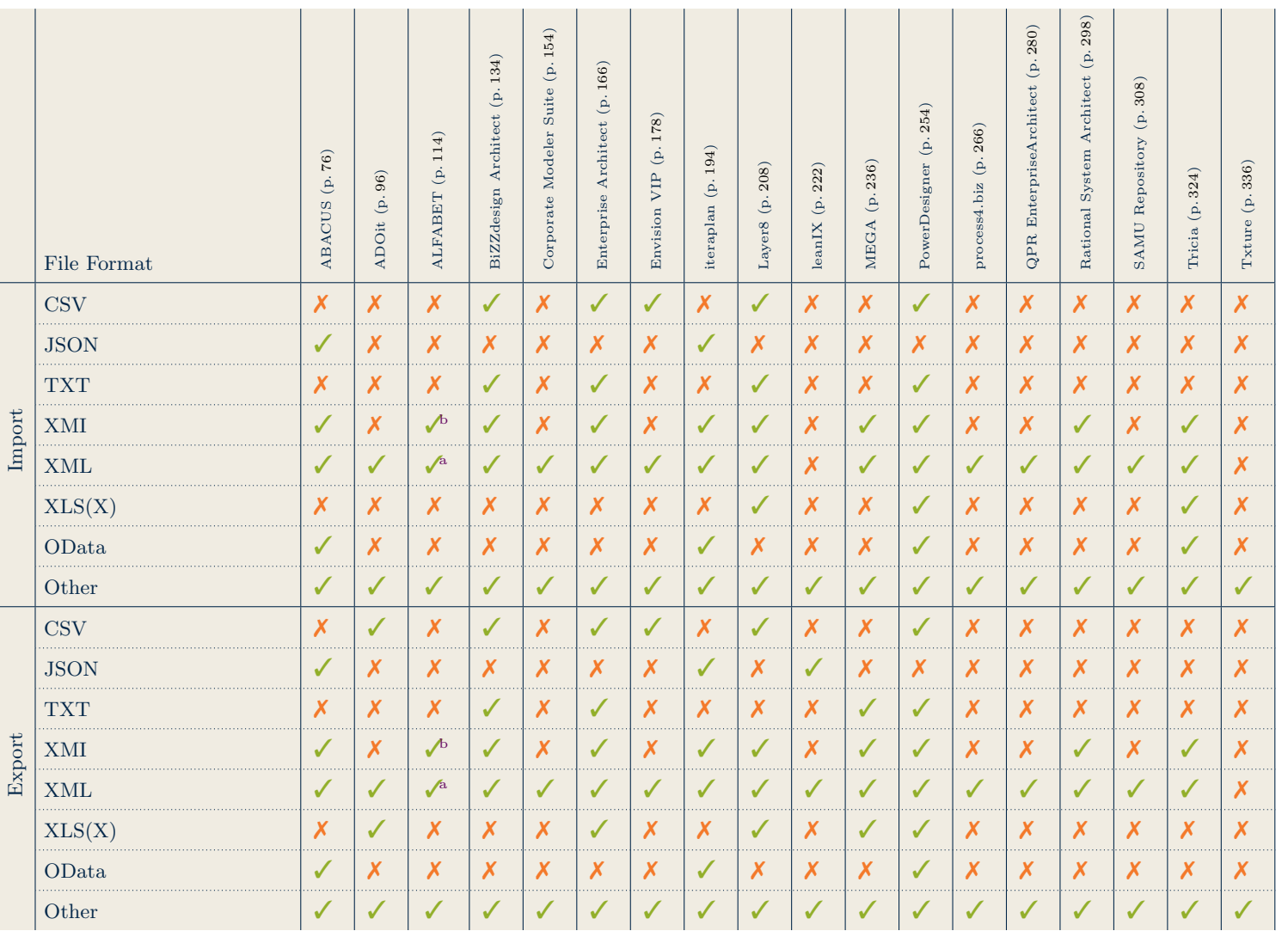

 $a^a$ According to Software AG, this feature is supported by planningIT.

bAccording to Software AG, this feature is supported by ARIS.

Table 3.6.: Schema Import/Export

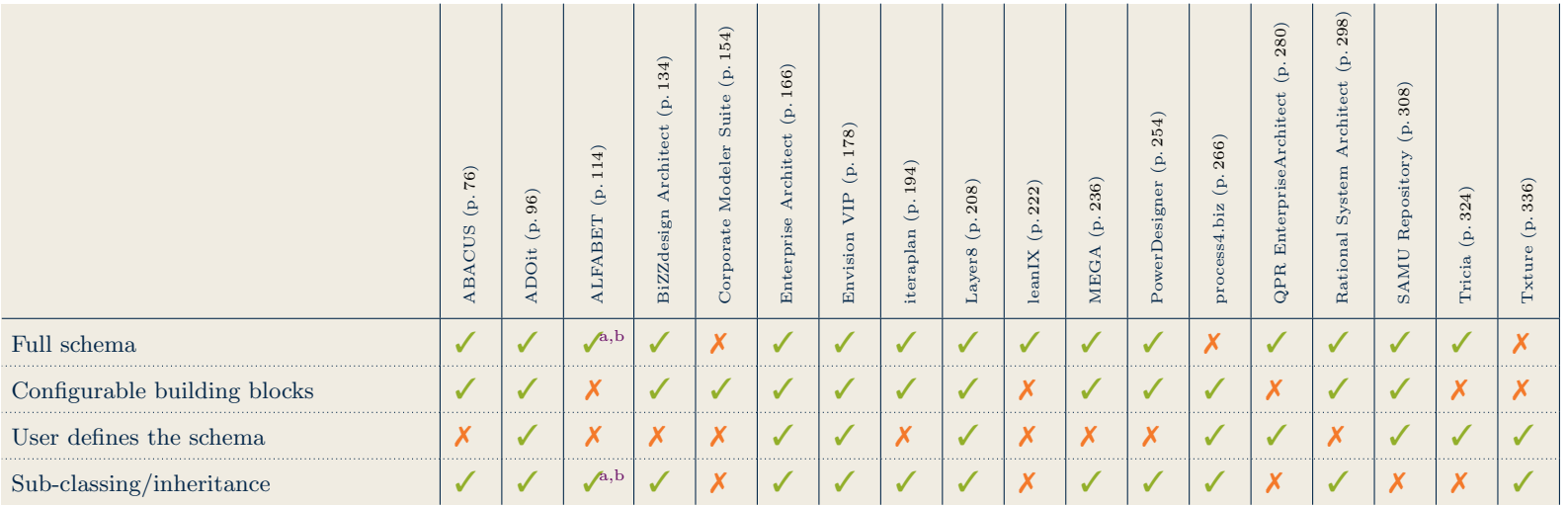

 $a<sup>a</sup>$ According to Software AG, this feature is supported by planningIT.

bAccording to Software AG, this feature is supported by ARIS.

Table 3.7.: Schema Setup and Configuration
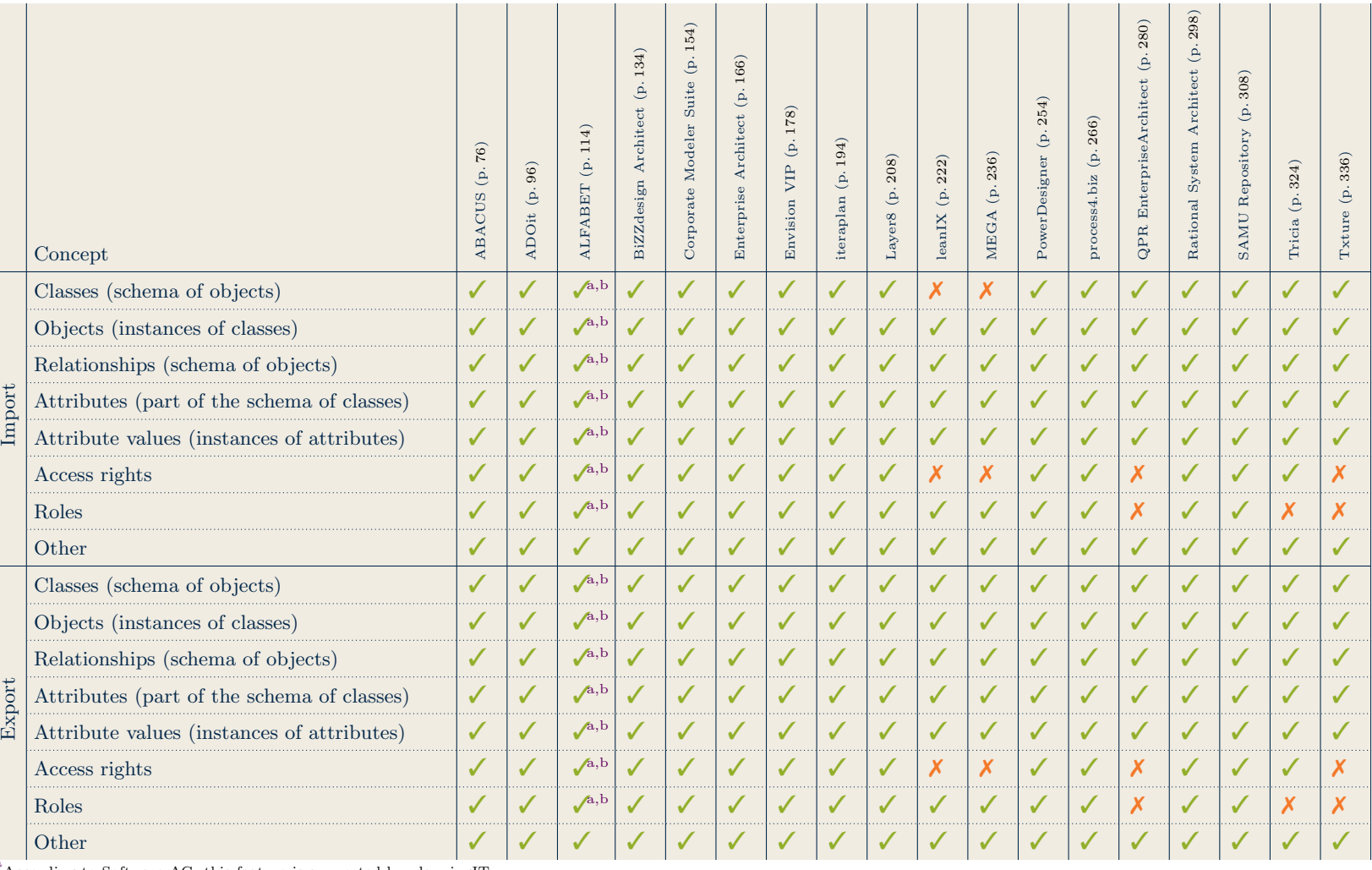

ب<br>. ExecutiveSummary

 $A^{\text{a}}$ According to Software AG, this feature is supported by planningIT.

b<br>According to Software AG, this feature is supported by ARIS.

Table 3.8.: Concepts that can be imported/exported

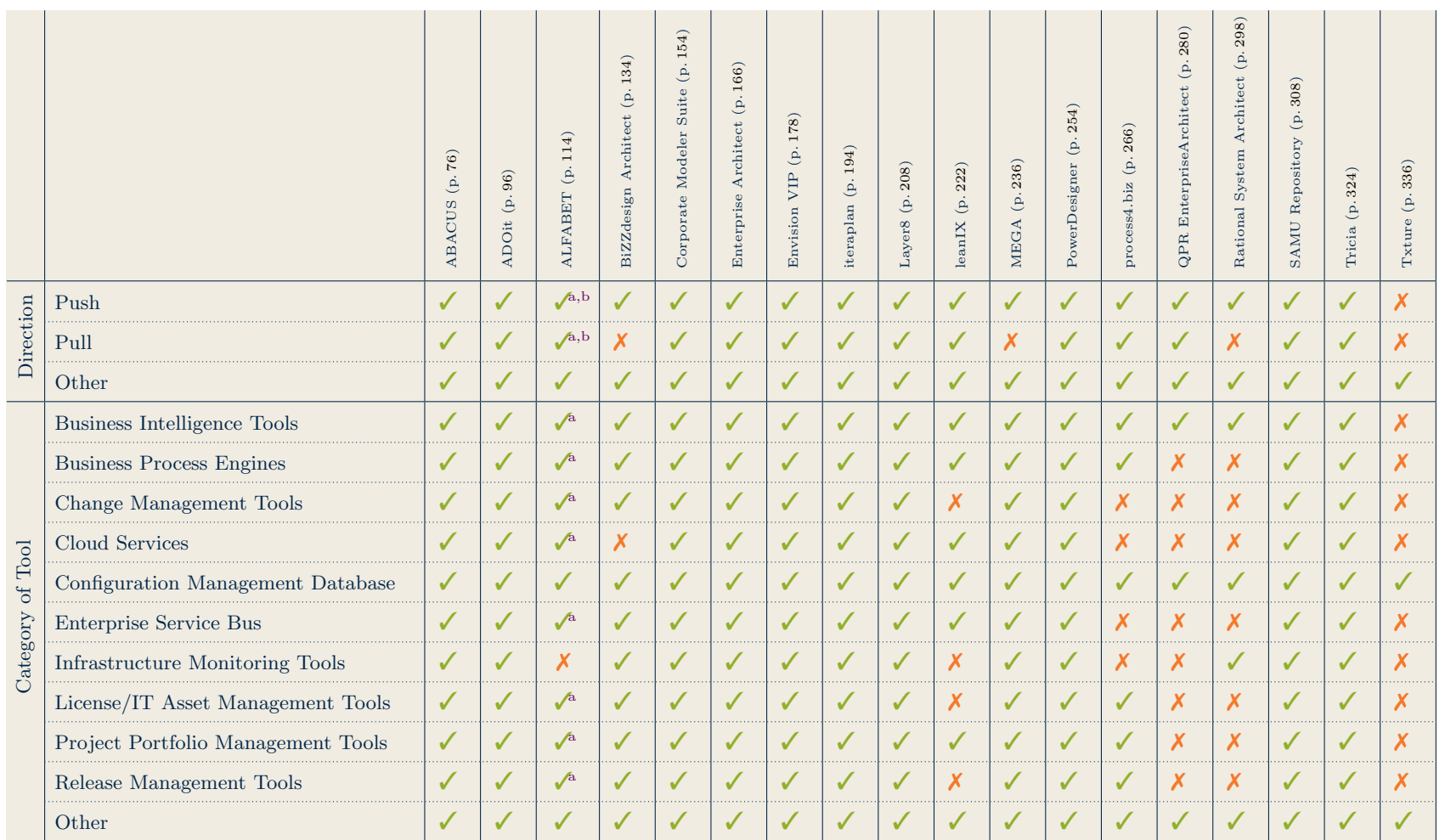

 $a^{\text{a}}$ According to Software AG, this feature is supported by planningIT.

b<sub>According</sub> to Software AG, this feature is supported by ARIS.

Table 3.9.: Interoperability Support of EA tools for Third Party Applications Summary

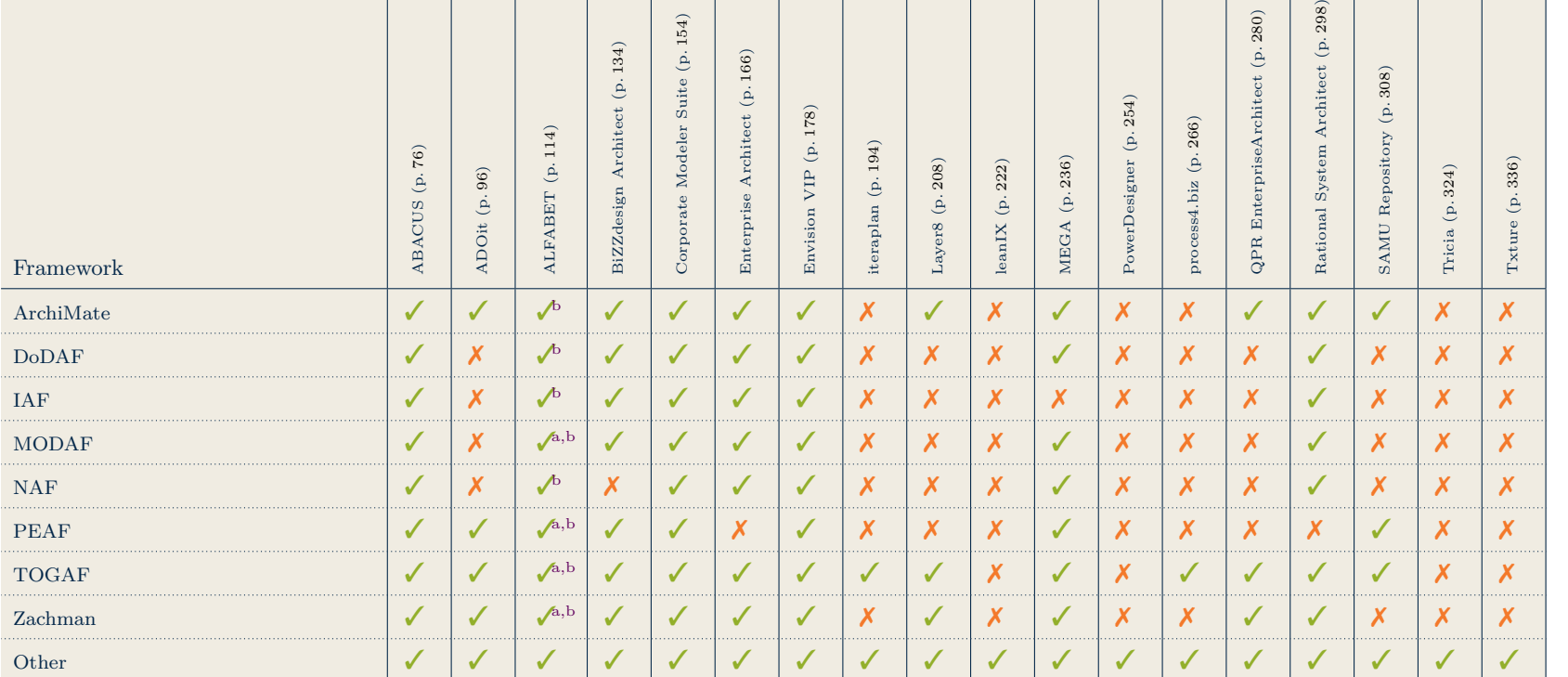

 $a^a$ According to Software AG, this feature is supported by planningIT.

b<sub>According</sub> to Software AG, this feature is supported by ARIS.

Table 3.10.: Supported EA Frameworks

# CHAPTER 4

# <span id="page-39-0"></span>Methodology and Conceptual Framework

### Contents

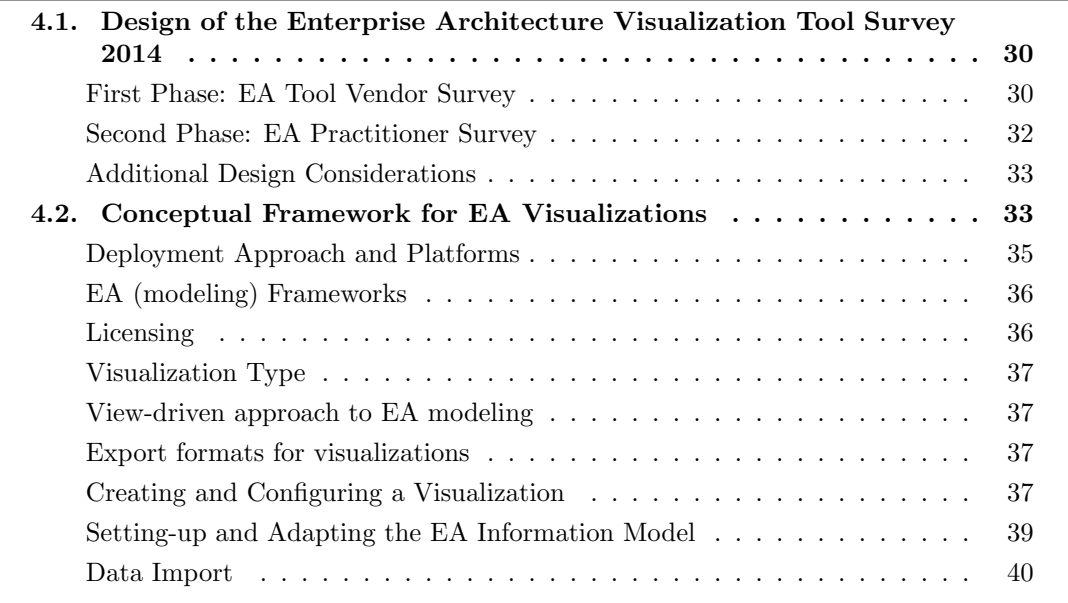

In this chapter, we present the methodology applied in this study and subsequently describe our conceptual framework to provide the reader with a common terminology.

# <span id="page-40-0"></span>4.1. Design of the Enterprise Architecture Visualization Tool Survey 2014

Our study has been carried out in two phases, each consisting of multiple steps:

- 1. an EA Tool Vendor Survey among 18 market players and
- 2. an EA Practitioner Survey among 109 EA experts.

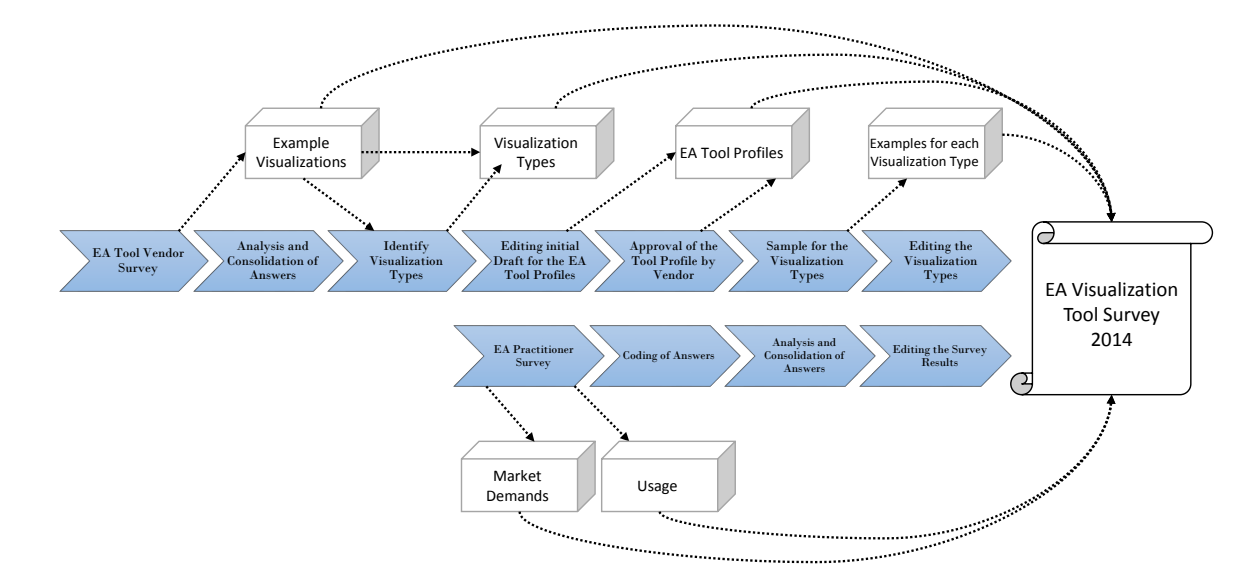

<span id="page-40-1"></span>Figure 4.1.: Underlying Method of the EA Visualization Tool Survey 2014

Figure [4.1](#page-40-1) shows the steps that we carried out towards developing the present report.

#### First Phase: EA Tool Vendor Survey

In the first phase, we conducted an online survey among EA tool vendors. In July 2013, we invited over 50 EA tool vendors to participate in our survey. The long list of tool vendors can be found in Appendix [A.](#page-385-0)

Thereby, we intended to get an overview of the current state-of-the-art in EA visualizations. On the one hand, this includes an overview of visualization types EA tools currently support. On the other hand visualization types that are planned for future releases are in the scope of the present study as well. Another important point that does not directly address EA visualizations is the flexibility and adaptability of the EA information model. We investigated the configuration capabilities of EA tools in particular.

The goal of the EA Tool Vendor Survey was to get an overview of the current capabilities of EA tools with a particular focus on

- supported visualization types,
- end-user configuration of visualizations and binding to a model,
- adaptation of the information model, and
- interoperability with other tools.

We asked the tool vendors to provide us with example visualizations and answer an online questionnaire that focuses on different aspects of EA tool capabilities. In a second step, we analyzed and consolidated the results rigorously. We received a broad variety of visualization types as well as slight variations. In multiple iterations, over 1000 visualizations were clustered into different groups. We discussed the assignments of the visualizations to the clusters in 4 sessions involving 3 researchers and a graduate student. The large variety of visualizations has been a challenge. Especially when two visualization types are obviously mixed together, one could argue that they make up a potential third visualization type. For instance, Figure [4.2](#page-41-0)

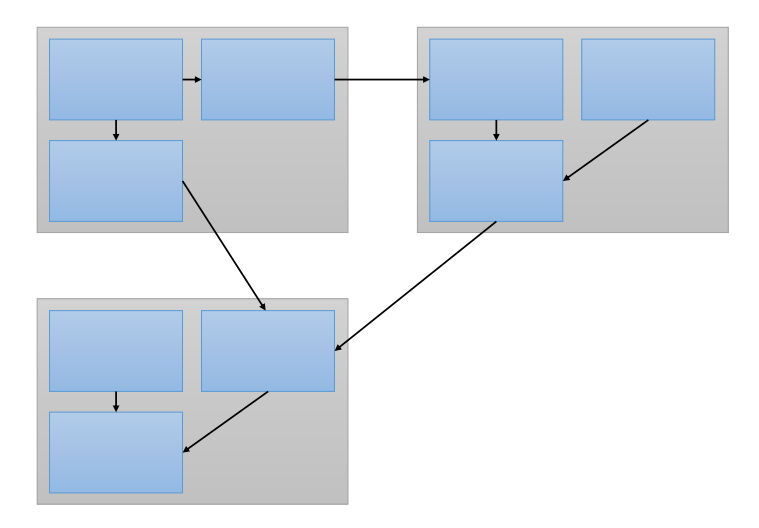

<span id="page-41-0"></span>Figure 4.2.: Mixed visualization types: Graph and Cluster

shows a cluster which can (visually) be considered to be a graph at the same time.

Next to this initial analysis, we carefully considered which abstract visualization types stick out (i.e. have distinct visual properties). In total, we identified 26 distinct visualization types. We created a conceptual profile for each identified type which served as input for the second phase (i.e. practitioner survey).

We began preparing the tool profiles and 26 visualization types for the report and started conducting the second survey targeted at EA practioners concurrently. In the next step, we handcrafted three documents to facilitate the tool profile reviews by the vendors. These documents were

• a frame of reference for the terminology to ensure consistency among answers of different vendors,

- *•* a compilation of the 26 visualization types we extracted, and
- an initial draft of the tool profile which contained the information provided by the respective vendor in the preceding survey.

In the next step, we sent out those documents to each tool vendor and requested

- high quality/resolution examples for each supported visualization type,
- *•* a review of the tool profile draft, and
- permission for scientific publication of the material provided (screenshots and answers to the questionnaire).

In parallel to handcrafting the documents mentioned above, we prepared a survey that should reveal the interest, usage behavior, and market demands of EA experts. For this survey, the 26 visualization types were ordered by the expected usage frequency based on our experience and integrated into the survey.

#### <span id="page-42-0"></span>Second Phase: EA Practitioner Survey

In the second phase, we conducted another online survey. This time, we targeted industry experts currently involved in EA management. The aim of this second survey was to

- find out which visualization types are currently used in practice or are planned to be used,
- understand typical usage scenarios of the EA visualization types,
- potentially find new visualization types used in industry,
- and identify market demands.

More than 1200 survey invitations were sent out to EA practitioners in November 2013. The survey was accessible for three weeks. We received 109 complete answers from 330 participants in total ( 77% dropout). The survey has been designed to take approximately 30 to 40 minutes, the actual duration depended on the concrete organizational context. We asked the practitioners for each of the 26 visualization types whether they

- *•* currently use,
- *•* plan to use, or
- *•* do not use,

the respective visualization type. We assumed that drawing and presentation tools are used to create EA visualizations in practice. Therefore, participants were asked to upload examples of visualization types that were not represented in our collection of 26 visualization types.

Besides visualization types usage, we asked several questions focusing on

- generation and configuration of visualizations,
- *•* adaptation of the EA information model, and

• integration of other tools as information sources.

#### <span id="page-43-0"></span>Additional Design Considerations

Each survey has been pre-tested by multiple researchers who have not been involved in the survey design process. In the area of EA visualizations, a common reference architecture is missing [\[SMR12\]](#page-405-0). As a consequence, we provided tool vendors with a frame of reference which is introduced in Section [4.2.](#page-43-1) It was presented in the introduction to the survey to ensure a common understanding and to be able to compare answers across the vendors. Each tool vendor representative confirmed that (s)he has fully understood the conceptual framework.

### <span id="page-43-1"></span>4.2. Conceptual Framework for EA Visualizations

In line with Wittenburg [\[Wi07\]](#page-405-1) and Schaub et al. [\[SMR12\]](#page-405-0) Figure [4.3](#page-43-2) presents a simplified conceptual framework for model-driven EA visualizations which we observed in practice multiple times.

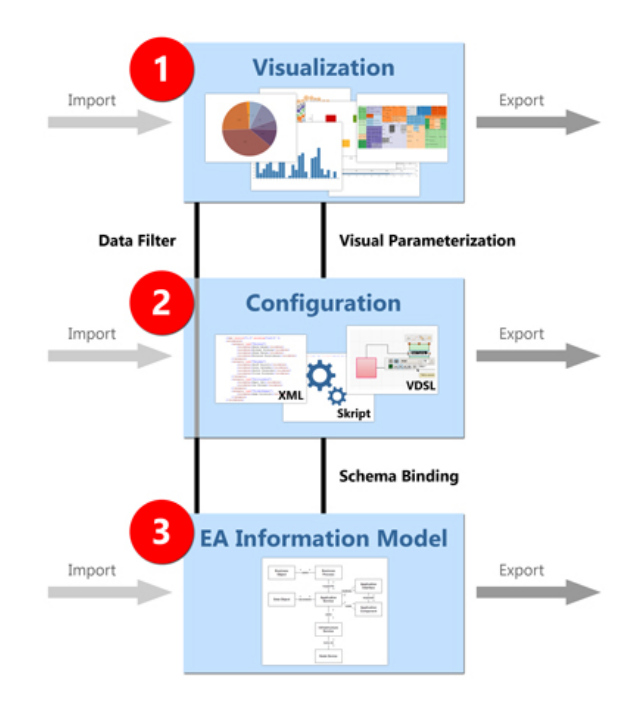

<span id="page-43-2"></span>Figure 4.3.: Conceptual framework for model-driven EA visualizations

We distinguish between visualization types, information model, and configuration. The configuration specifies the link between a concrete visualization and the underlying EA information model. Hence, we will introduce the terms visualization type and information model first and configuration second.

- Information Model. The information model (schema) is a conceptual representation of the EA model (data). It describes entities, their attributes as well as their relationships among each other. EA tool support for EA information models differ from tool to tool. Some tools provide fixed schemas, other tools support flexible schemas. While some tools make default EA schemas available, others require to develop an EA information model from scratch.
- Visualization Types. The visualization type layer contains a set of finite visual variants an EA can be represented in. While early developments did not abstract from the used information model, a separation between model and visualization took place which more often than not also is facilitated by configuration mechanisms.
- Configuration. The configuration layer defines binding of EA information model entities (i.e. data) to a specific visualization type. EA tools may provide various methods to define bindings such as configuration wizards or scripting languages. Configuration options may include aspects such as complex data processing using pipes and filters, customization of visual primitives or fine-grained control over layout algorithms.

As depicted in Figure [4.3,](#page-43-2) importing and exporting is generally possible in each layer. Import and export capabilities primarily serve for pre- and/or post-processing of data using different software tools, information exchange and backups.

For visualizations, an import of a visualization primarily serves the propagation of visual changes to respective underlying data. Exporting a visualization on the other hand may serve to capture temporary EA plans developed in a workshop, to be included in an executive presentation or being processed by another tool such as image editing software.

Further, configurations of visualizations that are generated employing model-driven paradigms can be exported. Sharing such a configuration can be useful since the visualizations are updated automatically. While an exchange of visualization exports do not embrace the configuration and thus do not get updated instantly, exchanging the configuration empowers the receiving party to recreate the visualization with up-to-date data. Moreover, this export and import mechanisms can be used to store and restore (backup) configurations.

In terms of import and export mechanisms provided in the EA information model layer, it is important to distinguish between schema and data. If an EA tool does not provide adequate import/export mechanisms, the possibility of a vendor lock-in has to be considered.

Besides the different layers introduced above, Figure [4.3](#page-43-2) depicts connections between the different layers.

Schema Binding: The schema binding describes the binding between concepts of the EA information model and a visualization type. The schema binding is usually part of the configuration and may either be defined by the user or hard coded in the EA management tool.

Example: let all business applications be represented as rectangles.

Data Filter: Visualizations are usually easier to process if they show relevant information only. Hence, filtering the EA information using data filters to reduce visual complexity is a commonly desired feature among practitioners.

Example: visualize all business processes owned by 'Peter Higgins'.

Visual Parametrization: A specific set of customizations can be applied by configuring visual variability points of a visualization type which change its appearance.

Example: rectangles have rounded corners with radius of 5 pixels.

#### <span id="page-45-0"></span>Deployment Approach and Platforms

Sometimes decisions for or against a specific tool depend on a particular form of deployment or platform. In our study we distinguish between the following deployment approaches:

- Desktop installation.
- *•* Client-Server installation, and
- *•* Software as a Service (SaaS).

Further, we asked the tool vendor which of the following client platforms are supported.

- Windows, i.e. a desktop application or fat-client running as either in 32-bit or 64-bit native application,
- Linux, i.e. a desktop application or fat-client running in the X Window System [\(X11\)](#page-1-0),
- MacOS, i.e. a desktop application or fat-client application that runs on a Mac,
- *•* Browser-based, i.e. a client-server based solution using browser technology, and
- *•* Java-based, i.e. an application (desktop or client-server) running on the Java Virtual Machine.

The latter two imply cross-platforms compatibility (given a state-of-the-art browser or the Java Virtual Machine, respectively). In this study, we did not analyze the support for particular browsers. However, practitioners should make sure that their browser is supported when evaluating a particular EA tool.

Mobile is another trend we currently see. Therefore, we wanted to learn more about support for mobile devices. We asked the tool vendors whether they offer native mobile applications for the major mobile platforms as of today.

- *•* Android,
- *•* iOS, and
- *•* Windows Mobile

#### <span id="page-46-0"></span>EA (modeling) Frameworks

EA frameworks play an important role in the efforts to understand and standardize EA management. This commonly includes methods as well as models or model building block that can be applied in practice. Two well-known examples for EA frameworks are Zachman and [TOGAF.](#page-1-0) Some of these frameworks are shipped with a particular information model. We asked the tool vendors which of the following EA frameworks or modeling approaches their tools support:

- *•* The France DGA Architecture Framework [\(AGATE\)](#page-1-0),
- *•* ArchiMate,
- Building-blocks for Enterprise Architecture Management Solutions [\(BEAMS\)](#page-1-0),
- *•* The US Department of Defense Architecture Framework [\(DoDAF\)](#page-1-0),
- *•* Generalised Enterprise Reference Architecture and Methodology [\(GERAM\)](#page-1-0),
- *•* International Defence Enterprise Architecture Specification [\(IDEAS\)](#page-1-0) Group,
- *•* Integrated Architecture Framework [\(IAF\)](#page-1-0),
- *•* Information FrameWork [\(IFW\)](#page-1-0),
- *•* The UK Ministry of Defence Architecture Framework [\(MODAF\)](#page-1-0),
- *•* The NATO Architecture Framework [\(NAF\)](#page-1-0),
- *•* The Pragmatic EA Framework [\(PEAF\)](#page-1-0),
- *•* Quasar Enterprise,
- *•* [TOGAF,](#page-1-0) and
- *•* Zachman.

For this and some other questions, the EA tool vendors were provided with the option to choose 'other' to express that they support additional features. This accounts for the fact that the list of EA frameworks or other features and characteristics we provided to choose from are not considered to be exhaustive.

#### <span id="page-46-1"></span>Licensing

Manifold licensing options are available in the EA tool market such as:

- *•* Client licenses, i.e. for each client that uses the EA tool a fee is paid,
- *•* SaaS leasing, i.e. the EA tool is hosted by the vendor or a third party, or
- Cloud deployment, i.e. the EA tool is deployed in a cloud.

In practice, combinations of these approaches are common and we found a broad variety of licensing options.

# <span id="page-47-0"></span>Visualization Type

One central concept of the present report is the notion of visualization type. EA information models are arbitrary and highly customized in general. Consequently, visualizations are used to display a broad and unpredictable range of information. This is why we abstracted from concrete visualizations in order to compare EA tools as well as practitioner demands in a consistent manner. In the context of this study, we define a visualization type as a reoccurring visual layout that can be used for different contexts.

We asked tool vendors which visualization types they currently support and whether they planned to implement additional types in the future (cf. Chapter [4\)](#page-39-0).

#### <span id="page-47-1"></span>View-driven approach to EA modeling

As of today, we find that the common approach to EA management is to collect the information first and then generate an adequate visualization. However, the other way around is also possible. One can create visualizations first, possibly with stub or dummy data, and extract the information demand based on the information necessary to generate this visualizations afterwards.

#### <span id="page-47-2"></span>Export formats for visualizations

Often, visualizations are externalized, i.e. sent via mail or printed as a huge poster to be pinned up at the wall. Therefore, a common need is the possibility to export the visualization to a standard file format.

Vector formats:

- Scalable Vector Graphics [\(SVG\)](#page-1-0)
- *•* Microsoft Visio Format [\(VS-](#page-1-0)[D/VSDX\)](#page-1-0)
- *•* Microsoft Powerpoint Format [\(PP-](#page-1-0)[T/PPTX\)](#page-1-0)
- *•* Portable Document Format [\(PDF\)](#page-1-0)

Rasterized formats:

- *•* Bitmap [\(BMP\)](#page-1-0)
- *•* Joint Photographic Experts Group [\(JPG/JPEG\)](#page-1-0)
- *•* Portable Network Graphics [\(PNG\)](#page-1-0)
- *•* Portable Document Format [\(PDF\)](#page-1-0)

#### <span id="page-47-3"></span>Creating and Configuring a Visualization

First, we wanted to find out whether bindings to information are hard-coded or loosely coupled. The latter describes the ability to employ a certain visualization type to display arbitrary model elements in an EA information model.

This can be realized using

- *•* schema bindings or
- *•* filter bindings.

The former describes the binding of a visualization type to instances of a particular class, attributes relationships, etc. The latter describes the filtering of an existing schema binding by attribute values or customized formulas.

#### <span id="page-48-0"></span>Creating a visualization

The creation of a visualization can be implemented in multiple ways. We asked tool vendors which of the following approaches they support:

- Model-driven,
- *•* Form based,
- *•* Scripting, or
- *•* Manual drawing.

The model-driven approach refers to visualizations that are generated based on data binding to a given information model.

The form based approach refers to a wizard which guides the user through the configuration and generation process of a particular visualization type.

Scripting subsumes special purpose languages, so-called domain specific languages (DSL) that are used to 'program' (i.e. script) a visualization.

Manual drawings are — from a visual perspective — the most powerful and flexible way to display information since every aspect can be drawn manually. At the same time, this approach tends to be very time consuming.

#### Visual Parameters

We asked the vendors which visual customization their tool offers. We were interested in customization capabilities for the following parameters:

- *•* Font,
- *•* Color,
- *•* Orientation,
- *•* Position,
- *•* Shape, and
- *•* Size.

#### Layouting

Although model-driven approaches commonly employ an automated layouting, manually layouting is generally still possible. Manual drawing approaches are usually combined with manual layouting mechanisms. However, the possibility to align objects to a specified reference is supported often, e.g. align all objects to the same horizontal position. Manual layouting can also be combined with an automatic layouting and vice versa.

#### Storing and restoring a Configuration

Some EA tools offer means to store and restore configurations of visualizations. For this purpose, vendors use one of the following formats:

- comma-separated values  $(CSV)$ ,
- *•* JavaScript Object Notation [\(JSON\)](#page-1-0),
- *•* XML Metadata Interchange [\(XMI\)](#page-1-0),
- *•* Extensible Markup Language [\(XML\)](#page-1-0),
- *•* Microsoft Excel Spreadsheet Format [\(XLS/XLSX\)](#page-1-0), and
- *•* Plain Text file [\(TXT\)](#page-1-0).

### Setting-up and Adapting the EA Information Model

While being a notable feature in 2005 and 2008, the possibility to adapt the EA information model during runtime has become a commodity nowadays.

We asked the vendors whether their EA tool is shipped with a predefined EA information model. This can be either

- *•* a full schema or
- configurable building blocks.

While the former can serve as best practice guide, the latter has to be adapted to the organizational context during initial setup of the EA tool.

It might be possible to create a meta-model on your own as well. We asked whether users can configure their information model using predefined building-blocks if the information model is initially undefined.

In terms of flexibility, we asked which schema elements can be extended or adapted. Elements that can be modified are

- *•* classes,
- *•* attributes,
- *•* relationships,

#### 4. Methodology and Conceptual Framework

- *•* cardinality constraints,
- type constraints, and
- *•* access rights.

For each element, we asked which of the following operations are supported:

- *•* create,
- modify,
- *•* delete,
- copy/clone,
- *•* merge, and
- *•* move.

Note that the copy/clone operation refers to the ability to create a deep copy of a model element. This might be possible at schema level, i.e. class, attribute, and relationship as well as data level, i.e. objects, values, and links.

The merge operation refers to the ability to create a model element based on information contained in two or more model elements. This ability may be implemented at schema and data level as well. Note that in this context, the EA tool must deal with conflicts that arise during such an operation.

Move refers to the ability to move objects or classes within a model. This operation may produce side-effects that the user is unaware of especially if the tool supports inheritance.

Against this background, we were interested in finding out whether subclassing, i.e. class inheritance, is supported as well.

#### <span id="page-50-0"></span>Data Import

A recent trend in EA management is to integrate information that is stored in third party information sources ranging from database management systems over interfaces to other business applications to flat CSV or Excel files. Thereby, we distinguish between pull and push approaches. Pull refers to the fact that structured information is imported using built-in scripting facilities of the EA tool whereas push denotes the structured import of information using built-in scripting functionalities of the information source. We asked tool vendors which types of third-party tools can be integrated

- *•* Business Intelligence Tools,
- *•* Business Process Engines,
- *•* Change Management Tools,
- *•* Cloud Services,
- *•* Configuration Management Tools,
- *•* Enterprise Service Buses,
- Infrastructure Monitoring Tools,
- *•* Licensing Management / IT Asset Management Tools,
- *•* Project Portfolio Management Tools, and
- *•* Release Management Tools.

In addition, we asked which file formats can be used to export from and import data into the EA tool:

- *•* CSV,
- *•* JSON,
- *•* XLS, XLSX,
- *•* XMI,
- *•* XML, and/or
- *•* OData.

We further asked which file formats can be used to export and import a schema:

- *•* JSON,
- *•* XMI,
- *•* XML, and/or
- *•* OData.

We then asked which elements of the EA information model can be exported and imported:

- *•* Schema
	- Classes
	- Relationships
	- Attribute Definitions
- *•* Instances
	- Objects (instance of a class)
	- References/Links
	- Attribute values
- *•* Meta-information
	- Roles
	- Access Rights

# CHAPTER 5

# EA Visualization Types

### Contents

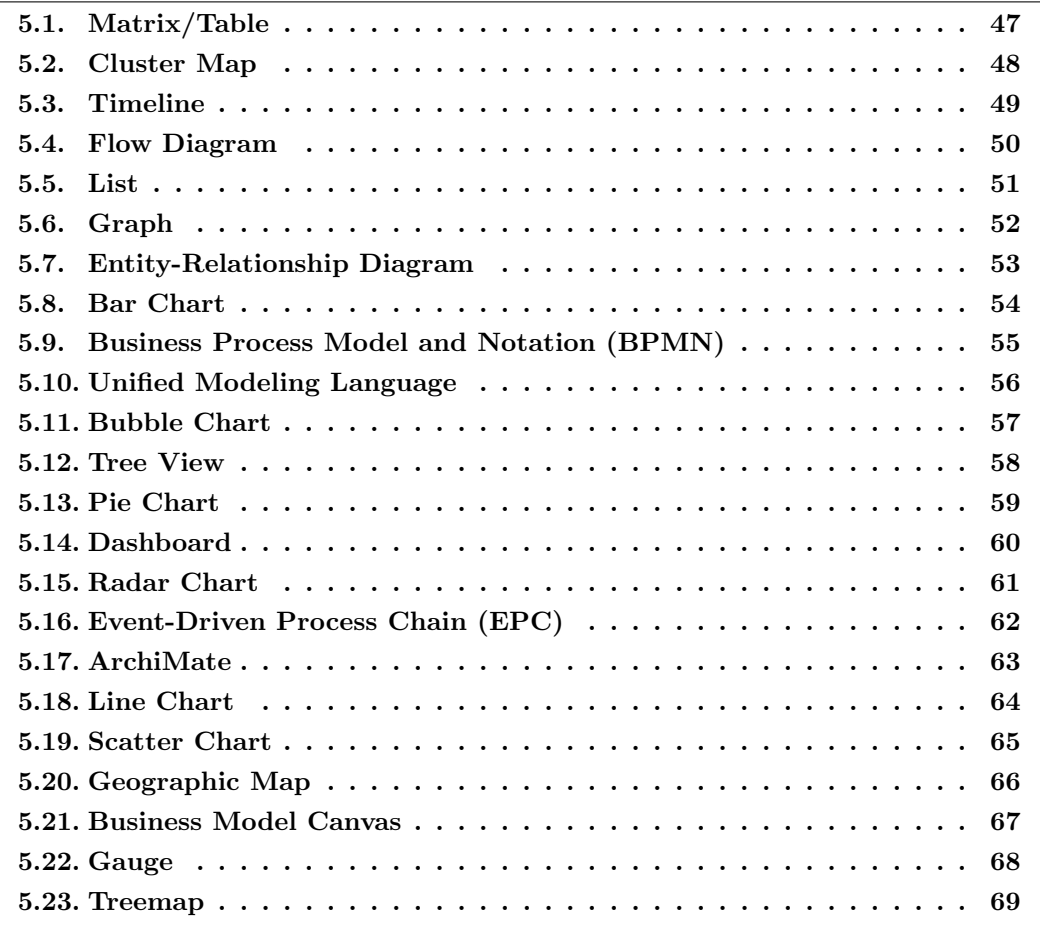

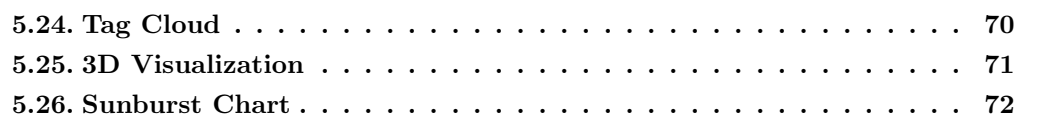

We invited tool vendors to submit a list of up to 100 screenshots and brief descriptions demonstrating the visualization capabilities of their EA tools. All submitted screenshots were clustered into different groups. The clustering is mainly based on visual primitives instead of semantics even though the two aspects usually are closely linked to each other (e.g. UML, Business Model Canvas or Project Portfolio Matrix). However, since we observed a large variety of very specific visualizations, we decided to focus on common visual patterns. In this chapter, we introduce the 26 visualization types which were identified in our analysis. Please note that some types are quite similar. In fact, various visualization types are combined and/or merged in practice to create specific visualizations when they satisfy particular information demands better than simple diagrams. In summary, the following list of visualization types should be considered to be a pragmatic generalization of a wide range of more or less highly specific visualizations.

Survey participants were asked to provide details about up to 5 usage scenarios for each visualization type including information about usage domain and targeted stakeholder group.

We used a simplified version of the layered perspective on EA depicted in Figure [2.2.](#page-24-0)

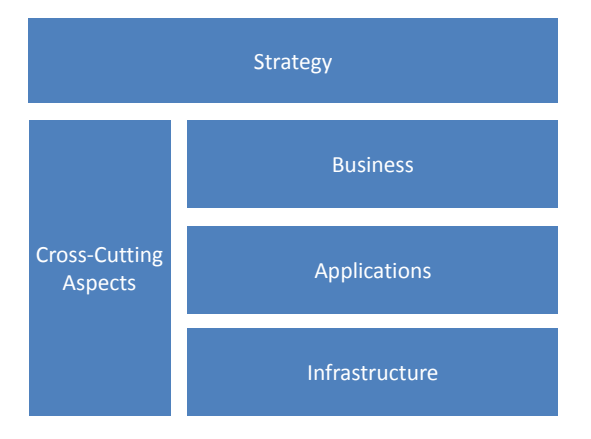

Figure 5.1.: Our modified layered view on Enterprise Architecture

Practitioners were able to specify one of the following stakeholders as target group for each provided example scenario:

- *•* Business Analyst
- *•* CxO (e.g. CEO, CFO, CIO)
- *•* Enterprise Architect
- *•* Junior/Senior Manager (Business)
- *•* Junior/Senior Manager (IT)
- *•* Solutions Architect
- *•* Other

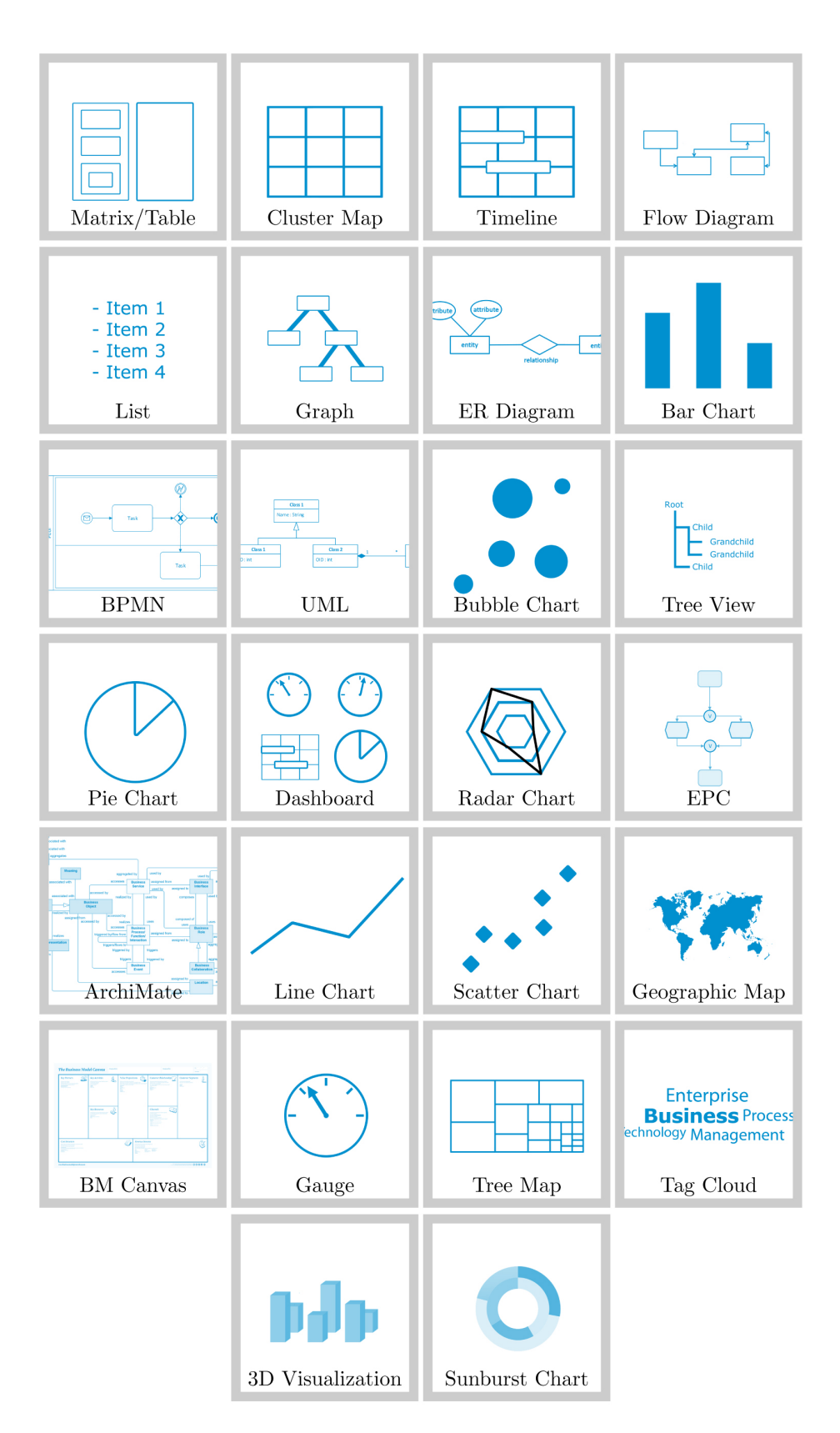

Figure 5.2.: Overview of 26 visualization types found in our study

# <span id="page-57-1"></span>5.1. Matrix/Table

A matrix is a structured graphical representation of information. Data is organized in rows and columns. Rows and columns are visually aligned.

### <span id="page-57-0"></span>Usage

According to our survey, 82 out of 109 practitioners use some kind of matrix/table. They provided 176 examples to illustrate how they use this visualization type. Matrices/tables are mainly used to display information that is concerned with application and business aspects according to our practitioner survey.

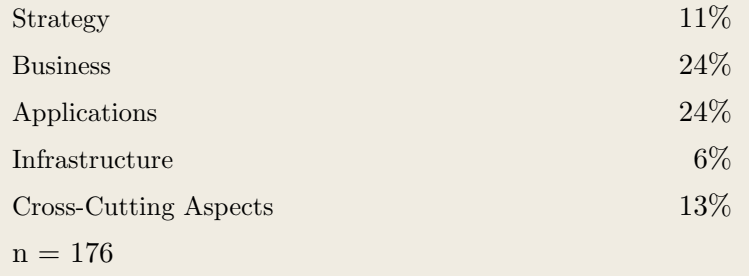

### **Stakeholders**

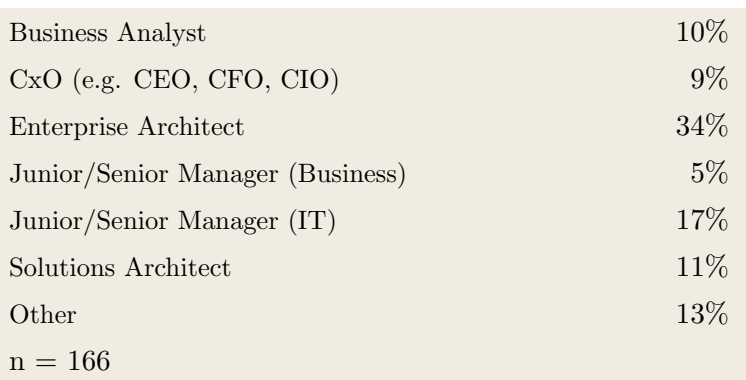

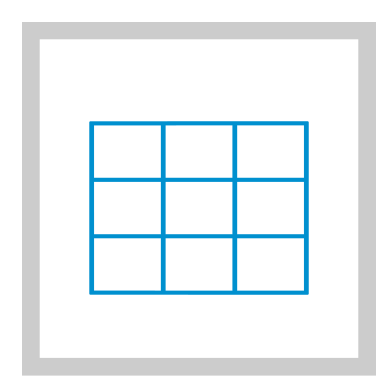

# Usage Domain

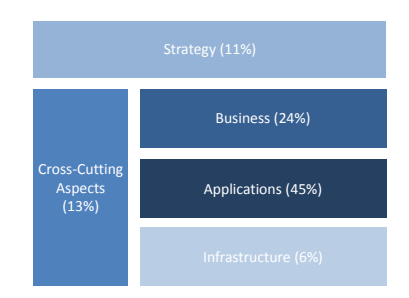

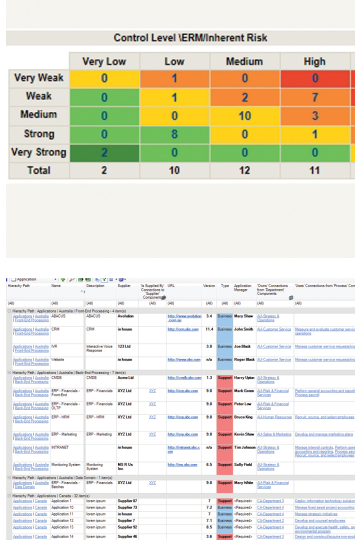

# <span id="page-58-0"></span>5.2. Cluster Map

Cluster maps are widespread in Enterprise Architecture. They are often used to visualize hierarchical relationships between entities. For instance, a mapping from applications to business domains or processes can be visualized in a cluster map: outer rectangles represent business domains, inner rectangles represent applications. Then, each rectangle corresponding to a business domain contains all rectangles which correspond to an application that supports the respective business domain.

### Usage

According to our survey, 82 out of 109 practitioners use some kind of cluster map. They provided 220 examples to illustrate how they use this visualization type. Practioners report that cluster maps are mainly used at the application and business layer.

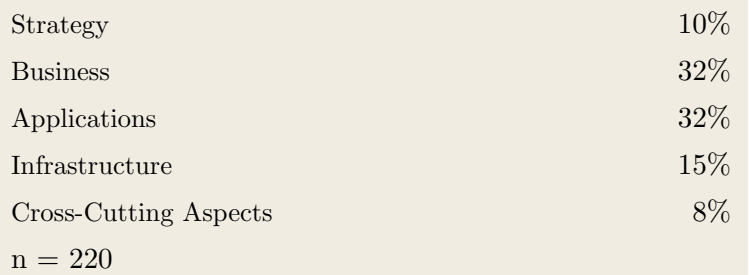

### **Stakeholders**

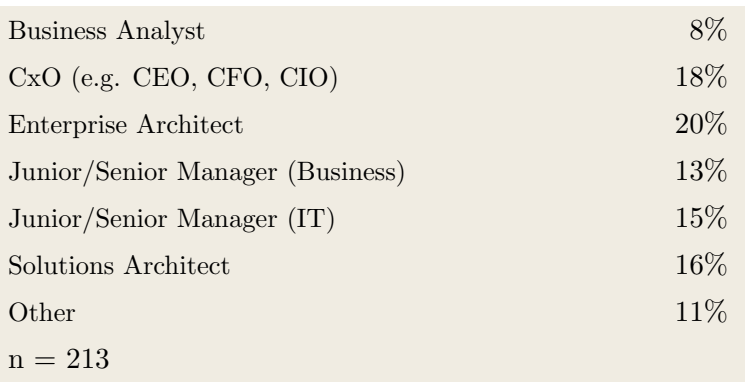

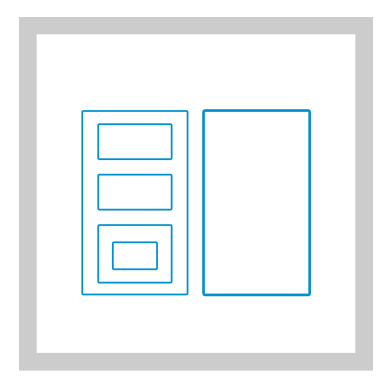

# Usage Domain

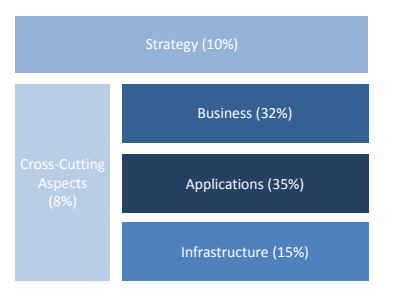

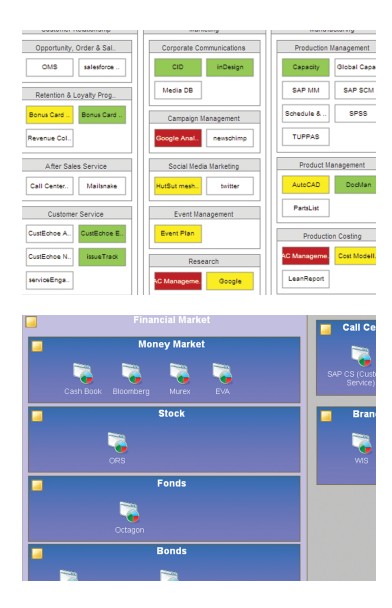

# <span id="page-59-0"></span>5.3. Timeline

A timeline is a graphical representation of time periods and/or points in time. Timelines are frequently used to show the chronology of related events and/or activities from a project plan. A widely-used variant of a timeline is the GANTT diagram. In EA, GANTT diagrams are often used to visualize project roadmaps.

### Usage

According to our survey, 77 out of 109 practitioners use some kind of timeline. They provided 95 examples to illustrate how they use this visualization type. Timeline charts are mainly used at the Application layer or cross-cutting purposes.

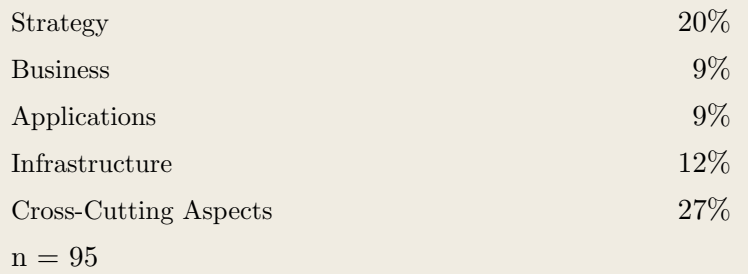

# **Stakeholders**

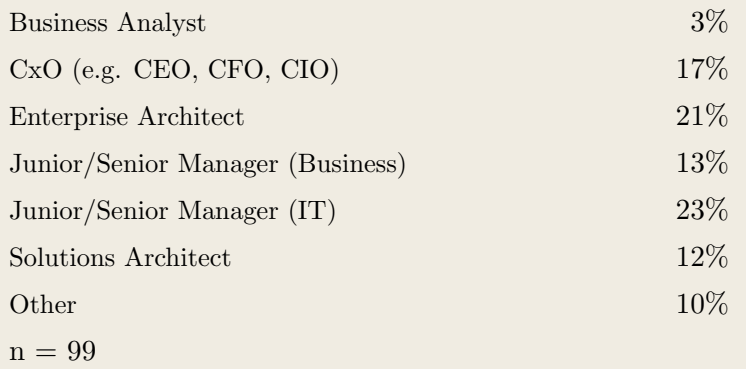

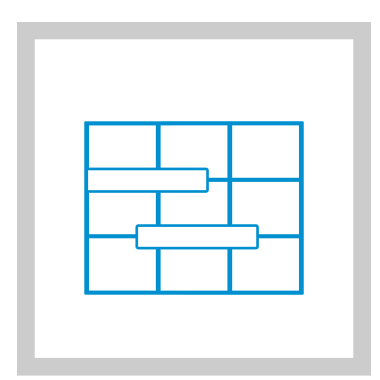

# Usage Domain

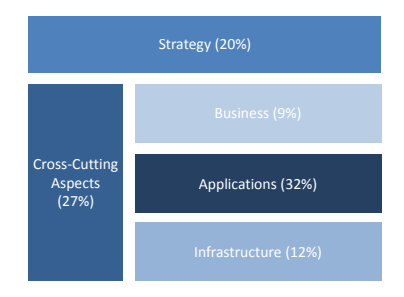

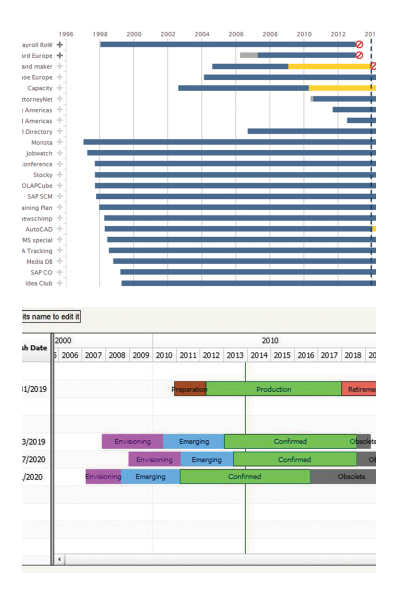

# <span id="page-60-0"></span>5.4. Flow Diagram

A flow diagram depicts the flow of data or control between different entities. Typically, flows are represented by arrows and structural entities are represented by boxes or symbols. In EA, for instance, flow diagrams are used to visualize business process steps or data flow between different applications.

#### Usage

According to our survey, 74 out of 109 practitioners use some kind of flow diagram. They provided 74 examples to illustrate how they use this visualization type. Flow diagrams are mainly used to display information about business aspects and, to a lesser extent, the application landscape.

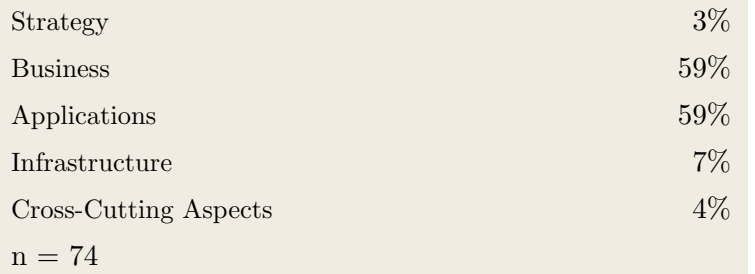

### **Stakeholders**

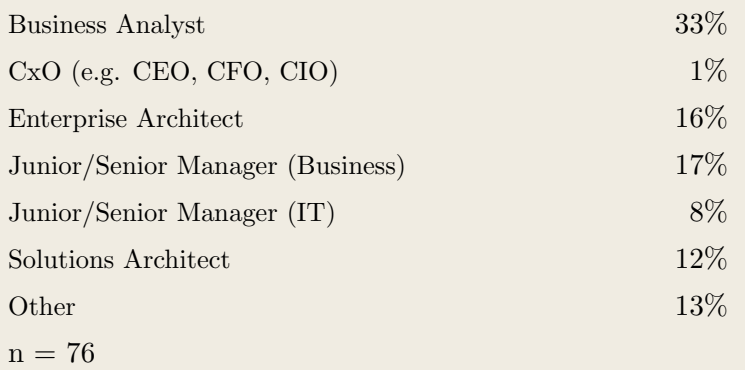

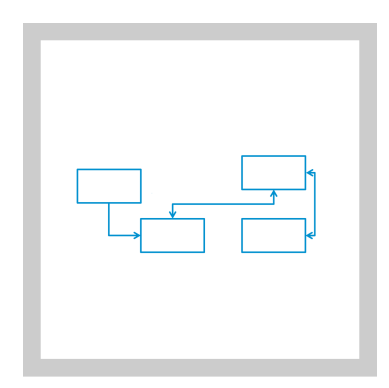

### Usage Domain

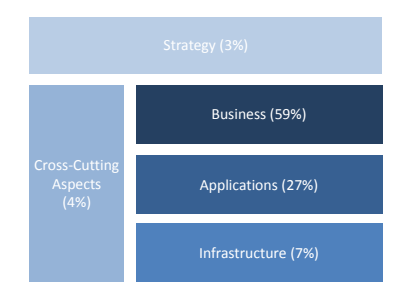

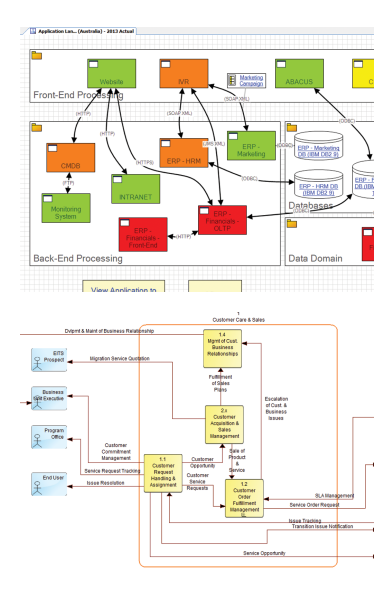

# <span id="page-61-0"></span>5.5. List

A list is a enumeration of (textual) items displayed in a repetitive pattern. Items are usually separated by a specific separator and/or position such as a bullet point or bars.

#### Usage

According to our survey, 73 out of 109 practitioners use some kind of list. They provided 96 examples to illustrate how they use this visualization type. Lists are predominantly used to display information about the application landscape.

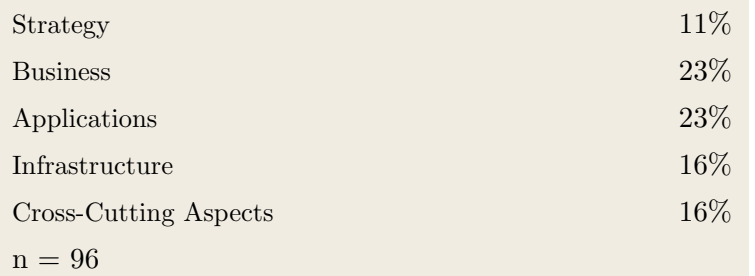

#### **Stakeholders**

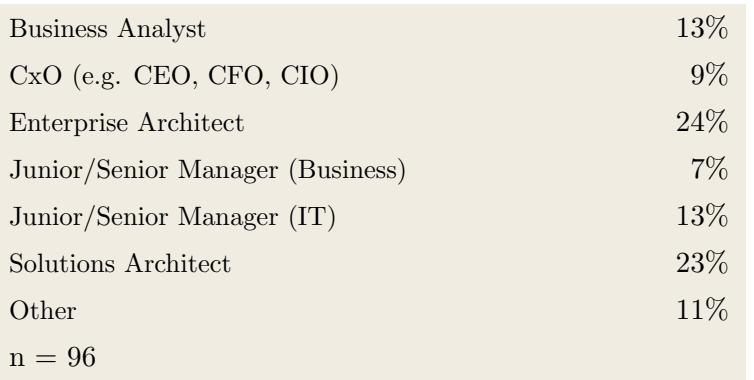

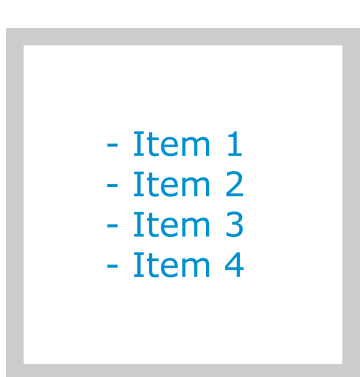

#### Usage Domain

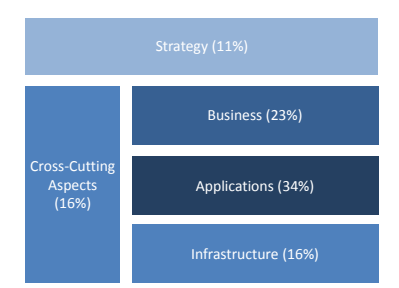

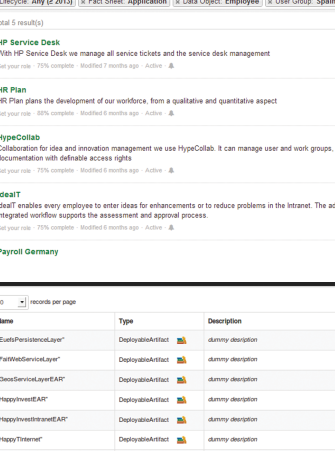

# <span id="page-62-0"></span>5.6. Graph

A graph is a graphical representation of entities and their relations. Entities are depicted as nodes (e.g. filled circle or symbol) and their relationships are depicted as lines (edges) connecting the nodes.

#### Usage

According to our survey, 64 out of 109 practitioners use some kind of graph. They provided 117 examples to illustrate how they use this visualization type. Graph visualizations are mainly used at the Business and Application layers.

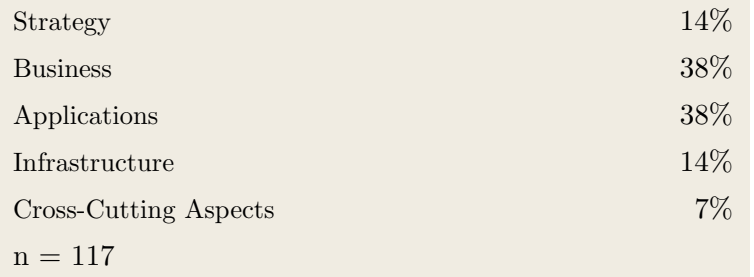

#### **Stakeholders**

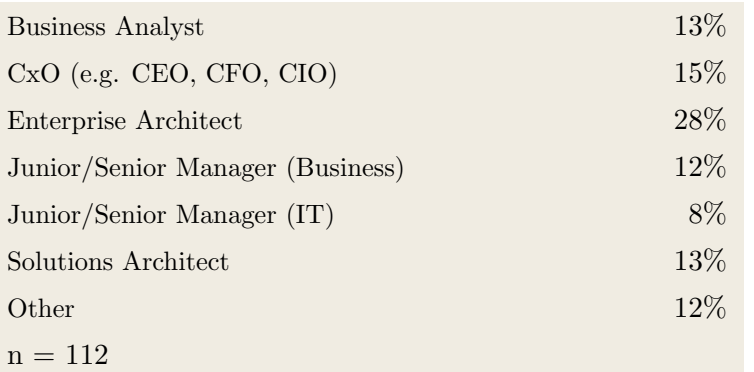

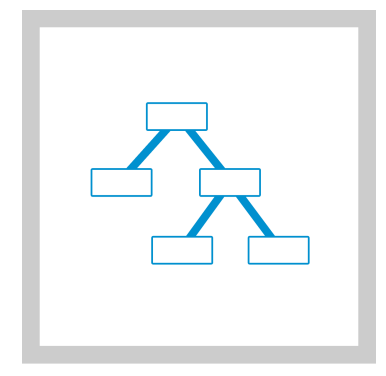

### Usage Domain

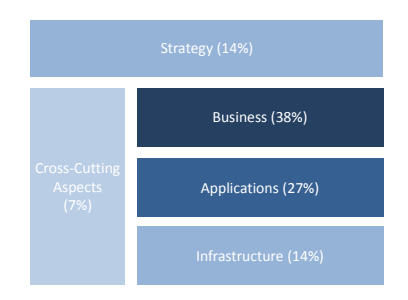

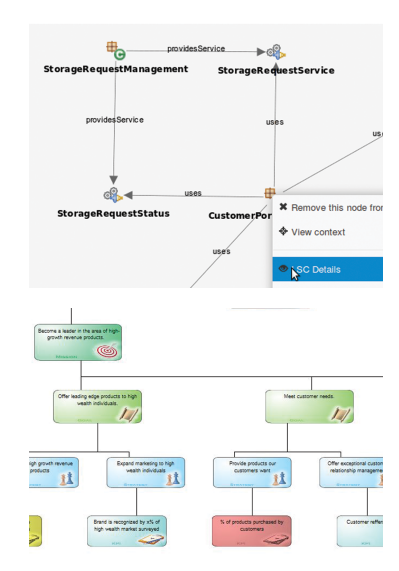

# <span id="page-63-0"></span>5.7. Entity-Relationship Diagram

An entity-relationship (ER) diagram is a graphical abstraction of structural elements and their relationships. Entities are shown as rectangles and their relationships are represented as connecting lines between entities. In addition, entities and relationships can be described in more detail by attaching attributes (represented as ellipses). In EA, for instance, ER diagrams can be used to describe attributes of and relationships between different applications.

#### Usage

According to our survey, 63 out of 109 practitioners use some kind of entity-relationship diagram. They provided 64 examples to illustrate how they use this visualization type. ER diagrams are primarily used to display information at the application layer and secondary to visualize information about business aspects.

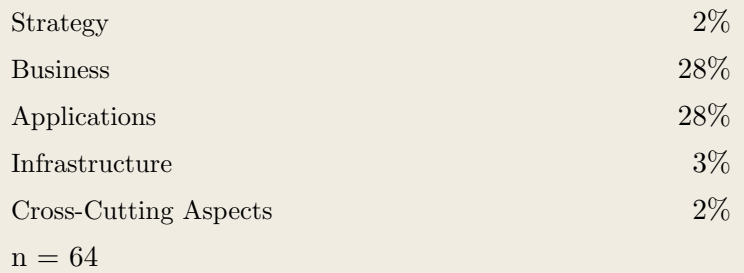

#### **Stakeholders**

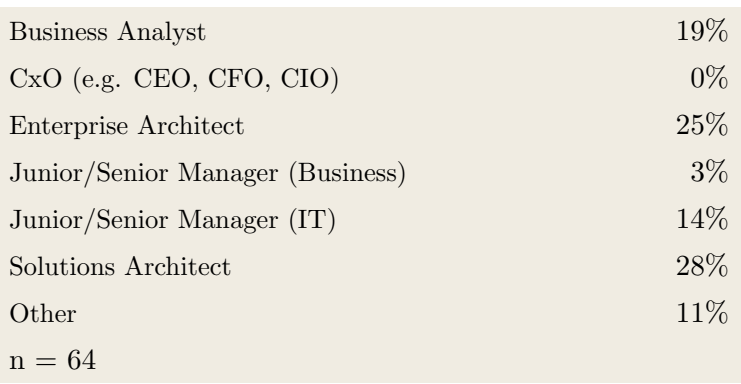

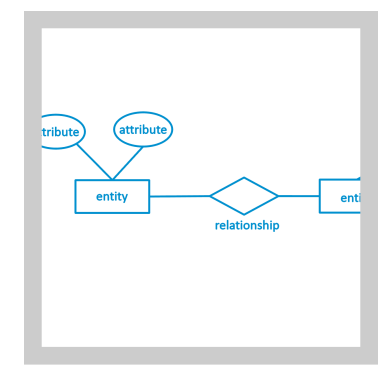

#### Usage Domain

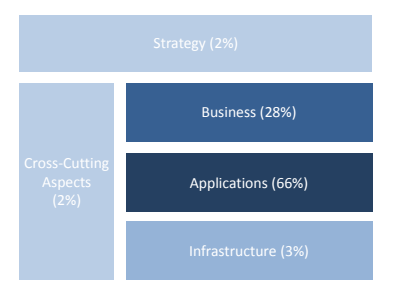

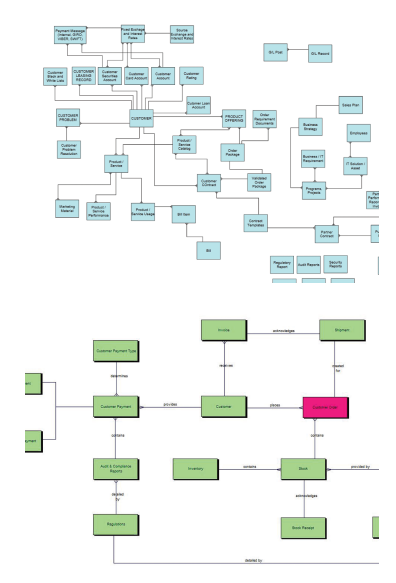

# <span id="page-64-0"></span>5.8. Bar Chart

Bar charts visualize quantitative data associated to a set of categories. Each category is represented as a rectangle. The length of the rectangle is proportional to the corresponding quantitative value. A bar chart might be used, for instance, to show the IT budget of different business domains.

#### Usage

According to our survey, 54 out of 109 practitioners use some kind of bar chart. They provided 54 examples to illustrate how they use this visualization type. Cross-cutting aspects and information about the application landscape are two major types of information which are illustrated as bar charts.

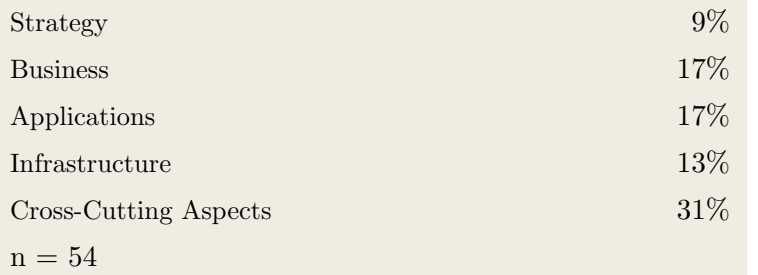

### **Stakeholders**

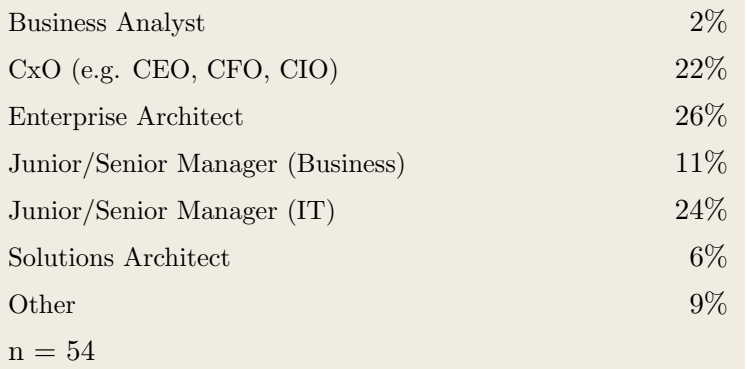

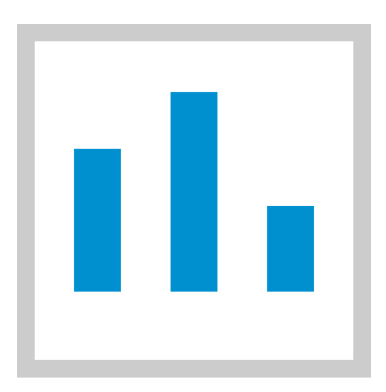

### Usage Domain

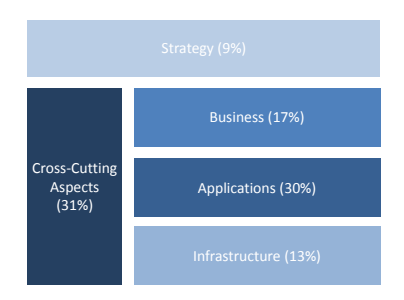

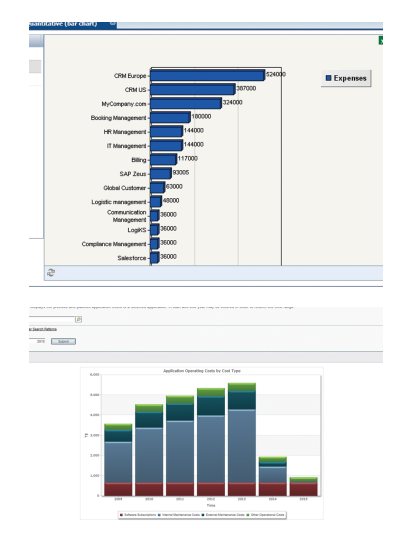

# <span id="page-65-0"></span>5.9. Business Process Model and Notation (BPMN)

The Business Process Model and Notation (BPMN) specification is a standard for business process modeling. It provides a graphical notation for defining business processes in a Business Process Diagram (BPD). A business process is drawn as a rectangle and may contain sub-processes that are modeled using rectangles with rounded corners. The control flow between elements is represented by arrows. So-called gateways represent logical conditions (AND, OR, XOR) for the control flow.

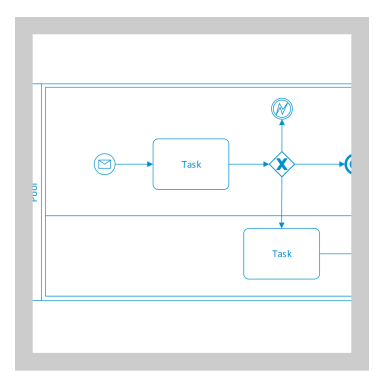

### Usage

According to our survey, 50 out of 109 practitioners use some kind of BPMN notation. They provided 52 examples to illustrate how they use this visualization type. As expected, BPMN diagrams are heavily used at the business layer.

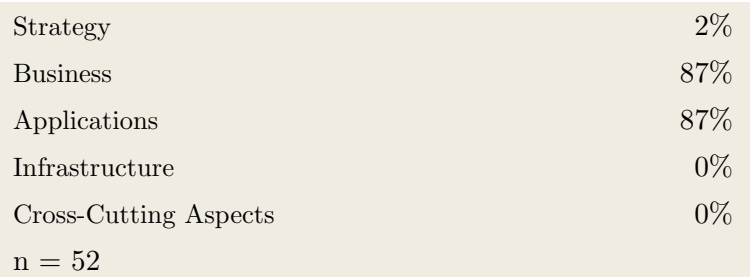

#### **Stakeholders**

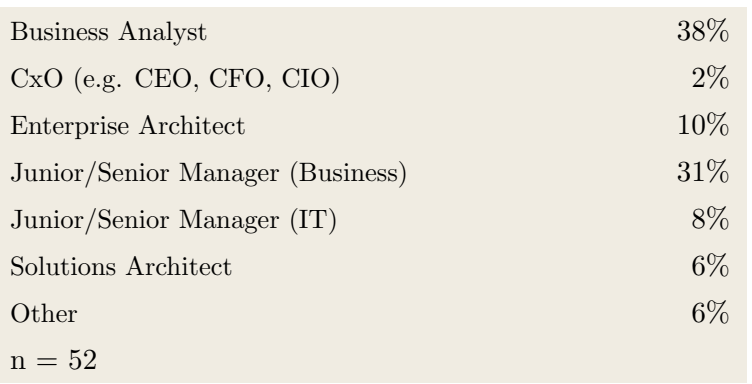

### Usage Domain

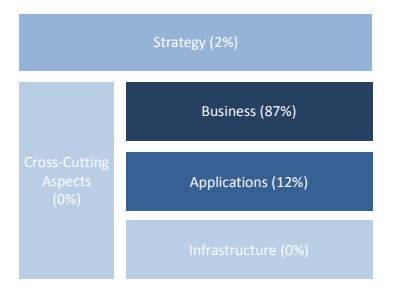

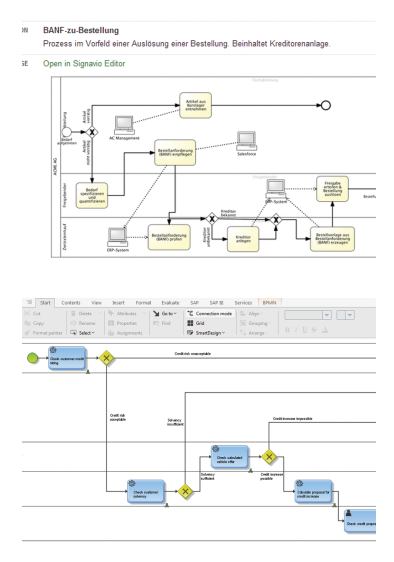

# <span id="page-66-0"></span>5.10. Unified Modeling Language

The Unified Modeling Language (UML) is one of the most widely used (visual) modeling languages. UML offers various diagram types to model structure as well as behavior. In EA, UML can be used for various purposes such as modeling and visualizing infrastructure or data structures.

#### Usage

According to our survey, 50 out of 109 practitioners use some kind of UML diagram. They provided 49 examples to illustrate how they use this visualization type. UML diagrams are mainly used to display information at the application layer.

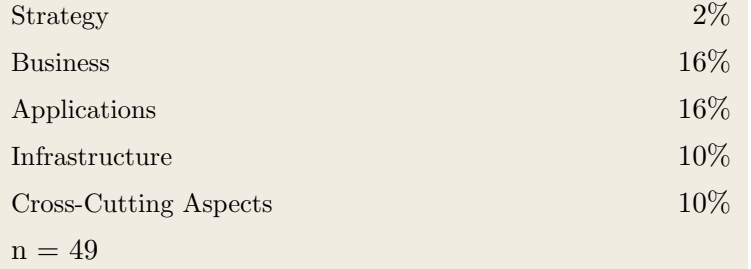

### **Stakeholders**

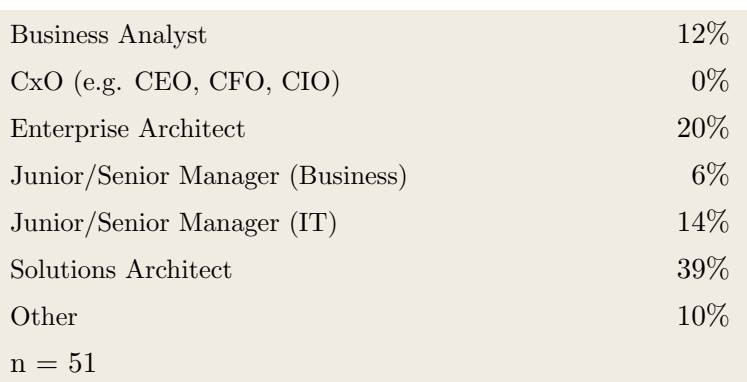

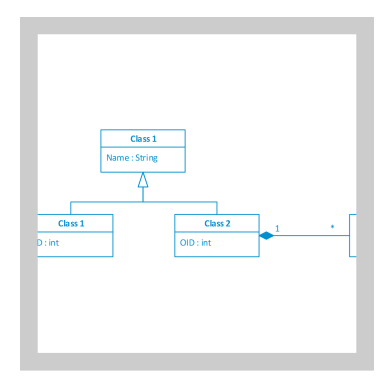

# Usage Domain

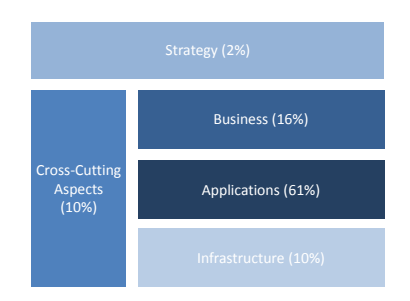

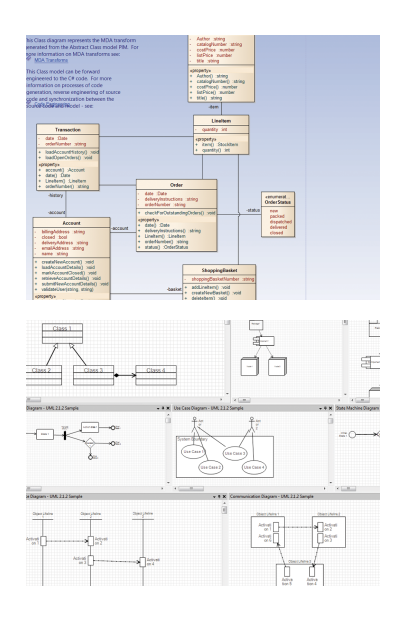

# <span id="page-67-0"></span>5.11. Bubble Chart

A bubble chart displays three-dimensional data. Each data point (i.e. triple) is represented as a disk. Two of the data point values determine the x and y location of the disk. The third value determines the size of the disk. In EA, bubble charts are used, for instance, to show an overview of applications in terms of importance (number of dependencies), business criticality and IT evaluation.

#### Usage

According to our survey, 50 out of 109 practitioners use some kind of bubble chart. They provided 61 examples to illustrate how they use this visualization type. Bubble charts are heavily used to display information at the strategy level.

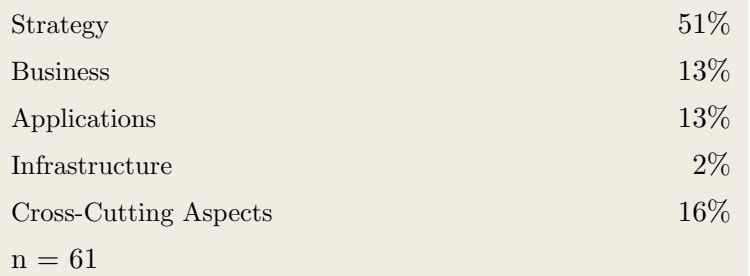

### **Stakeholders**

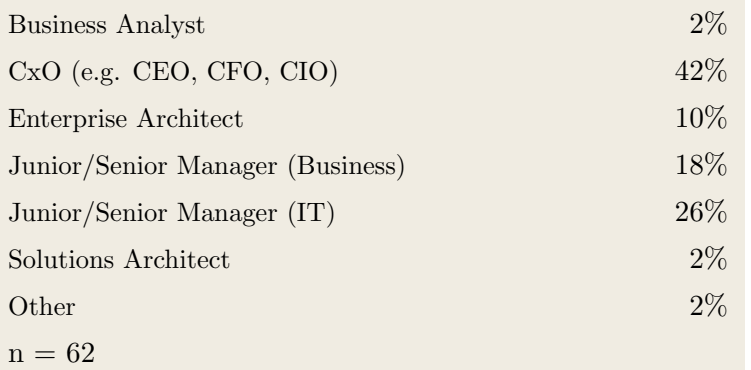

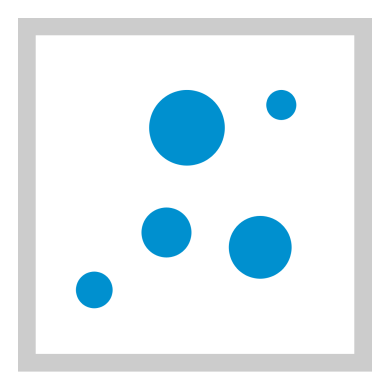

# Usage Domain

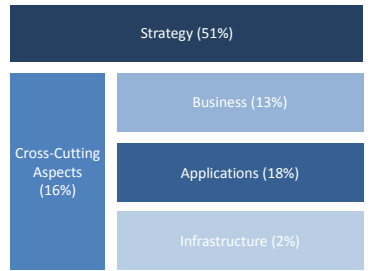

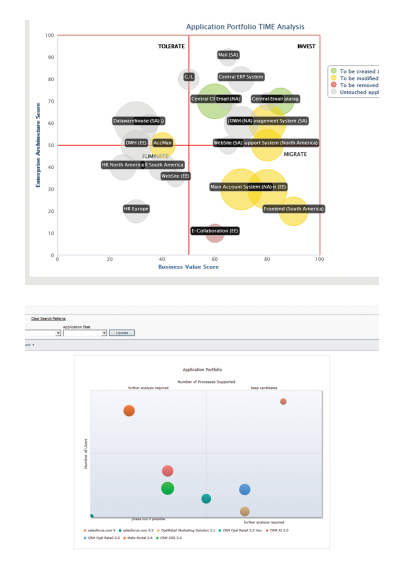

# <span id="page-68-0"></span>5.12. Tree View

A tree view is a graphical representation of hierarchical, treelike information as a list of items. Different hierarchy levels usually are represented using indentation.

#### Usage

According to our survey, 48 out of 109 practitioners use some kind of tree view. They provided 60 examples to illustrate how they use this visualization type. Tree views are primarily used to display information about business aspects and the application landscape.

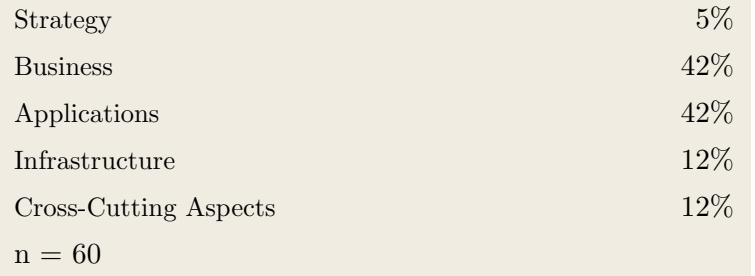

#### **Stakeholders**

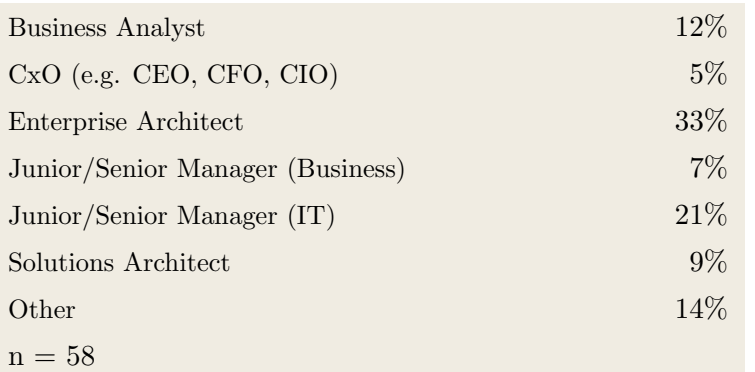

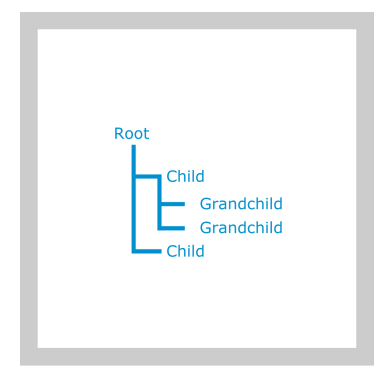

### Usage Domain

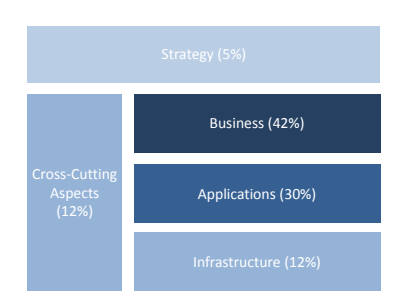

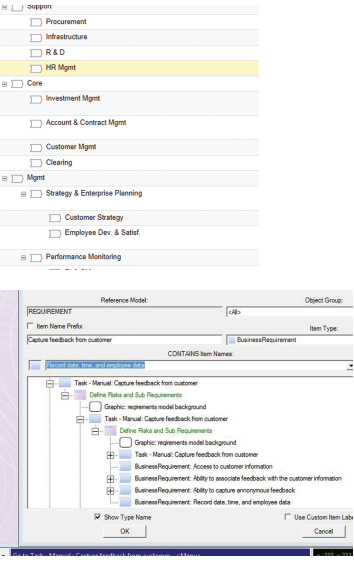

# <span id="page-69-0"></span>5.13. Pie Chart

A pie chart is a circular chart to visualize quantitative ratios. The circle is divided into segments, each representing one data point. The size of the segment is proportional to the value of the data point. A pie chart might be used to illustrate the shares of all the cost components contributing to total spending of a project.

### Usage

According to our survey, 42 out of 109 practitioners use some kind of pie chart. They provided 41 examples to illustrate how they use this visualization type. Pie charts are predominantly used to display information about cross-cutting aspects, the application landscape and strategic issues.

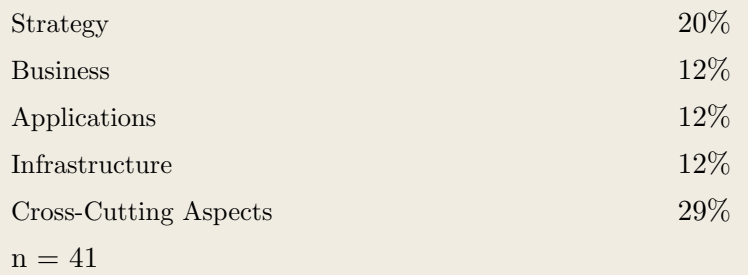

# **Stakeholders**

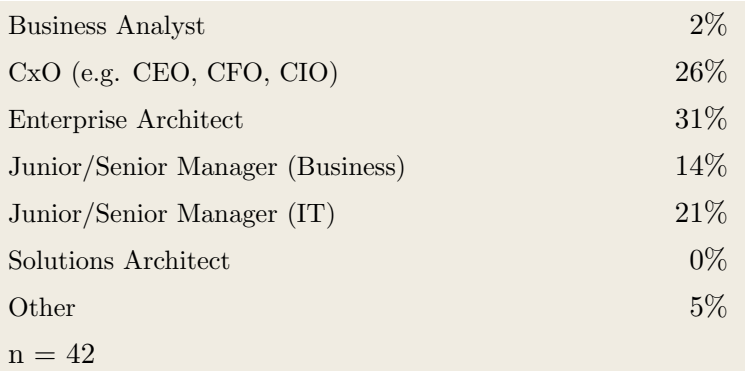

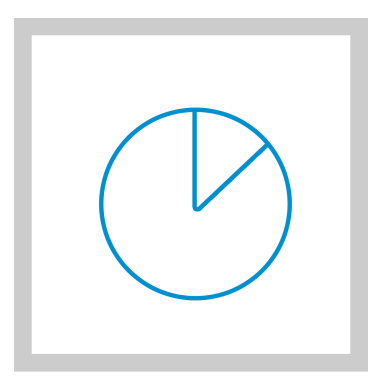

# Usage Domain

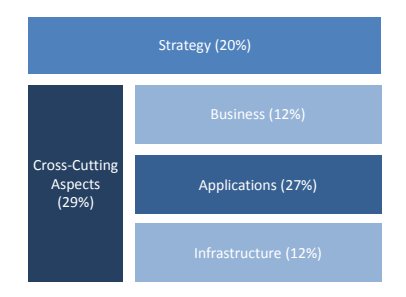

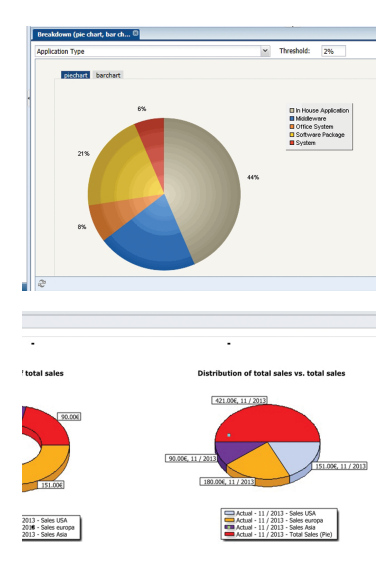

# <span id="page-70-0"></span>5.14. Dashboard

A dashboard is a fixed or customized composition of different single visualizations. Dashboards are used to provide an overview of different information which are relevant for a specific purpose such as monitoring different aspects of a certain project.

### Usage

According to our survey, 41 out of 109 practitioners use some kind of dashboard. They provided 44 examples to illustrate how they use this visualization type. In practice, dashboards are mainly used to display information which address strategic or cross-cutting concerns.

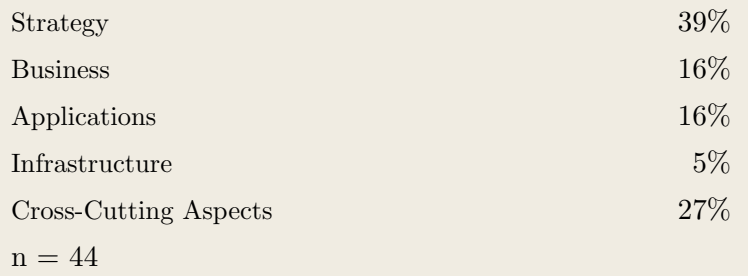

### **Stakeholders**

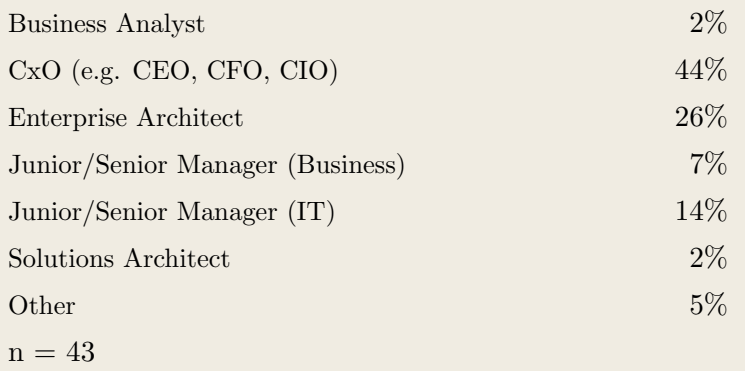

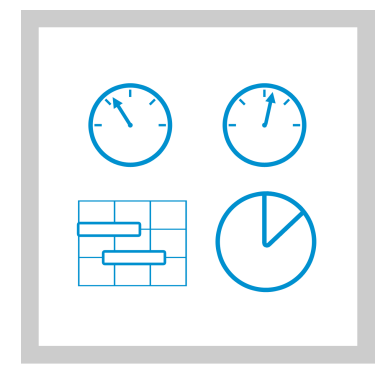

# Usage Domain

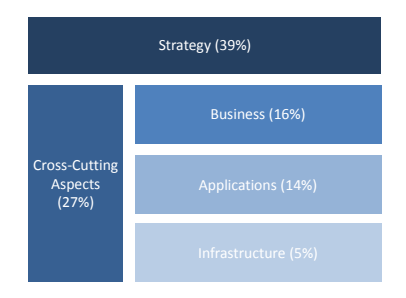

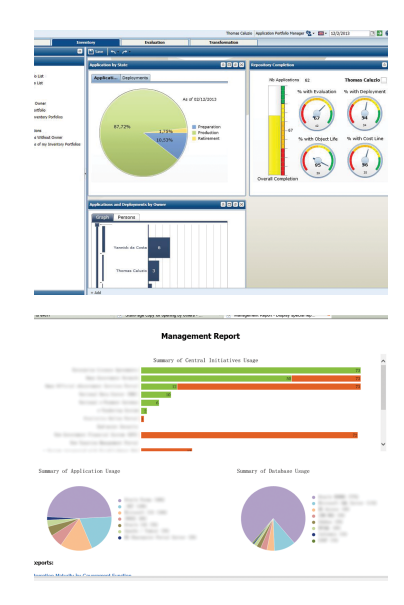

# <span id="page-71-0"></span>5.15. Radar Chart

A radar chart displays n-dimensional data using n concentric axes. Each axis represents one dimension. A data point (i.e. n-tuple) is represented by a polygon. Each vertex is located on a different axis and represents the corresponding value. In EA, for instance, a radar chart might be used to evaluate a project and visualize it in terms of specific criteria such as costs, importance and duration.

#### Usage

According to our survey, 39 out of 109 practitioners use some kind of radar chart. They provided 51 examples to illustrate how they use this visualization type. Radar charts are used to display information at each layer with similar frequency except for information about infrastructure.

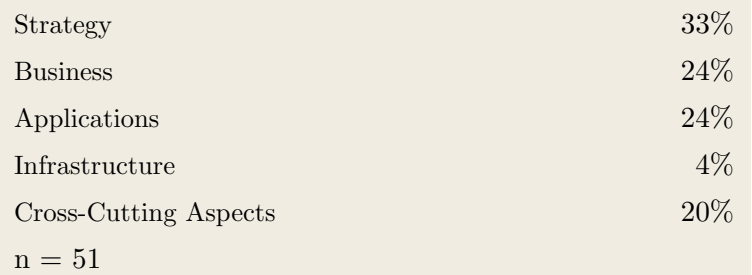

#### **Stakeholders**

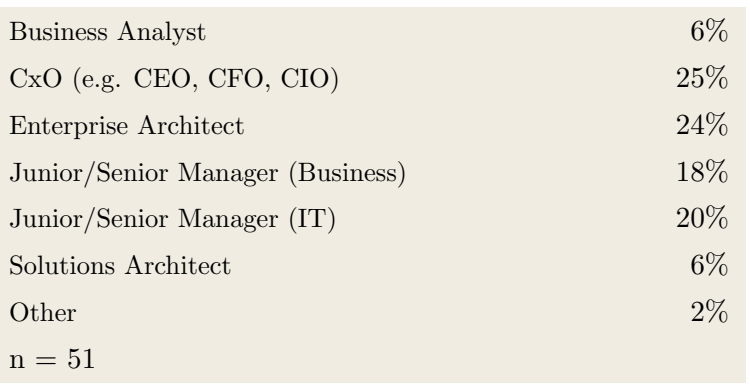

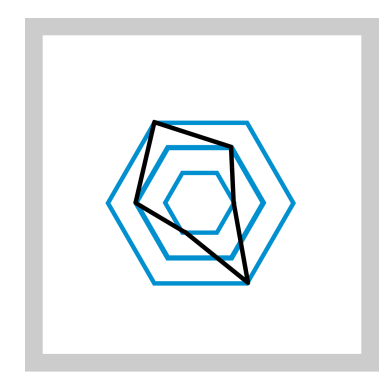

### Usage Domain

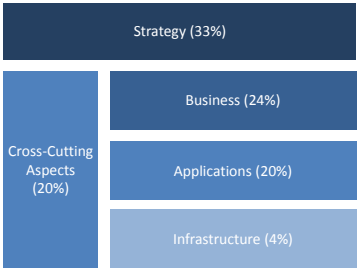

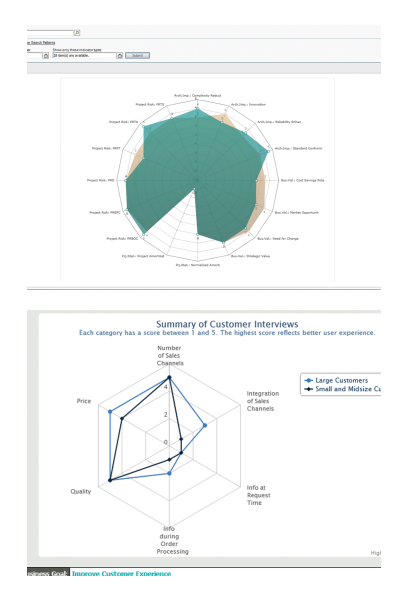
## 5.16. Event-Driven Process Chain (EPC)

An EPC diagram can be used to model business processes and workflows. The flow of events within a process can be modeled using sequences of activities that are controlled by the combination of events and conditions.

#### Usage

According to our survey, 29 out of 109 practitioners use some kind of EPC diagram. They provided 20 examples to illustrate how they use this visualization type. Similar to BPMN diagrams, EPC diagrams are mostly used to show information adressing business concerns.

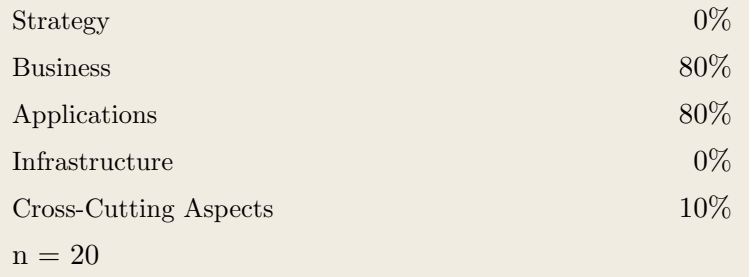

#### **Stakeholders**

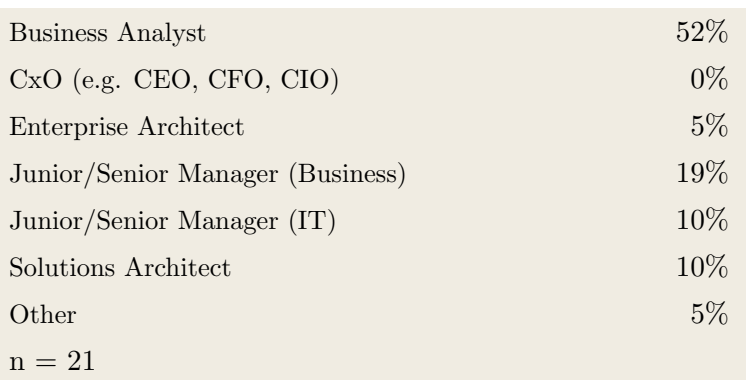

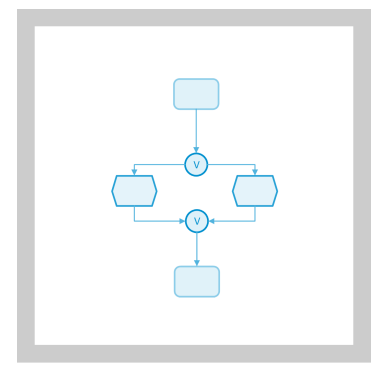

#### Usage Domain

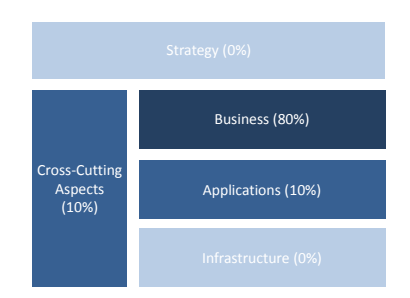

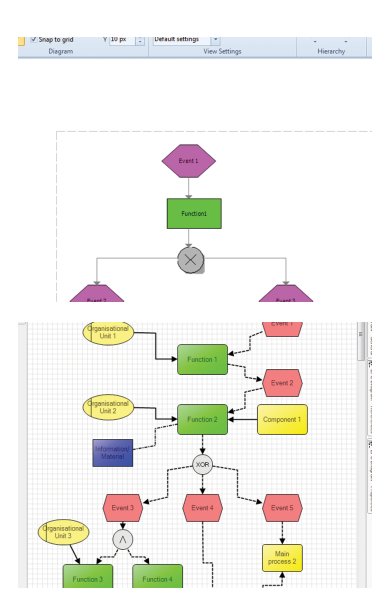

## 5.17. ArchiMate

ArchiMate is an open and independent modeling language for enterprise architecture. ArchiMate promotes a three layered view on enterprise architecture: business layer, application layer and technology layer. It provides means of expression for structural, behavioral and informational concepts for each of the layers.

#### Usage

According to our survey, 28 out of 109 practitioners use some kind of ArchiMate diagram. They provided 25 examples to illustrate how they use this visualization type. ArchiMate notation is mainly used to display information about application and business aspects.

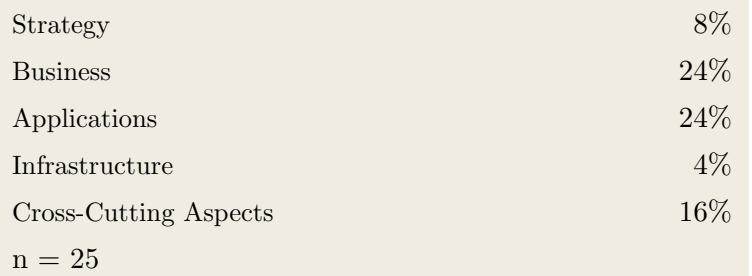

#### **Stakeholders**

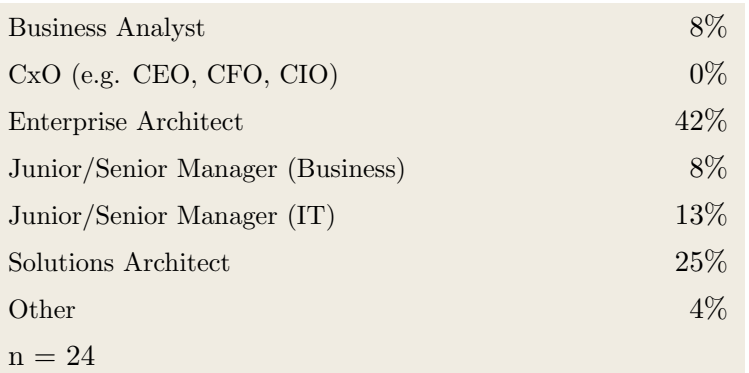

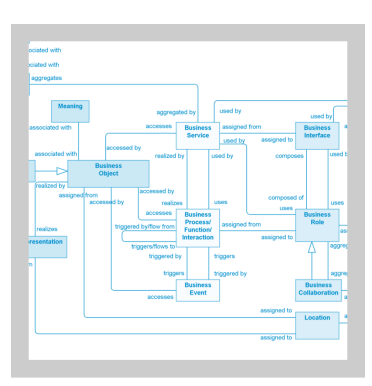

### Usage Domain

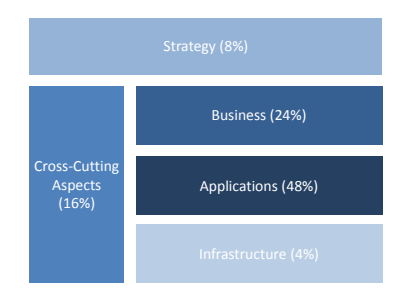

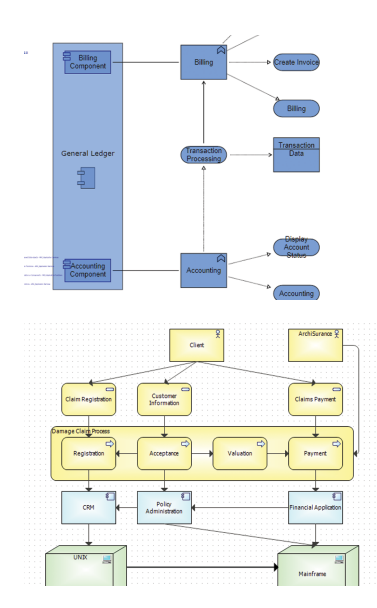

## 5.18. Line Chart

A line chart illustrates one or more series of data points connected by straight line segments. Line charts are often used to show trends over a specific time period. In EA, for instance, line charts might be used to visualize the total number of used applications.

#### Usage

According to our survey, 27 out of 109 practitioners use some kind of line chart. They provided 21 examples to illustrate how they use this visualization type. Line charts mostly show information about strategy or the application landscape.

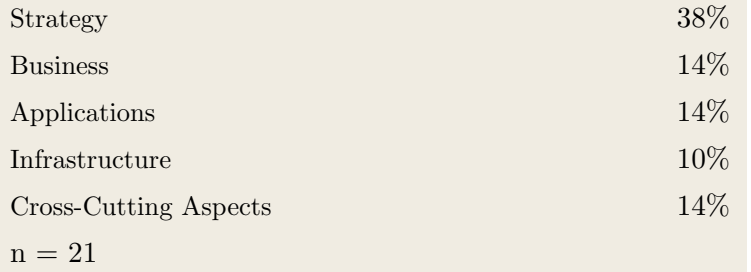

#### **Stakeholders**

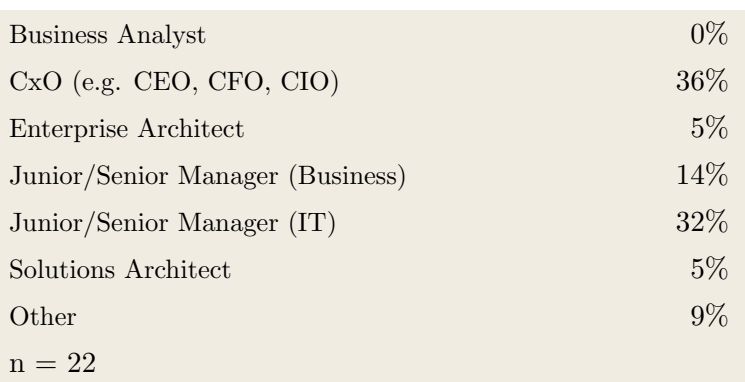

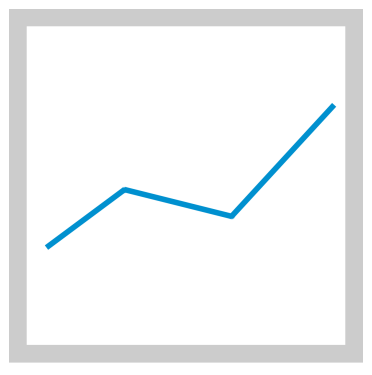

#### Usage Domain

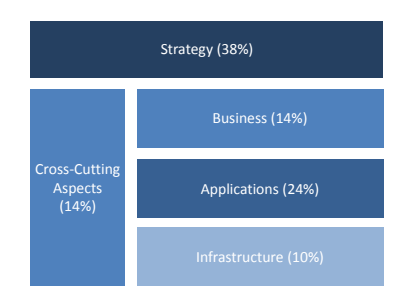

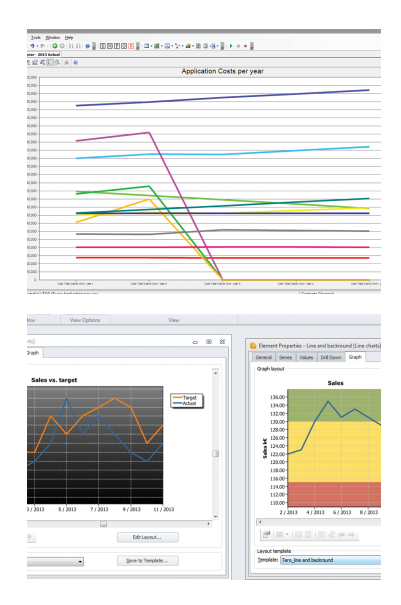

## 5.19. Scatter Chart

A scatter chart displays two-dimensional data. Data points (i.e. value pairs) are represented as points on a twodimensional plane. Each axis corresponds to one dimension. In EA, a scatter plot might be used to display an overview of projects in terms of costs and duration.

#### Usage

According to our survey, 24 out of 109 practitioners use some kind of scatter chart. They provided 22 examples to illustrate how they use this visualization type. Practitioners mainly use scatter charts to display information about strategy or cross-cutting concerns.

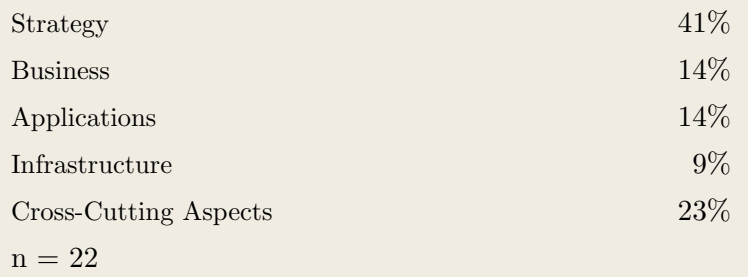

#### **Stakeholders**

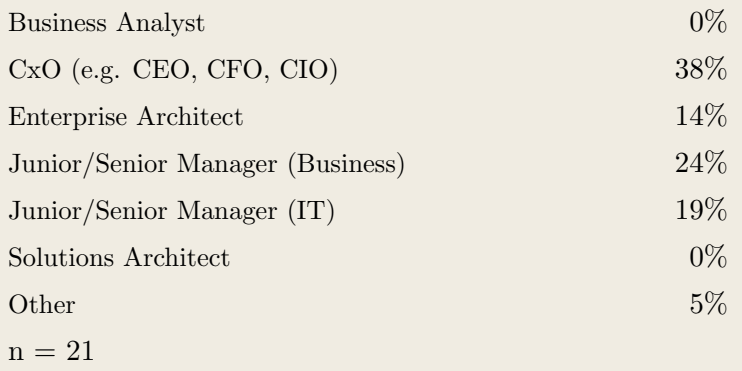

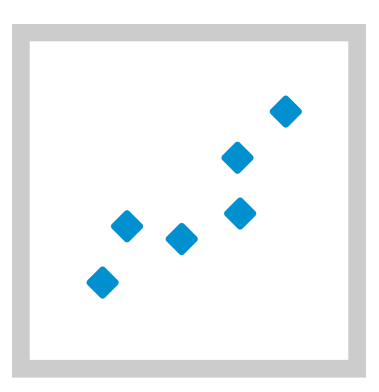

#### Usage Domain

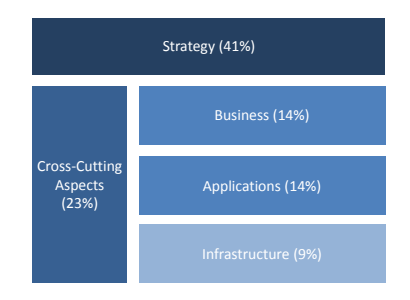

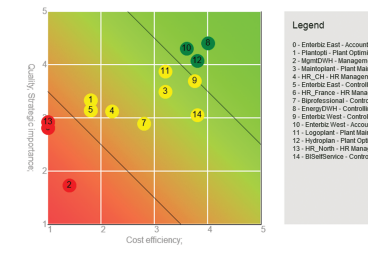

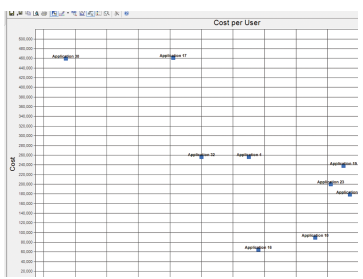

## 5.20. Geographic Map

A geographic map shows multi-dimensional information where (at least) one dimension corresponds to a location. In EA, for instance, geographic maps are used to show the distribution of IT infrastructure such as servers.

#### Usage

According to our survey, 21 out of 109 practitioners use some kind of geographic map. They provided 15 examples to illustrate how they use this visualization type. Geographic maps mainly display information about strategic, cross-cutting and application aspects.

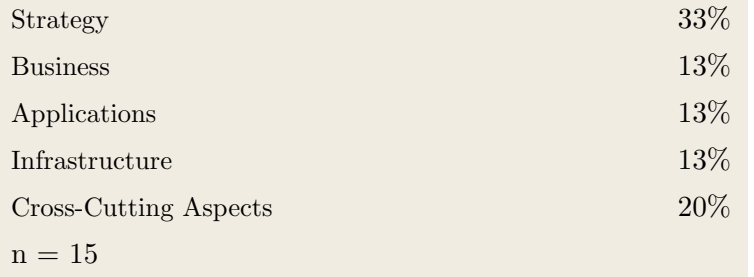

#### **Stakeholders**

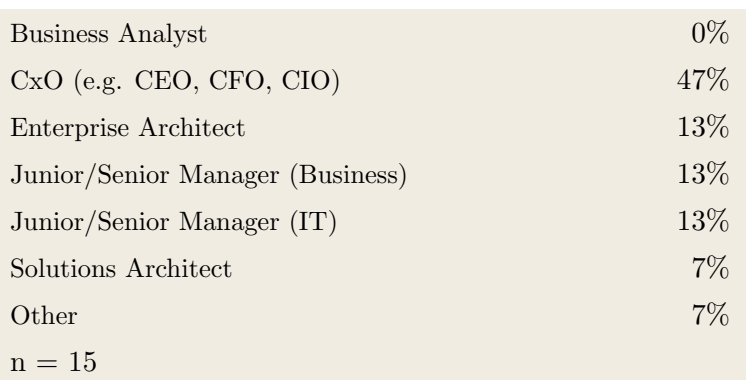

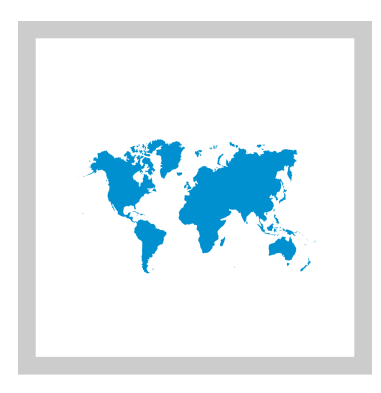

#### Usage Domain

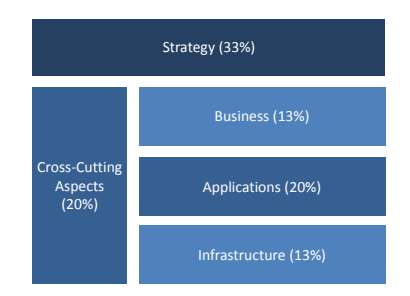

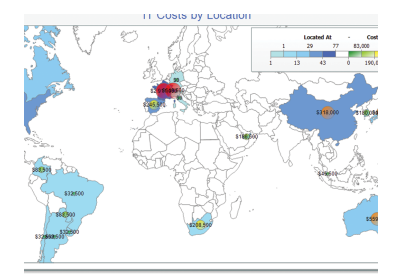

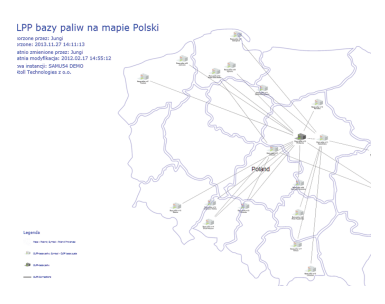

## 5.21. Business Model Canvas

The Business Model Canvas is a visual template to document key aspects of a business model. In EA, for instance, it can be used to facilitate discussion about business strategies across different departments and/or projects.

#### Usage

According to our survey, 18 out of 109 practitioners use some kind of Business Model Canvas. They provided 17 examples to illustrate how they use this visualization type. As anticipated, practitioners use the Business Model Canvas to visualize information which adresses concerncs at the strategy and business level.

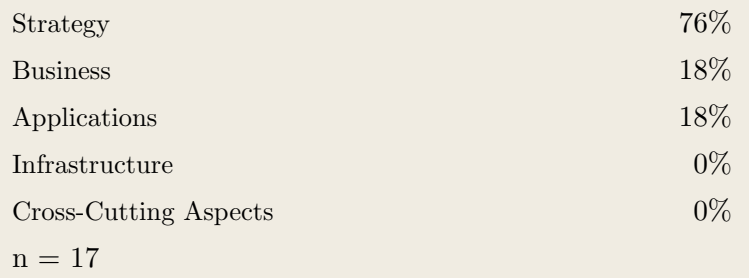

#### **Stakeholders**

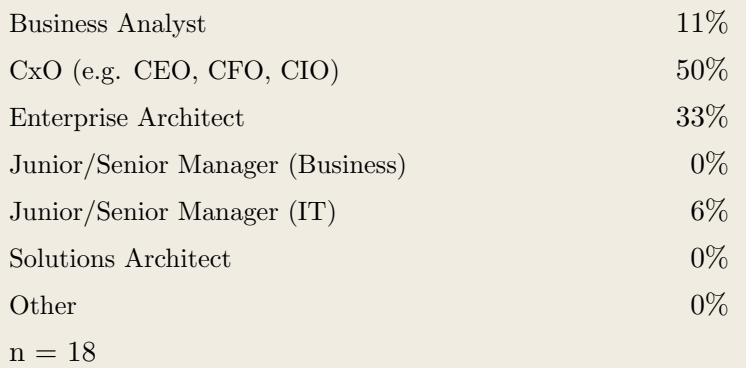

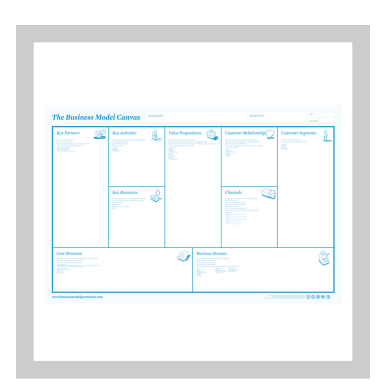

#### Usage Domain

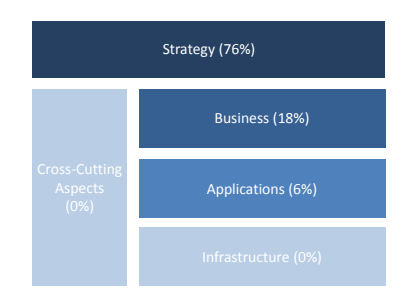

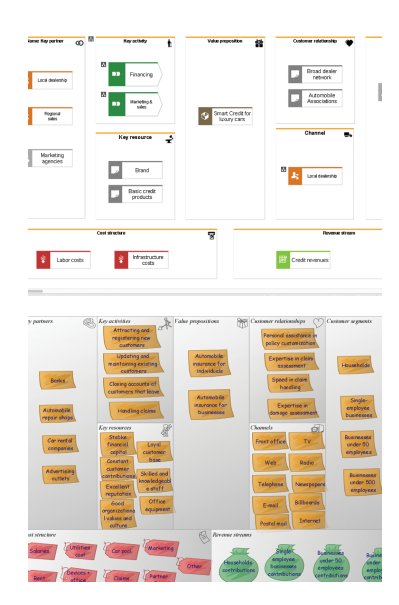

## 5.22. Gauge

A gauge is the graphical representation of a single indicator. It is often depicted as a circle with a certain scale and a pointer indicating the corresponding value of the data point. A gauge can be used, for instance, to visualize key performance indicators.

#### Usage

According to our survey, 12 out of 109 practitioners use some kind of gauge. They provided 5 examples to illustrate how they use this visualization type. Gauges are mainly used to display information which is relevant for strategic concerns.

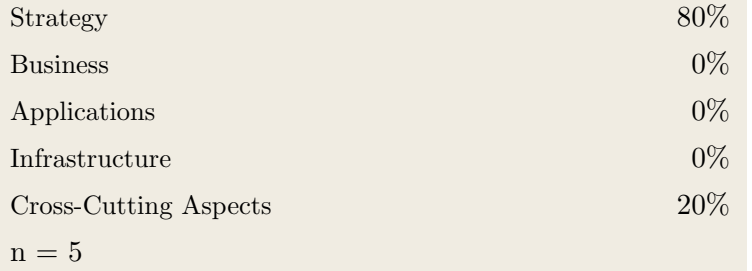

#### **Stakeholders**

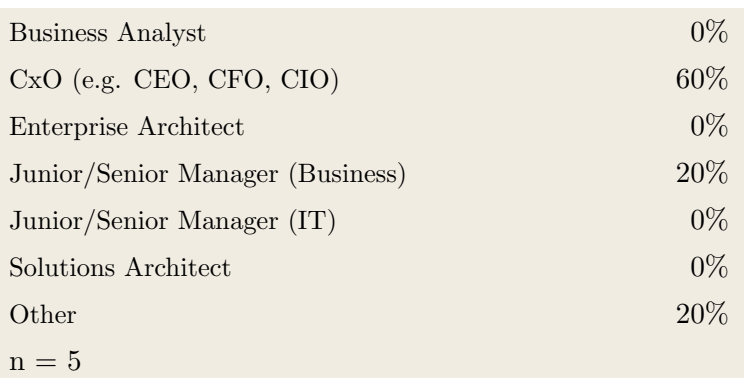

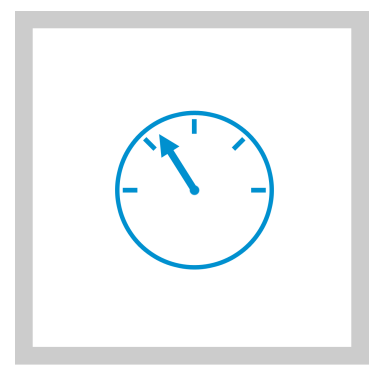

#### Usage Domain

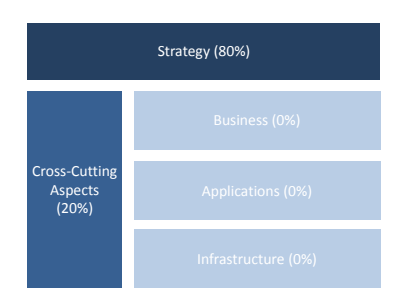

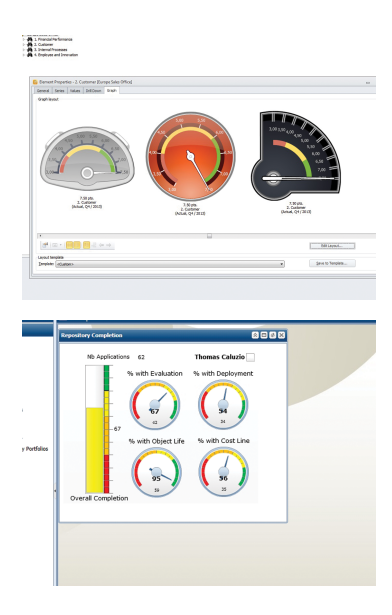

## 5.23. Treemap

Treemaps display hierarchical, treelike data as nested rectangles. Each branch of the tree is represented as a rectangle and is in turn tiled with rectangles which correspond to subbranches. The rectangle sizes are proportional to a specific (quantitative) dimension of the data. In EA, treemaps can be used to, for instance, show the budget allocated to different departments of the organization.

#### Usage

According to our survey, 11 out of 109 practitioners use some kind of treemap. They provided 19 examples to illustrate how they use this visualization type. Practitioners use tree maps at each information level with similar frequency.

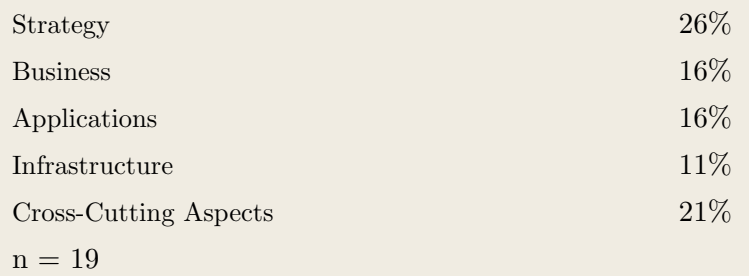

#### **Stakeholders**

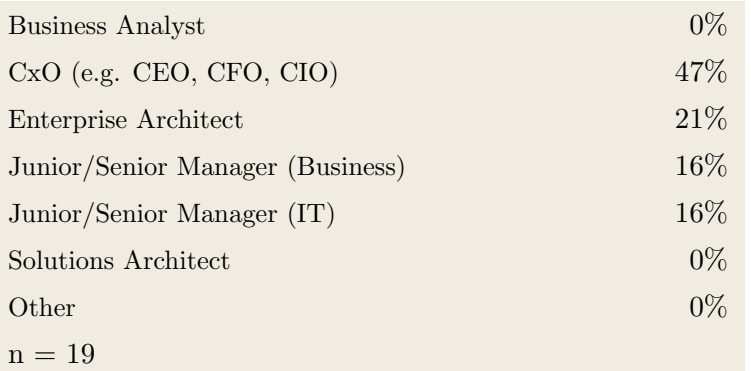

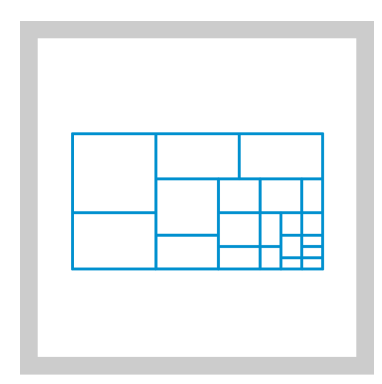

#### Usage Domain

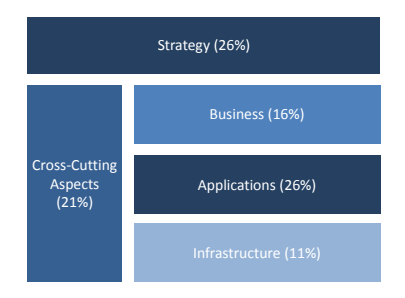

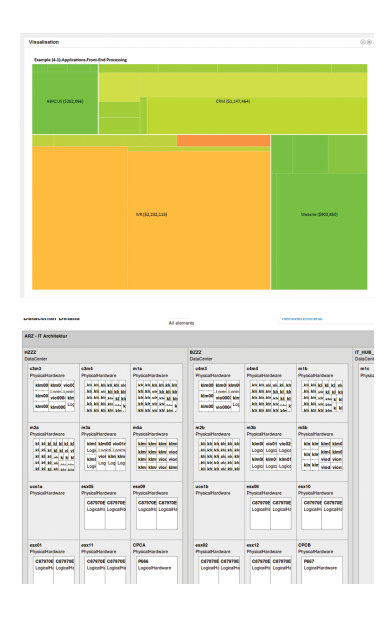

## 5.24. Tag Cloud

A tag cloud is a visual representation of a set of keywords. Metadata of the keywords is shown using style variables such as font size, color or position.

#### Usage

According to our survey, 8 out of 109 practitioners use some kind of tag cloud. They provided 8 examples to illustrate how they use this visualization type. Tag clouds are mainly used to display information about the application landscape and strategic aspects.

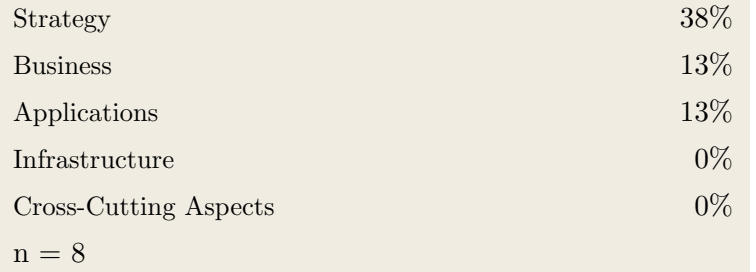

#### **Stakeholders**

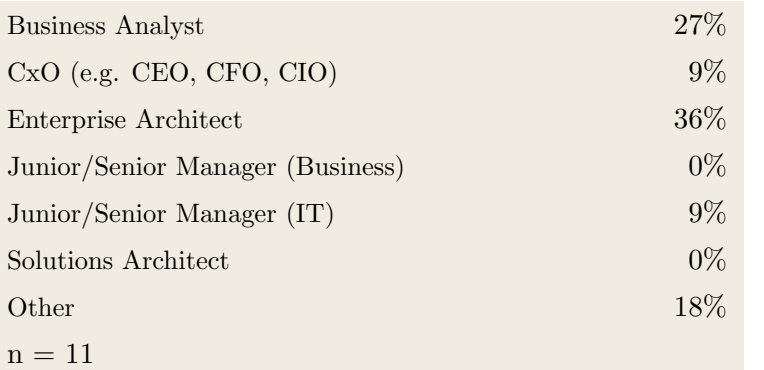

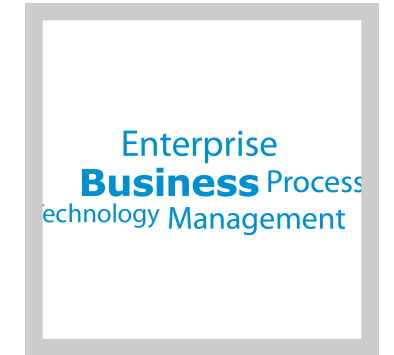

#### Usage Domain

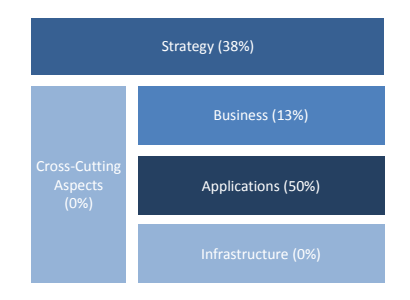

#### Examples

—

—

## 5.25. 3D Visualization

A three-dimensional visualization utilizes one additional dimension compared to two-dimensional visualizations. In general, 3D projections are used instead of true 3D visualizations since the typically used medium is two-dimensional (e.g. screens, paper).

#### Usage

According to our survey, 3 out of 109 practitioners use some kind of 3D visualization/projection. They provided 5 examples to illustrate how they use this visualization type. The few survey participants who utilize 3D visualizations, use them to display information at each level except for crosscutting aspects.

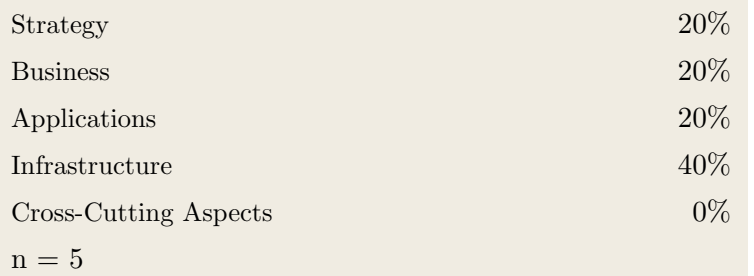

#### **Stakeholders**

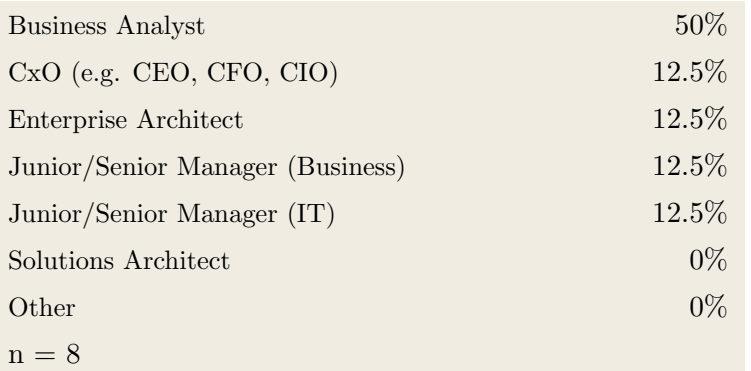

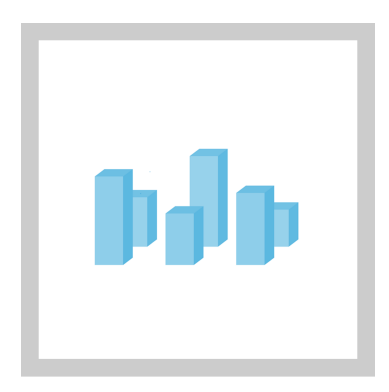

#### Usage Domain

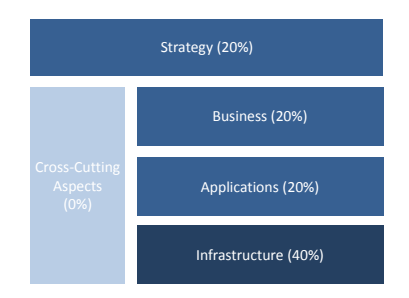

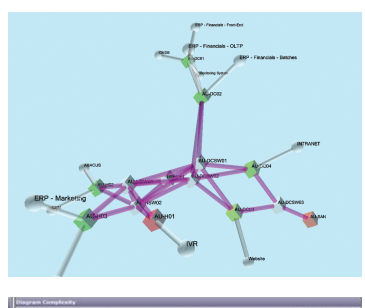

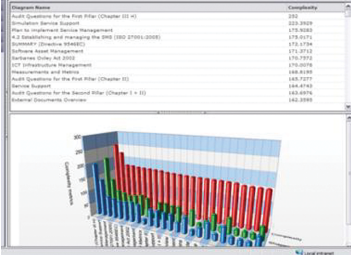

## 5.26. Sunburst Chart

A sunburst chart is a multi-level pie chart. It is used to visualize hierarchical data in multiple concentric circles. Each circle represents one hierarchy layer and is divided in segments. Each segment corresponds to one item at the respective hierarchy level. The size of the segments is proportional to the value in one particular dimension of the corresponding data point (i.e. item). Subitems are arranged on the next outer circle, adjacent to their parent item. Sunburst charts can be used to show a drill-down of the cost component structure of a certain project or department.

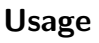

According to our survey, 8 out of 109 practitioners use some kind of sunburst chart. They provided 11 examples to illustrate how they use this visualization type. Sunburst charts are mainly used to display information at the strategy, business or application level.

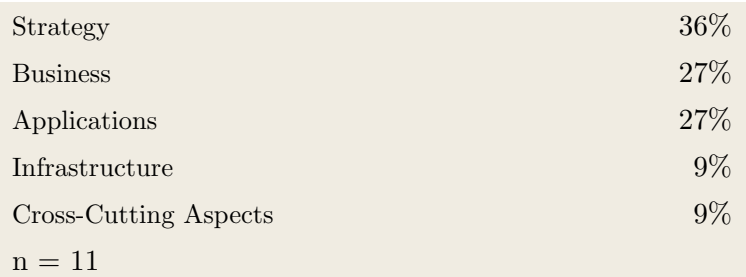

#### **Stakeholders**

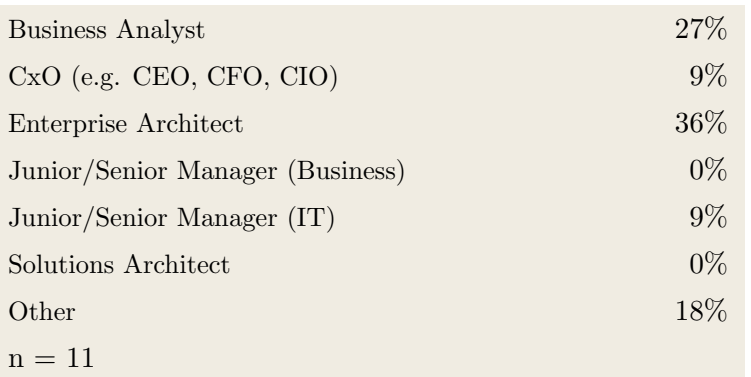

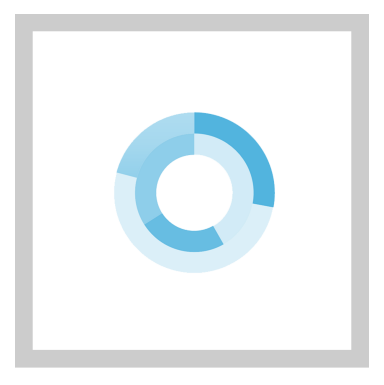

#### Usage Domain

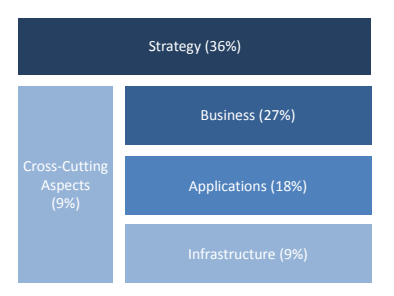

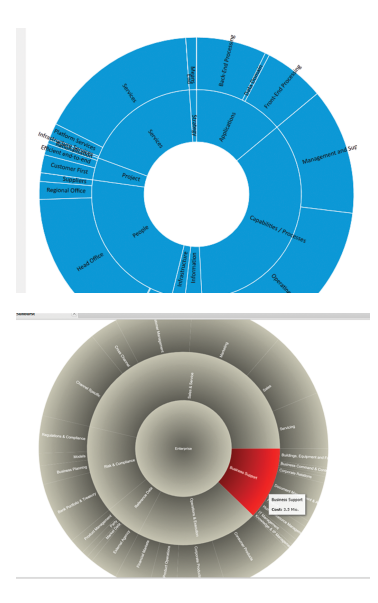

# Part II.

# EA Tools and Vendor Profiles

# CHAPTER 6

# ABACUS (Avolution)

#### Contents

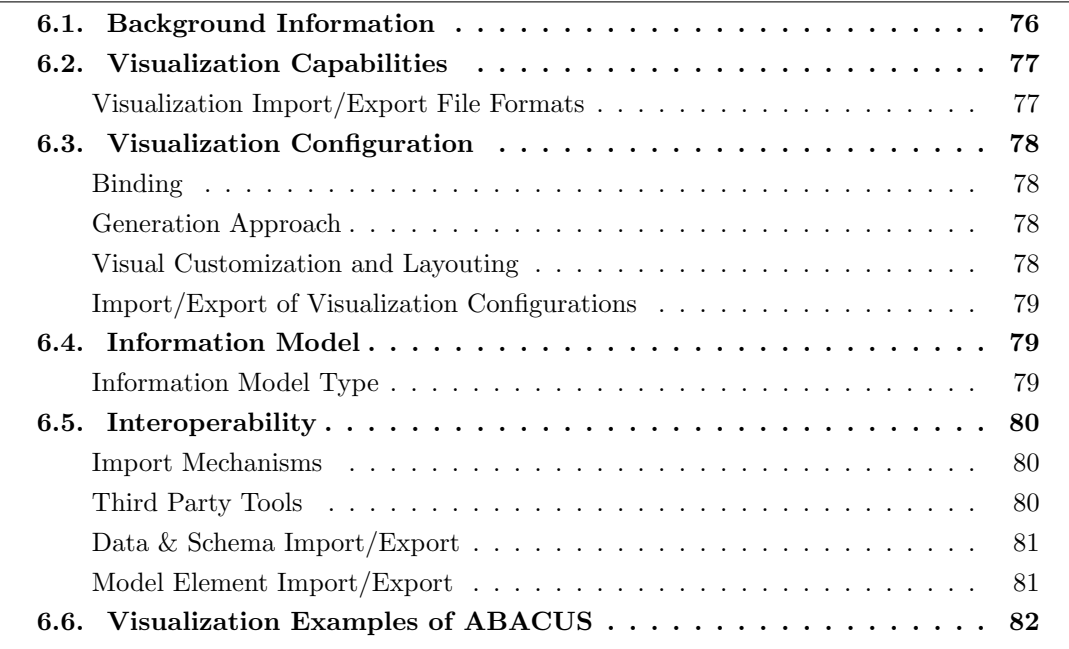

Avolution Pty Ltd was founded in 2001 and has more than 12 years of experience in the EA domain. The company is vendor of ABACUS which is offered in version 4.2 at the editorial deadline. ABACUS supports 25 out of 26 visualization types. ABACUS implements a convenient way that allows to map the information demand of a visualization to an EA information model via drag-and-drop operations. This way existing model elements can be mapped to visual symbols on an instance of a visualization type. ABACUS actually uses the concept of a visualization type as a means to browse through the respective instances, i.e. configured visualizations. A configured visualization can be created by end users. In this process, a model element that previously has been linked to a visual symbol can be added to the visualization via drag-and-drop.

Avolution Pty Ltd also published a white paper that gives some advices on how to choose an EA tool focusing on features and their technical implementation  $(cf.[Av12])$  $(cf.[Av12])$  $(cf.[Av12])$ . In this white paper Avolution Pty Ltd lists 22 (very technical) criteria that may guide to differentiate EA tools.

#### <span id="page-86-0"></span>6.1. Background Information

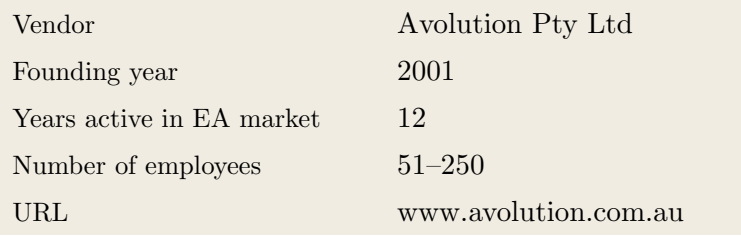

Table 6.1.: Vendor Information of Avolution Pty Ltd

| Tool Name            | <b>ABACUS</b>       |                     |  |
|----------------------|---------------------|---------------------|--|
| Version              | 4.2                 |                     |  |
| Client Platforms     | Windows<br>✓        | Linux<br>X          |  |
|                      | MacOS<br>X          | <b>Browser</b><br>✓ |  |
|                      | iOS<br>✓            | Android<br>✓        |  |
|                      | Windows Mobile<br>✓ | Other<br>X          |  |
| Deployment Approach  | Desktop<br>✓        | SaaS<br>✓           |  |
|                      | Server              | Other<br>✓          |  |
| <b>EA</b> Frameworks | ArchiMate<br>✓      | NAF<br>J            |  |
|                      | DoDAF               | PEAF<br>J           |  |
|                      | <b>IAF</b>          | <b>TOGAF</b><br>✓   |  |
|                      | <b>MODAF</b><br>J   | Zachman<br>✓        |  |
|                      | Other<br>X          |                     |  |

Table 6.2.: General Information (ABACUS)

## <span id="page-87-0"></span>6.2. Visualization Capabilities

#### Visualization Import/Export File Formats

| Format      | Import           | Export |
|-------------|------------------|--------|
| <b>BMP</b>  | X                |        |
| DOC(X)      | X                |        |
| <b>HTML</b> | X                |        |
| JPG/JPEG    | $\boldsymbol{X}$ |        |
| PDF         | X                |        |
| <b>PNG</b>  | X                |        |
| PPT(X)      |                  | X      |
| <b>SVG</b>  |                  |        |
| VSD(X)      |                  |        |
| Other       | X                |        |

Table 6.3.: Visualization Import/Export File Formats (ABACUS)

## <span id="page-88-1"></span>6.3. Visualization Configuration

#### <span id="page-88-0"></span>Binding

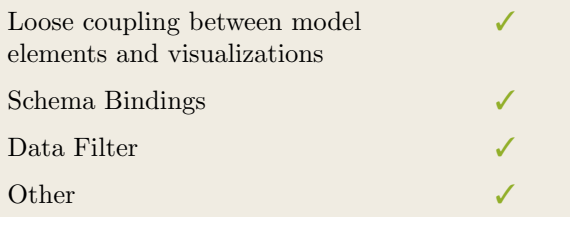

Table 6.4.: Binding (ABACUS)

#### <span id="page-88-2"></span>Generation Approach

| Model-Driven   |  |
|----------------|--|
| Form-Based     |  |
| Scripting      |  |
| Manual Drawing |  |
| Other          |  |

Table 6.5.: Visualization Generation Approach (ABACUS)

#### <span id="page-88-3"></span>Visual Customization and Layouting

|                                       | Caption   |   |
|---------------------------------------|-----------|---|
| Color<br>Customization<br>Orientation |           |   |
|                                       |           |   |
|                                       |           |   |
|                                       | Position  |   |
|                                       | Shape     |   |
|                                       | Size      |   |
|                                       | Other     | X |
|                                       | Automated |   |
| Layout                                | Manual    |   |
|                                       | Other     | Х |

Table 6.6.: Visual Customization (ABACUS)

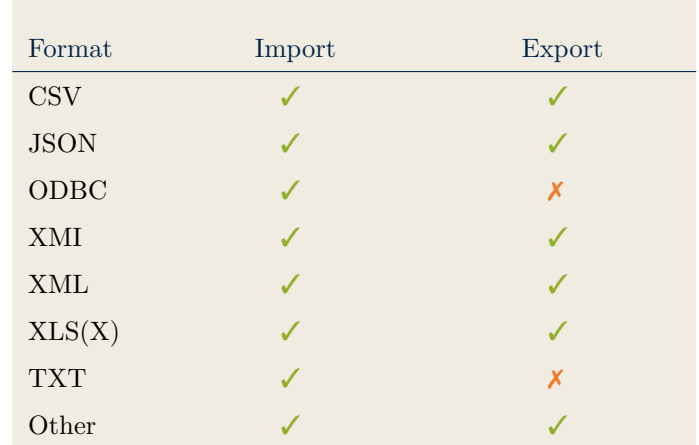

### <span id="page-89-0"></span>Import/Export of Visualization Configurations

Table 6.7.: Configuration Import/Export (ABACUS)

## <span id="page-89-2"></span>6.4. Information Model

#### <span id="page-89-1"></span>Information Model Type

| Full Schema                   |  |
|-------------------------------|--|
| Configurable Building Blocks  |  |
| User-defined                  |  |
| Subclassing/class inheritance |  |

Table 6.8.: Information Model Type (ABACUS)

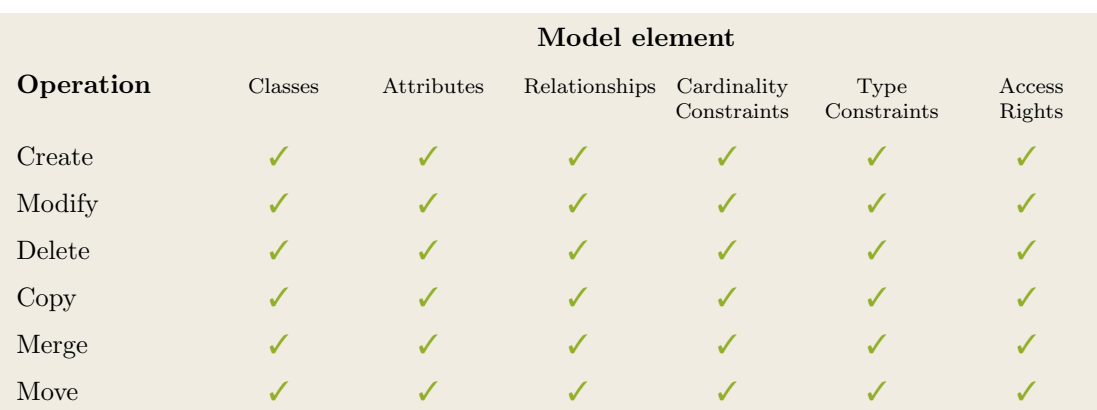

Table 6.9.: Information Model Flexibility (ABACUS)

### <span id="page-90-1"></span>6.5. Interoperability

#### <span id="page-90-0"></span>Import Mechanisms

| Pull  |  |
|-------|--|
| Push  |  |
| Other |  |

Table 6.10.: Import Mechanisms (ABACUS)

#### <span id="page-90-2"></span>Third Party Tools

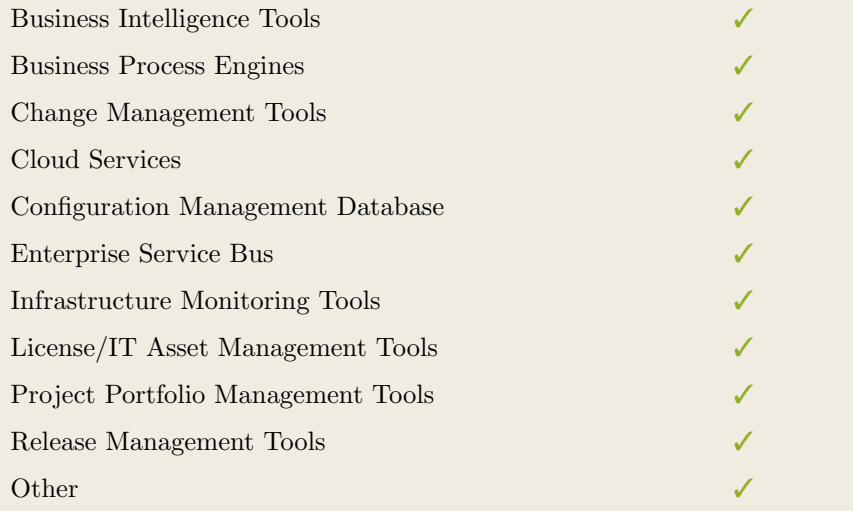

Table 6.11.: Interoperability with Third Party Tools (ABACUS)

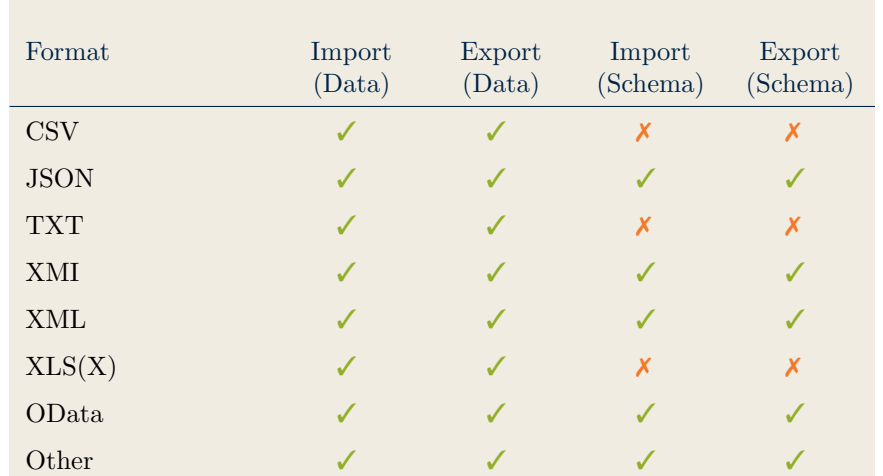

### <span id="page-91-0"></span>Data & Schema Import/Export

Table 6.12.: Data & Schema Import/Export (ABACUS)

#### <span id="page-91-1"></span>Model Element Import/Export

| Model Element                | Import | Export |
|------------------------------|--------|--------|
| Classes                      |        |        |
| Objects                      |        |        |
| Relationships                |        |        |
| <b>Attribute Definitions</b> |        |        |
| Attribute Values             |        |        |
| Access Rights                |        |        |
| Roles                        |        |        |
| Other                        |        |        |

Table 6.13.: Model Element Import/Export (ABACUS)

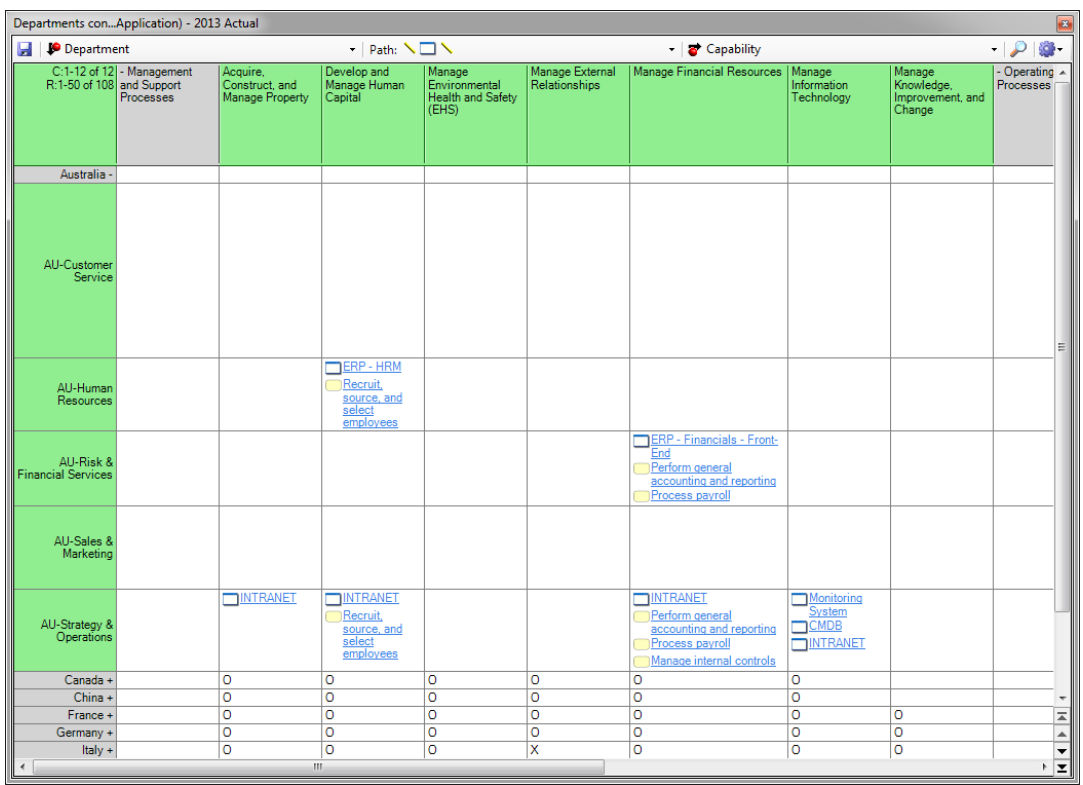

## <span id="page-92-0"></span>6.6. Visualization Examples of ABACUS

Figure 6.1.: Matrix of ABACUS

| term vision<br>Develop business<br>strategy       | Manage product<br>and service<br>portfolio<br>Develop products<br>and services       | Understand markets.<br>customers and<br>capabilities<br>Develop marketing<br>strategy        | Market and Sell Products and Services<br>Develop and<br>manage marketing<br>plans<br>Develop and<br>manage sales<br>plans | Plan for and acquire<br>necessary resources<br><b>Supply Chain Planning</b><br>Procure materials<br>and services | <b>Deliver Products and Services</b><br>Deliver service to<br>customer<br>Manage logistics<br>and warehousing | <b>Service</b><br>Develop customer<br>care/customer<br>service strategy<br>Plan and manage<br>customer service<br>operations |
|---------------------------------------------------|--------------------------------------------------------------------------------------|----------------------------------------------------------------------------------------------|----------------------------------------------------------------------------------------------------|----------------------------------------------------------------------------------------------------|----------------------------------------------------------------------------------------------------|----------------------------------------------------------------------------------------------------|
| Manage strategic<br>initiatives                   |                                                                                      | Develop sales<br>strategy                                                                    | <b>Management and Support Processes</b>                                                                                   | Produce/Manufactur<br>e/Deliver product                                                                          |                                                                                                    | Measure and<br>evaluate customer<br>service operations                                                                       |
| <b>Develop and Manage</b><br>luman Capital        | Develop and manage human<br>resources (HR) planning,<br>policies, and strategies     | Recruit, source, and<br>select employees                                                     | Develop and counsel<br>employees                                                                                          | Reward and retain<br>employees                                                                                   | Re-deploy and retire<br>employees                                                                             | Manage employee<br><i>information</i>                                                                                        |
| <b>Manage Information</b><br>Technology           | Manage the business of<br>information technology                                     | Develop and manage<br>Manage business<br>IT customer<br>resiliency and risk<br>relationships | Manage<br>enterprise<br>information                                                                                       | Develop and<br>maintain informatio<br>technology solutio                                                         | Deploy information<br>technology solutions                                                                    | Deliver and suppor<br>Manage IT<br>information<br>knowledge<br>technology service                                            |
| <b>Manage Financial</b><br>Resources              | Perform planning<br>Perform<br>and management<br>revenue<br>accounting<br>accounting | Perform general<br>accounting and<br>reporting                                               | Manage fixed<br>Process<br>asset project<br>payroll<br>accounting                                                         | Process accounts<br>payable and expense<br>reimbursements                                                        | Manage<br>Manage<br>internal<br>treasury<br>controls<br>operations                                            | Manage<br>Manage<br>international<br>taxes<br>funds/consolidatio                                                             |
| <b>Acquire, Construct,</b><br>and Manage Property | Design and construct/acquire<br>non-productive assets                                | Maintain non-<br>productive assets                                                           | Obtain, install and plan<br>maintenance for productive assets                                                             |                                                                                                    | Dispose of productive and<br>non-productive assets                                                            | Manage physical<br>risk                                                                                                    |
| Manage Environmental<br>Health and Safety (EHS)   | Determine health, safety,<br>and environment impacts                                 | Develop and execute<br>health, safety, and<br>environmental program                          | Train and educate<br>employees                                                                                            | Monitor and manage health<br>safety, and environmental<br>management program                                     | Ensure compliance<br>with regulations                                                                         | Manage<br>remediation<br>efforts                                                                                             |
| Manage External<br>Relationships                  | <b>Build investor</b><br>relationships                                               | Manage government and<br>industry relationships                                              | Manage relations with<br>board of directors                                                                               |                                                                                                    | Manage legal and<br>ethical issues                                                                            | Manage public relations<br>program                                                                                           |
| Manage Knowledge,<br>Improvement, and Change      | Create and manage organizational<br>performance strategy                             |                                                                                              | Benchmark performance                                                                                                    |                                                                                                    | Develop enterprise-wide knowledge<br>management (KM) capability                                               | Manage change                                                                                                    |

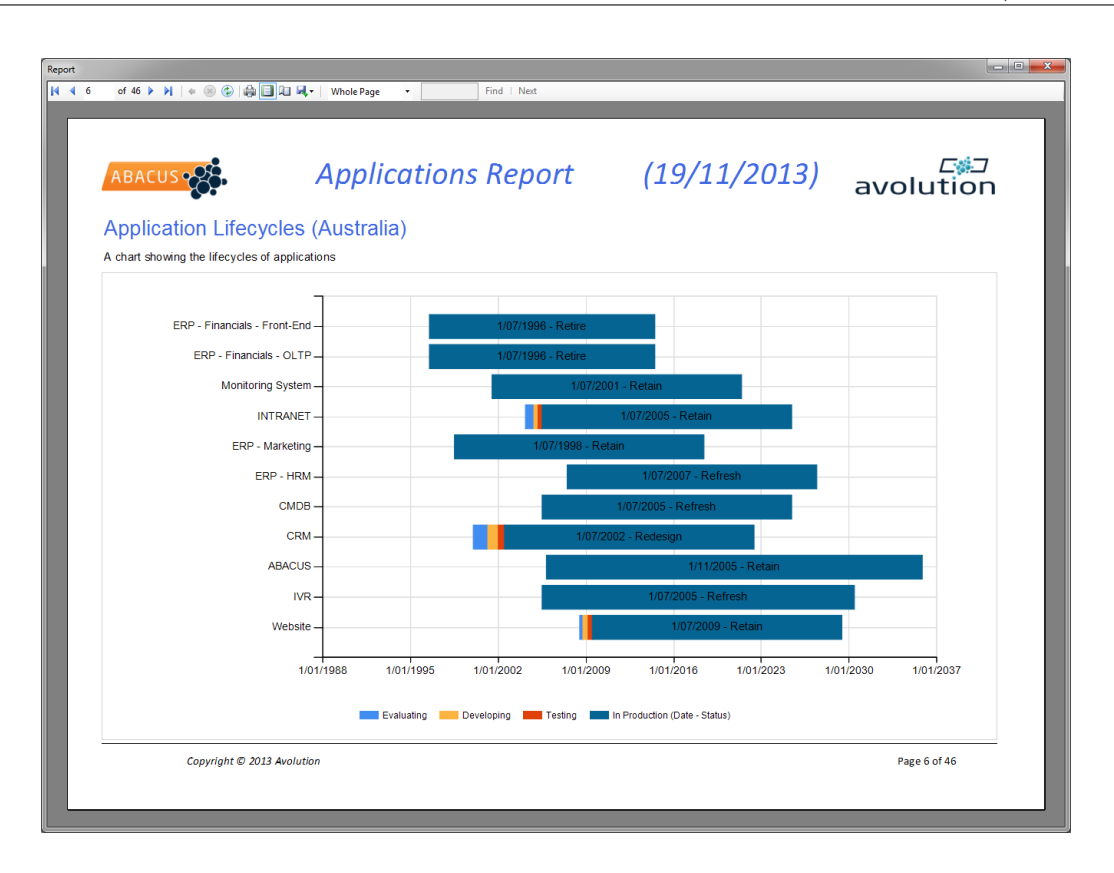

Figure 6.3.: Timeline of ABACUS

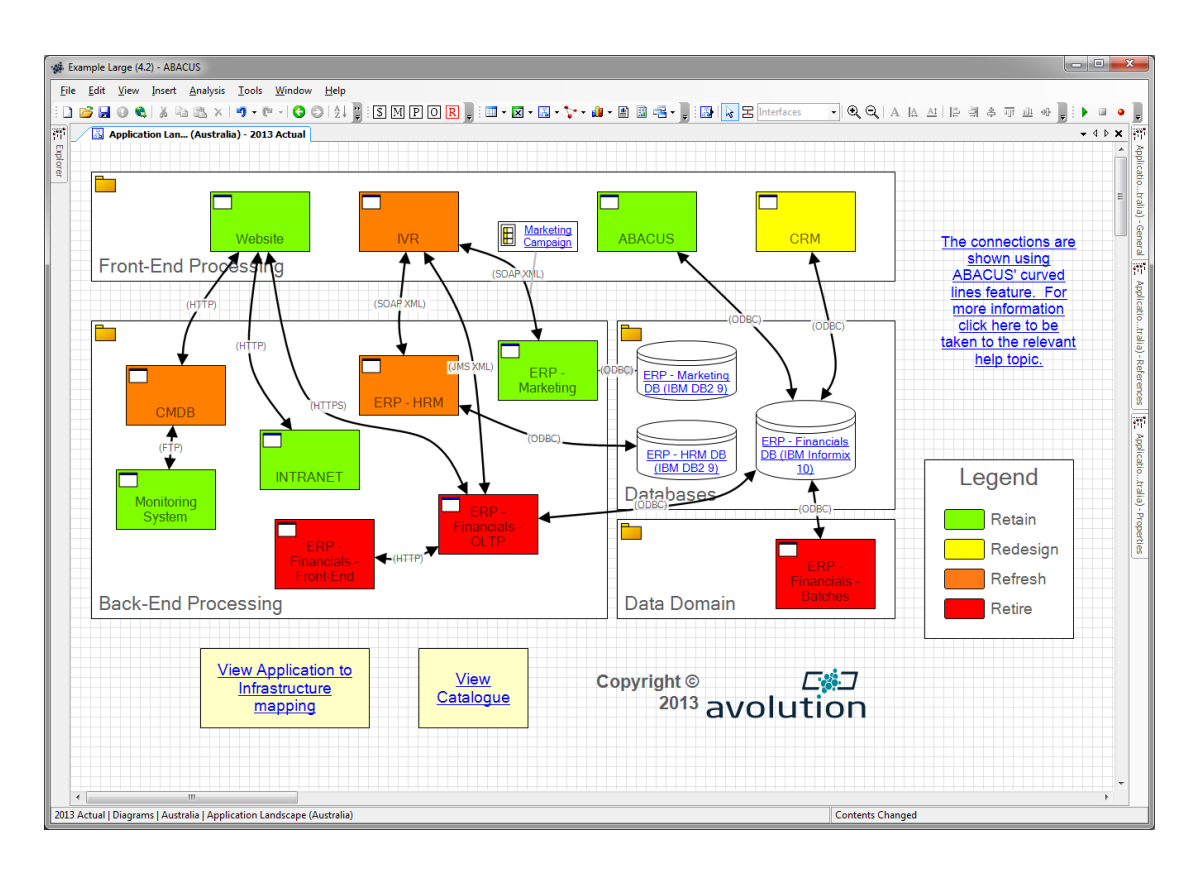

Figure 6.4.: Flow Diagram of ABACUS

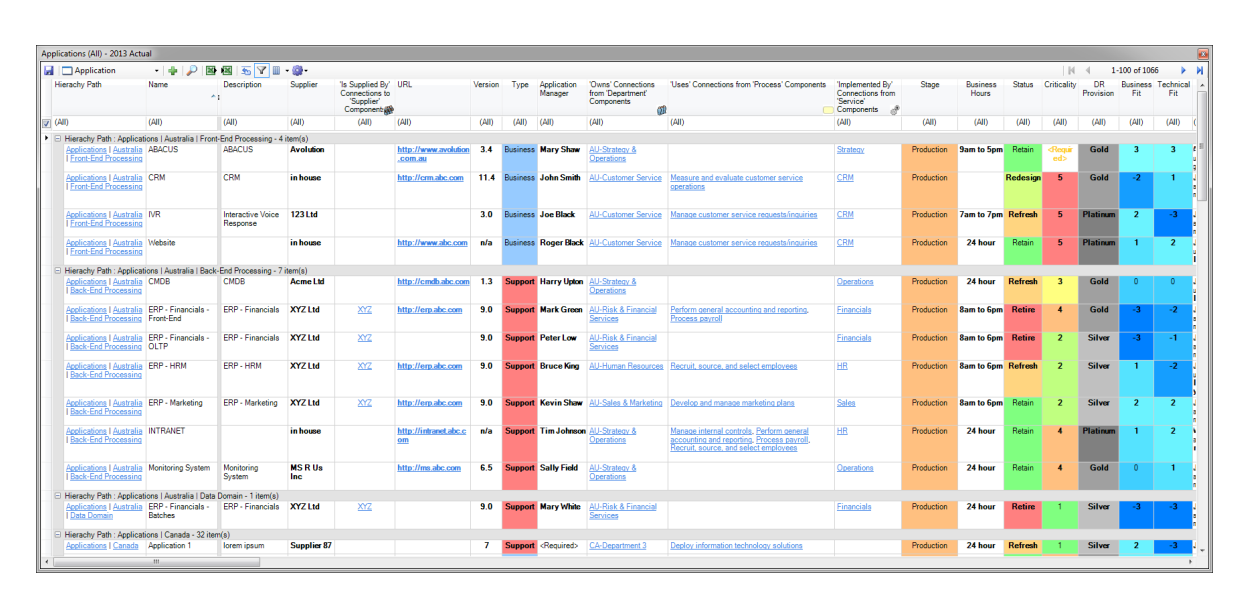

Figure 6.5.: List of ABACUS

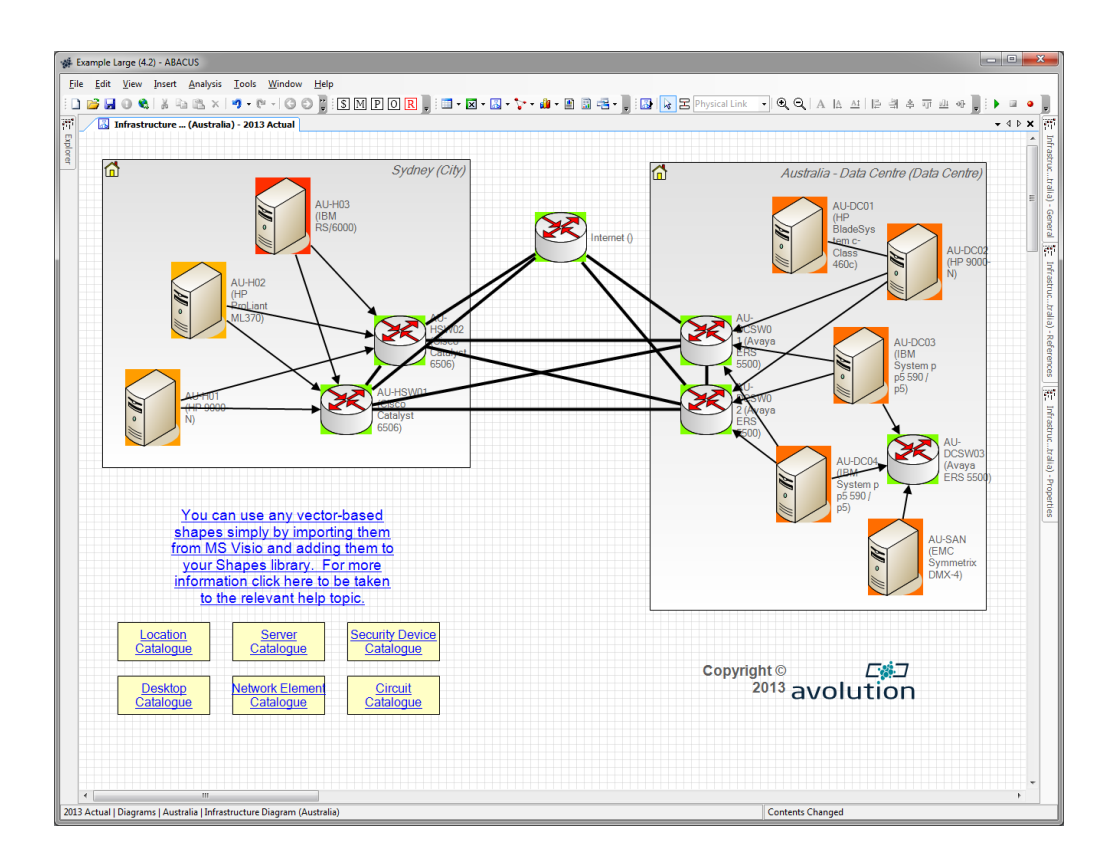

Figure 6.6.: Graph of ABACUS

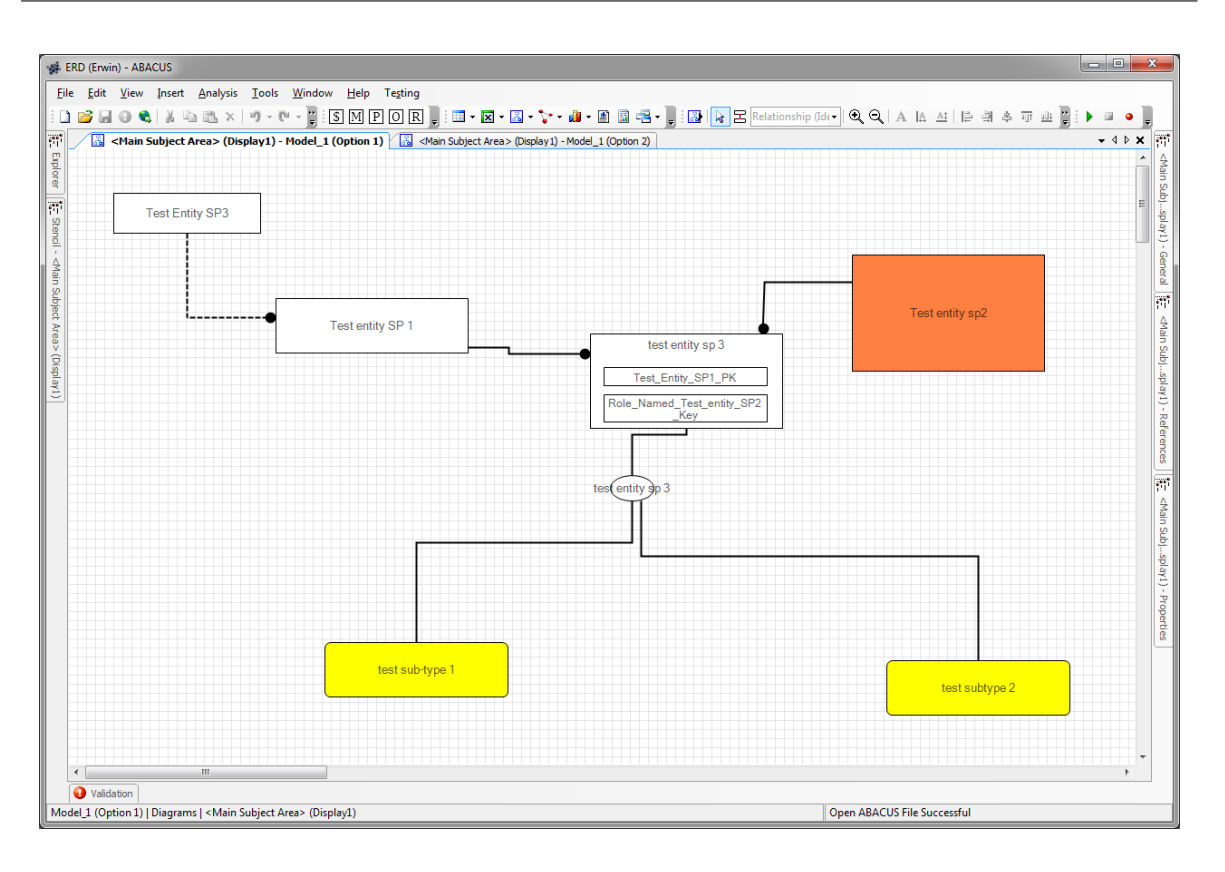

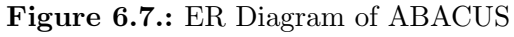

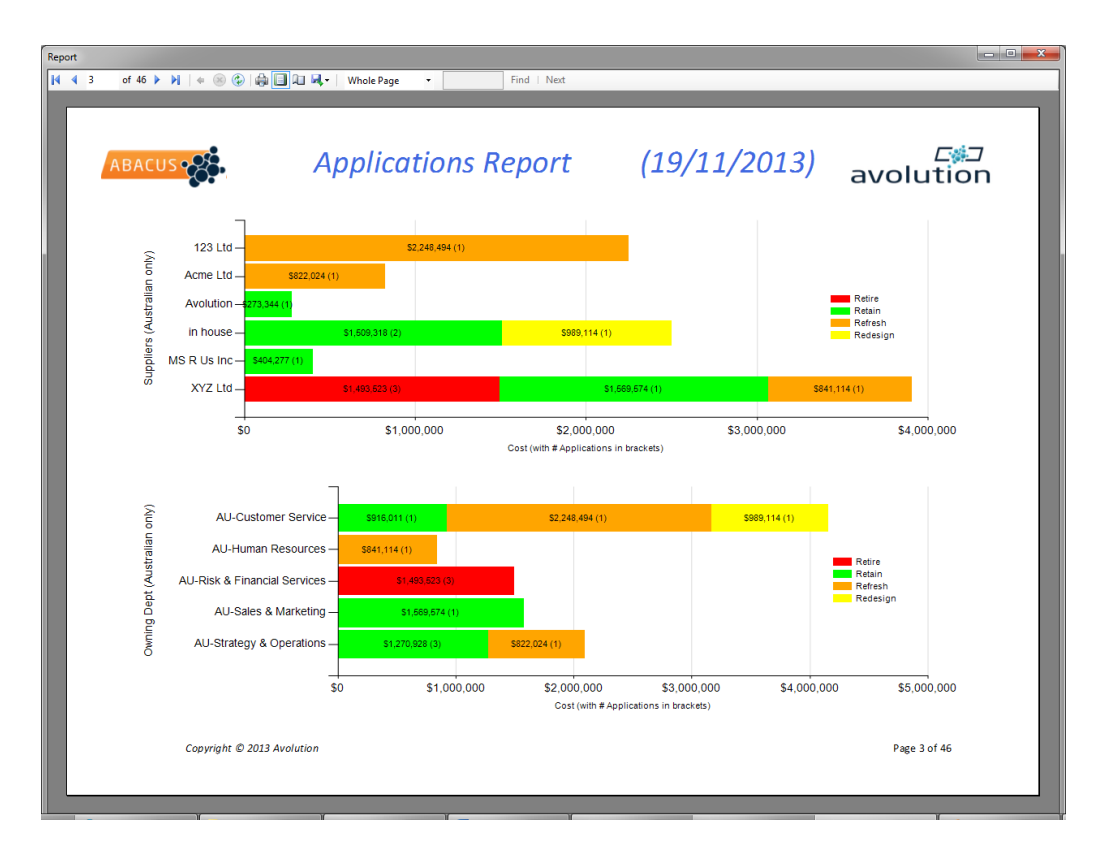

Figure 6.8.: Bar Chart of ABACUS

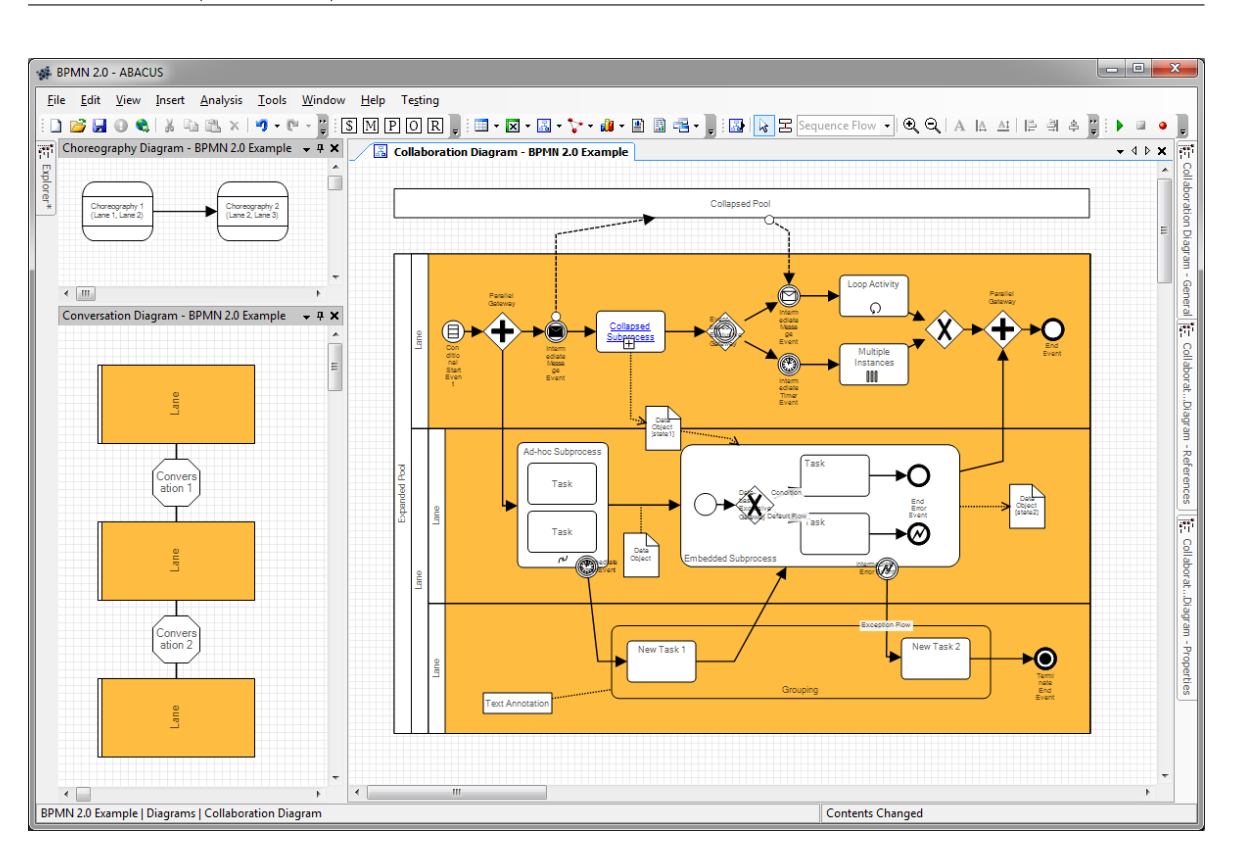

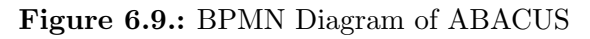

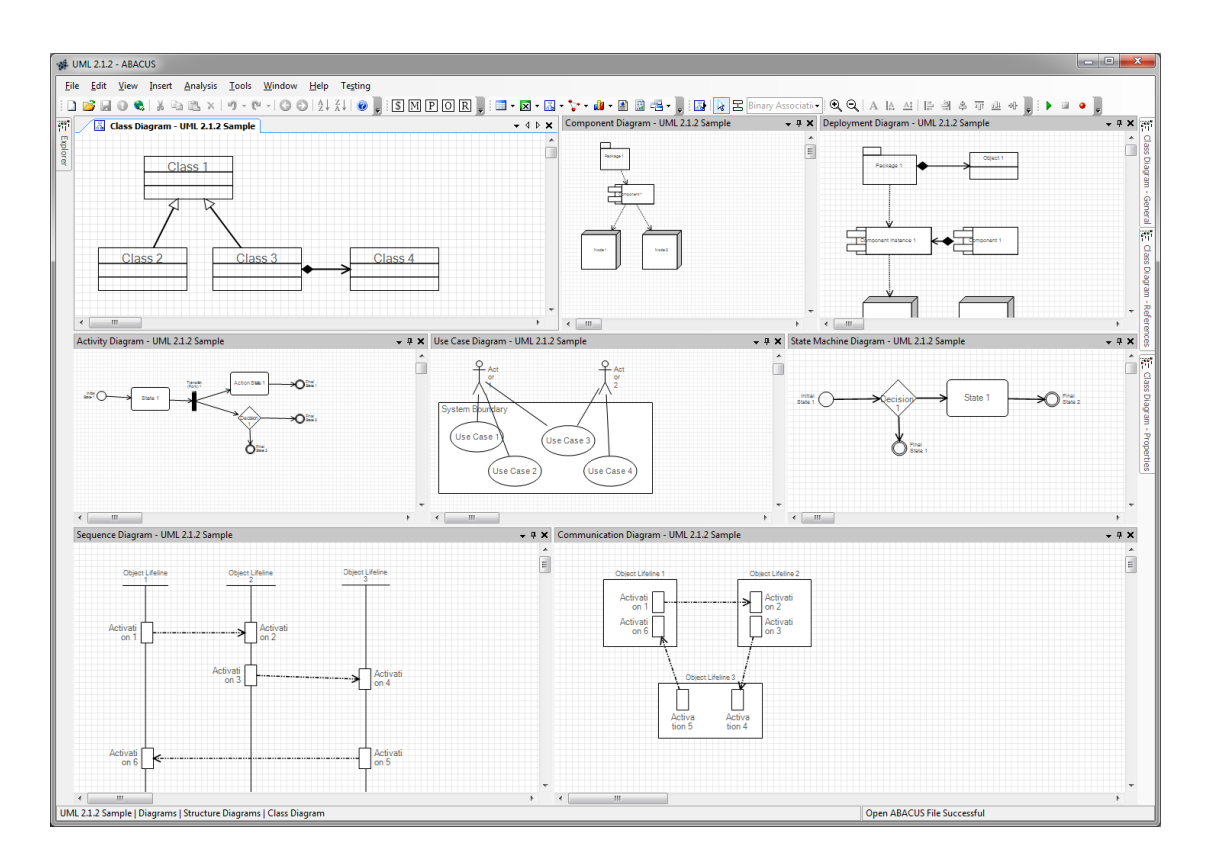

Figure 6.10.: UML Diagram of ABACUS

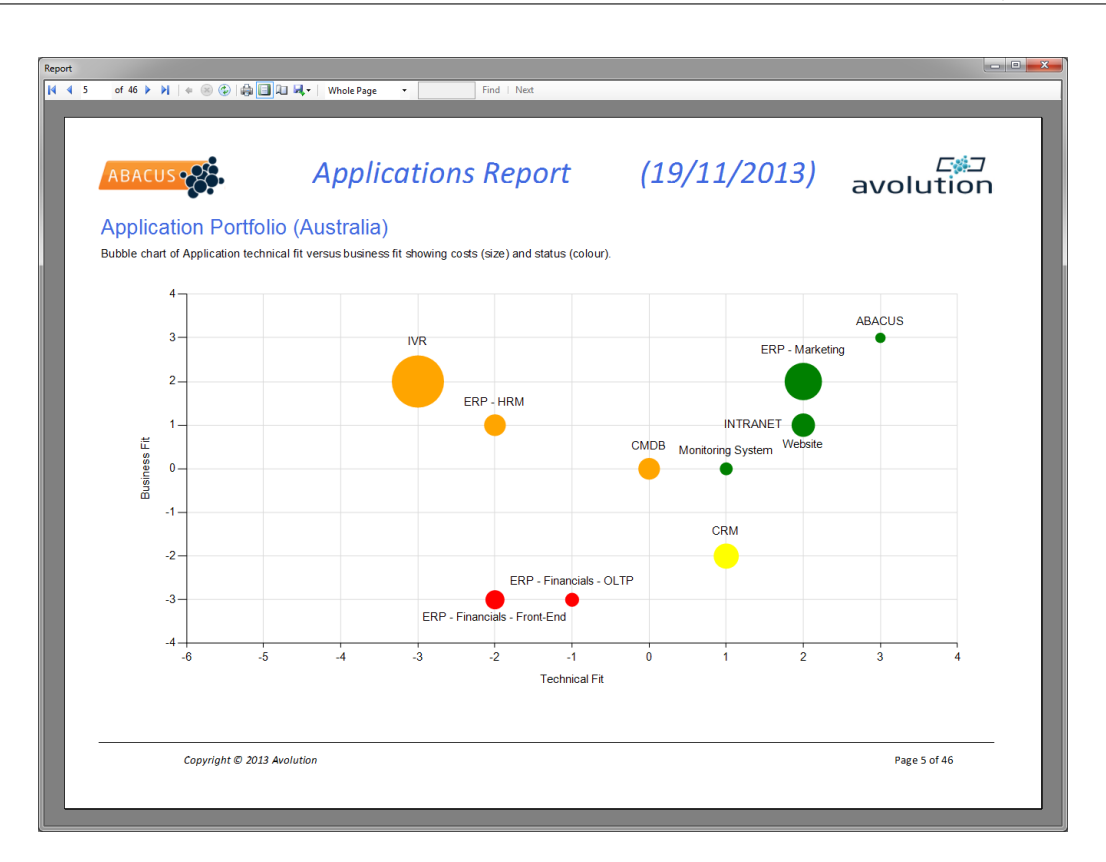

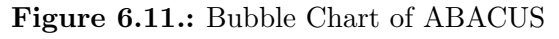

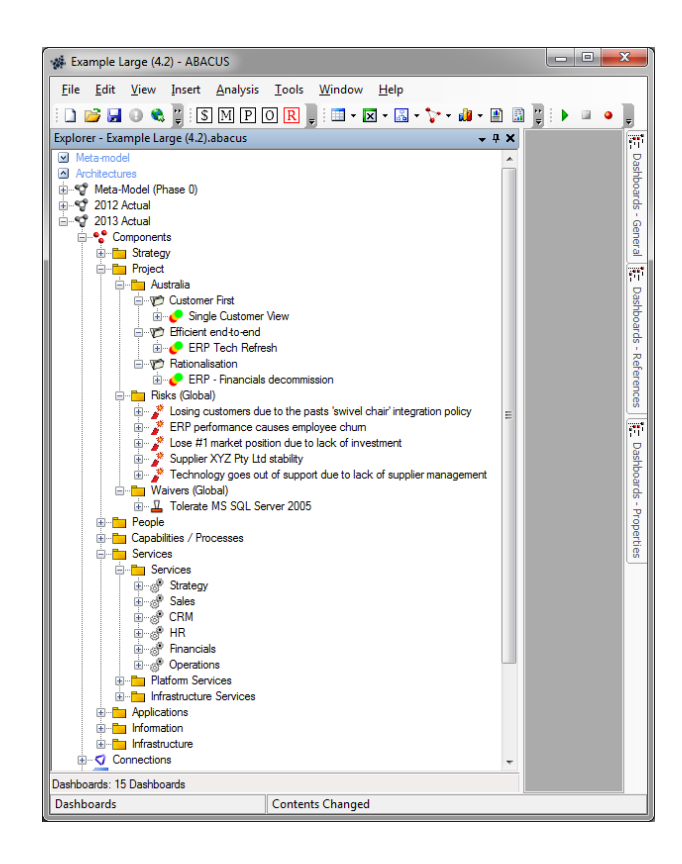

Figure 6.12.: Treeview of ABACUS

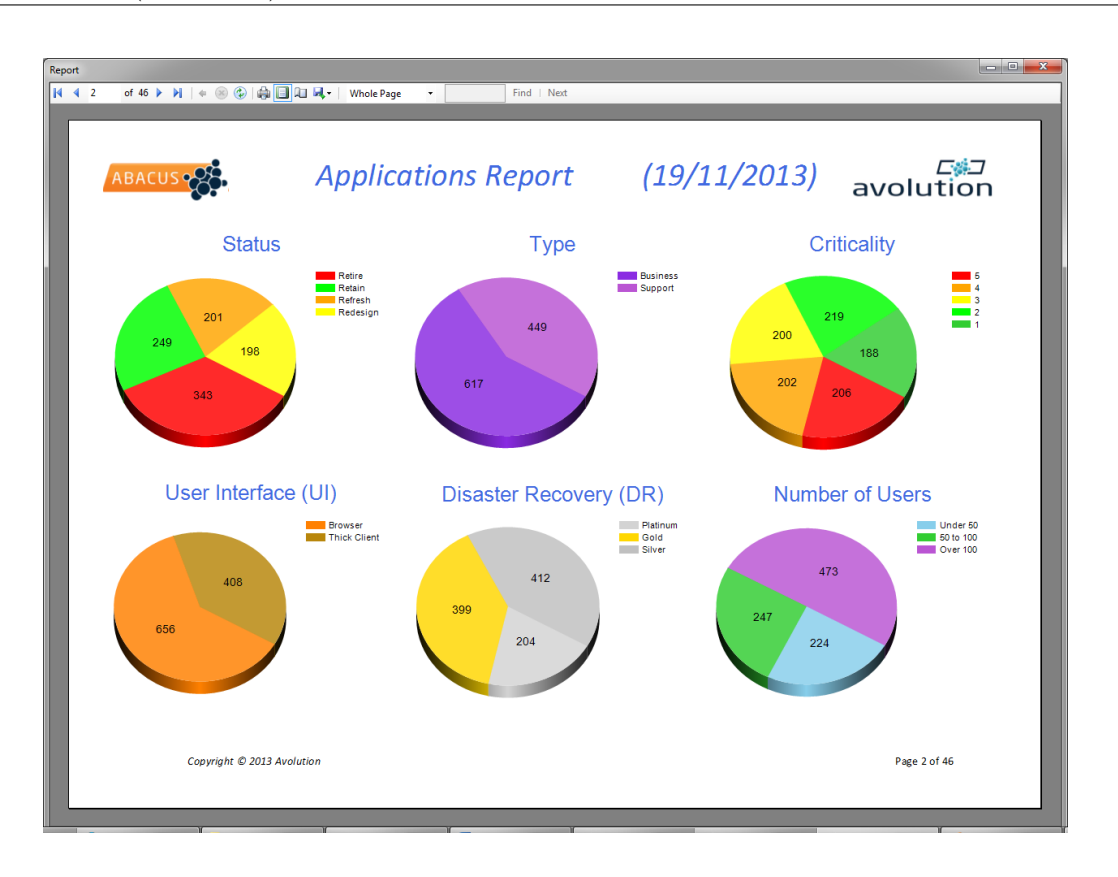

Figure 6.13.: Pie Chart of ABACUS

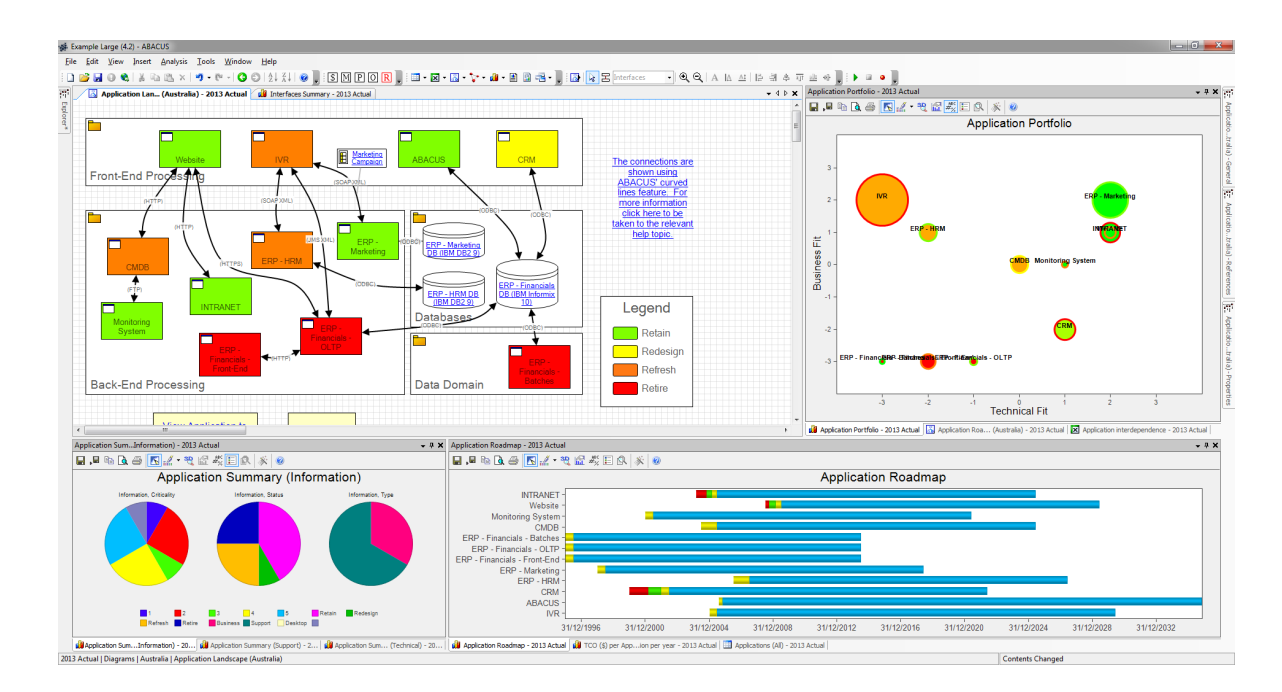

Figure 6.14.: Dashboard of ABACUS

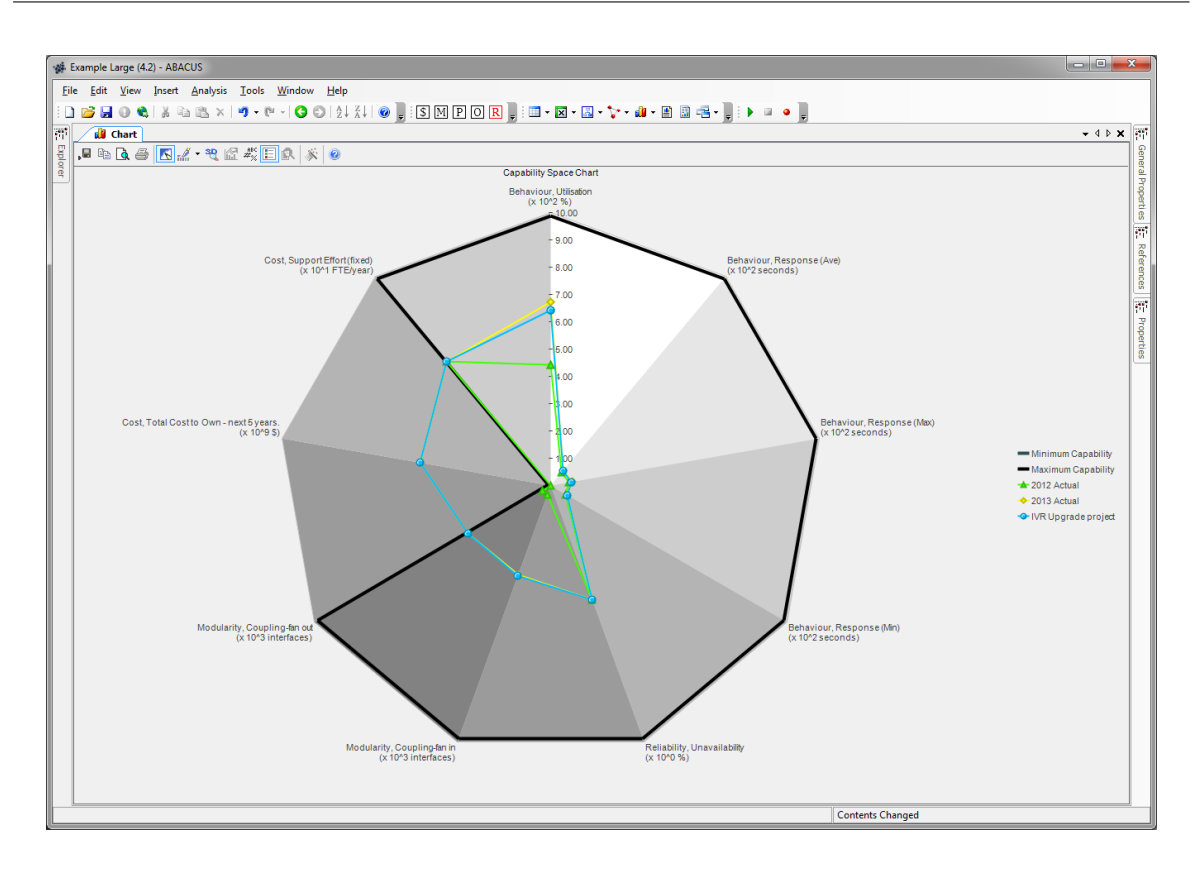

Figure 6.15.: Radar Diagram of ABACUS

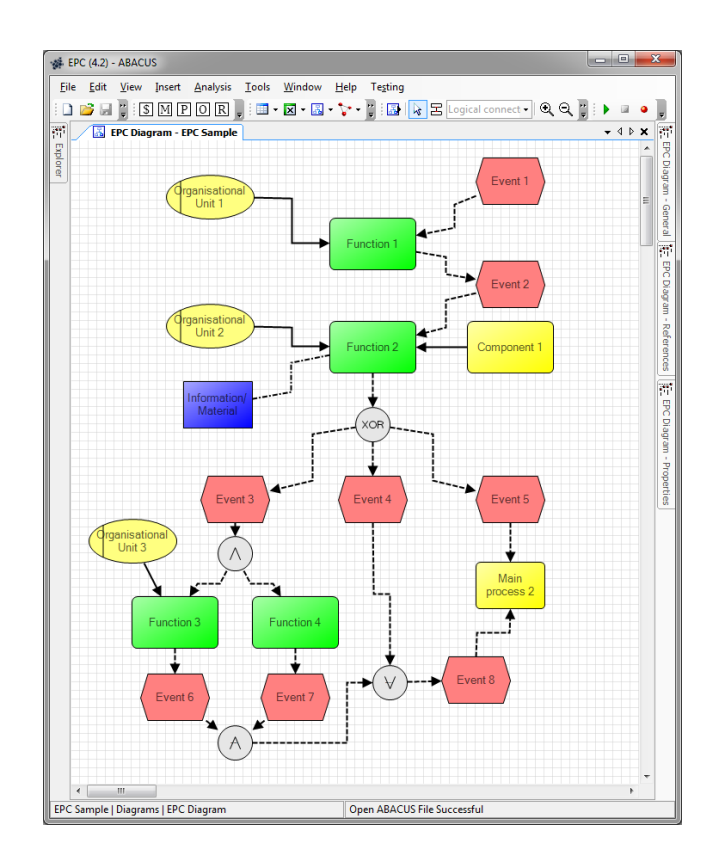

Figure 6.16.: EPC Diagram of ABACUS

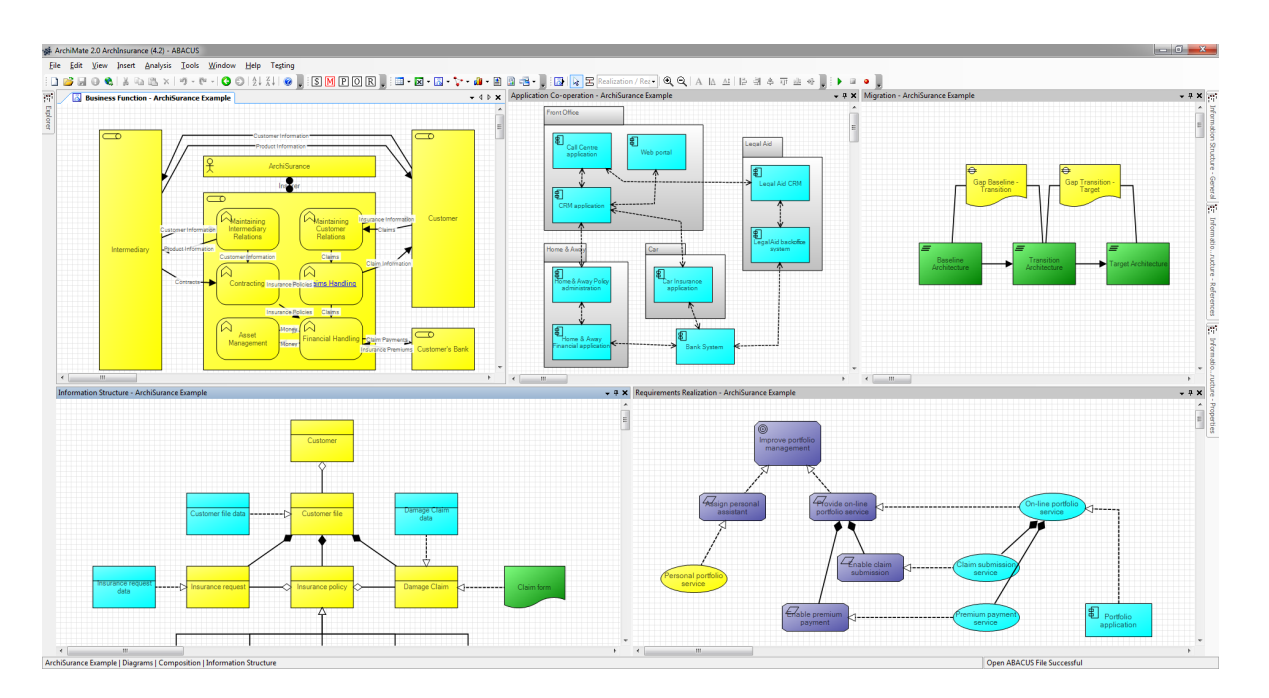

Figure 6.17.: ArchiMate Diagram of ABACUS

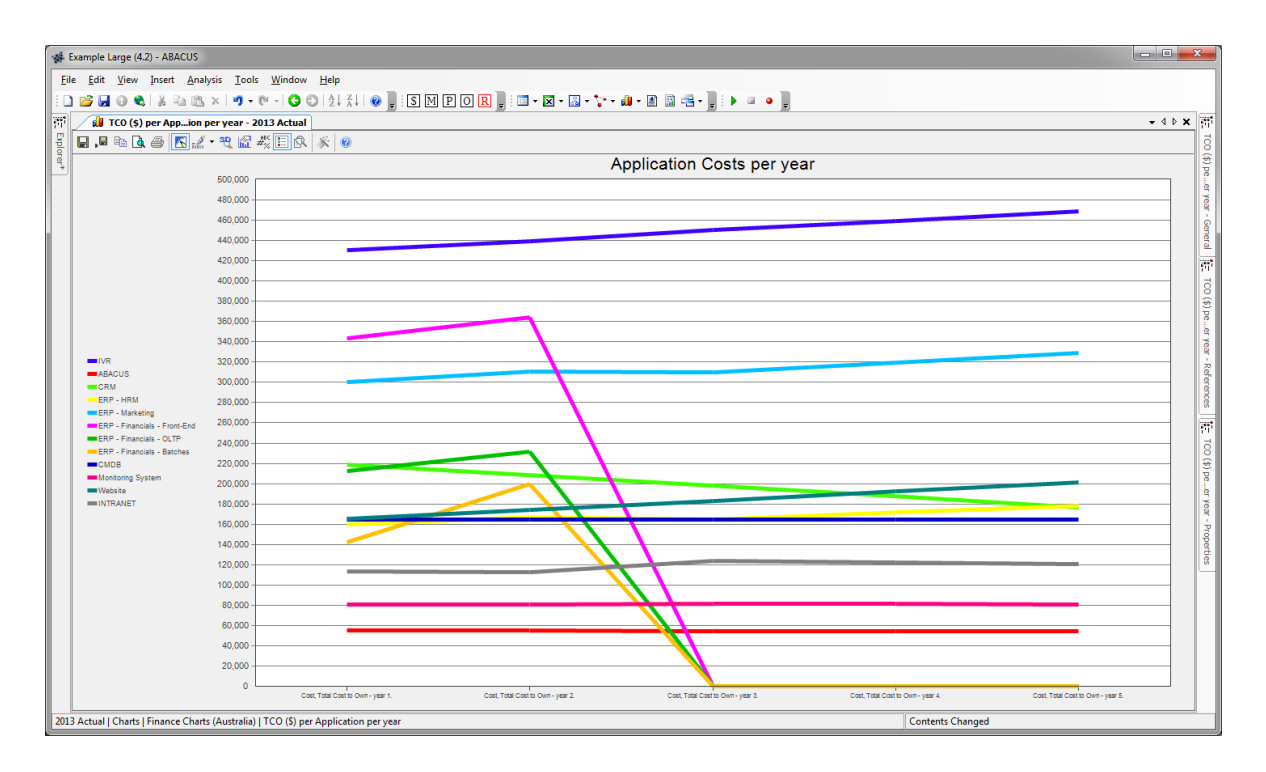

Figure 6.18.: Line Chart of ABACUS

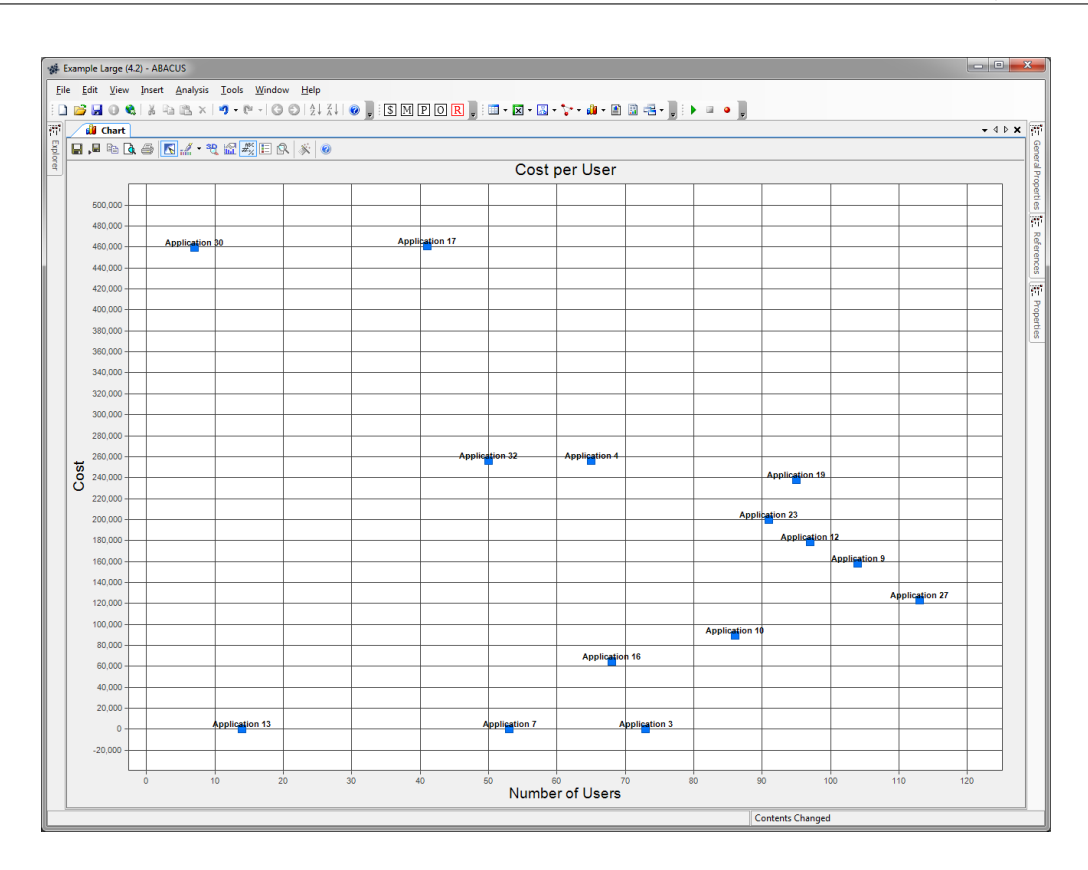

Figure 6.19.: Scatter Chart of ABACUS

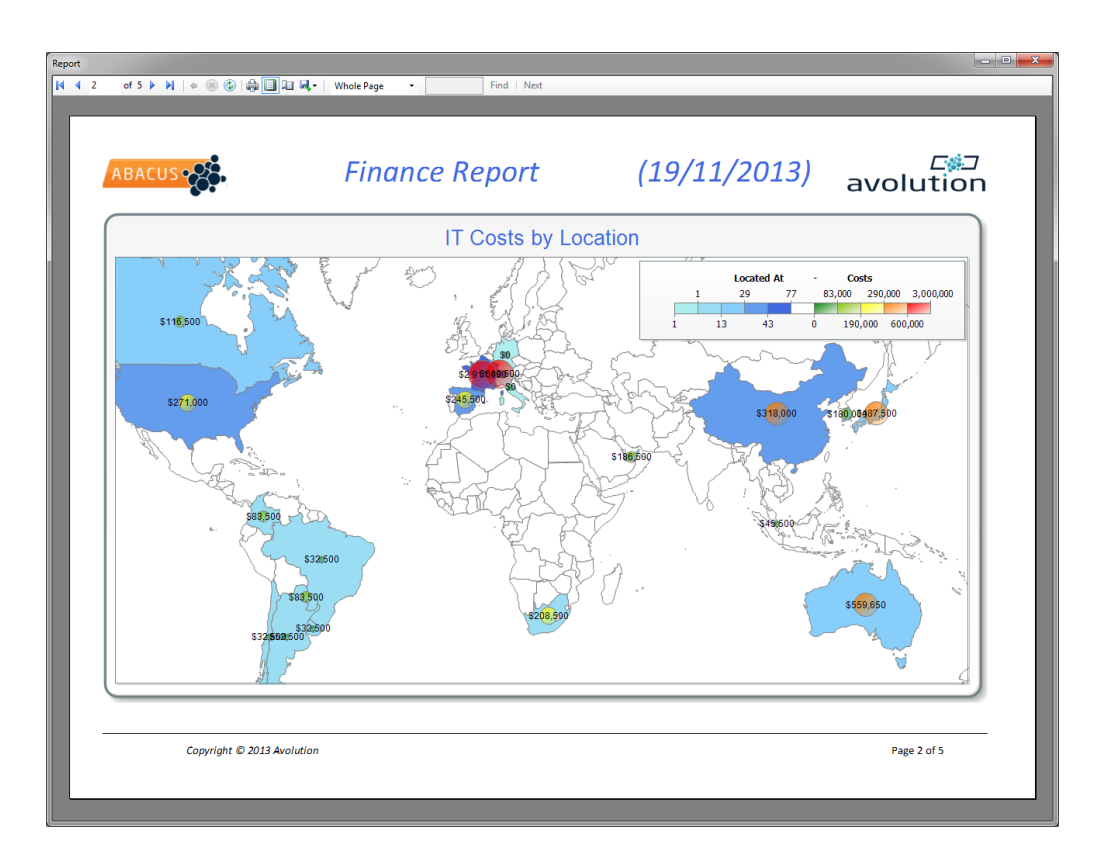

Figure 6.20.: Geographic Map of ABACUS

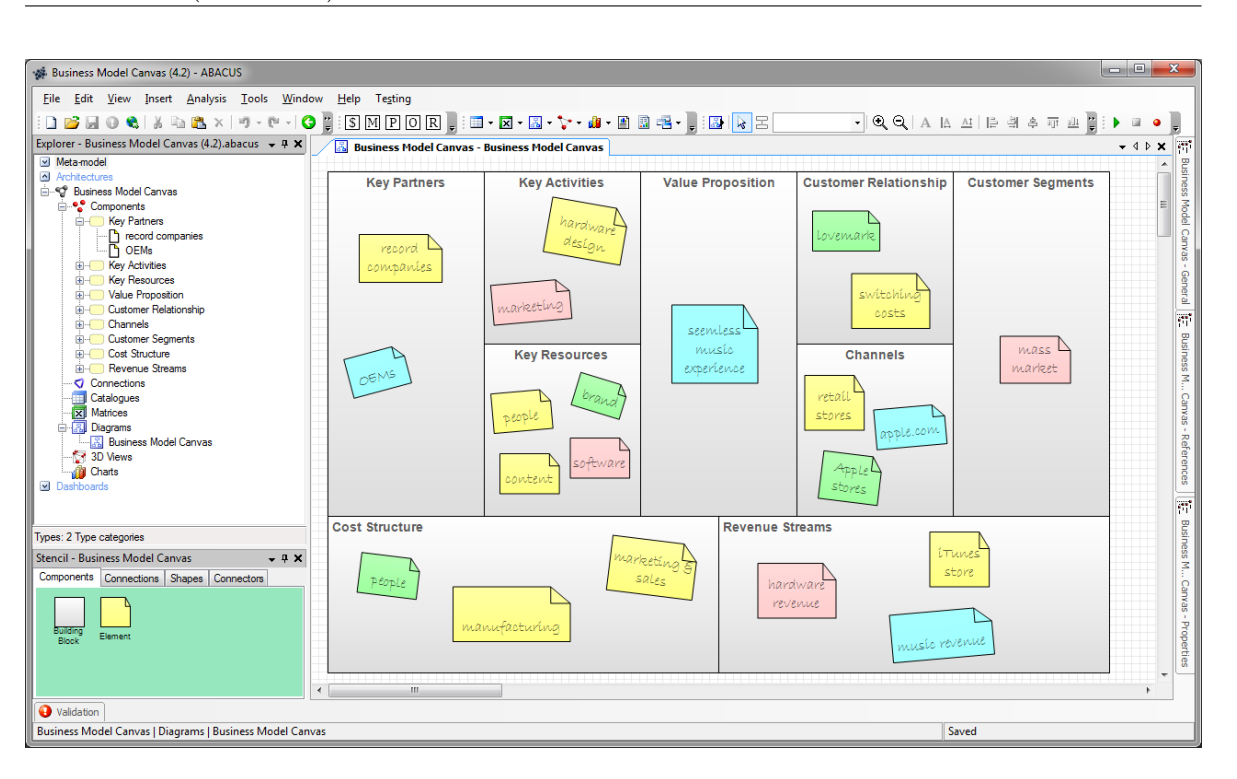

Figure 6.21.: Business Model Canvas of ABACUS

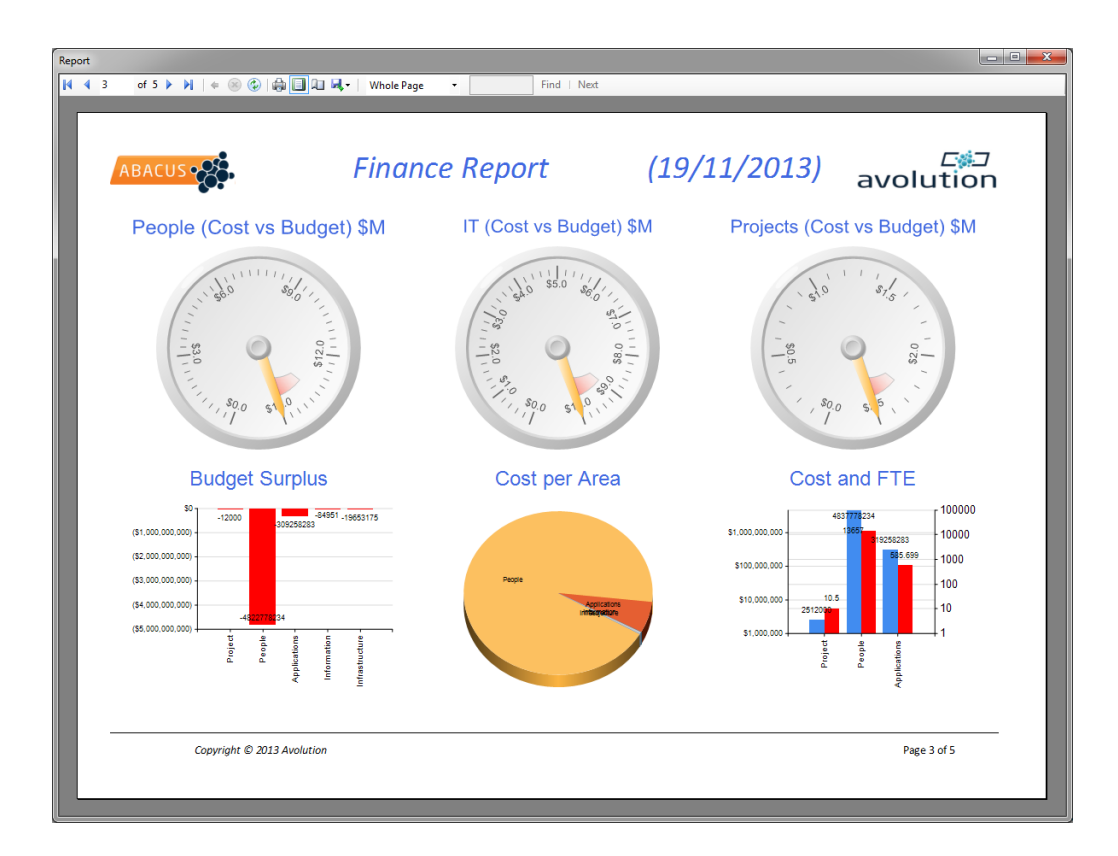

Figure 6.22.: Gauges of ABACUS

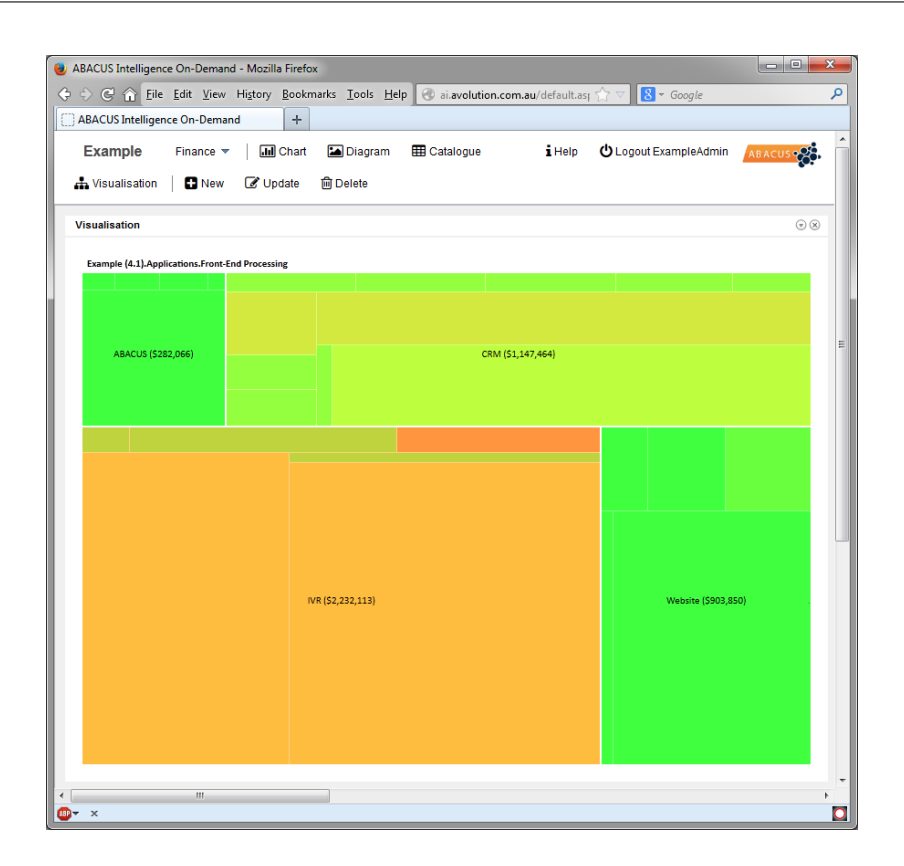

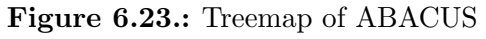

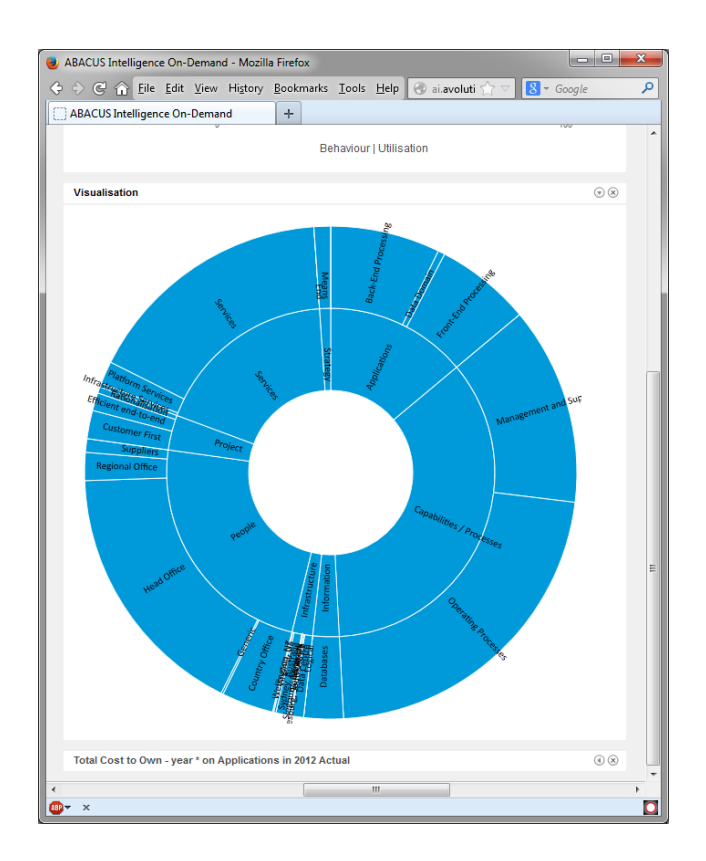

Figure 6.24.: Sunburst of ABACUS

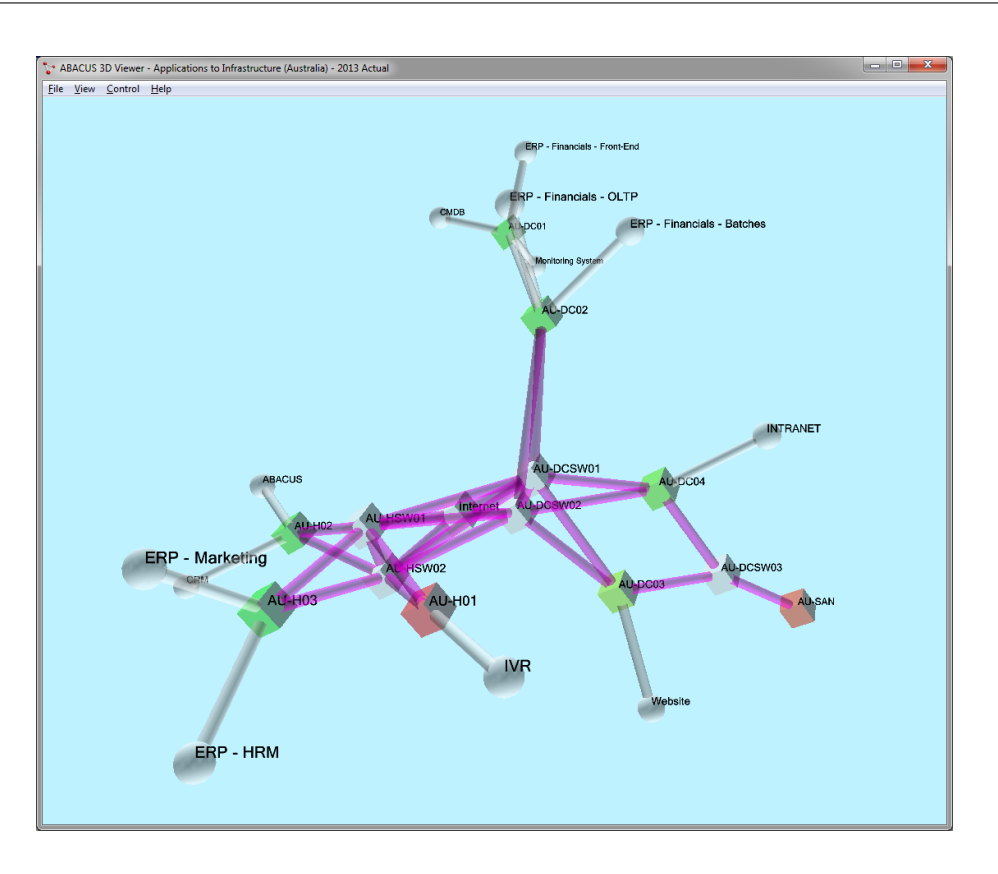

Figure 6.25.: 3D Visualization of ABACUS

# CHAPTER 7

# ADOit (BOC AG)

#### <span id="page-105-0"></span>Contents

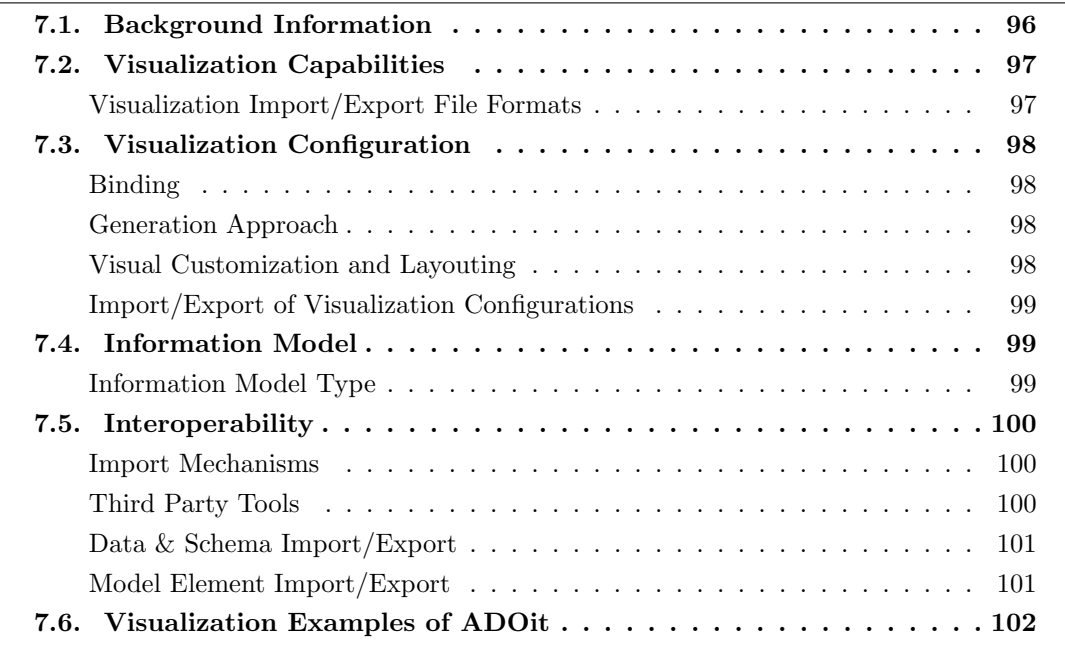

#### 7. ADOit (BOC AG)

BOC AG was founded in 1995 and has more than 10 years of experience in the EA domain. The company is vendor of ADOit which is offered in version 6.0 at the editorial deadline. ADOit supports 20 out of 26 visualization types. ADOit is a product of the integrated BOC Management Office. Besides ADOit, the BOC Management Office comprises ADOscore for strategy and performance management, ADONIS for business process management, and ADOlog for supply chain management. These tools provide additional views, not considered in this survey. ADOit is an EA tool with fully configurable and customizable views and underlying EA information model.

|                   | Time filter: 12.09.2012<br>ADOit $\bullet$ Reports $\bullet$ | □<br><b>El Active</b> | Welcome, Alan Aaron (Alan)                                                          |                                                                      |            |          | $\mathbb{A}$ Search $\bullet$ Help $\bullet$ Lo |               |
|-------------------|--------------------------------------------------------------|-----------------------|-------------------------------------------------------------------------------------|----------------------------------------------------------------------|------------|----------|-------------------------------------------------|---------------|
| <b>Start Page</b> |                                                              | Application Portfolio | 罓                                                                                   |                                                                      |            |          |                                                 |               |
|                   | <b>Information and Warnings</b>                              |                       |                                                                                     |                                                                      |            |          |                                                 |               |
|                   | <b>Architecture Object</b>                                   | Type                  | Information/Warning                                                                 |                                                                      | Send Fmail |          |                                                 | Create Demand |
|                   | Savings Account System (SPK)                                 |                       | The used technology IBM System z10 EC has reached Technology Road                   |                                                                      | $\circ$    | z        |                                                 |               |
|                   | Savings Account System (SPK)                                 | Δ                     | The used technology z/OS 1.1 has reached Technology Roadmap Status '                |                                                                      | $\omega$   |          | â                                               |               |
|                   | Cash System (CAS)                                            |                       | The used technology IBM System z10 EC has reached Technology Road                   |                                                                      |            | $\circ$  |                                                 |               |
|                   | Cash System (CAS)                                            |                       | The used technology z/OS 1.1 has reached Technology Roadmap Status '                |                                                                      |            | $\omega$ |                                                 |               |
|                   | Capital Returns Tax (TAX)                                    | Δ                     | The used technology IBM System z10 EC has reached Technology Road                   |                                                                      |            | $\circ$  |                                                 |               |
|                   | Capital Returns Tax (TAX)                                    |                       | The used technology z/OS 1.1 has reached Technology Roadmap Status'<br>$\mathbb{C}$ |                                                                      |            |          | à                                               |               |
|                   | Sales System (VIS)                                           | Δ                     | The used technology Oracle Version 11g R2 has reached Technology Ro<br>$\omega$     |                                                                      |            |          | â                                               |               |
|                   | Sales System (VIS)                                           |                       | The used technology z/OS 1.1 has reached Technology Roadmap Status '<br>$\circ$     |                                                                      |            |          | â                                               |               |
|                   | <b>STANDARD Banking</b>                                      | ×                     |                                                                                     | The used technology Oracle Version 11g R2 has reached Technology Ro. |            |          | a.<br><b>CO</b>                                 |               |
|                   | <b>My Applications/Services</b>                              |                       |                                                                                     |                                                                      |            |          |                                                 | 恩恩            |
| No.               | $Name -$<br>Type                                             | Name.                 | Description                                                                         |                                                                      |            |          |                                                 |               |
|                   | <b>□ Application (5 Items)</b>                               |                       |                                                                                     |                                                                      |            |          |                                                 |               |
|                   | <b>Capital Returns Tax (TAX)</b>                             |                       | Calculation and payment of Capital Returns Tax                                      |                                                                      | A.         | B        | ê                                               | $^\circledR$  |
|                   | <b>Cash System (CAS)</b>                                     |                       | Application for all cash services                                                   |                                                                      | A.         | B        | ē                                               | Œ             |

<span id="page-106-1"></span>Figure 7.1.: E-Mail Notification of ADOit

ADOit enables collaboration via a web-based client for a decentralized model maintenance. The EA tool incorporates mechanisms for email notification of model events (cf. Figure [7.1\)](#page-106-1). The information model covers concepts derived from best-practice standards such as Zachman, [TOGAF,](#page-1-0) Control Objectives for Information and Related Technology [\(COBIT\)](#page-1-0), and Information Technology Infrastructure Library [\(ITIL\)](#page-1-0).

#### <span id="page-106-0"></span>7.1. Background Information

| Vendor                    | BOC AG            |
|---------------------------|-------------------|
| Founding year             | 1995              |
| Years active in EA market | 10                |
| Number of employees       | $51 - 250$        |
| URL                       | www.boc-group.com |

Table 7.1.: Vendor Information of BOC AG

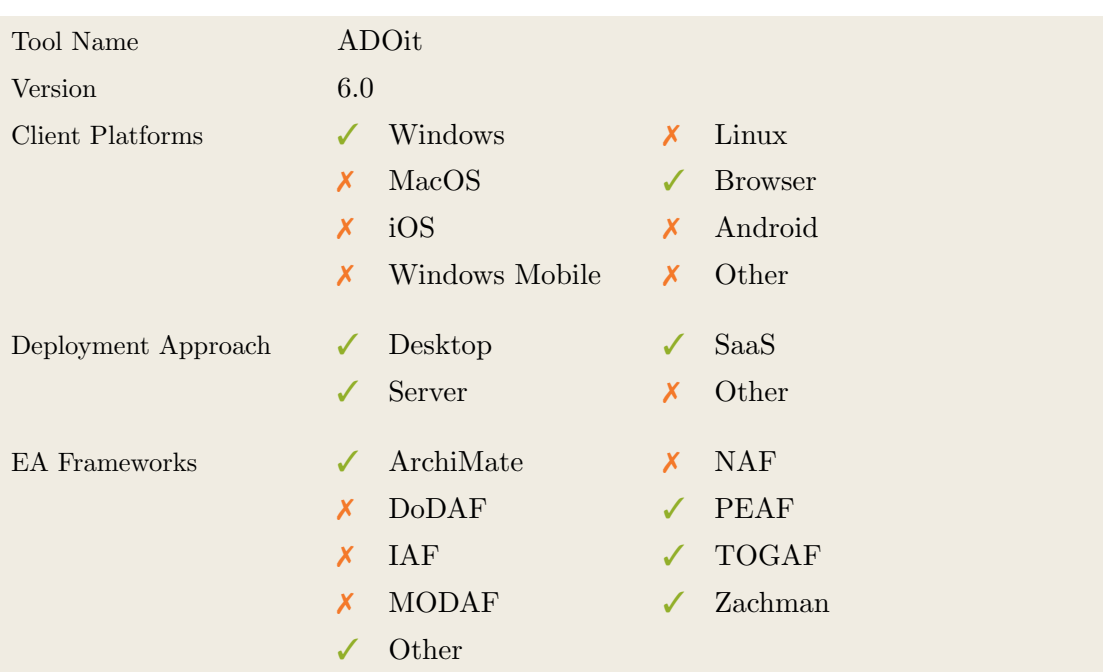

Table 7.2.: General Information (ADOit)

## <span id="page-107-0"></span>7.2. Visualization Capabilities

Visualization Import/Export File Formats

| Format      | Import                    | Export                    |
|-------------|---------------------------|---------------------------|
| BMP         | X                         | X                         |
| DOC(X)      | X                         |                           |
| <b>HTML</b> | $\boldsymbol{\mathsf{x}}$ |                           |
| JPG/JPEG    | X                         |                           |
| PDF         | $\boldsymbol{x}$          |                           |
| <b>PNG</b>  | X                         |                           |
| PPT(X)      | $\boldsymbol{\mathsf{x}}$ | $\boldsymbol{\mathsf{X}}$ |
| <b>SVG</b>  | $\boldsymbol{x}$          | ✓                         |
| VSD(X)      | X                         | X                         |
| Other       | X                         | X                         |

Table 7.3.: Visualization Import/Export File Formats (ADOit)
## 7.3. Visualization Configuration

#### Binding

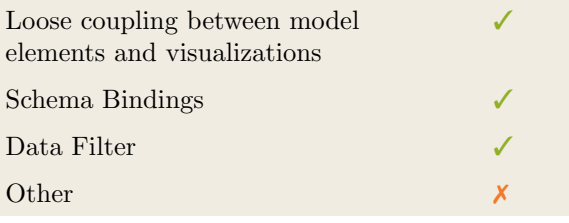

Table 7.4.: Binding (ADOit)

#### Generation Approach

| Model-Driven   |   |
|----------------|---|
| Form-Based     |   |
| Scripting      | x |
| Manual Drawing |   |
| Other          |   |

Table 7.5.: Visualization Generation Approach (ADOit)

#### Visual Customization and Layouting

|               | Caption     |   |
|---------------|-------------|---|
| Customization | Color       |   |
|               | Orientation |   |
|               | Position    |   |
|               | Shape       |   |
|               | <b>Size</b> |   |
|               | Other       | X |
| Layout        | Automated   |   |
|               | Manual      |   |
|               | Other       | Х |

Table 7.6.: Visual Customization (ADOit)

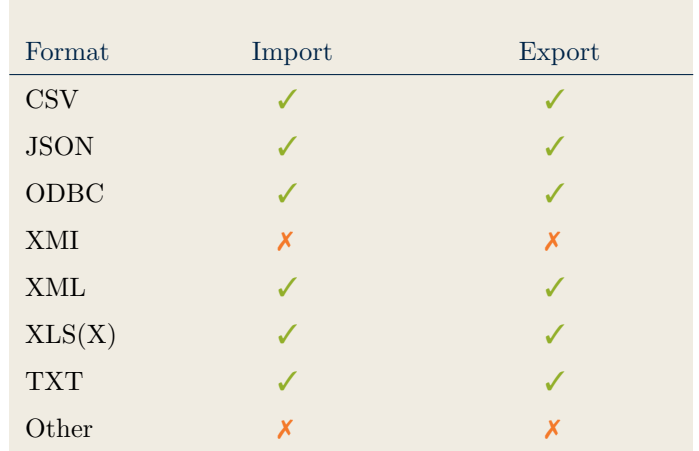

### Import/Export of Visualization Configurations

Table 7.7.: Configuration Import/Export (ADOit)

### 7.4. Information Model

#### Information Model Type

| Full Schema                   |  |
|-------------------------------|--|
| Configurable Building Blocks  |  |
| User-defined                  |  |
|                               |  |
| Subclassing/class inheritance |  |

Table 7.8.: Information Model Type (ADOit)

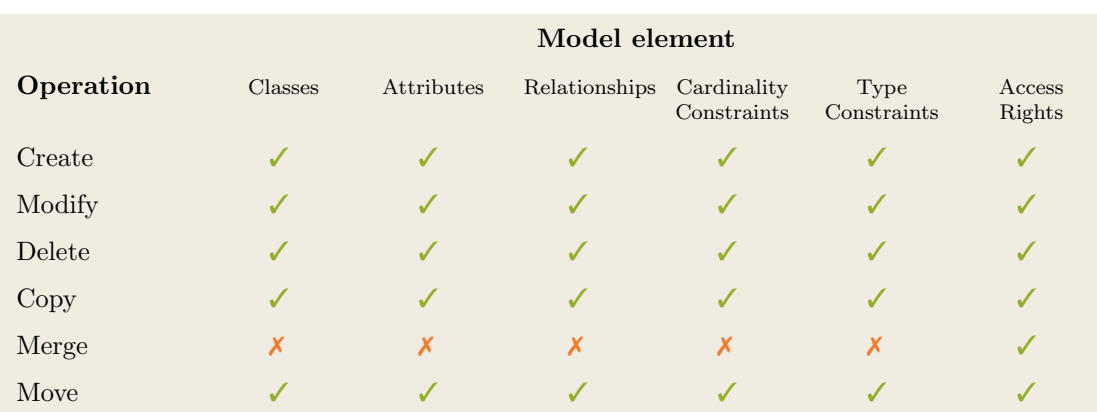

Table 7.9.: Information Model Flexibility (ADOit)

### 7.5. Interoperability

#### Import Mechanisms

| Pull  |  |
|-------|--|
| Push  |  |
| Other |  |

Table 7.10.: Import Mechanisms (ADOit)

#### Third Party Tools

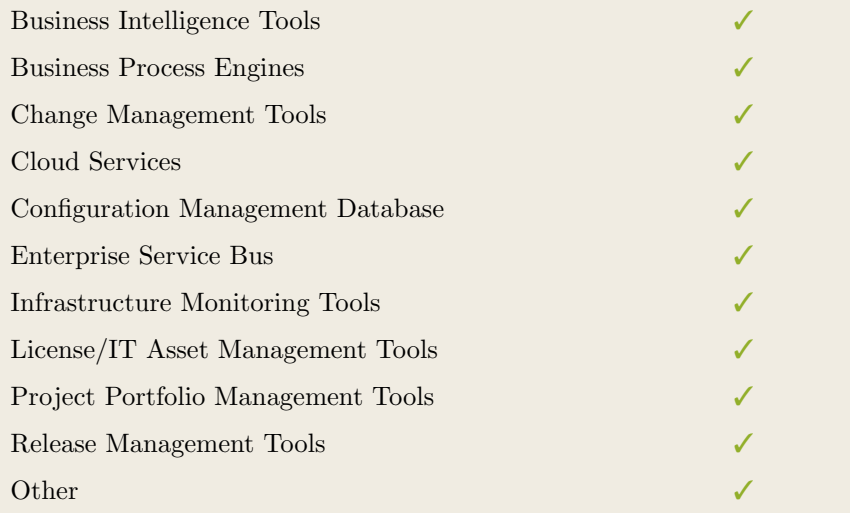

Table 7.11.: Interoperability with Third Party Tools (ADOit)

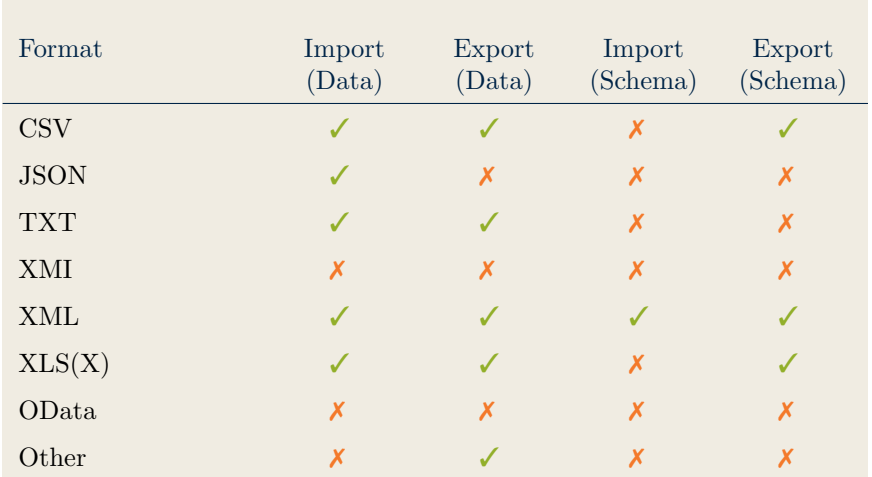

#### Data & Schema Import/Export

Table 7.12.: Data & Schema Import/Export (ADOit)

#### Model Element Import/Export

| Model Element                | Import | Export |
|------------------------------|--------|--------|
| Classes                      |        |        |
| Objects                      |        |        |
| Relationships                |        |        |
| <b>Attribute Definitions</b> |        |        |
| Attribute Values             |        |        |
| Access Rights                |        |        |
| Roles                        |        |        |
| Other                        | X      | Х      |

Table 7.13.: Model Element Import/Export (ADOit)

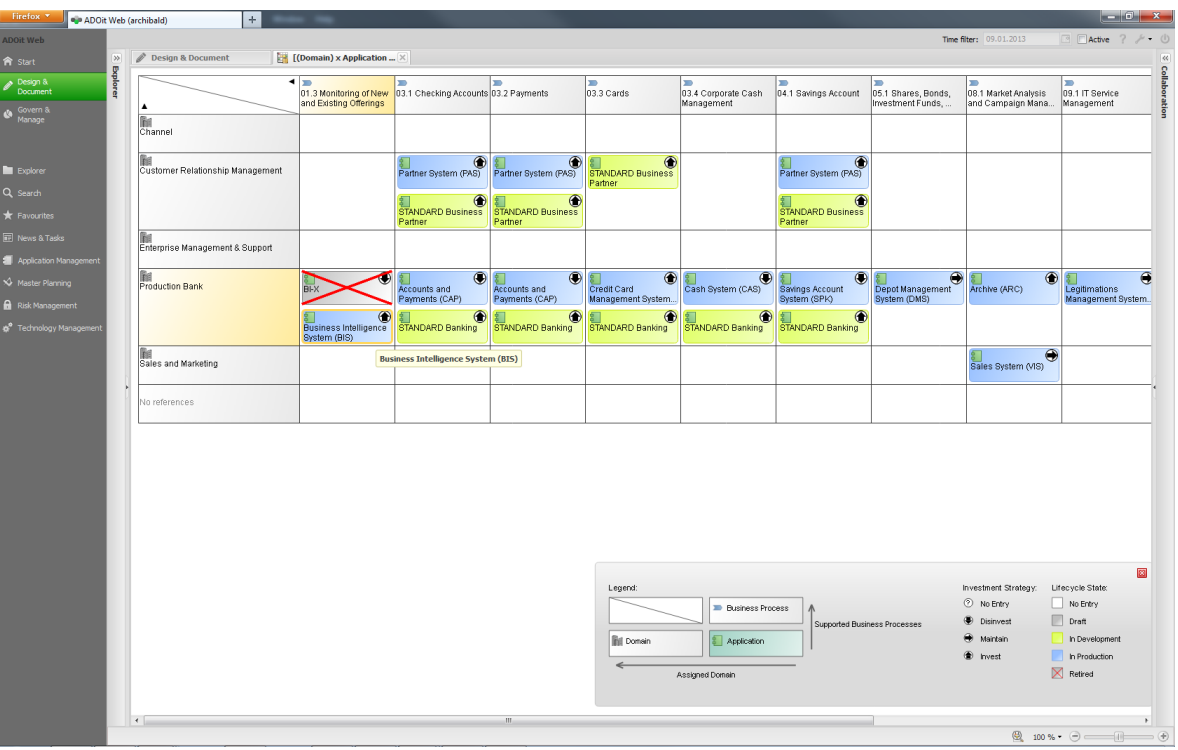

## 7.6. Visualization Examples of ADOit

Figure 7.2.: Matrix of ADOit

| Firefox <sup>3</sup>                              | · ADOit Web (archibald) |                                                                     | $\pm$                                                                 |                                                                              | $ \theta$ x                                                                                 |
|---------------------------------------------------|-------------------------|---------------------------------------------------------------------|-----------------------------------------------------------------------|------------------------------------------------------------------------------|---------------------------------------------------------------------------------------------|
| <b>ADOit Web</b>                                  |                         |                                                                     |                                                                       |                                                                              | Time filter: 09.01.2013<br><b>E</b> Active ?<br><b>A</b> (b)                                |
| <b>會</b> Start                                    | $\gg$                   |                                                                     | <b>BIAN (Analysis Model)</b> $\times$<br><b>Design &amp; Document</b> |                                                                              | <b>K</b>                                                                                    |
| Design &<br>Document                              | <b>Explorer</b>         | 円                                                                   | Save as <sup>95</sup> Mode . 4h Undo . 2 Redo .                       |                                                                              | P Grid C Hints                                                                              |
| $\bigotimes_{\text{Manager}}^{\text{Government}}$ |                         | $\mathbb{Q}$                                                        | <b>Business Support</b><br>İ                                          |                                                                              | Collaboration                                                                               |
|                                                   |                         | 幸<br>$\overline{\phantom{a}}$                                       | Buildings, Equipment and Facilities<br>IU                             | <b>Business Command &amp; Control</b><br>I                                   | <b>Business Direction</b>                                                                   |
| $\blacksquare$ Explorer                           |                         | $\Box$                                                              | <b>Building Maintenance</b><br>Equipment Administration               | <b>Business Unit Accounting</b><br><b>Business Unit Budget</b>               | <b>Business Architecture</b><br>Continuity Planning                                         |
| Q Search<br>$\bigstar$ Favourites                 |                         | $\Box$<br>$^{\circ}$                                                |                                                                       |                                                                              |                                                                                             |
| <b>ED</b> News & Tasks                            |                         |                                                                     | Equipment Maintenance<br>Property Portfolio                           | Business Unit Financial<br>Analysis<br>Business Unit Financial<br>Operations | Corporate Strategy<br>Corporate Policies<br>$\sim$ 1                                        |
| Application Management<br>Master Planning         |                         | $\circledast$                                                       |                                                                       |                                                                              |                                                                                             |
| Risk Management                                   |                         | 卣                                                                   |                                                                       |                                                                              |                                                                                             |
| & <sup>®</sup> Technology Manageme                |                         | $\overline{S}$                                                      | Site Administration<br>Site Operations                                | Business Unit Manage-<br>Business Unit Operations<br>ment                    | Product & Service Policies<br>$\sim$                                                        |
|                                                   |                         | $\blacksquare$<br><b>R</b>                                          |                                                                       |                                                                              |                                                                                             |
|                                                   |                         | $\triangle$                                                         | Utilities Administration                                              | Organizational Model                                                         |                                                                                             |
|                                                   |                         | H                                                                   |                                                                       |                                                                              |                                                                                             |
|                                                   |                         | $\equiv$                                                            |                                                                       |                                                                              |                                                                                             |
|                                                   |                         | 向                                                                   |                                                                       |                                                                              |                                                                                             |
|                                                   |                         | D                                                                   |                                                                       |                                                                              |                                                                                             |
|                                                   |                         | Δ                                                                   |                                                                       |                                                                              |                                                                                             |
|                                                   |                         | Đ                                                                   |                                                                       |                                                                              |                                                                                             |
|                                                   |                         | 這                                                                   |                                                                       |                                                                              |                                                                                             |
|                                                   |                         | $\overline{\mathbb{R}^n}$                                           | Corporate Relations                                                   | Document Management & Archive                                                | Finance                                                                                     |
|                                                   |                         | $\circ$                                                             | l                                                                     | l                                                                            | I                                                                                           |
|                                                   |                         | $\Box$<br>$\qquad \qquad \qquad \qquad \qquad \qquad \qquad \qquad$ | Corporate Communication<br>Corporate<br>Alliance/Stakeholder          | Archive Services                                                             | Financial Compliance Res-<br>olution<br><b>Financial Control</b>                            |
|                                                   |                         | $\frac{1}{2}$                                                       |                                                                       |                                                                              |                                                                                             |
|                                                   |                         | $\sim$                                                              | $\mathbf{m}$                                                          |                                                                              |                                                                                             |
|                                                   |                         |                                                                     |                                                                       |                                                                              | $\begin{array}{ccc}\n\bigcirc &\text{100}\n\text{ s.} & \bigcirc & \text{111}\n\end{array}$ |

Figure 7.3.: Cluster Map of ADOit

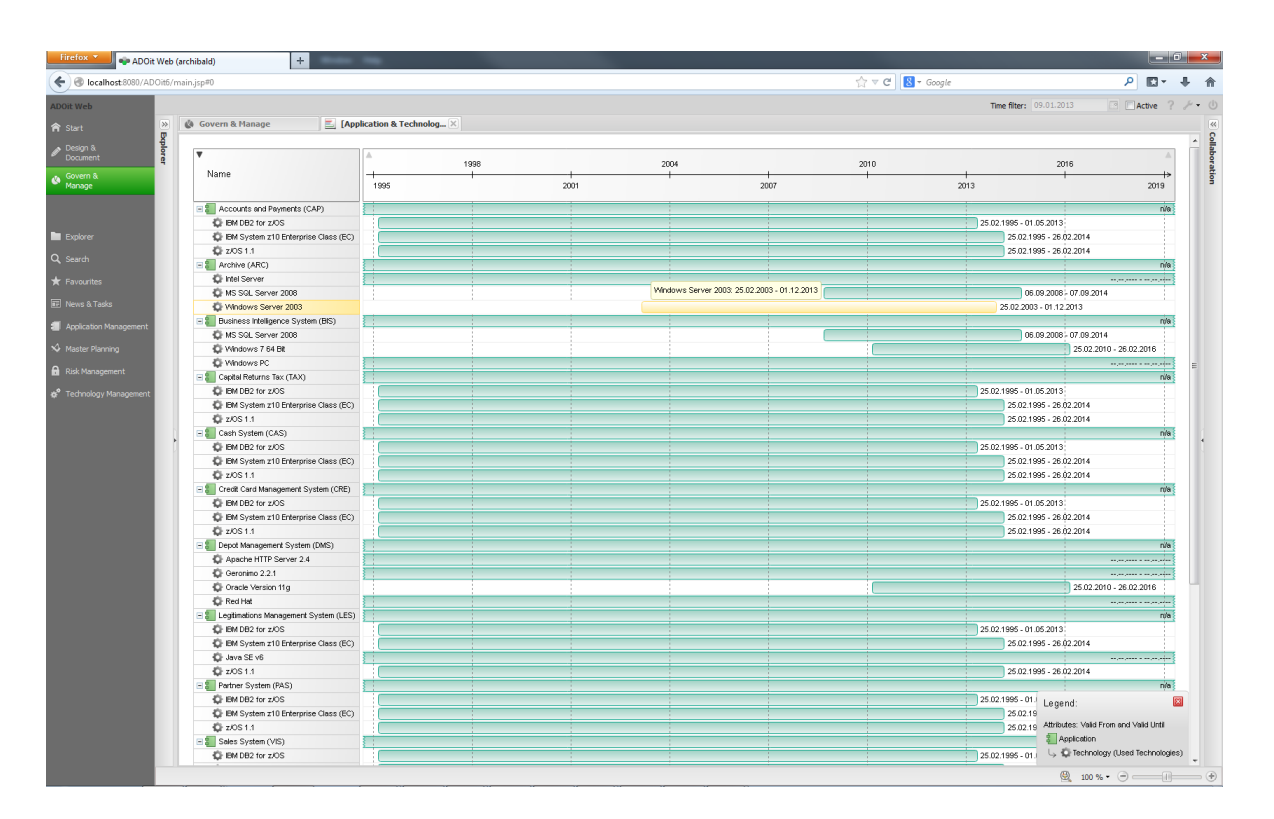

Figure 7.4.: Timeline of ADOit

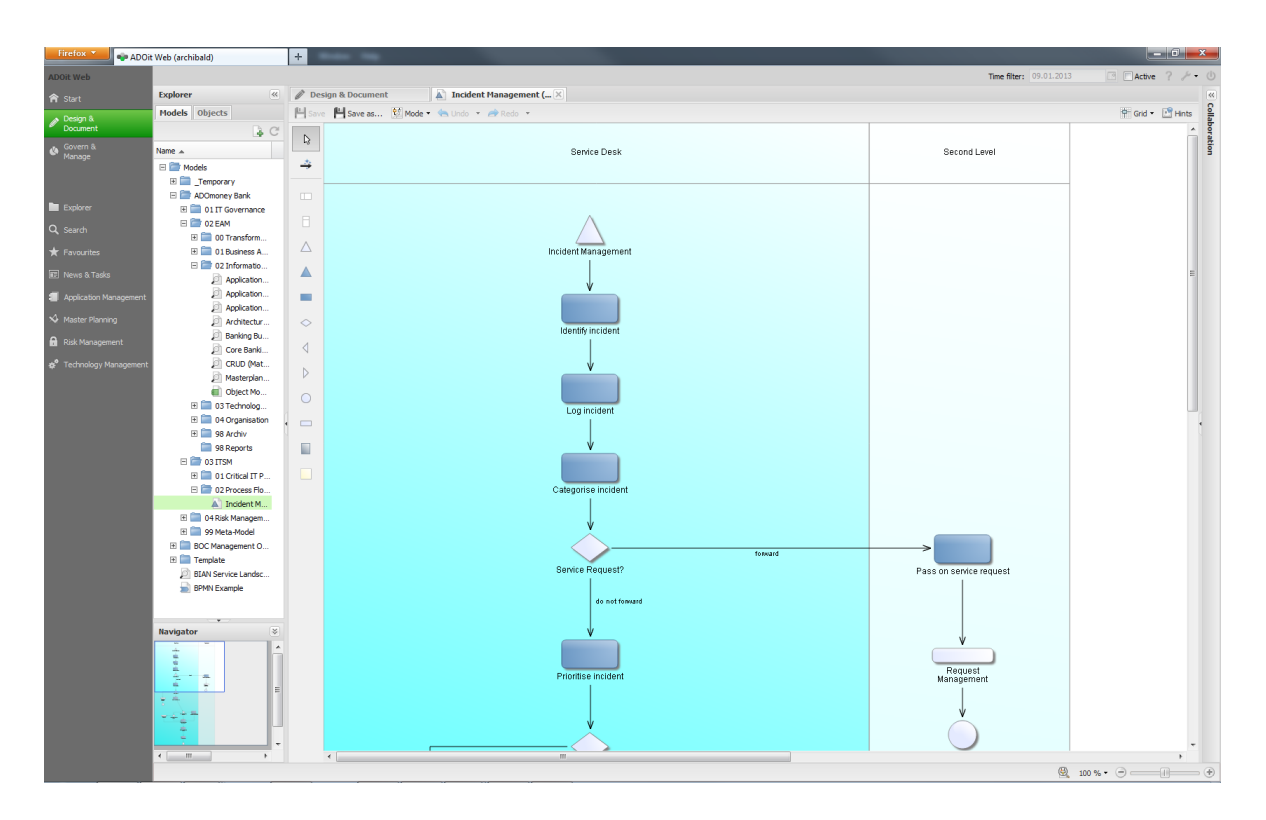

Figure 7.5.: Flow Diagram of ADOit

| ADOit Web (archibald)              | $+$                                                                                                    |                                  |                |                        |        |                 |                 |          |                                                 |                         |                   | $-0-x$             |
|------------------------------------|----------------------------------------------------------------------------------------------------|----------------------------------|----------------|------------------------|--------|-----------------|-----------------|----------|-------------------------------------------------|-------------------------|-------------------|--------------------|
|                                    |                                                                                                    |                                  |                |                        |        |                 |                 |          |                                                 | Time filter: 09.01.2013 |                   | 图 F Active ? A · ① |
| 35                                 | <b>Design &amp; Document</b>                                                                                                    | <b>BIAN Service Landscape </b> X |                |                        |        |                 |                 |          |                                                 |                         |                   |                    |
|                                    |                                                                                                    |                                  |                |                        |        |                 |                 |          |                                                 |                         |                   |                    |
|                                    | iave <a -="" -<="" a="" redo="" th="" undo=""><th>BIAN Service Landscape 2.0</th><th></th><th></th><th></th><th></th><th></th><th></th><th></th><th></th><th>Search.</th><th><math>Q \times</math></th></a> | BIAN Service Landscape 2.0       |                |                        |        |                 |                 |          |                                                 |                         | Search.           | $Q \times$         |
|                                    | ID<br>Name<br>÷.                                                                                                    | Description                      | Subordinated B | <b>Action Required</b> | Reason | Responsible Per | Responsible Per |          | Responsible Org Referenced Org Additional Infor | Assigned Domain         | Additional Infor. | Strategic Import   |
|                                    | 1 Syndicated Loan                                                                                                    | Example of use: No Entry         |                | No                     |        | No Entry        | No Entry        | No Entry | No Entry                                        | [1] Corporate B.,       |                   | No Entry           |
|                                    | 2 Product Quality<br>n.                                                                                                    | Example of use: No Entry         |                | No                     |        | No Entry        | No Entry        | No Entry | No Entry                                        | [1] Product Man         |                   | No Entry           |
|                                    | 3 System Develop                                                                                                    | Example of use: No Entry         |                | No                     |        | No Entry        | No Entry        | No Entry | No Entry                                        | [1] IT Managem          |                   | No Entry           |
|                                    | Servicing Issue<br>$\blacktriangleleft$                                                                                                    | Example of use:  No Entry        |                | No                     |        | No Entry        | No Entry        | No Entry | No Entry                                        | [1] Servicing           |                   | No Entry           |
|                                    | 5 Building Mainten<br>F.                                                                                                    | Example of use: No Entry         |                | No                     |        | No Entry        | No Entry        | No Entry | No Entry                                        | [1] Buildings, Eq       |                   | No Entry           |
|                                    | 6 Economic Capital                                                                                                    | Example of use: No Entry         |                | No                     |        | No Entry        | No Entry        | No Entry | No Entry                                        | [1] Models              |                   | No Entry           |
|                                    | Employee Acces<br>$\overline{7}$                                                                                                    | Example of use: No Entry         |                | No                     |        | No Entry        | No Entry        | No Entry | No Entry                                        | [1] Human Reso          |                   | No Entry           |
|                                    | Consumer Finance<br>$\mathbf{R}$                                                                                                    | Example of use: No Entry         |                | No                     |        | No Entry        | No Entry        | No Entry | No Entry                                        | [1] Consumer Lo         |                   | No Entry           |
|                                    | 9<br>Product Expert                                                                                                    |                                  | No Entry       | No                     |        | No Entry        | No Entry        | No Entry | No Entry                                        | [1] Sales               |                   | No Entry           |
| <b>RE News &amp; Tasks</b>         | 10 Prospect Campa                                                                                                    | Example of use: No Entry         |                | No                     |        | No Entry        | No Entry        | No Entry | No Entry                                        | [1] Marketing           |                   | No Entry           |
| Apolication Management             | 11 Equipment Maint                                                                                                    | Example of use:  No Entry        |                | No                     |        | No Entry        | No Entry        | No Entry | No Entry                                        | [1] Buildings, Eq       |                   | No Entry           |
|                                    | 12<br>Disbursement                                                                                                    | Example of use: No Entry         |                | No                     |        | No Entry        | No Entry        | No Entry | No Entry                                        | [1] Operational         |                   | No Entry           |
| Master Planning                    | 13 Business Unit O.,                                                                                                    | Example of use: No Entry         |                | No                     |        | No Entry        | No Entry        | No Entry | No Entry                                        | [1] Business Co         |                   | No Entry           |
| R Risk Management                  | $\vert \mathbf{x} \vert$<br>14 Card Case                                                                                                    | Example of use: No Entry         |                | No                     |        | No Entry        | No Entry        | No Entry | No Entry                                        | [1] Servicing           |                   | No Entry           |
|                                    | 15 Syndicate Mana                                                                                                    | Example of use: No Entry         |                | No                     |        | No Entry        | No Entry        | No Entry | No Entry                                        | [1] External Age        |                   | No Entry           |
| d <sup>o</sup> Technology Manageme | 16 Travel & Expens                                                                                                    | Example of use: No Entry         |                | No                     |        | No Entry        | No Entry        | No Entry | No Entry                                        | [1] Human Reso          |                   | No Entry           |
| 齢                                  | 17 Channel Portfolio                                                                                                    | Example of use: No Entry         |                | No                     |        | No Entry        | No Entry        | No Entry | No Entry                                        | [1] Business Pla        |                   | No Entry           |
|                                    | 18 Product Design                                                                                                    | Example of use:  No Entry        |                | No                     |        | No Entry        | No Entry        | No Entry | No Entry                                        | [1] Product Man         |                   | No Entry           |
|                                    | $\circledR$<br>19 Financial Compli.                                                                                                    | Example of use: No Entry         |                | No                     |        | No Entry        | No Entry        | No Entry | No Entry                                        | [1] Finance             |                   | No Entry           |
|                                    | 20 Business Risk M.,<br>噐                                                                                                    | Example of use: No Entry         |                | No                     |        | No Entry        | No Entry        | No Entry | No Entry                                        | [1] Models              |                   | No Entry           |
|                                    | 21 Systems Assura                                                                                                    | Example of use: No Entry         |                | No                     |        | No Entry        | No Entry        | No Entry | No Entry                                        | [1] IT Managem          |                   | No Entry           |
|                                    | 22 PBX Management<br>÷                                                                                                    | Example of use: No Entry         |                | No                     |        | No Entry        | No Entry        | No Entry | No Entry                                        | [1] Channel Spe         |                   | No Entry           |
|                                    | 23 Business Unit Bu.                                                                                                    | Example of use: No Entry         |                | No                     |        | No Entry        | No Entry        | No Entry | No Entry                                        | [1] Business Co.,       |                   | No Entry           |
|                                    | 24 Collections<br>a.                                                                                                    | Example of use: No Entry         |                | No                     |        | No Entry        | No Entry        | No Entry | No Entry                                        | [1] Collateral Ad.,     |                   | No Entry           |
|                                    | 25 Product Priding.                                                                                                    |                                  | No Entry       | No                     |        | No Entry        | No Entry        | No Entry | No Entry                                        | F11 Product Man         |                   | No Entry           |
|                                    | 26<br>Company Biling                                                                                                    | Example of use: No Entry         |                | No                     |        | No Entry        | No Entry        | No Entry | No Entry                                        | [1] Non IT and.         |                   | No Entry           |
|                                    | 27 Trade Finance S<br>A                                                                                                    | Example of use: No Entry         |                | No                     |        | No Entry        | No Entry        | No Entry | No Entry                                        | [1] Trade Finance       |                   | No Entry           |
|                                    | 28 Customer Entitle                                                                                                    | Example of use: No Entry         |                | No                     |        | No Entry        | No Entry        | No Entry | No Entry                                        | [1] Market Oper         |                   | No Entry           |
|                                    | 29 Collateral Asset<br>я                                                                                                    | Example of use: No Entry         |                | No                     |        | No Entry        | No Entry        | No Entry | No Entry                                        | [1] Colateral Ad.,      |                   | No Entry           |
|                                    | 30 Utilities Administ                                                                                                    | Example of use: No Entry         |                | No                     |        | No Entry        | No Entry        | No Entry | No Entry                                        | [1] Buildings, Eq.      |                   | No Entry           |
|                                    | 31 Bank Guarantee                                                                                                    | Example of use: No Entry         |                | No                     |        | No Entry        | No Entry        | No Entry | No Entry                                        | [1] Trade Finance       |                   | No Entry           |
|                                    | 32 Legal Assurance                                                                                                    | Example of use: No Entry         |                | No                     |        | No Entry        | No Entry        | No Entry | No Entry                                        | [1] Non IT and.         |                   | No Entry           |
|                                    | 33 Market Trading                                                                                                    | Example of use: No Entry         |                | No                     |        | No Entry        | No Entry        | No Entry | No Entry                                        | [1] Wholesale Tr        |                   | No Entry           |
|                                    | 34 Financial Statem.                                                                                                    | Example of use: No Entry         |                | No                     |        | No Entry        | No Entry        | No Entry | No Entry                                        | [1] Finance             |                   | No Entry           |
|                                    | 35 Competitor Anal                                                                                                    | Example of use: No Entry         |                | No                     |        | No Entry        | No Entry        | No Entry | No Entry                                        | [1] Business Pla        |                   | No Entry           |
|                                    | 36 Servicing Activit.<br>$\Box$                                                                                                    | Example of use: No Entry         |                | No                     |        | No Entry        | No Entry        | No Entry | No Entry                                        | [1] Cross Channel       |                   | No Entry           |
|                                    | 37 Corporate Credi.                                                                                                    | Example of use: No Entry         |                | No                     |        | No Entry        | No Entry        | No Entry | No Entry                                        | [1] Corporate B         |                   | No Entry           |
|                                    | ⊜<br>38 Intellectual Prop                                                                                                    | Example of use: No Entry         |                | No                     |        | No Entry        | No Entry        | No Entry | No Entry                                        | [1] Knowledge &         |                   | No Entry           |
|                                    | 39 Market Analysis<br>$\frac{1}{2}$                                                                                                    | Example of use: No Entry         |                | No                     |        | No Entry        | No Entry        | No Entry | No Entry                                        | [1] Business Pla        |                   | No Entry           |
|                                    | Open Item Man<br>40                                                                                                    | Example of use: No Entry         |                | No                     |        | No Entry        | No Entry        | No Entry | No Entry                                        | [1] Operational         |                   | No Entry           |
|                                    | 41 Trade/Price Rep<br>Ĵе.                                                                                                    | Example of use: No Entry         |                | No                     |        | No Entry        | No Entry        | No Entry | No Entry                                        | [1] Market Oper         |                   | No Entry           |
|                                    | 47 Renkarad Denduct                                                                                                    | Fyample of user                  | Mo Feb         | Me                     |        | <b>MA Fairs</b> | Mo Entra        | Ma Fedra | Mo Fede                                         | Est Conoumar C.         |                   | <b>Mo Fotos</b>    |

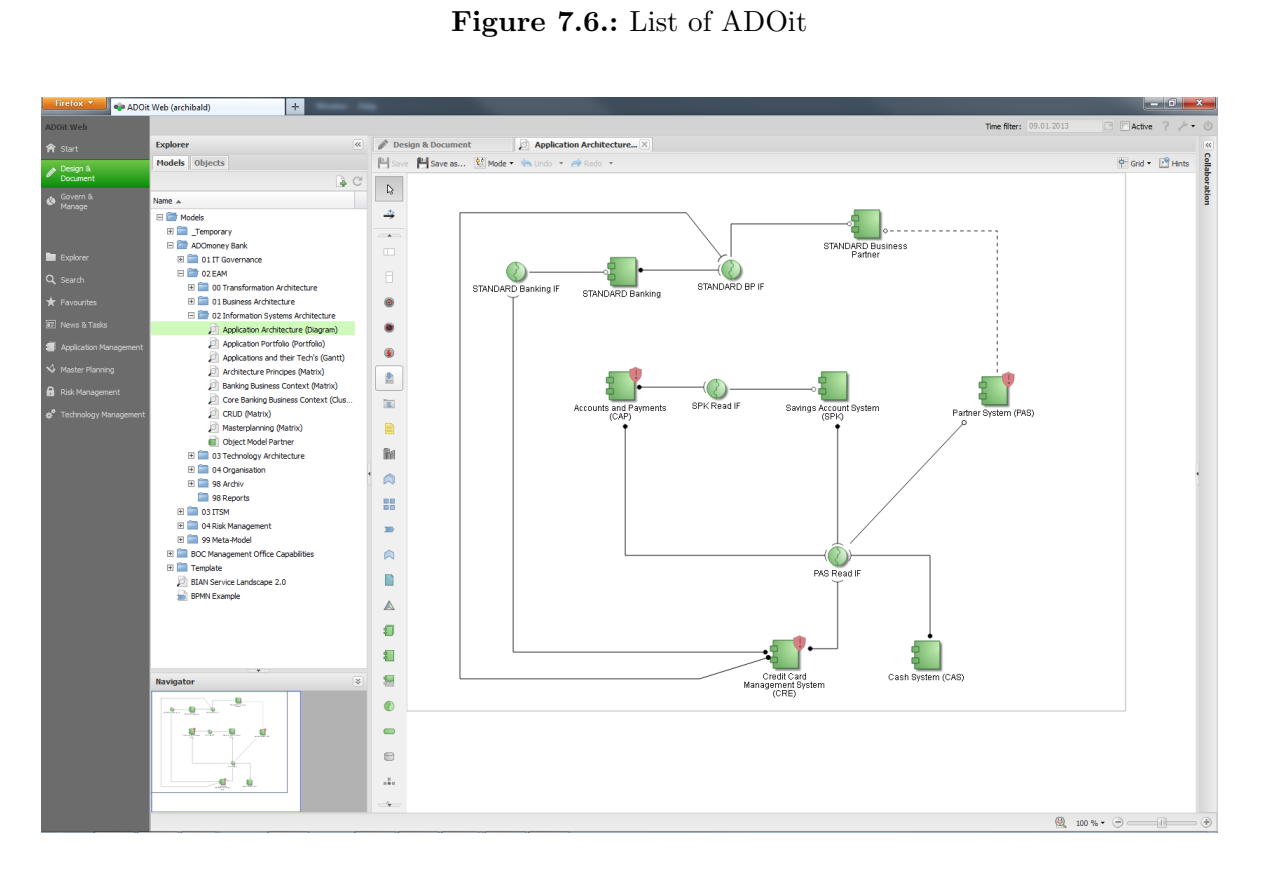

Figure 7.7.: Graph of ADOit

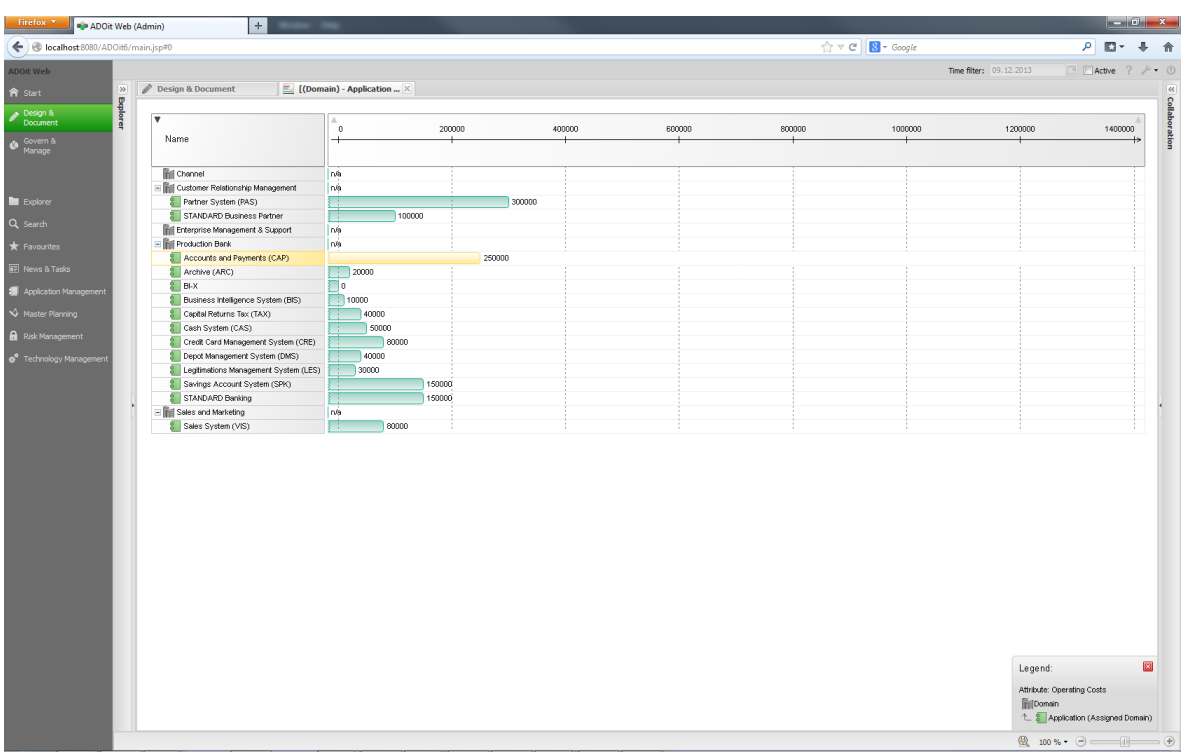

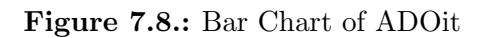

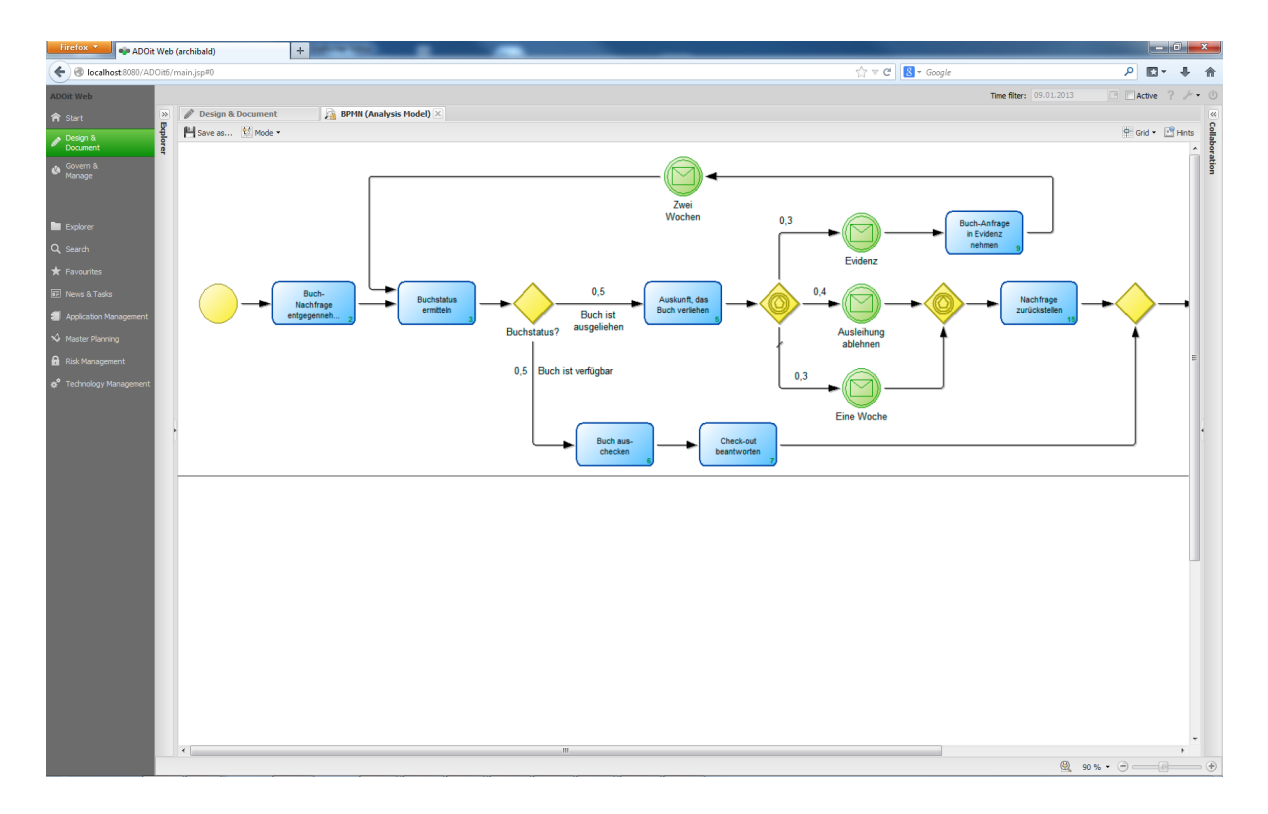

Figure 7.9.: BPMN Diagram of ADOit

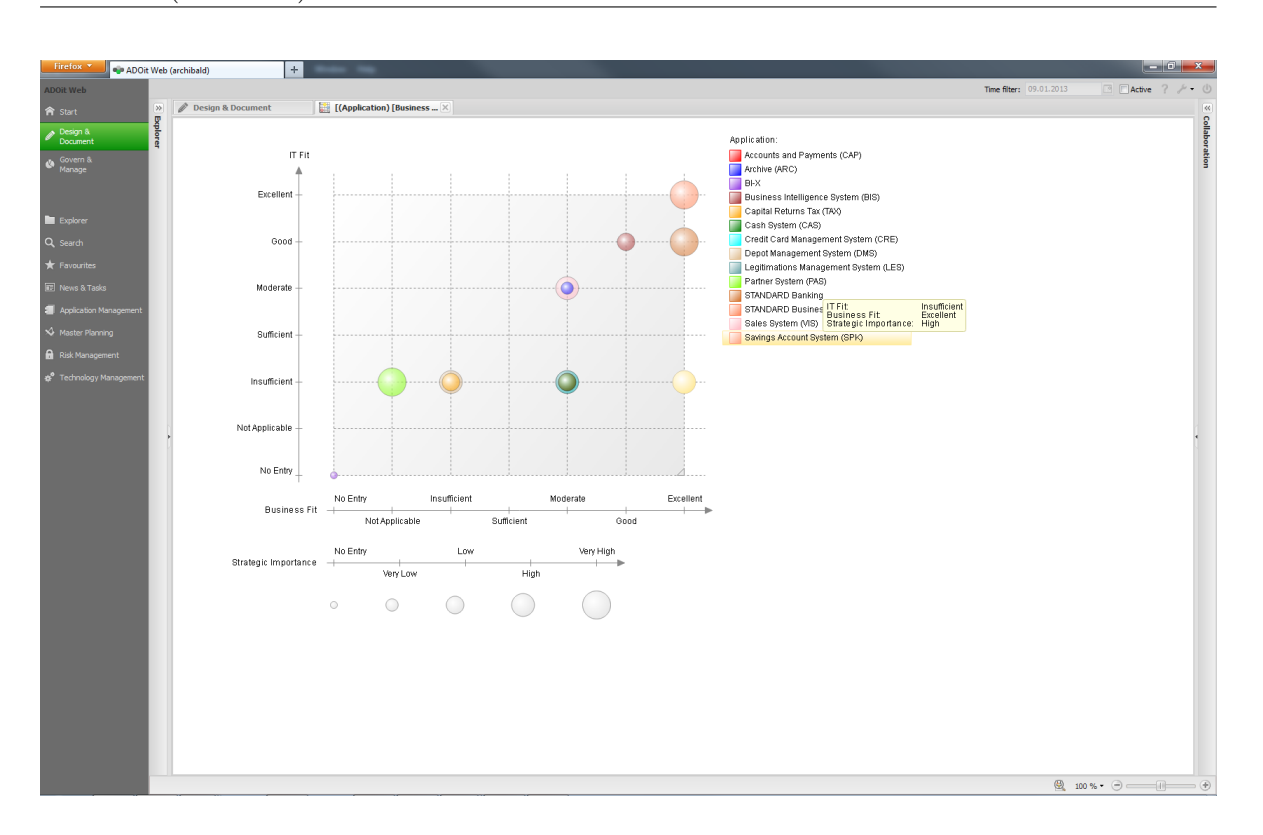

Figure 7.10.: Bubble Chart of ADOit

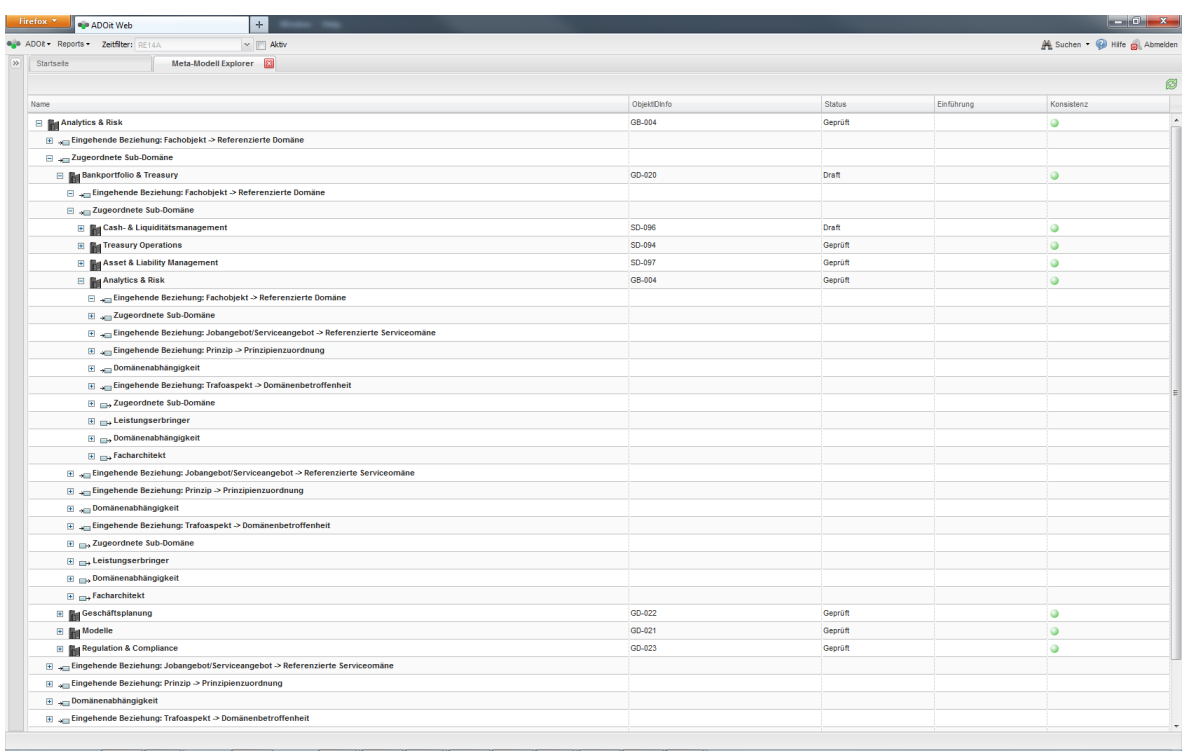

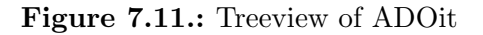

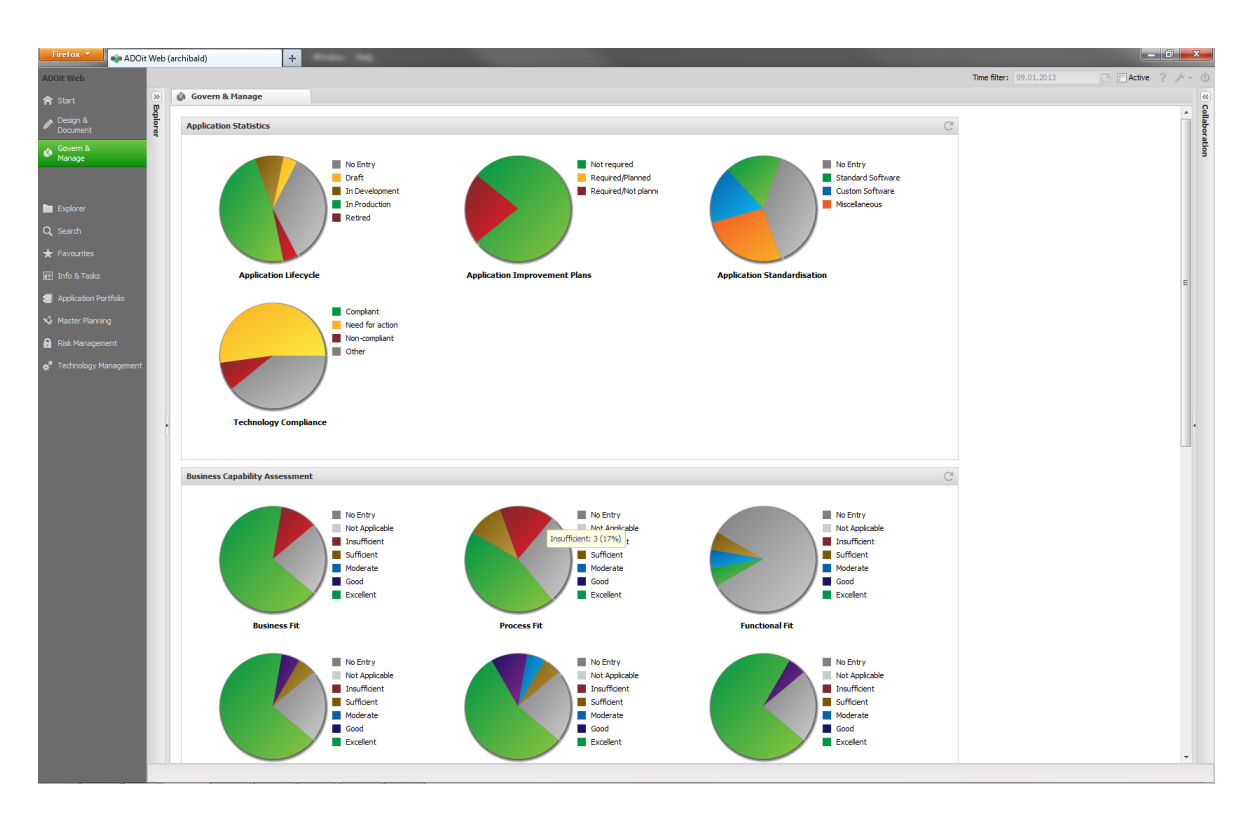

Figure 7.12.: Pie Chart of ADOit

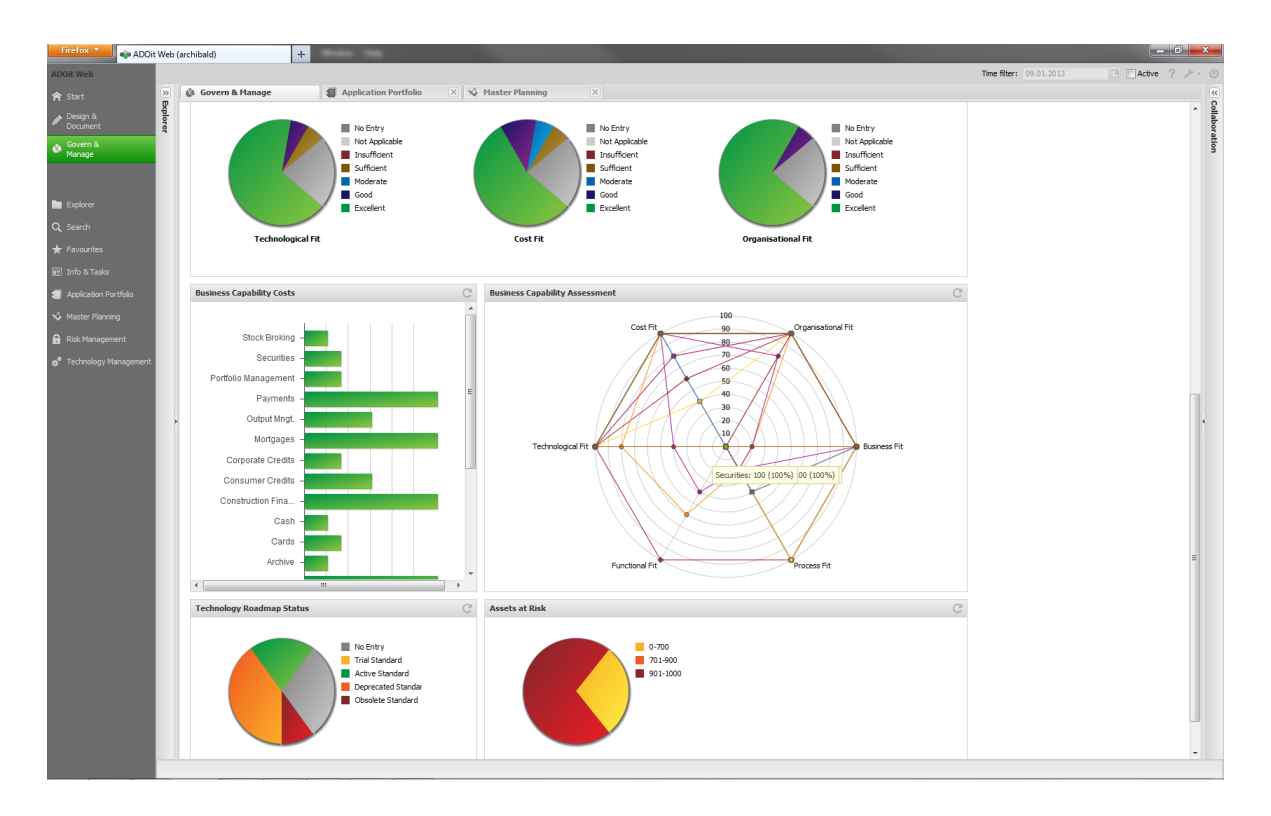

Figure 7.13.: Dashboard of ADOit

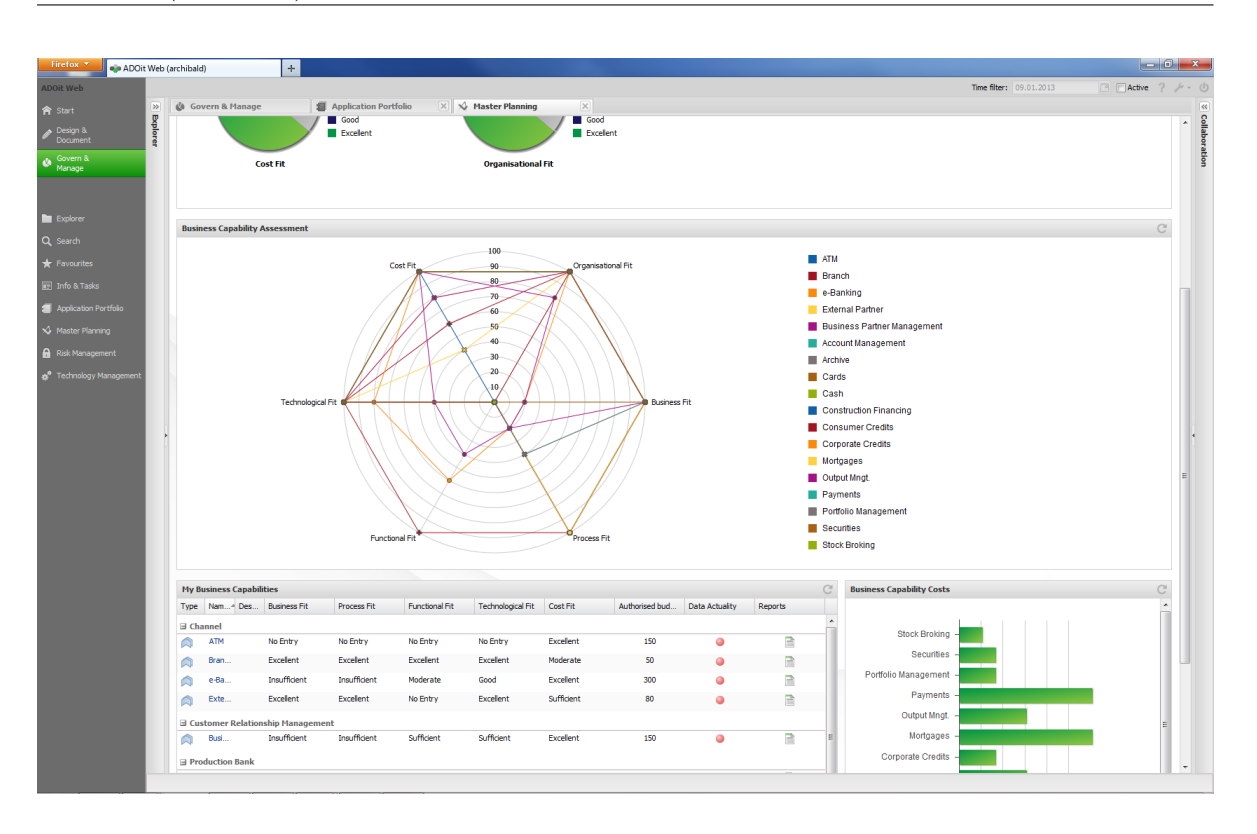

Figure 7.14.: Radar Diagram of ADOit

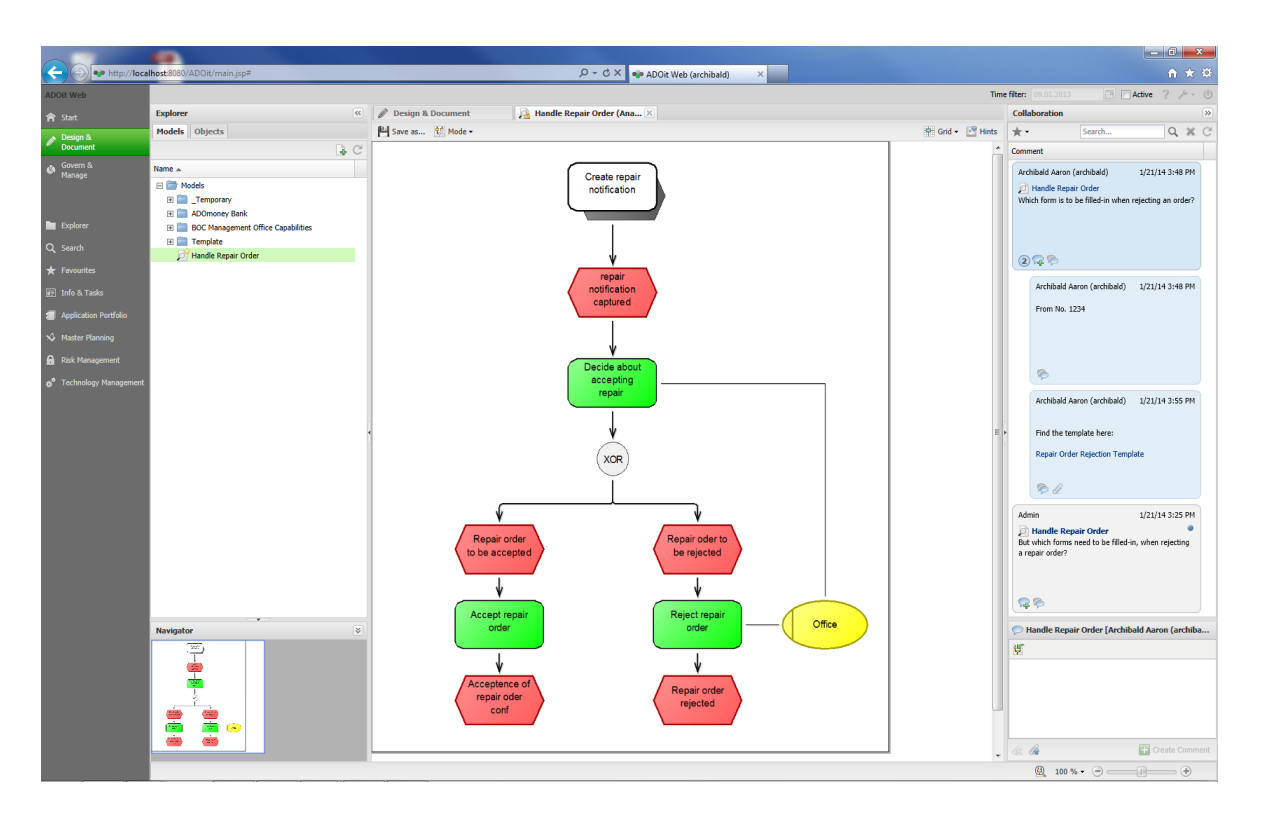

Figure 7.15.: EPC Diagram of ADOit

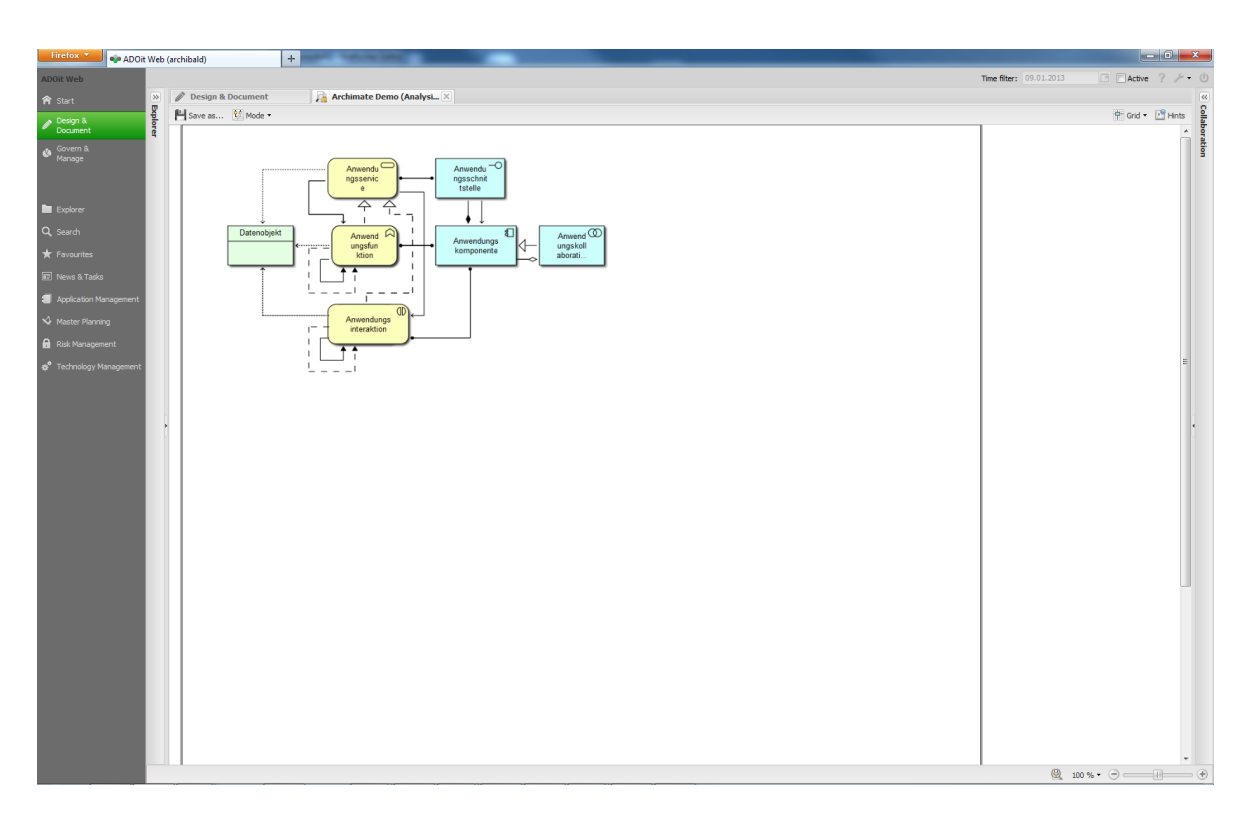

Figure 7.16.: ArchiMate Diagram of ADOit

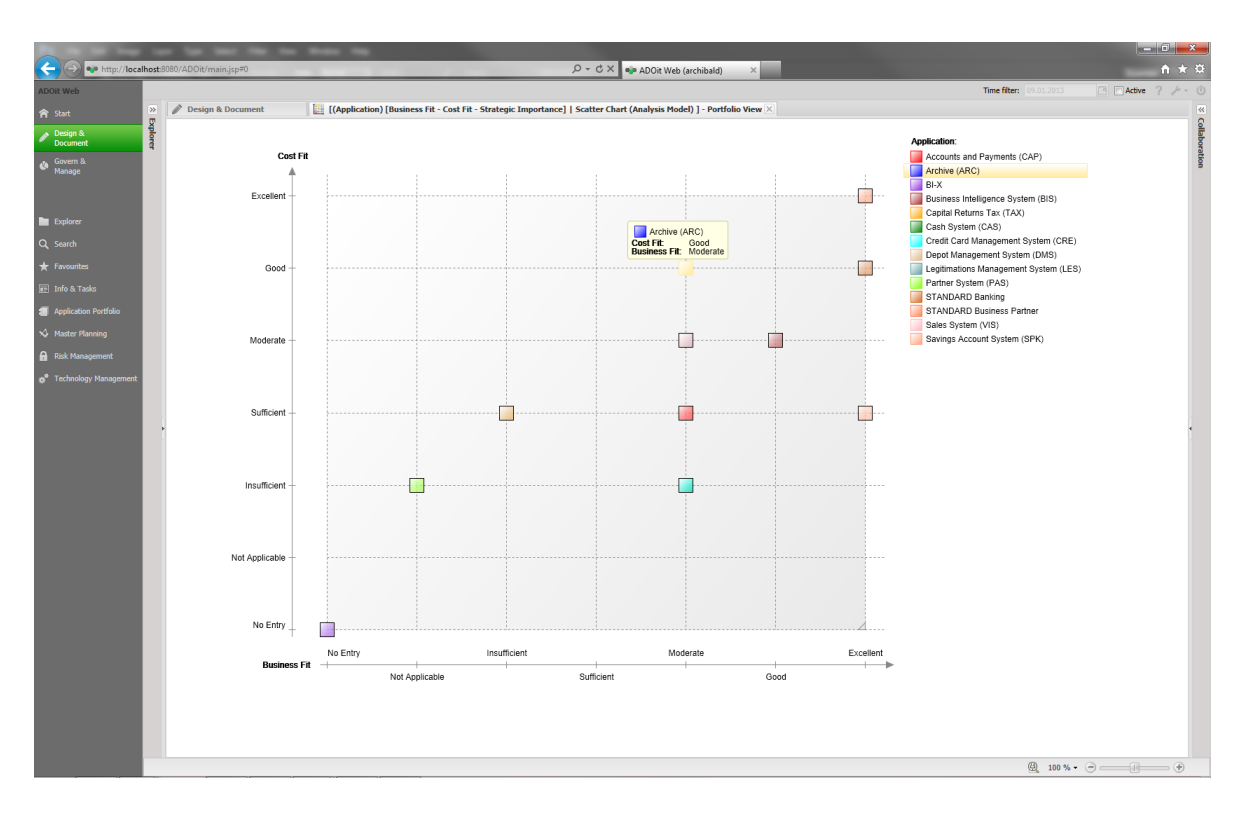

Figure 7.17.: Scatter Chart of ADOit

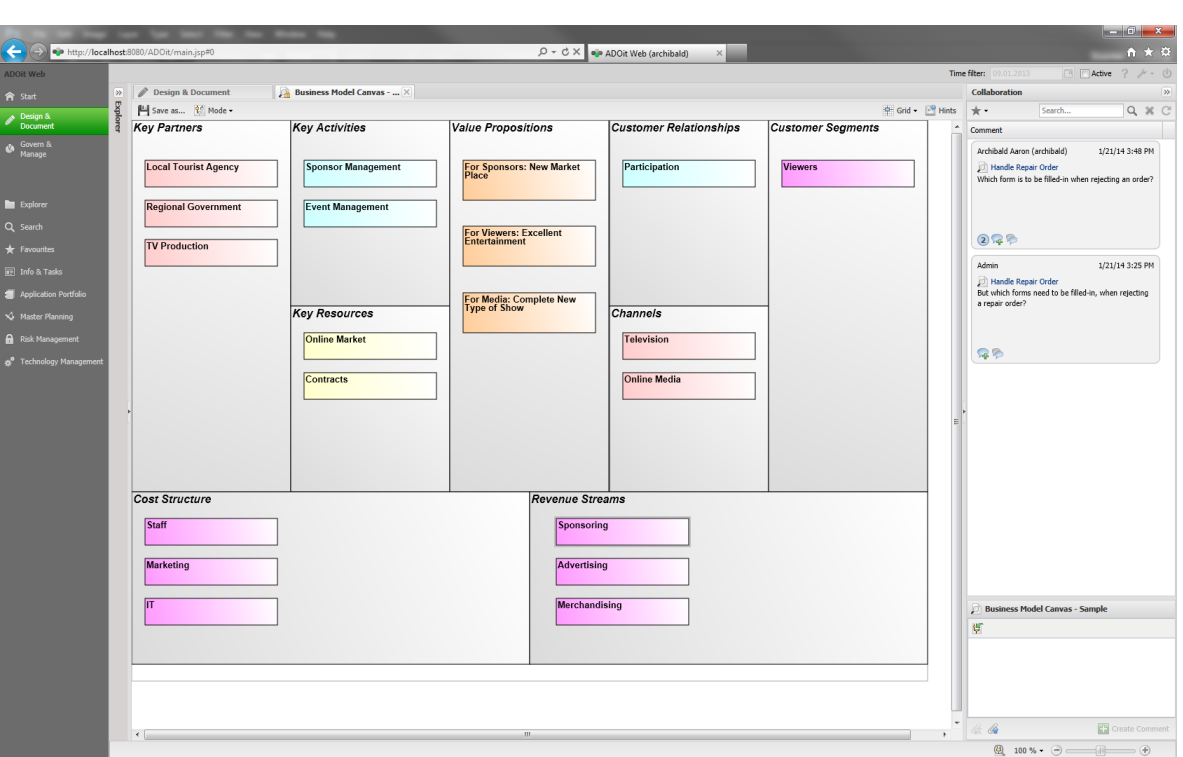

Figure 7.18.: Business Model Canvas of ADOit

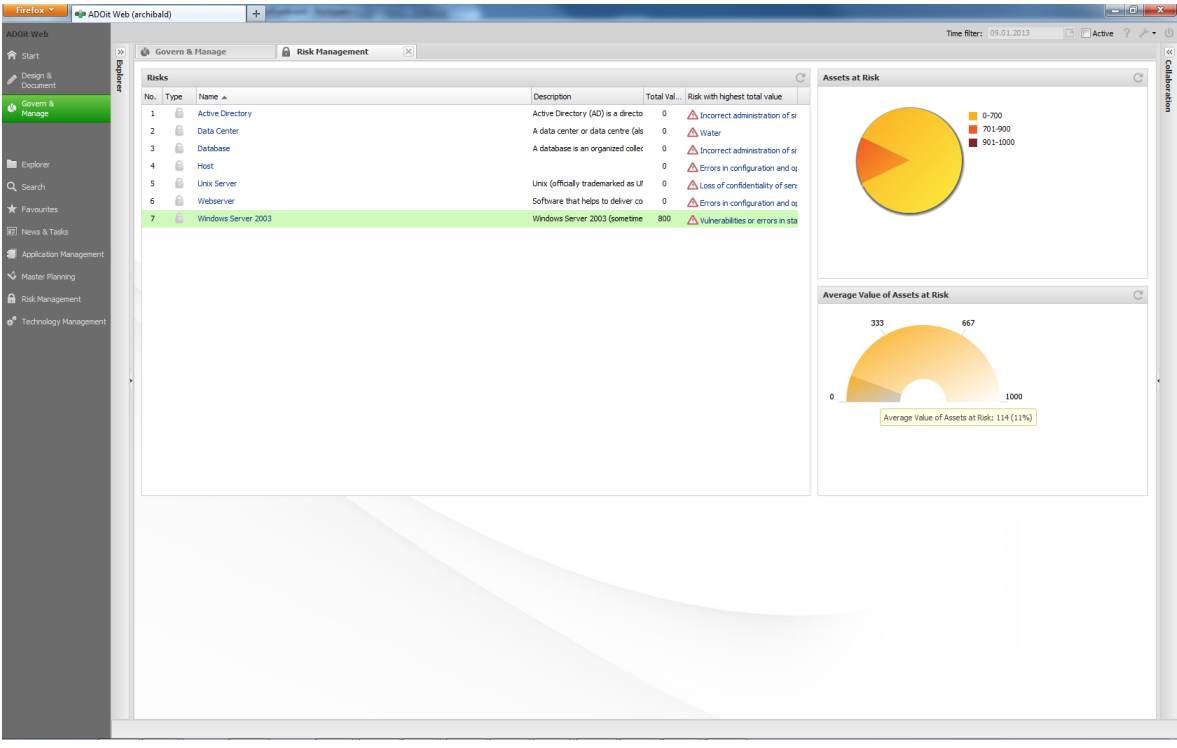

Figure 7.19.: Gauges of ADOit

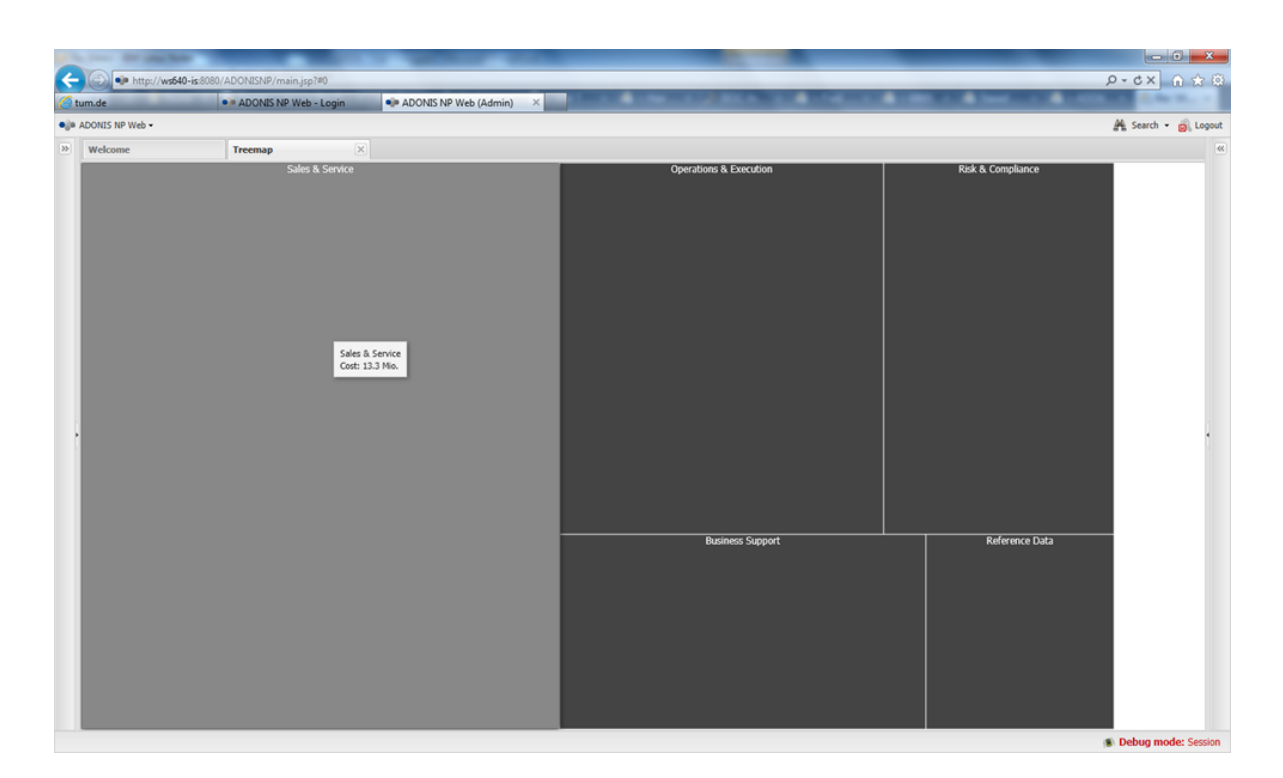

Figure 7.20.: Treemap of ADOit

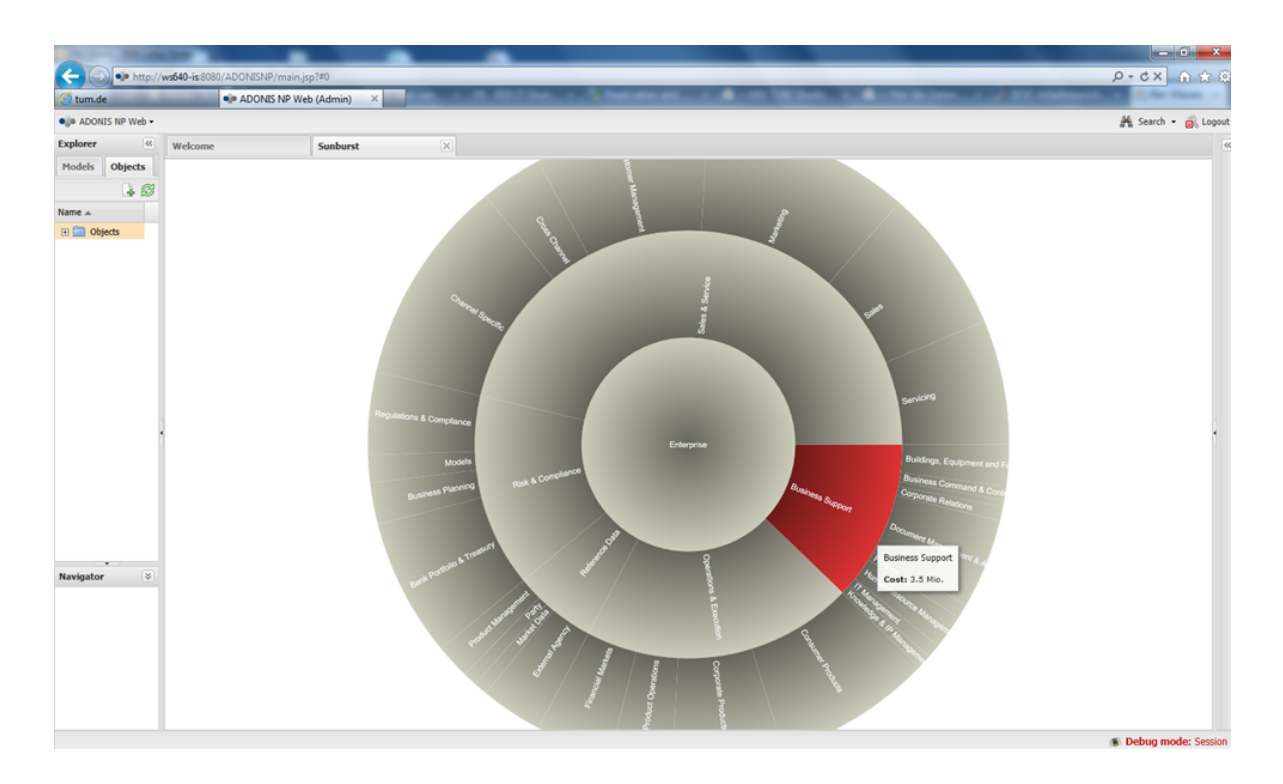

Figure 7.21.: Sunburst of ADOit

ADOit

ADOit

# CHAPTER 8

## ALFABET (Software AG)

#### Contents

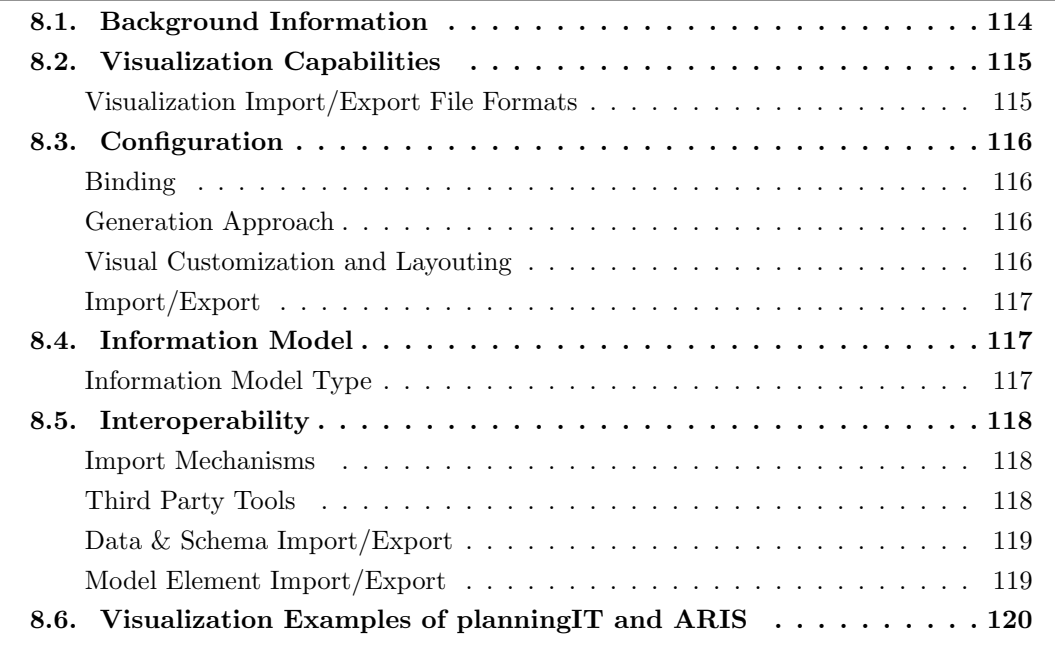

#### ALFABET

Software AG was founded in 1969 and has more than 15 years of experience in the EA domain. The company is vendor of planningIT and ARIS which is offered in version  $8.1^{\circ}$ ,  $9.5<sup>b</sup>$  at the editorial deadline. planningIT and ARIS supports 21 out of 26 visualization types. After the acquisition of alfabet by Software AG in June 2013 the company will bundle its EA solution support under the brand name of ALFABET carrying forward the functionality currently provided by the two products ARIS and planningIT. Furthermore, the business process analysis and management support functionality will be bundled under the brand name of ARIS again combining the capabilities currently provided by ARIS and planningIT. To this end the two currently separated products will be further developed to share a federated inventory and provide user interface interoperability allowing for business users in ARIS to migrate to IT planning and portfolio management aspects and for IT planners and portfolio managers to continue on into the realms of business process analysis and modeling. The necessary product enhancements will be provided in two releases over the course of the year 2014. Going forward ARIS and ALFABET are sharing a harmonized release cycle.

#### <span id="page-124-0"></span>8.1. Background Information

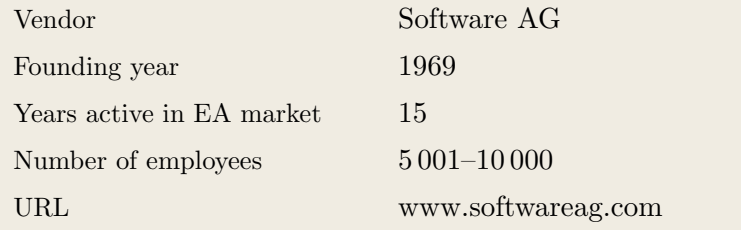

Table 8.1.: Vendor Information of Software AG

|                         |                                                         | <b>ALFABET</b> |
|-------------------------|---------------------------------------------------------|----------------|
| Tool Name               | planningIT and ARIS                                     |                |
| Version                 | 8.1 <sup>a</sup> , 9.5 <sup>b</sup>                     |                |
| <b>Client Platforms</b> | $\sqrt{a}$ , b Windows<br>Linux<br>X                    |                |
|                         | MacOS<br>$\sqrt{a}$ , Browser<br>X                      |                |
|                         | iOS<br>Android<br>X<br>X                                |                |
|                         | Windows Mobile<br>Other<br>X<br>X                       |                |
| Deployment Approach     | $\mathcal{N}^{\rm a,b}$ SaaS<br>Desktop<br>$\sqrt{2}$   |                |
|                         | $\sqrt{a}$ , Server<br>Other<br>X                       |                |
| <b>EA</b> Frameworks    | ArchiMate<br><b>NAF</b><br>╱<br>$\sqrt{2}$              |                |
|                         | <b>DoDAF</b><br>$\mathcal{N}^{\mathrm{a,b}}$ PEAF<br>╱  |                |
|                         | ╱<br>IAF<br>$\mathcal{N}^{\mathrm{a,b}}$ TOGAF          |                |
|                         | <b>MODAF</b><br>$\sqrt{a,b}$<br>$\sqrt{a,b}$<br>Zachman |                |
|                         | Other<br>$\mathcal{J}^{\rm a}$                          |                |
|                         |                                                         |                |

Table 8.2.: General Information (planningIT and ARIS)

### <span id="page-125-0"></span>8.2. Visualization Capabilities

Visualization Import/Export File Formats

| Format      | Import                    | Export                  |
|-------------|---------------------------|-------------------------|
| <b>BMP</b>  | X                         | $\mathcal{J}^{\rm a,b}$ |
| DOC(X)      | X                         | $\mathcal{J}^{\rm a,b}$ |
| <b>HTML</b> | $\boldsymbol{\mathsf{X}}$ | $\mathcal{J}^{\rm a,b}$ |
| JPG/JPEG    | X                         | $\mathcal{J}^{\rm a,b}$ |
| PDF         | X                         | $\mathcal{J}^{\rm a,b}$ |
| <b>PNG</b>  | X                         | $\mathcal{J}^{\rm a,b}$ |
| PPT(X)      | X                         | $\mathcal{J}^{\rm a,b}$ |
| <b>SVG</b>  | X                         | $\mathcal{J}^{\rm a,b}$ |
| VSD(X)      | X                         | X                       |
| Other       | X                         | $\mathcal{J}^{\rm a,b}$ |

Table 8.3.: Visualization Import/Export File Formats (planningIT and ARIS)

### <span id="page-126-1"></span>8.3. Configuration

#### <span id="page-126-0"></span>Binding

ALFABET

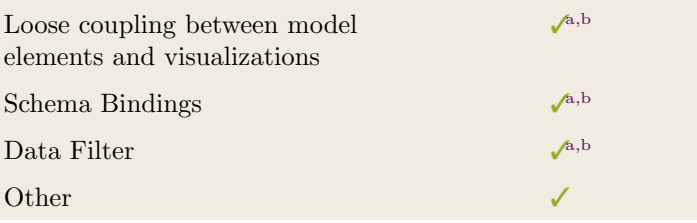

Table 8.4.: Binding (planningIT and ARIS)

#### <span id="page-126-2"></span>Generation Approach

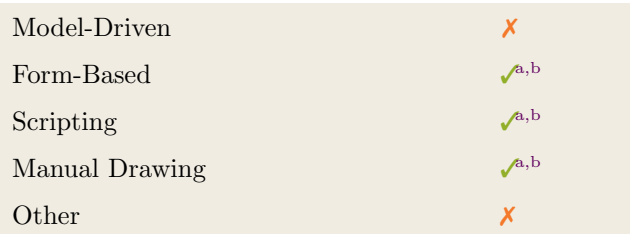

Table 8.5.: Visualization Generation Approach (planningIT and ARIS)

#### <span id="page-126-3"></span>Visual Customization and Layouting

|               | Caption     | $\mathcal{J}^{\rm a,b}$ |
|---------------|-------------|-------------------------|
|               | Color       | $\mathcal{J}^{a,b}$     |
|               | Orientation | $\mathcal{J}^{\rm a,b}$ |
|               | Position    | $\mathcal{J}^{\rm a,b}$ |
| Customization | Shape       | $\mathcal{J}^{\rm a,b}$ |
|               | <b>Size</b> | $\mathcal{J}^{\rm a,b}$ |
|               | Other       | $\mathcal{J}^{\rm a,b}$ |
|               | Automated   | $\mathcal{I}^{\rm a}$   |
| Layout        | Manual      | $\sqrt{a}$              |
|               | Other       | X                       |

Table 8.6.: Visual Customization (planningIT and ARIS)

#### <span id="page-127-0"></span>Import/Export

| Format                      | Import           | Export              |
|-----------------------------|------------------|---------------------|
| $\mathop{\rm CSV}\nolimits$ | X                | Х                   |
| <b>JSON</b>                 | X                | X                   |
| ODBC                        | X                | X                   |
| <b>XMI</b>                  | X                | X                   |
| XML                         | $\mathcal{A}$ ,b | $\mathcal{J}^{a,b}$ |
| XLS(X)                      | X                | X                   |
| <b>TXT</b>                  | X                | X                   |
| Other                       | X                | X                   |

Table 8.7.: Configuration Import/Export (planningIT and ARIS)

### <span id="page-127-2"></span>8.4. Information Model

#### <span id="page-127-1"></span>Information Model Type

| Full Schema                                       | $\mathcal{A}, \mathbf{b}$ |
|---------------------------------------------------|---------------------------|
| Configurable Building Blocks                      | X                         |
| User-defined                                      | x                         |
|                                                   |                           |
| Does your EA tool allow subclassing/class inheri- | $\mathcal{J}^{\rm a,b}$   |
| tance                                             |                           |

Table 8.8.: Information Model Type (planningIT and ARIS)

|           | Model element       |                         |                         |                            |                         |                         |  |  |
|-----------|---------------------|-------------------------|-------------------------|----------------------------|-------------------------|-------------------------|--|--|
| Operation | Classes             | Attributes              | Relationships           | Cardinality<br>Constraints | Type<br>Constraints     | Access<br>Rights        |  |  |
| Create    | $\mathcal{L}^{a,b}$ | $\mathcal{J}^{\rm a,b}$ | $\mathcal{J}^{\rm a,b}$ | $\mathcal{J}^{\rm a,b}$    | $\mathcal{J}^{\rm a,b}$ | $\mathcal{J}^{\rm a,b}$ |  |  |
| Modify    | $\mathcal{L}^{a,b}$ | $\mathcal{L}^{\rm a,b}$ | $\mathcal{L}^{a,b}$     | $\mathcal{J}^{\rm a,b}$    | $\mathcal{L}^{a,b}$     | $\mathcal{J}^{\rm a,b}$ |  |  |
| Delete    | $\mathcal{A}$ ,b    | $\mathcal{L}^{\rm a,b}$ | $\mathcal{L}^{a,b}$     | $\mathcal{J}^{\rm a,b}$    | $\mathcal{J}^{\rm a,b}$ | $\mathcal{J}^{\rm a,b}$ |  |  |
| Copy      | $\mathcal{L}^{a,b}$ | $\mathcal{J}^{\rm a,b}$ | $\mathcal{J}^{\rm a,b}$ | $\mathcal{J}^{\rm a,b}$    | $\mathcal{J}^{\rm a,b}$ | $\mathcal{J}^{\rm a,b}$ |  |  |
| Merge     | $\mathcal{L}^{a,b}$ | $\mathcal{L}^{\rm a,b}$ | $\mathcal{L}^{a,b}$     | $\mathcal{L}^{\rm a,b}$    | $\mathcal{L}^{a,b}$     | $\mathcal{J}^{\rm a,b}$ |  |  |
| Move      | $\mathcal{L}^{a,b}$ | $\mathcal{L}^{\rm a,b}$ | $\mathcal{A}$ ,b        | X                          | X                       | X                       |  |  |

Table 8.9.: Information Model Flexibility (planningIT and ARIS)

### <span id="page-128-1"></span>8.5. Interoperability

#### <span id="page-128-0"></span>Import Mechanisms

| Pull  | $\sqrt{a,b}$ |
|-------|--------------|
| Push  | $\sqrt{a,b}$ |
| Other |              |

Table 8.10.: Import Mechanisms (planningIT and ARIS)

#### <span id="page-128-2"></span>Third Party Tools

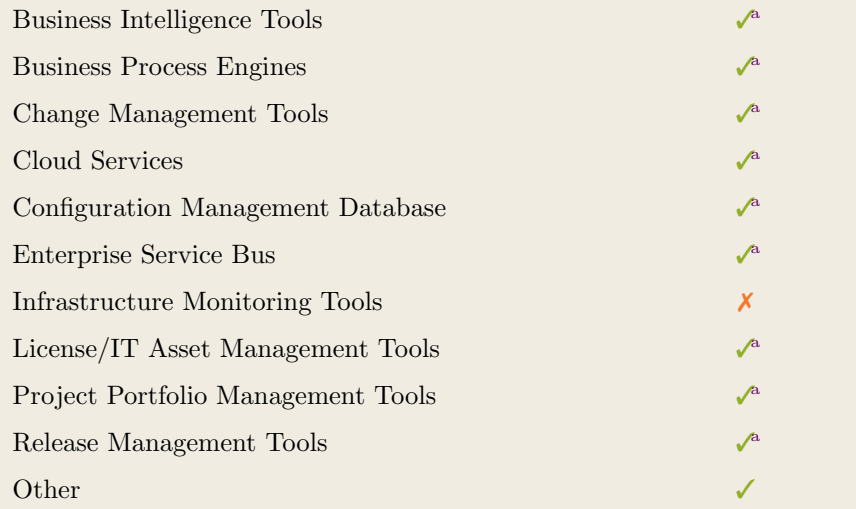

Table 8.11.: Interoperability with Third Party Tools (planningIT and ARIS)

## ALFABET

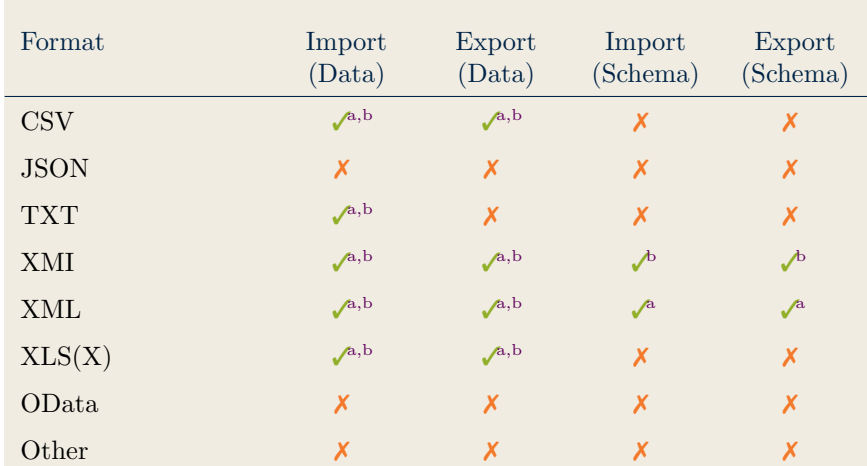

#### <span id="page-129-0"></span>Data & Schema Import/Export

Table 8.12.: Data & Schema Import/Export (planningIT and ARIS)

#### <span id="page-129-1"></span>Model Element Import/Export

| Model Element                | Import              | Export              |
|------------------------------|---------------------|---------------------|
| Classes                      | $\mathcal{J}^{a,b}$ | $\mathcal{J}^{a,b}$ |
| Objects                      | $\mathcal{J}^{a,b}$ | $\mathcal{J}^{a,b}$ |
| Relationships                | $\mathcal{J}^{a,b}$ | $\mathcal{J}^{a,b}$ |
| <b>Attribute Definitions</b> | $\mathcal{J}^{a,b}$ | $\mathcal{J}^{a,b}$ |
| Attribute Values             | $\mathcal{J}^{a,b}$ | $\mathcal{J}^{a,b}$ |
| Access Rights                | $\mathcal{J}^{a,b}$ | $\mathcal{J}^{a,b}$ |
| Roles                        | $\mathcal{J}^{a,b}$ | $\mathcal{J}^{a,b}$ |
| Other                        | X                   | X                   |

Table 8.13.: Model Element Import/Export (planningIT and ARIS)

#### ALFABET

## <span id="page-130-0"></span>8.6. Visualization Examples of planningIT and ARIS

| $\mathbb{Z}$<br>$\Box$<br>planningIT 8.1                                                                                                    |                             |                         |                         |                                                                          |                                     |                                     |  |
|----------------------------------------------------------------------------------------------------|-----------------------------|-------------------------|-------------------------|--------------------------------------------------------------------------|-------------------------------------|-------------------------------------|--|
| $\bullet$ planning IT $\degree$<br>showcase                                                                                                    |                             |                         |                         |                                                                          |                                     |                                     |  |
| & User - US @ Help -<br>C + → → → B   Collaboration + Dashboards + Search + My Objects + Object Cockpits + Config +                                                                                                    |                             |                         |                         |                                                                          |                                     |                                     |  |
| $\boxed{\cdot}$<br><b>Business Requirement: VMND-30 Improve Order Management Experience</b><br>View the current and future operating model as well as the gap between those for the different customer segments.                                                                                                    |                             |                         |                         | Legend                                                                   | $\mathbf{B}$                        |                                     |  |
| н<br><b>Customer Segment</b><br>Model State<br>$\frac{1}{2}$<br>Submit<br>$\frac{1}{2}$<br>Medium Business<br>Gap                                                                                                    |                             |                         |                         | <b>Difference Colorina</b><br>No Change<br><b>Will be Retired</b><br>New |                                     |                                     |  |
| <sup>2</sup> <b>C</b> Export -                                                                                                    |                             |                         |                         |                                                                          |                                     |                                     |  |
| <b>Improve Order Management</b><br><b>XD</b> Capture Order<br><b>Experience Business Requireme</b>                                                                                                    | <b>XD</b> Process Order     | <b>XD</b> Confirm Order | <b>XD</b> Fulfill Order | <b>XD</b> Process Payment                                                | <b>XD</b> Plan Production           | ÷<br><b>XD</b> Execute Production   |  |
| Chemical Products<br>APP: Product Inventory 1                                                                                                    | APP: Order-Online 1         | APP: Order-Online 1     | APP: Order-Online 1     | APP: Order-Online 1                                                      | APP: Taylor Scheduler 1             | APP: Taylor Capacity Mgr. 1         |  |
| APP: Salesforce 9.0                                                                                                    | APP: Order-Online 2         | APP: Order-Online 2     | APP: Order-Online 2     | APP: Order-Online 2                                                      |                                     | APP: Taylor Scheduler 1             |  |
| <b>ORG: Call Center</b>                                                                                                    | ORG: Order Mgmt. Department |                         |                         | APP: SAP FICo 1                                                          |                                     |                                     |  |
| <b>ORG: Sales Organization</b>                                                                                                    |                             |                         |                         | APP: SAP FiCo 2                                                          |                                     |                                     |  |
| Construction Products<br>APP: Product Inventory 1                                                                                                    | APP: Order-Online 1         | APP: Order-Online 1     | APP: Order-Online 1     | APP: Order-Online 1                                                      | ORG: Planning Dept.                 | APP: Taylor Capacity Mgr. 1         |  |
| APP: Salesforce 9.0                                                                                                    | APP: Order-Online 2         | APP: Order-Online 2     | APP: Order-Online 2     | APP: Order-Online 2                                                      |                                     | ORG: Planning Dept.                 |  |
| ORG: Call Center                                                                                                    | ORG: Order Mgmt. Department |                         |                         | APP: SAP FICo 1                                                          |                                     |                                     |  |
| <b>ORG: Sales Organization</b>                                                                                                    |                             |                         |                         | APP: SAP FICo 2                                                          |                                     |                                     |  |
| Special Products<br>APP: Product Inventory 1                                                                                                    | APP: Order-Online 1         | APP: Order-Online 1     | APP: Order-Online 1     | APP: Order-Online 1                                                      | APP: Taylor Scheduler 1             | APP: Taylor Scheduler 1             |  |
| APP: Salesforce 9.0                                                                                                    | APP: Order-Online 2         | APP: Order-Online 2     | APP: Order-Online 2     | APP: Order-Online 2                                                      | ORG: Planning Dept.                 | ORG: Planning Dept.                 |  |
| <b>ORG: Call Center</b>                                                                                                    | ORG: Order Mgmt. Department |                         |                         | APP: SAP FICo 1                                                          | <b>ORG: Special Products Center</b> | <b>ORG: Special Products Center</b> |  |
| <b>ORG: Sales Organization</b>                                                                                                    |                             |                         |                         | APP: SAP FICo 2                                                          |                                     |                                     |  |
| $\begin{picture}(150,10) \put(0,0){\line(1,0){10}} \put(15,0){\line(1,0){10}} \put(15,0){\line(1,0){10}} \put(15,0){\line(1,0){10}} \put(15,0){\line(1,0){10}} \put(15,0){\line(1,0){10}} \put(15,0){\line(1,0){10}} \put(15,0){\line(1,0){10}} \put(15,0){\line(1,0){10}} \put(15,0){\line(1,0){10}} \put(15,0){\line(1,0){10}} \put(15,0){\line($<br>$ \beta$ 100% $E =$ |                             |                         |                         |                                                                          | $\left  \cdot \right $              | $\frac{1}{2}$                       |  |
| Alias: Showcase User: Cliente Profile: Full Access PM Mandate: ABC Construction + Chemicals                                                                                                    |                             |                         |                         |                                                                          |                                     |                                     |  |

Figure 8.1.: Matrix of planningIT and ARIS

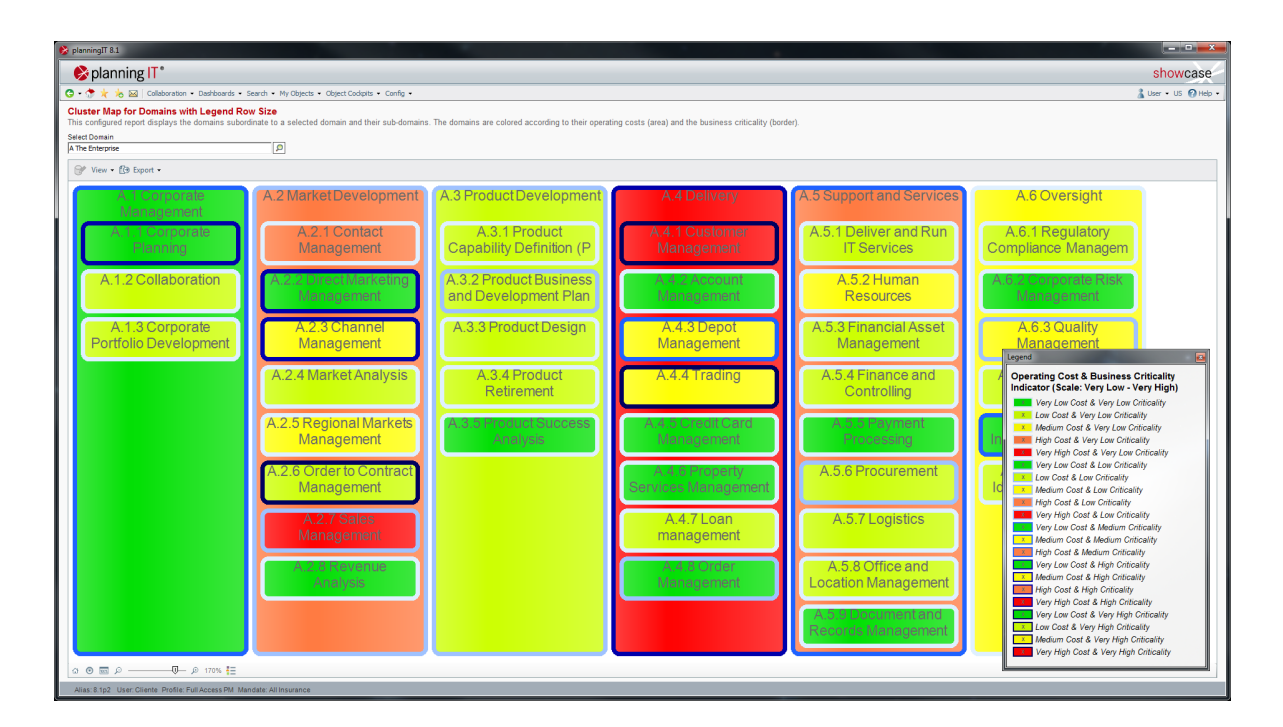

Figure 8.2.: Cluster Map of planningIT and ARIS

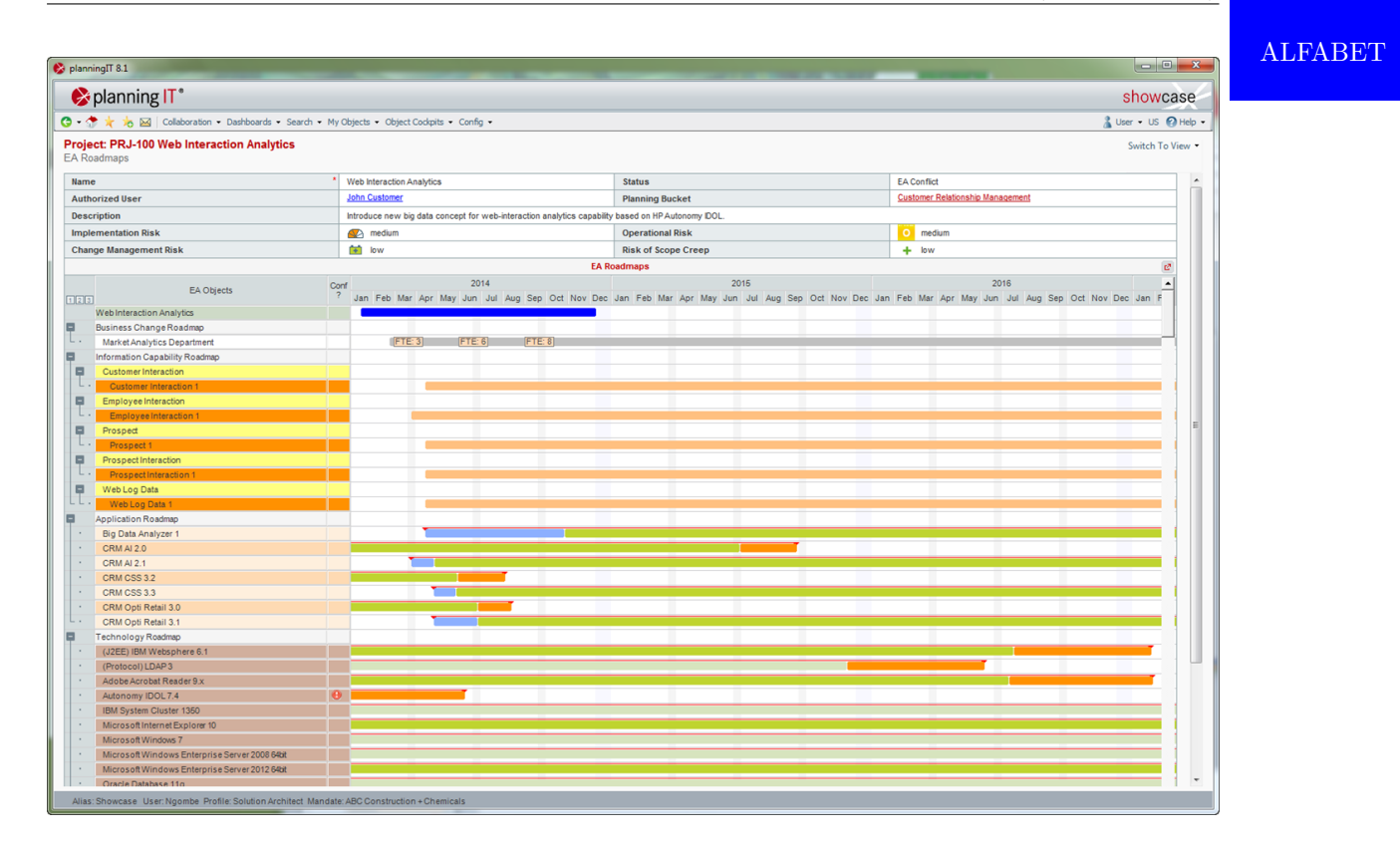

Figure 8.3.: Timeline of planningIT and ARIS

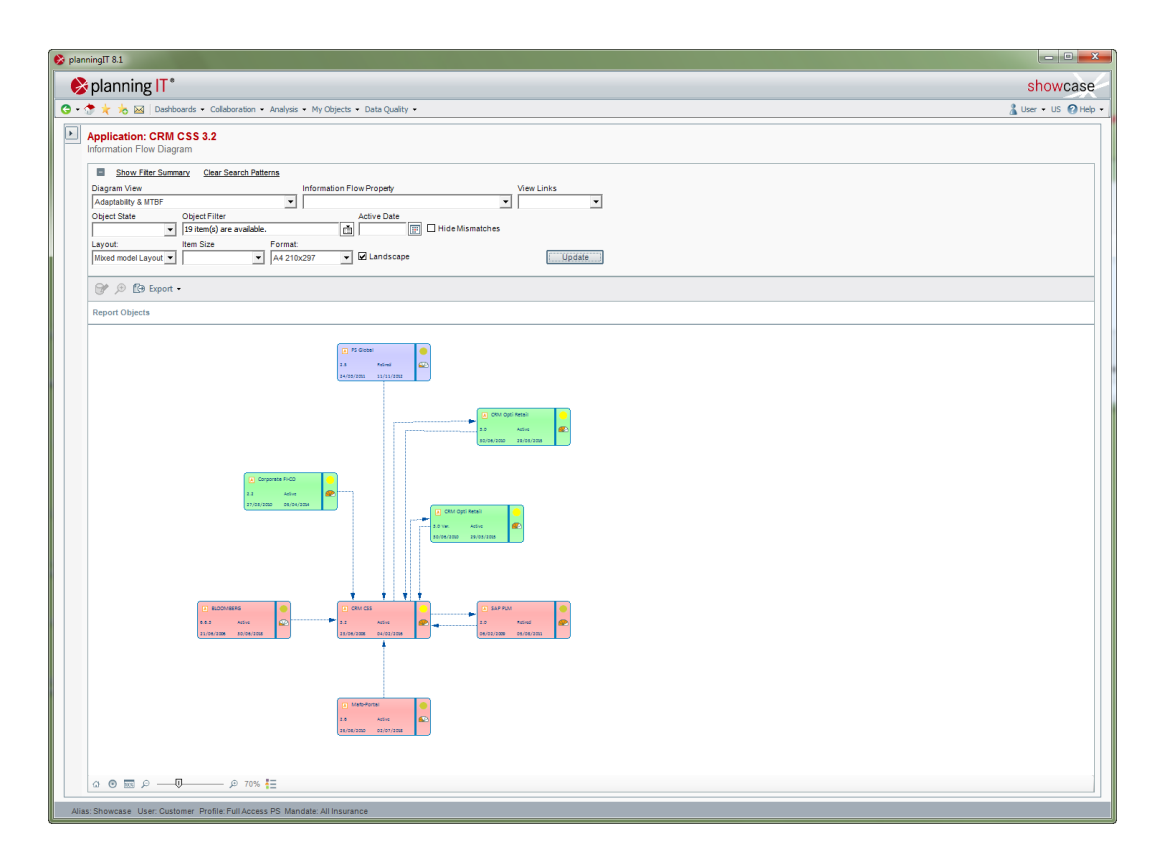

Figure 8.4.: Flow Diagram of planningIT and ARIS

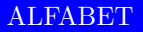

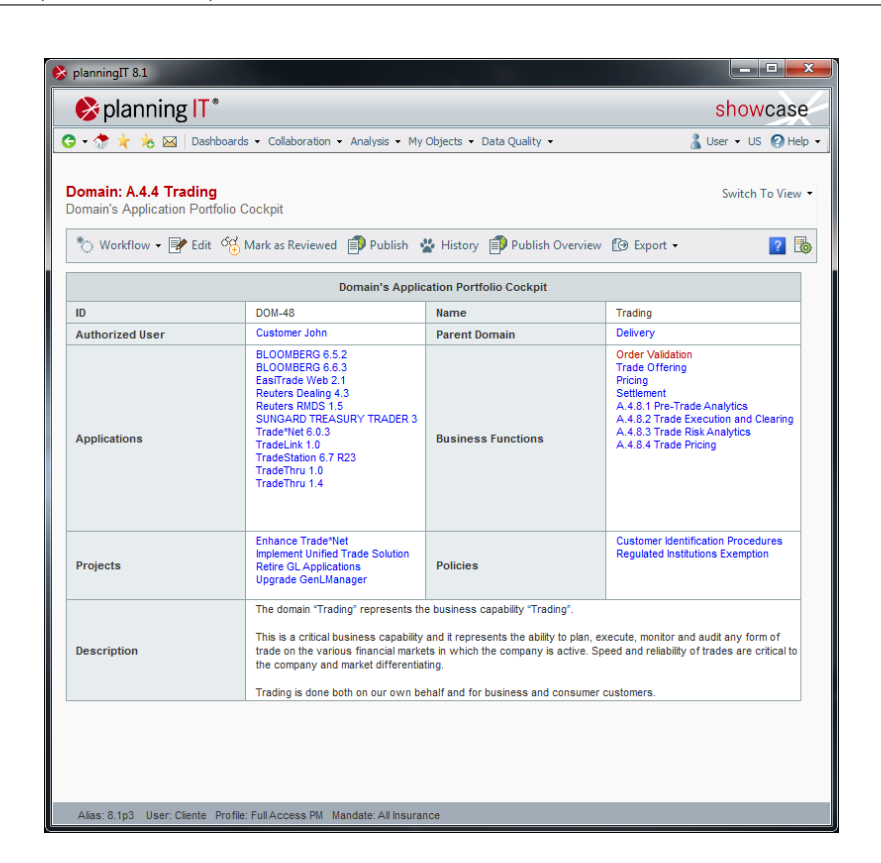

Figure 8.5.: List of planningIT and ARIS

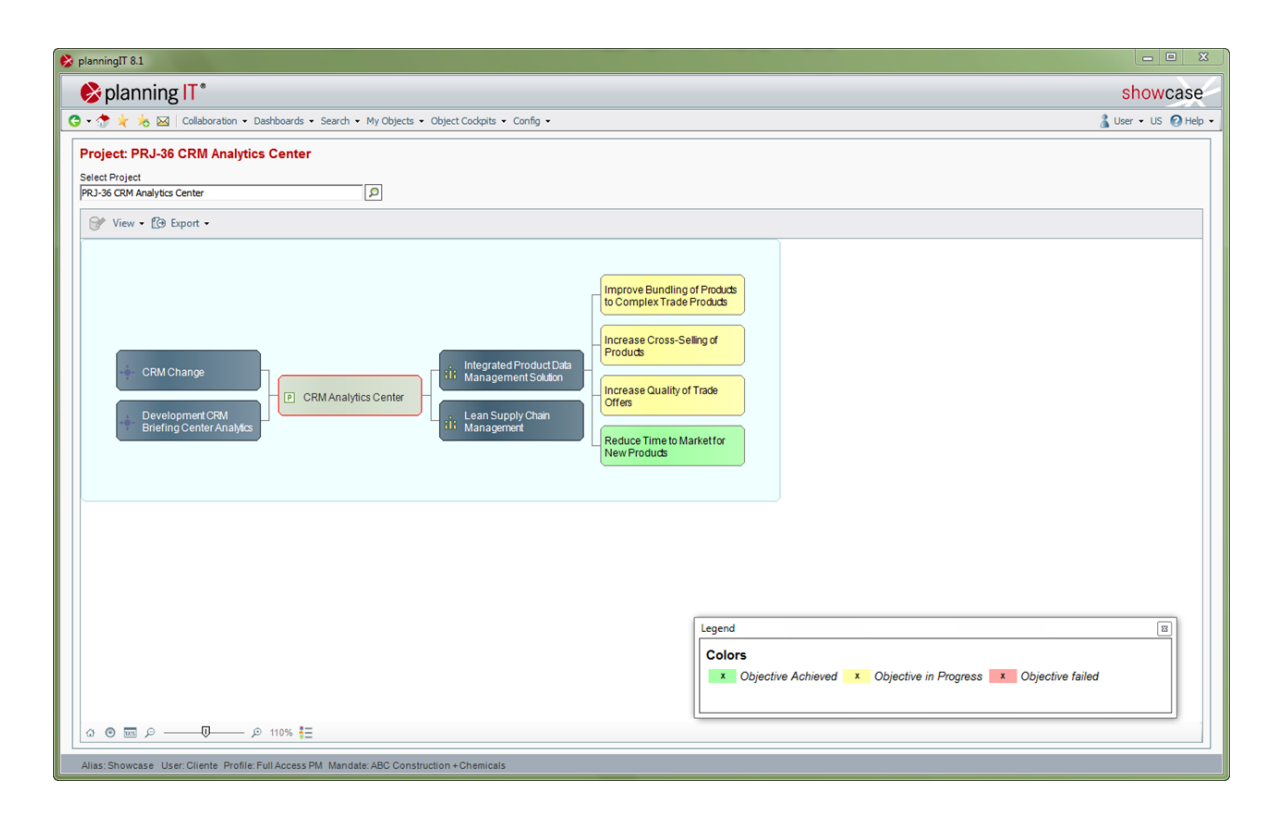

Figure 8.6.: Graph of planningIT and ARIS

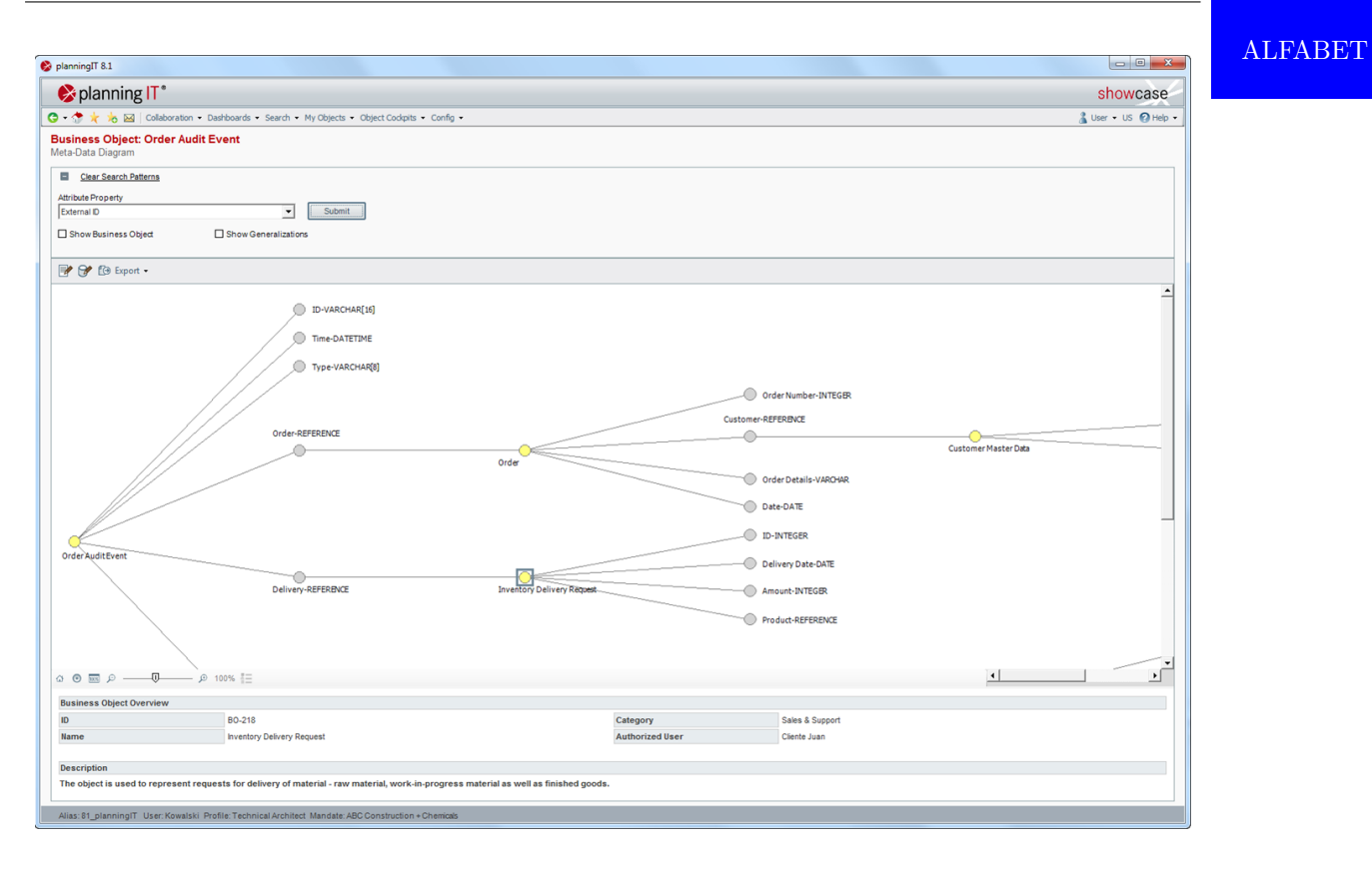

Figure 8.7.: ER Diagram of planningIT and ARIS

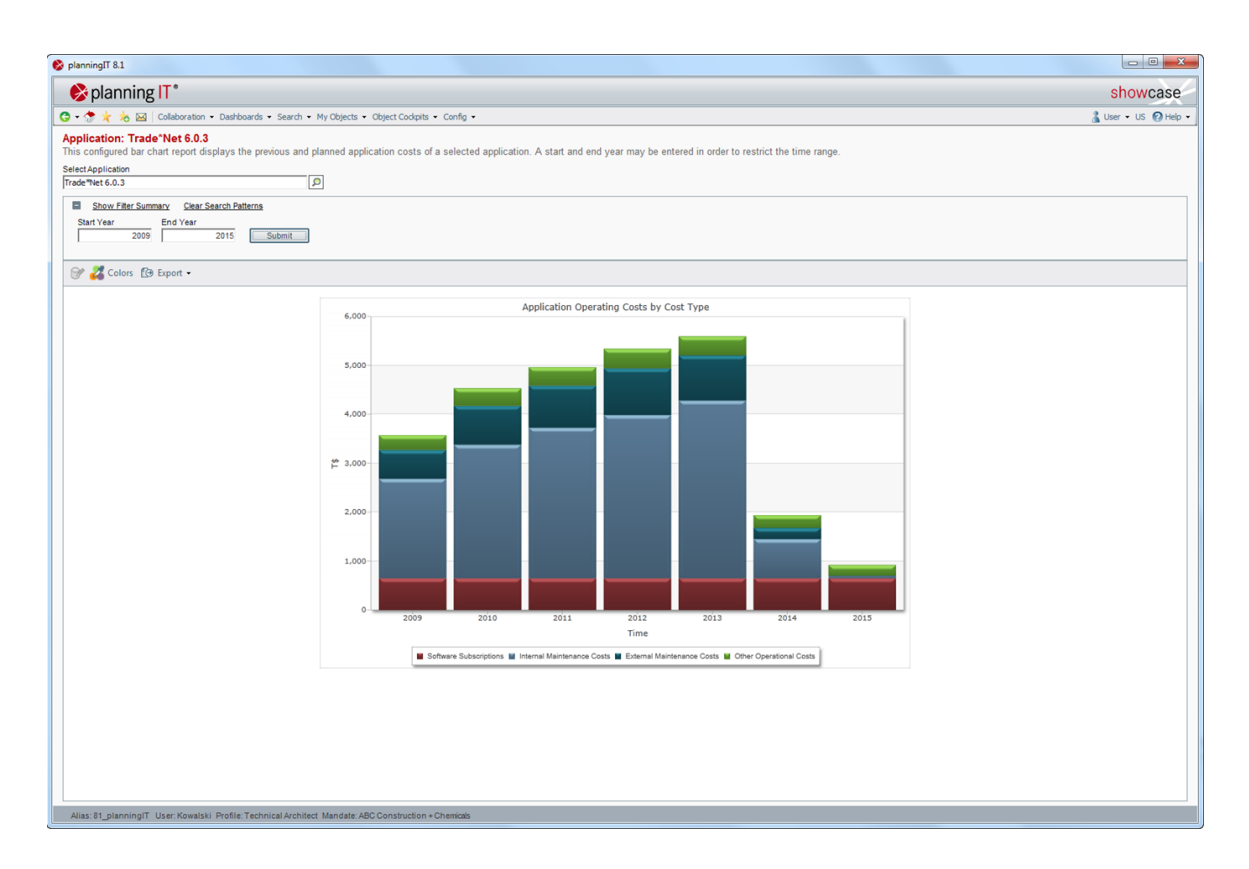

Figure 8.8.: Bar Chart of planningIT and ARIS

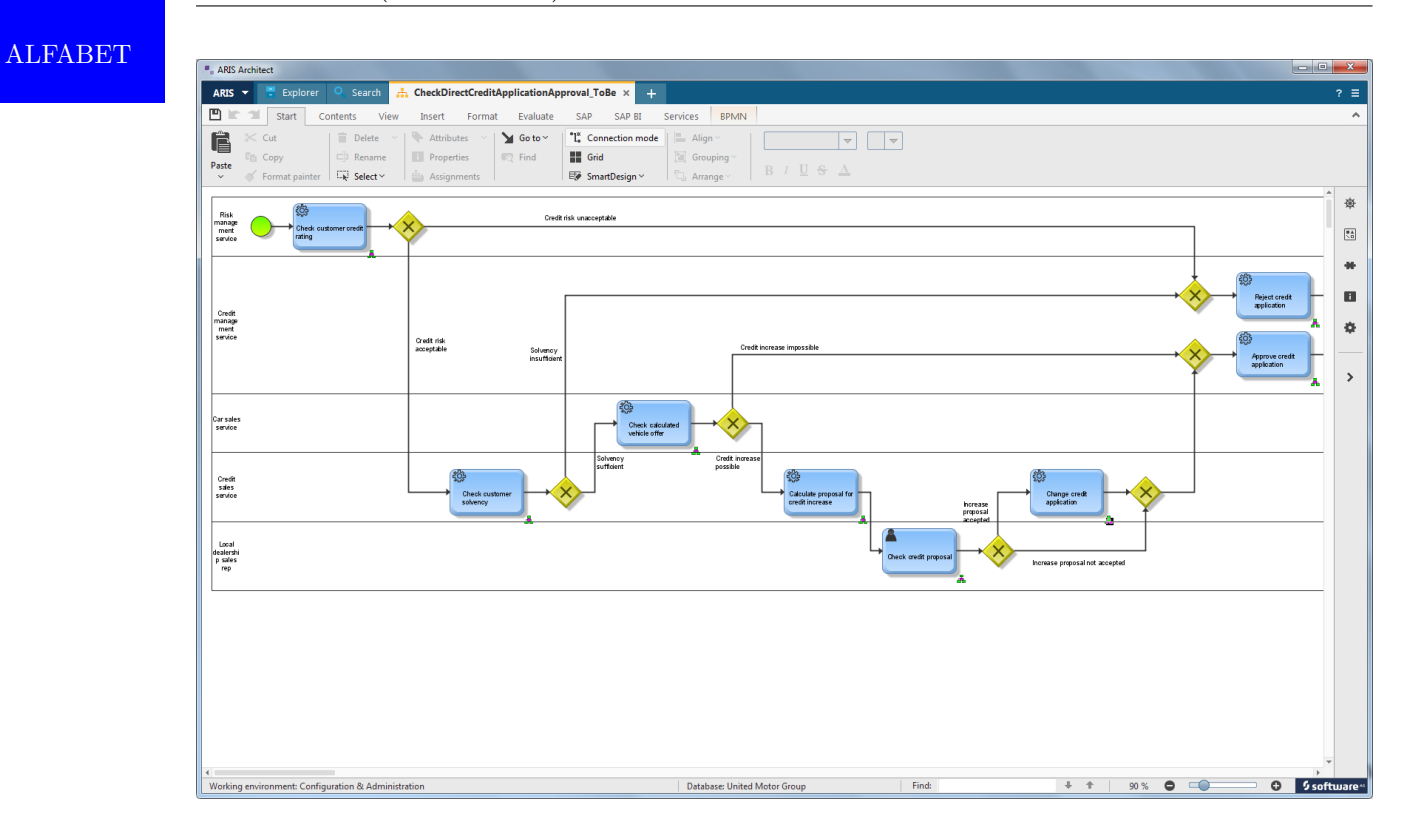

Figure 8.9.: BPMN Diagram of planningIT and ARIS

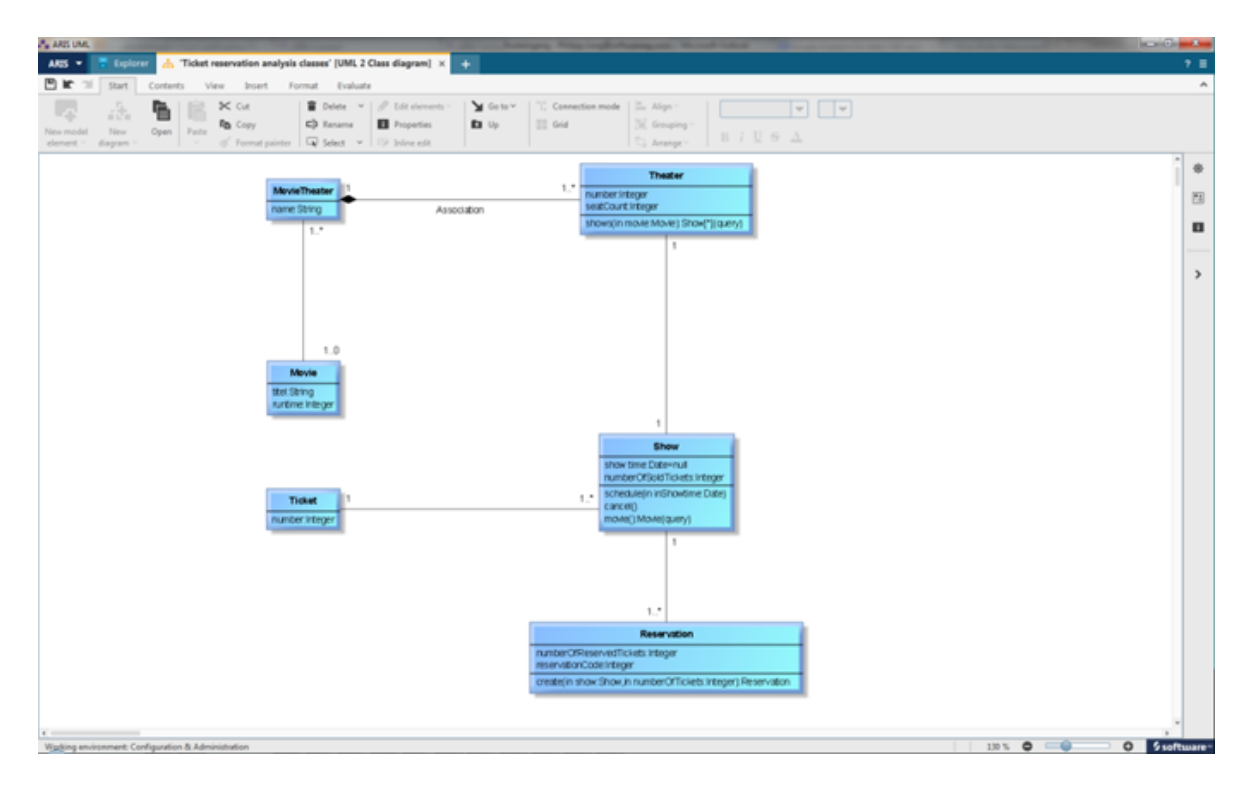

Figure 8.10.: UML Diagram of planningIT and ARIS

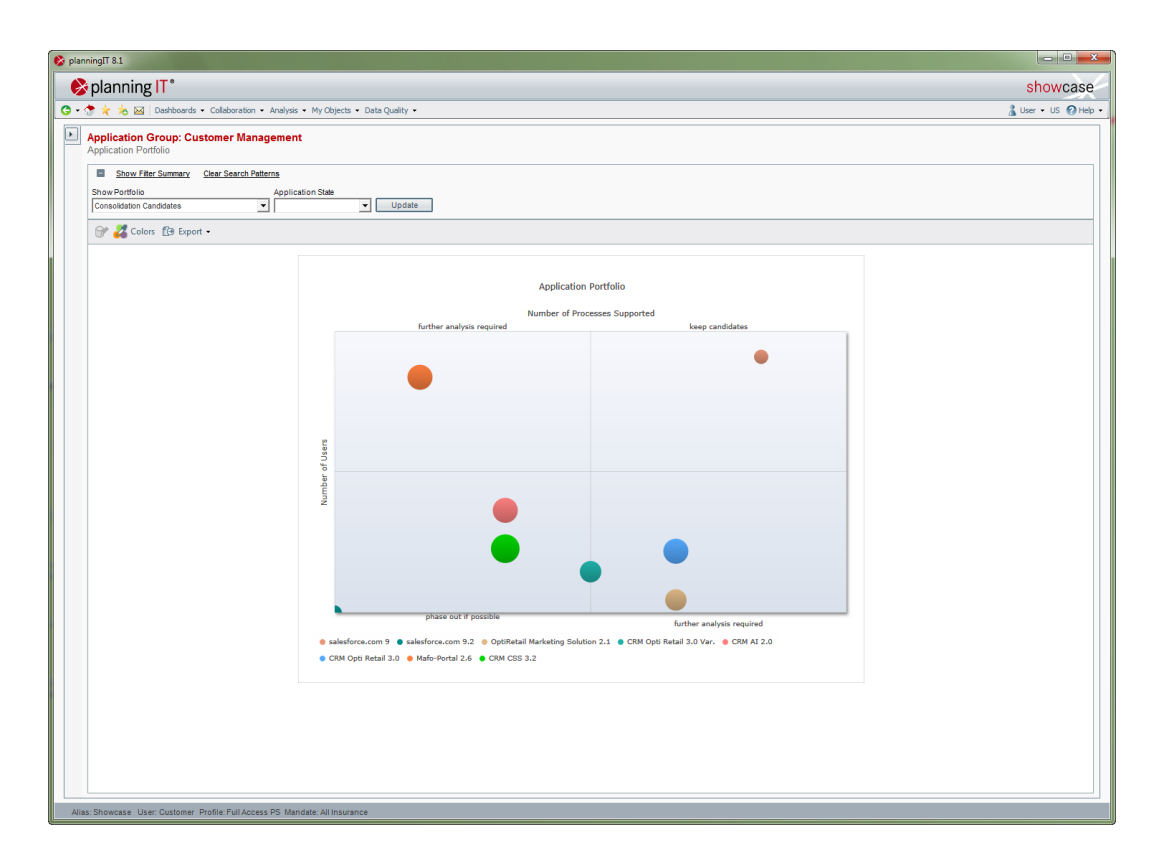

Figure 8.11.: Bubble Chart of planningIT and ARIS

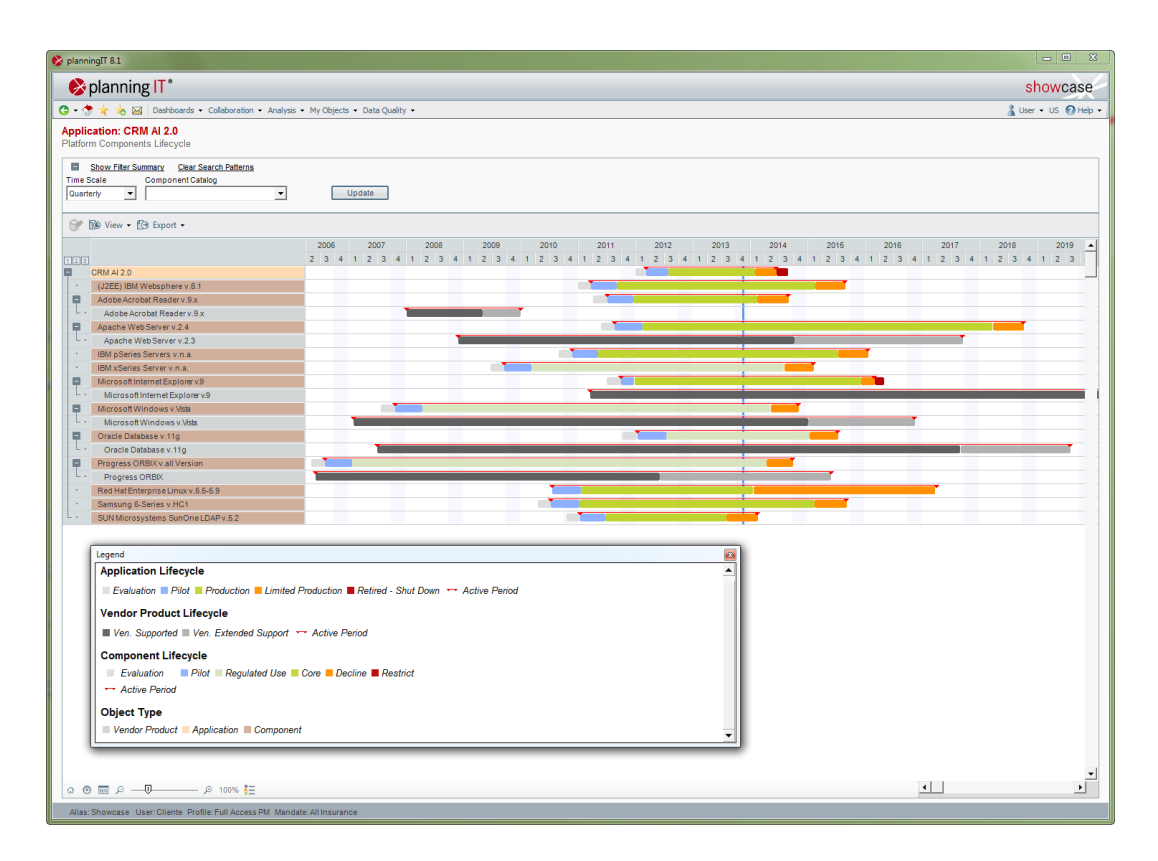

Figure 8.12.: Treeview of planningIT and ARIS

### ALFABET

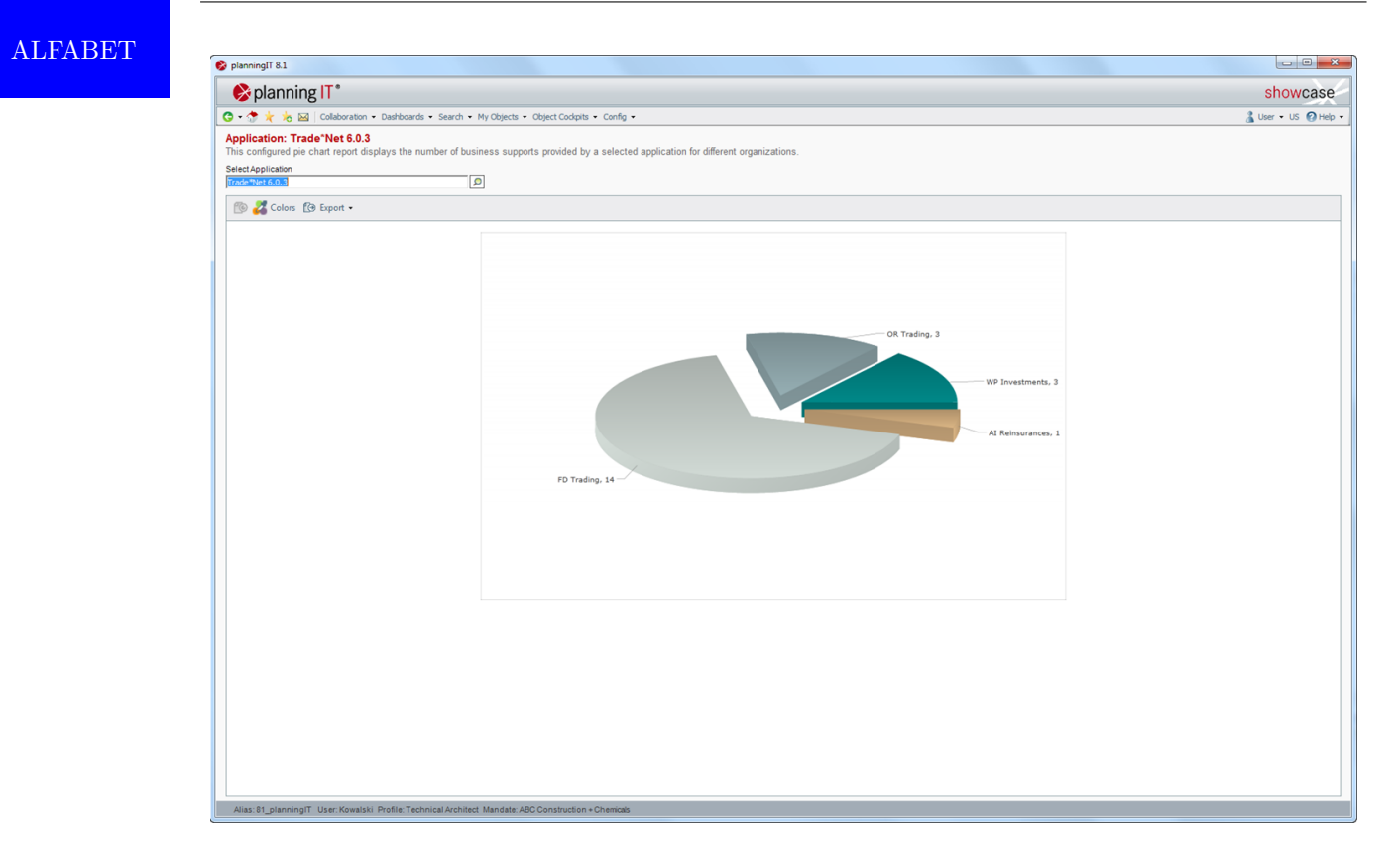

Figure 8.13.: Pie Chart of planningIT and ARIS

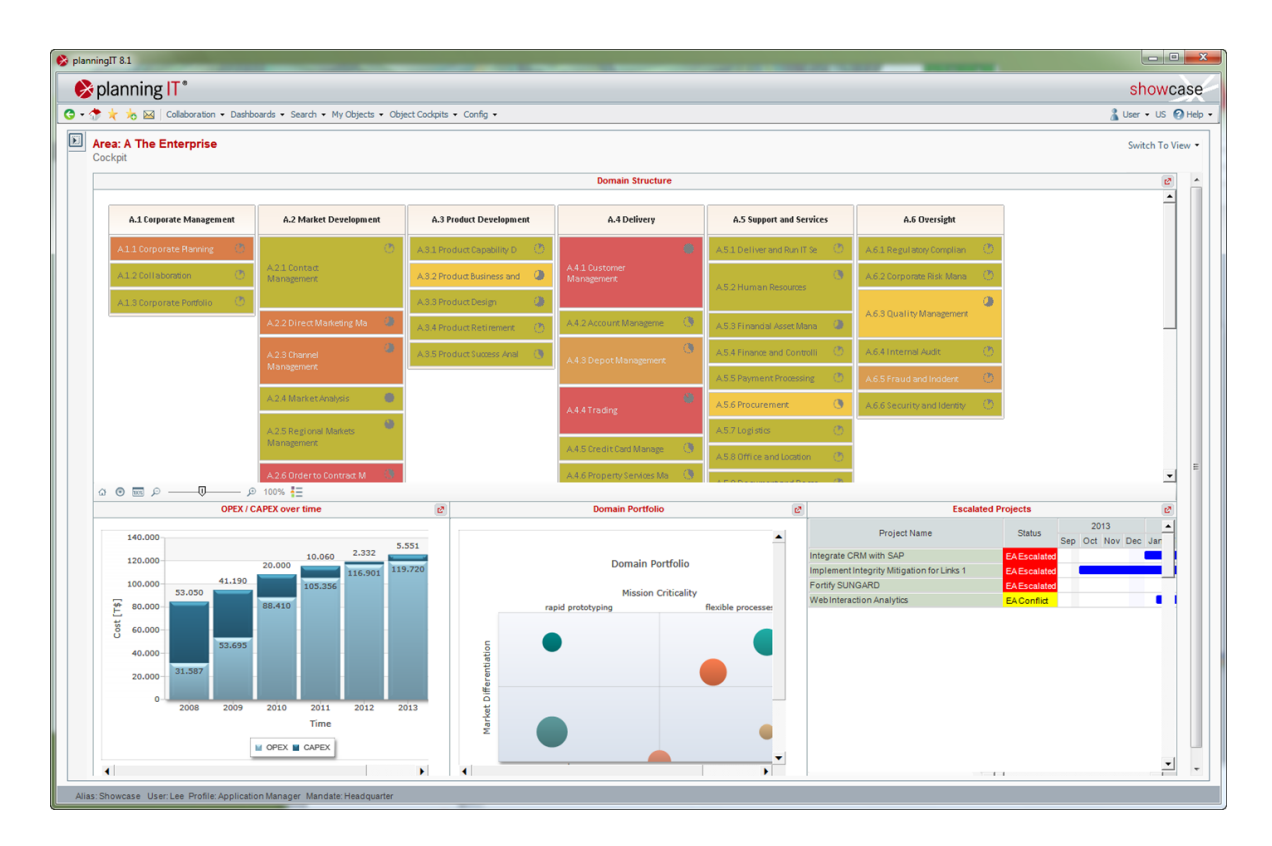

Figure 8.14.: Dashboard of planningIT and ARIS

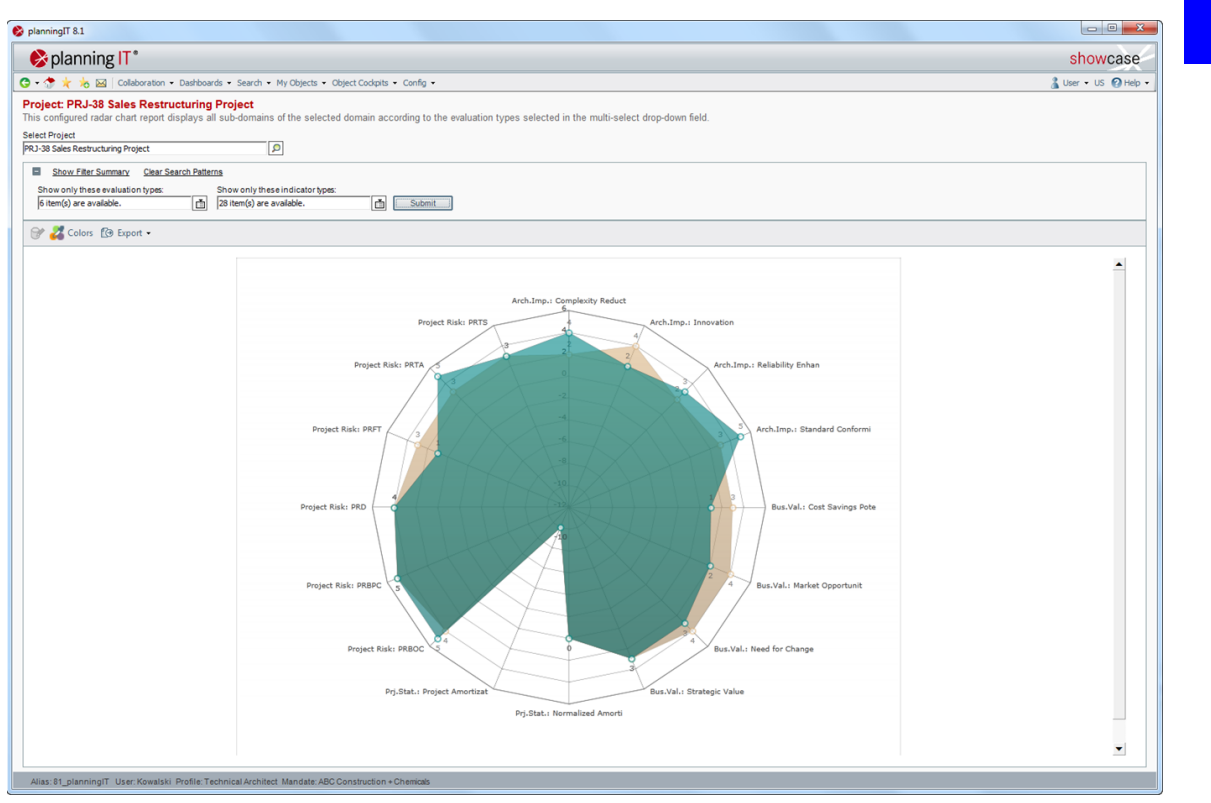

Figure 8.15.: Radar Diagram of planningIT and ARIS

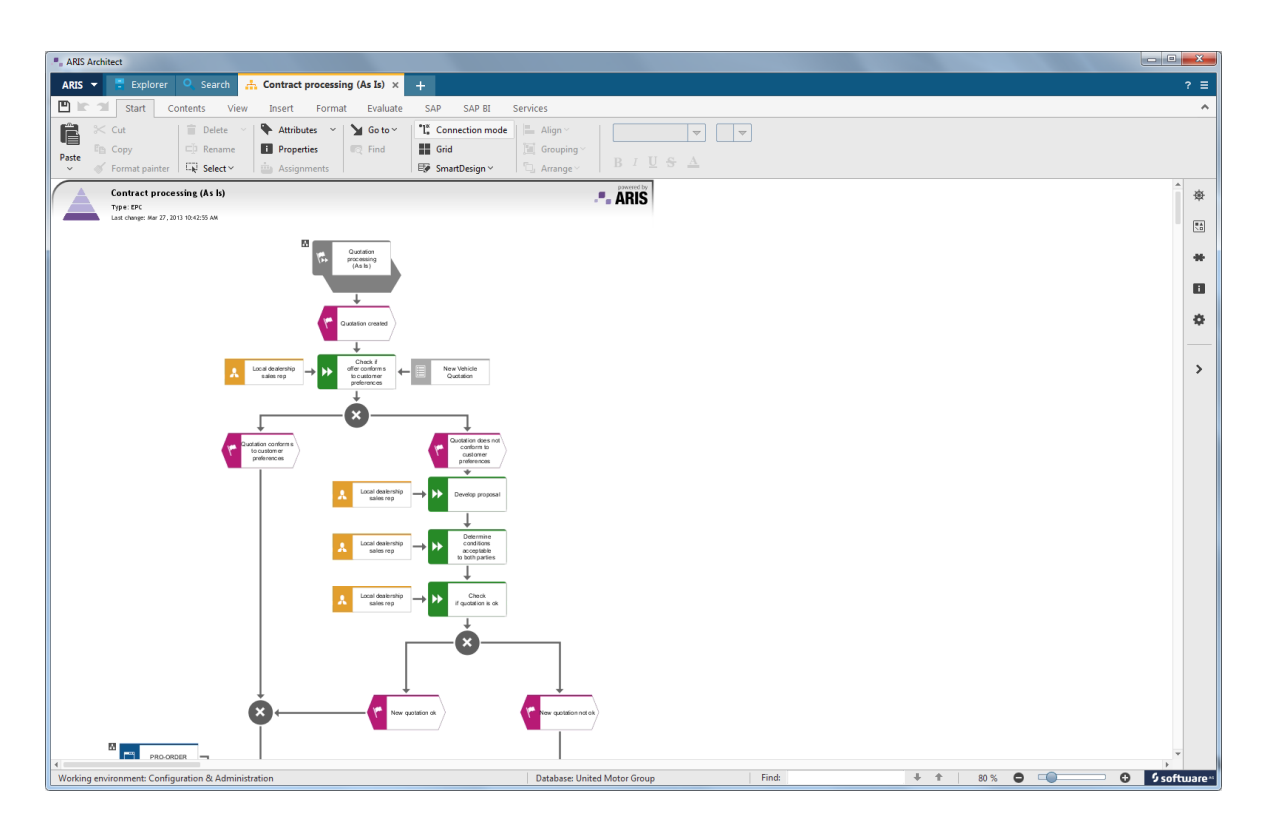

Figure 8.16.: EPC Diagram of planningIT and ARIS

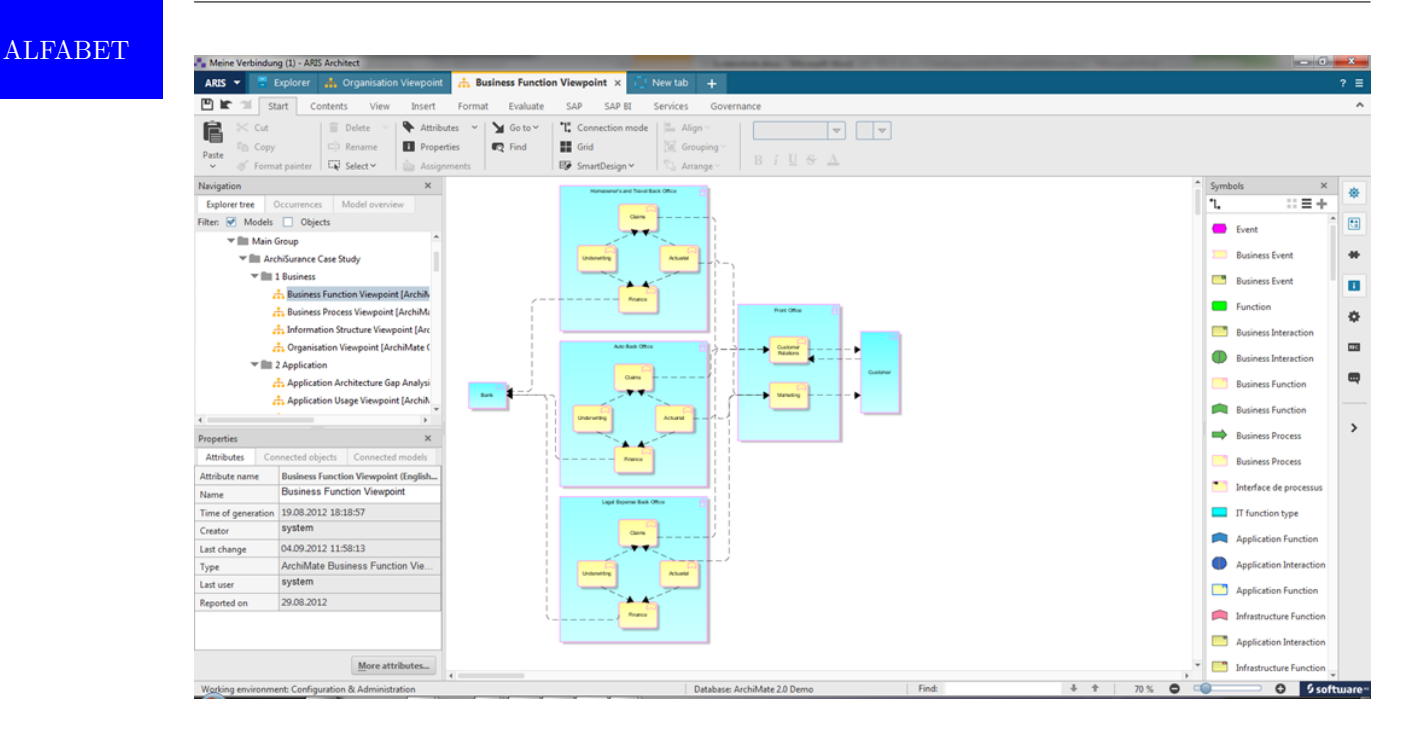

Figure 8.17.: ArchiMate Diagram of planningIT and ARIS

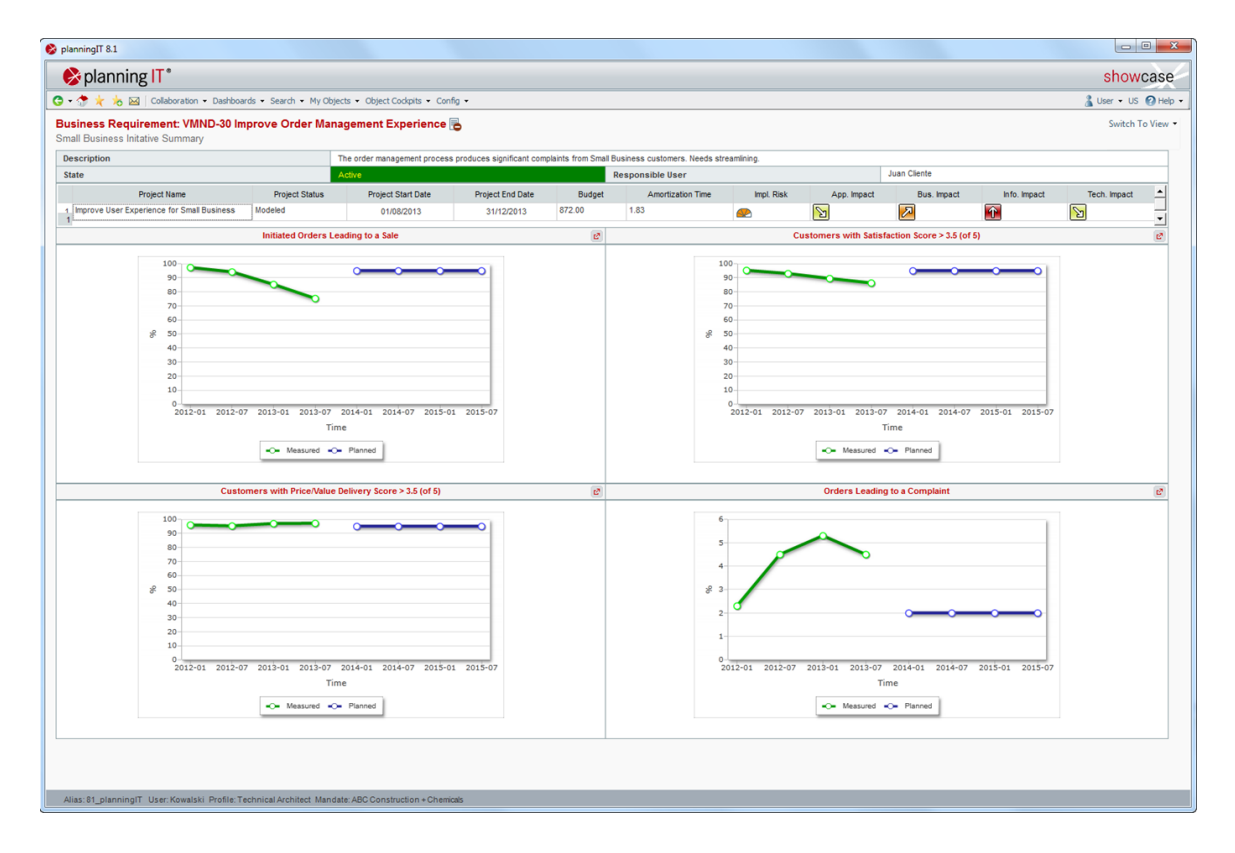

Figure 8.18.: Line Chart of planningIT and ARIS

128

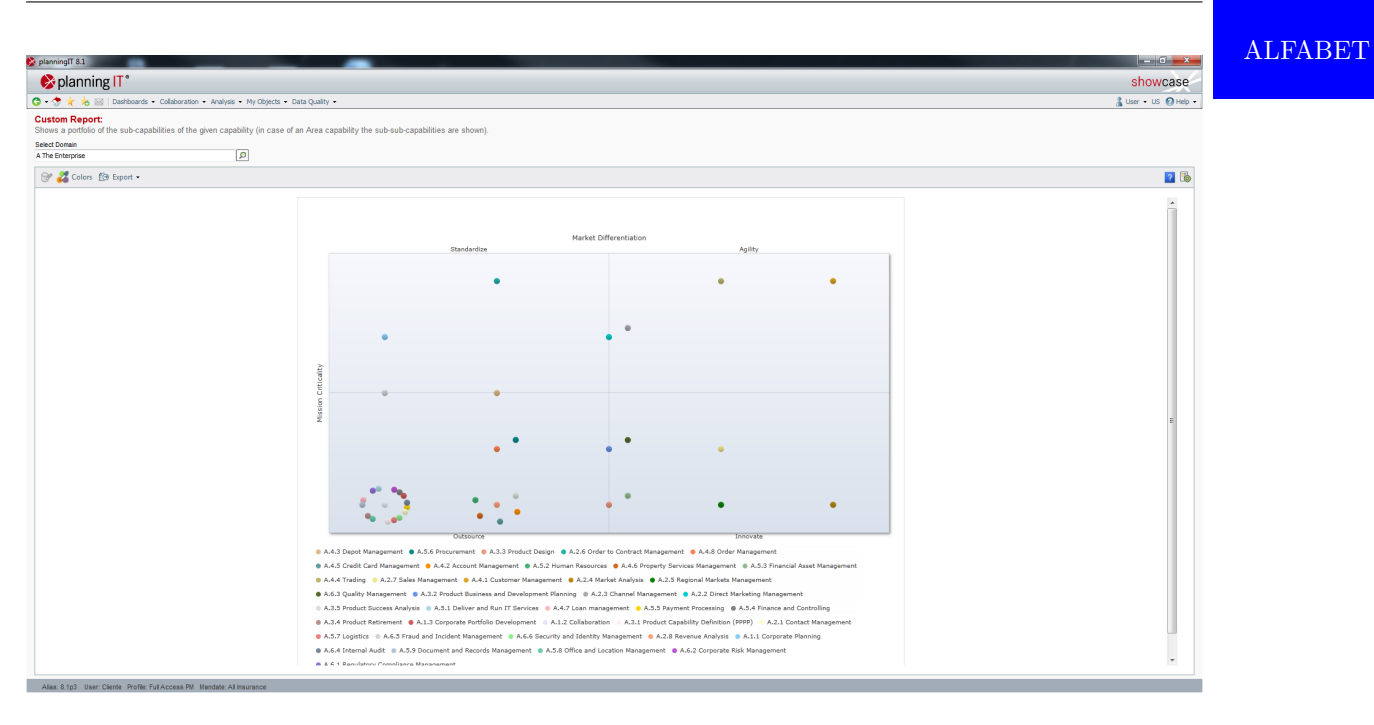

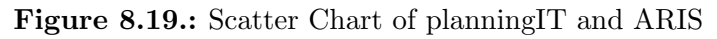

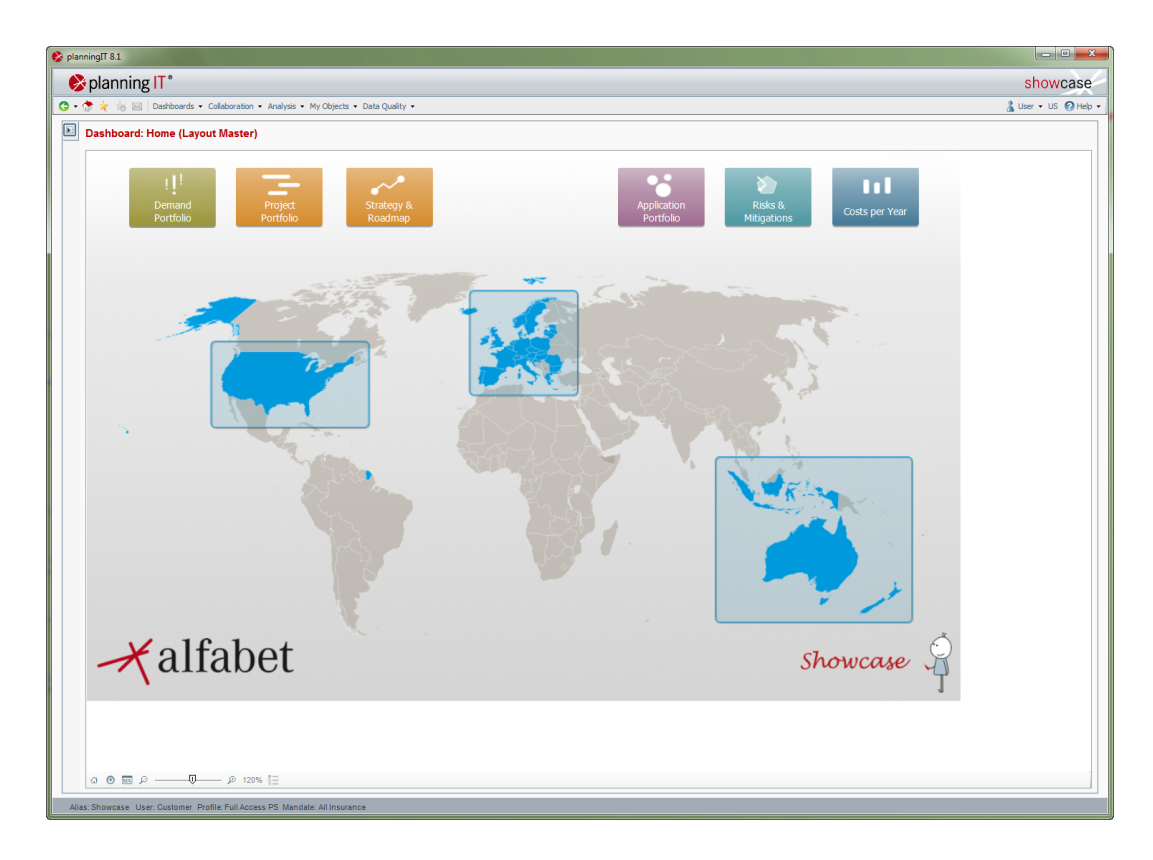

Figure 8.20.: Geographic Map of planningIT and ARIS

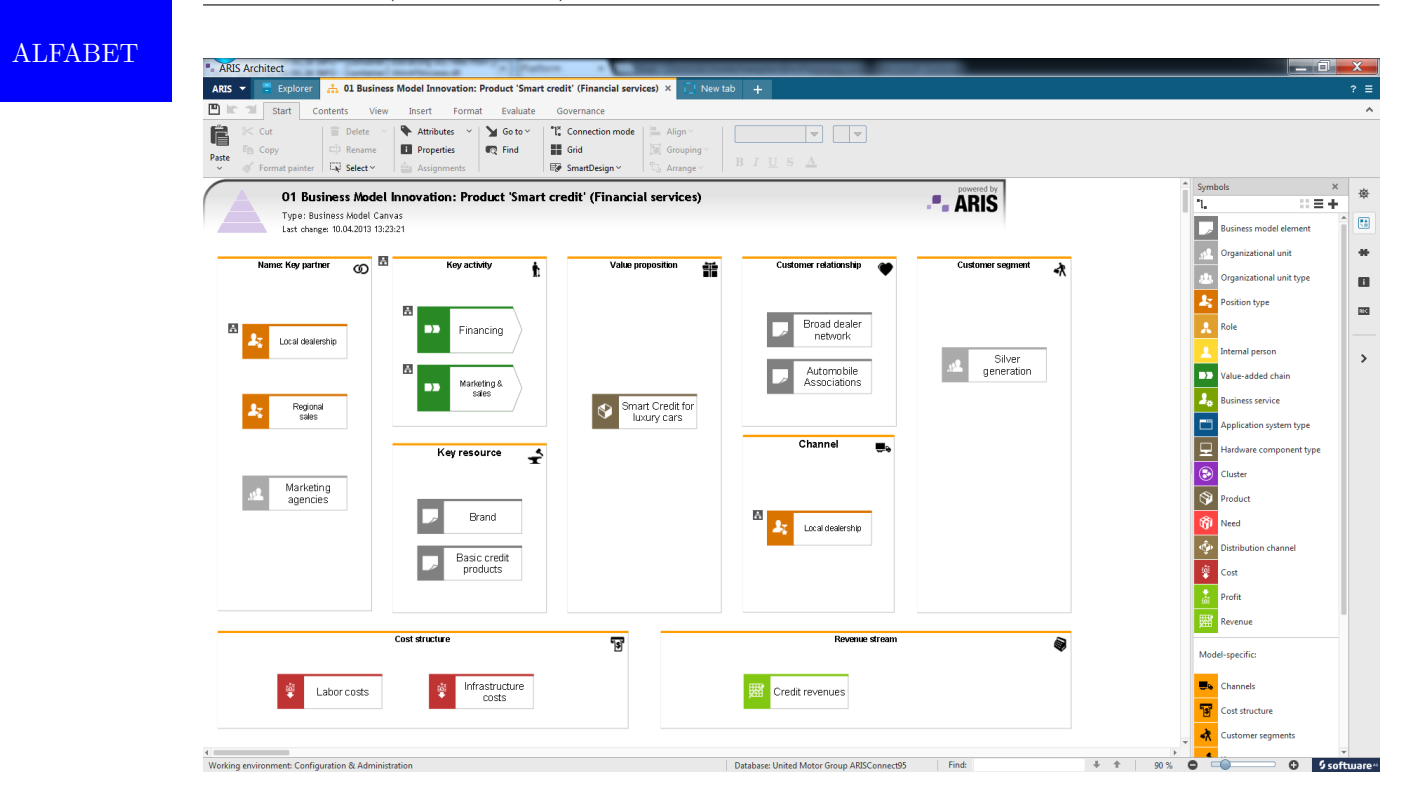

Figure 8.21.: Business Model Canvas of planningIT and ARIS

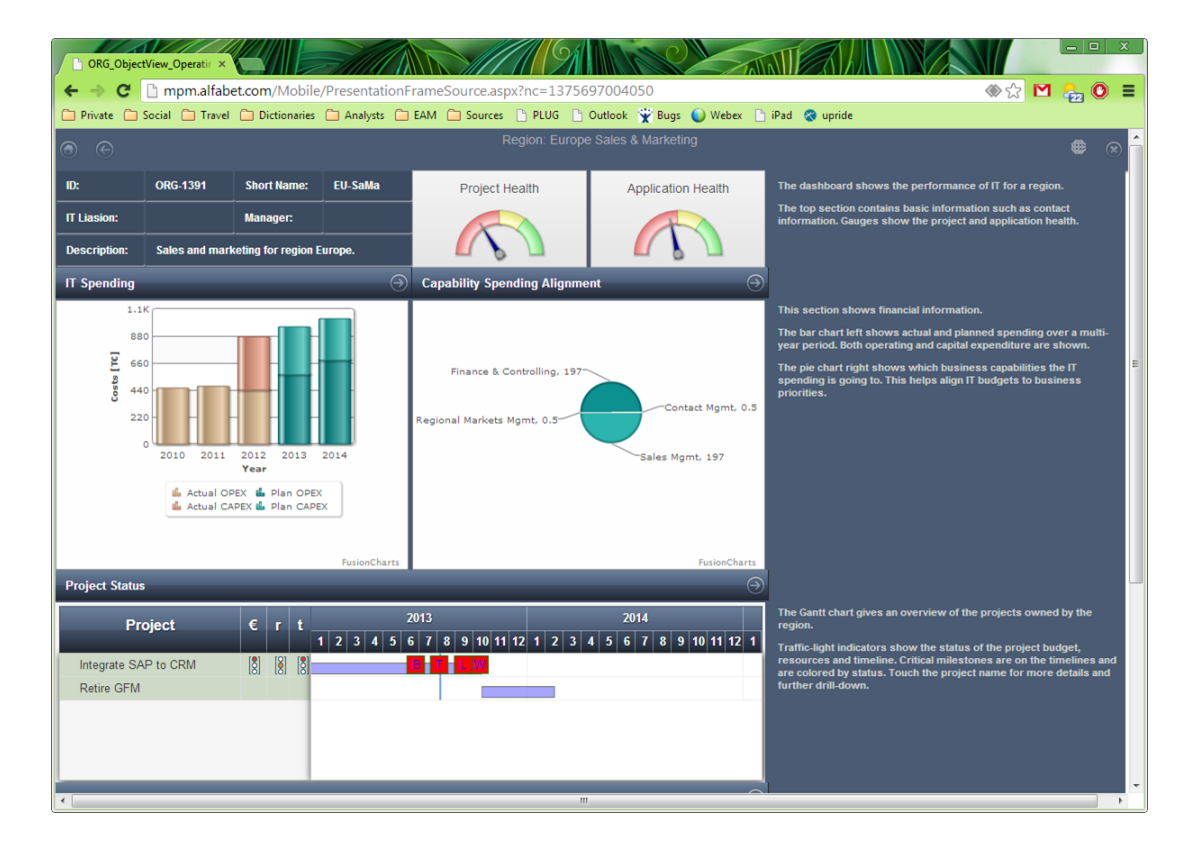

Figure 8.22.: Gauges of planningIT and ARIS

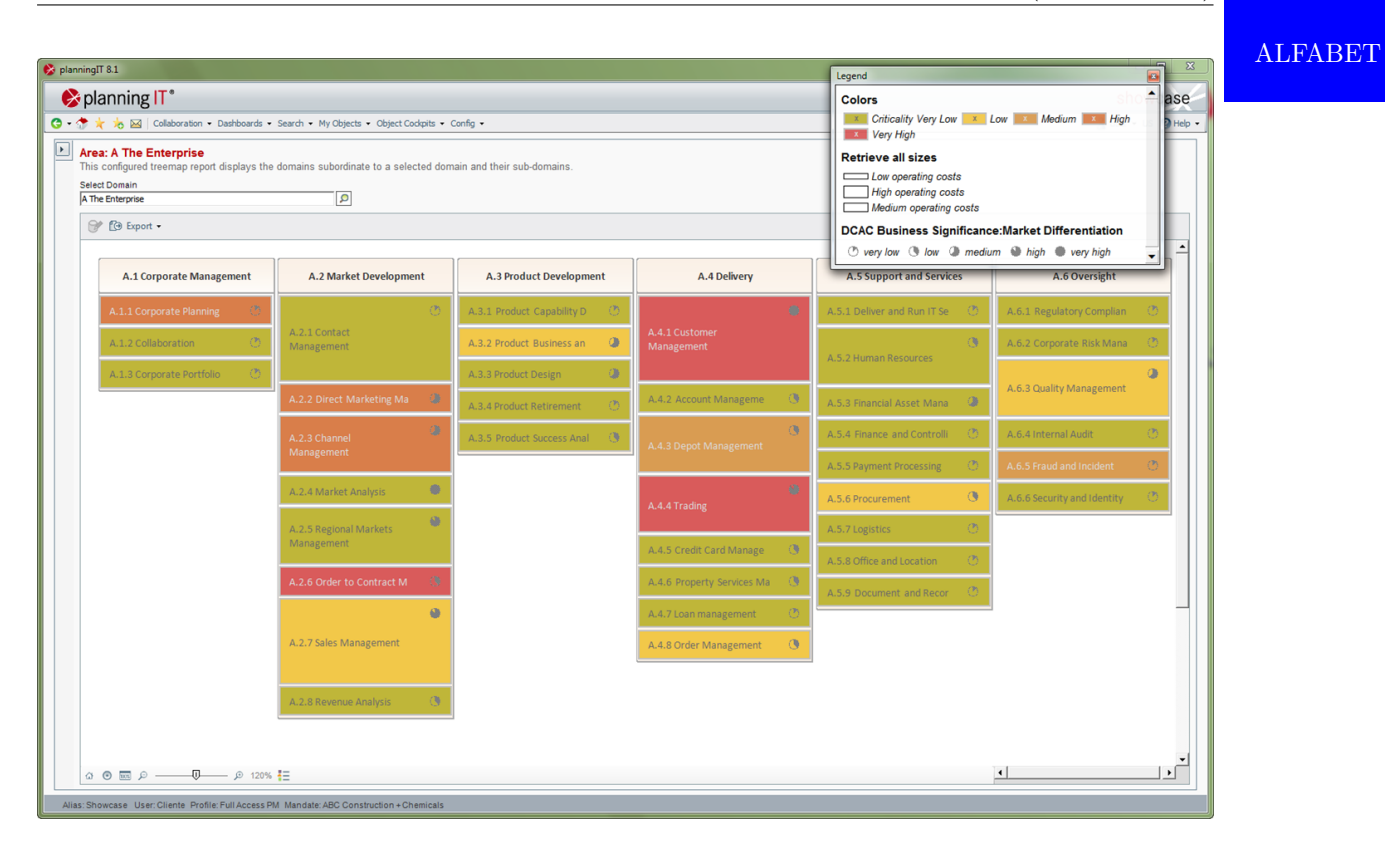

Figure 8.23.: Treemap of planningIT and ARIS

ALFABET

# CHAPTER 9

## BiZZdesign Architect (BiZZdesign)

#### <span id="page-143-0"></span>Contents

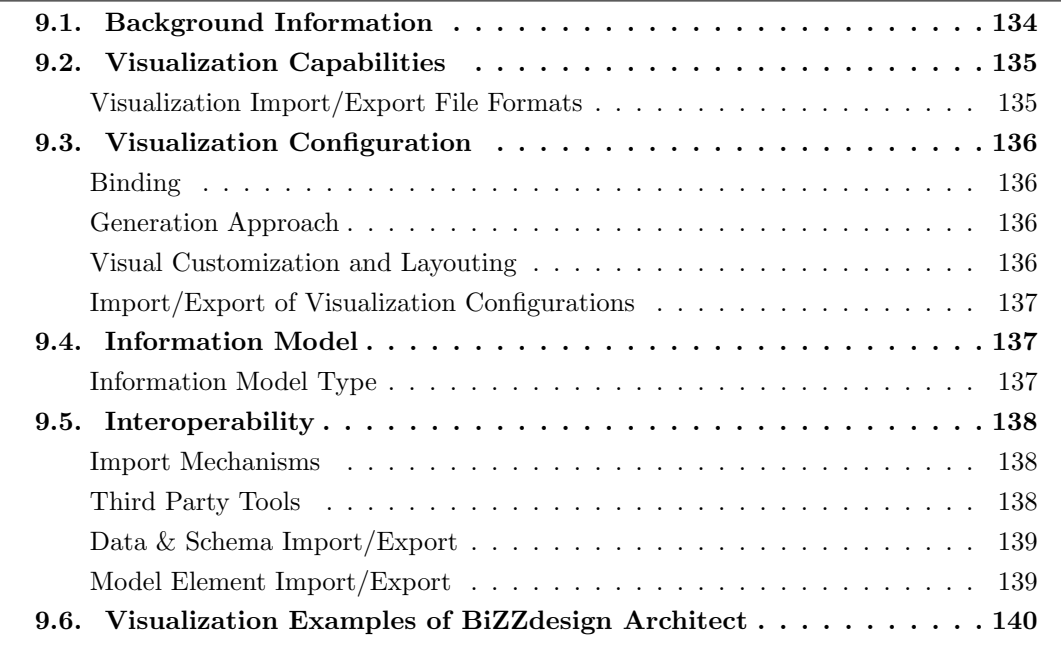
BiZZdesign was founded in 2000 and has more than 11 years of experience in the EA domain. The company is vendor of BiZZdesign Architect which is offered in version 4.2 at the editorial deadline. BiZZdesign Architect supports 23 out of 26 visualization types.

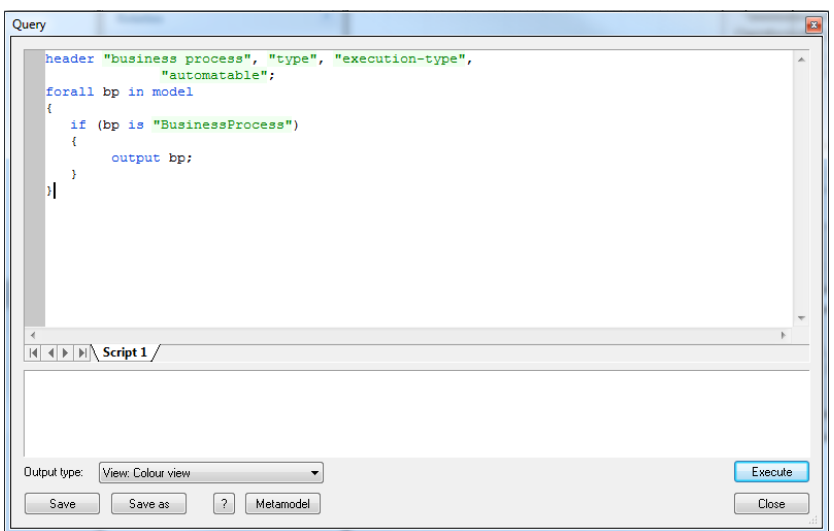

<span id="page-144-0"></span>Figure 9.1.: Query Dialog of BiZZdesign Architect

BiZZdesign Architect is an EA tool that features strong modeling facilities when it comes to ArchiMate [\[Th12\]](#page-405-0) models. BiZZdesign Architect allows to analyze the model with its own domain specific language [\(DSL\)](#page-1-0) (cf. Figure [9.1\)](#page-144-0). The tool is shipped with the ArchiSurance case study. The layout of visualizations can be done manually, guided, or automatically.

## 9.1. Background Information

| Vendor                    | BiZZdesign         |
|---------------------------|--------------------|
| Founding year             | 2000               |
| Years active in EA market | 11                 |
| Number of employees       | $51 - 250$         |
| URL                       | www.bizzdesign.com |

Table 9.1.: Vendor Information of BiZZdesign

BiZZdesign EA Tool Suite

| BiZZdesign Architect<br>Tool Name                           |
|-------------------------------------------------------------|
|                                                             |
| 4.2<br>Version                                              |
| Windows<br>Linux<br>Client Platforms<br>X                   |
| MacOS<br><b>Browser</b><br>X<br>X                           |
| iOS<br>Android<br>$\boldsymbol{X}$<br>X                     |
| Windows Mobile<br>Other<br>X<br>X                           |
| SaaS<br>Deployment Approach<br>Desktop<br>✓<br>$\checkmark$ |
| Server<br>Other<br>X                                        |
| ArchiMate<br><b>NAF</b><br><b>EA</b> Frameworks<br>X        |
| DoDAF<br>PEAF<br>J<br>J                                     |
| IAF<br><b>TOGAF</b><br>$\checkmark$<br>✓                    |
| <b>MODAF</b><br>Zachman                                     |
| Other                                                       |

Table 9.2.: General Information (BiZZdesign Architect)

## 9.2. Visualization Capabilities

Visualization Import/Export File Formats

| Format                | Import           | Export |
|-----------------------|------------------|--------|
| <b>BMP</b>            | X                |        |
| DOC(X)                |                  |        |
| $\operatorname{HTML}$ | X                |        |
| JPG/JPEG              | $\boldsymbol{X}$ |        |
| PDF                   | $\boldsymbol{X}$ |        |
| <b>PNG</b>            | $\boldsymbol{X}$ |        |
| PPT(X)                | $\boldsymbol{X}$ |        |
| <b>SVG</b>            |                  |        |
| VSD(X)                |                  | X      |
| Other                 | X                | Х      |

Table 9.3.: Visualization Import/Export File Formats (BiZZdesign Architect)

## 9.3. Visualization Configuration

BiZZdesign EA Tool Suite

Binding

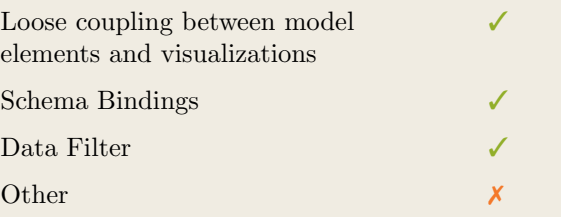

Table 9.4.: Binding (BiZZdesign Architect)

#### Generation Approach

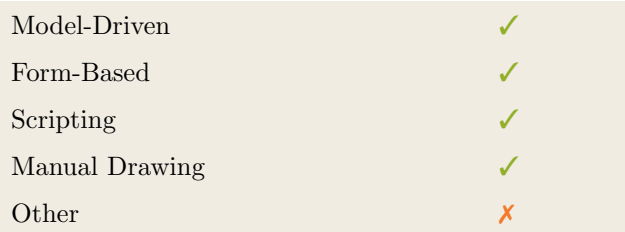

Table 9.5.: Visualization Generation Approach (BiZZdesign Architect)

#### Visual Customization and Layouting

| Customization | Caption     |   |
|---------------|-------------|---|
|               | Color       |   |
|               | Orientation |   |
|               | Position    |   |
|               | Shape       |   |
|               | Size        |   |
|               | Other       | X |
| Layout        | Automated   |   |
|               | Manual      |   |
|               | Other       | Х |

Table 9.6.: Visual Customization (BiZZdesign Architect)

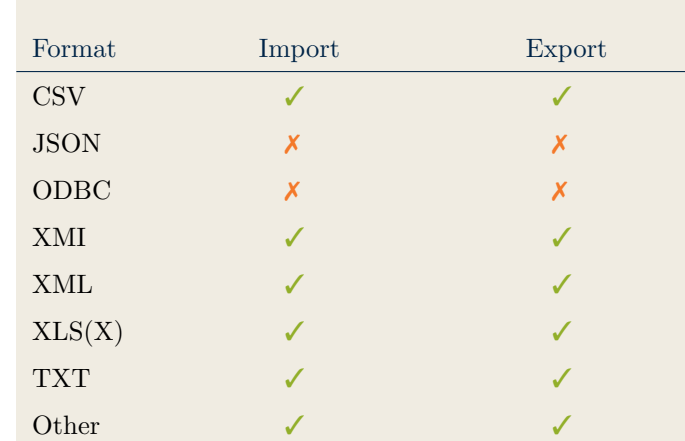

#### Import/Export of Visualization Configurations

BiZZdesign EA Tool Suite

Table 9.7.: Configuration Import/Export (BiZZdesign Architect)

#### 9.4. Information Model

#### Information Model Type

| Full Schema                   |  |
|-------------------------------|--|
| Configurable Building Blocks  |  |
| User-defined                  |  |
| Subclassing/class inheritance |  |

Table 9.8.: Information Model Type (BiZZdesign Architect)

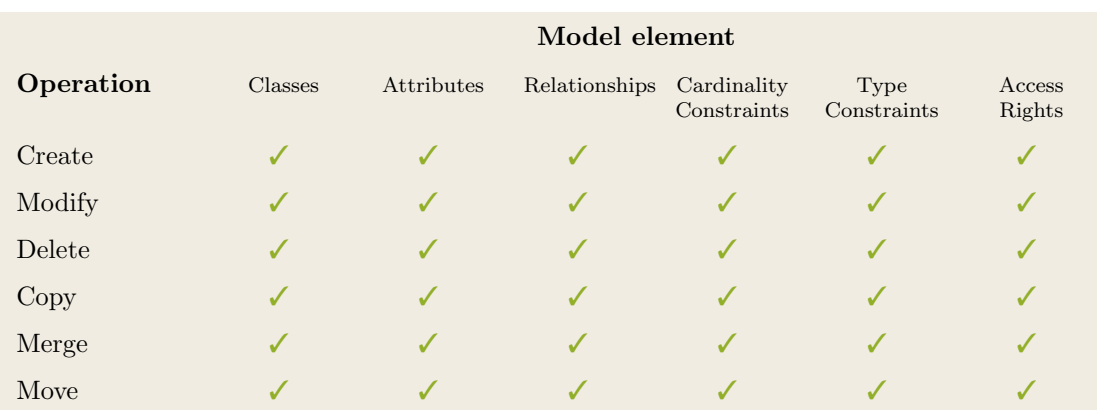

Table 9.9.: Information Model Flexibility (BiZZdesign Architect)

## 9.5. Interoperability

#### Import Mechanisms

BiZZdesign EA Tool Suite

| x |
|---|
|   |

Table 9.10.: Import Mechanisms (BiZZdesign Architect)

#### Third Party Tools

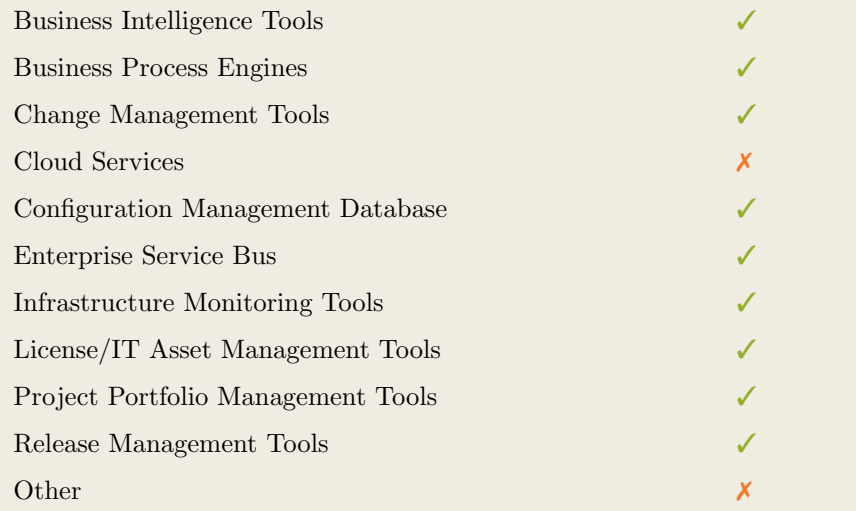

Table 9.11.: Interoperability with Third Party Tools (BiZZdesign Architect)

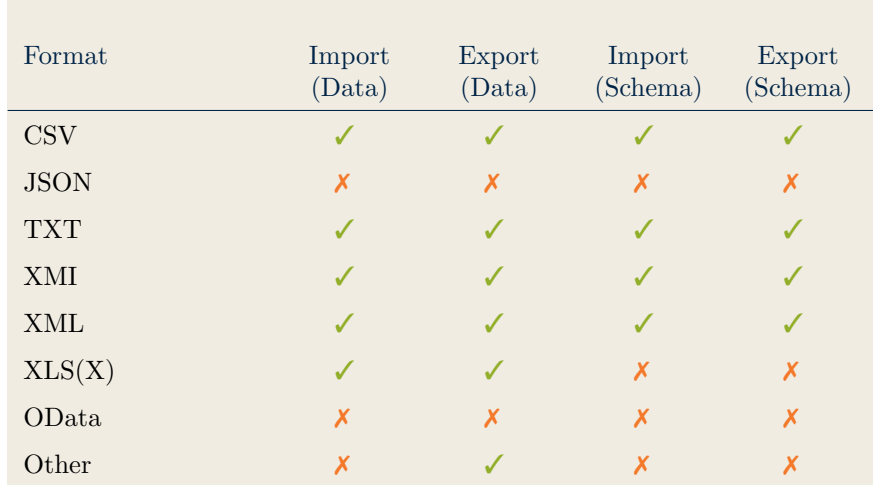

#### Data & Schema Import/Export

Table 9.12.: Data & Schema Import/Export (BiZZdesign Architect)

#### Model Element Import/Export

| Model Element                | Import | Export |
|------------------------------|--------|--------|
| Classes                      |        |        |
| Objects                      |        |        |
| Relationships                |        |        |
| <b>Attribute Definitions</b> |        |        |
| Attribute Values             |        |        |
| Access Rights                |        |        |
| Roles                        |        |        |
| Other                        |        |        |

Table 9.13.: Model Element Import/Export (BiZZdesign Architect)

BiZZdesign EA Tool Suite

BiZZdesign EA Tool Suite

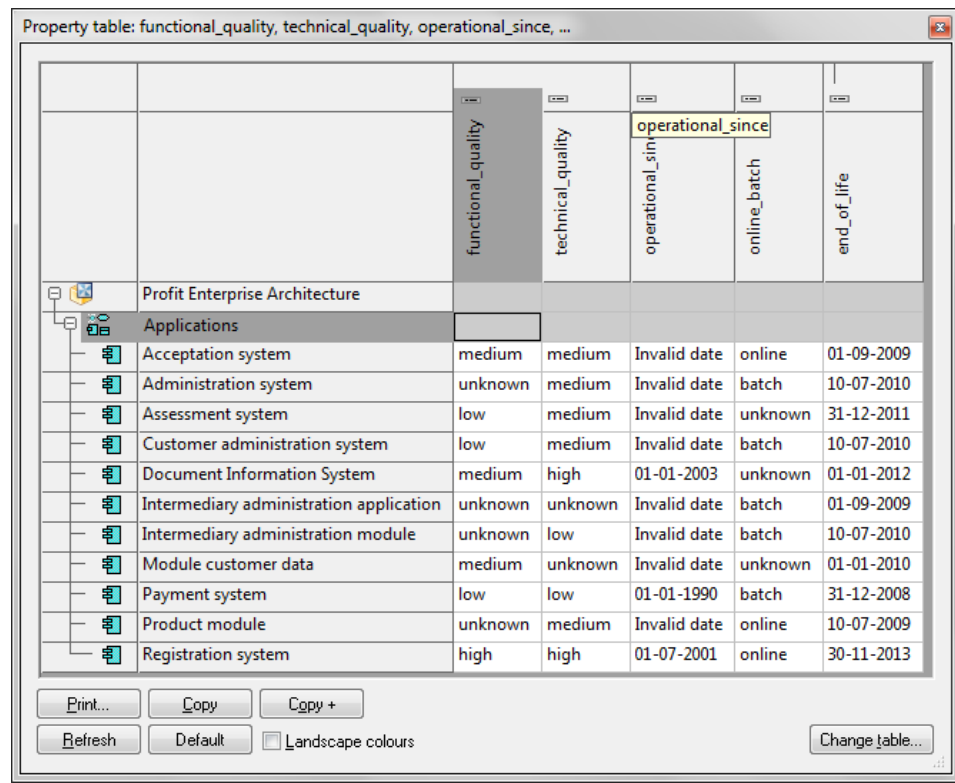

### 9.6. Visualization Examples of BiZZdesign Architect

Figure 9.2.: Matrix of the BiZZdesign Architect

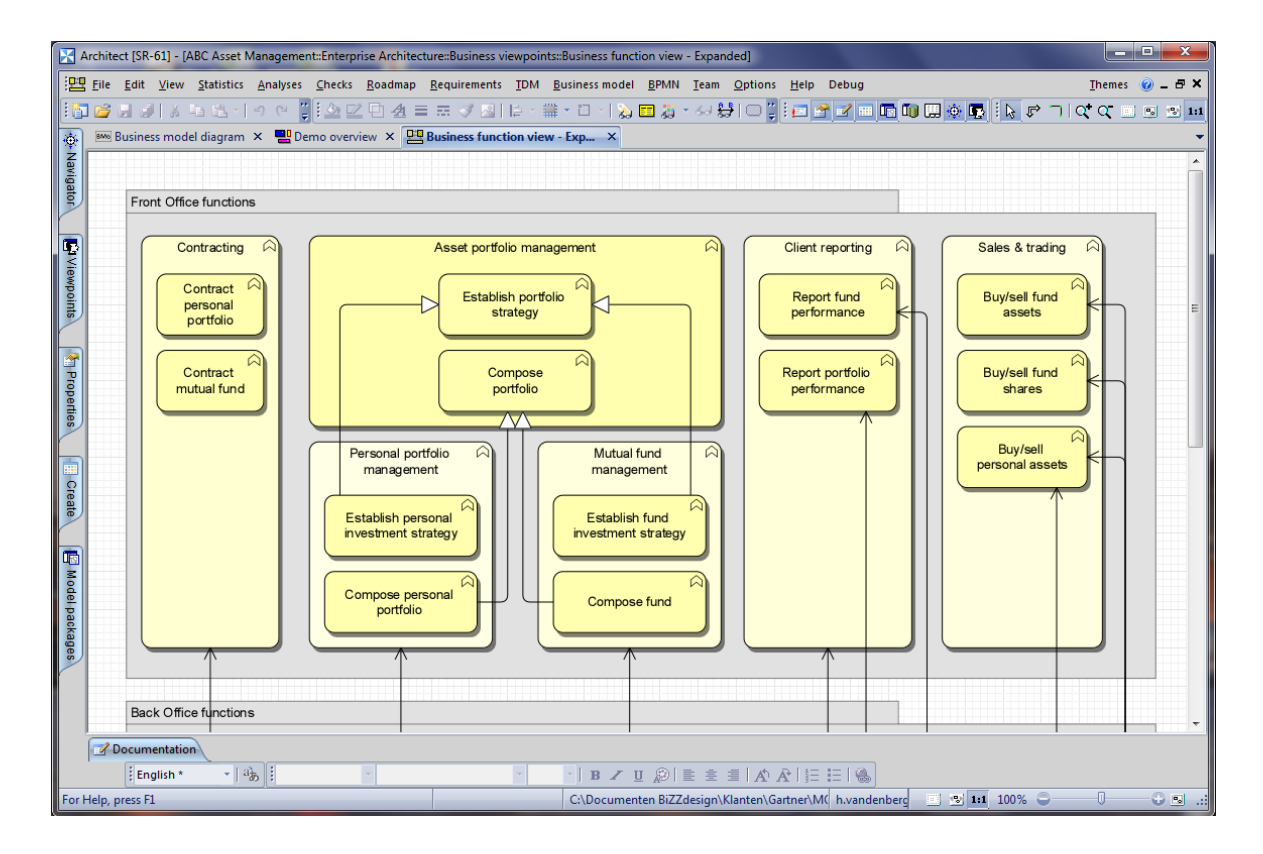

Suite

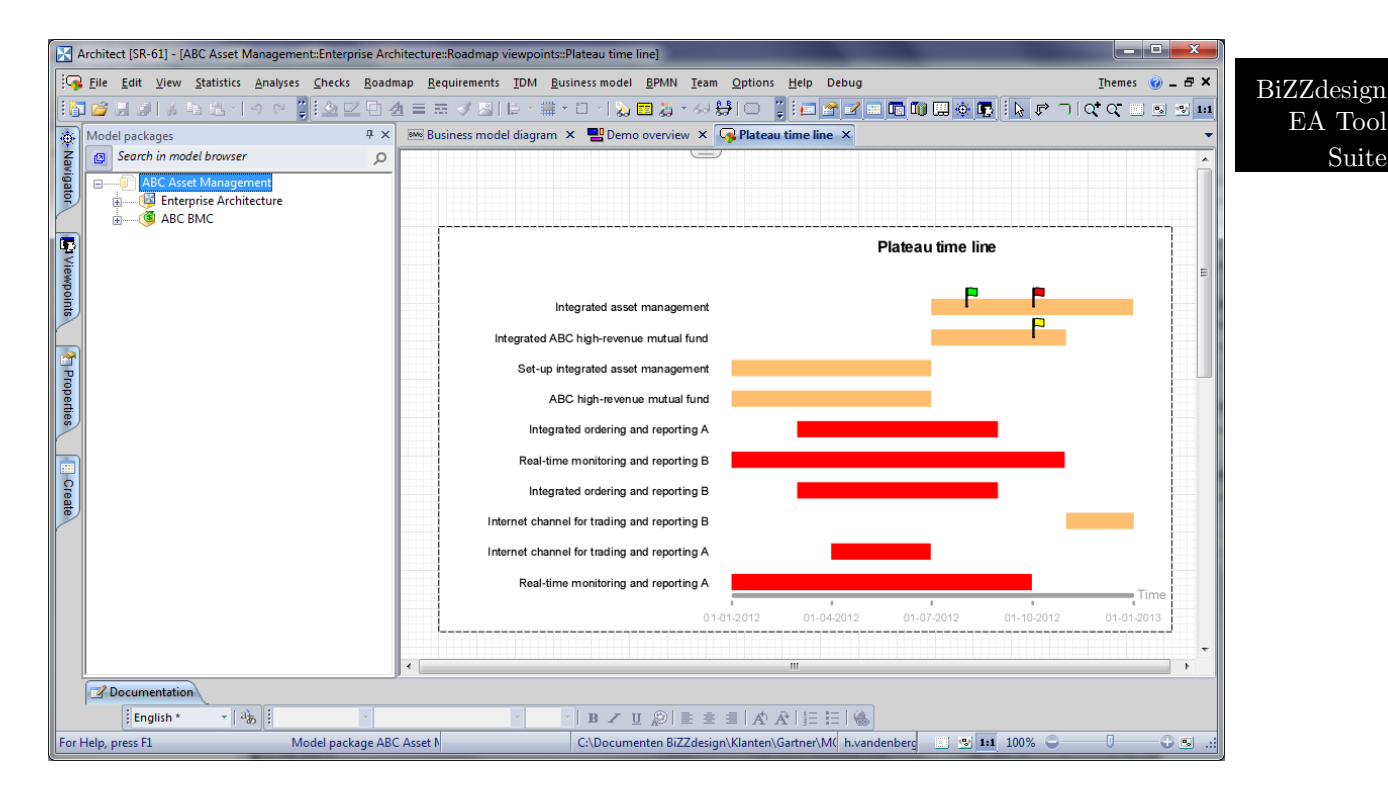

Figure 9.4.: Timeline of the BiZZdesign Architect

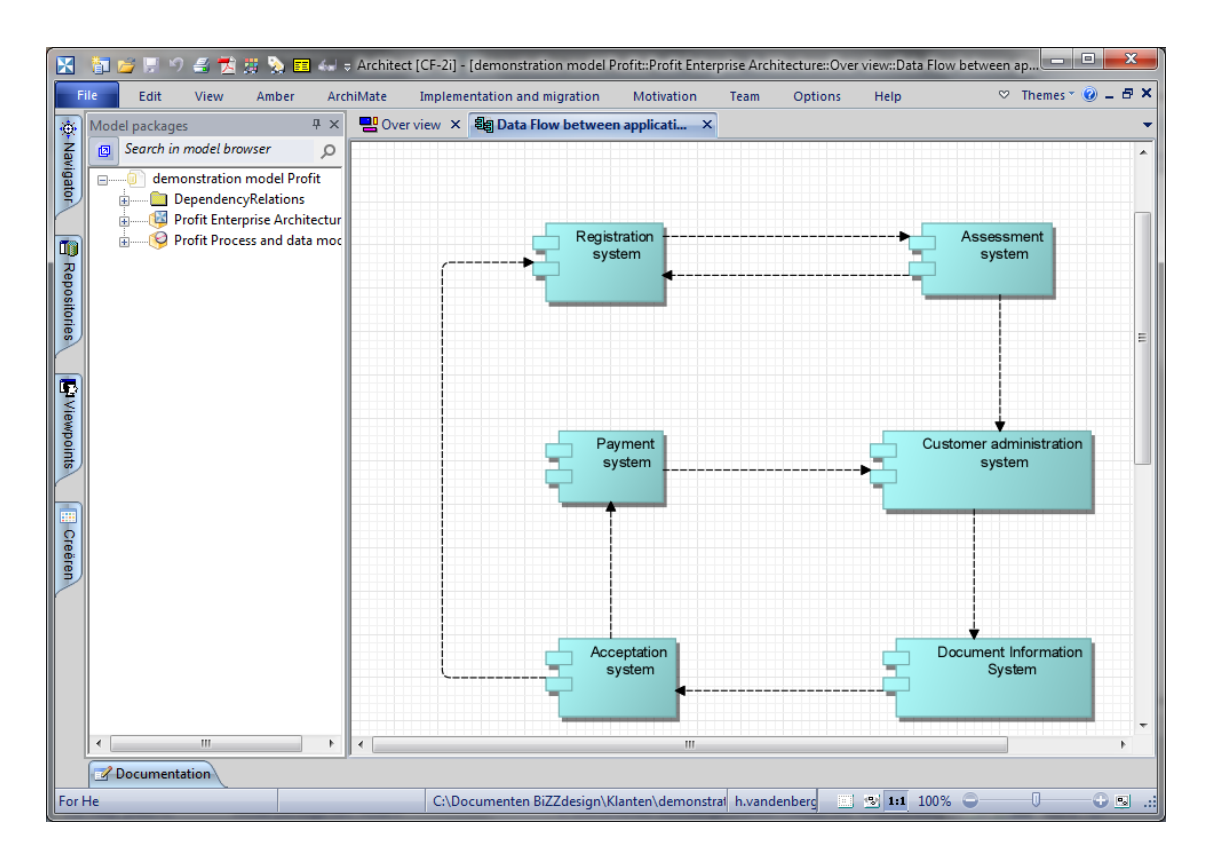

Figure 9.5.: Flow Diagram of the BiZZdesign Architect

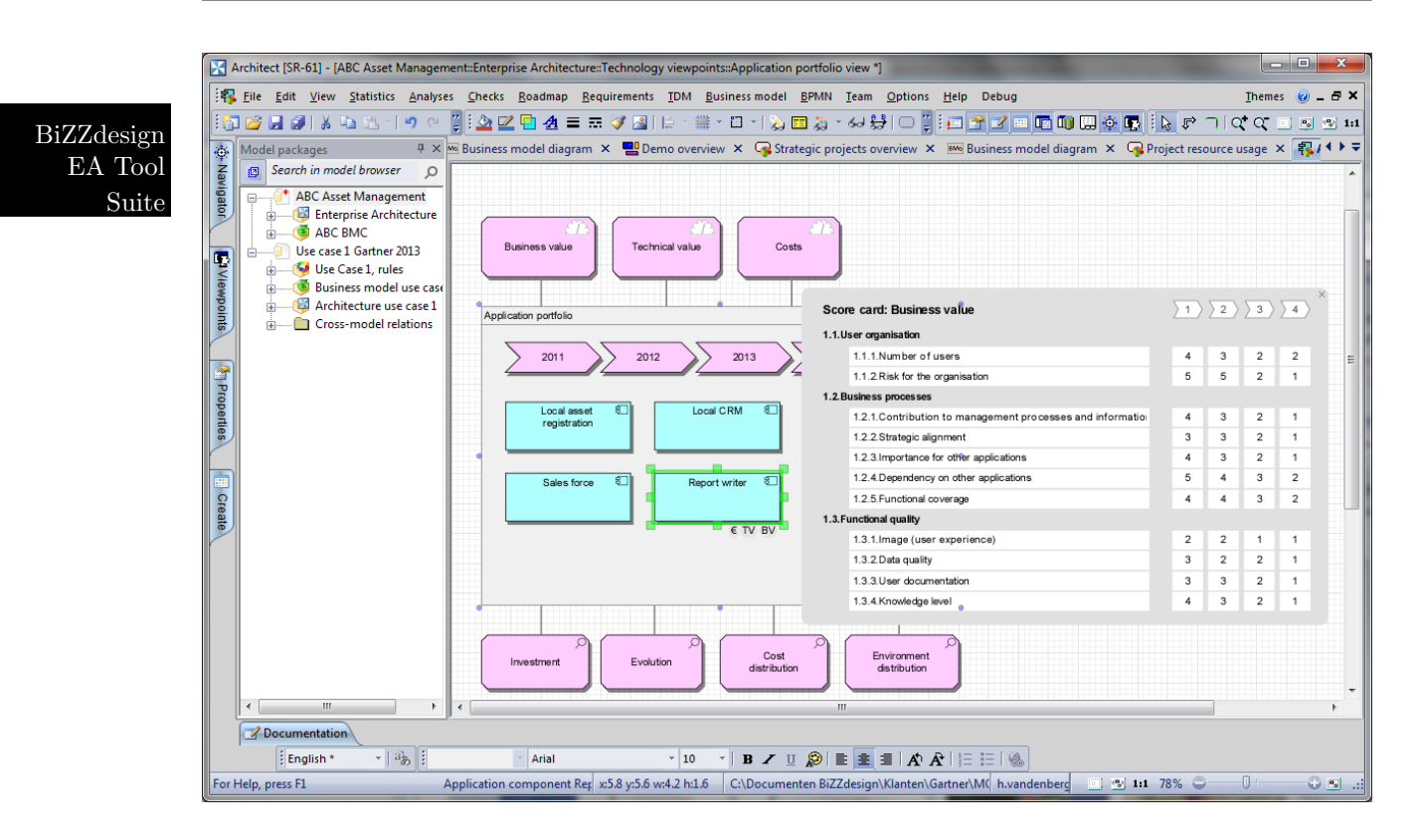

Figure 9.6.: List of the BiZZdesign Architect

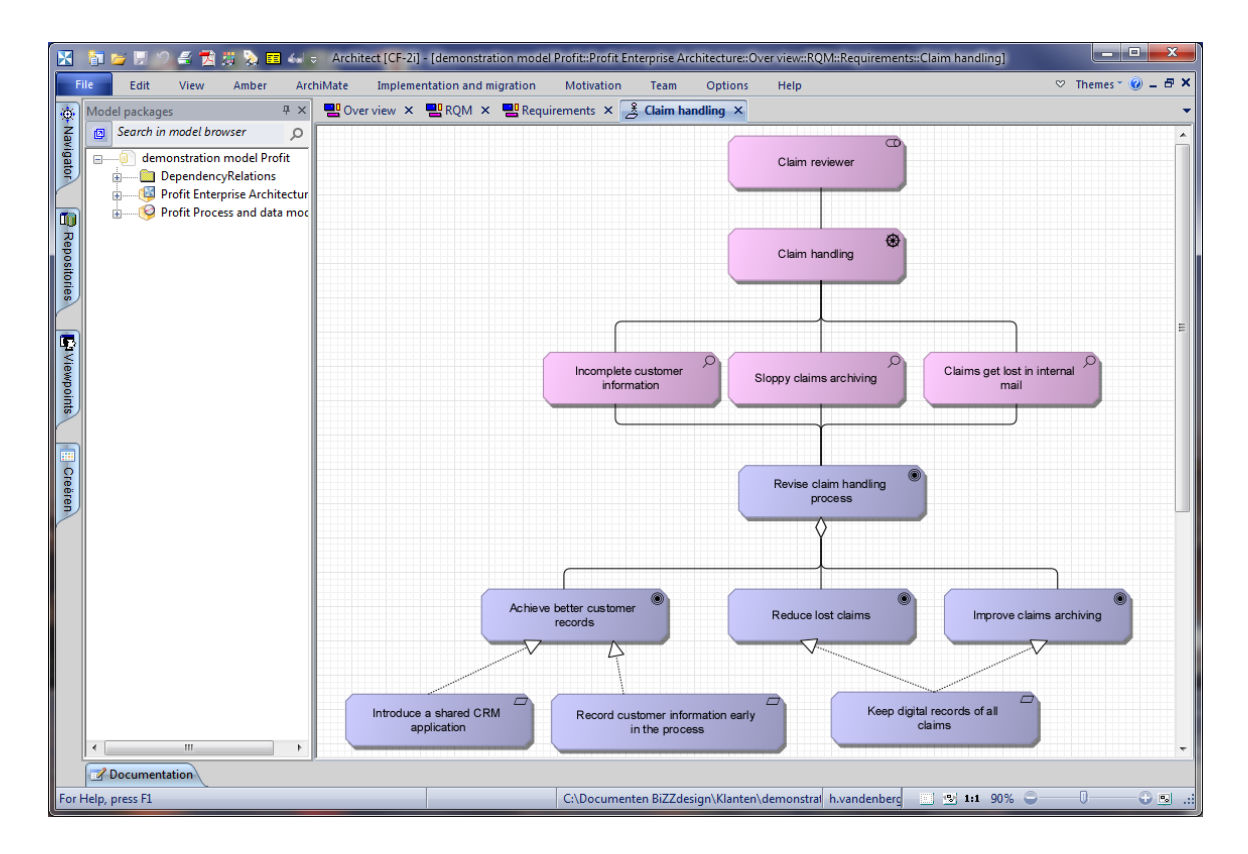

Figure 9.7.: Graph of the BiZZdesign Architect

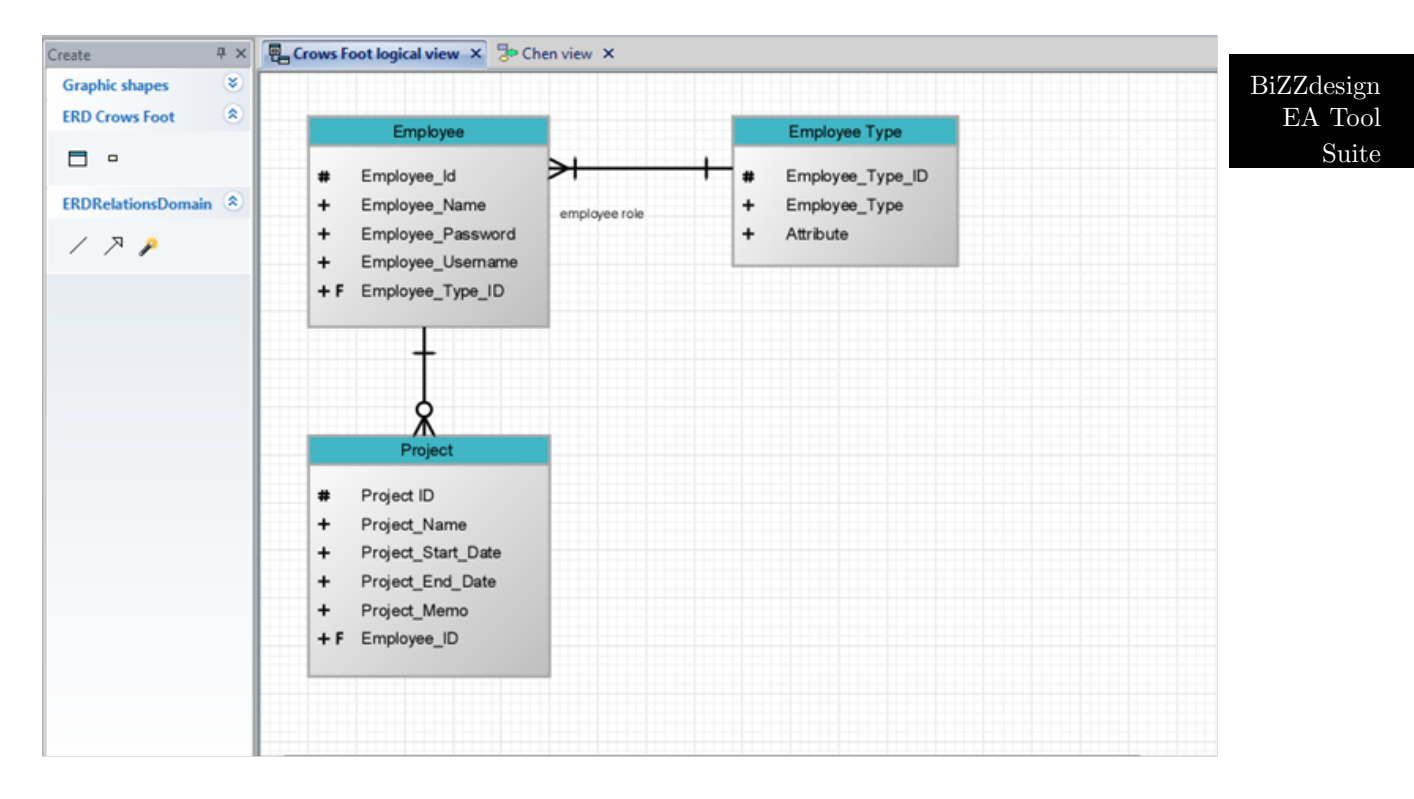

Figure 9.8.: ER Diagram of the BiZZdesign Architect

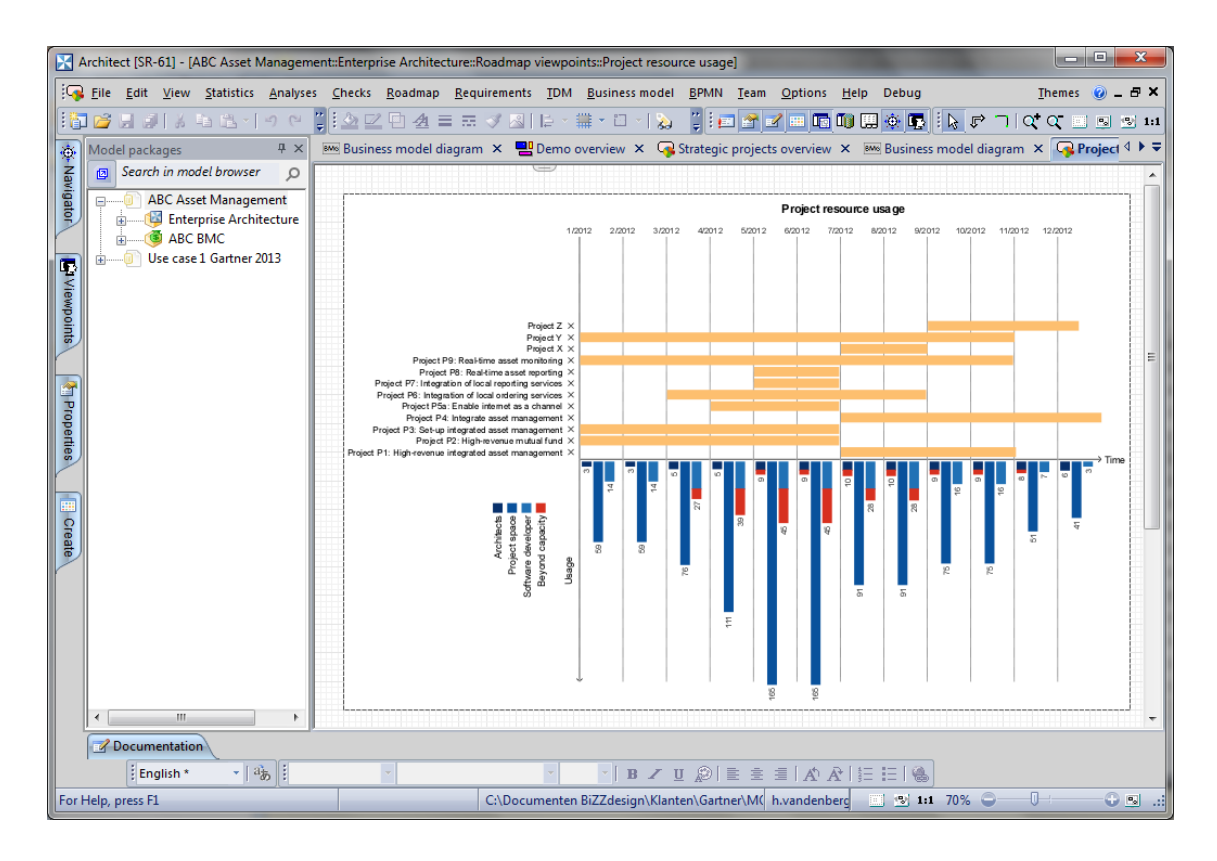

Figure 9.9.: Bar Chart of the BiZZdesign Architect

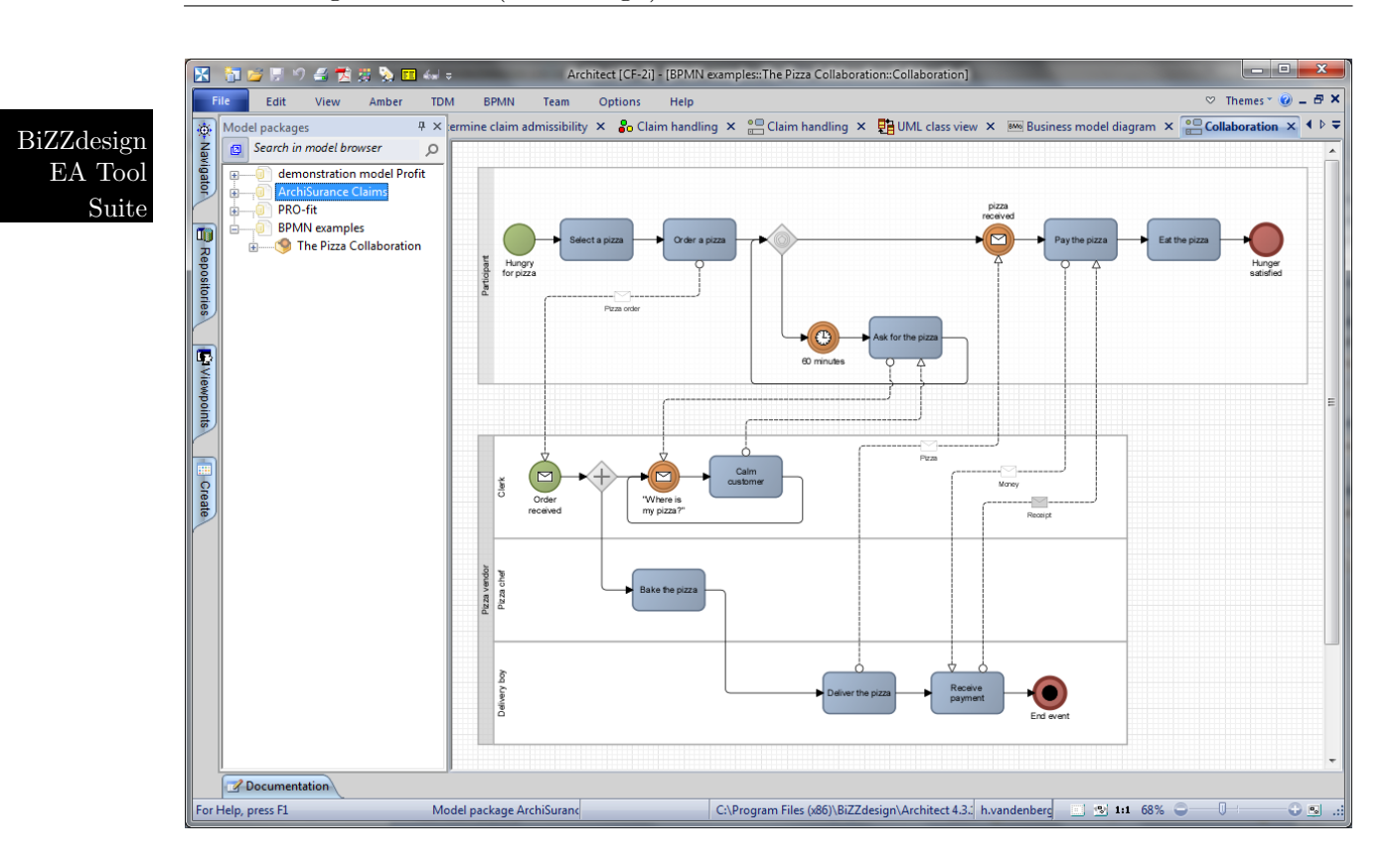

Figure 9.10.: BPMN Diagram of the BiZZdesign Architect

| 図                                            | <mark>御 彦 原 今 名 黄</mark> 费 D 国 ム マ Architect [CF-2i] - [ArchiSurance Claims::ArchiSurance Claims process [Amber]::UML class view] |                         |         |                      |                                                                                                    |                                                                                                    | $\mathbf{x}$<br>نقابصا                                                                            |
|----------------------------------------------|----------------------------------------------------------------------------------------------------|-------------------------|---------|----------------------|----------------------------------------------------------------------------------------------------|----------------------------------------------------------------------------------------------------|---------------------------------------------------------------------------------------------------|
|                                              | File<br>Edit<br>View<br>Amber<br><b>TDM</b>                                                                                       | <b>BPMN</b><br>Team     | Options | Help                 |                                                                                                    |                                                                                                    | $\heartsuit$ Themes $\heartsuit$ $\heartsuit$ $\heartsuit$ $\heartsuit$ $\heartsuit$ $\heartsuit$ |
|                                              | 4 ×<br>Model packages                                                                                                    | Create                  |         |                      | $\frac{\pi}{4}$ $\times$ Glossary $\times$ $\frac{6}{10}$ Determine claim admissibility $\times$ $\frac{6}{10}$ Claim handling $\times$ $\frac{6}{10}$ Clair $\uparrow$ $\uparrow$ $\downarrow$ |                                                                                                    |                                                                                                   |
|                                              | Search in model browser<br>回<br>Q                                                                                                 | <b>Graphic shapes</b>   | ×       |                      |                                                                                                    |                                                                                                    |                                                                                                   |
| 变 Navigator                                  | demonstration model Profit<br>$\overline{+}$                                                                                      | <b>UML</b> class        | 交       |                      |                                                                                                    |                                                                                                    |                                                                                                   |
|                                              | <b>ArchiSurance Claims</b><br>ArchiSurance Claims decisic                                                                         | ħ<br>E                  |         |                      |                                                                                                    |                                                                                                    |                                                                                                   |
|                                              | ArchiSurance Claims proces                                                                                                    |                         |         |                      |                                                                                                    |                                                                                                    |                                                                                                   |
|                                              | <b>Claim handling</b><br>Œ                                                                                                    | <b>Relations domain</b> | 久       |                      |                                                                                                    |                                                                                                    |                                                                                                   |
| <b>E</b> Repositories<br><b>L'Viewpoints</b> | <b>→ Items</b><br><b>ET UML</b> classes<br>审<br>UML class view<br><b>ArchiSurance Claims proces</b>                               | ノゴ メヌフ                  |         |                      | <b>Policy</b><br>number<br>months arrears<br>payment_beh<br>consistency<br>own risk                                                                                                    | Claim<br>customer_info<br>damage_details<br>admissibility<br>completeness<br>correctness<br>damage_amount<br>appraisal_amount<br>claimed_amount<br>amount payable |                                                                                                   |
|                                              | m,<br>$\overline{a}$<br>×.                                                                                                    |                         |         | $\blacktriangleleft$ | m.                                                                                                    |                                                                                                    |                                                                                                   |
|                                              | <b>Z</b> Documentation                                                                                                    |                         |         |                      |                                                                                                    |                                                                                                    |                                                                                                   |
|                                              | For He UML class view                                                                                                    | nil!/                   |         |                      | h.vandenberg   9 1:1 100%                                                                                                    | O                                                                                                    | $\bigoplus$ $\mathbb{R}$ $\mathbb{R}$                                                             |

Figure 9.11.: UML Diagram of the BiZZdesign Architect

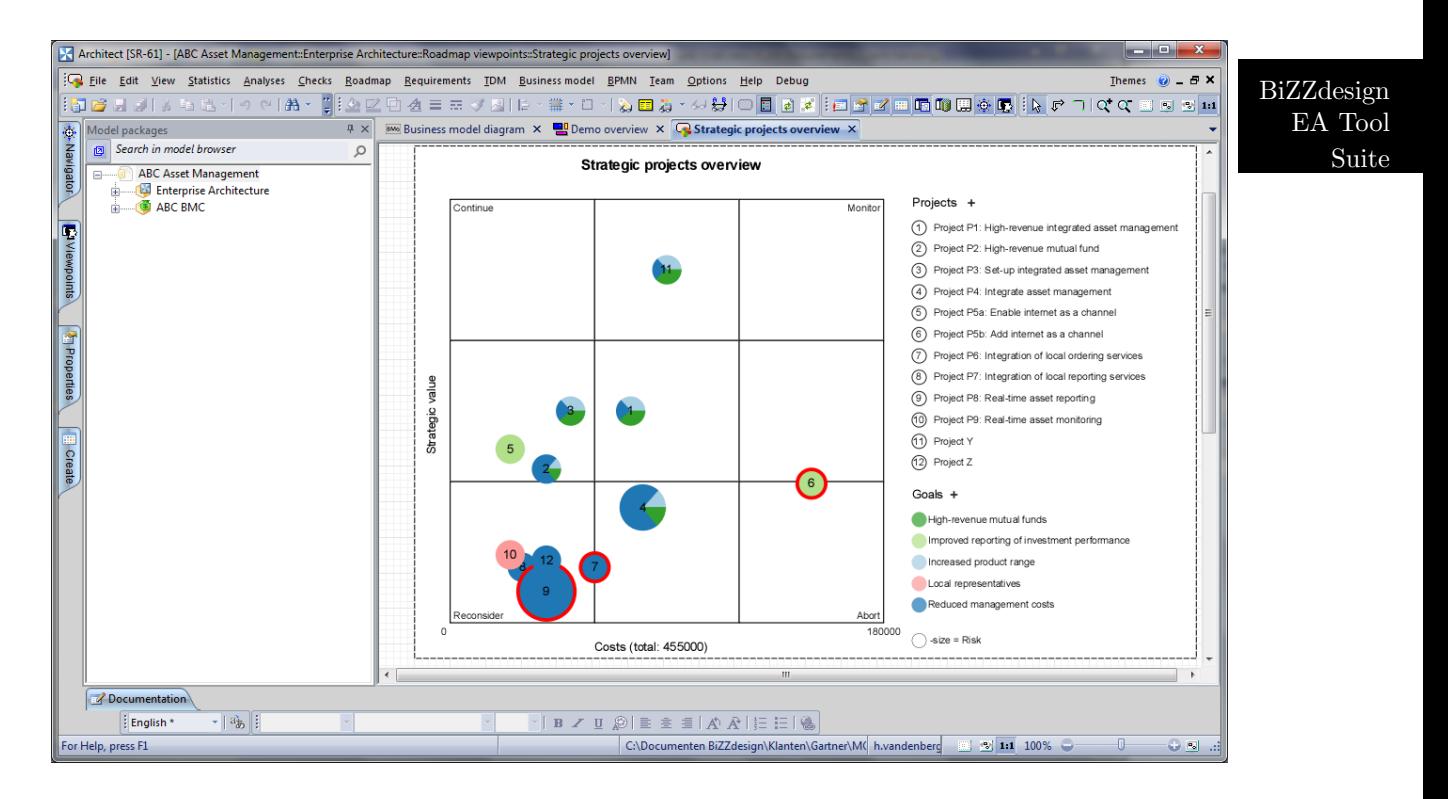

Figure 9.12.: Bubble Chart of the BiZZdesign Architect

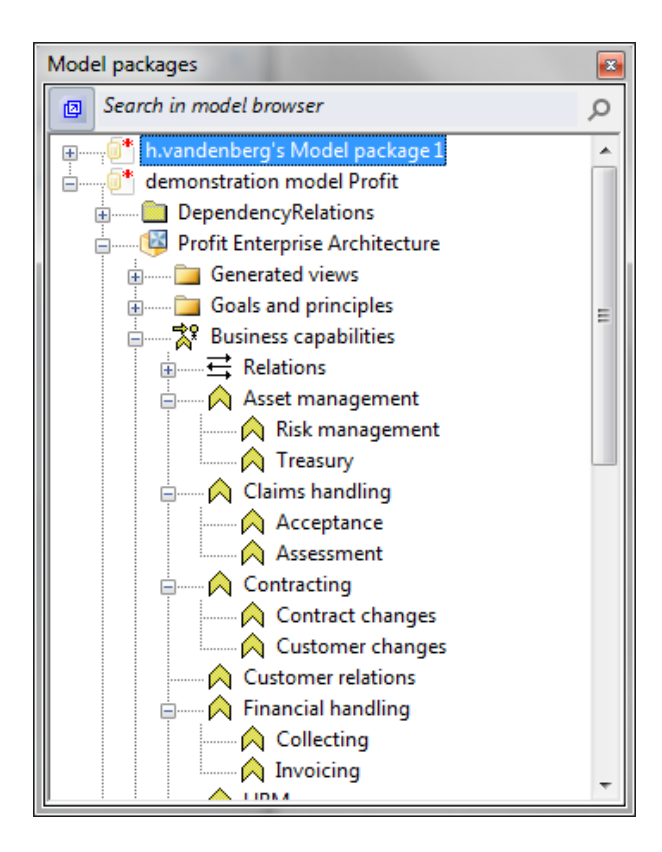

Figure 9.13.: Treeview of the BiZZdesign Architect

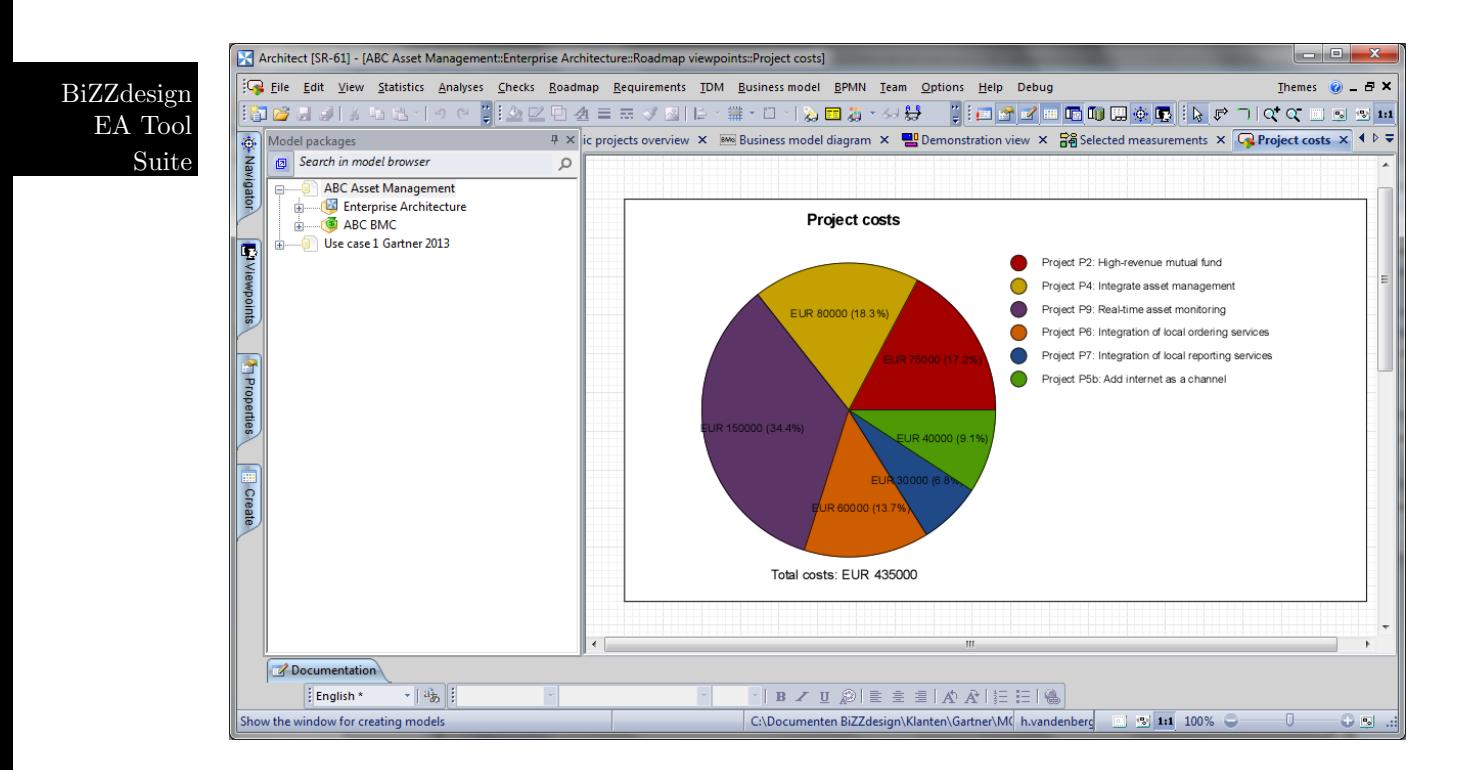

Figure 9.14.: Pie Chart of the BiZZdesign Architect

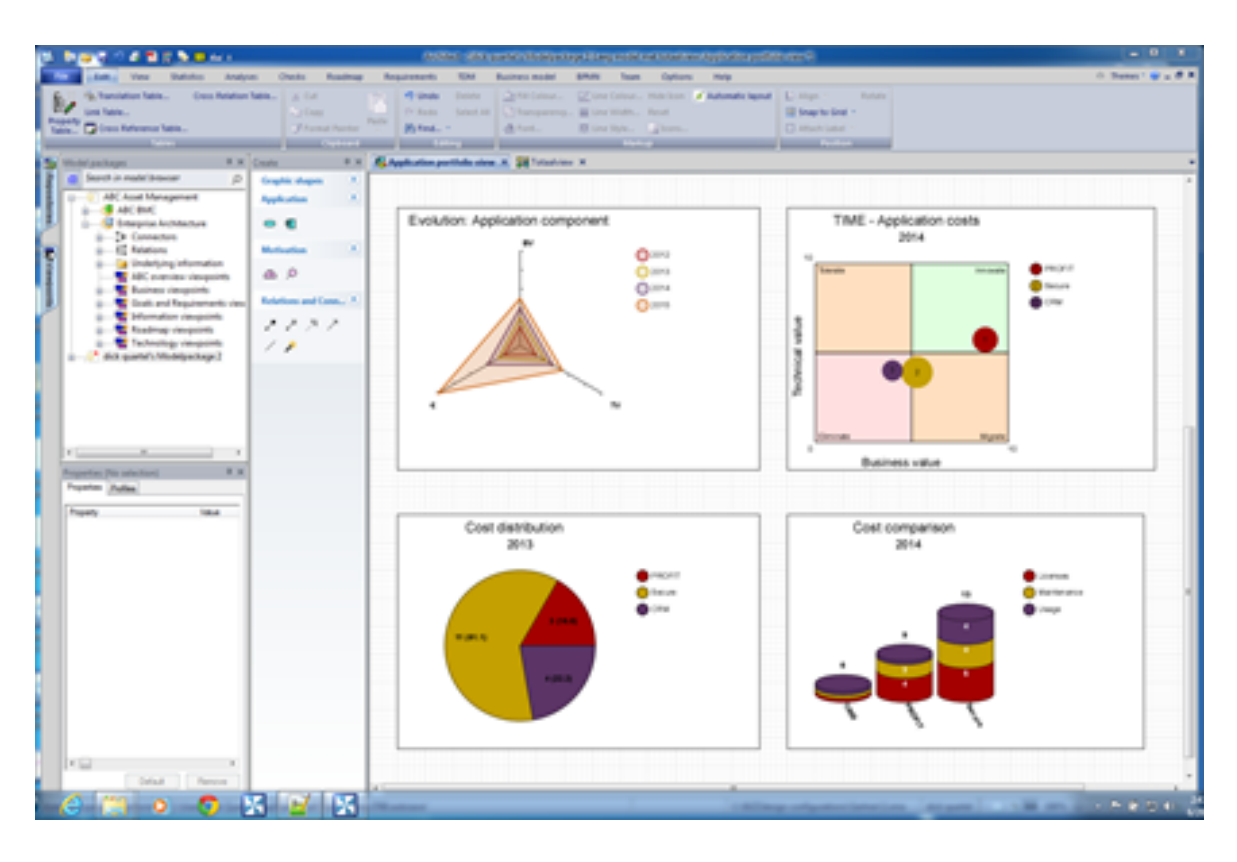

Figure 9.15.: Dashboard of the BiZZdesign Architect

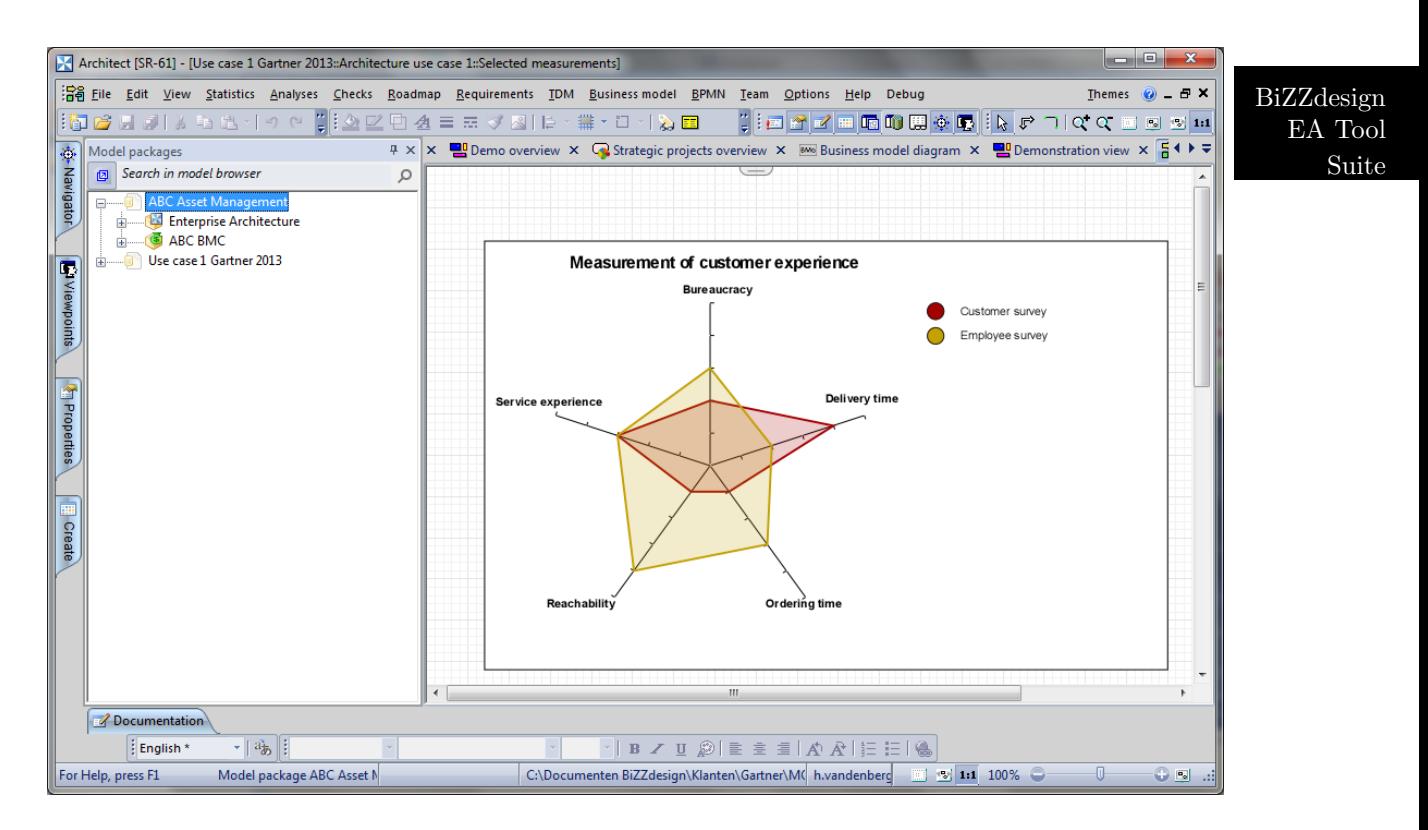

Figure 9.16.: Radar Diagram of the BiZZdesign Architect

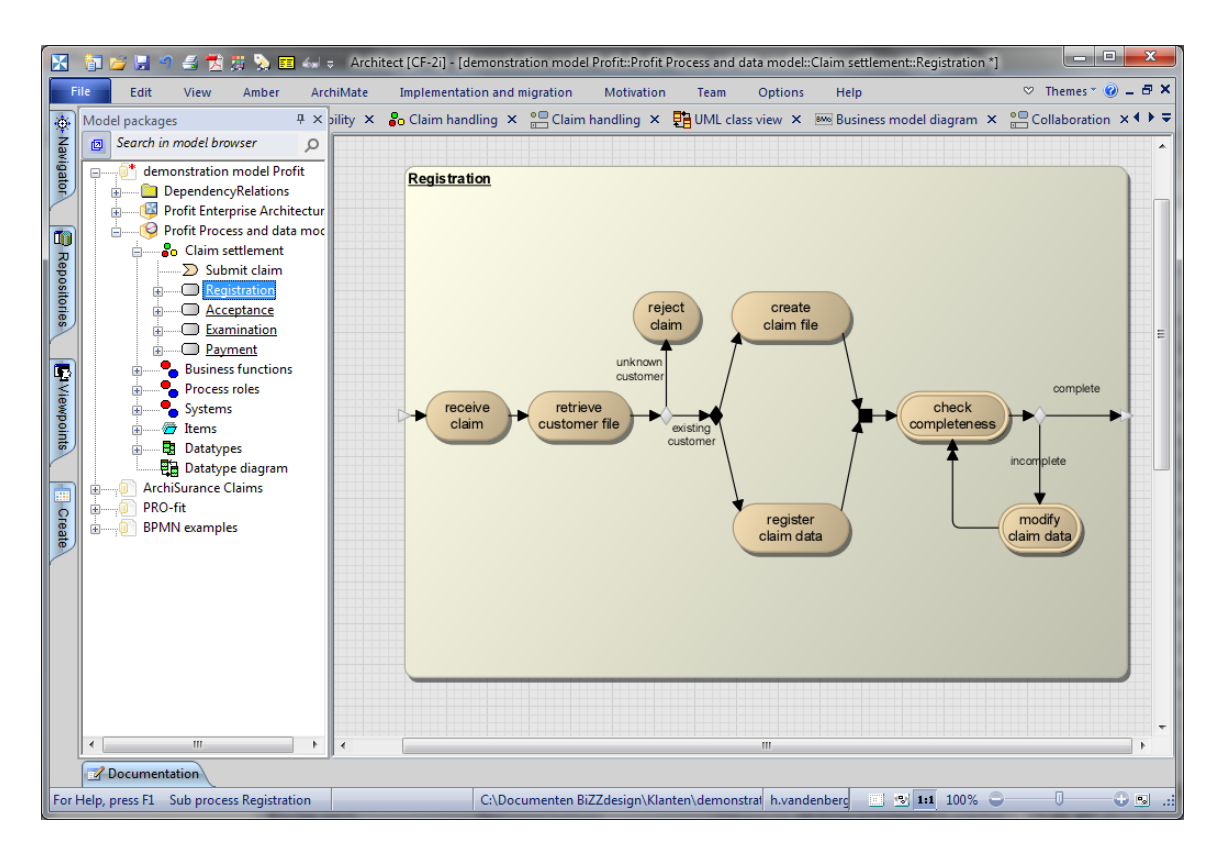

Figure 9.17.: EPC Diagram of the BiZZdesign Architect

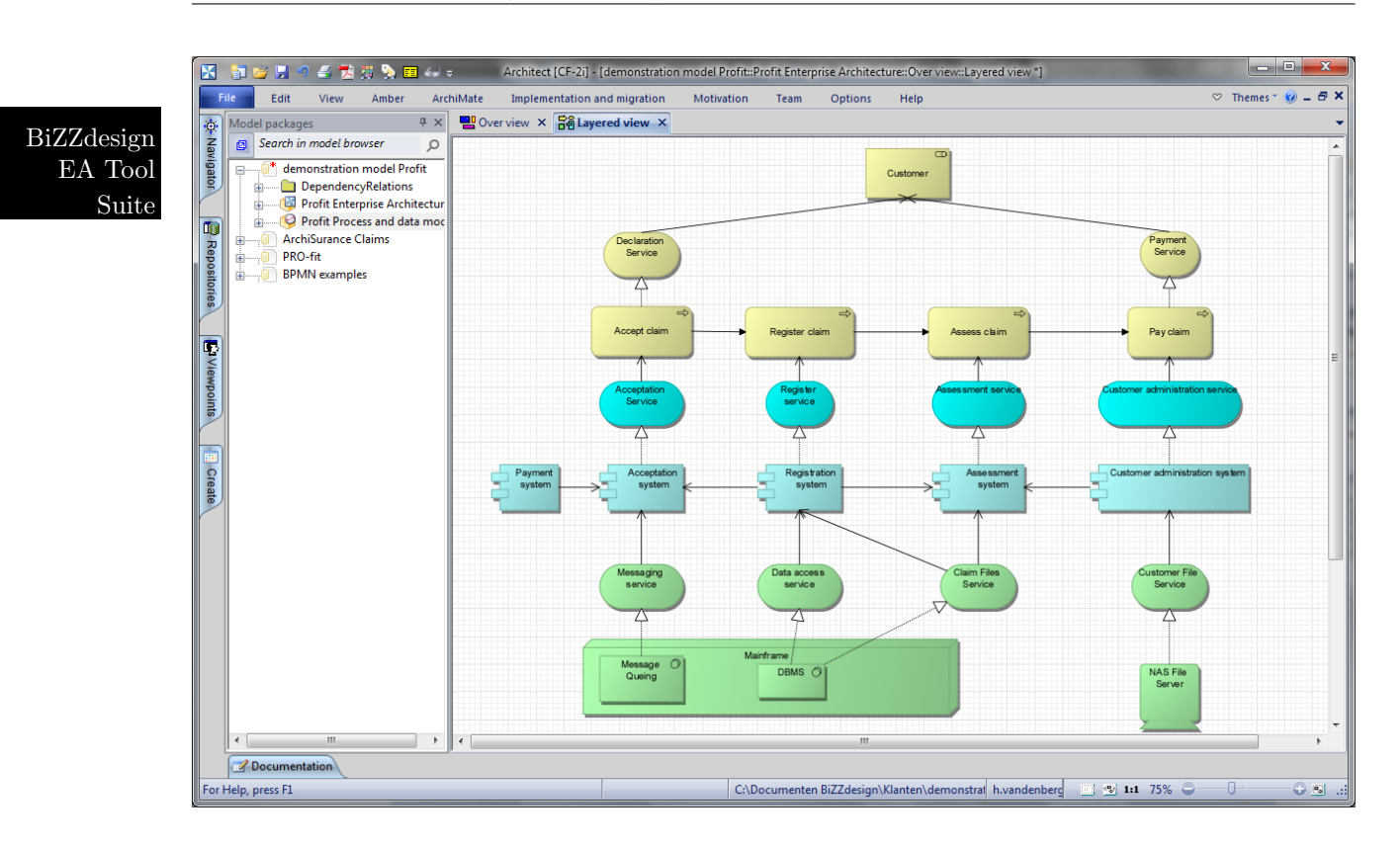

Figure 9.18.: ArchiMate Diagram of the BiZZdesign Architect

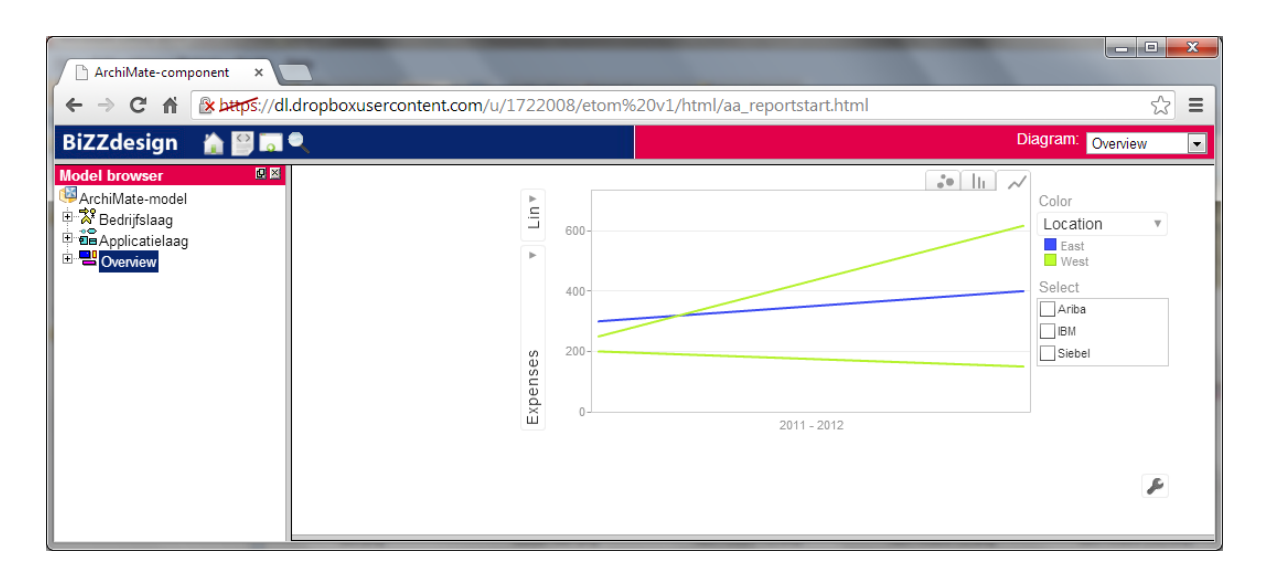

Figure 9.19.: Line Chart of the BiZZdesign Architect

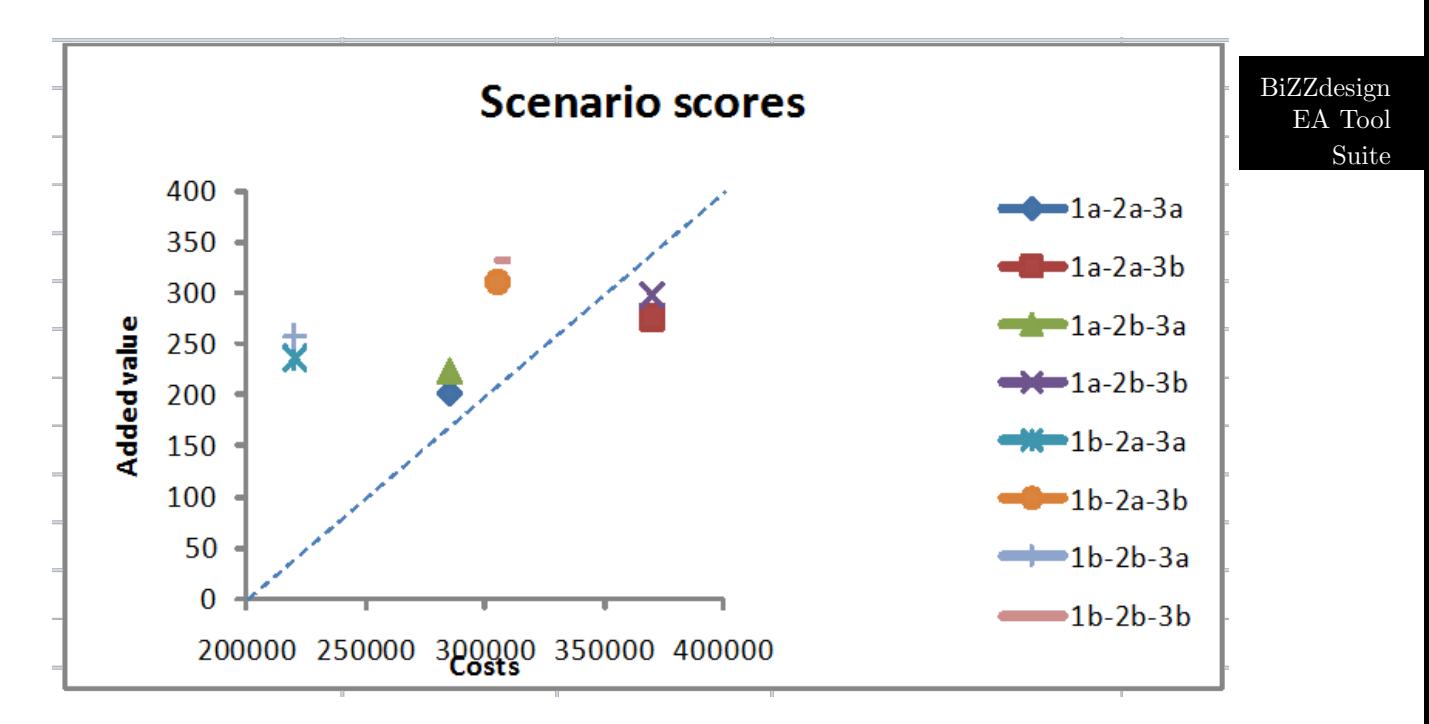

Figure 9.20.: Scatter Chart of the BiZZdesign Architect

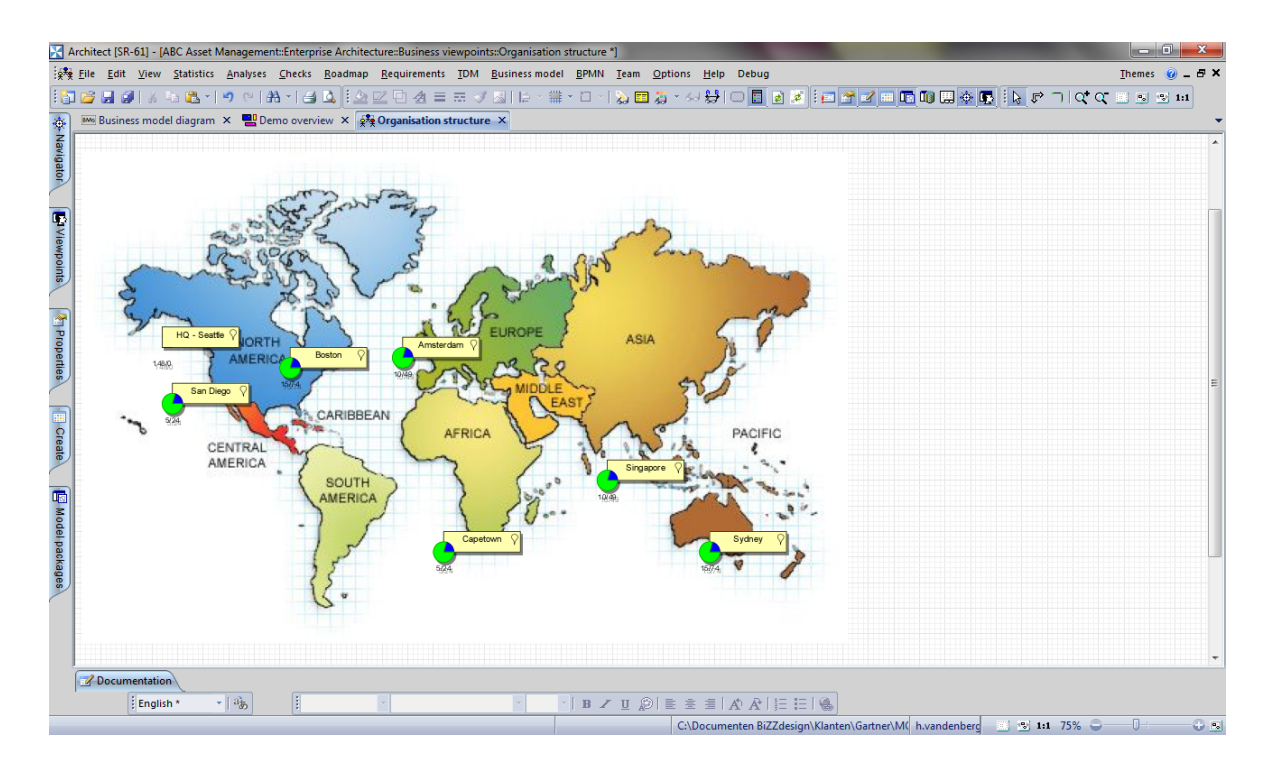

Figure 9.21.: Geographic Map of the BiZZdesign Architect

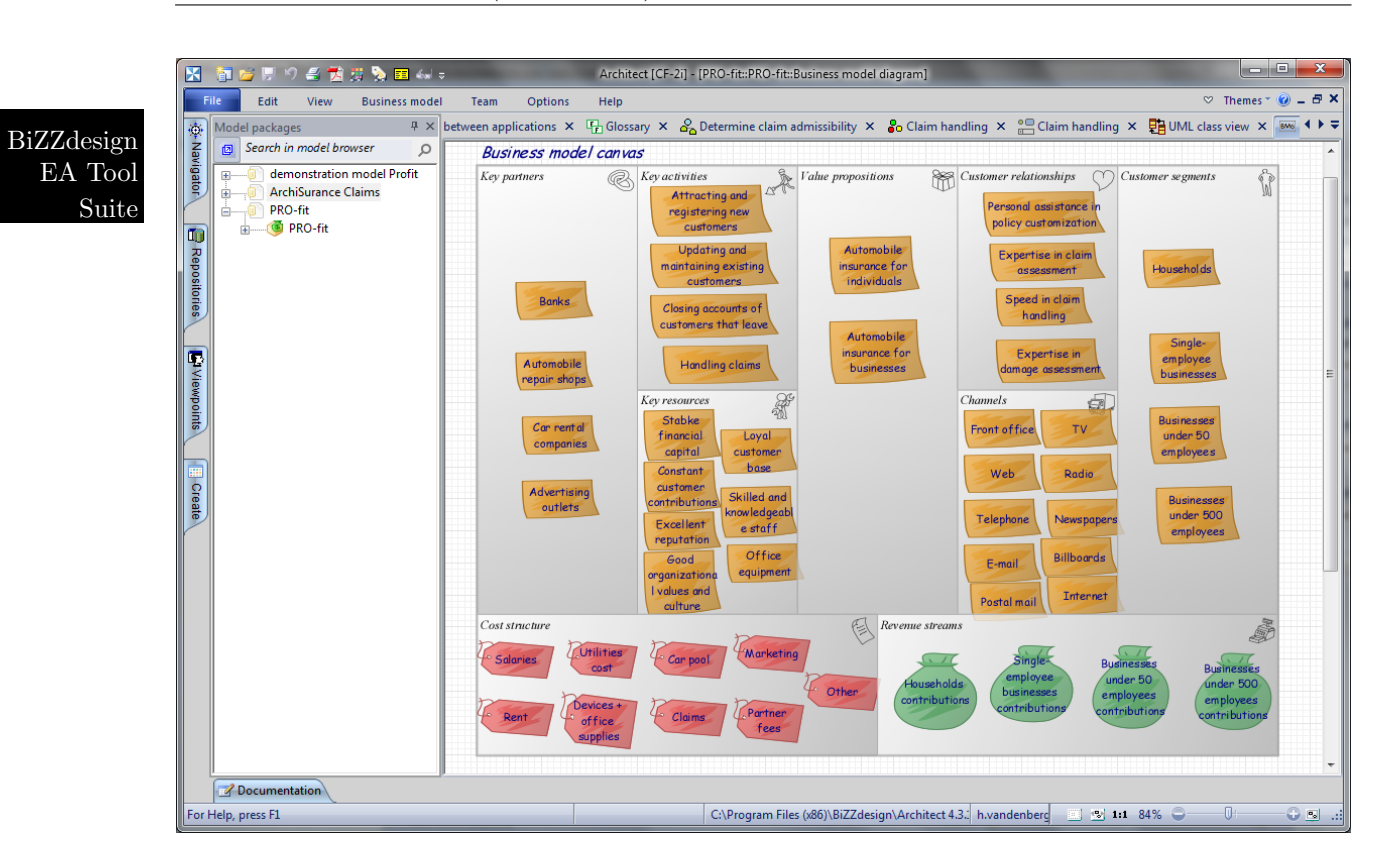

Figure 9.22.: Business Model Canvas of the BiZZdesign Architect

| ArchiMate-component<br>$\times$<br>C n<br>$\rightarrow$<br>$\leftarrow$                      | A https://dl.dropboxusercontent.com/u/1722008/etom%20v1/html/aa_reportstart.html |                                             |                                              | $= 0$<br>$\mathbf{x}$<br>$\lesssim$<br>$\equiv$                                                       |
|----------------------------------------------------------------------------------------------|----------------------------------------------------------------------------------|---------------------------------------------|----------------------------------------------|----------------------------------------------------------------------------------------------------|
| BiZZdesign 台图图 <sup>。</sup>                                                                  |                                                                                  |                                             |                                              | Diagram: Overview<br>$\blacksquare$                                                                   |
| 回国<br><b>Model browser</b><br>ArchiMate-model<br>B-28<br>Bedrijfslaag<br>B-66 Applicatielaag |                                                                                  | eTom                                        |                                              |                                                                                                    |
| <b>D</b> Overview                                                                            | <b>Order Handling</b>                                                            | Service Configuration & Activation          | Selling                                      | Service Problem Management                                                                            |
|                                                                                              |                                                                                  |                                             | S/P Settelments & Billing Mana Service & Spe | Resource Qualit<br>Customer QoS/S.                                                                    |
|                                                                                              | S/P Buying                                                                       | <b>Billing &amp; Collections Management</b> | S/P Purchase  Sales & Chan                   | <b>RM</b><br>tes…l<br>Retention &<br>'nк.<br>$S/P \ln $<br>Prob<br>Resour <mark>Res.</mark> .<br>lark |

Figure 9.23.: Treemap of the BiZZdesign Architect

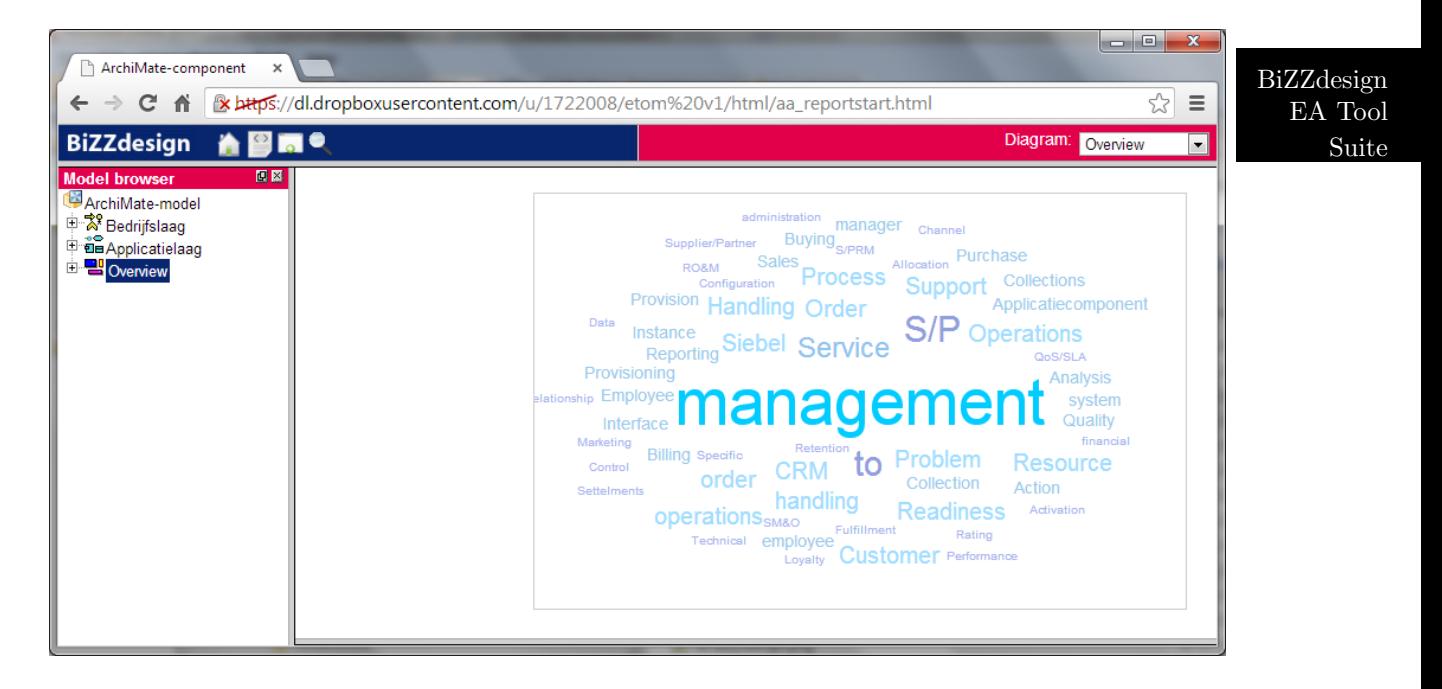

Figure 9.24.: Tag Cloud of the BiZZdesign Architect

BiZZdesign EA Tool Suite

# CHAPTER 10

Corporate Modeler Suite

## Corporate Modeler Suite (Casewise)

#### Contents

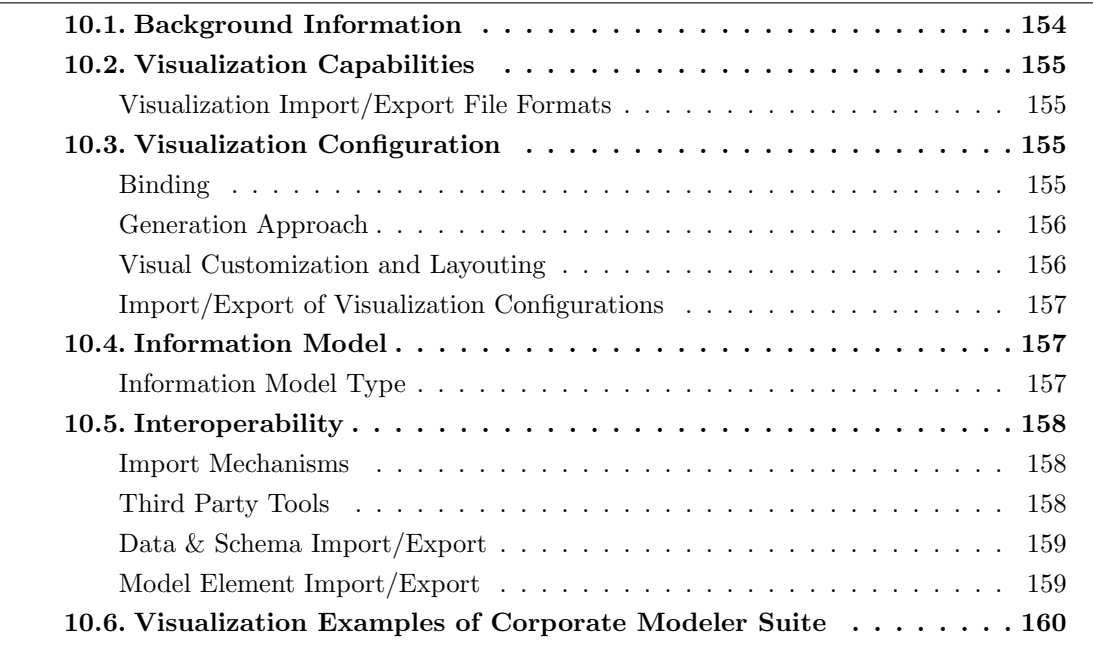

Casewise Ltd was founded in 1989 and has more than 20 years of experience in the EA domain. The company is vendor of Corporate Modeler Suite which is offered in version 2011.4 at the editorial deadline. Corporate Modeler Suite supports 10 out of 26 visualization types. At the editorial deadline Casewise Ltd could not provide us with high resolution screenshots. However, we included preliminary versions that have been provided by Casewise Ltd in the course of the initial EA Tool Vendor Survey.

Corporate Modeler Suite

Casewise Ltd advocates a top-down approach and thus can be regarded more business focused than other tools. This is also reflected in the companies slogan "Generating insights into your business — not just models".

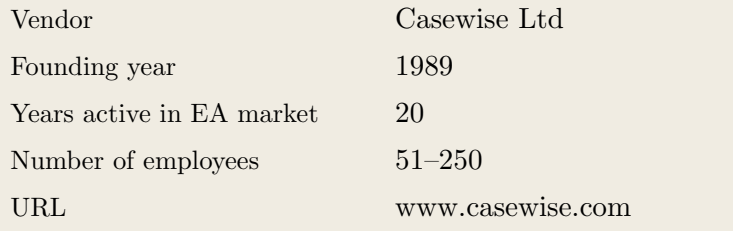

### <span id="page-164-0"></span>10.1. Background Information

Table 10.1.: Vendor Information of Casewise Ltd

| Tool Name            | Corporate Modeler<br>Suite |                     |
|----------------------|----------------------------|---------------------|
| Version              | 2011.4                     |                     |
| Client Platforms     | Windows<br>✓               | Linux<br>X          |
|                      | MacOS<br>X                 | <b>Browser</b><br>✓ |
|                      | iOS<br>X                   | Android<br>X        |
|                      | Windows Mobile<br>X        | Other<br>X          |
| Deployment Approach  | Desktop<br>✓               | SaaS<br>X           |
|                      | Server                     | Other<br>X          |
| <b>EA</b> Frameworks | ArchiMate<br>J             | <b>NAF</b><br>J     |
|                      | DoDAF                      | <b>PEAF</b>         |
|                      | <b>IAF</b>                 | <b>TOGAF</b><br>✓   |
|                      | <b>MODAF</b>               | Zachman             |
|                      | Other                      |                     |

Table 10.2.: General Information (Corporate Modeler Suite)

## <span id="page-165-0"></span>10.2. Visualization Capabilities

#### Visualization Import/Export File Formats

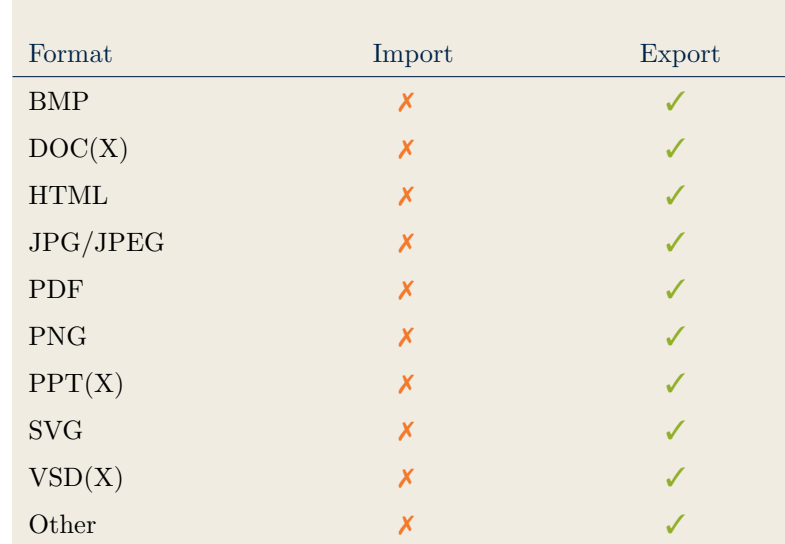

Corporate Modeler Suite

Table 10.3.: Visualization Import/Export File Formats (Corporate Modeler Suite)

## <span id="page-165-2"></span>10.3. Visualization Configuration

#### <span id="page-165-1"></span>Binding

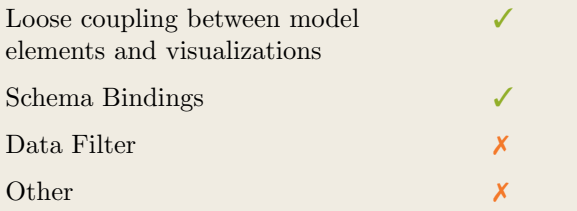

Table 10.4.: Binding (Corporate Modeler Suite)

#### <span id="page-166-0"></span>Generation Approach

Corporate Modeler Suite

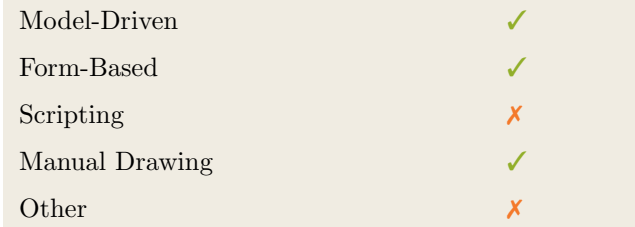

Table 10.5.: Visualization Generation Approach (Corporate Modeler Suite)

#### <span id="page-166-1"></span>Visual Customization and Layouting

| Caption<br>Color |             |   |
|------------------|-------------|---|
|                  |             |   |
|                  | Orientation |   |
|                  | Position    |   |
| Customization    | Shape       |   |
|                  | Size        |   |
|                  | Other       | X |
| Layout           | Automated   |   |
|                  | Manual      |   |
|                  | Other       |   |

Table 10.6.: Visual Customization (Corporate Modeler Suite)

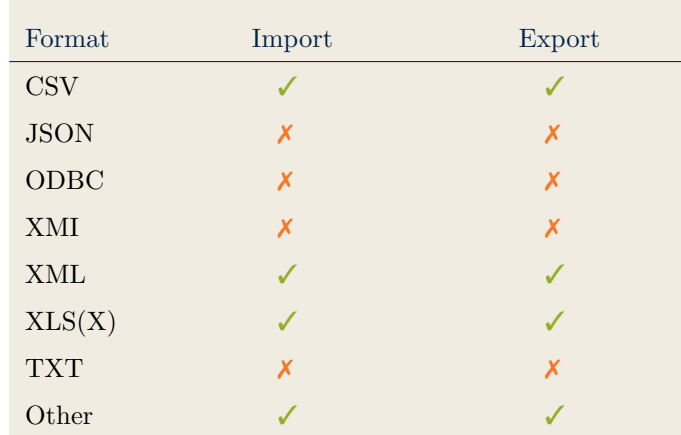

#### <span id="page-167-0"></span>Import/Export of Visualization Configurations

Corporate Modeler Suite

Table 10.7.: Configuration Import/Export (Corporate Modeler Suite)

#### <span id="page-167-2"></span>10.4. Information Model

#### <span id="page-167-1"></span>Information Model Type

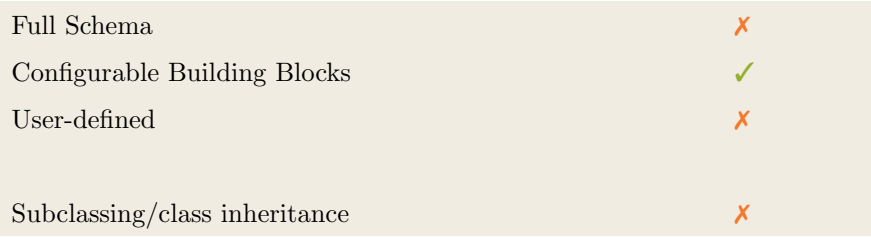

Table 10.8.: Information Model Type (Corporate Modeler Suite)

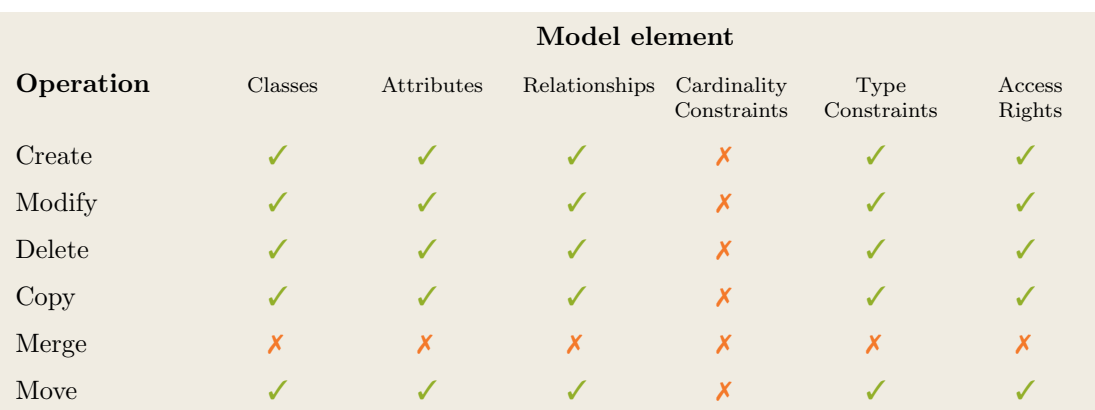

Table 10.9.: Information Model Flexibility (Corporate Modeler Suite)

## <span id="page-168-1"></span>10.5. Interoperability

#### <span id="page-168-0"></span>Import Mechanisms

Corporate Modeler Suite

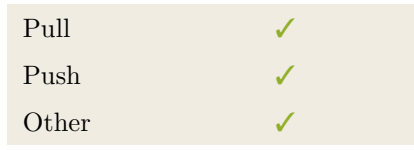

Table 10.10.: Import Mechanisms (Corporate Modeler Suite)

#### <span id="page-168-2"></span>Third Party Tools

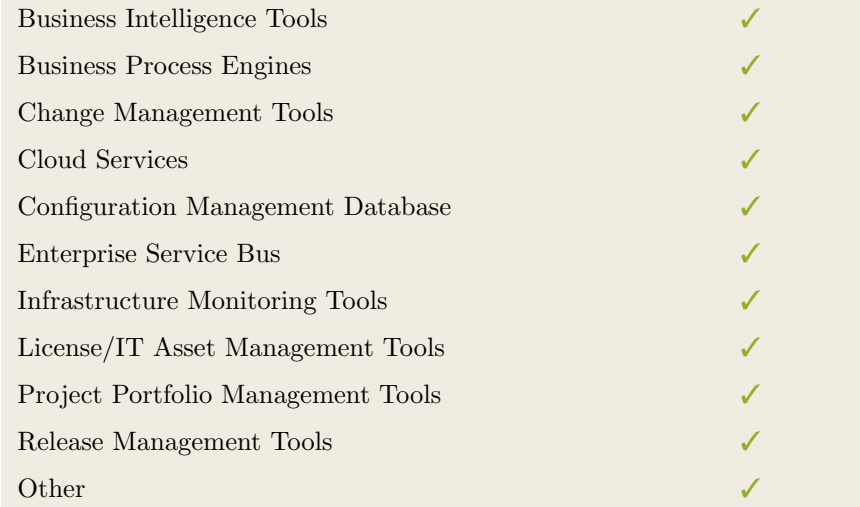

Table 10.11.: Interoperability with Third Party Tools (Corporate Modeler Suite)

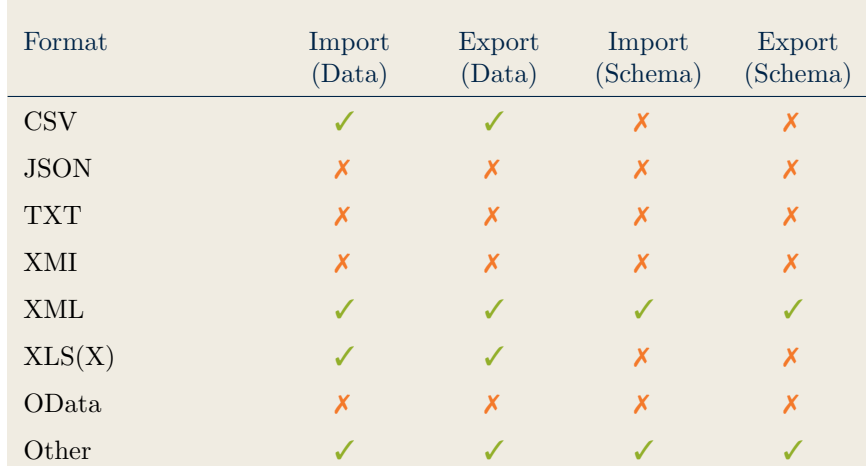

#### <span id="page-169-0"></span>Data & Schema Import/Export

Corporate Modeler Suite

Table 10.12.: Data & Schema Import/Export (Corporate Modeler Suite)

#### <span id="page-169-1"></span>Model Element Import/Export

| Model Element                | Import | Export |
|------------------------------|--------|--------|
| Classes                      |        |        |
| Objects                      |        |        |
| Relationships                |        |        |
| <b>Attribute Definitions</b> |        |        |
| Attribute Values             |        |        |
| Access Rights                |        |        |
| Roles                        |        |        |
| Other                        | Х      | Х      |

Table 10.13.: Model Element Import/Export (Corporate Modeler Suite)

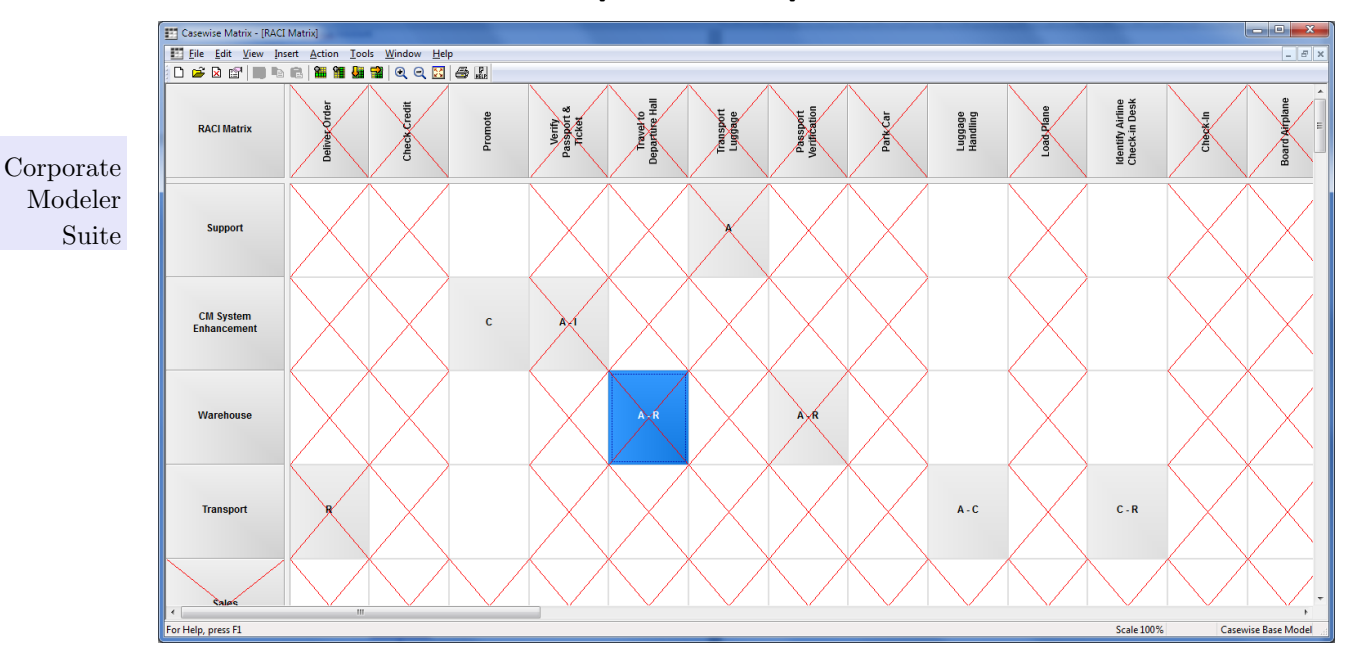

## <span id="page-170-0"></span>10.6. Visualization Examples of Corporate Modeler Suite

Figure 10.1.: Matrix of the Corporate Modeler Suite

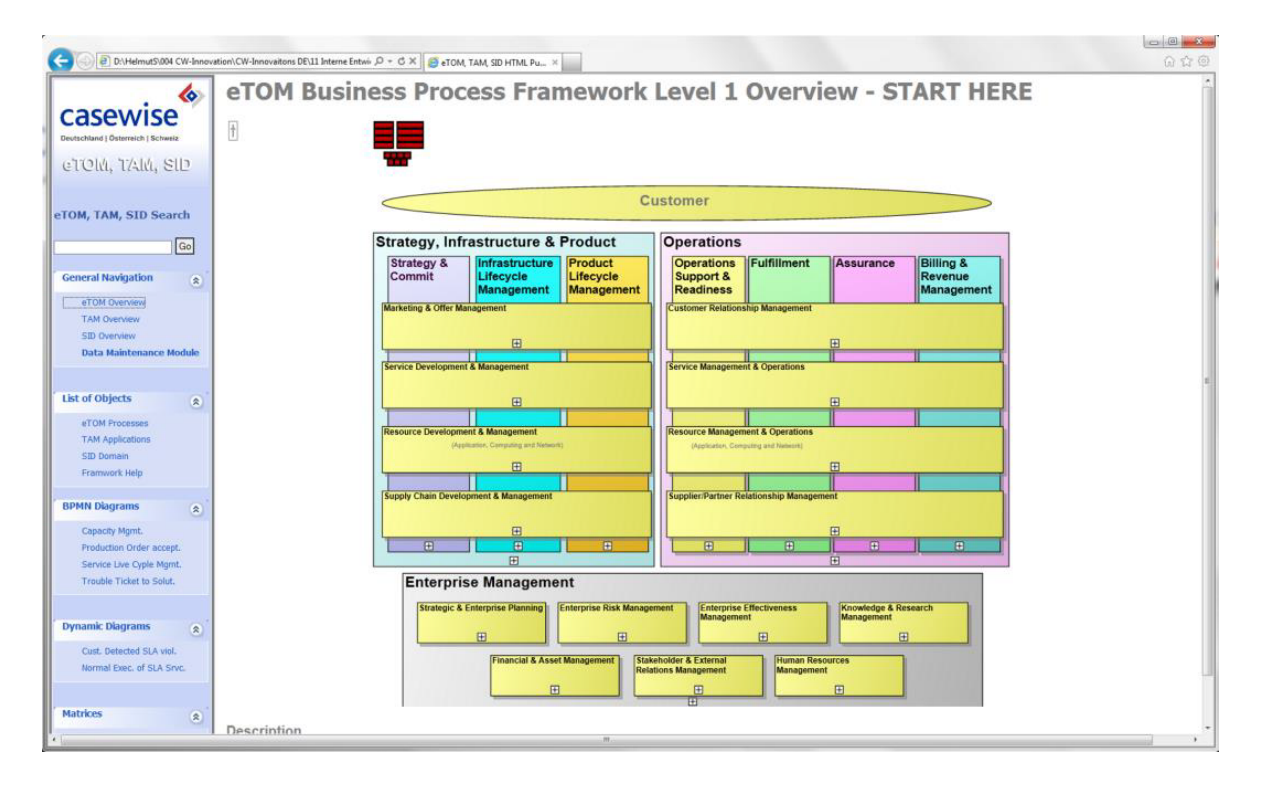

Figure 10.2.: Cluster Map of the Corporate Modeler Suite

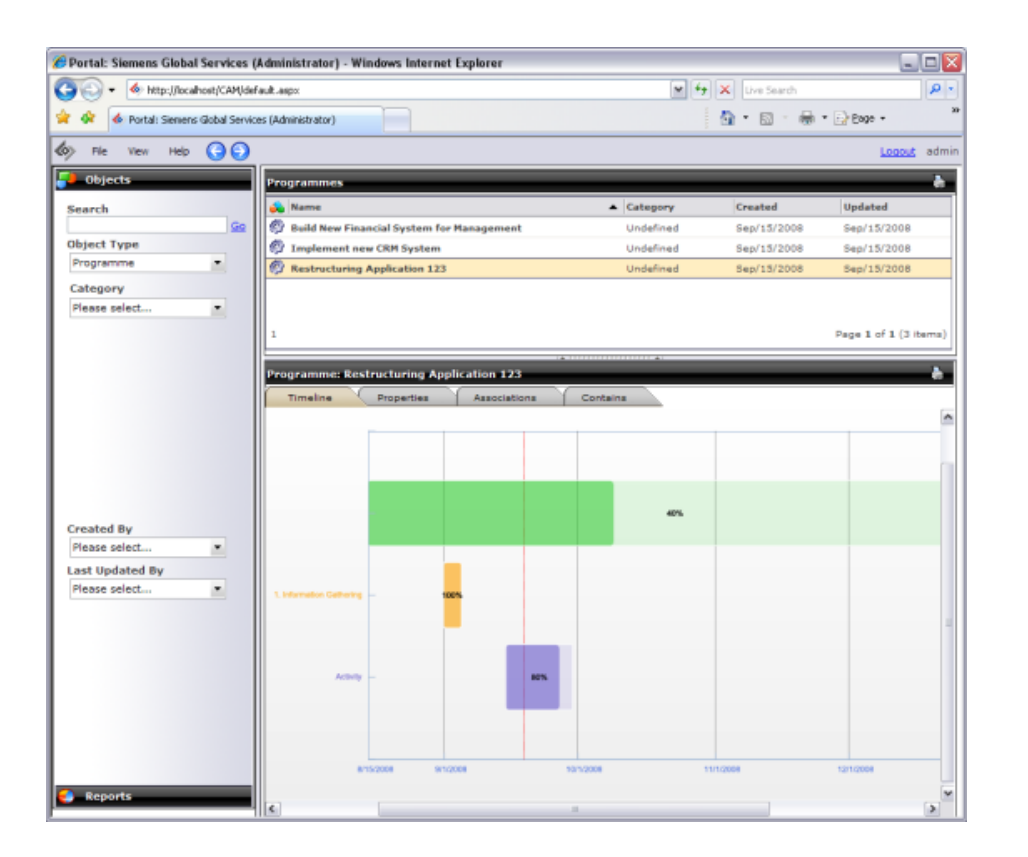

Corporate Modeler Suite

Figure 10.3.: Timeline of the Corporate Modeler Suite

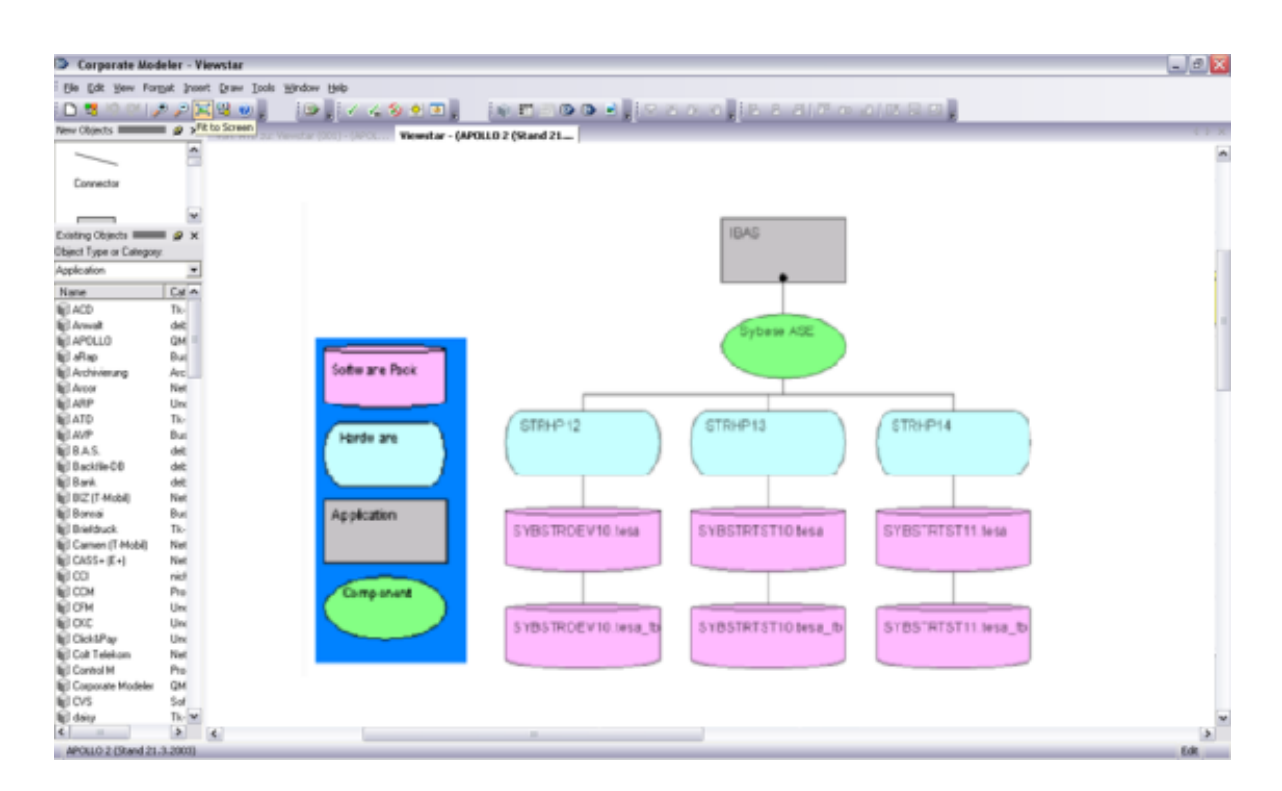

Figure 10.4.: Graph of the Corporate Modeler Suite

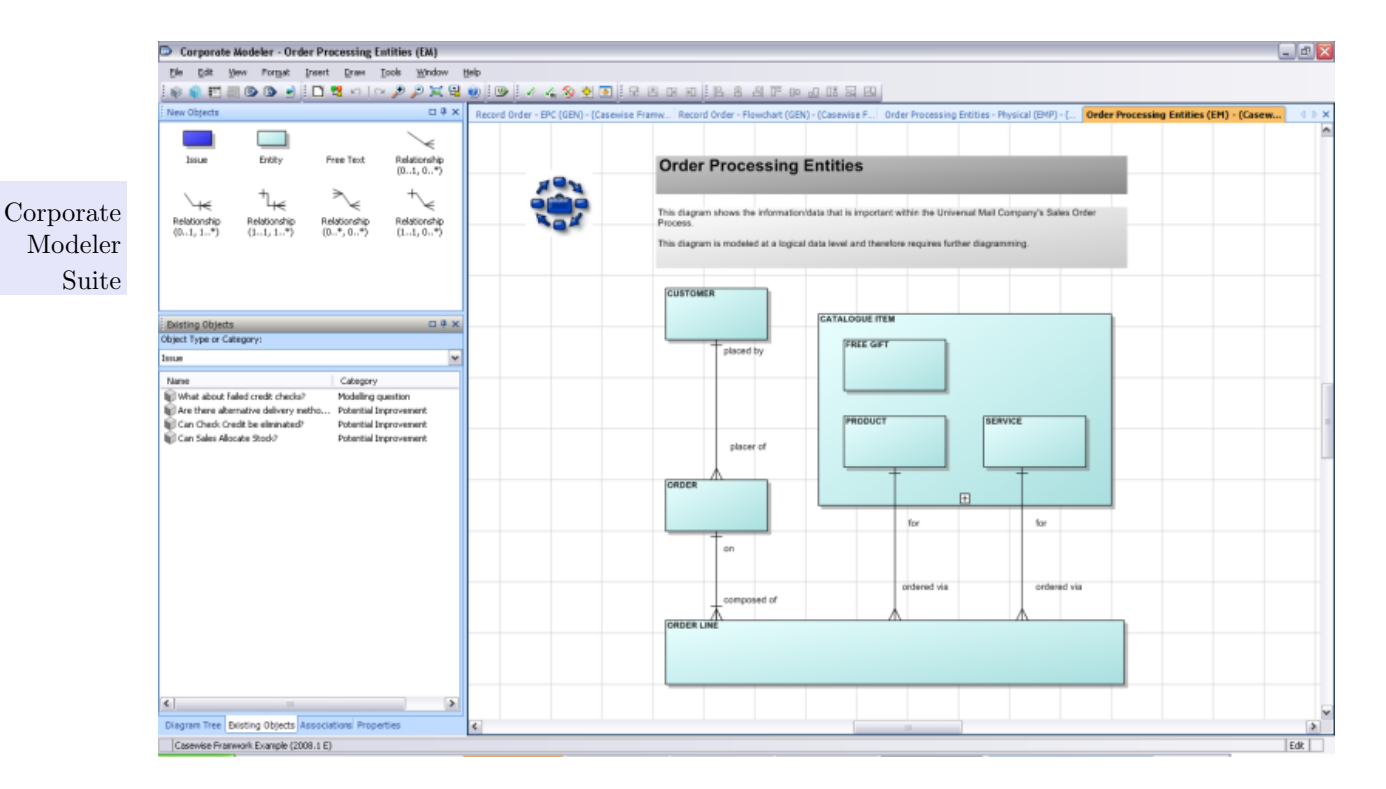

Figure 10.5.: ER Diagram of the Corporate Modeler Suite

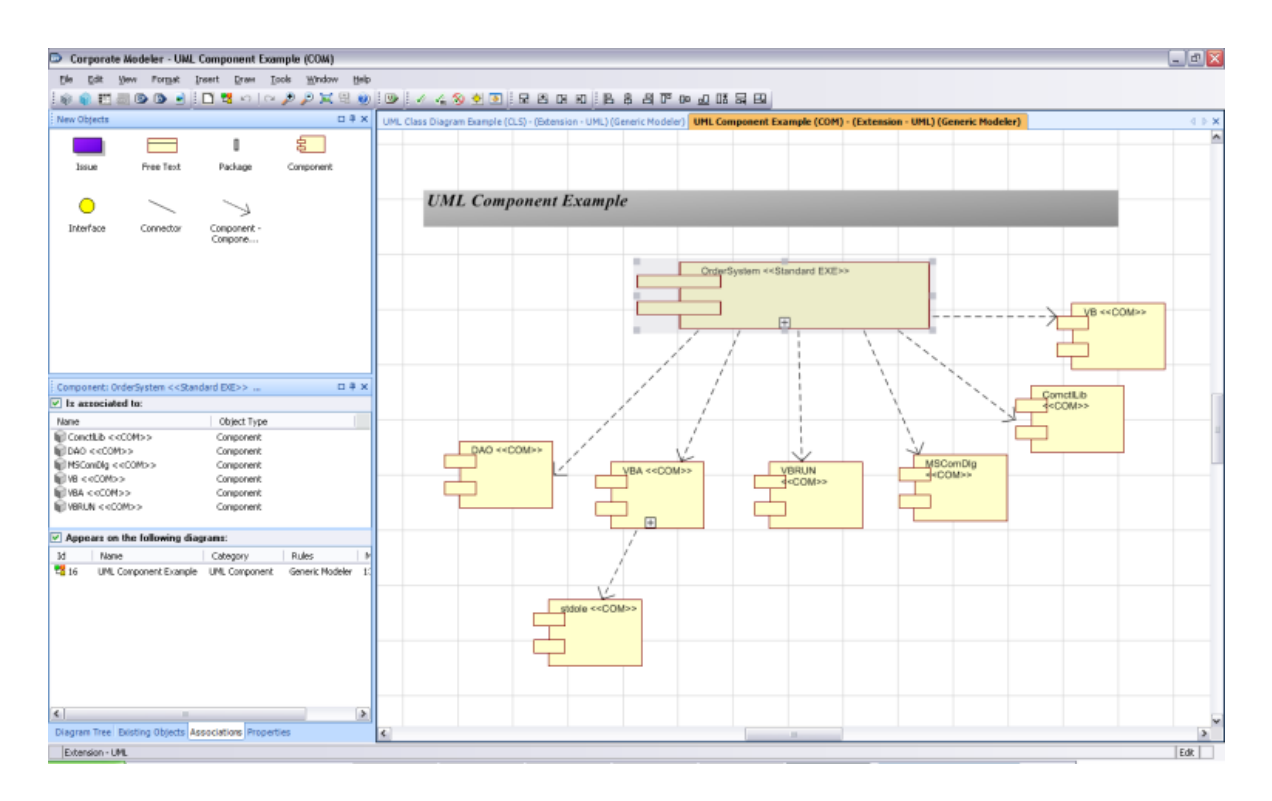

Figure 10.6.: UML Diagram of the Corporate Modeler Suite

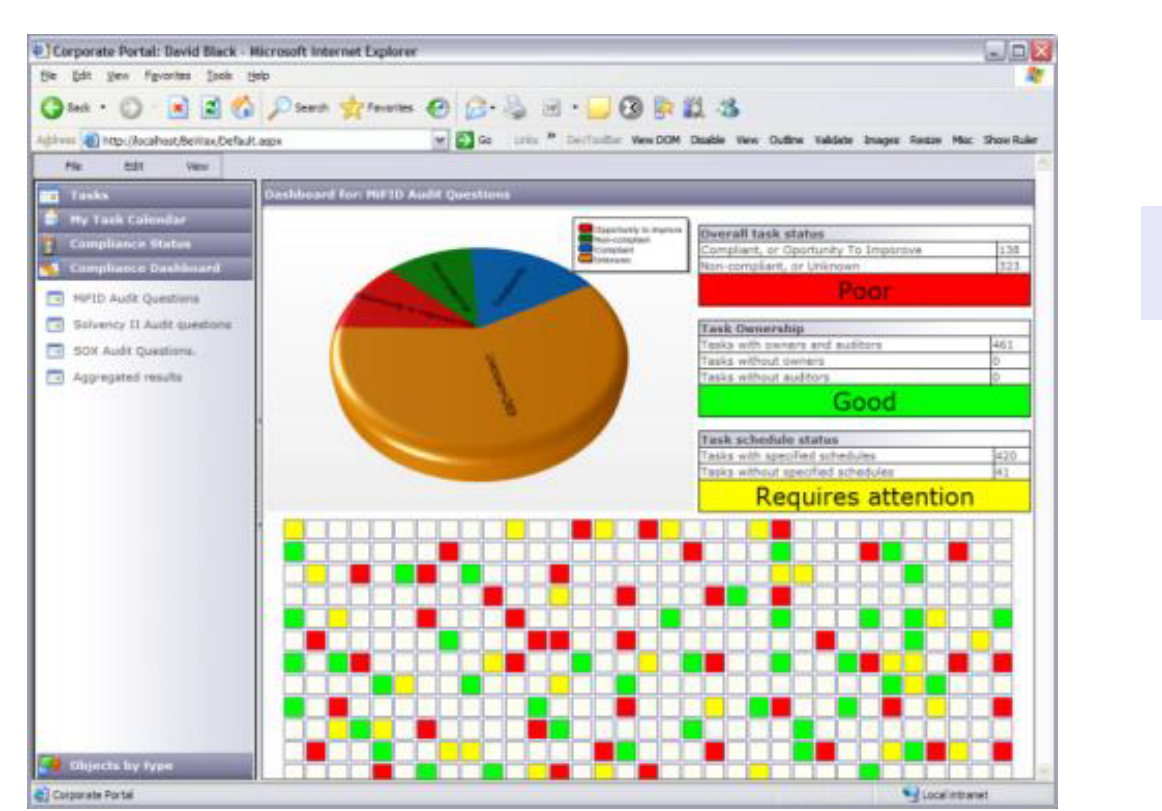

Corporate Modeler Suite

Figure 10.7.: Dashboard of the Corporate Modeler Suite

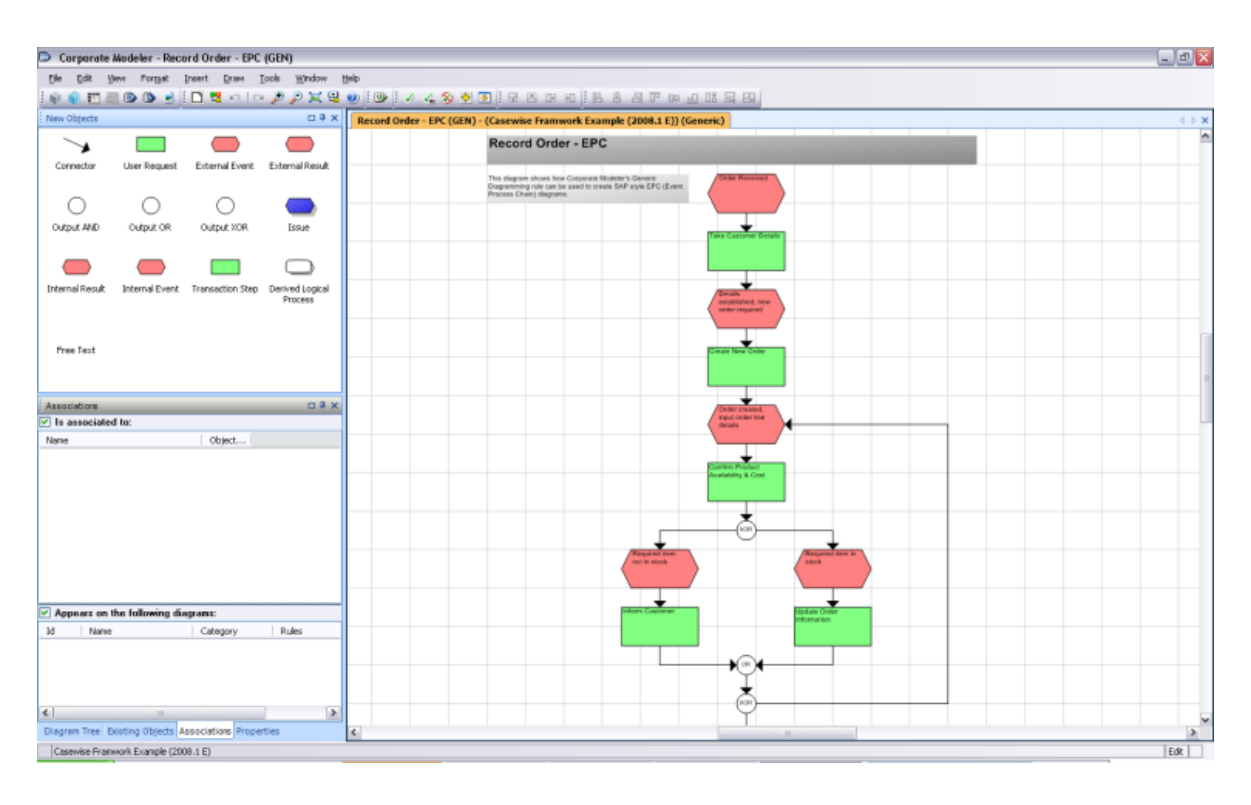

Figure 10.8.: EPC Diagram of the Corporate Modeler Suite

#### 10. Corporate Modeler Suite (Casewise)

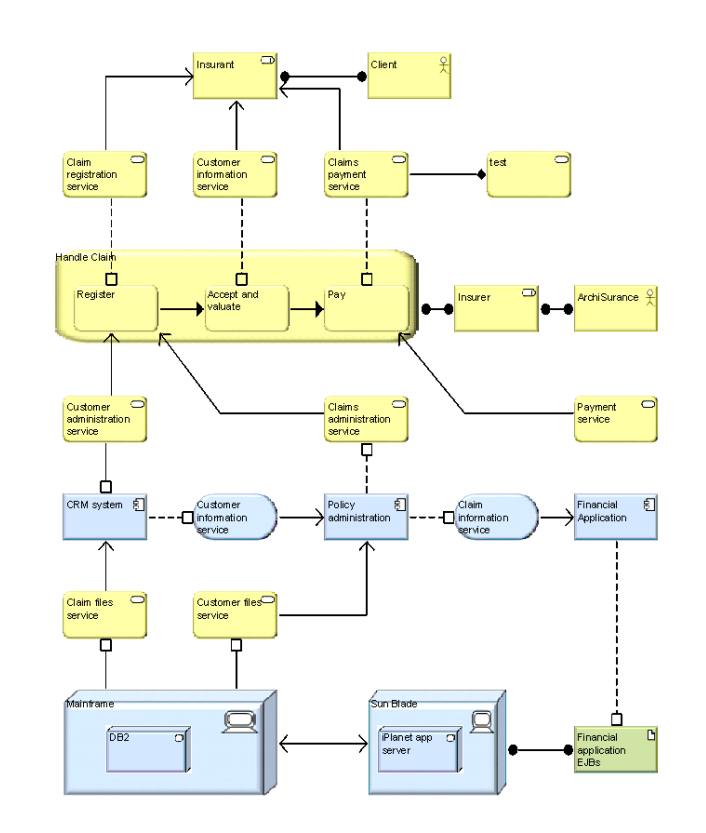

Corporate Modeler Suite

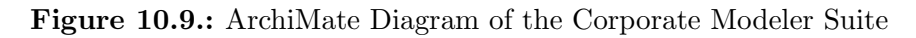

| Dit yes figures Just pela                    |                                                                                                    |                         |  |
|----------------------------------------------|----------------------------------------------------------------------------------------------------|-------------------------|--|
|                                              | -- 0 日日春 Para green @ G 4 日 日日 B B 11 3                                                                     |                         |  |
| Address @ http://ecalhost/BeViewDefault.aspx | [w] [3] Co : Links ** Confirmition Were ODM: Deadle: View: Outline: Waldels: Images: Rester: Mac: ShowRules |                         |  |
| File<br><b>Extrt</b><br>Value                |                                                                                                    |                         |  |
| <b>C</b> Tasks                               | <b>Negram Congressy</b>                                                                                     |                         |  |
| <sup>1</sup> My Task Calendar                | Diagram Name                                                                                                | Complexity              |  |
| Compilance Status                            | Audit Questions for the First Filler (Chapter III H)                                                        | 292                     |  |
| <b>Compliance Dashboard</b>                  | Simulation Sanica Support                                                                                   | 113.3929                |  |
|                                              | Plan to implement Senior Management                                                                         | 175,9283                |  |
| <b>I lithunche by type</b>                   | 4.2 Smallshing and managing the SMS (390 27001-2005)                                                        | 175.0171                |  |
| <b>Separta</b>                               | SUMMARY (Dractive 95468C)                                                                                   | 172.1734                |  |
|                                              | Schiere Asset Hanagement                                                                                    | 571-3712<br>170.7272    |  |
| Azplications                                 | Barbanes Oxley Art 2002<br><b>SCT Infrastructure Hanagement</b>                                             | 170-8076                |  |
| Attributes                                   | Heasturements and Hetrics                                                                                   | 168,8195                |  |
|                                              | Audit Questions for the first Pifer (Chapter II)                                                            | 145.7277                |  |
| Business Goals                               | <b>Betvice Support</b>                                                                                      | 144.4743                |  |
|                                              | Audit Questions for the Second Filter (Chapter 1 + 11)                                                      | 143.6976                |  |
| Critical Success Factors:                    | External Documents Draholes                                                                                 | 142.3595                |  |
| Date Stores                                  |                                                                                                    |                         |  |
| DevesOT                                      |                                                                                                    |                         |  |
| Diagrams.                                    | 3001                                                                                                    |                         |  |
| Documentations                               |                                                                                                    |                         |  |
| Dramaina                                     | 297                                                                                                    |                         |  |
| Estities                                     |                                                                                                    |                         |  |
| Events/Kesuhs                                |                                                                                                    |                         |  |
|                                              |                                                                                                    |                         |  |
|                                              |                                                                                                    |                         |  |
| E Corporate Portal                           |                                                                                                    | <b>National Program</b> |  |

Figure 10.10.: 3D Visualization of the Corporate Modeler Suite

# CHAPTER 11

Enterprise Architect

## Enterprise Architect (SparxSystems Ltd)

#### <span id="page-175-0"></span>Contents

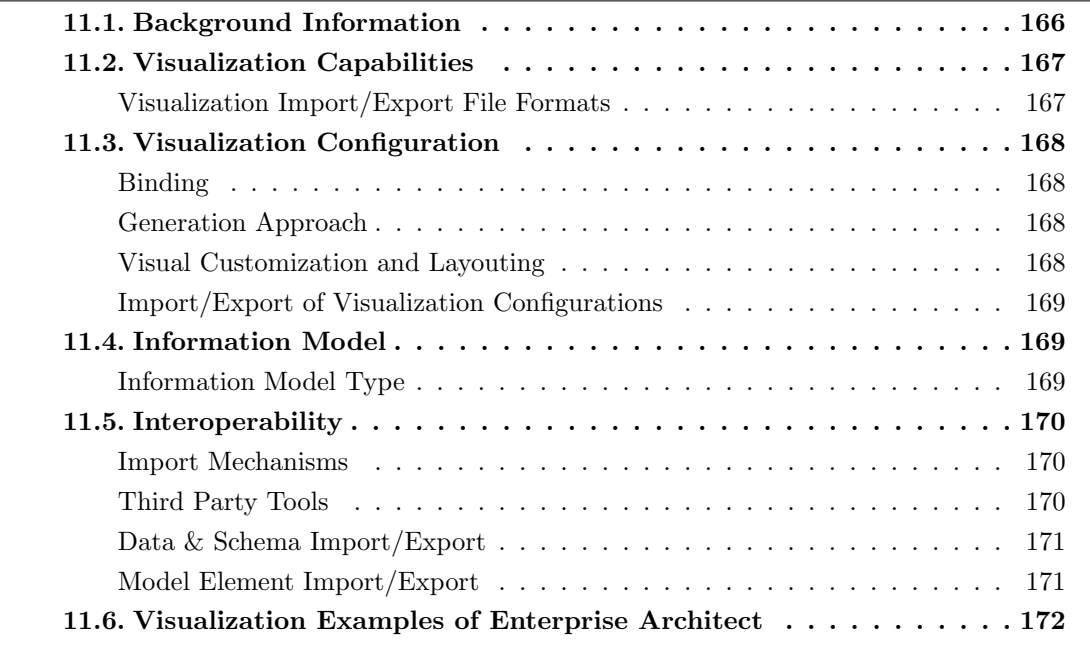

Sparx Systems Pty Ltd was founded in 1999 and has more than 10 years of experience in the EA domain. The company is vendor of Enterprise Architect which is offered in version 10 at the editorial deadline. Enterprise Architect supports 10 out of 26 visualization types. Sparx Systems Pty Ltd presents an EA tool that centers around Unified Modeling Language [\(UML\)](#page-1-0). The extensions made by Sparx Systems Pty Ltd are conform to the [UML](#page-1-0) profile mechanism. Besides UML, further standard notations such as for instance ArchiMate, Business Process Modeling Notation [\(BPMN\)](#page-1-0), SysML or others are also supported. The Enterprise Architect may not only serve as an EA tool but also is meant to cover modeling needs in the course of requirements engineering and operations. The standard notations can be extended with customized shapes. The Enterprise Architect offers a shape script editor that lets users define custom shapes using a [DSL.](#page-1-0) Besides that, cliparts in terms of metadata, e.g. Windows Metafile [\(WMF\)](#page-1-0) or Windows Enhanced Metafile [\(EMF\)](#page-1-0), can be imported to extend the build-in symbols.

Enterprise Architect

#### <span id="page-176-0"></span>11.1. Background Information

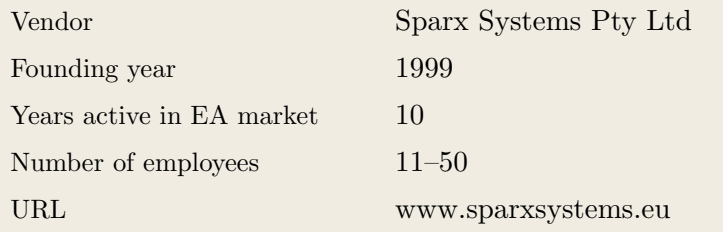

Table 11.1.: Vendor Information of Sparx Systems Pty Ltd

| Tool Name            | Enterprise Architect    |              |                |            |
|----------------------|-------------------------|--------------|----------------|------------|
| Version              | 10                      |              |                |            |
| Client Platforms     | Windows<br>$\checkmark$ | X            | Linux          |            |
|                      | MacOS<br>X              | X            | <b>Browser</b> |            |
|                      | iOS<br>X                | X            | Android        |            |
|                      | Windows Mobile<br>X     | $\checkmark$ | Other          |            |
| Deployment Approach  | Desktop<br>$\checkmark$ | X            | SaaS           | Enterprise |
|                      | Server<br>$\sqrt{2}$    | X            | Other          | Architect  |
| <b>EA</b> Frameworks | ArchiMate<br>✓          | ✓            | <b>NAF</b>     |            |
|                      | DoDAF<br>✓              | X            | <b>PEAF</b>    |            |
|                      | IAF<br>$\sqrt{2}$       | ✓            | <b>TOGAF</b>   |            |
|                      | <b>MODAF</b><br>✓       | ✓            | Zachman        |            |
|                      | Other<br>✓              |              |                |            |

Table 11.2.: General Information (Enterprise Architect)

## <span id="page-177-0"></span>11.2. Visualization Capabilities

Visualization Import/Export File Formats

| Format         | Import | Export |
|----------------|--------|--------|
| <b>BMP</b>     |        |        |
| DOC(X)         |        |        |
| HTML           |        |        |
| JPG/JPEG       |        |        |
| PDF            |        |        |
| <b>PNG</b>     |        |        |
| PPT(X)         |        | X      |
| $\mathbf{SVG}$ |        | X      |
| VSD(X)         |        | X      |
| Other          |        |        |

Table 11.3.: Visualization Import/Export File Formats (Enterprise Architect)

## <span id="page-178-1"></span>11.3. Visualization Configuration

#### <span id="page-178-0"></span>Binding

Enterprise Architect

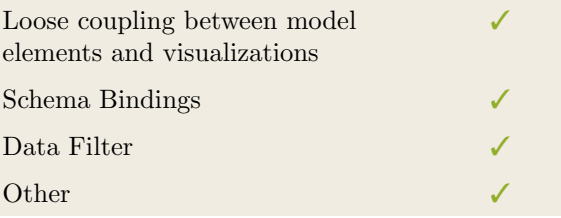

Table 11.4.: Binding (Enterprise Architect)

#### <span id="page-178-2"></span>Generation Approach

| Model-Driven   |  |
|----------------|--|
| Form-Based     |  |
| Scripting      |  |
| Manual Drawing |  |
| Other          |  |

Table 11.5.: Visualization Generation Approach (Enterprise Architect)

#### <span id="page-178-3"></span>Visual Customization and Layouting

| Customization | Caption     |   |
|---------------|-------------|---|
|               | Color       |   |
|               | Orientation |   |
|               | Position    |   |
|               | Shape       |   |
|               | Size        |   |
|               | Other       | X |
| Layout        | Automated   |   |
|               | Manual      |   |
|               | Other       |   |

Table 11.6.: Visual Customization (Enterprise Architect)

168

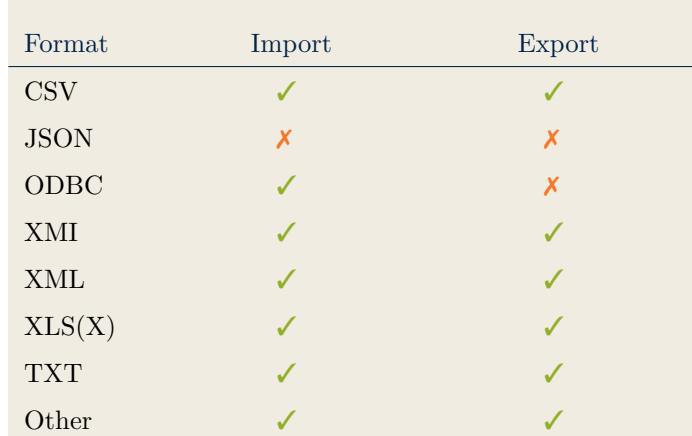

#### <span id="page-179-0"></span>Import/Export of Visualization Configurations

Enterprise Architect

Table 11.7.: Configuration Import/Export (Enterprise Architect)

#### <span id="page-179-2"></span>11.4. Information Model

#### <span id="page-179-1"></span>Information Model Type

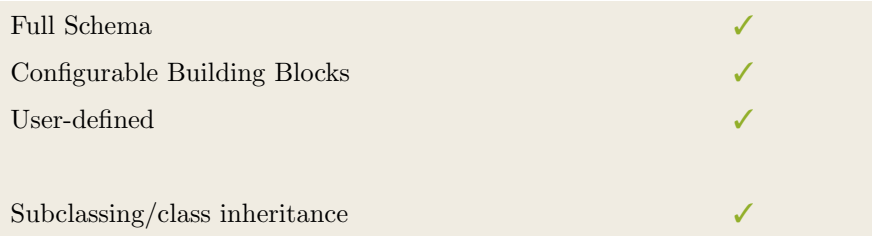

Table 11.8.: Information Model Type (Enterprise Architect)

|           | Model element |                          |               |                            |                     |                  |
|-----------|---------------|--------------------------|---------------|----------------------------|---------------------|------------------|
| Operation | Classes       | Attributes               | Relationships | Cardinality<br>Constraints | Type<br>Constraints | Access<br>Rights |
| Create    | J             | J                        |               |                            |                     |                  |
| Modify    | J             | $\overline{\mathcal{L}}$ |               |                            |                     | ✓                |
| Delete    | J             | $\overline{\mathcal{L}}$ |               |                            |                     |                  |
| Copy      | J             | $\overline{\mathcal{L}}$ |               |                            |                     |                  |
| Merge     | J             | J                        |               |                            |                     | ✓                |
| Move      |               |                          |               |                            |                     |                  |

Table 11.9.: Information Model Flexibility (Enterprise Architect)
# 11.5. Interoperability

#### Import Mechanisms

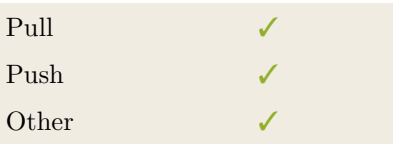

Enterprise Architect

Table 11.10.: Import Mechanisms (Enterprise Architect)

#### Third Party Tools

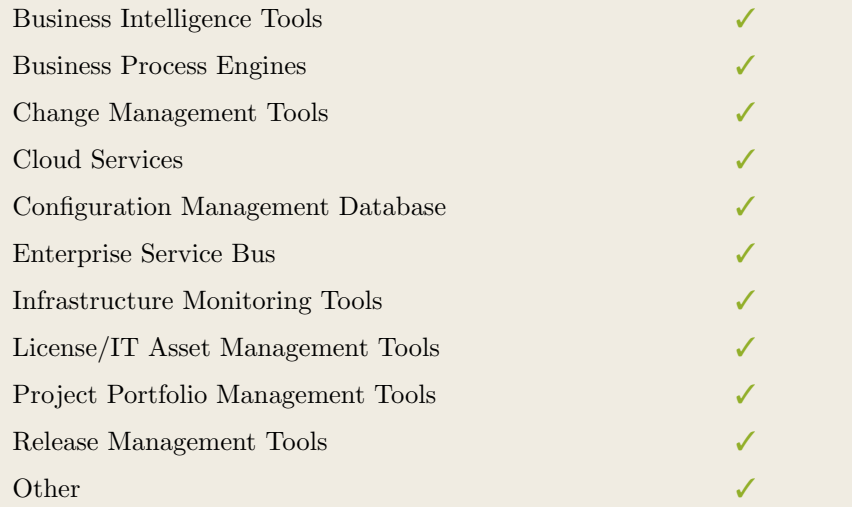

Table 11.11.: Interoperability with Third Party Tools (Enterprise Architect)

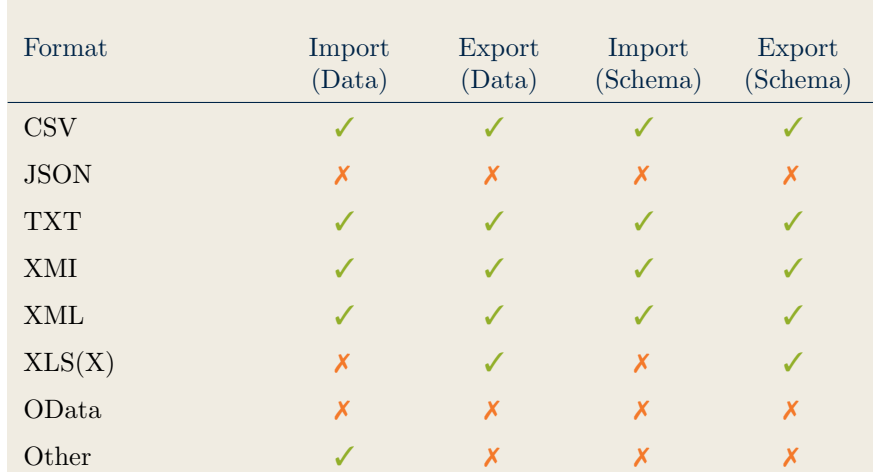

#### Data & Schema Import/Export

Table 11.12.: Data & Schema Import/Export (Enterprise Architect)

#### Model Element Import/Export

| Model Element                | Import | Export |
|------------------------------|--------|--------|
| Classes                      |        |        |
| Objects                      |        |        |
| Relationships                |        |        |
| <b>Attribute Definitions</b> |        |        |
| <b>Attribute Values</b>      |        |        |
| Access Rights                |        |        |
| Roles                        |        |        |
| Other                        |        |        |

Table 11.13.: Model Element Import/Export (Enterprise Architect)

Enterprise Architect

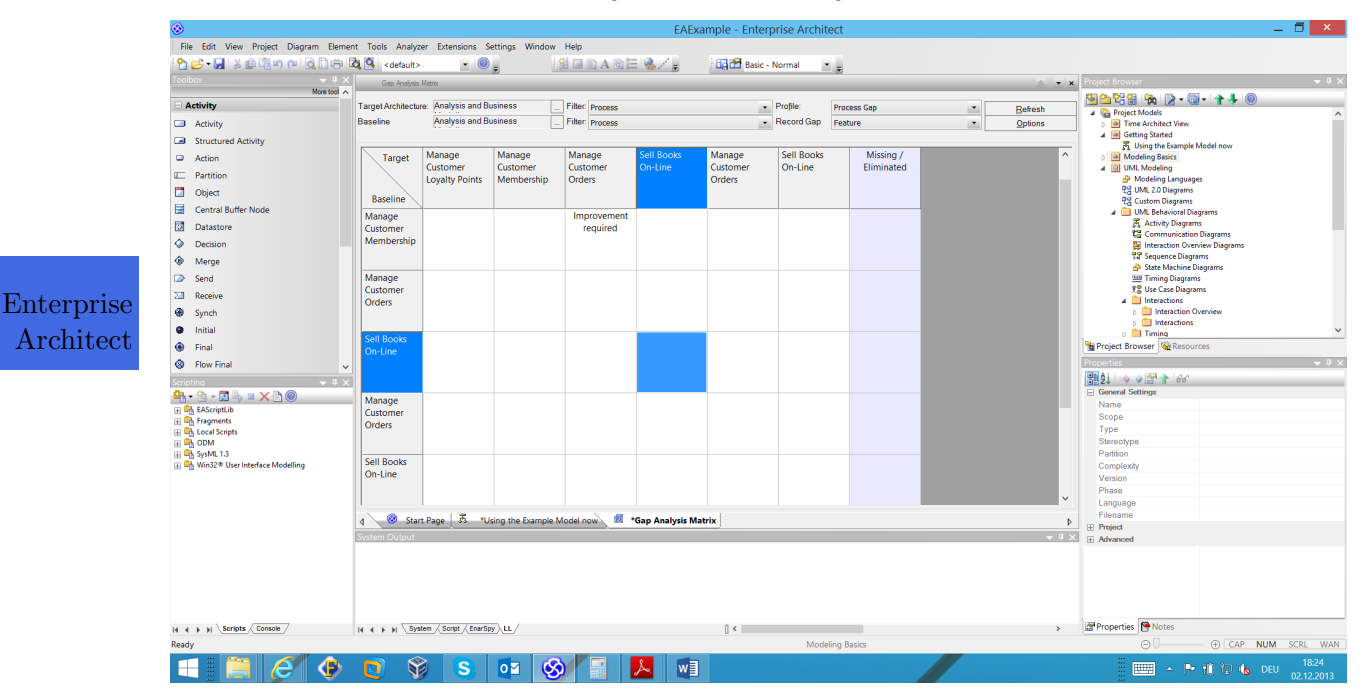

# 11.6. Visualization Examples of Enterprise Architect

Figure 11.1.: Matrix of the Enterprise Architect

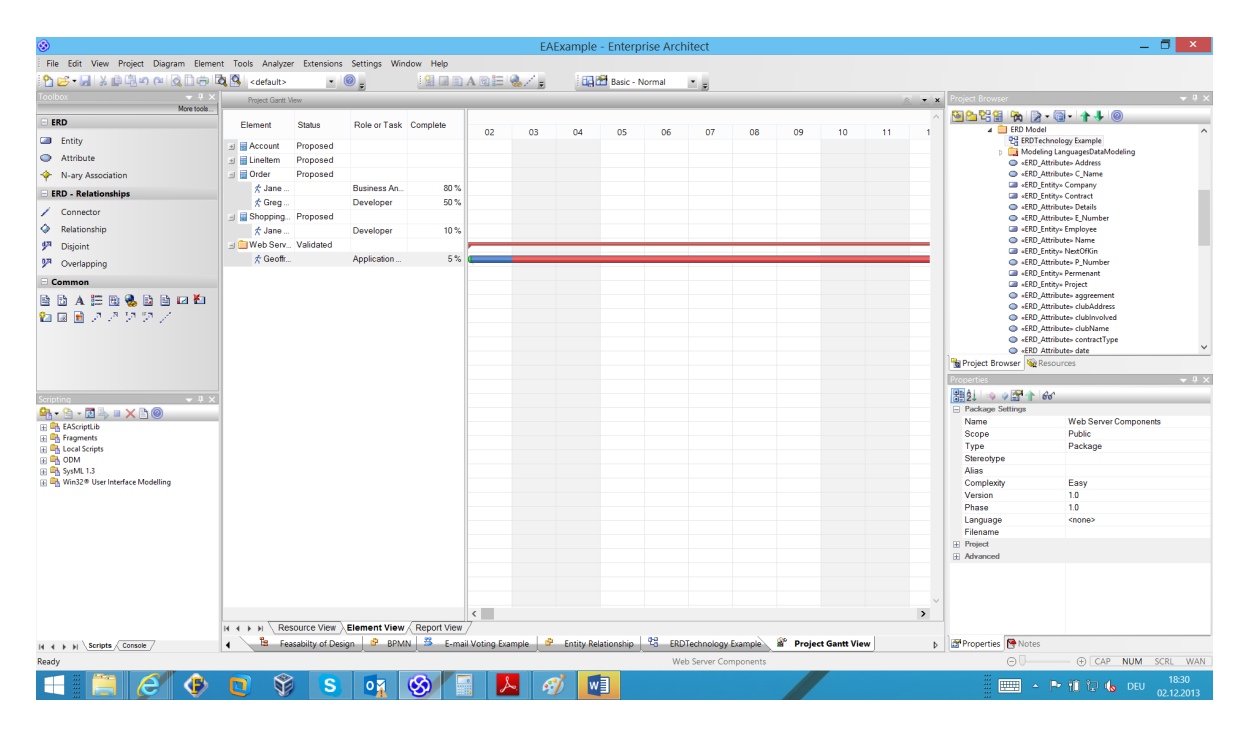

Figure 11.2.: Timeline of the Enterprise Architect

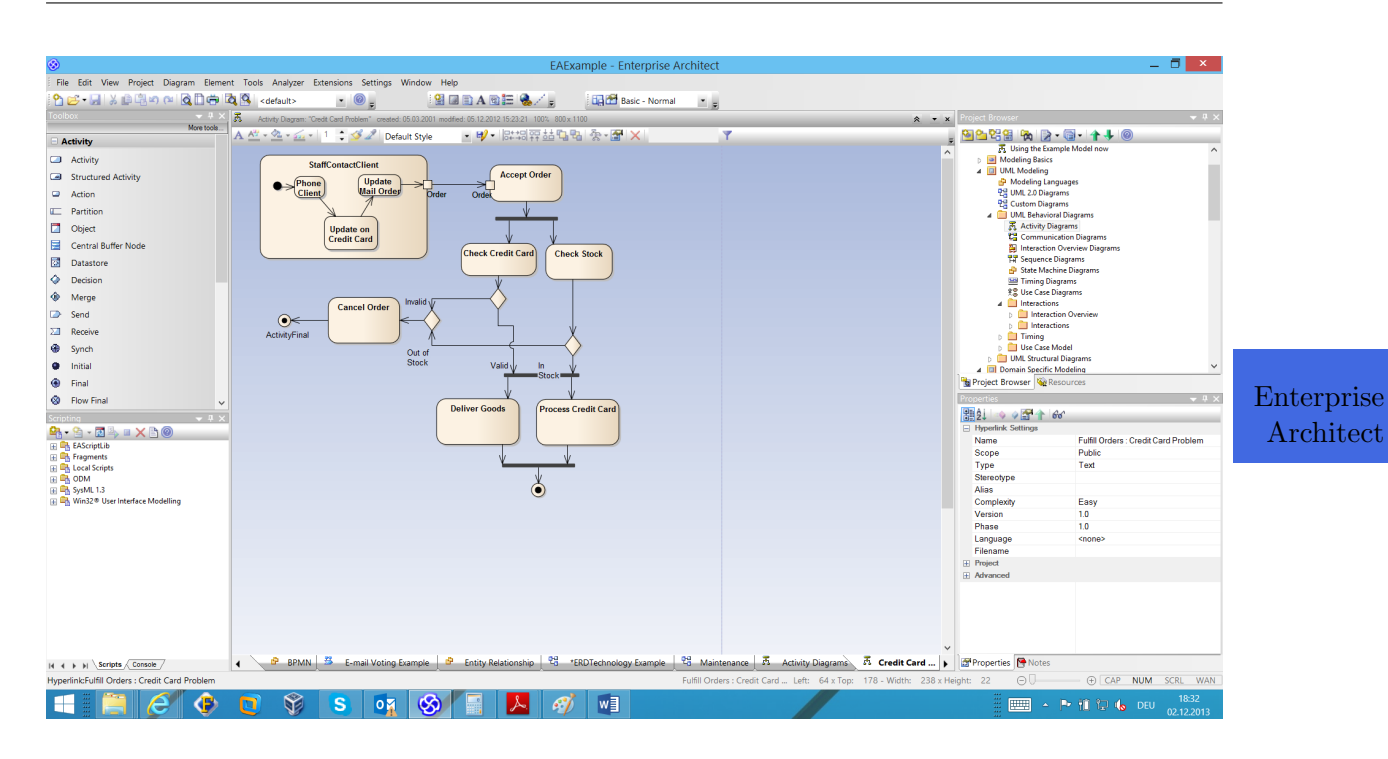

11. Enterprise Architect (SparxSystems Ltd)

Figure 11.3.: Flow Diagram of the Enterprise Architect

| ⊛                                                                                                    |                                                                                                    |                                                             |                   | <b>EAExample - Enterprise Architect</b> |                            |     |                          |     |            |            |                                            |                               |                                                                    |                                                              | $   -$              |
|----------------------------------------------------------------------------------------------------|----------------------------------------------------------------------------------------------------|-------------------------------------------------------------|-------------------|-----------------------------------------|----------------------------|-----|--------------------------|-----|------------|------------|--------------------------------------------|-------------------------------|--------------------------------------------------------------------|--------------------------------------------------------------|---------------------|
|                                                                                                    | File Edit View Project Diagram Element Tools Analyzer Extensions Settings Window Help                                    |                                                             |                   |                                         |                            |     |                          |     |            |            |                                            |                               |                                                                    |                                                              |                     |
| <b>AB-HXBRAQBOQ 49</b>                                                                                    | <default><br/><math>\cdot</math> <math>\circ</math></default>                                                            |                                                             | <b>出口口A回三 多/日</b> |                                         | <b>Basic - Normal</b>      |     | $\mathbf{r}$             |     |            |            |                                            |                               |                                                                    |                                                              |                     |
| More tools.                                                                                               | BPEL Diagram: "BPEL 2.0 Model" created: 23.12.2010 modified: 02.12.2013 18:44:35 100% 850 x 1098                         |                                                             |                   |                                         |                            |     |                          |     |            |            |                                            | $\triangle$ $\rightarrow$ $x$ |                                                                    |                                                              | $-1$                |
| <b>BPMN 2.0 - Business Process</b>                                                                        | $-9$<br>A 国X市 A All                                                                                                    | $\frac{1}{10}$ $\frac{1}{10}$ $\frac{1}{10}$ $\frac{1}{10}$ |                   |                                         |                            |     |                          |     |            |            |                                            |                               | 2022年12月 2-1-1-10                                                  |                                                              |                     |
| <b>Business Process</b>                                                                                   | Drag a column header here to group by that column                                                                        |                                                             |                   |                                         |                            |     |                          |     |            |            |                                            |                               | <b>D III</b> UML Modeling<br><b>D D</b> Domain Specific Modeling   |                                                              | $\wedge$            |
| <b>BPEL</b>                                                                                               | Name                                                                                                    | Type                                                        | Ste.<br>Aut.      | Alias                                   | Sta                        | Co. | Diffi.                   | Pri | Ph.        | Ver.       | Cre                                        | Modi.                         | D [11] Navigate, Search & Trace                                    |                                                              |                     |
| <b>Activity</b>                                                                                           | <b>a</b> LoanApproval Process                                                                                            | Activity                                                    | <b>BPELPr</b>     |                                         | Propos Easy                |     |                          |     | 1.0        | 1.0        | 23.12.20 06.12.2012                        |                               | <b>D III</b> Projects and Teams<br><b>D IBI</b> Testing            |                                                              |                     |
|                                                                                                    | SupportingElements                                                                                                    | Package                                                     |                   |                                         | Propos Easy                |     |                          |     | 1.0        | 1.0        | 23.12.20 23.12.2010                        |                               | <b>D IBI</b> Maintenance                                           |                                                              |                     |
| <b>Data Object</b>                                                                                        | Customer                                                                                                    | Package                                                     |                   |                                         | Propos Easy                |     |                          |     | 1.0        | 1.0        | 23.12.20 23.12.2010                        |                               | <b>B</b> Reporting                                                 |                                                              |                     |
| Data Store                                                                                                | LoanApproval_Process                                                                                                    | Package                                                     |                   |                                         | Propos Easy                |     |                          |     | 1.0        | 1.0        | 23.12.20 23.12.2010                        |                               | <b>B</b> Automation<br><b>D B</b> Database Engineering             |                                                              |                     |
| <b>Ca</b> Start Event                                                                                     | LoanServicesOrg<br>e                                                                                                    | Package                                                     |                   |                                         | Propos Easy                |     |                          |     | 1.0<br>1.0 | 1.0<br>1.0 | 23.12.20 23.12.2010<br>28.01.20 02.12.2013 |                               | <b>D</b> El Systems Engineering                                    |                                                              |                     |
| Ō.<br>Intermediate Event                                                                                  | e                                                                                                    | Note<br>Note                                                |                   |                                         | Propos Easy<br>Propos Easy |     |                          |     | 1.0        | 10         | 28.01.20 02.12.2013                        |                               | <b>B</b> Execution Analysis<br>4 El Analysis and Business Modeling |                                                              |                     |
| <b>Q</b> End Event                                                                                        | e                                                                                                    | Note                                                        |                   |                                         | Propos Easy                |     |                          |     | 1.0        | 1.0        | 28.01.20 28.01.2011                        |                               | Analysis and Business Modeling                                     |                                                              |                     |
| ۰<br>Gateway                                                                                              | e                                                                                                    | Note                                                        |                   |                                         | Propos., Easy              |     |                          |     | 1.0        | 1.0        | 28.01.20 02.12.2013                        |                               | 무료 Analysis and Business Modeling                                  |                                                              |                     |
| <b>ILL</b> Pool                                                                                           | n                                                                                                    | Note                                                        |                   |                                         | Propos Easy                |     |                          |     | 1.0        | 1.0        | 28.01.20 02.12.2013                        |                               | Analysis<br><b>D</b> BPMN 2.0 Examples                             |                                                              |                     |
|                                                                                                    | Shelp://BPEL2 Models.htm                                                                                                 | Text                                                        |                   |                                         | BPEL 2 Propos Easy         |     |                          |     | 1.0        | 1.0        | 28.01.20 28.01.2011                        |                               | 4 <b>Gap Analysis</b>                                              |                                                              |                     |
| <b>E</b> Lane                                                                                             | Shelp://Create_BPEL2_Web_Service_Operation.ht Text                                                                       |                                                             |                   |                                         | BPEL 2 Propos Easy         |     |                          |     | 1.0        | 1.0        | 28.01.20 12.05.2011                        |                               | Gaps Identified                                                    |                                                              |                     |
| Col Message                                                                                               | <b>BusinessFunction1</b>                                                                                                 | Activity                                                    | ArchiM Peter Li., |                                         | Propos., Easy              |     |                          |     | 1.0        | 10         | 02.12.20 02.12.2013                        |                               | <sup>4</sup> Target Architecture<br>4 Tarnet Process Model         |                                                              |                     |
| Group                                                                                                    |                                                                                                    |                                                             |                   |                                         |                            |     |                          |     |            |            |                                            |                               | $\left\langle \right\rangle$                                       |                                                              | $\rightarrow$       |
| Text Annotation                                                                                           |                                                                                                    |                                                             |                   |                                         |                            |     |                          |     |            |            |                                            |                               | Project Browser & Resources                                        |                                                              |                     |
| <b>BPMN 2.0 - Business Process Conne</b> v                                                                |                                                                                                    |                                                             |                   |                                         |                            |     |                          |     |            |            |                                            |                               |                                                                    |                                                              | $-1 \times$         |
|                                                                                                    |                                                                                                    |                                                             |                   |                                         |                            |     |                          |     |            |            |                                            |                               | 图 21 ● ● 图 ↑ 60°                                                   |                                                              |                     |
| $\Omega_1$ $\Omega$ $\Omega_2$ $\Omega$ $\times$ $\Omega$                                                 |                                                                                                    |                                                             |                   |                                         |                            |     |                          |     |            |            |                                            |                               | <b>El BusinessFunction Settings</b>                                |                                                              |                     |
| <b>Ex Local Scripts</b>                                                                                   |                                                                                                    |                                                             |                   |                                         |                            |     |                          |     |            |            |                                            |                               | Name                                                               | <b>BusinessFunction1</b>                                     |                     |
| <b>B</b> EAConstants-JScript                                                                              |                                                                                                    |                                                             |                   |                                         |                            |     |                          |     |            |            |                                            |                               | Scope<br>Type                                                      | Public<br><b>BusinessFunction</b>                            |                     |
| <b>R</b> EAConstants-VBScript<br>AvaScript - Recursive Model Dump Exam                                    |                                                                                                    |                                                             |                   |                                         |                            |     |                          |     |            |            |                                            |                               | Stereotype                                                         | ArchiMate_BusinessFunction                                   |                     |
| AvaScript1                                                                                                |                                                                                                    |                                                             |                   |                                         |                            |     |                          |     |            |            |                                            |                               | Partition                                                          |                                                              |                     |
| <b>Co.</b> Java-With                                                                                      |                                                                                                    |                                                             |                   |                                         |                            |     |                          |     |            |            |                                            |                               | <b>Complexity</b>                                                  | Easy                                                         |                     |
| Script - Attribute Lifecycle Example<br>Ja JScript - Dictionary Example                                   |                                                                                                    |                                                             |                   |                                         |                            |     |                          |     |            |            |                                            |                               | Version                                                            | 1.0<br>1.0                                                   |                     |
| Script - Documentation Example                                                                            |                                                                                                    |                                                             |                   |                                         |                            |     |                          |     |            |            |                                            |                               | Phase<br>Language                                                  | Java                                                         |                     |
| John JScript - Element Extras Example                                                                     |                                                                                                    |                                                             |                   |                                         |                            |     |                          |     |            |            |                                            |                               | Filename                                                           |                                                              |                     |
| Script - Manage Attributes and Methods<br>Script - Manage Diagrams Example                                |                                                                                                    |                                                             |                   |                                         |                            |     |                          |     |            |            |                                            |                               | <b>El Project</b>                                                  |                                                              |                     |
| Script - Manage Elements Example                                                                          |                                                                                                    |                                                             |                   |                                         |                            |     |                          |     |            |            |                                            |                               | <b>IFI</b> Advanced                                                |                                                              |                     |
| Script - Manage Packages Example                                                                          |                                                                                                    |                                                             |                   |                                         |                            |     |                          |     |            |            |                                            |                               |                                                                    |                                                              |                     |
| Script - Manage Stereotypes Example<br>Script - Method Lifecycle Example                                  |                                                                                                    |                                                             |                   |                                         |                            |     |                          |     |            |            |                                            |                               |                                                                    |                                                              |                     |
| Script - Model Search (Attributes) Examp                                                                  |                                                                                                    |                                                             |                   |                                         |                            |     |                          |     |            |            |                                            |                               |                                                                    |                                                              |                     |
| <b>Script - Model Search (Operations) Exam</b><br><sup>Rb</sup> . IScript - Non-Recursive Model Dumn Fxz. |                                                                                                    |                                                             |                   |                                         |                            |     |                          |     |            |            |                                            |                               |                                                                    |                                                              |                     |
| $\hat{~}$                                                                                                 |                                                                                                    |                                                             |                   |                                         |                            |     |                          |     |            |            |                                            |                               |                                                                    |                                                              |                     |
| $ 4 +  1 $ Scripts Console                                                                                | 월 DDL   앱 C# Model   품 Book Lending Example   품 Process Model   앱 Business Domain Model 공 BPEL 2.0 Model 공 Process Model |                                                             |                   |                                         |                            |     |                          |     |            |            |                                            |                               | Properties Notes                                                   |                                                              |                     |
| Hyperlink: Sdiagram://(228E9993-2C84-4b59-9A10-2A366B3B1BF4)                                              |                                                                                                    |                                                             |                   |                                         |                            |     | <b>BusinessFunction1</b> |     |            |            |                                            |                               | ΘŪ                                                                 | (+) CAP NUM SCRL WAN                                         |                     |
| Œ                                                                                                    | ❤<br>s<br>oх                                                                                                    |                                                             |                   |                                         | w∃                         |     |                          |     |            |            |                                            |                               | E                                                                  | $\sim$ $\triangleright$ if $\triangleright$ is to be $\cdot$ | 18:44<br>02.12.2013 |

Figure 11.4.: List of the Enterprise Architect

#### 11. Enterprise Architect (SparxSystems Ltd)

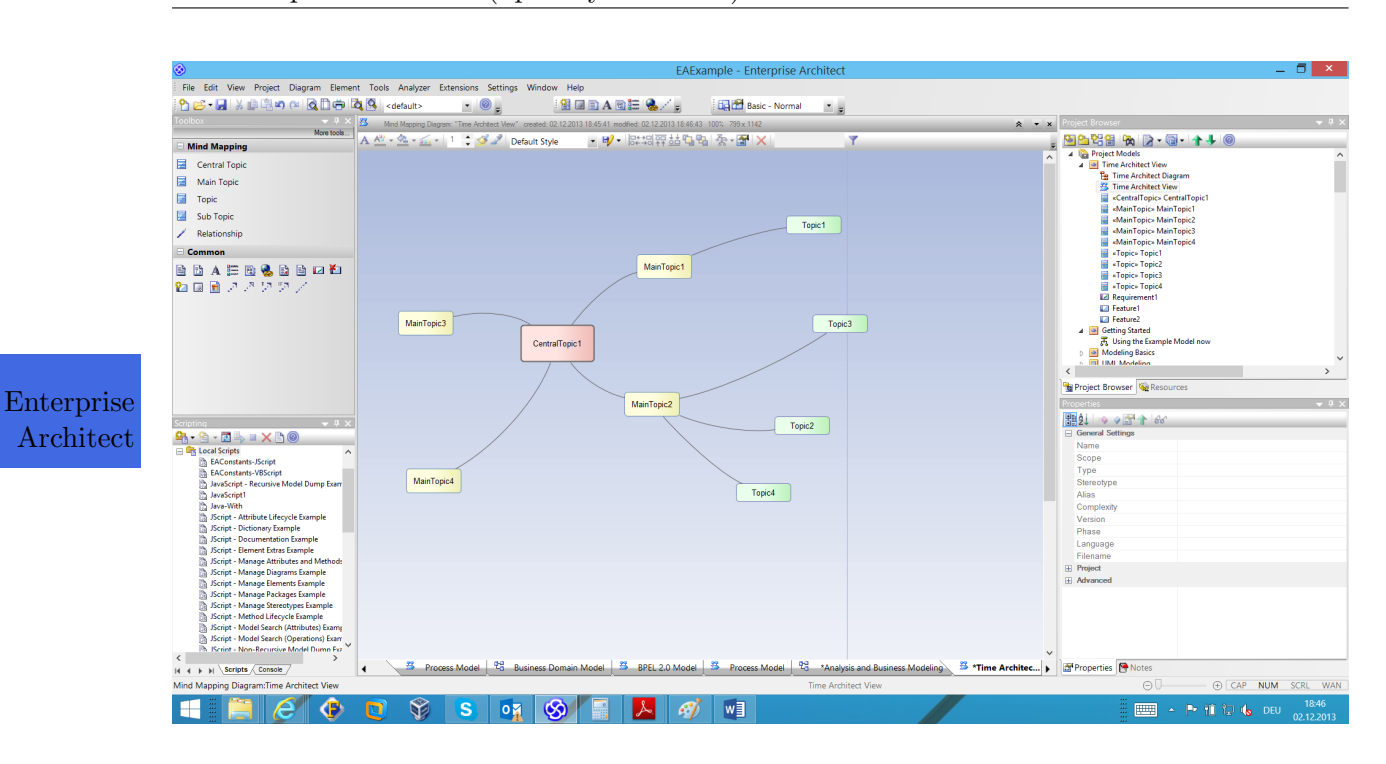

Figure 11.5.: Graph of the Enterprise Architect

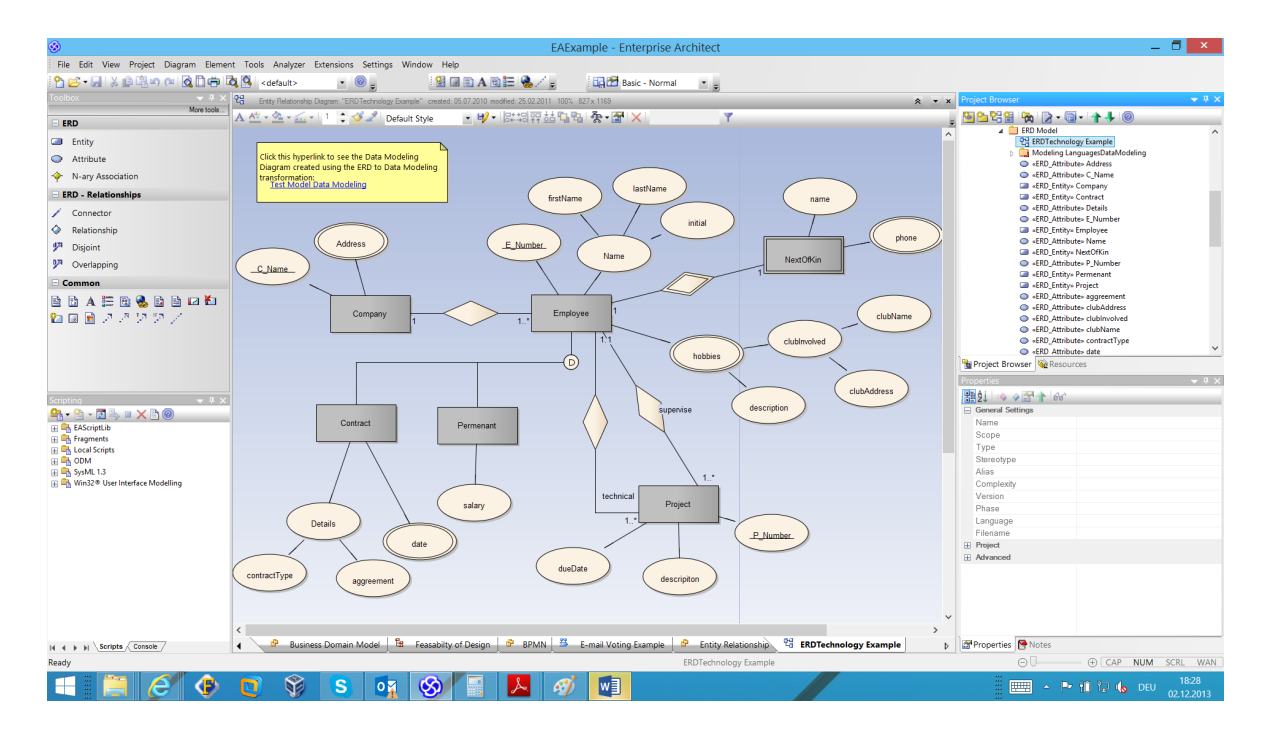

Figure 11.6.: ER Diagram of the Enterprise Architect

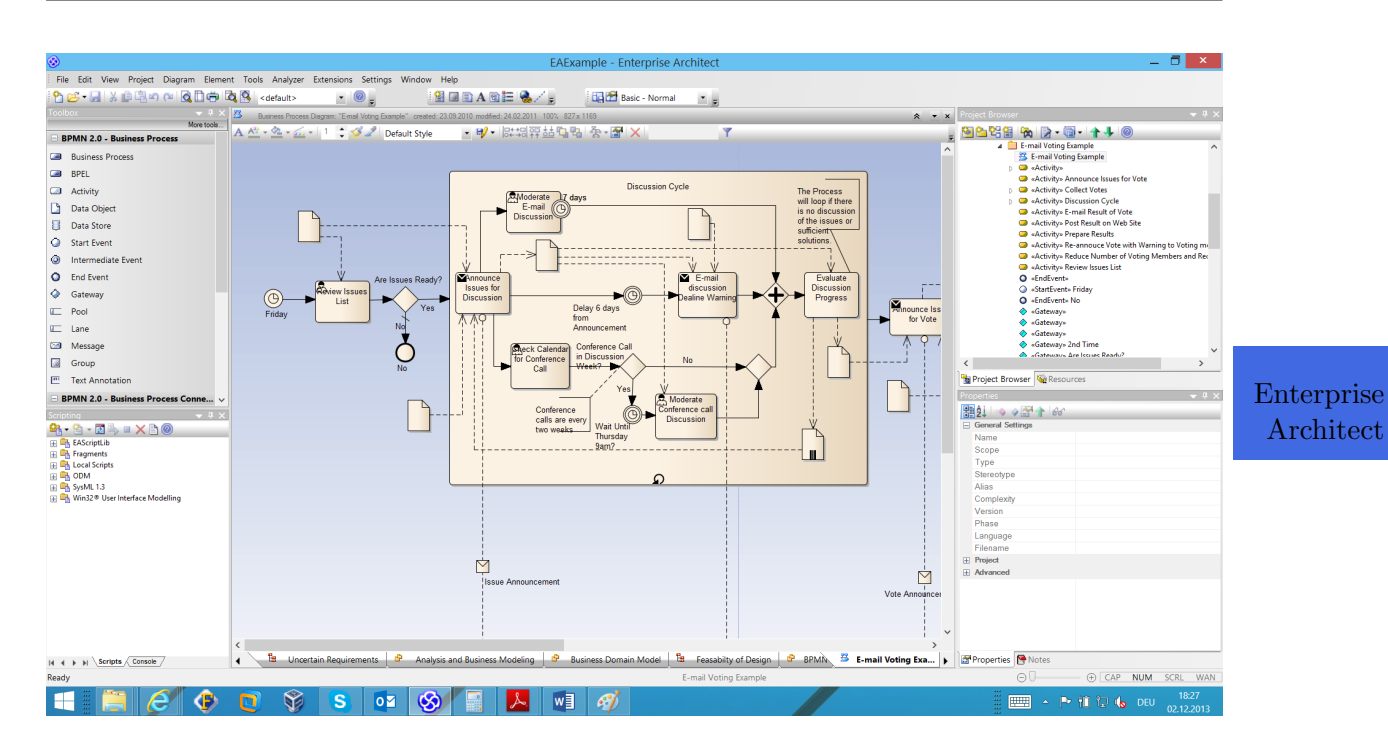

11. Enterprise Architect (SparxSystems Ltd)

Figure 11.7.: BPMN Diagram of the Enterprise Architect

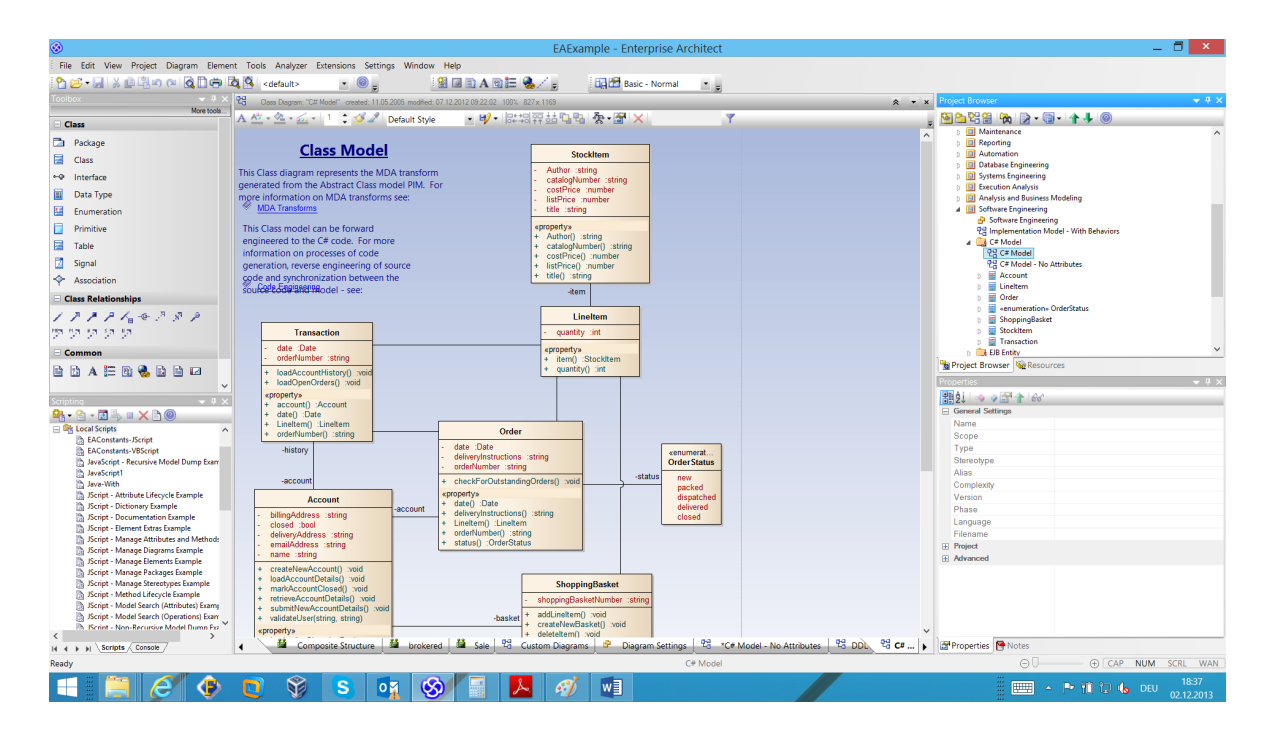

Figure 11.8.: UML Diagram of the Enterprise Architect

#### 11. Enterprise Architect (SparxSystems Ltd)

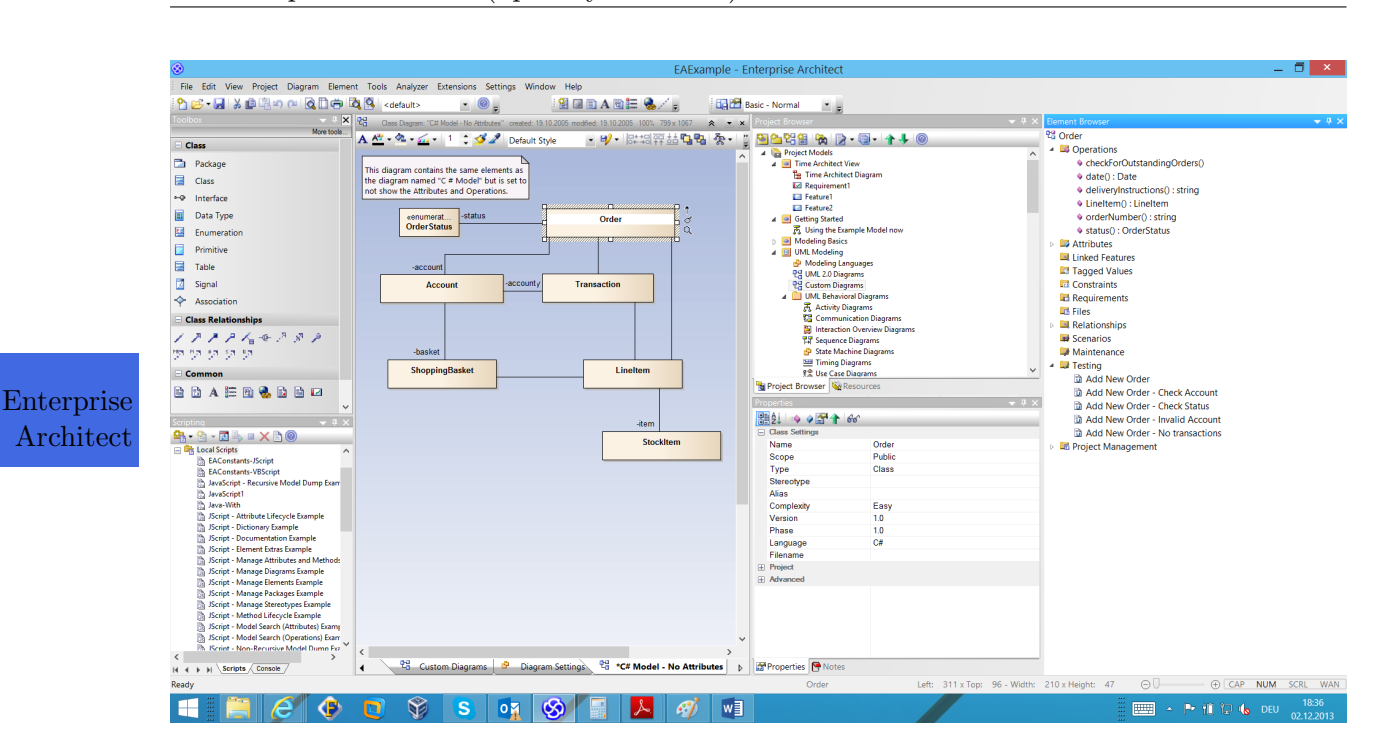

Figure 11.9.: Treeview of the Enterprise Architect

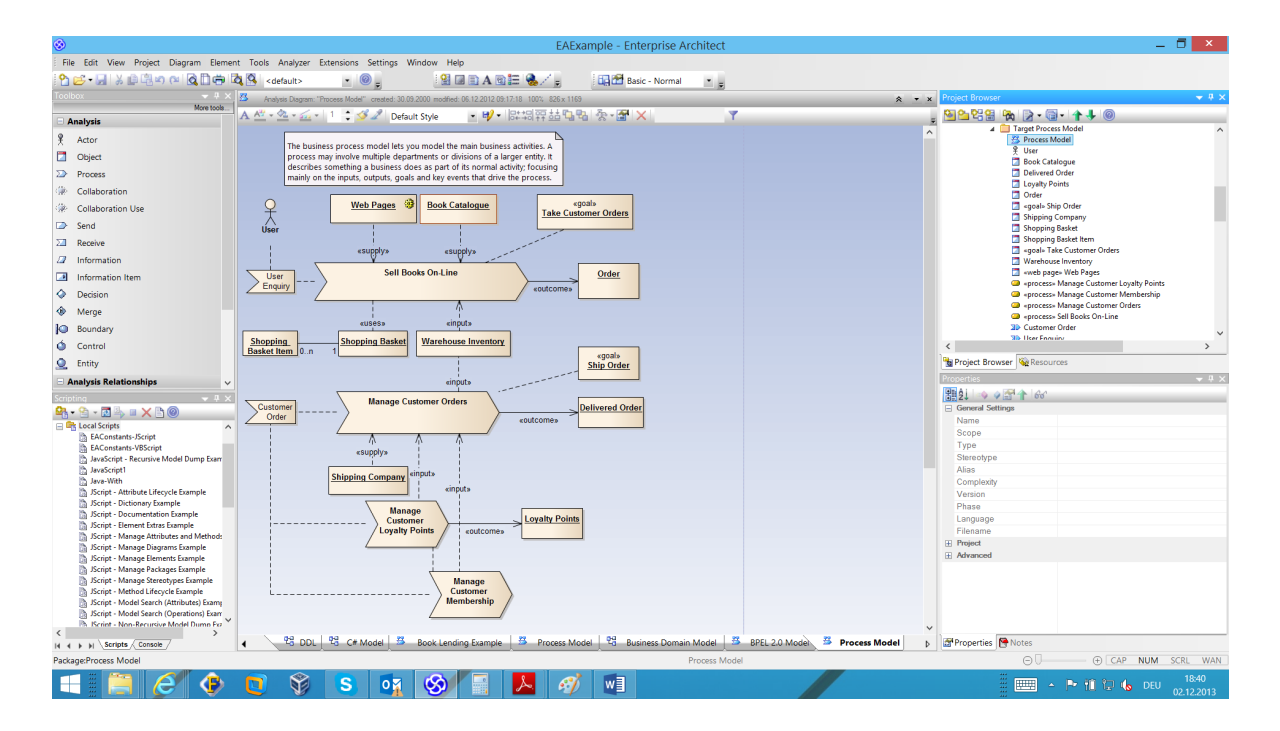

Figure 11.10.: EPC Diagram of the Enterprise Architect

# CHAPTER 12

# Envision VIP (Future Tech Systems)

Envision VIP

#### Contents

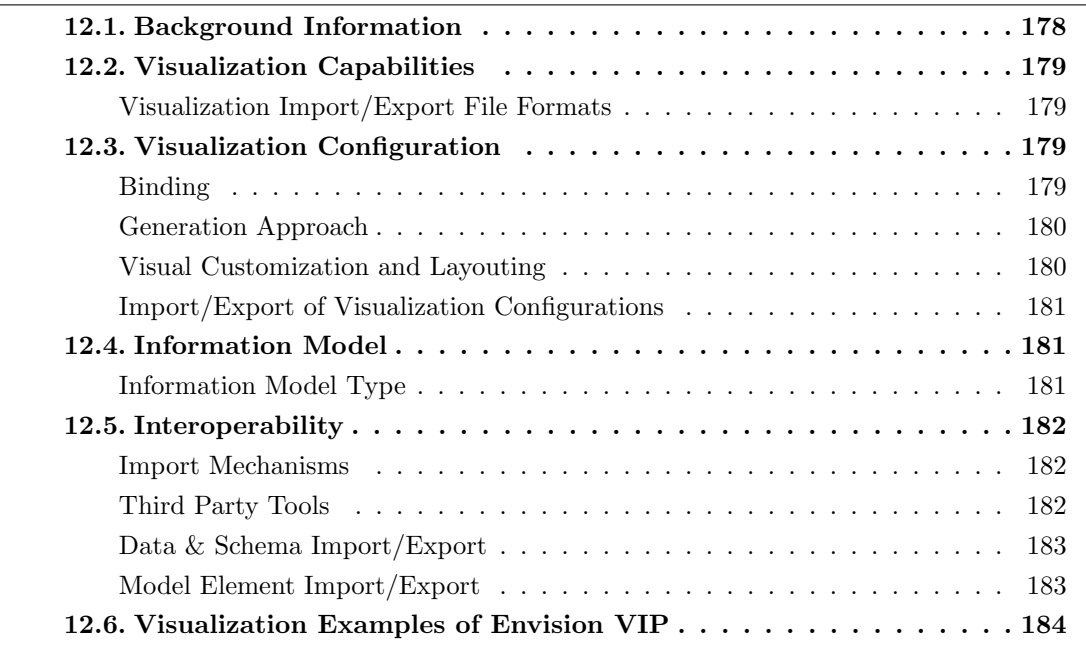

Future Tech Systems, Inc. was founded in 1987 and has more than 13 years of experience in the EA domain. The company is vendor of Envision VIP which is offered in version 10.8 at the editorial deadline. Envision VIP supports 17 out of 26 visualization types. Envision VIP allows to create any new visualization with associated models, objects, and attributes. Customization facilities are very user-friendly making extensive use of intuitive dialog boxes, drag-and-drop capabilities from other existing classes, models, attributes, templates, etc. While Future Tech Systems, Inc. does offer XML import/export capabilities for literally all project and model configuration information, they claim to provide even more user friendly ways of importing and/or exchanging information from both internal and external information sources. Envision VIP supports all well-known EA frameworks. Additional stakeholder viewpoints/perspectives can be added and integrated at any time.

#### Envision VIP

# <span id="page-188-0"></span>12.1. Background Information

| Vendor                    | Future Tech Systems, Inc. |
|---------------------------|---------------------------|
| Founding year             | 1987                      |
| Years active in EA market | 13                        |
| Number of employees       | $11 - 50$                 |
| URL                       | www.future-tech.com       |
|                           |                           |

Table 12.1.: Vendor Information of Future Tech Systems, Inc.

| Tool Name            | <b>Envision VIP</b>       |                     |  |  |  |
|----------------------|---------------------------|---------------------|--|--|--|
| Version              | 10.8                      |                     |  |  |  |
| Client Platforms     | Windows<br>✓              | Linux<br>X          |  |  |  |
|                      | MacOS<br>X                | <b>Browser</b><br>✓ |  |  |  |
|                      | iOS<br>X                  | Android<br>X        |  |  |  |
|                      | Windows Mobile<br>X       | Other<br>X          |  |  |  |
| Deployment Approach  | Desktop<br>✓              | SaaS<br>X           |  |  |  |
|                      | Server<br>✓               | Other<br>X          |  |  |  |
| <b>EA</b> Frameworks | ArchiMate<br>$\checkmark$ | <b>NAF</b>          |  |  |  |
|                      | DoDAF<br>J                | PEAF<br>✓           |  |  |  |
|                      | IAF                       | <b>TOGAF</b>        |  |  |  |
|                      | <b>MODAF</b>              | Zachman<br>✓        |  |  |  |
|                      | Other                     |                     |  |  |  |

Table 12.2.: General Information (Envision VIP)

# <span id="page-189-0"></span>12.2. Visualization Capabilities

#### Visualization Import/Export File Formats

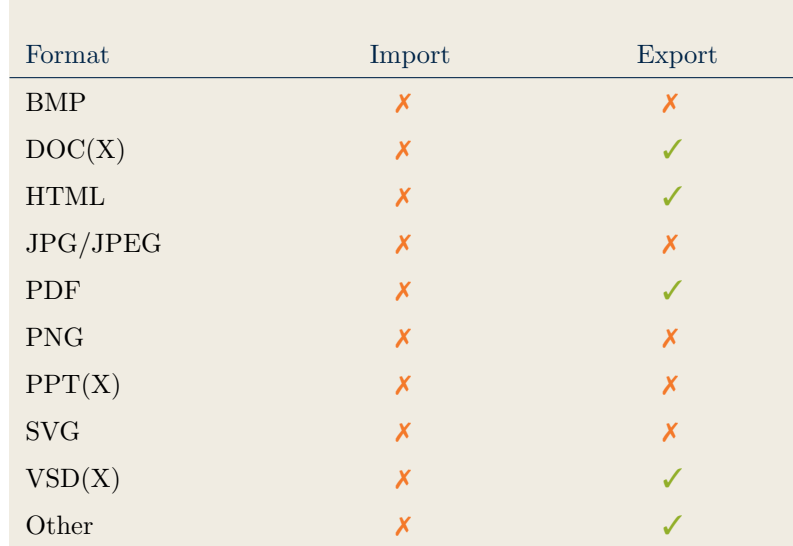

Envision VIP

Table 12.3.: Visualization Import/Export File Formats (Envision VIP)

# <span id="page-189-2"></span>12.3. Visualization Configuration

#### <span id="page-189-1"></span>Binding

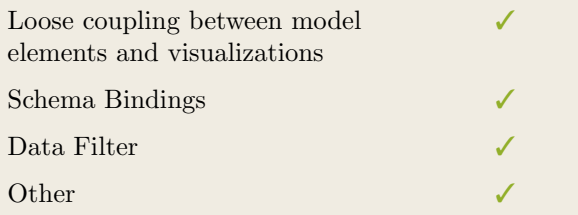

Table 12.4.: Binding (Envision VIP)

#### <span id="page-190-0"></span>Generation Approach

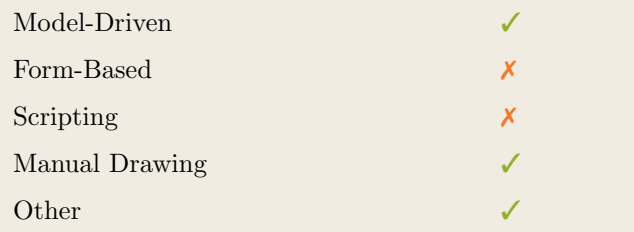

Table 12.5.: Visualization Generation Approach (Envision VIP)

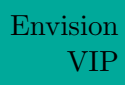

#### <span id="page-190-1"></span>Visual Customization and Layouting

|                | Caption     |  |
|----------------|-------------|--|
| Customization  | Color       |  |
|                | Orientation |  |
|                | Position    |  |
|                | Shape       |  |
|                | Size        |  |
|                | Other       |  |
| ${\rm Layout}$ | Automated   |  |
|                | Manual      |  |
|                | Other       |  |

Table 12.6.: Visual Customization (Envision VIP)

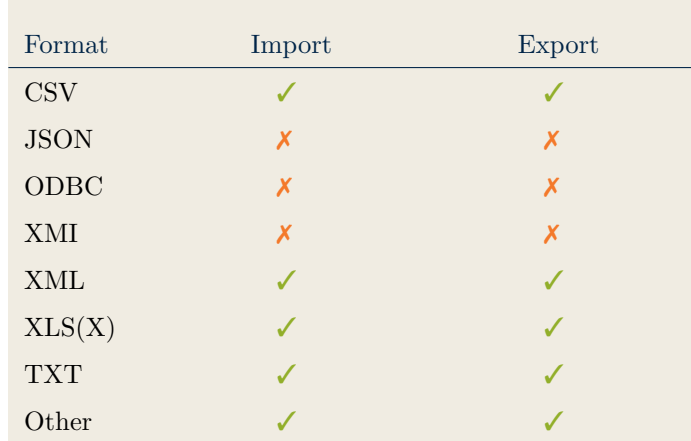

#### <span id="page-191-0"></span>Import/Export of Visualization Configurations

Table 12.7.: Configuration Import/Export (Envision VIP)

# <span id="page-191-2"></span>12.4. Information Model

#### <span id="page-191-1"></span>Information Model Type

| Full Schema                   |  |
|-------------------------------|--|
| Configurable Building Blocks  |  |
| User-defined                  |  |
| Subclassing/class inheritance |  |

Table 12.8.: Information Model Type (Envision VIP)

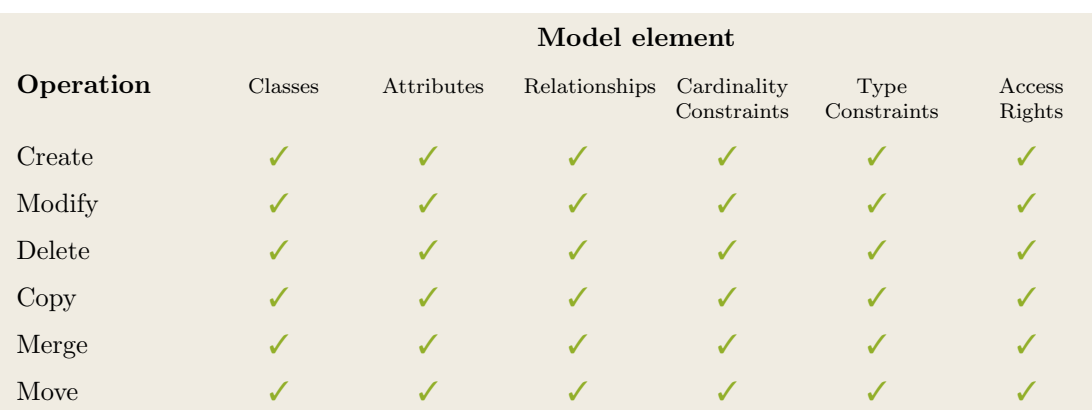

Table 12.9.: Information Model Flexibility (Envision VIP)

# <span id="page-192-1"></span>12.5. Interoperability

#### <span id="page-192-0"></span>Import Mechanisms

| Pull  |  |
|-------|--|
| Push  |  |
| Other |  |

Table 12.10.: Import Mechanisms (Envision VIP)

#### Envision Third Party Tools

<span id="page-192-2"></span>VIP

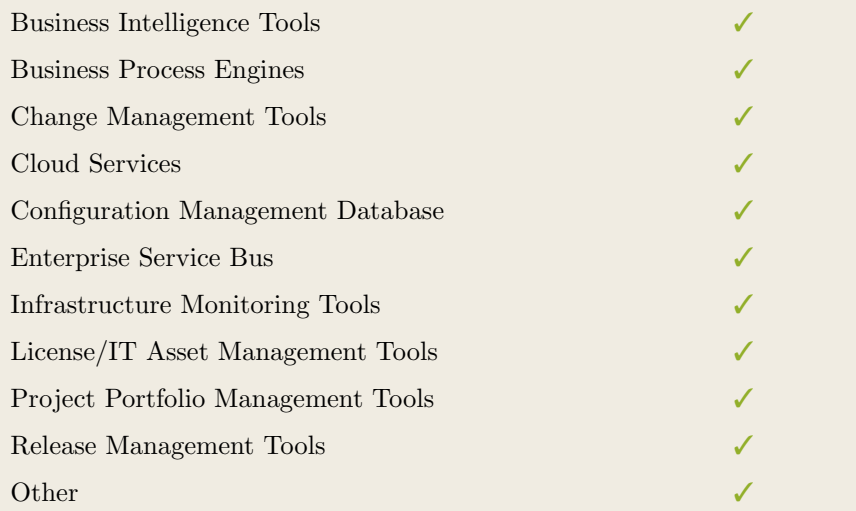

Table 12.11.: Interoperability with Third Party Tools (Envision VIP)

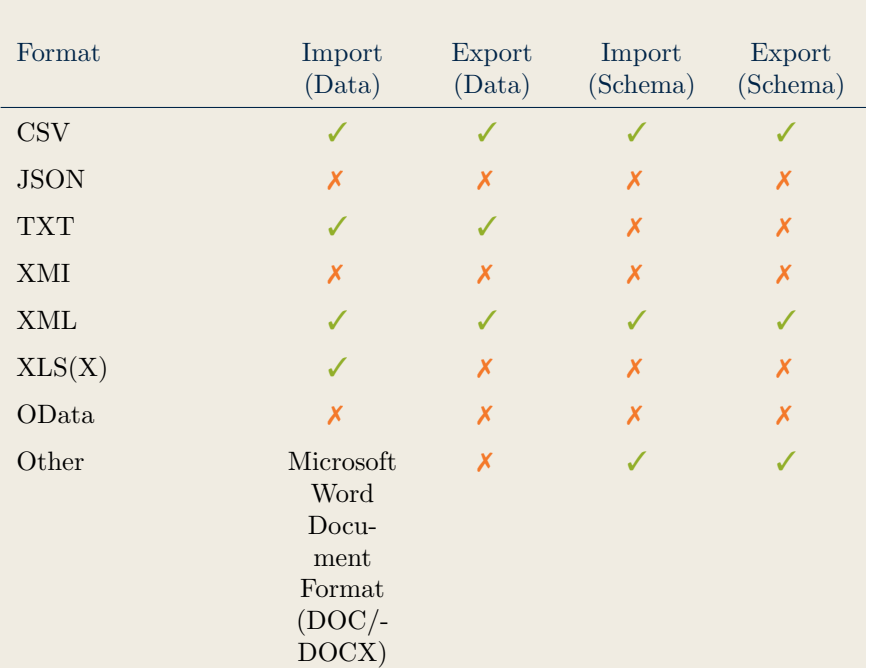

#### <span id="page-193-0"></span>Data & Schema Import/Export

Table 12.12.: Data & Schema Import/Export (Envision VIP)

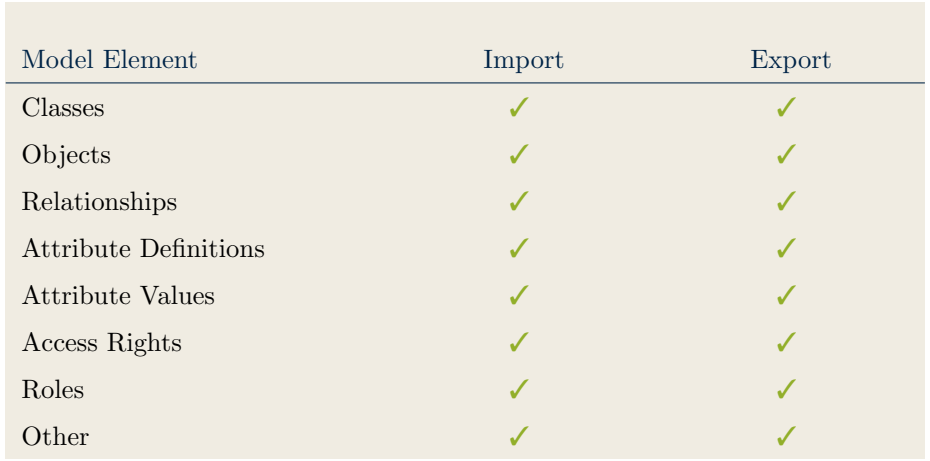

#### <span id="page-193-1"></span>Model Element Import/Export

Table 12.13.: Model Element Import/Export (Envision VIP)

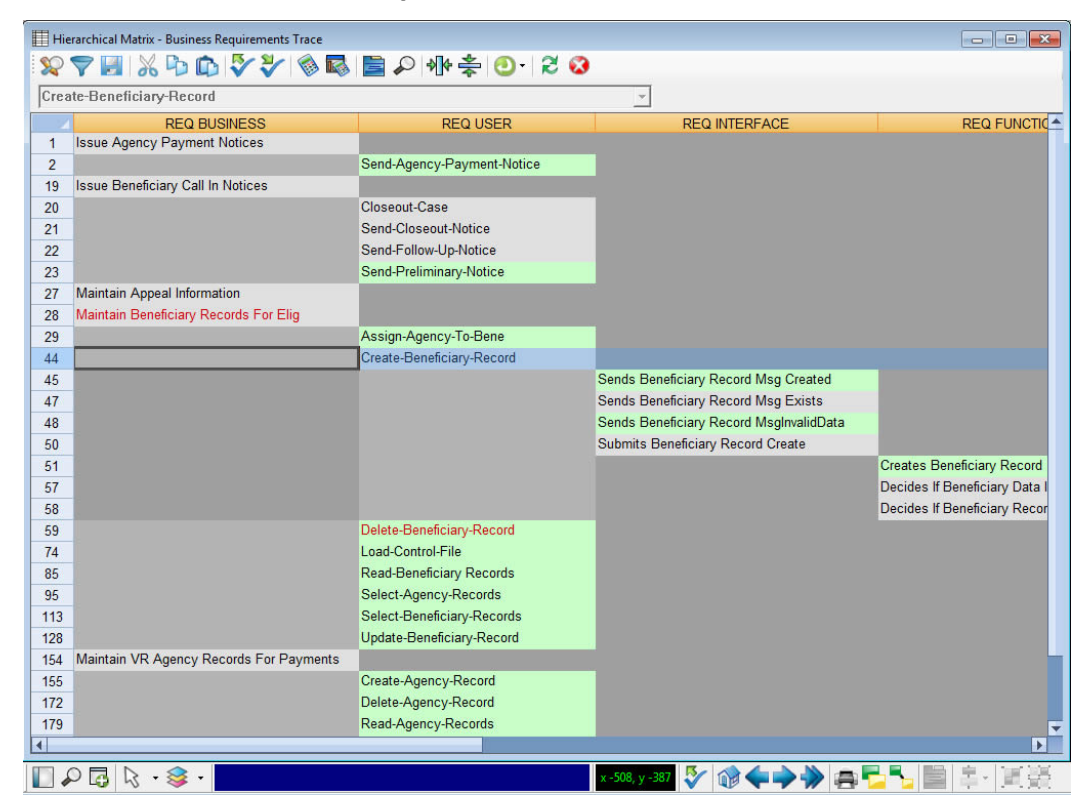

# <span id="page-194-0"></span>12.6. Visualization Examples of Envision VIP

Figure 12.1.: Matrix of Envision VIP

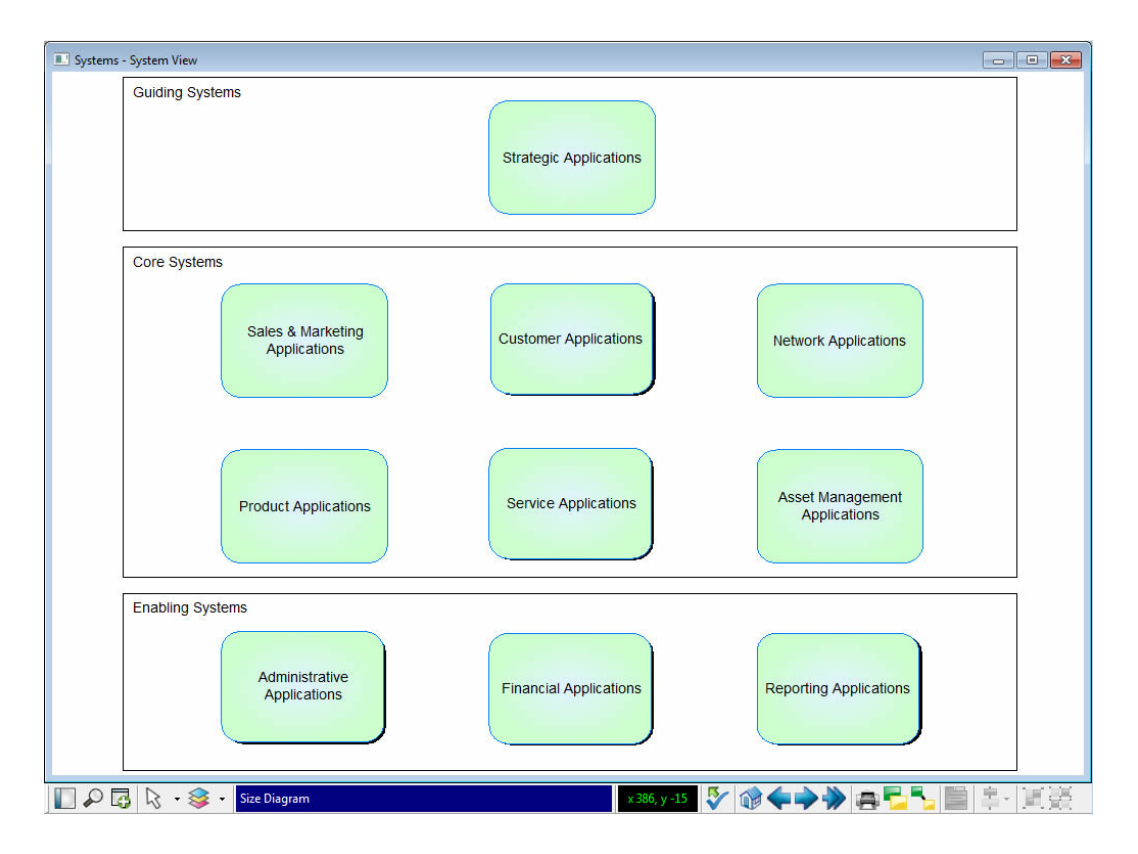

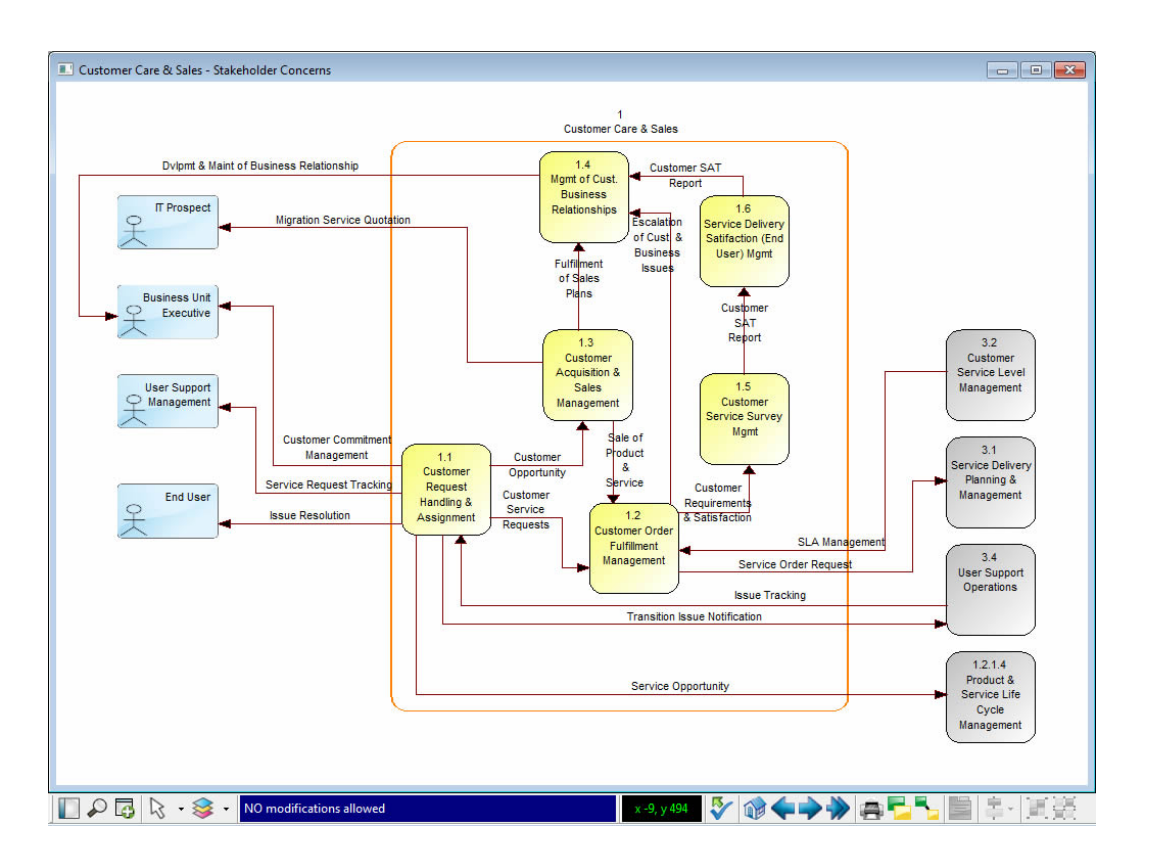

Figure 12.3.: Flow Diagram of Envision VIP

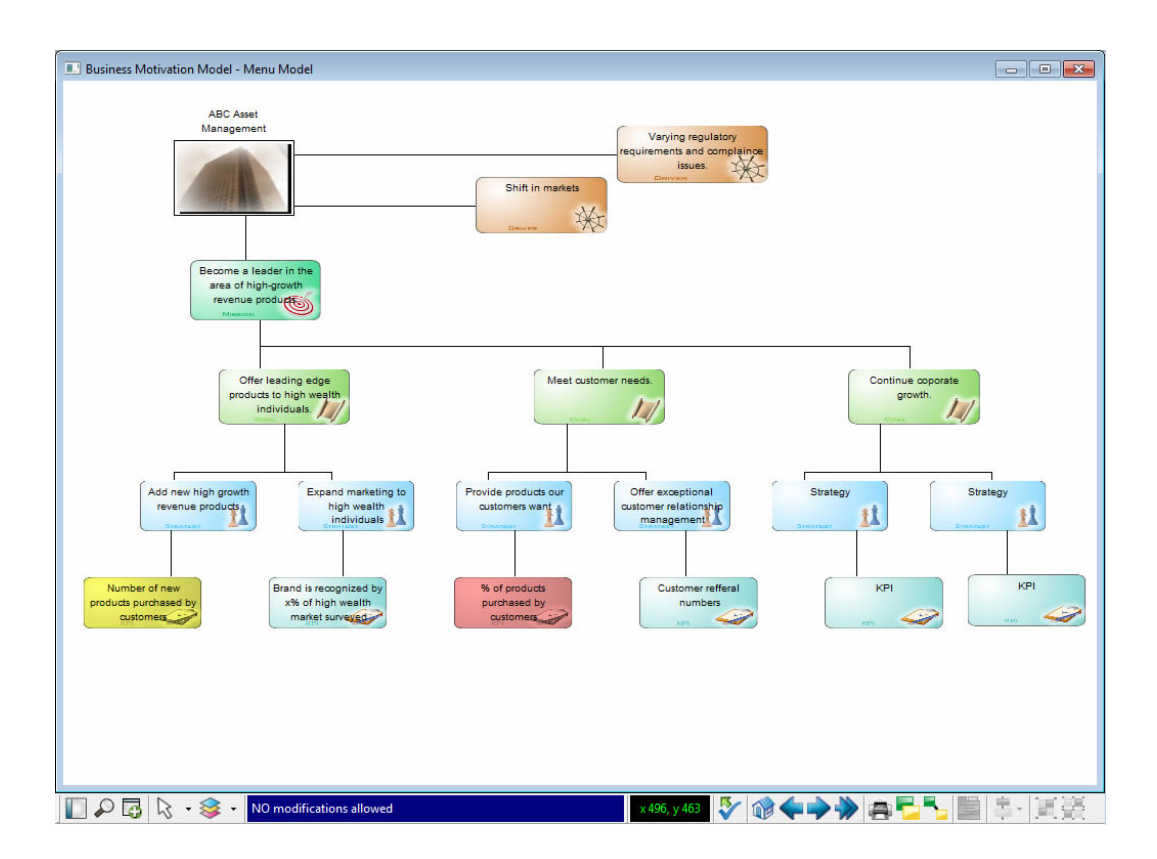

Figure 12.4.: Graph of Envision VIP

#### 12. Envision VIP (Future Tech Systems)

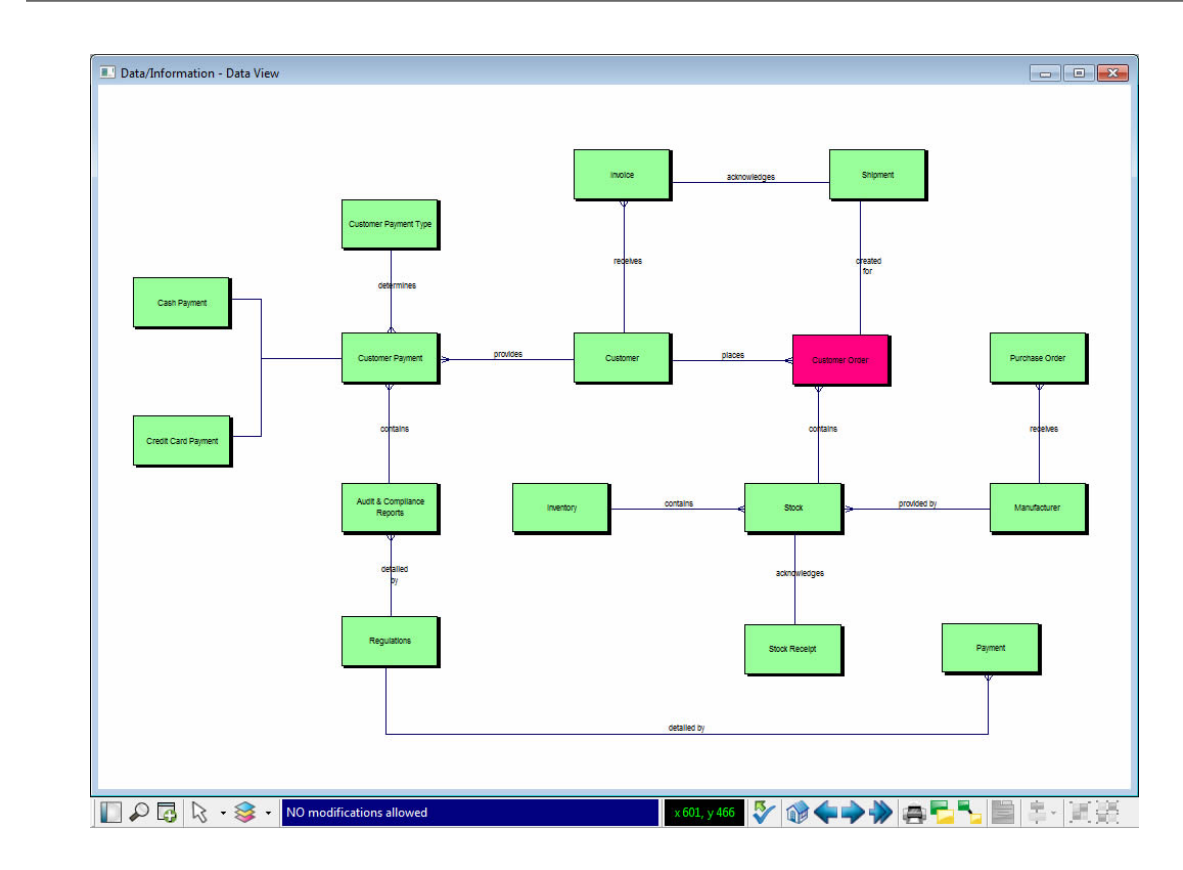

Figure 12.5.: ER Diagram of Envision VIP

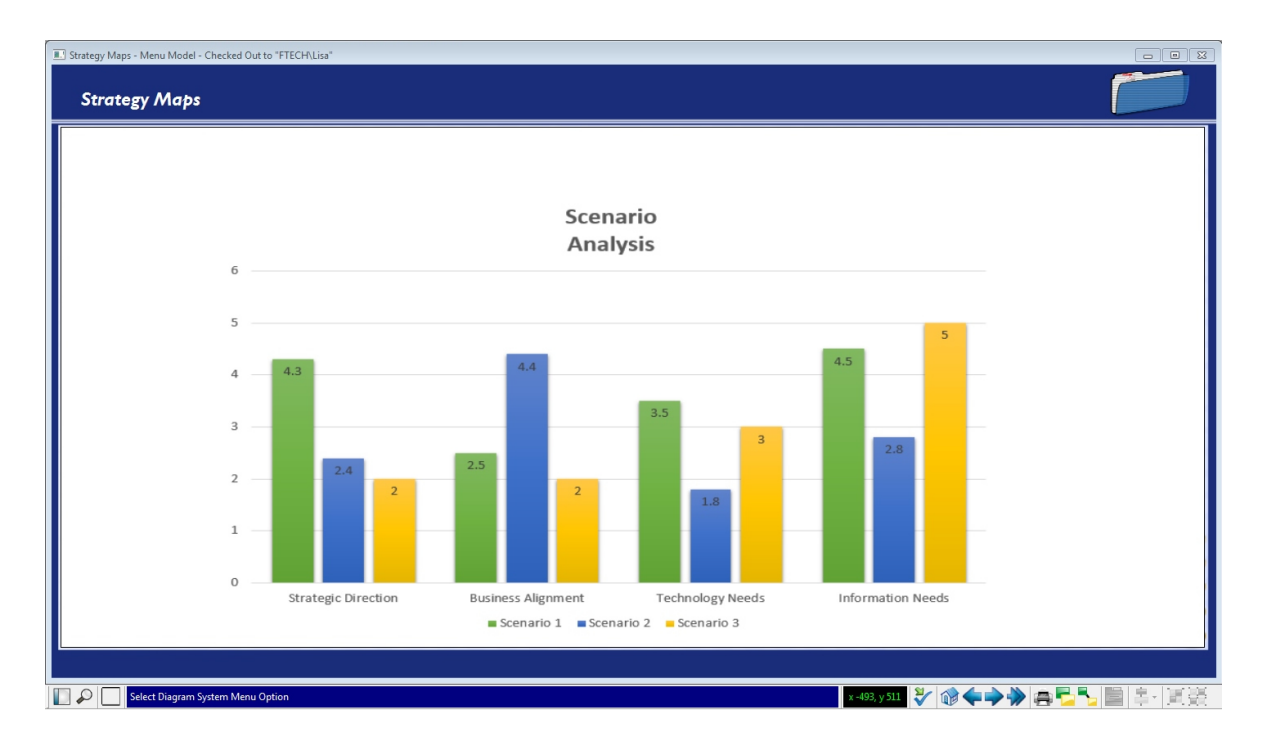

Figure 12.6.: Bar Chart of Envision VIP

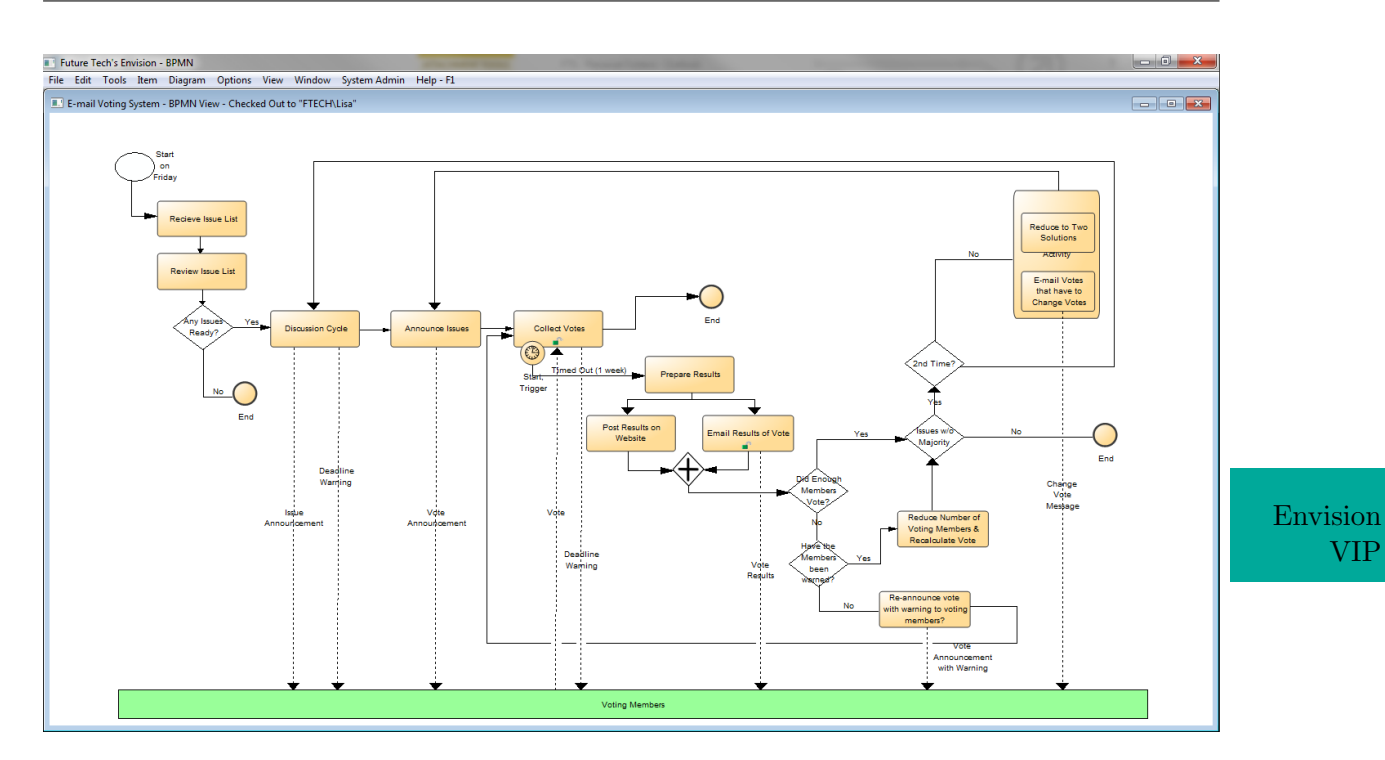

12. Envision VIP (Future Tech Systems)

Figure 12.7.: BPMN Diagram of Envision VIP

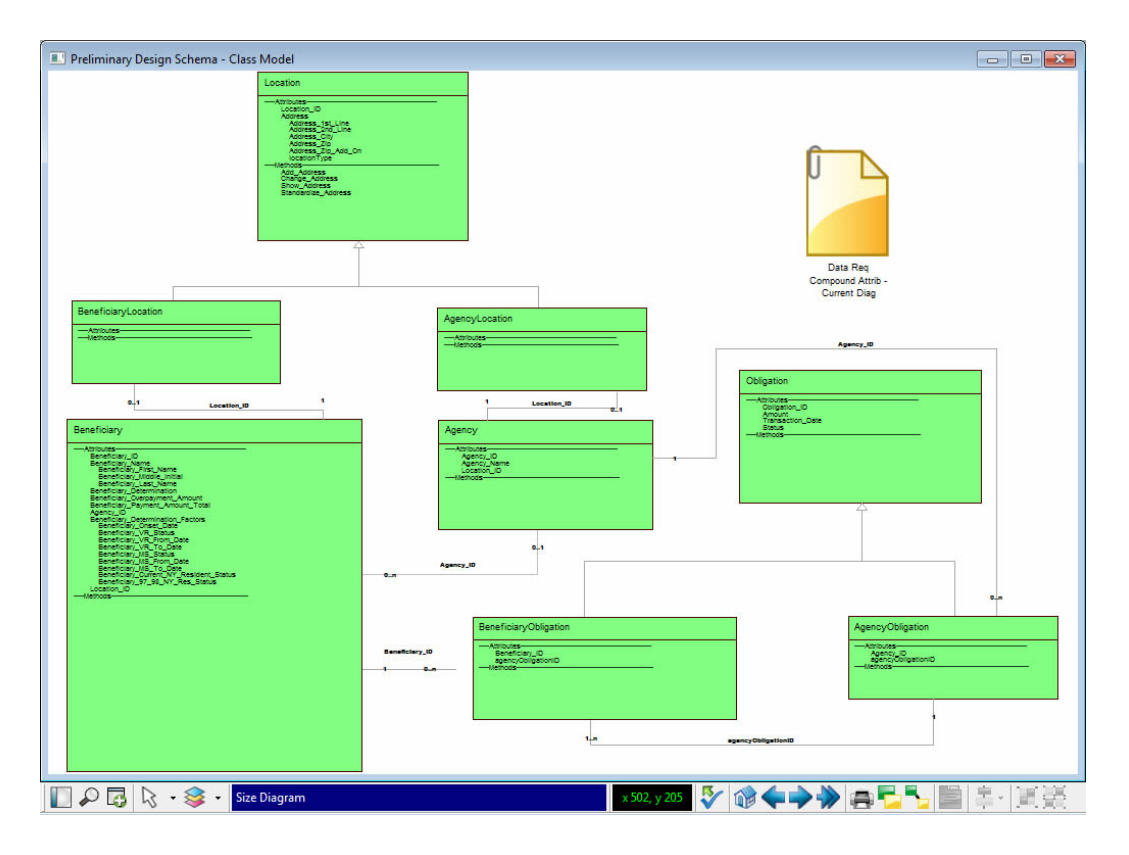

Figure 12.8.: UML Diagram of Envision VIP

VIP

#### 12. Envision VIP (Future Tech Systems)

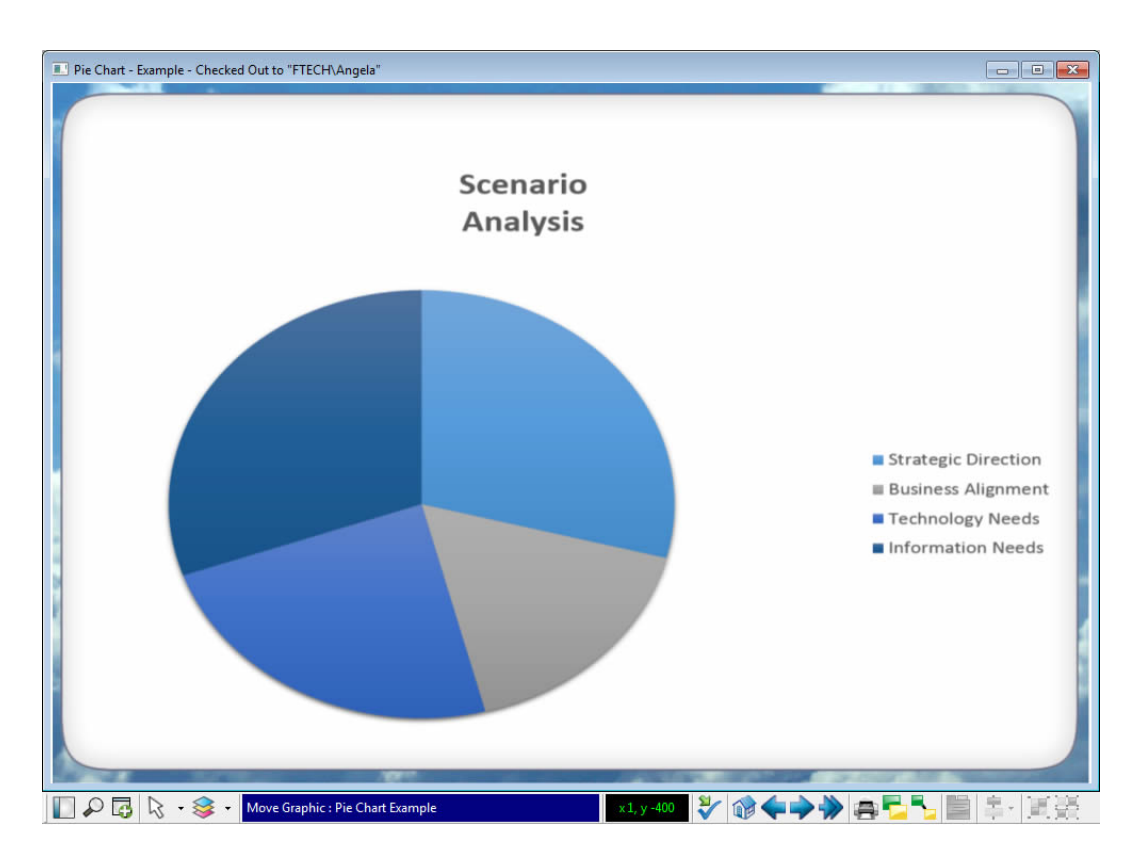

Figure 12.9.: Pie Chart of Envision VIP

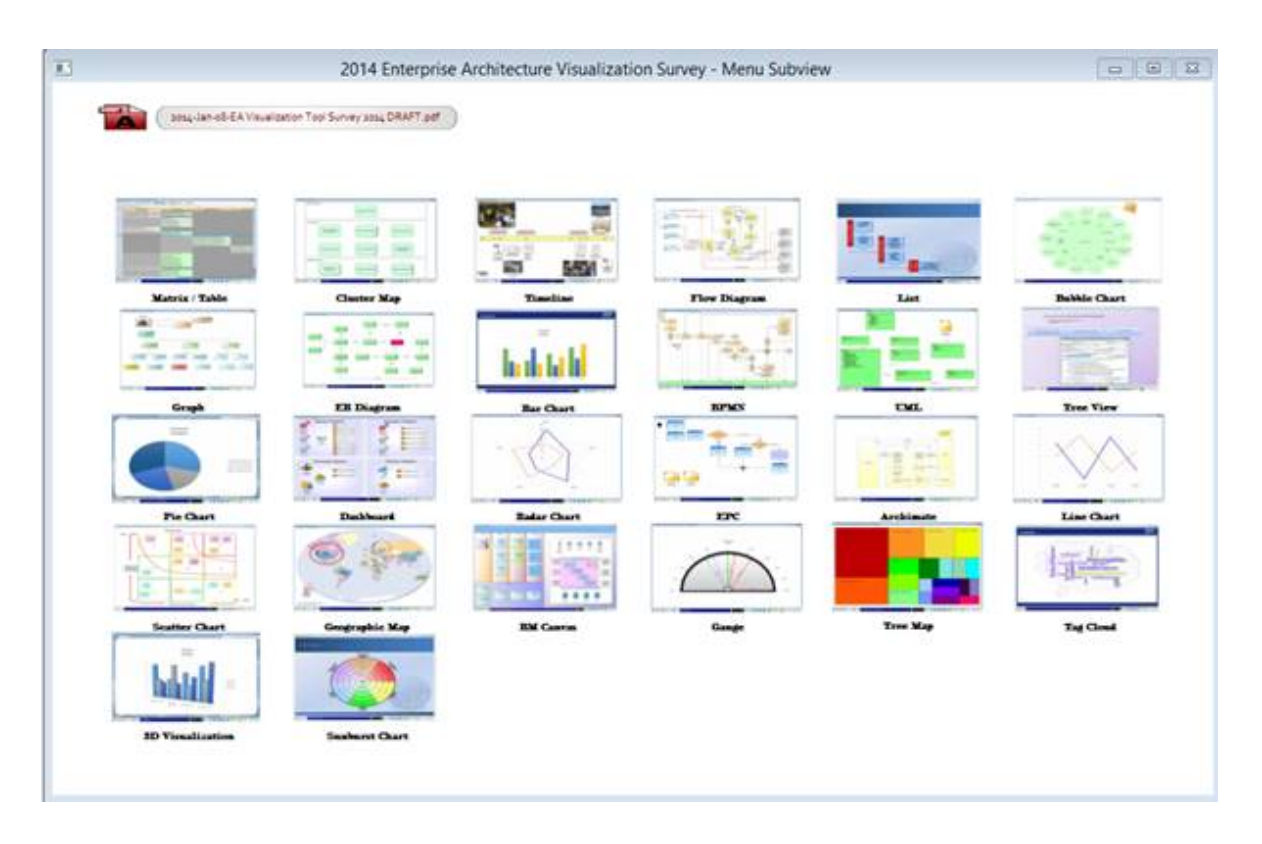

Figure 12.10.: Dashboard of Envision VIP

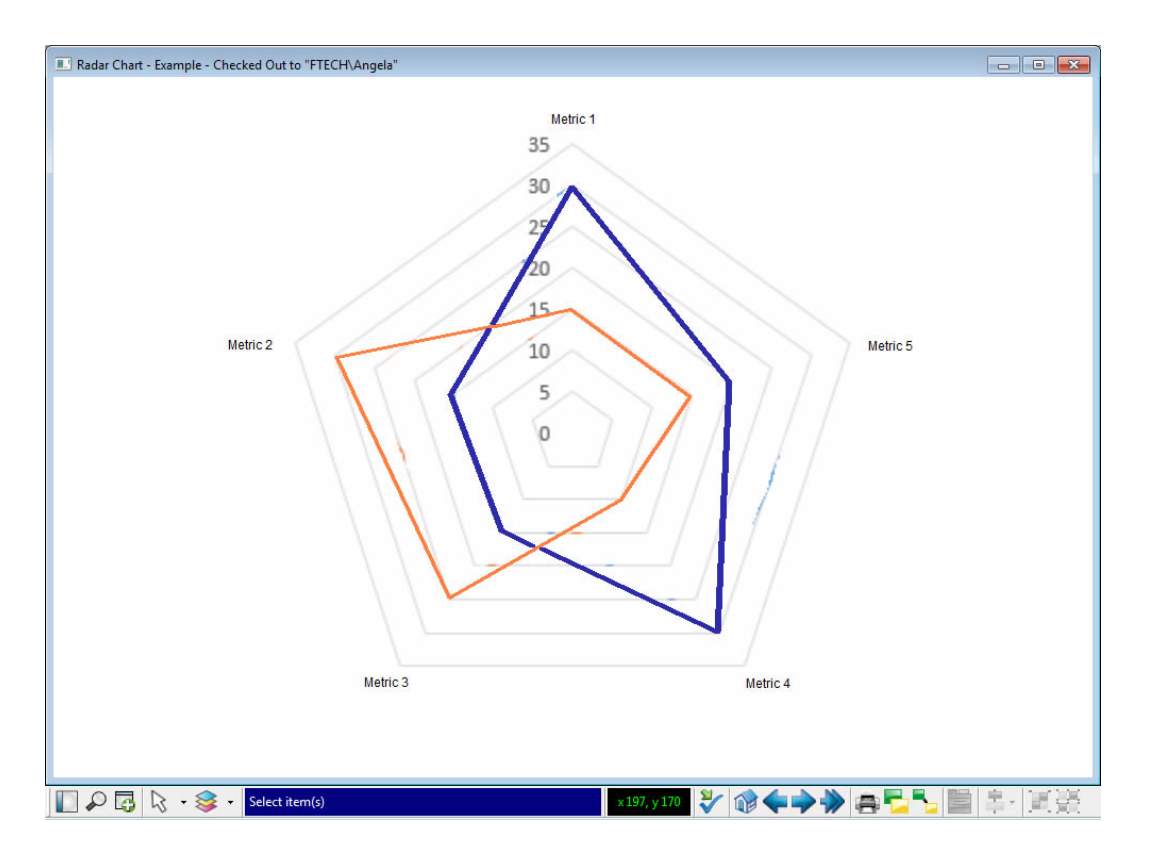

Figure 12.11.: Radar Diagram of Envision VIP

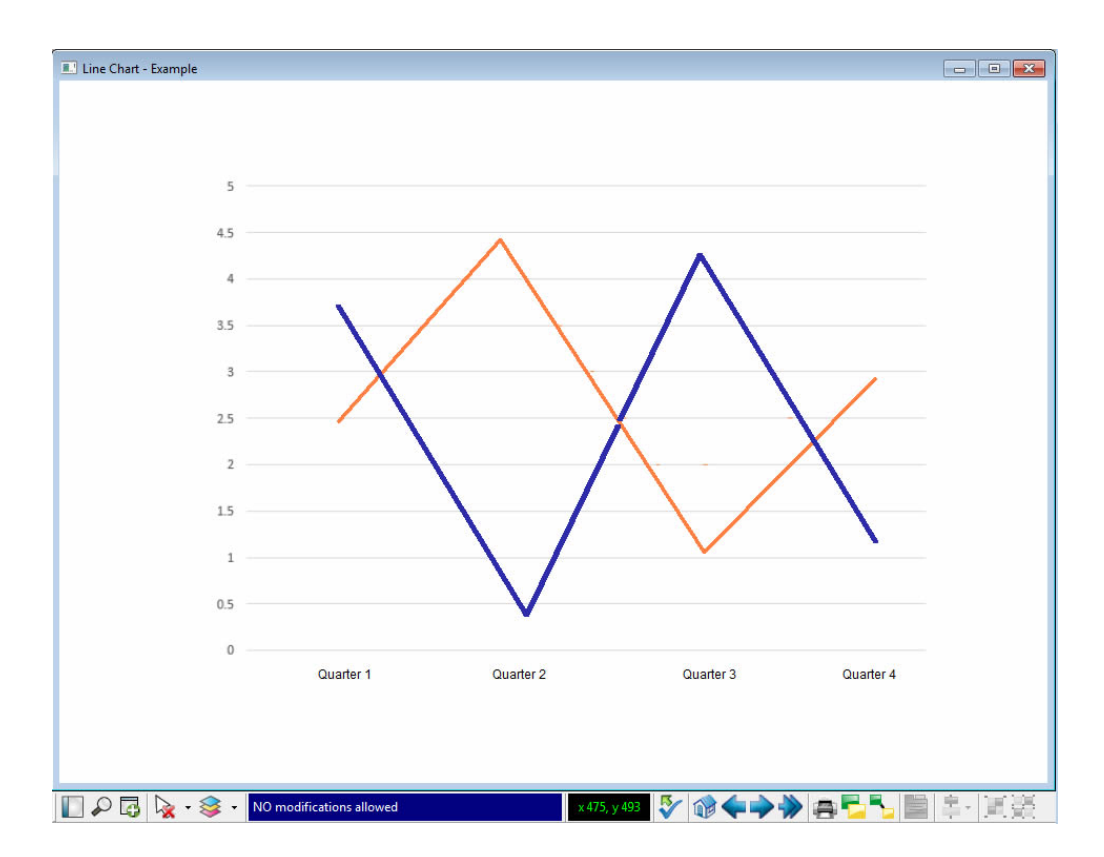

Figure 12.12.: Line Chart of Envision VIP

#### 12. Envision VIP (Future Tech Systems)

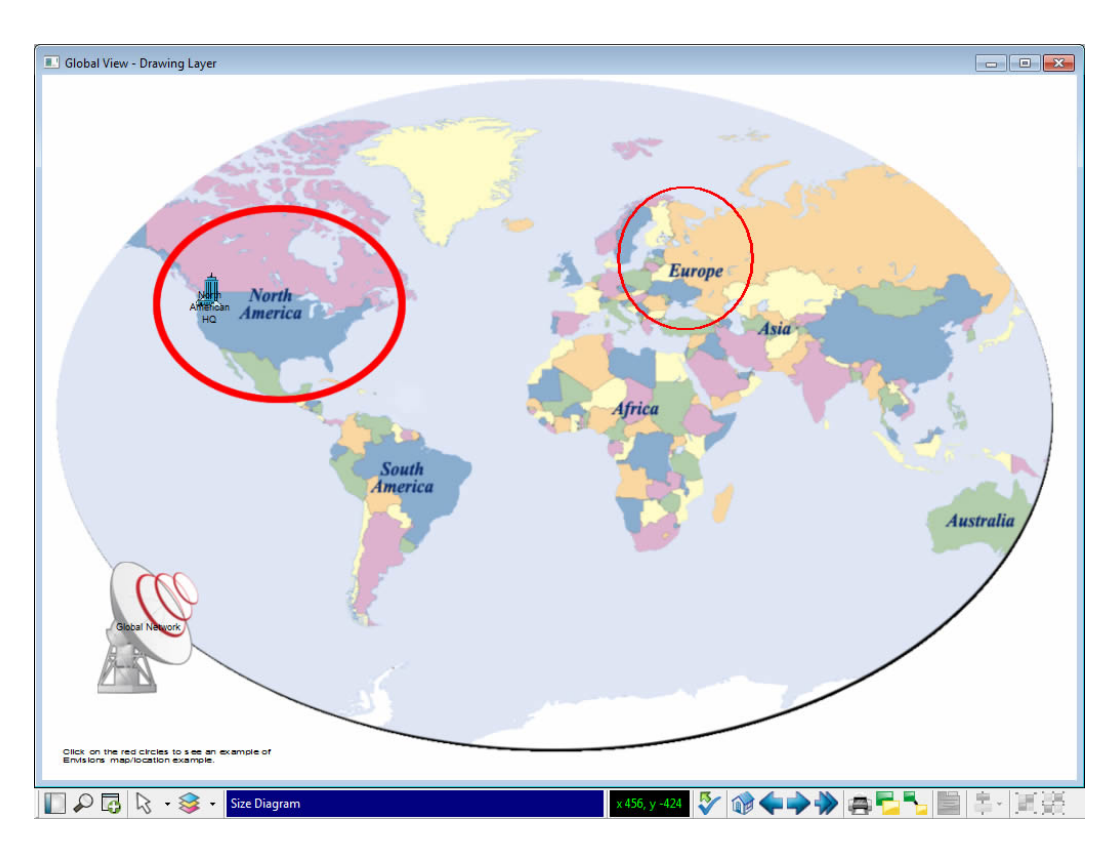

Figure 12.13.: Geographic Map of Envision VIP

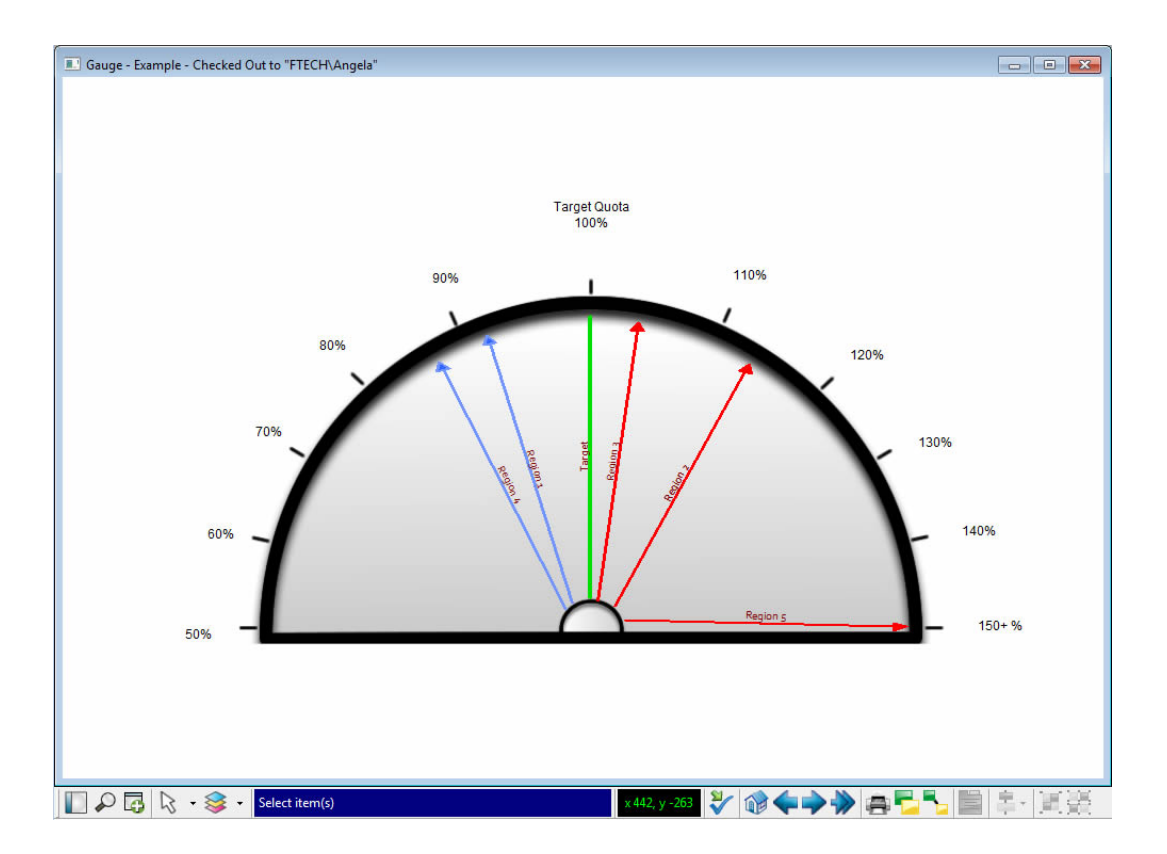

Figure 12.14.: Gauges of Envision VIP

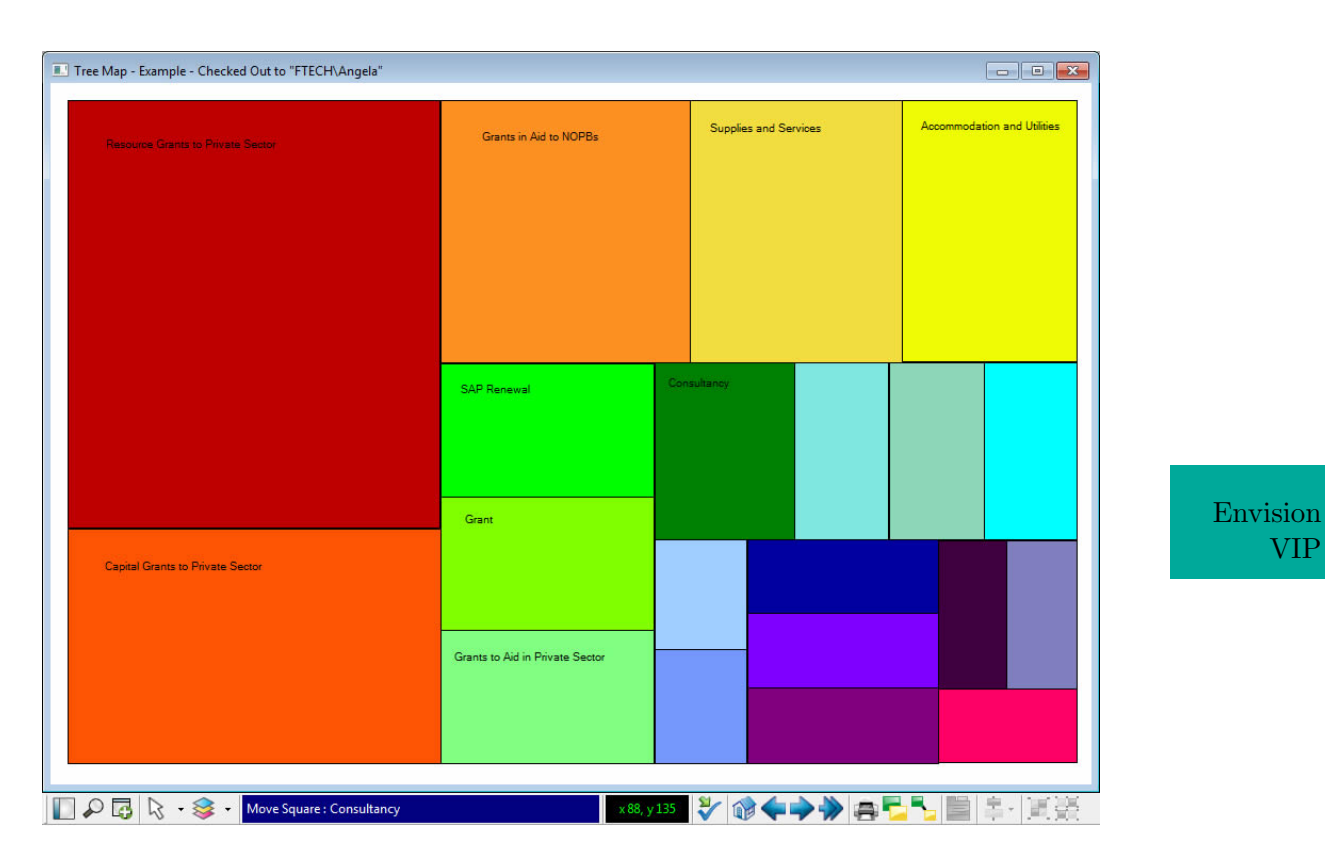

Figure 12.15.: Treemap of Envision VIP

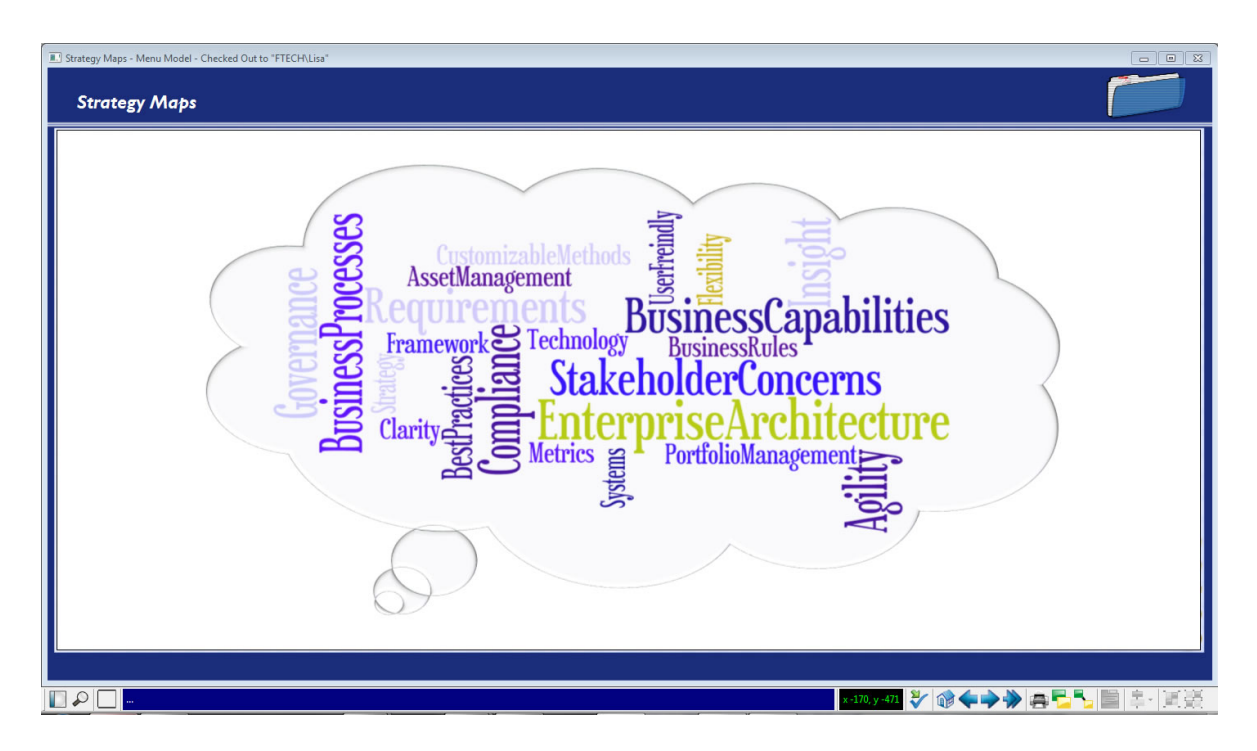

Figure 12.16.: Tag Cloud of Envision VIP

#### 12. Envision VIP (Future Tech Systems)

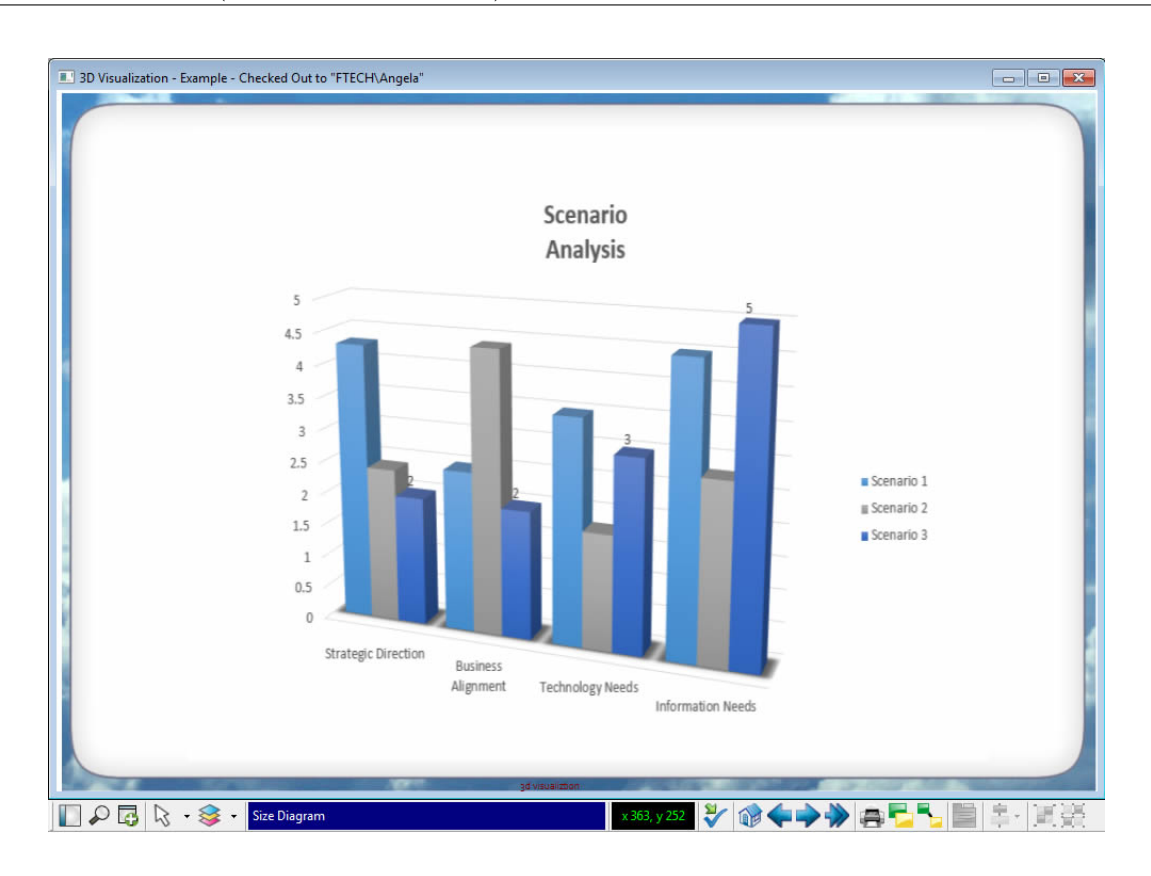

Figure 12.17.: 3D Visualization of Envision VIP

# CHAPTER 13

# iteraplan (iteratec)

iteraplan

#### <span id="page-203-0"></span>Contents

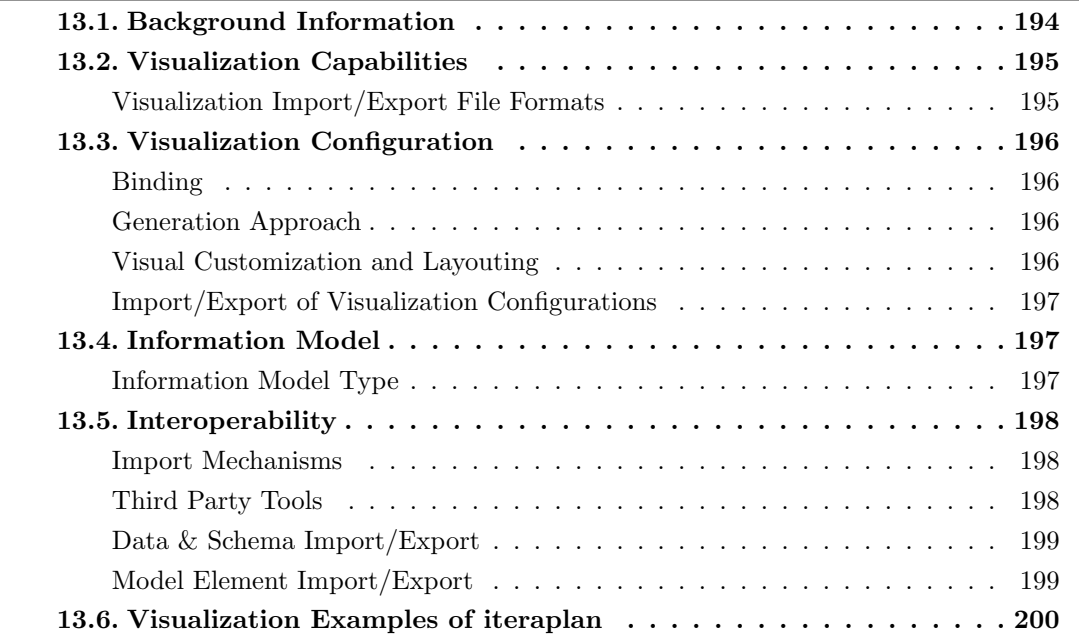

iteratec GmbH was founded in 1996 and has more than 13 years of experience in the EA domain. The company is vendor of iteraplan which is offered in version 3.2 at the editorial deadline. iteraplan supports 13 out of 26 visualization types. iteraplan is known in the EA

| iteraplan                                                |                                       |                                                                                                    |                                                                                                    |                                                                                                    |                            | Q Quick Search |                 | <b>Search</b>             |
|----------------------------------------------------------|---------------------------------------|----------------------------------------------------------------------------------------------------|----------------------------------------------------------------------------------------------------|----------------------------------------------------------------------------------------------------|----------------------------|----------------|-----------------|---------------------------|
| <b>EA</b> Data<br>Reports                                | Visualisations -                      | Mass Data                                                                                           | Governance<br>Administration                                                                                                    |                                                                                                    |                            | Language       | About iteraplan | CommunityUser             |
| ← / Visualisations / Landscape Diagram                   |                                       |                                                                                                    |                                                                                                    |                                                                                                    |                            |                |                 |                           |
| <b>Context actions</b>                                   | $\checkmark$                          |                                                                                                    | <b>Landscape Diagram</b>                                                                                                    |                                                                                                    |                            |                |                 |                           |
| <b>C</b> Reset                                           |                                       | <b>Saved queries</b>                                                                                |                                                                                                    |                                                                                                    |                            | Q              |                 | $\pmb{\times}$            |
|                                                          |                                       | <b>Execute</b>                                                                                      | Name                                                                                                    | <b>Description</b>                                                                                                    | <b>Building Block Type</b> |                | Link            | <b>Delete</b>             |
| <b>Communicate</b> Open elements<br><b>Customer Mgmt</b> | $\checkmark$<br>$\pmb{\times}$        |                                                                                                    | 1. Compliance of technical components                                                                                                    | Input for technical standardization (technical<br>components sorted by their compliance to quidelines<br>and grouped by architectural domains). | <b>Technical Component</b> |                | п               | $\boldsymbol{\mathsf{x}}$ |
| C Capital & Risk<br>$\Box$ CRM #3.1<br>$\Box$ CRM #3.2   | $\pmb{\times}$<br>×<br>×              | ٠                                                                                                   | 2. Support for business architecture by information<br>systems with high operating expenses                                                                                               | Information systems whose operating expenses are<br>greater than 100.00 supporting business processes<br>within business units                  | <b>Information System</b>  |                | п               | $\pmb{\times}$            |
| 圖 ABAP #4                                                | ×                                     |                                                                                                    | 3. Data processed by business processes                                                                                                    | Business objects related to business processes via<br>information systems.                                                                      | <b>Information System</b>  |                | п               | $\mathbf{x}$              |
| <b>B</b> server910<br>图 Watched elements                 | $\pmb{\times}$<br>$\hat{\phantom{a}}$ |                                                                                                    | 4. Information systems' support for business<br>architecture                                                                                                    | All information systems supporting business<br>processes within business units                                                                  | <b>Information System</b>  |                | п               | $\boldsymbol{\times}$     |
|                                                          |                                       | <b>Alumn</b><br>7777<br>$Cer4x + 132$<br>777772820<br>onterceptions # 2.8 ::<br>appoils large # 2.0 | Sepont-Program<br>Kennons<br>Carangero<br><b>British</b><br>Rechtungsweisen<br>al Certe #32<br>तारा<br>1600111<br>Suntrane #5.1<br>igarbreysten #2<br>Seanska My #28<br>externation 785 a |                                                                                                    |                            |                |                 |                           |
|                                                          |                                       |                                                                                                    |                                                                                                    | Contant                                                                                                    |                            |                |                 |                           |

<span id="page-204-1"></span>Figure 13.1.: Form-based Visualization Wizard of iteraplan

community for its open-source version as it is an ideal candidate for low-budget EA initiatives. Besides the open-source community edition, iteraplan is offered as enterprise edition that includes more sophisticated features like import of data from third party information sources, Lightweight Directory Access Protocol [\(LDAP\)](#page-1-0) interfaces, access rights and role management, etc. iteraplan features a build-in best-practice EA information model and, thus, enables for a quick start to EA management. In practice, we experienced that EA practitioners often use the well-written and hands-on guides by Hanschke, e.g. [\[Ha10\]](#page-404-0). These books also represent the guidelines and vision for the future development of the open-source tool iteraplan. In iteraplan, a wizard facilitates the configuration of visualizations (cf. Figure [13.1\)](#page-204-1). This way, end-users can configure queries that define the data to be visualized. Multiple export formats complement the offering of iteratec GmbH.

### <span id="page-204-0"></span>13.1. Background Information

| Vendor                    | iteratec GmbH    |
|---------------------------|------------------|
| Founding year             | 1996             |
| Years active in EA market | 13               |
| Number of employees       | $51 - 250$       |
| URL                       | www.iteratec.de, |
|                           | www.iteraplan.de |

Table 13.1.: Vendor Information of iteratec GmbH

| Tool Name            | iteraplan           |                     |
|----------------------|---------------------|---------------------|
| Version              | 3.2                 |                     |
| Client Platforms     | Windows<br>X        | Linux<br>X          |
|                      | MacOS<br>X          | <b>Browser</b><br>✓ |
|                      | iOS<br>X            | Android<br>X        |
|                      | Windows Mobile<br>X | Other<br>X          |
| Deployment Approach  | Desktop<br>✓        | SaaS<br>✓           |
|                      | Server<br>✓         | Other<br>Х          |
| <b>EA</b> Frameworks | ArchiMate<br>X      | <b>NAF</b><br>X     |
|                      | DoDAF<br>X          | PEAF<br>X           |
|                      | <b>IAF</b><br>X     | <b>TOGAF</b><br>✓   |
|                      | <b>MODAF</b><br>X   | Zachman<br>Х        |
|                      | Other<br>✓          |                     |

Table 13.2.: General Information (iteraplan)

# <span id="page-205-0"></span>13.2. Visualization Capabilities

#### Visualization Import/Export File Formats

| Format         | Import                    | Export |
|----------------|---------------------------|--------|
| <b>BMP</b>     | X                         |        |
| DOC(X)         | $\boldsymbol{\mathsf{x}}$ |        |
| HTML           | $\boldsymbol{\mathsf{x}}$ |        |
| JPG/JPEG       | $\boldsymbol{x}$          |        |
| PDF            | X                         |        |
| <b>PNG</b>     | X                         |        |
| PPT(X)         | $\boldsymbol{x}$          | X      |
| $\mathbf{SVG}$ |                           |        |
| VSD(X)         |                           |        |
| Other          | X                         |        |

Table 13.3.: Visualization Import/Export File Formats (iteraplan)

# <span id="page-206-1"></span>13.3. Visualization Configuration

#### <span id="page-206-0"></span>Binding

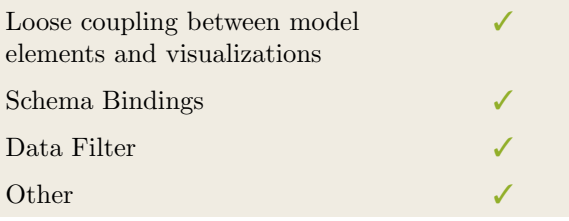

Table 13.4.: Binding (iteraplan)

#### <span id="page-206-2"></span>Generation Approach

| Model-Driven   |  |
|----------------|--|
| Form-Based     |  |
| Scripting      |  |
| Manual Drawing |  |
| <b>Other</b>   |  |

Table 13.5.: Visualization Generation Approach (iteraplan)

#### <span id="page-206-3"></span>Visual Customization and Layouting

| Customization | Caption     |   |
|---------------|-------------|---|
|               | Color       |   |
|               | Orientation |   |
|               | Position    |   |
|               | Shape       |   |
|               | Size        |   |
|               | Other       | X |
| Layout        | Automated   |   |
|               | Manual      |   |
|               | Other       | Х |

Table 13.6.: Visual Customization (iteraplan)

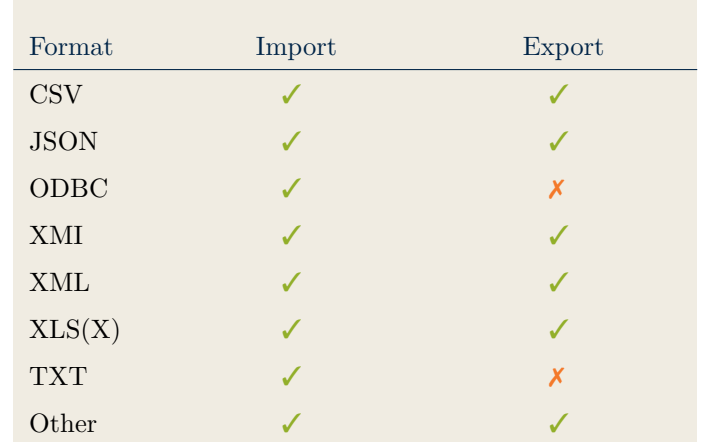

### <span id="page-207-0"></span>Import/Export of Visualization Configurations

Table 13.7.: Configuration Import/Export (iteraplan)

# <span id="page-207-2"></span>13.4. Information Model

#### <span id="page-207-1"></span>Information Model Type

| Full Schema                   |  |
|-------------------------------|--|
| Configurable Building Blocks  |  |
| User-defined                  |  |
|                               |  |
| Subclassing/class inheritance |  |

Table 13.8.: Information Model Type (iteraplan)

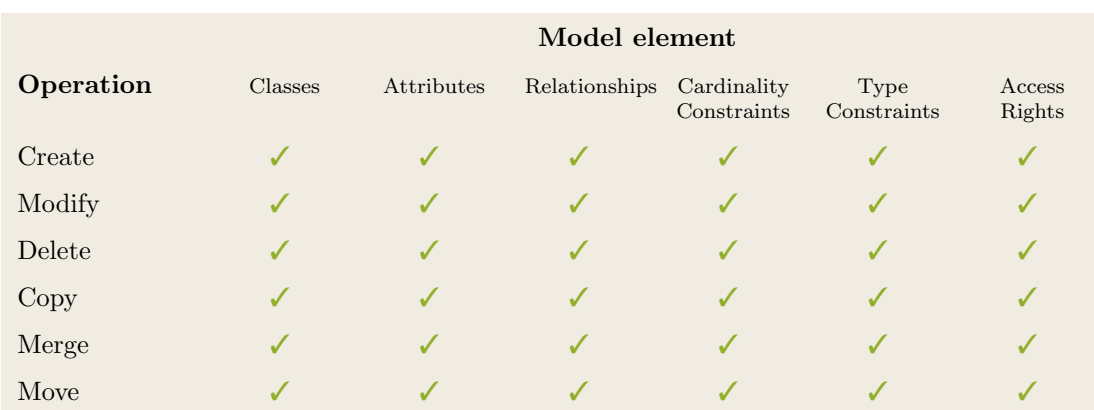

Table 13.9.: Information Model Flexibility (iteraplan)

# <span id="page-208-1"></span>13.5. Interoperability

#### <span id="page-208-0"></span>Import Mechanisms

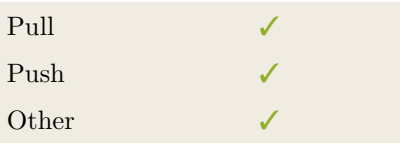

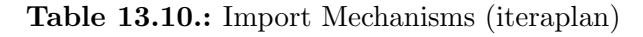

#### <span id="page-208-2"></span>Third Party Tools

iteraplan

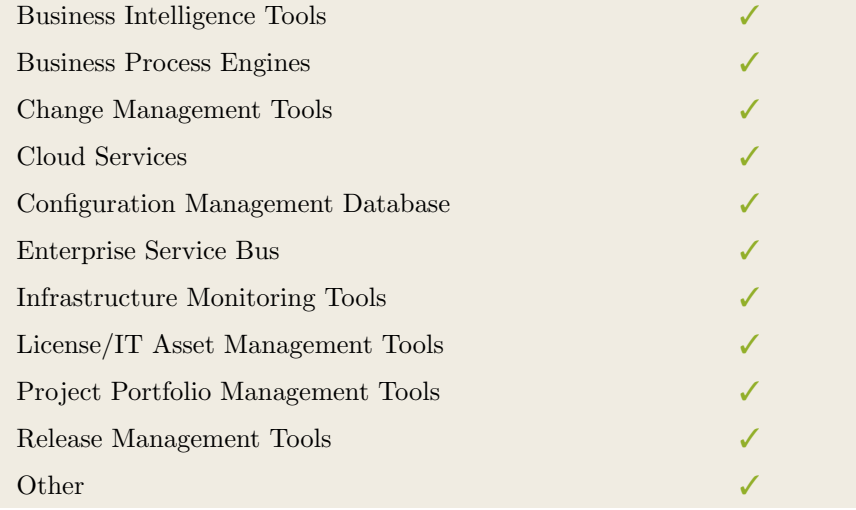

Table 13.11.: Interoperability with Third Party Tools (iteraplan)

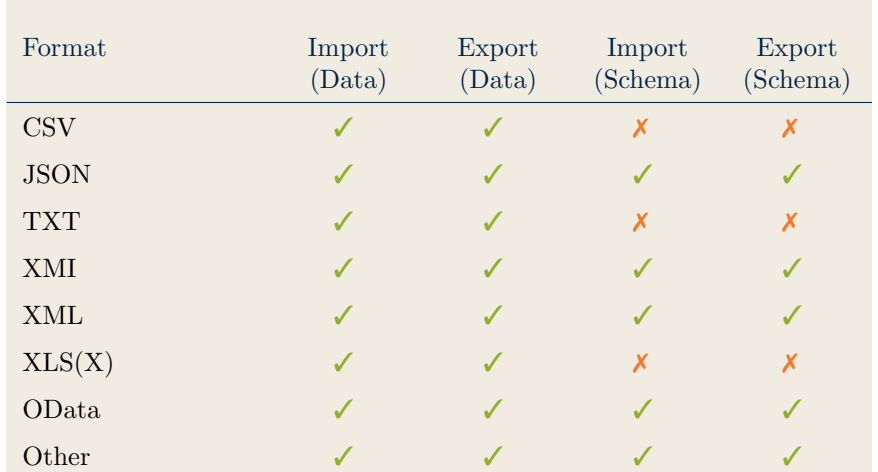

# <span id="page-209-0"></span>Data & Schema Import/Export

Table 13.12.: Data & Schema Import/Export (iteraplan)

#### <span id="page-209-1"></span>Model Element Import/Export

| Model Element                | Import | Export |
|------------------------------|--------|--------|
| Classes                      |        |        |
| Objects                      |        |        |
| Relationships                |        |        |
| <b>Attribute Definitions</b> |        |        |
| <b>Attribute Values</b>      |        |        |
| Access Rights                |        |        |
| Roles                        |        |        |
| Other                        |        |        |

Table 13.13.: Model Element Import/Export (iteraplan)

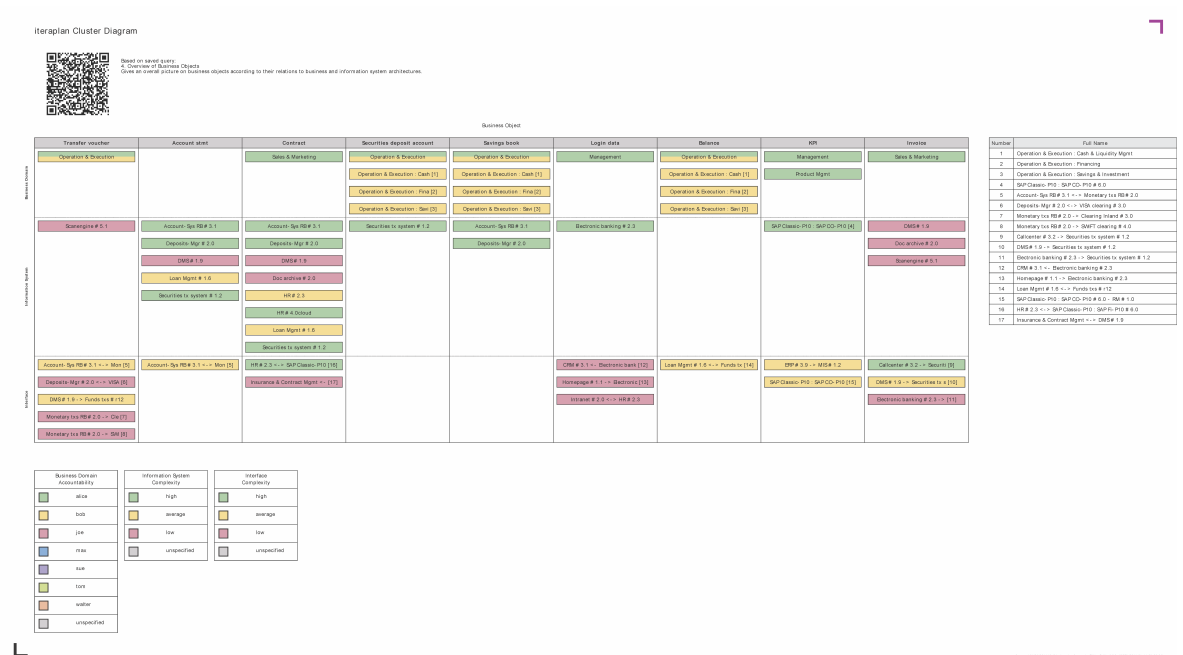

# <span id="page-210-0"></span>13.6. Visualization Examples of iteraplan

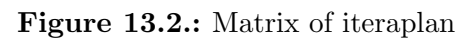

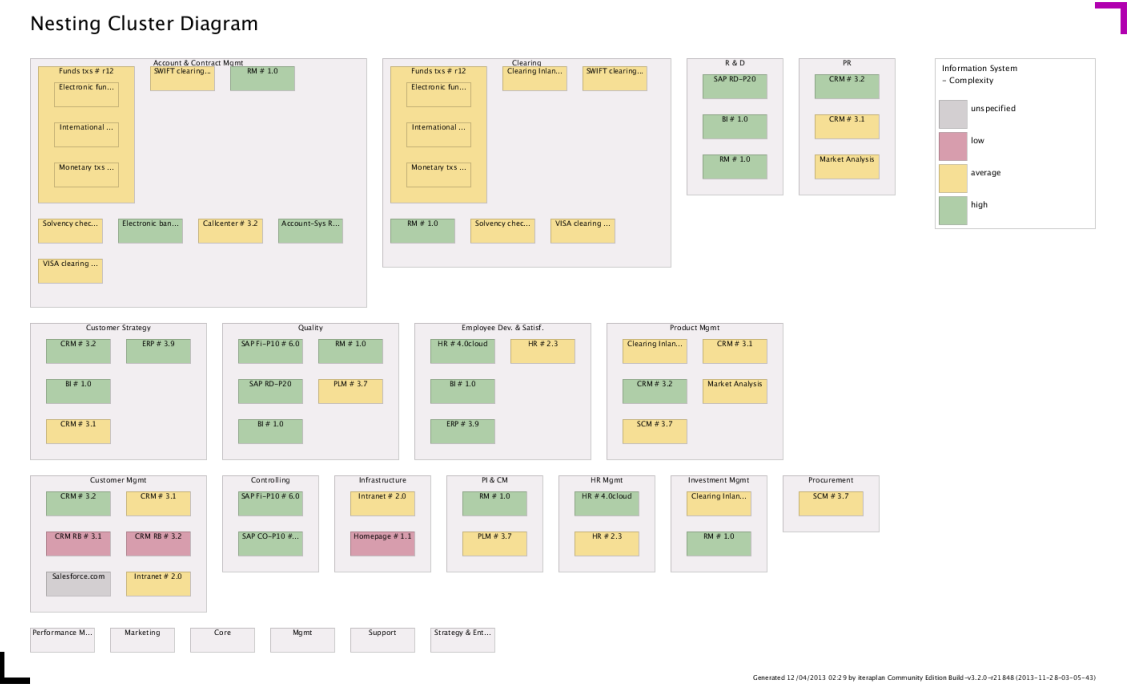

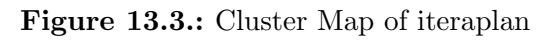

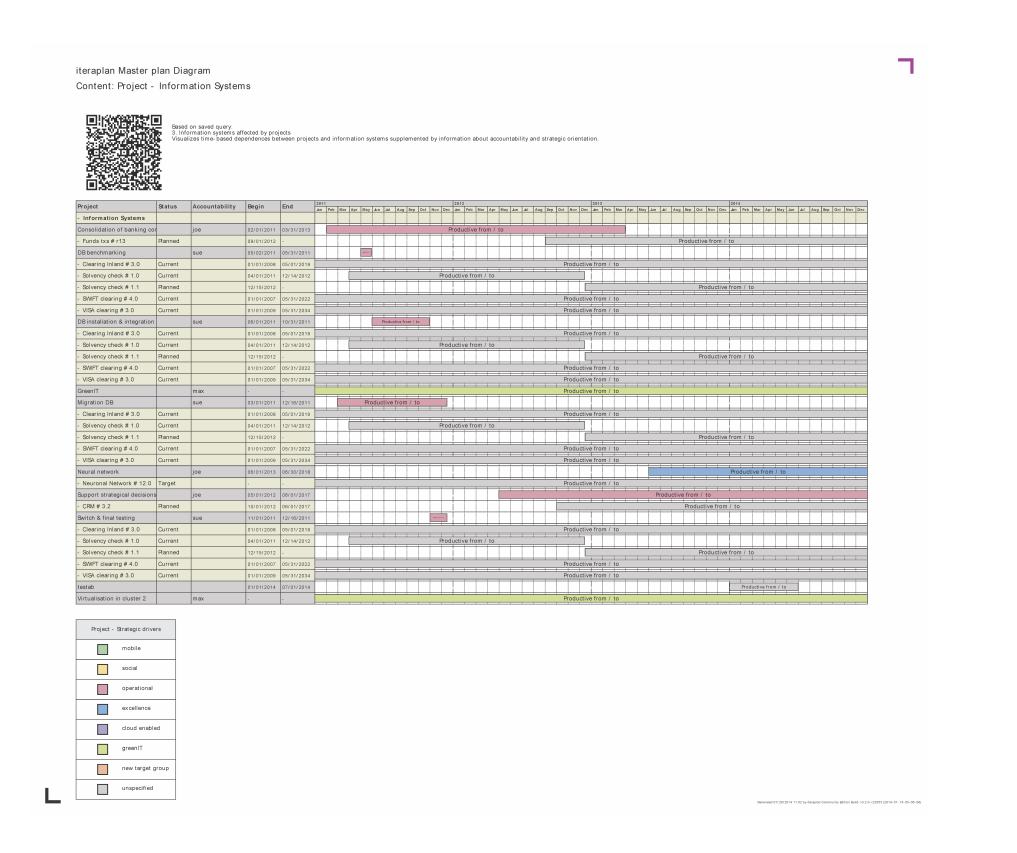

Figure 13.4.: Timeline of iteraplan

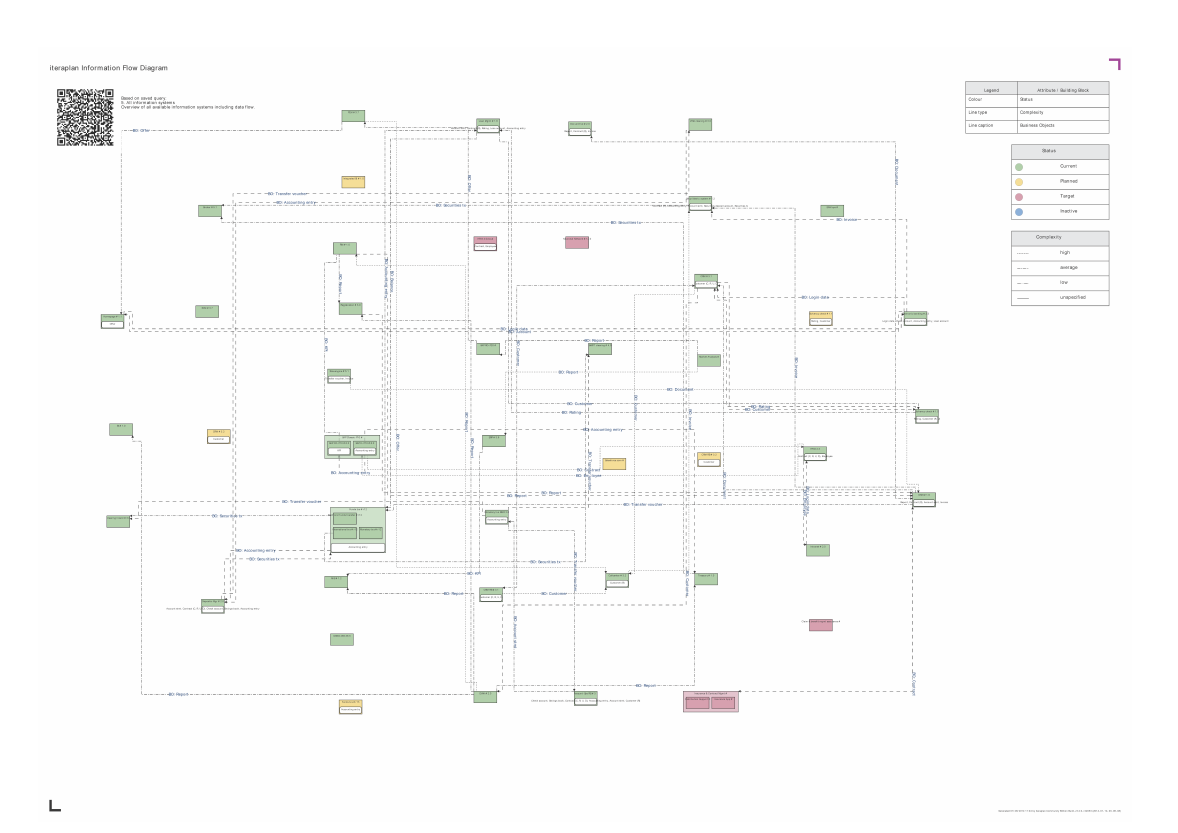

Figure 13.5.: Flow Diagram of iteraplan

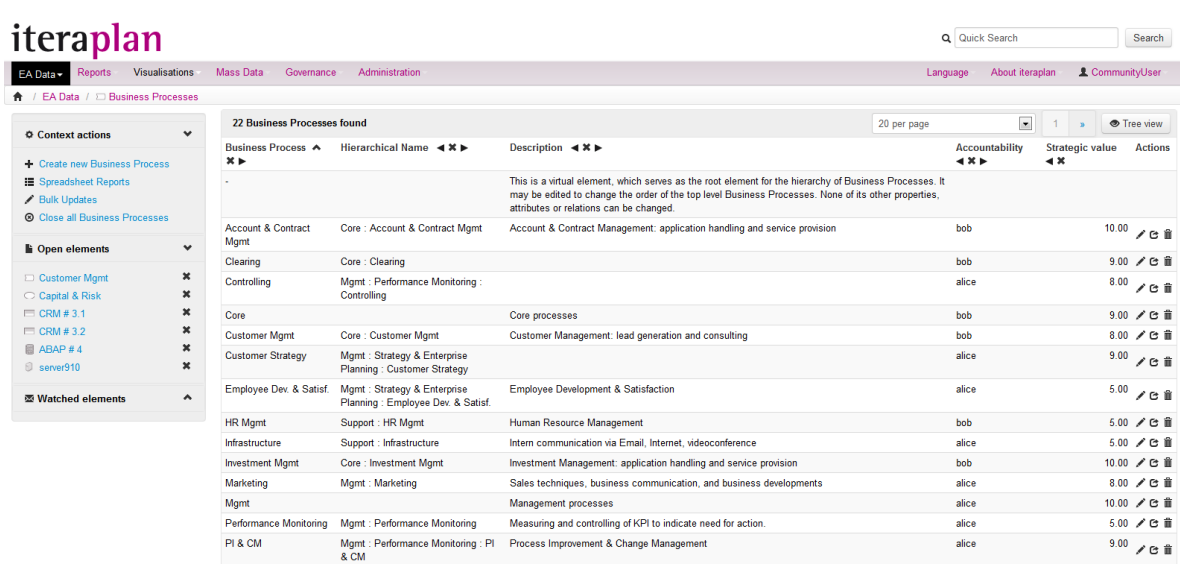

iteraplan

#### Figure 13.6.: List of iteraplan

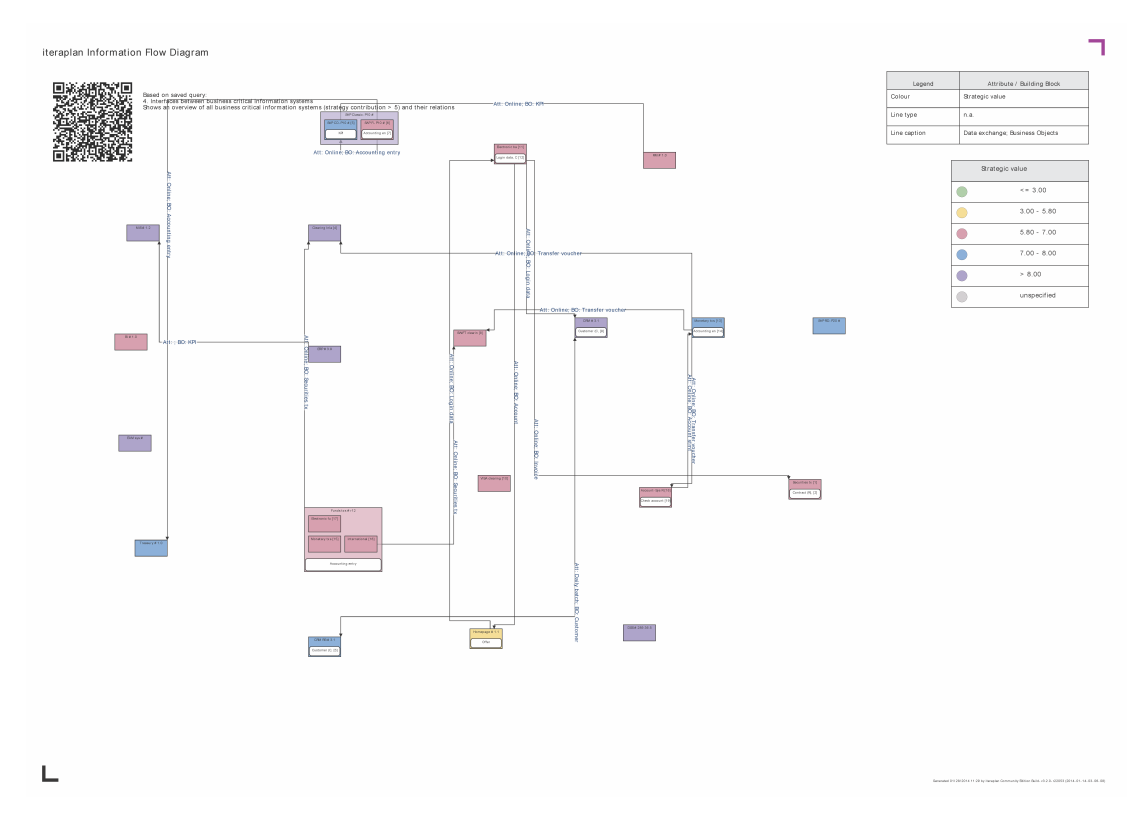

Figure 13.7.: Graph of iteraplan

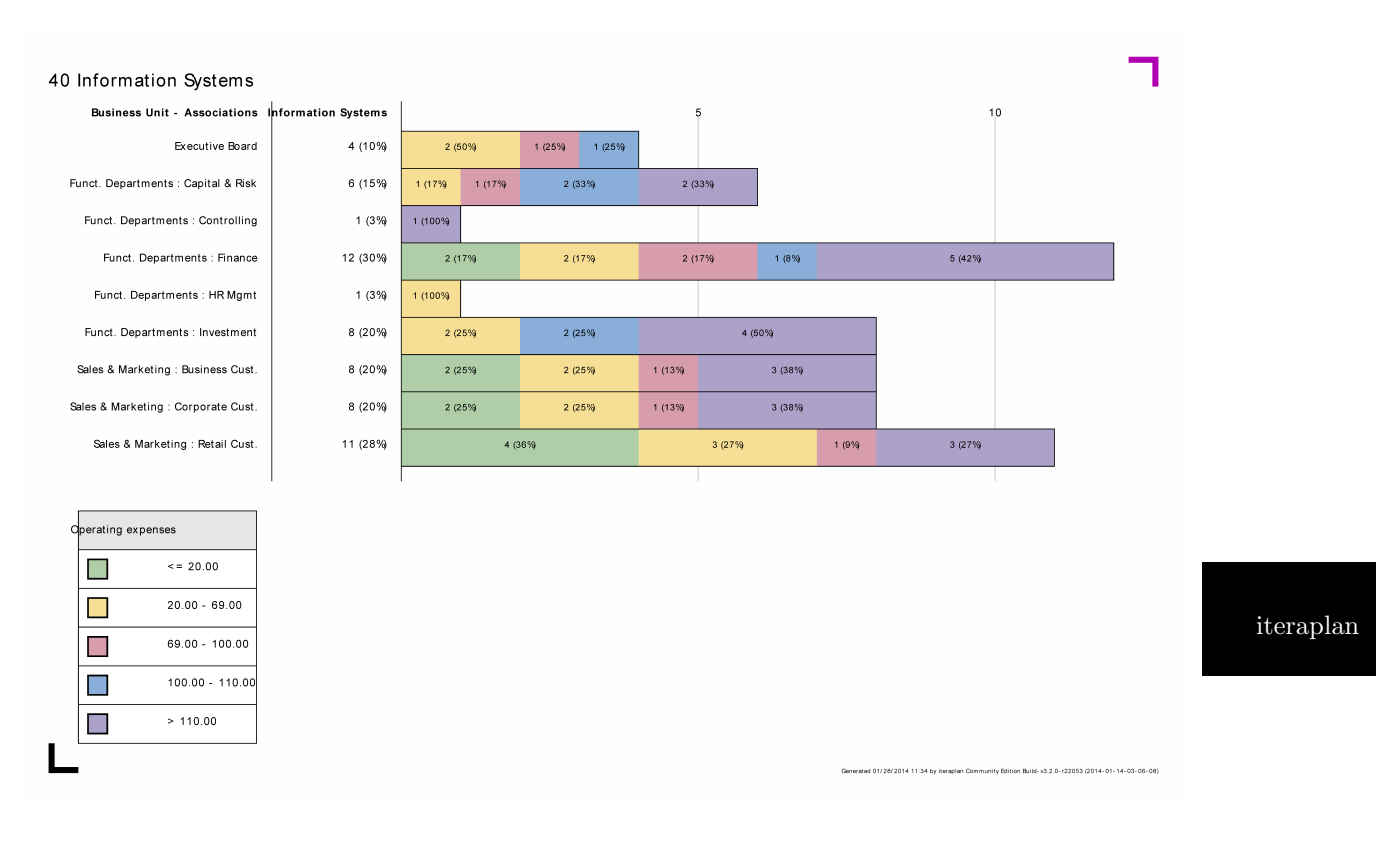

Figure 13.8.: Bar Chart of iteraplan

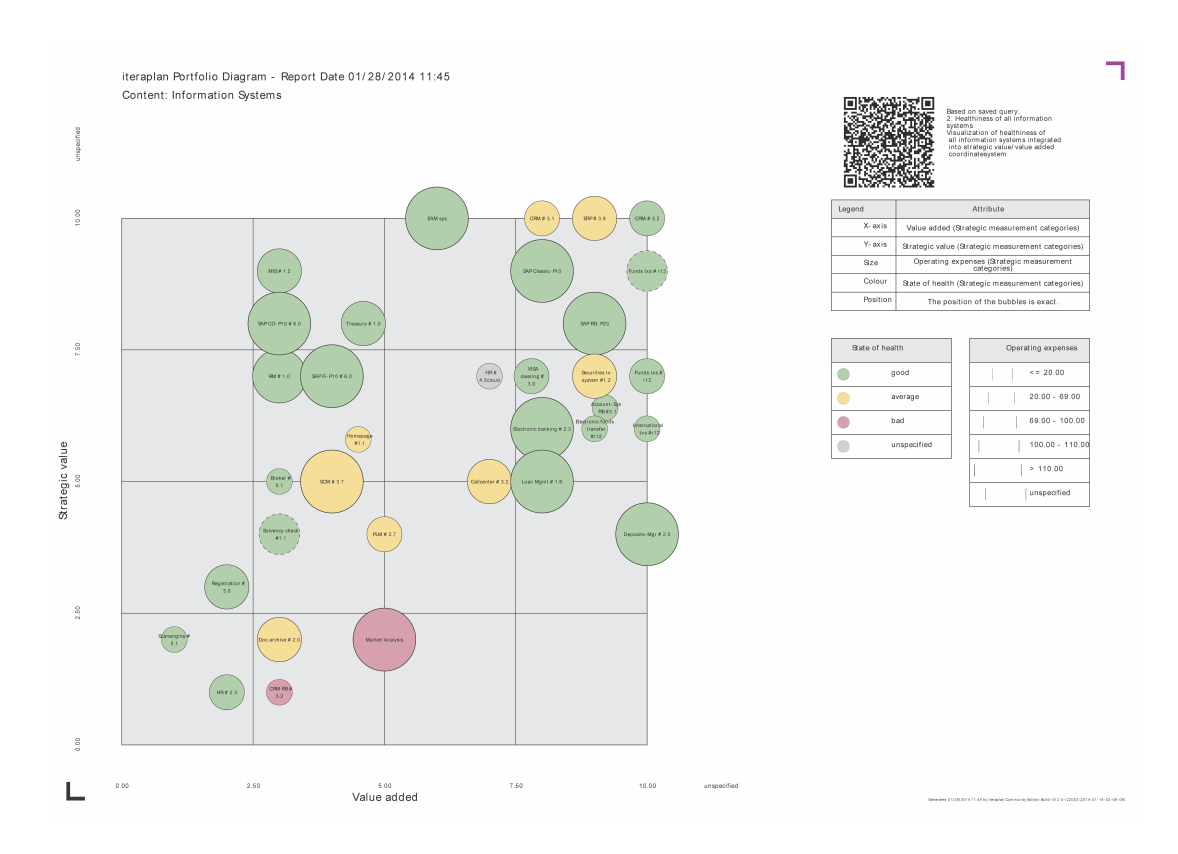

Figure 13.9.: Bubble Chart of iteraplan

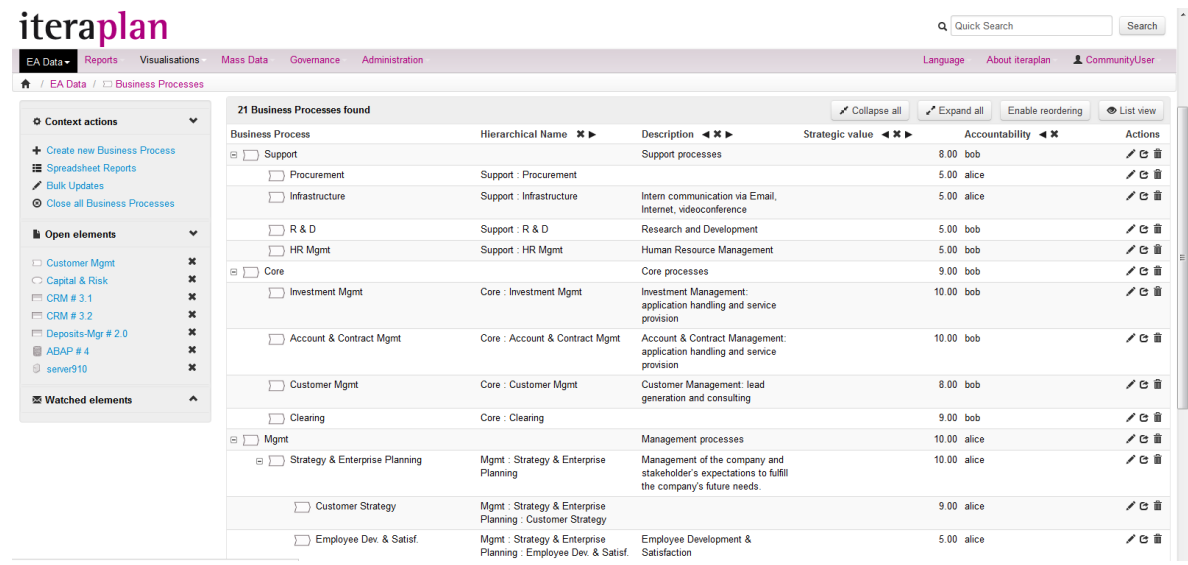

#### iteraplan

#### Figure 13.10.: Treeview of iteraplan

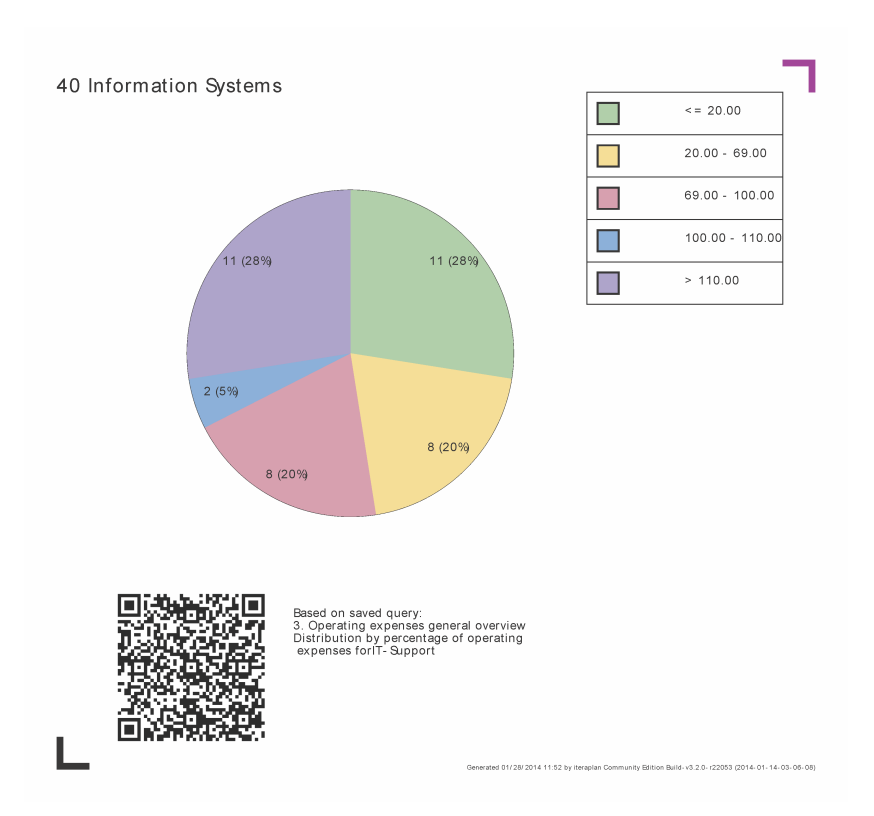

#### Figure 13.11.: Pie Chart of iteraplan

#### 13. iteraplan (iteratec)

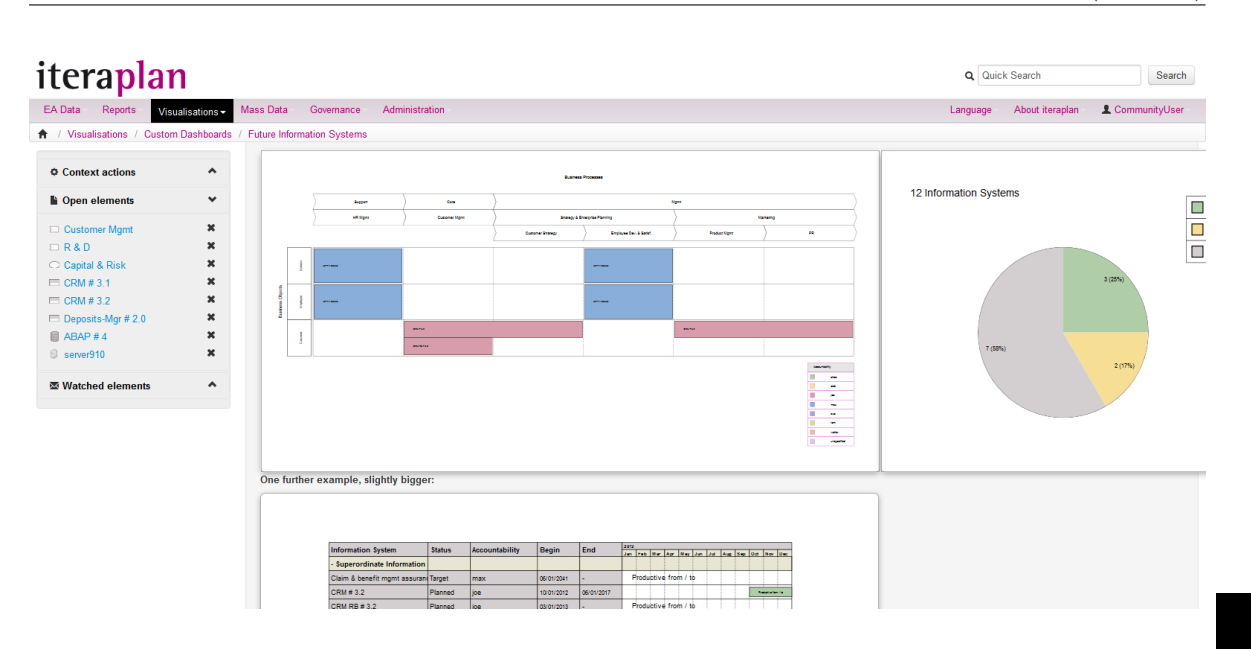

Figure 13.12.: Dashboard of iteraplan

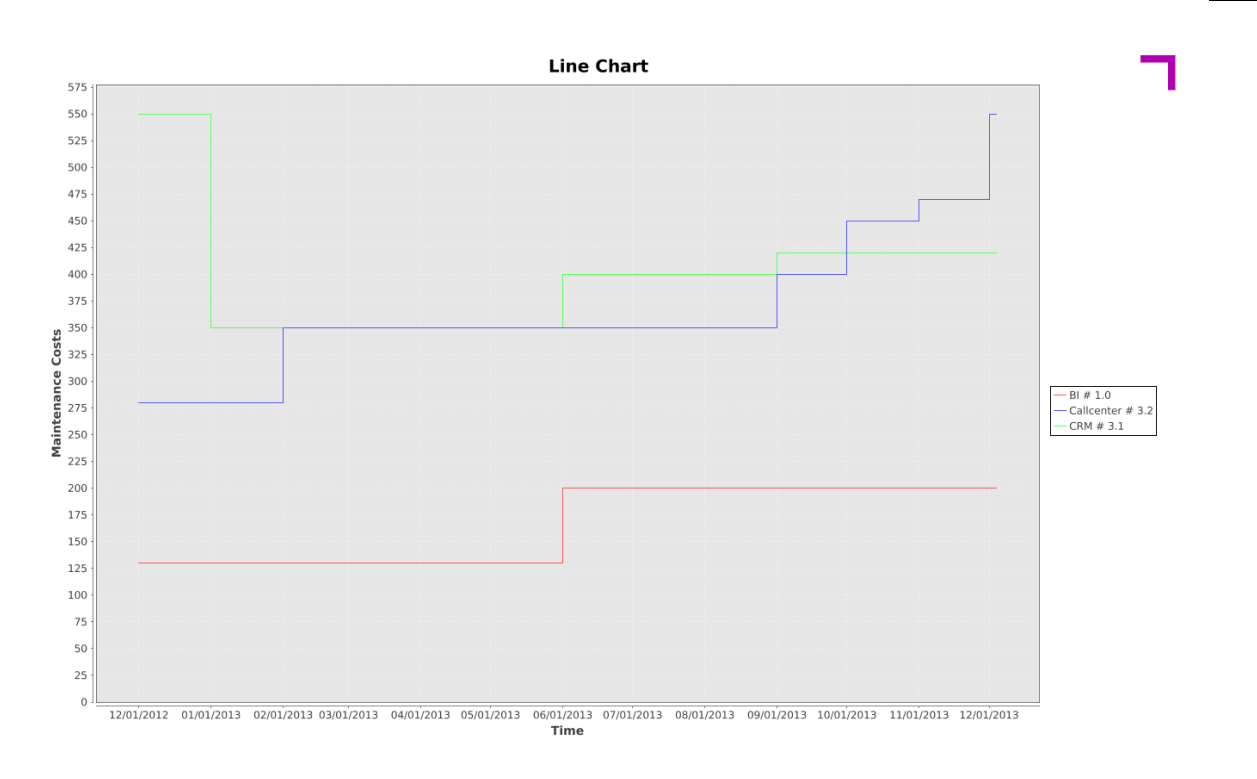

Figure 13.13.: Line Chart of iteraplan
#### 13. iteraplan (iteratec)

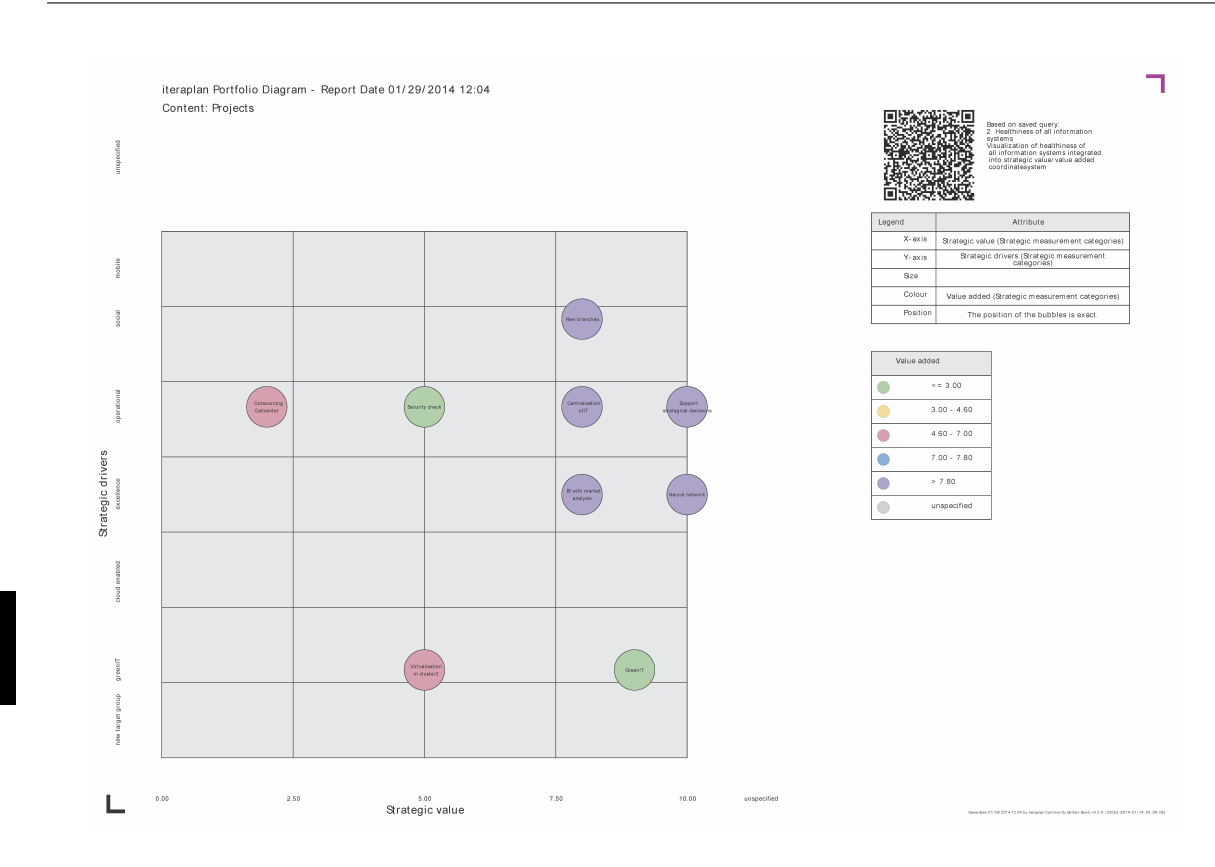

Figure 13.14.: Scatter Chart of iteraplan

iteraplan

# CHAPTER 14

# Layer8 (Layer8-Solutions)

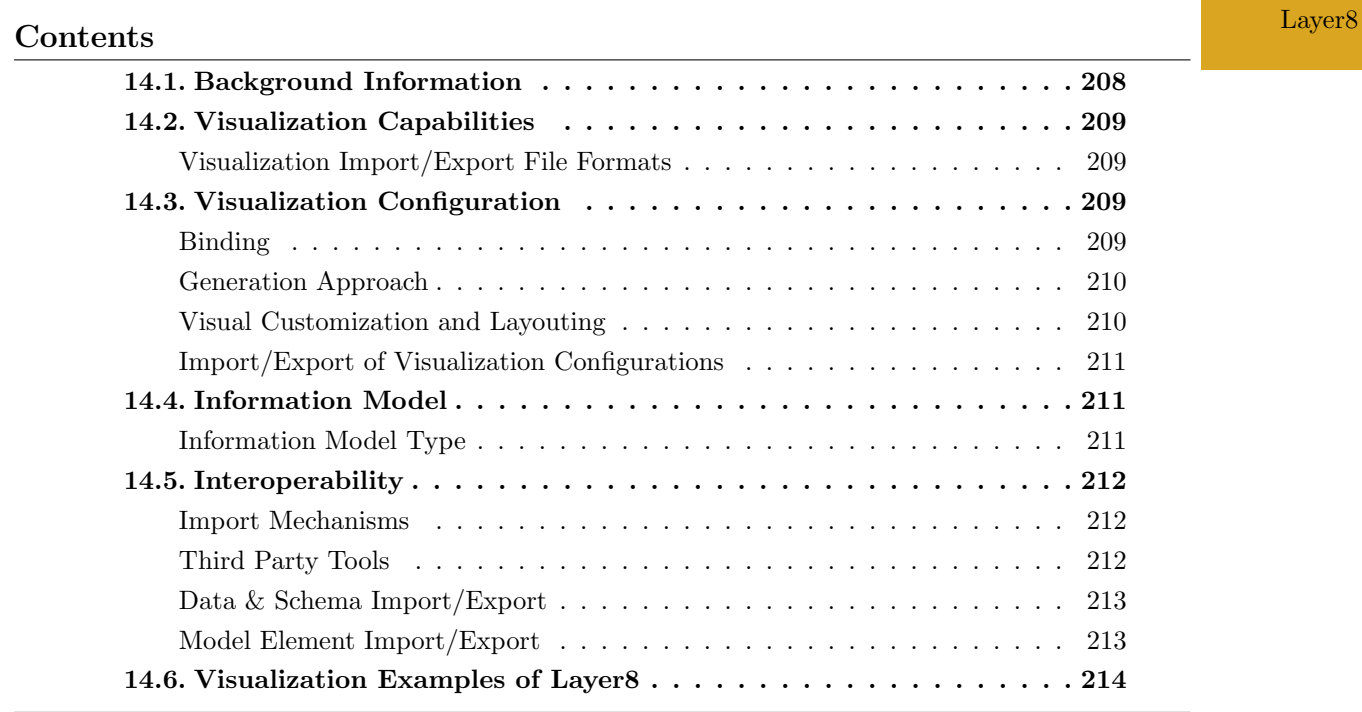

207

Layer8-Solutions GbR was founded in 2011 and has more than 2 years of experience in the EA domain. The company is vendor of Layer8 which is offered in version 3 at the editorial deadline. Layer8 supports 14 out of 26 visualization types. Layer8 is a niche player in the EA tool market. The tool comes as a native desktop application for the Windows platform and has strong capabilities for the documentation of information flows, simulation of changes (impact analyses), and automated import of IT infrastructure information. Layer8 provdies a scalable web-based collaboration platform for sharing, consuming and controlling visualized information across the organization. Layer8-Web is fully integrated into the Layer8 desktop application.

### <span id="page-218-0"></span>14.1. Background Information

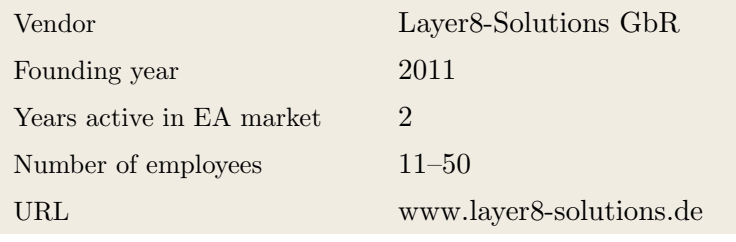

Table 14.1.: Vendor Information of Layer8-Solutions GbR

| Tool Name            | Layer <sub>8</sub>                         |  |
|----------------------|--------------------------------------------|--|
| Version              | 3                                          |  |
| Client Platforms     | Windows<br>Linux<br>X<br>✓                 |  |
|                      | MacOS<br><b>Browser</b><br>X<br>J          |  |
|                      | iOS<br>Android<br>$\sqrt{2}$<br>$\sqrt{2}$ |  |
|                      | Windows Mobile<br>Other<br>Х<br>X          |  |
| Deployment Approach  | SaaS<br>Desktop<br>X<br>✓                  |  |
|                      | Server<br>Other<br>X<br>J                  |  |
| <b>EA</b> Frameworks | ArchiMate<br><b>NAF</b><br>X<br>J          |  |
|                      | DoDAF<br><b>PEAF</b><br>X<br>X             |  |
|                      | <b>TOGAF</b><br>IAF<br>X<br>✓              |  |
|                      | <b>MODAF</b><br>Zachman<br>X<br>J          |  |
|                      | Other<br>X                                 |  |

Table 14.2.: General Information (Layer8)

# <span id="page-219-0"></span>14.2. Visualization Capabilities

#### Visualization Import/Export File Formats

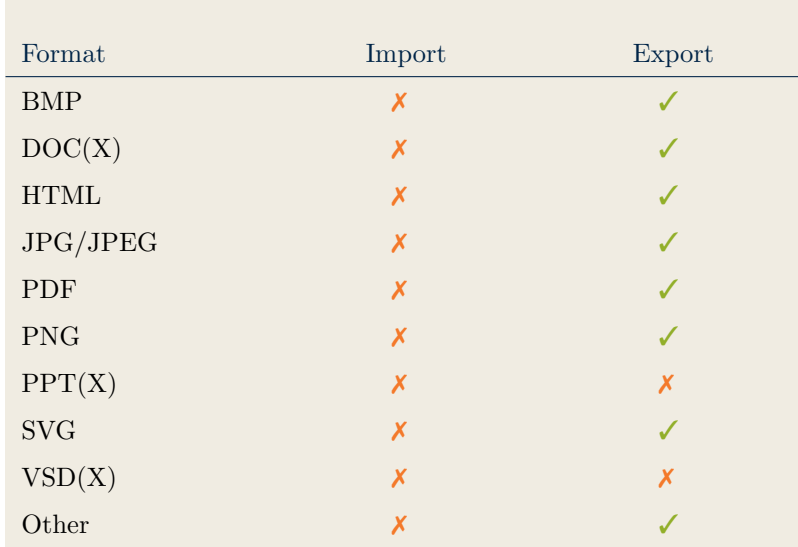

Table 14.3.: Visualization Import/Export File Formats (Layer8)

Layer8

### <span id="page-219-2"></span>14.3. Visualization Configuration

### <span id="page-219-1"></span>Binding

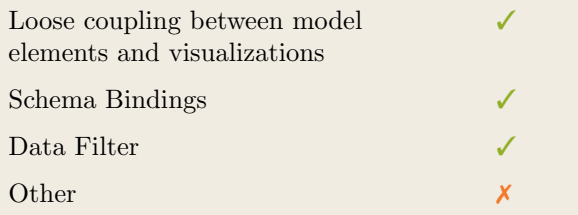

Table 14.4.: Binding (Layer8)

### <span id="page-220-0"></span>Generation Approach

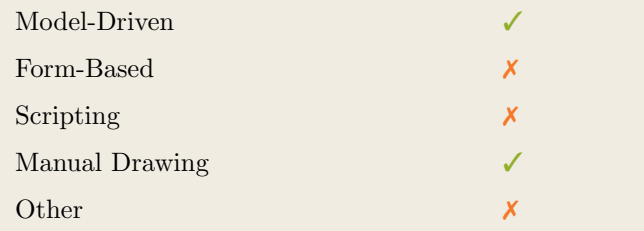

Table 14.5.: Visualization Generation Approach (Layer8)

### <span id="page-220-1"></span>Visual Customization and Layouting

| Customization  | Caption     |  |
|----------------|-------------|--|
|                | Color       |  |
|                | Orientation |  |
|                | Position    |  |
|                | Shape       |  |
|                | Size        |  |
|                | Other       |  |
| ${\rm Layout}$ | Automated   |  |
|                | Manual      |  |
|                | Other       |  |

Table 14.6.: Visual Customization (Layer8)

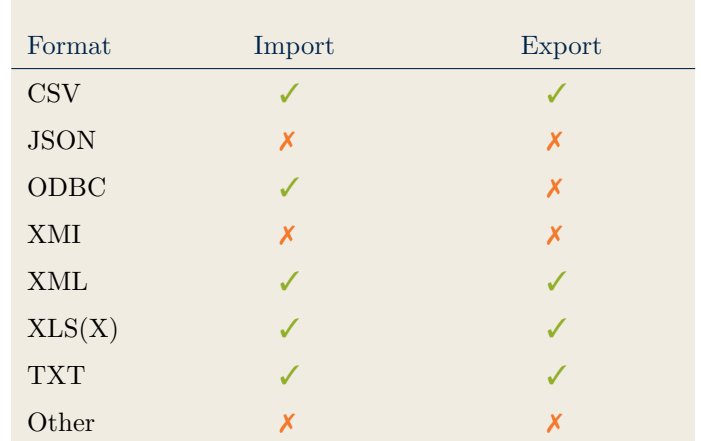

#### <span id="page-221-0"></span>Import/Export of Visualization Configurations

Table 14.7.: Configuration Import/Export (Layer8)

### <span id="page-221-2"></span>14.4. Information Model

#### <span id="page-221-1"></span>Information Model Type

| Full Schema                   |  |
|-------------------------------|--|
| Configurable Building Blocks  |  |
| User-defined                  |  |
| Subclassing/class inheritance |  |

Table 14.8.: Information Model Type (Layer8)

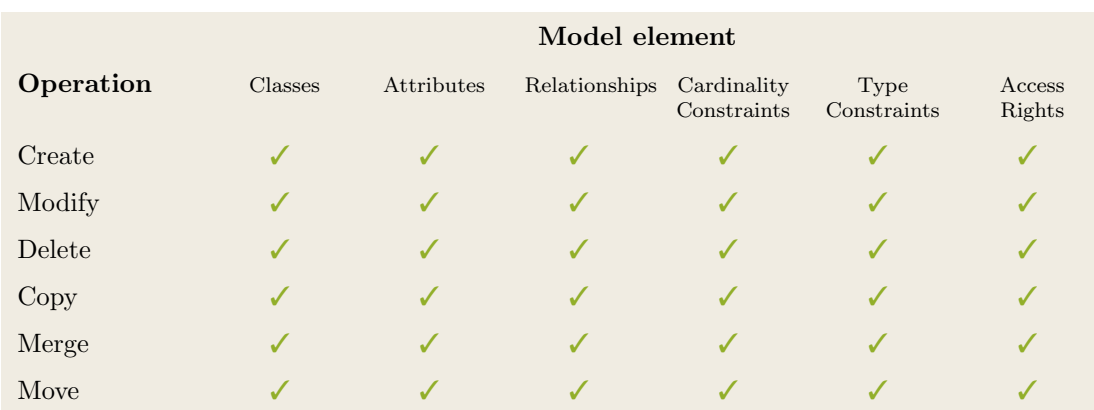

Table 14.9.: Information Model Flexibility (Layer8)

# <span id="page-222-1"></span>14.5. Interoperability

#### <span id="page-222-0"></span>Import Mechanisms

| Pull  |  |
|-------|--|
| Push  |  |
| Other |  |

Table 14.10.: Import Mechanisms (Layer8)

#### <span id="page-222-2"></span>Third Party Tools

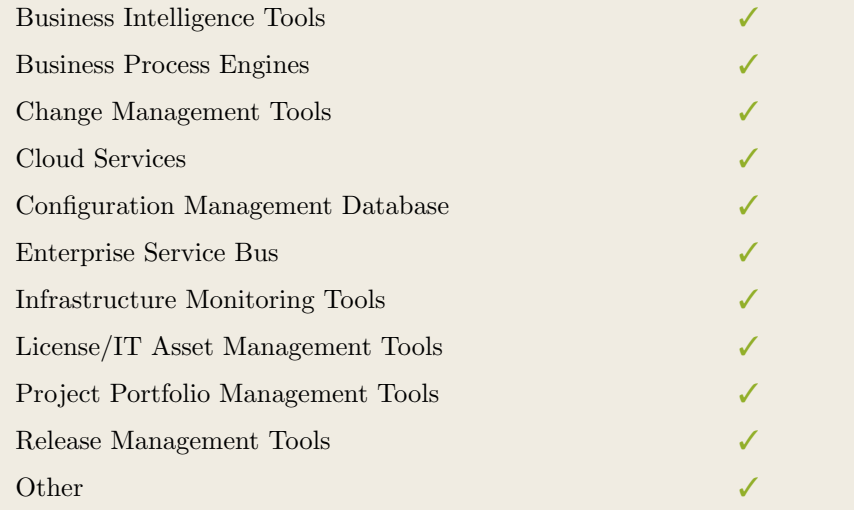

Table 14.11.: Interoperability with Third Party Tools (Layer8)

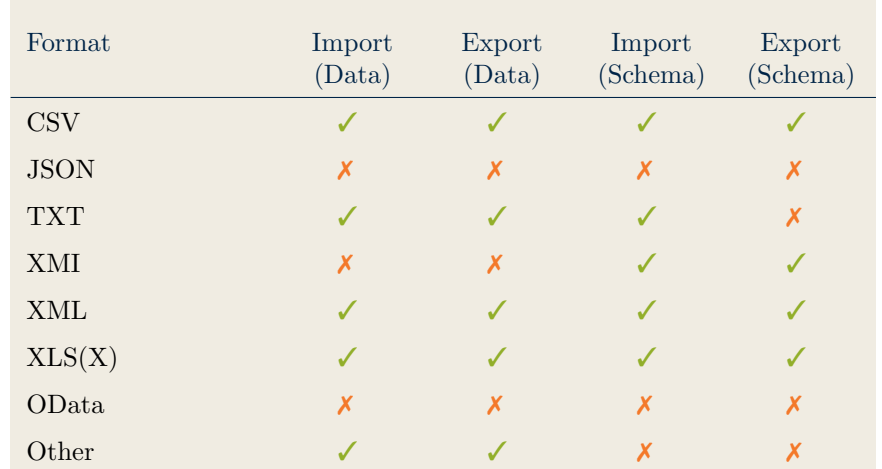

### <span id="page-223-0"></span>Data & Schema Import/Export

Table 14.12.: Data & Schema Import/Export (Layer8)

#### <span id="page-223-1"></span>Model Element Import/Export

| Model Element                | Import | Export |
|------------------------------|--------|--------|
| Classes                      |        |        |
| Objects                      |        |        |
| Relationships                |        |        |
| <b>Attribute Definitions</b> | J      |        |
| Attribute Values             | J      | ✓      |
| Access Rights                | ✓      | ✓      |
| Roles                        |        |        |
| Other                        |        |        |

Table 14.13.: Model Element Import/Export (Layer8)

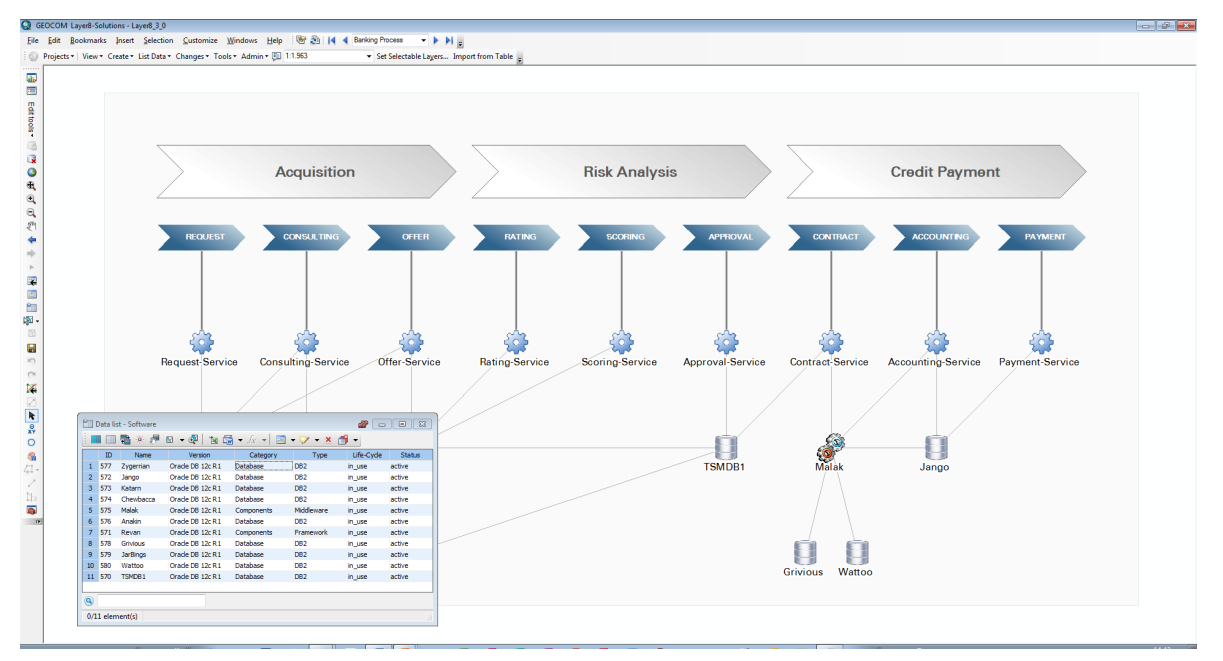

## <span id="page-224-0"></span>14.6. Visualization Examples of Layer8

Figure 14.1.: Matrix of Layer8

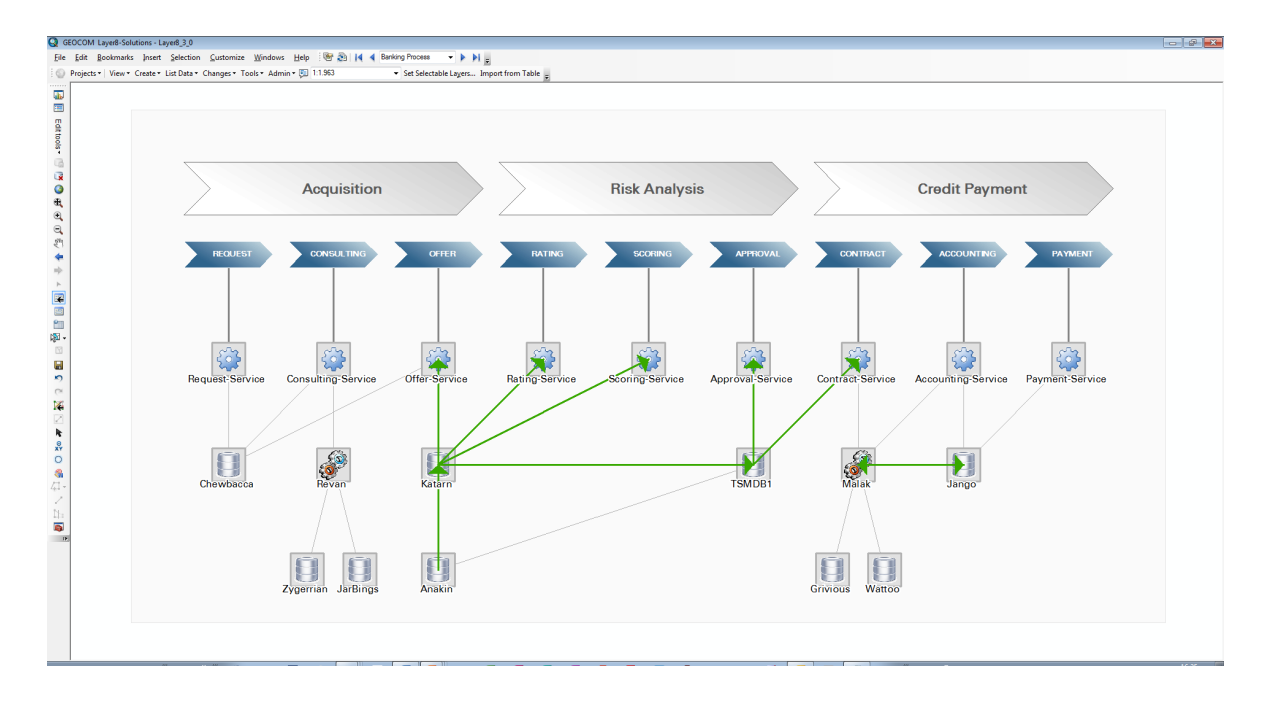

Figure 14.2.: Flow Diagram of Layer8

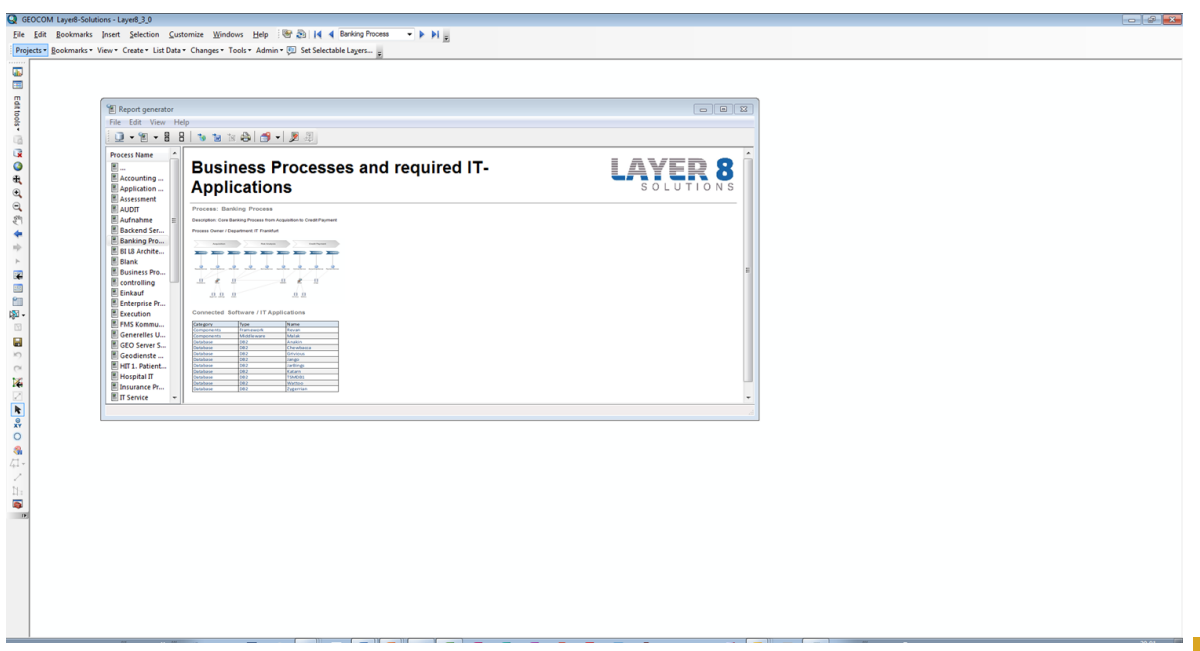

Figure 14.3.: List of Layer8

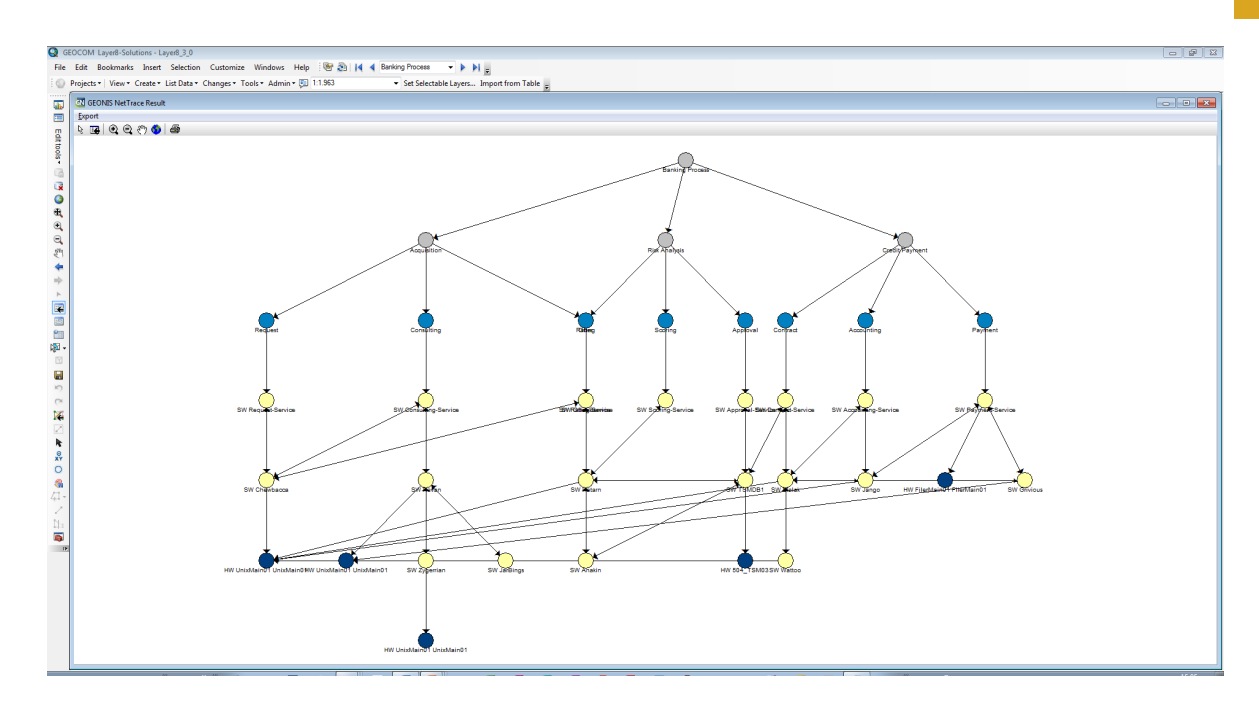

Figure 14.4.: Graph of Layer8

#### 14. Layer8 (Layer8-Solutions)

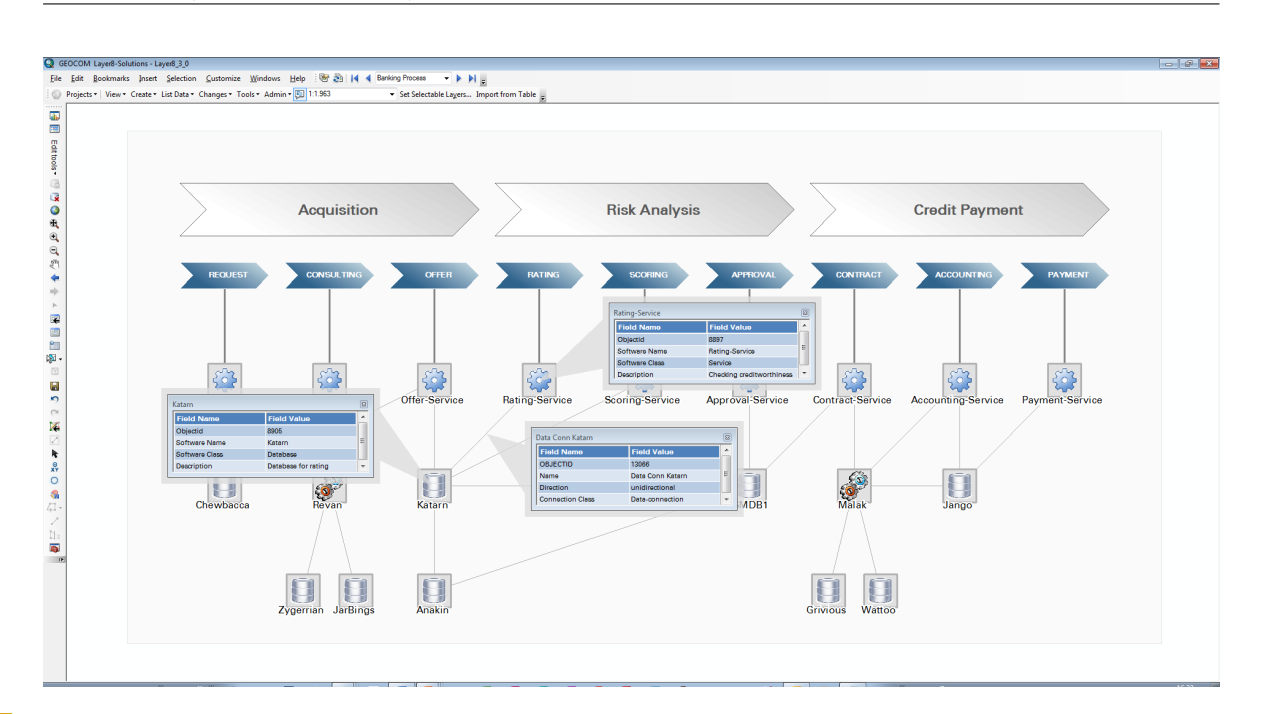

Layer8

Figure 14.5.: ER Diagram of Layer8

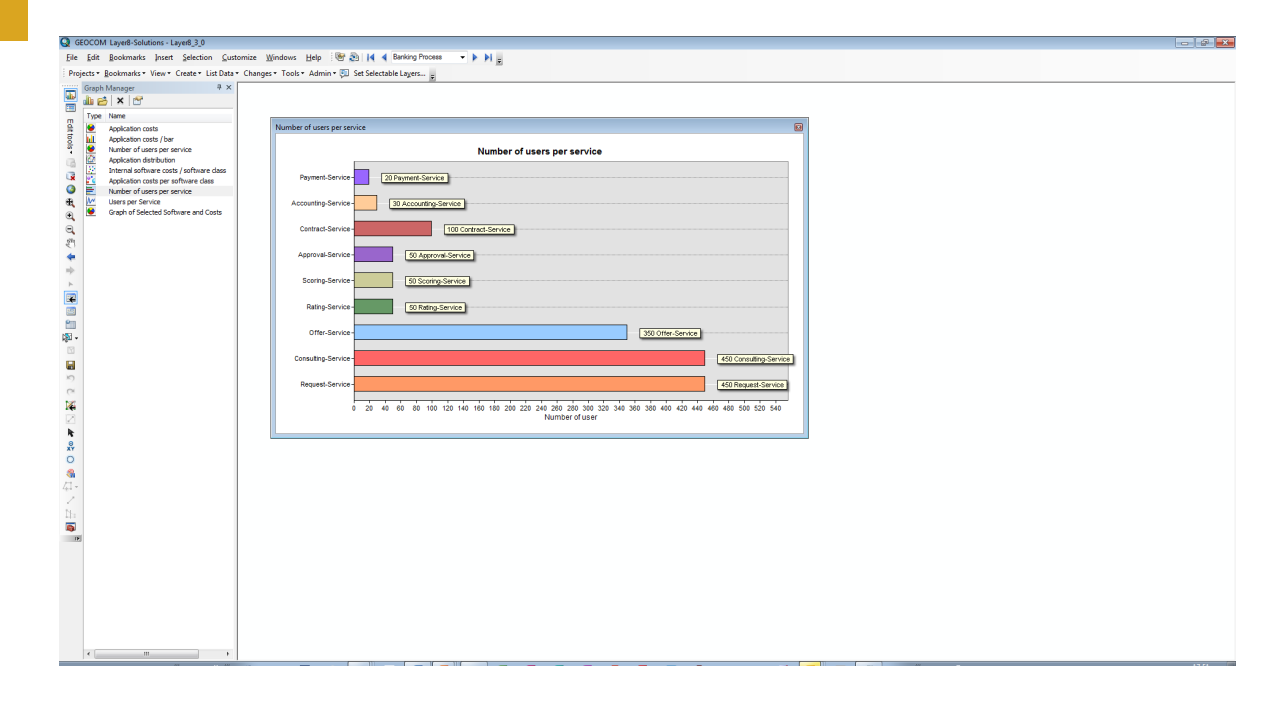

#### Figure 14.6.: Bar Chart of Layer8

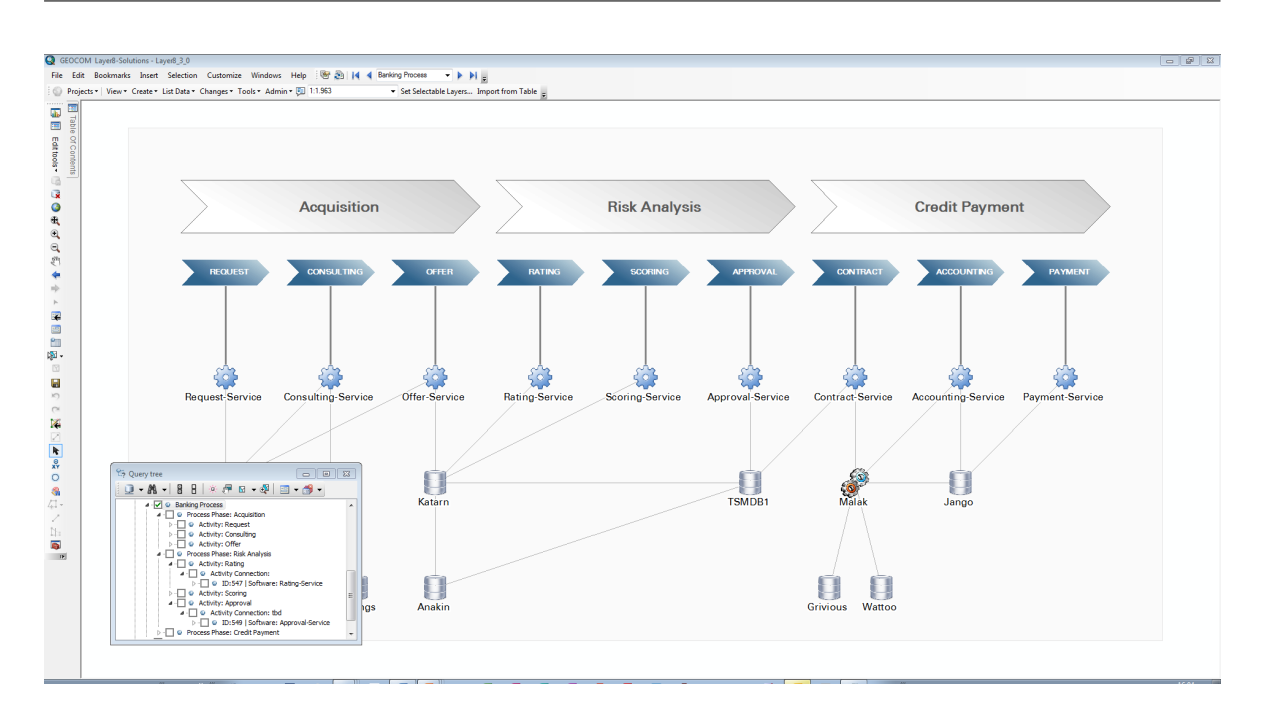

Figure 14.7.: Treeview of Layer8

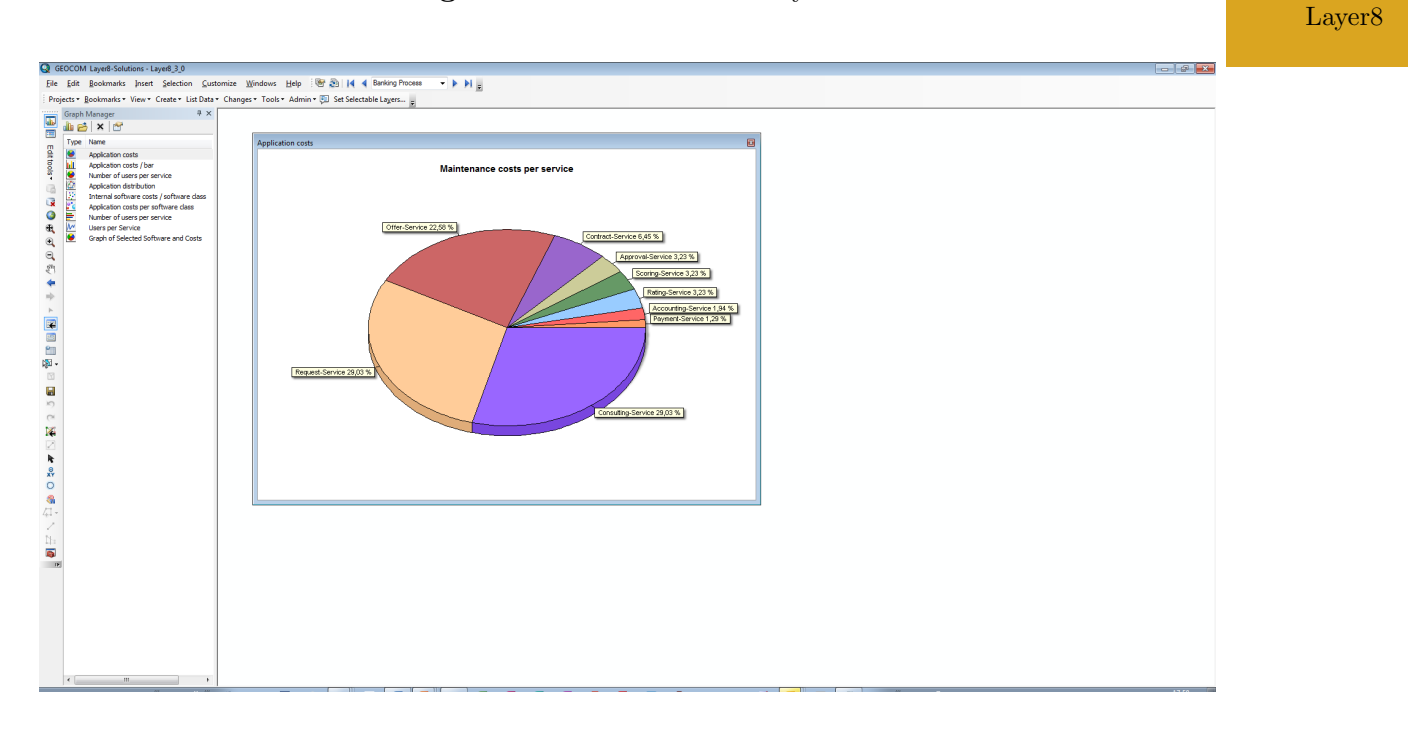

Figure 14.8.: Pie Chart of Layer8

#### 14. Layer8 (Layer8-Solutions)

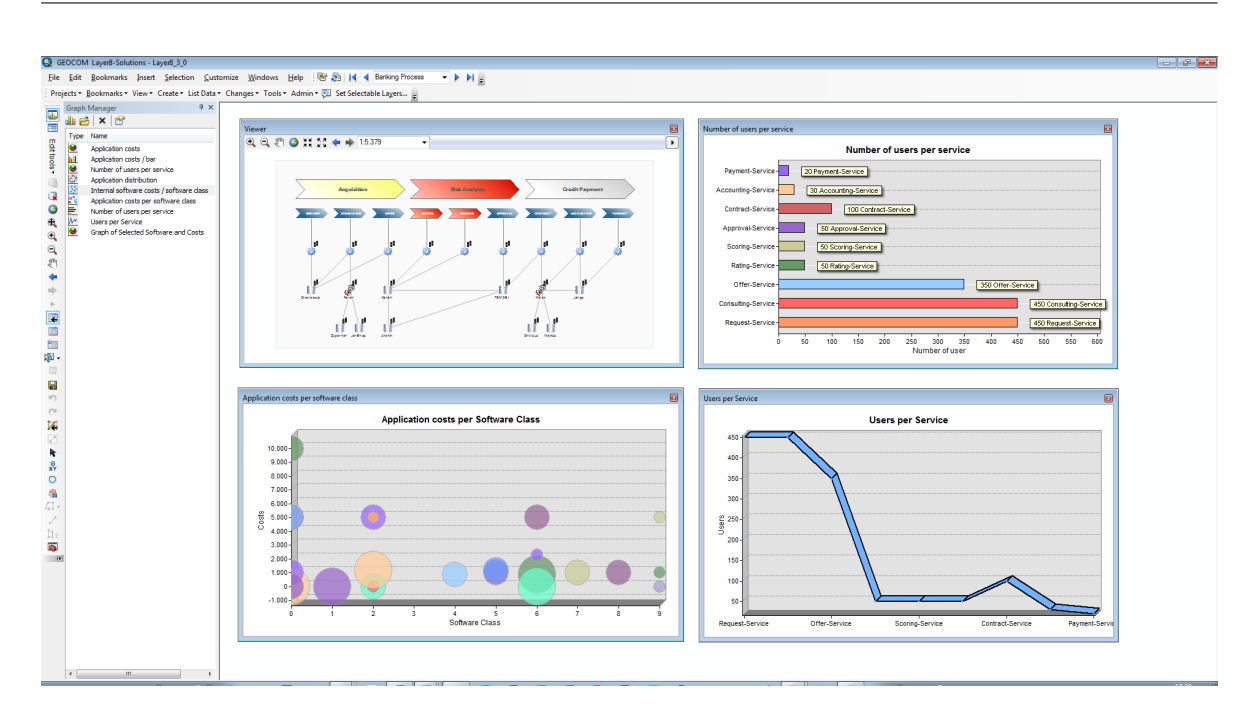

Layer8

### Figure 14.9.: Dashboard of Layer8

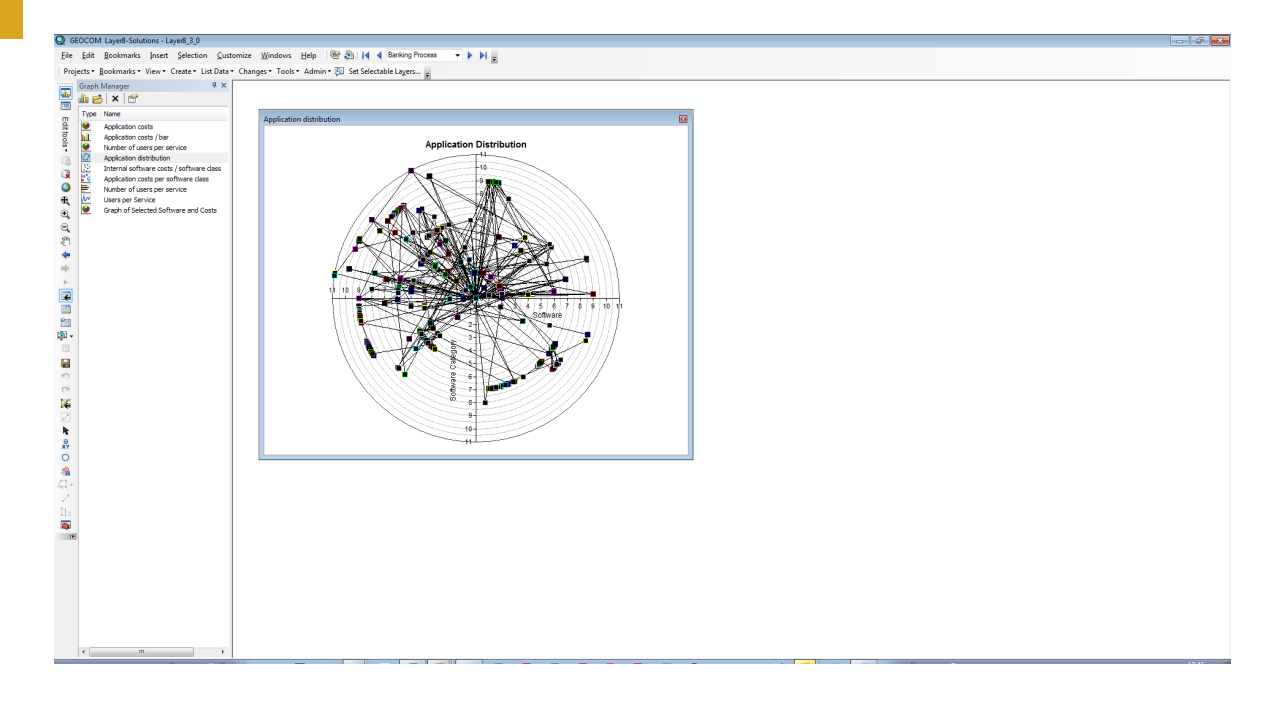

#### Figure 14.10.: Radar Diagram of Layer8

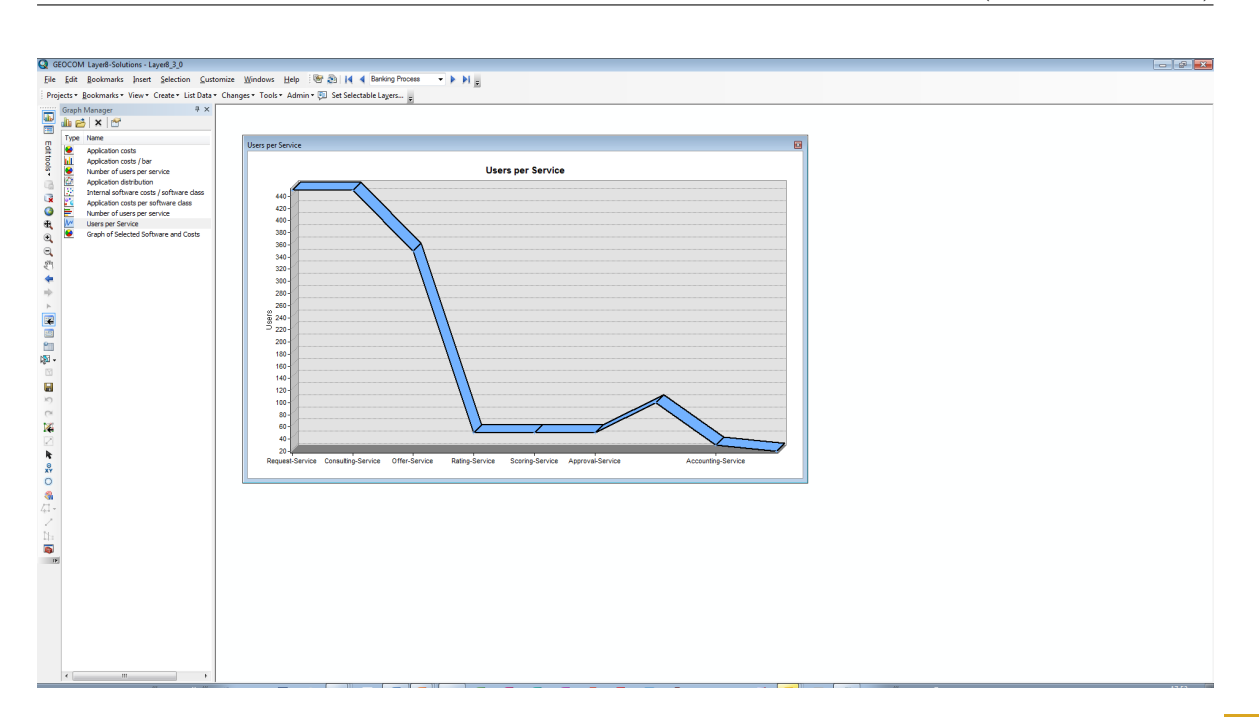

### Figure 14.11.: Line Chart of Layer8

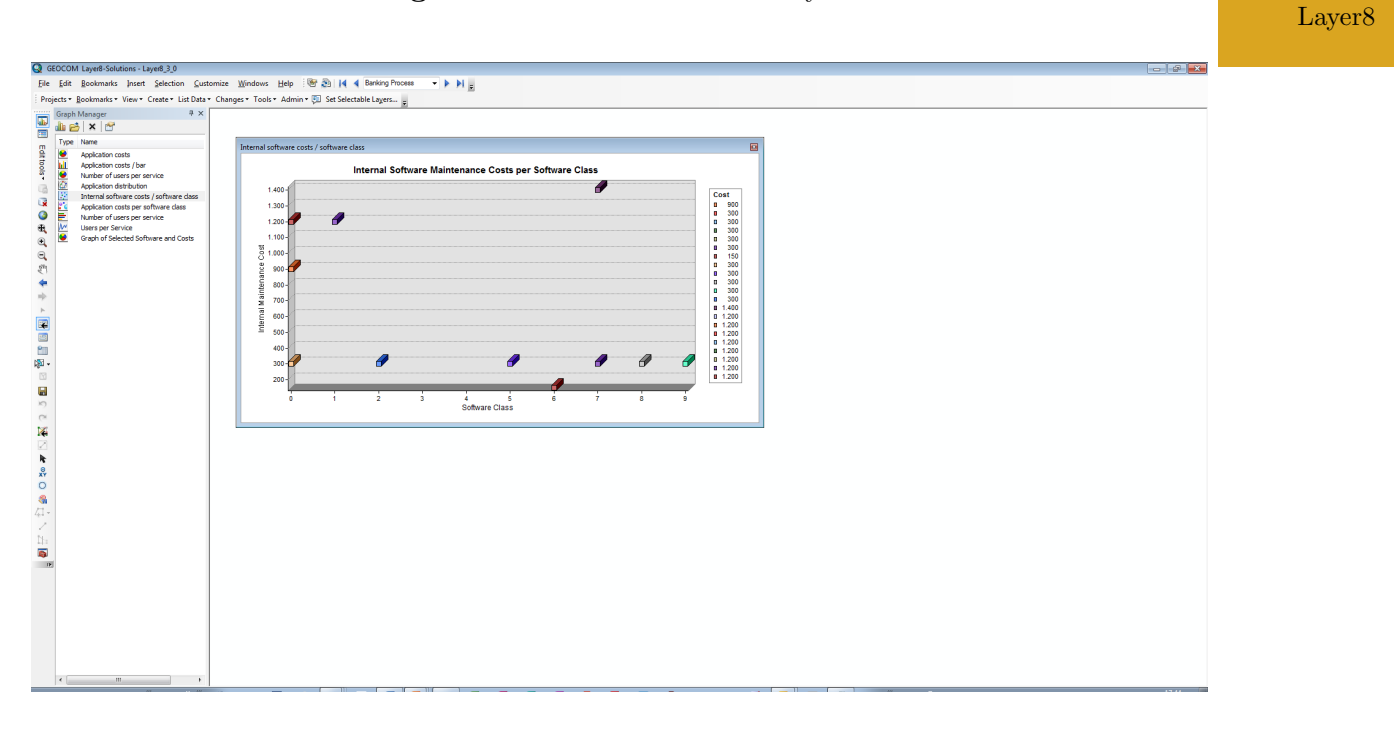

#### Figure 14.12.: Scatter Chart of Layer8

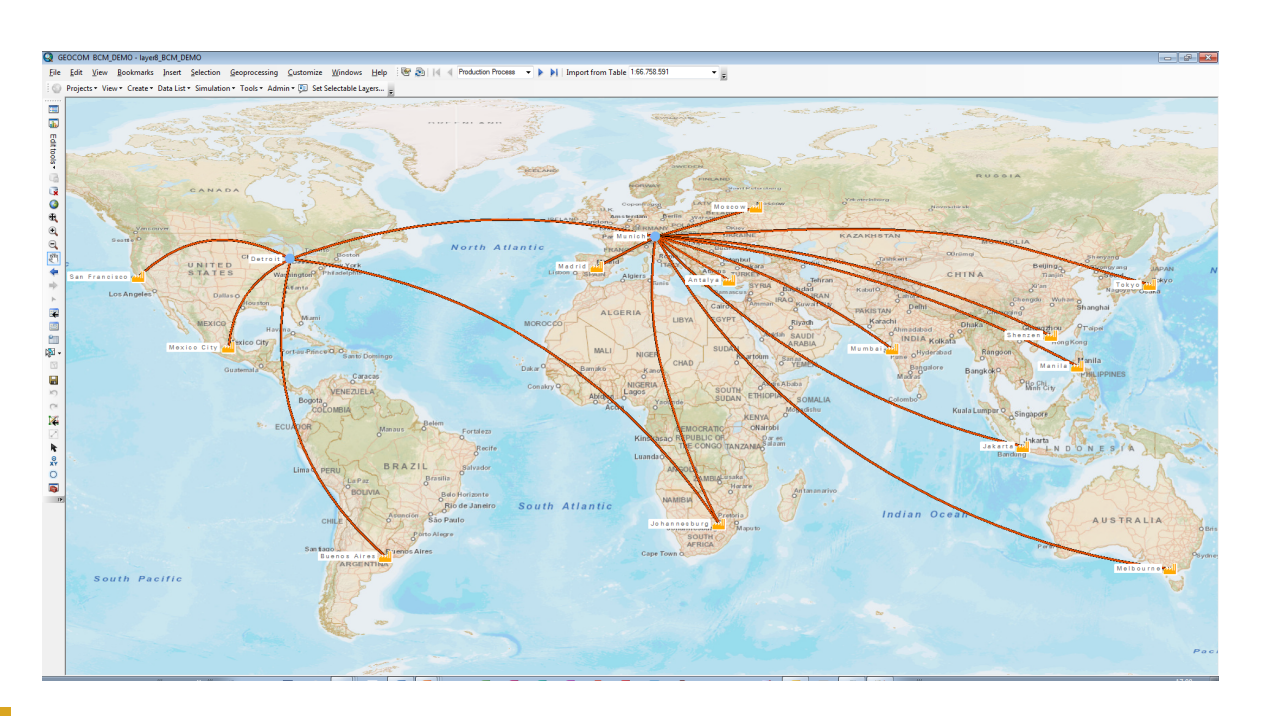

Figure 14.13.: Geographic Map of Layer8

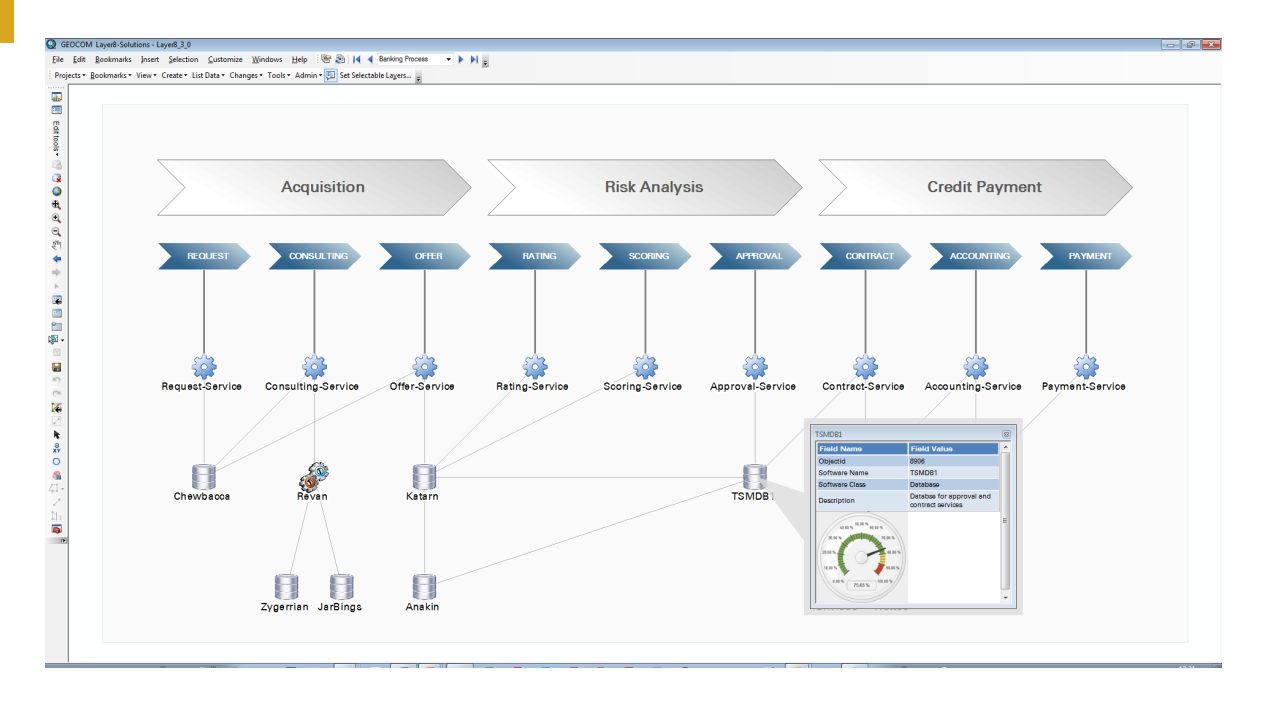

Figure 14.14.: Gauges of Layer8

# CHAPTER 15

# leanIX (LeanIX GmbH)

#### <span id="page-231-0"></span>Contents

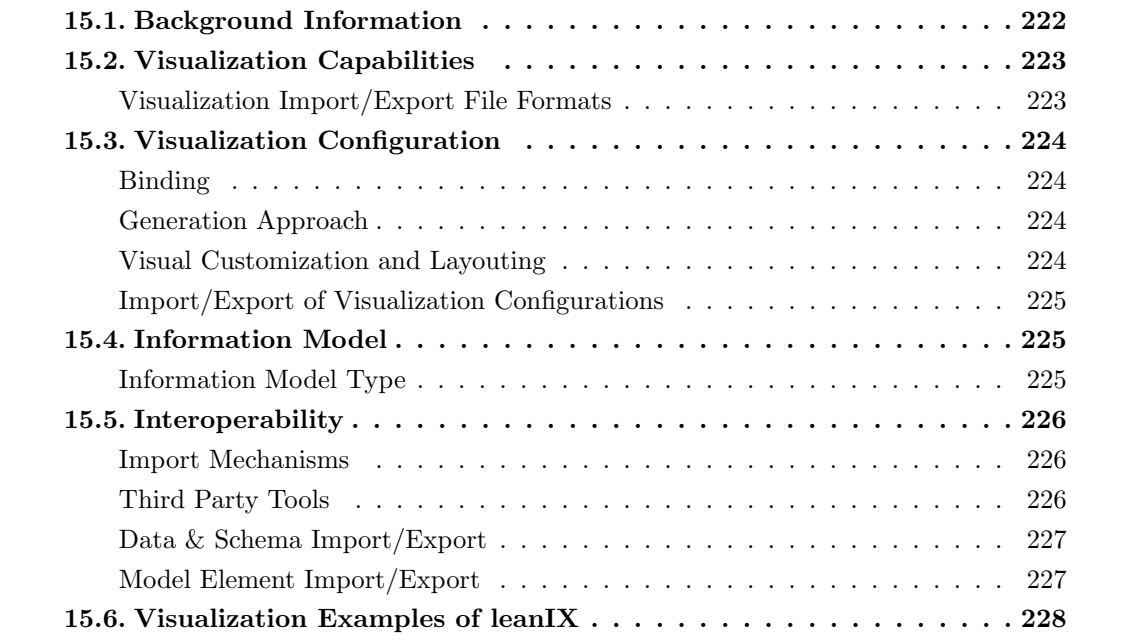

#### 15. leanIX (LeanIX GmbH)

LeanIX GmbH was founded in 2012 and has more than 2 years of experience in the EA domain. The company is vendor of leanIX which is offered in version 1.7 at the editorial deadline. leanIX supports 11 out of 26 visualization types. New in the market, leanIX features a nice

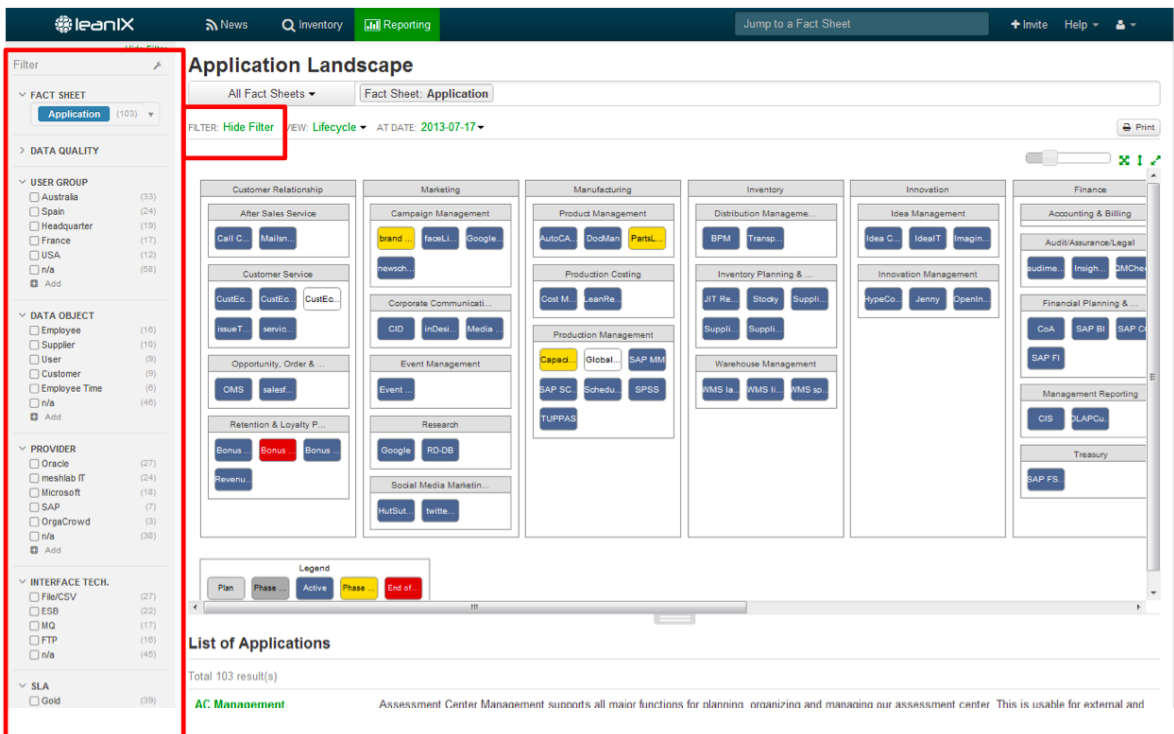

<span id="page-232-1"></span>Figure 15.1.: Data filter and Visualization of leanIX

user interface [\(UI\)](#page-1-0) with a consistent design and support for the basic visualization types. leanIX may convince EA experts when it comes to usability. In particular the multi-facetted filter (cf. Figure [15.1\)](#page-232-1) empowers-end users for ad-hoc analyses. The Representational State Transfer [\(REST\)](#page-1-0) application programming interface [\(API\)](#page-1-0) can be used to build more complex queries outside from leanIX in third party tools such as Microsoft Excel.

### <span id="page-232-0"></span>15.1. Background Information

| Vendor                    | LearnX GmbH                 |
|---------------------------|-----------------------------|
| Founding year             | 2012                        |
| Years active in EA market | $\mathcal{D}_{\mathcal{L}}$ |
| Number of employees       | $1 - 10$                    |
| AB                        | www.leanix.net              |

Table 15.1.: Vendor Information of LeanIX GmbH

| Tool Name            |     | leanIX         |              |                |
|----------------------|-----|----------------|--------------|----------------|
| Version              | 1.7 |                |              |                |
| Client Platforms     | X   | Windows        | X            | Linux          |
|                      | X   | MacOS          | ✓            | <b>Browser</b> |
|                      | X   | iOS            | X            | Android        |
|                      | X   | Windows Mobile | X            | Other          |
| Deployment Approach  | X   | Desktop        | ✓            | SaaS           |
|                      | X   | Server         | $\checkmark$ | Other          |
| <b>EA</b> Frameworks | X   | ArchiMate      | X            | <b>NAF</b>     |
|                      | X   | DoDAF          | X            | <b>PEAF</b>    |
|                      | X   | <b>IAF</b>     | X            | <b>TOGAF</b>   |
|                      | X   | <b>MODAF</b>   | Х            | Zachman        |
|                      | ✓   | Other          |              |                |

Table 15.2.: General Information (leanIX)

# <span id="page-233-0"></span>15.2. Visualization Capabilities

### Visualization Import/Export File Formats

| Format     | Import                    | Export |
|------------|---------------------------|--------|
| <b>BMP</b> | $\boldsymbol{\mathsf{x}}$ | X      |
| DOC(X)     | $\boldsymbol{\mathsf{x}}$ | X      |
| HTML       | $\boldsymbol{\mathsf{x}}$ |        |
| JPG/JPEG   | $\boldsymbol{\mathsf{x}}$ | X      |
| PDF        | $\boldsymbol{X}$          |        |
| <b>PNG</b> | $\boldsymbol{X}$          | X      |
| PPT(X)     | $\boldsymbol{\mathsf{x}}$ | X      |
| <b>SVG</b> | $\boldsymbol{\mathsf{x}}$ |        |
| VSD(X)     | $\boldsymbol{x}$          | X      |
| Other      | X                         | Х      |

Table 15.3.: Visualization Import/Export File Formats (leanIX)

# <span id="page-234-1"></span>15.3. Visualization Configuration

#### <span id="page-234-0"></span>Binding

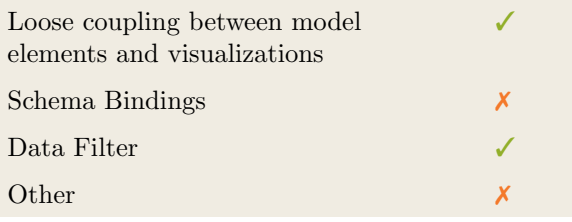

Table 15.4.: Binding (leanIX)

#### <span id="page-234-2"></span>Generation Approach

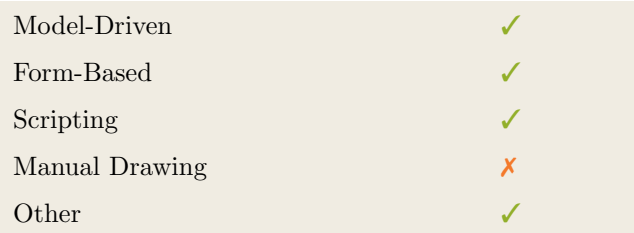

LeanIX

Table 15.5.: Visualization Generation Approach (leanIX)

### <span id="page-234-3"></span>Visual Customization and Layouting

| Customization | Caption     | Х |
|---------------|-------------|---|
|               | Color       |   |
|               | Orientation | X |
|               | Position    | Х |
|               | Shape       | Х |
|               | Size        |   |
|               | Other       |   |
| Layout        | Automated   |   |
|               | Manual      |   |
|               | Other       |   |

Table 15.6.: Visual Customization (leanIX)

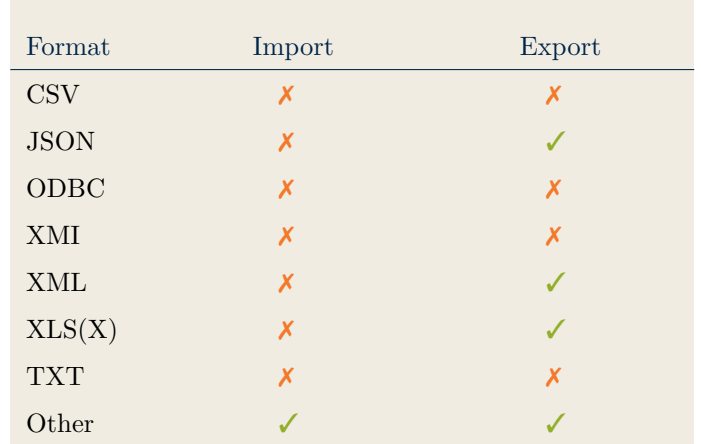

### <span id="page-235-0"></span>Import/Export of Visualization Configurations

Table 15.7.: Configuration Import/Export (leanIX)

## <span id="page-235-2"></span>15.4. Information Model

#### <span id="page-235-1"></span>Information Model Type

| Full Schema                   |  |
|-------------------------------|--|
| Configurable Building Blocks  |  |
| User-defined                  |  |
|                               |  |
| Subclassing/class inheritance |  |

Table 15.8.: Information Model Type (leanIX)

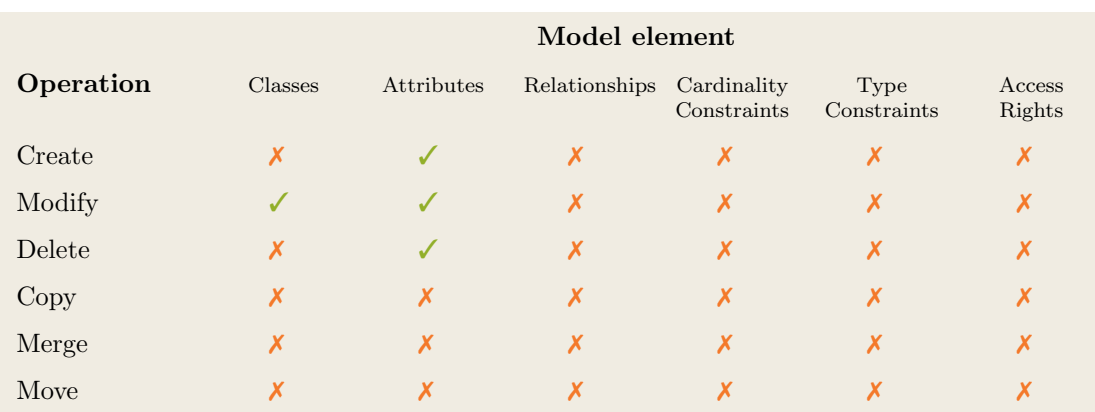

Table 15.9.: Information Model Flexibility (leanIX)

### <span id="page-236-1"></span>15.5. Interoperability

#### <span id="page-236-0"></span>Import Mechanisms

| Pull  |  |
|-------|--|
| Push  |  |
| Other |  |

Table 15.10.: Import Mechanisms (leanIX)

### <span id="page-236-2"></span>Third Party Tools

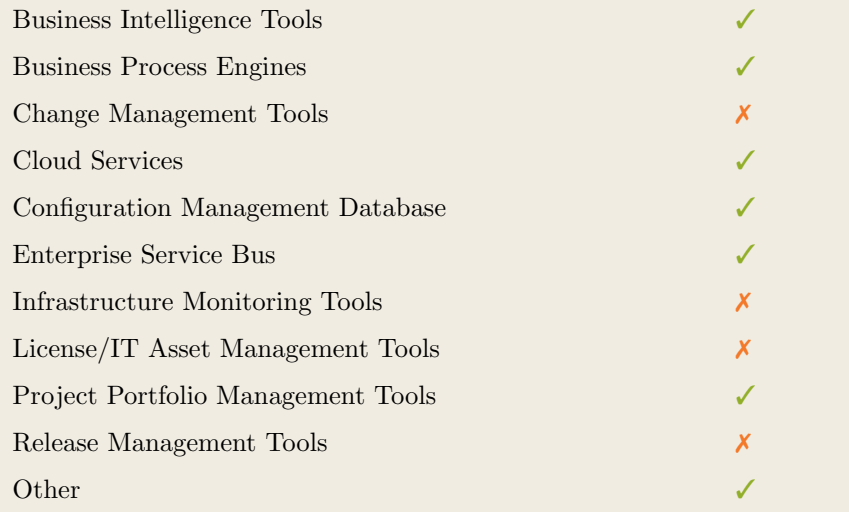

Table 15.11.: Interoperability with Third Party Tools (leanIX)

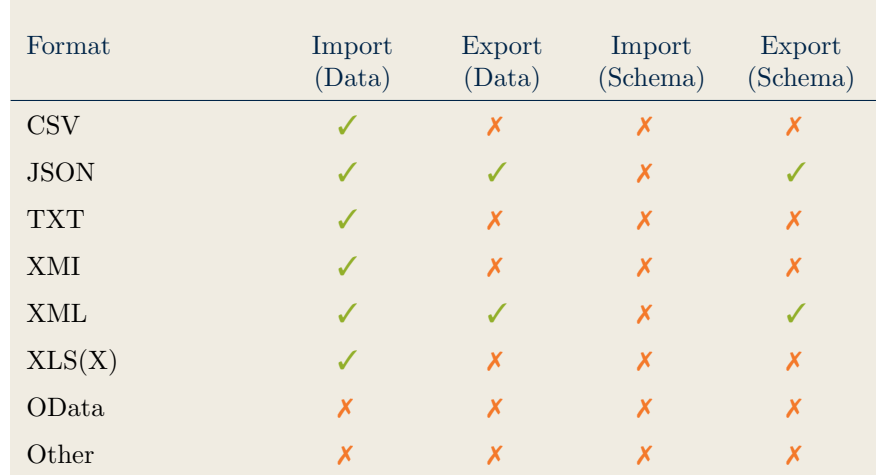

### <span id="page-237-0"></span>Data & Schema Import/Export

Table 15.12.: Data & Schema Import/Export (leanIX)

#### <span id="page-237-1"></span>Model Element Import/Export

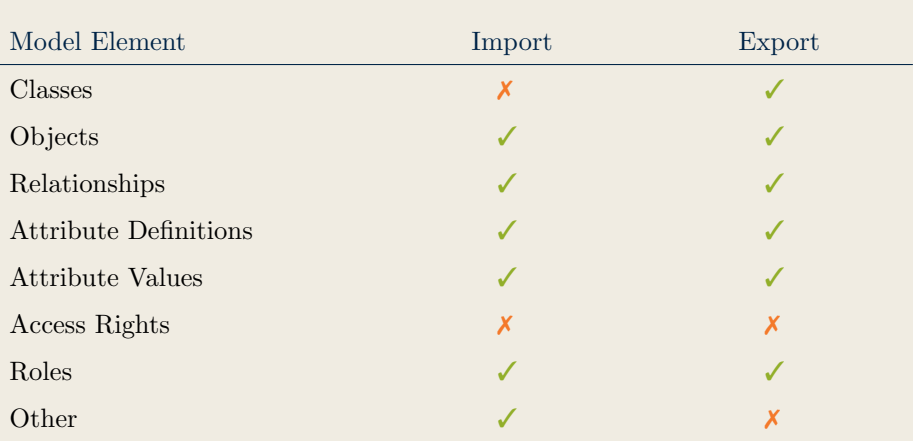

Table 15.13.: Model Element Import/Export (leanIX)

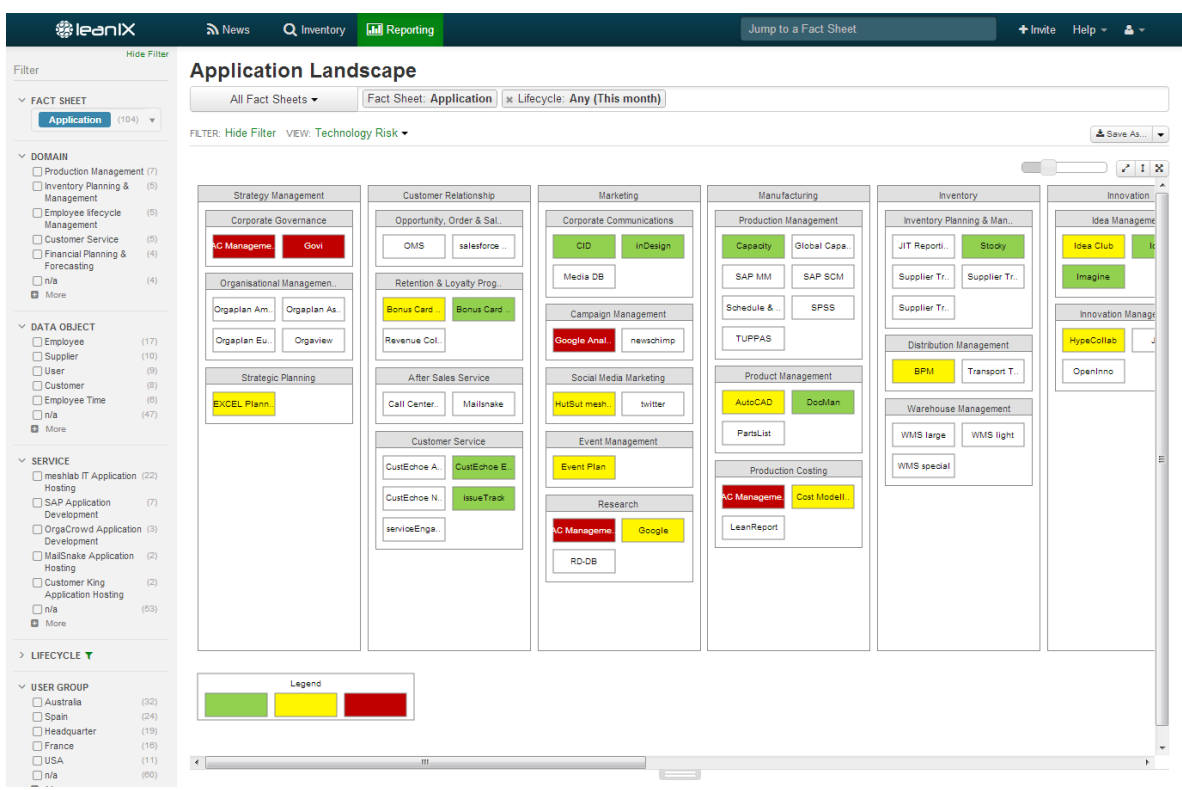

### <span id="page-238-0"></span>15.6. Visualization Examples of leanIX

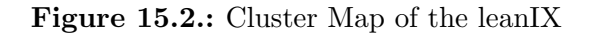

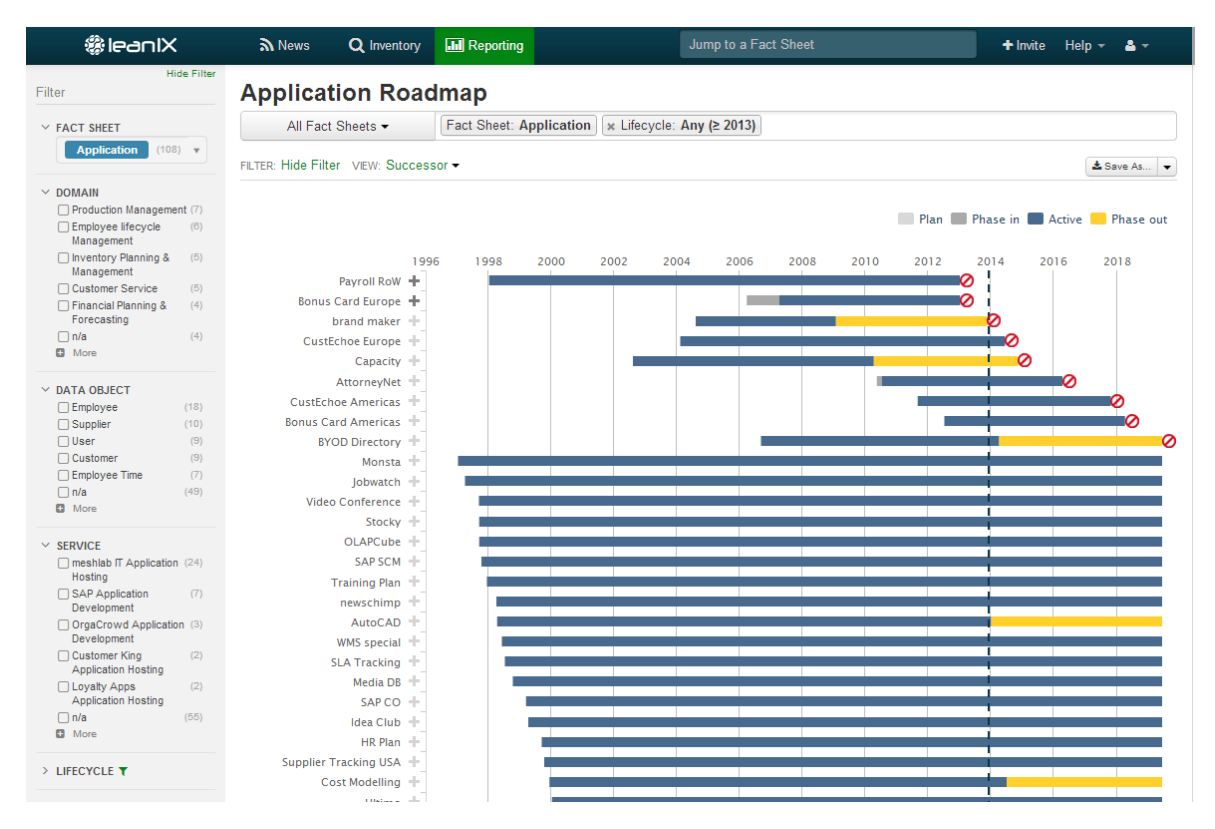

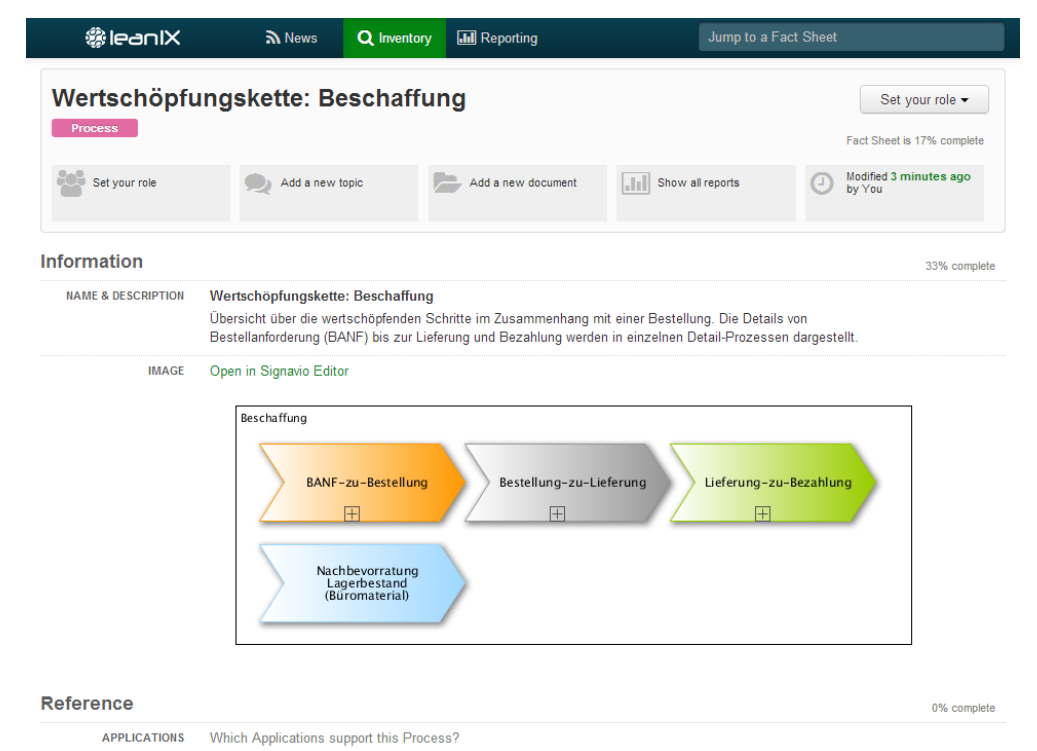

#### Figure 15.4.: Flow Diagram of the leanIX

#### *leanIX* Q Inventory **III** Reporting  $\lambda$  News All Fact Sheets x Lifecycle: Any (2 2013) | x Fact Sheet: Application | x Data Object: Employee | x User Group: Spain Filter Total 5 result(s) Sort by:  $A \dots Z$   $\bullet$  $\times$  FACT SHEFT **HP Service Desk** Application (5)  $\sqrt{ }$ With HP Service Desk we manage all service tickets and the service desk management Application Set your role - 75% complete - Modified 7 months ago - Active -  $\clubsuit$ > DOMAIN Headquarter Gold Application **HR Plan**  $\times$  USER GROUP HR Plan plans the development of our workforce, from a qualitative and quantitative aspect USER GROUP<br>
I Australia<br>
I Headquarter<br>
I USA<br>
I France (5)<br>(5)<br>(4)<br>(3)<br>(3)<br>(11) Set your role · 88% complete · Modified 6 months ago · Active · A HypeCollab Silver Application ryperorium<br>Collaboration for idea and innovation management we use HypeCollab. It can manage user and work groups, different projects, scenarios of projects, stores<br>documentation with definable access rights  $\overline{\Box}$  n/a Set your role · 75% complete · Modified 6 months ago · Active ·  $\spadesuit$  $\times$  DATA OBJECT DATA OBJECT<br>
<del>©</del> Employee<br>
□ User<br>
□ Customer<br>
□ Employee Time<br>
□ Supplier<br>
□ n/a<br>
■ More  $(5)$ <br>(3)<br>(3) Gold Application IdealT IdealT enables every employee to enter ideas for enhancements or to reduce problems in the Intranet. The administrator can track and monitor all ideas. The integrated workflow supports the assessment and approval process.  $(2)$ Set your role · 75% complete · Modified 6 months ago · Active ·  $\clubsuit$  $(2)$ <br>(8) Europe Exception Bronze Application **Payroll Germany**  $\geq$  SERVICE Set your role - 75% complete - Modified 6 months ago - Active -  $\spadesuit$ > LIFECYCLE  $\tau$  $\rightarrow$  **DEGION** > PERSON SUBSCRIBED  $> SLA$ > DATA QUALITY > PROVIDER

Figure 15.5.: List of the leanIX

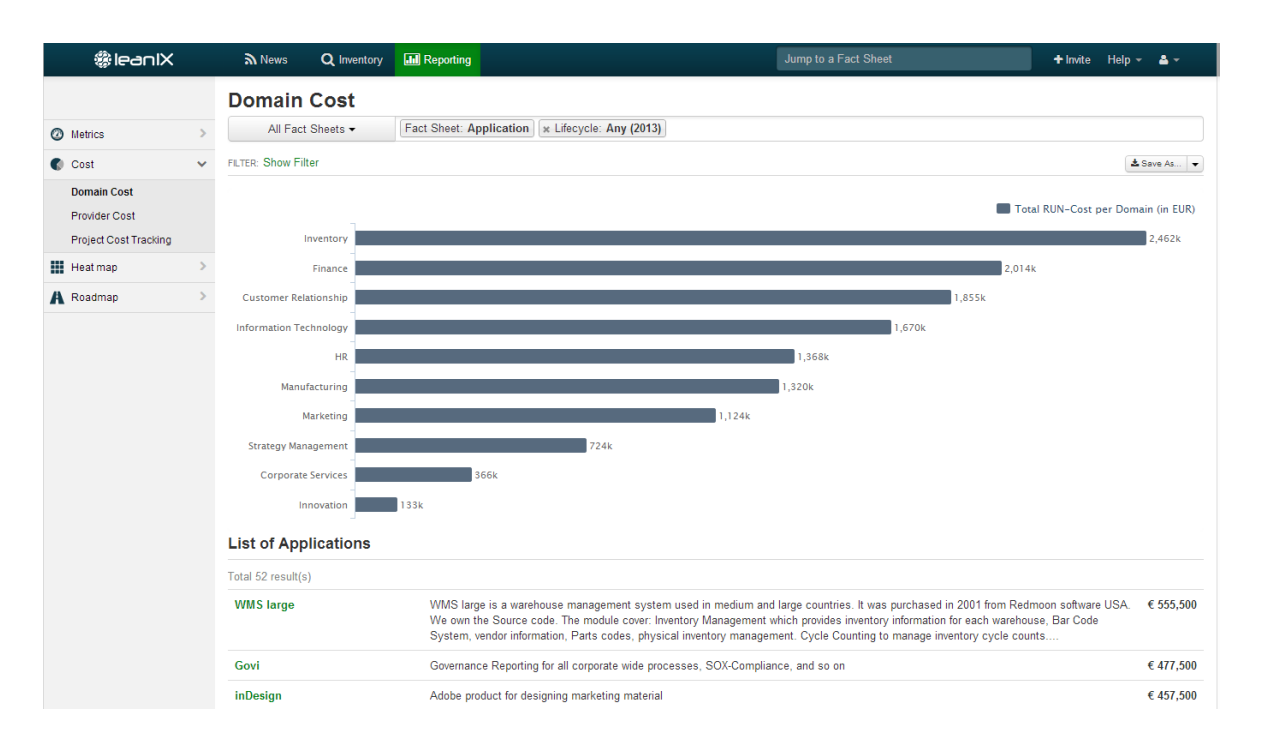

#### Figure 15.6.: Bar Chart of the leanIX

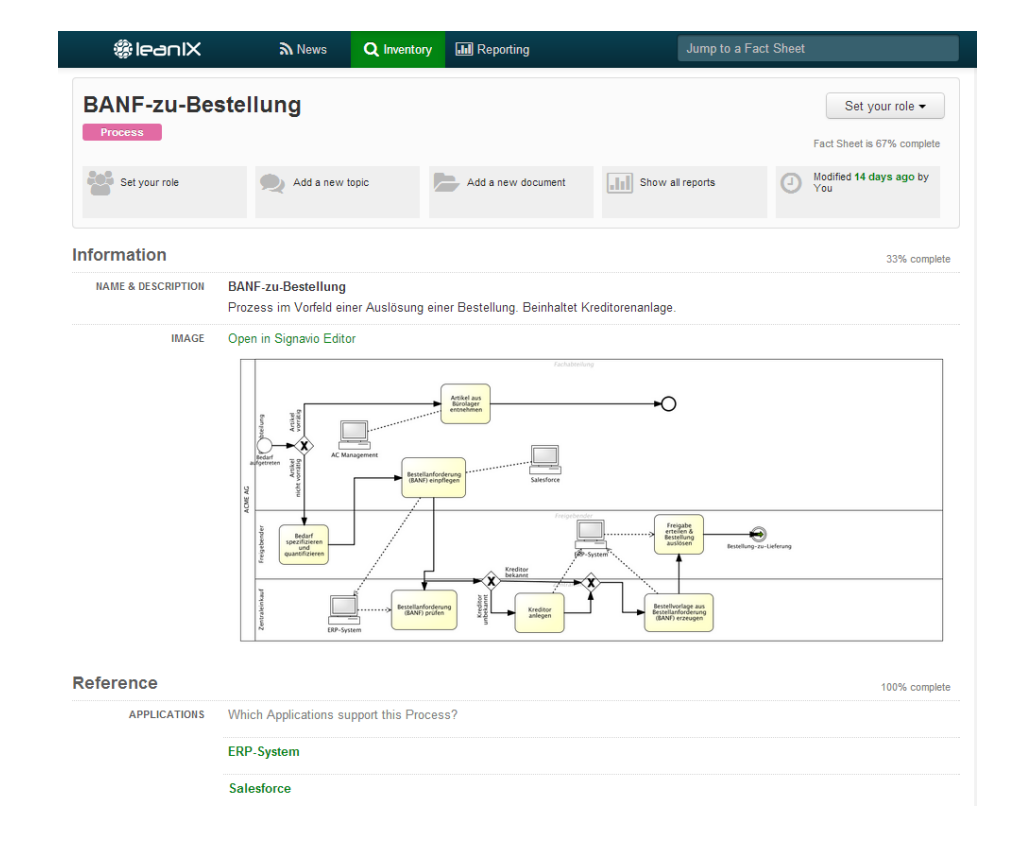

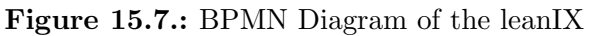

| <b>《BleanIX</b>                          | a News                      | Q Inventory                  | <b>III</b> Reporting                                   | Jump to a Fact Sheet                                                    |                                      | $+$ Invite | Help $-$<br>а – |
|------------------------------------------|-----------------------------|------------------------------|--------------------------------------------------------|-------------------------------------------------------------------------|--------------------------------------|------------|-----------------|
|                                          |                             | <b>Application Portfolio</b> |                                                        |                                                                         |                                      |            |                 |
| <b>2</b> Metrics<br>$\ddot{\phantom{0}}$ |                             | All Fact Sheets -            |                                                        | Fact Sheet: Application   x Lifecycle: Any (≥ 2013)                     |                                      |            |                 |
| <b>Application Portfolio</b>             |                             |                              | FILTER: Show Filter VIEW: Functional & Technical Fit - |                                                                         |                                      |            | ≛ Save As   ▼   |
| Lifecycle & Age                          |                             |                              |                                                        |                                                                         |                                      |            |                 |
| $\mathbf{v}$<br>Cost                     |                             |                              |                                                        |                                                                         |                                      |            |                 |
| $\mathbf{A}$<br><b>Heat map</b>          | <b>Fully appropriate</b>    |                              |                                                        |                                                                         |                                      |            |                 |
| <b>A</b> Roadmap                         |                             |                              |                                                        |                                                                         |                                      |            |                 |
|                                          | Ë                           | Adequate                     |                                                        |                                                                         |                                      |            |                 |
|                                          | Technical<br>Unreasonable   |                              |                                                        | $\bullet$                                                               |                                      |            |                 |
|                                          | Inappropriate               |                              |                                                        |                                                                         |                                      |            |                 |
|                                          |                             |                              | Unreasonable                                           | Insufficient                                                            | Appropriate<br><b>Functional Fit</b> |            | Perfect         |
|                                          | <b>List of Applications</b> |                              |                                                        |                                                                         |                                      |            |                 |
|                                          | Total 103 result(s)         |                              |                                                        |                                                                         |                                      |            |                 |
|                                          | <b>CIS</b>                  |                              | Corporate information system                           |                                                                         |                                      | ****       | ****            |
|                                          | <b>HP Service Desk</b>      |                              | management                                             | With HP Service Desk we manage all service tickets and the service desk |                                      | ****       | ****            |
|                                          | inDesign                    |                              |                                                        | Adobe product for designing marketing material                          |                                      | ****       | ****            |

Figure 15.8.: Bubble Chart of the leanIX

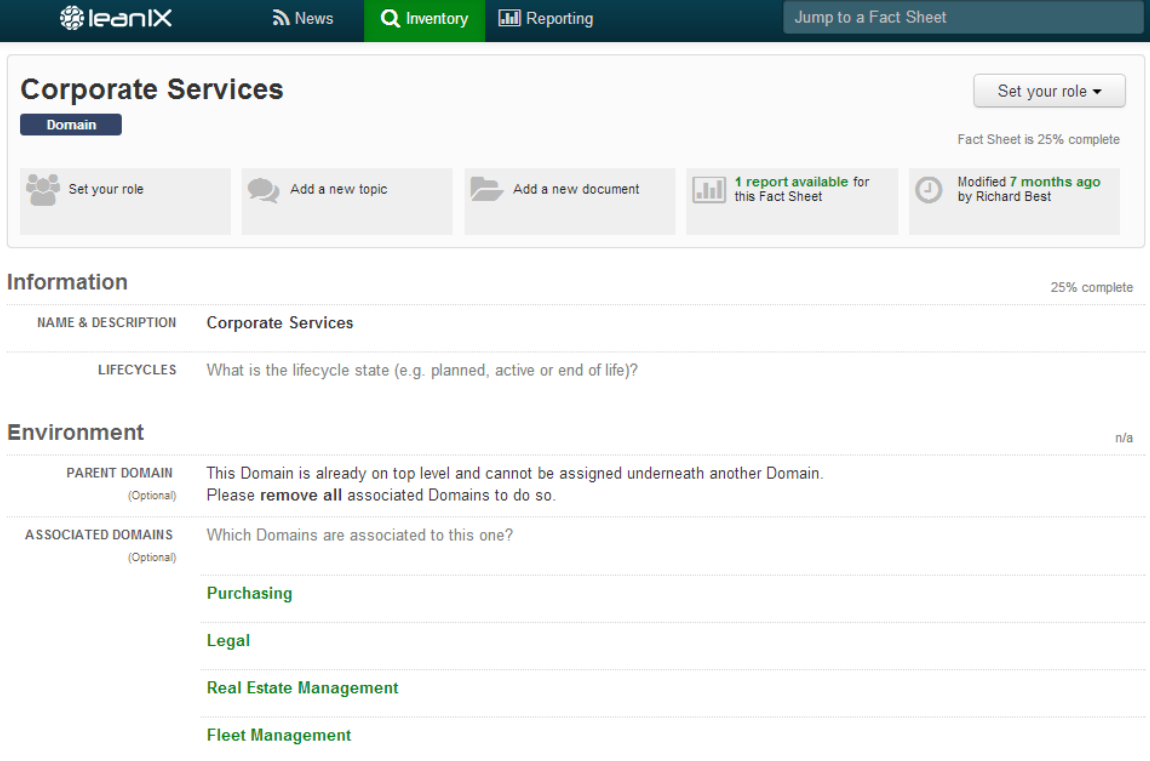

#### 15. leanIX (LeanIX GmbH)

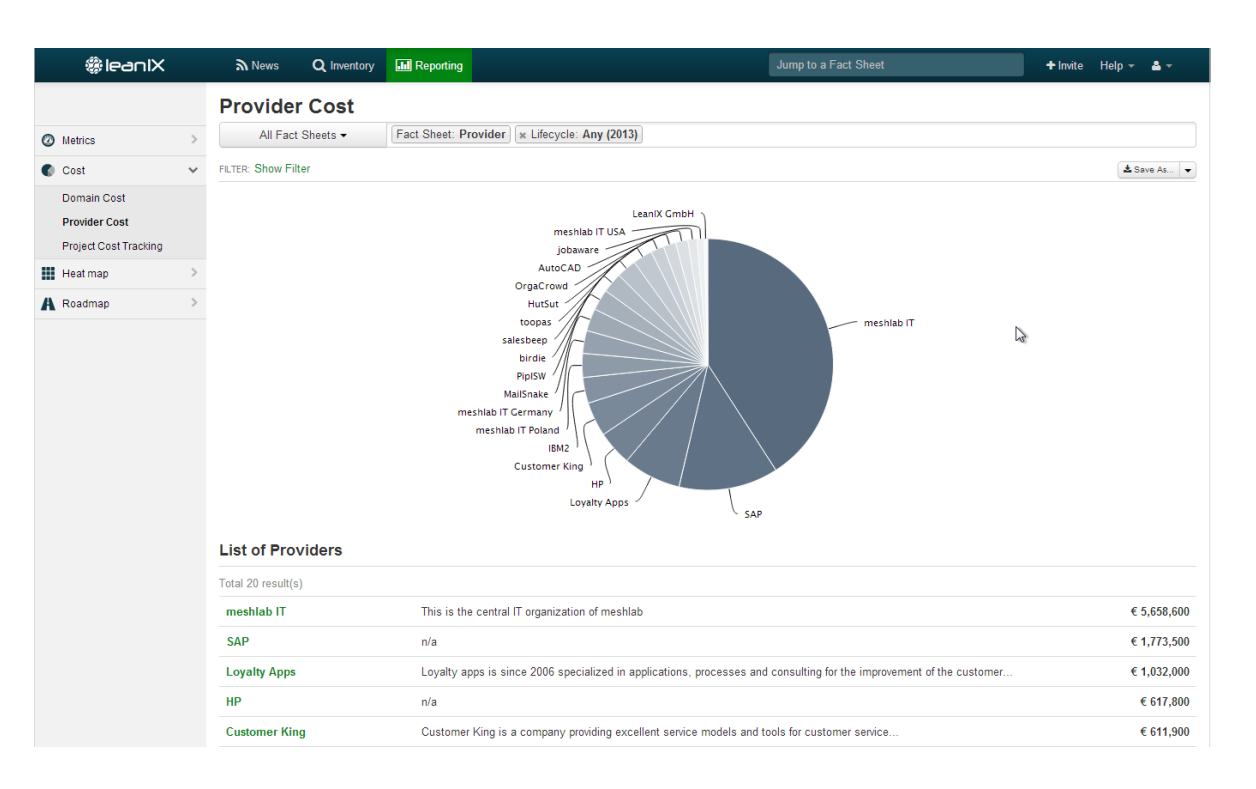

#### Figure 15.10.: Pie Chart of the leanIX

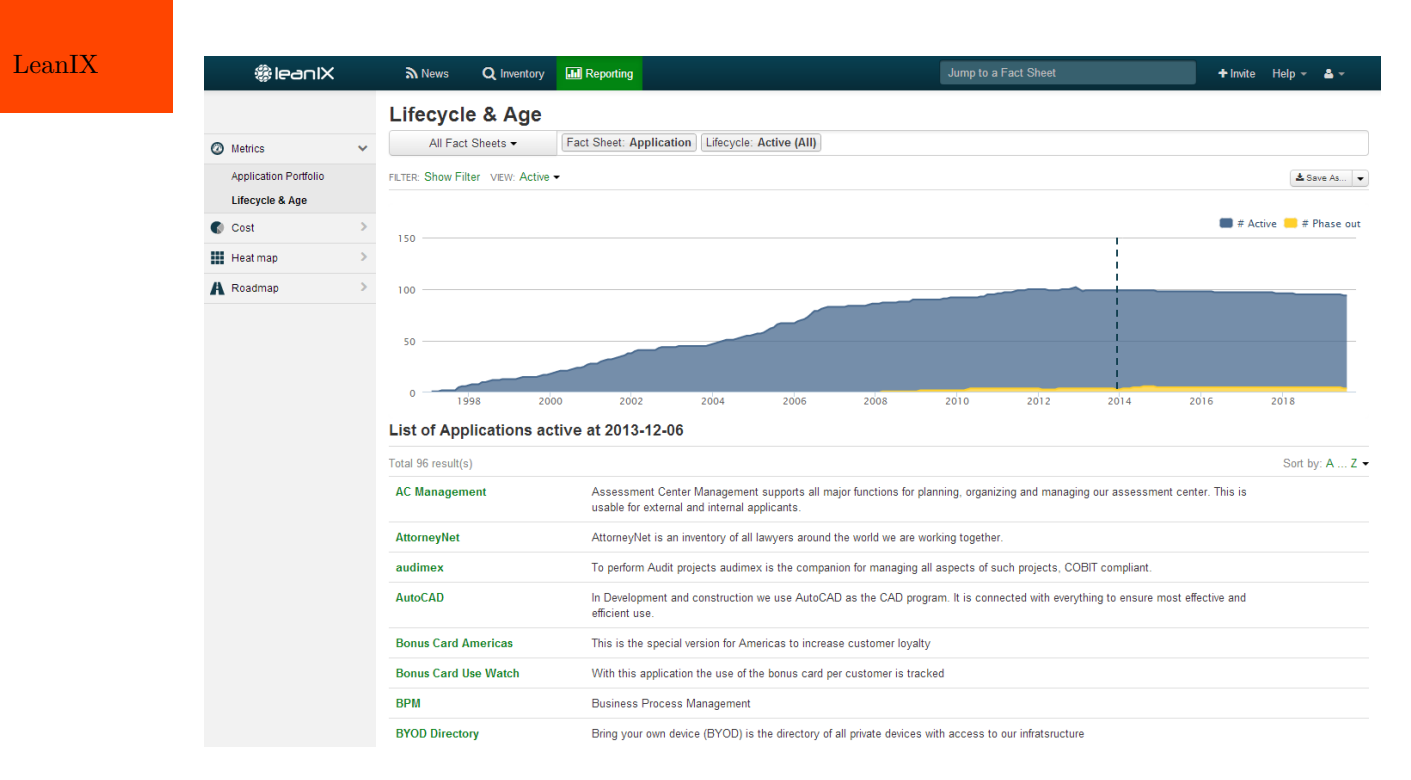

Figure 15.11.: Line Chart of the leanIX

232

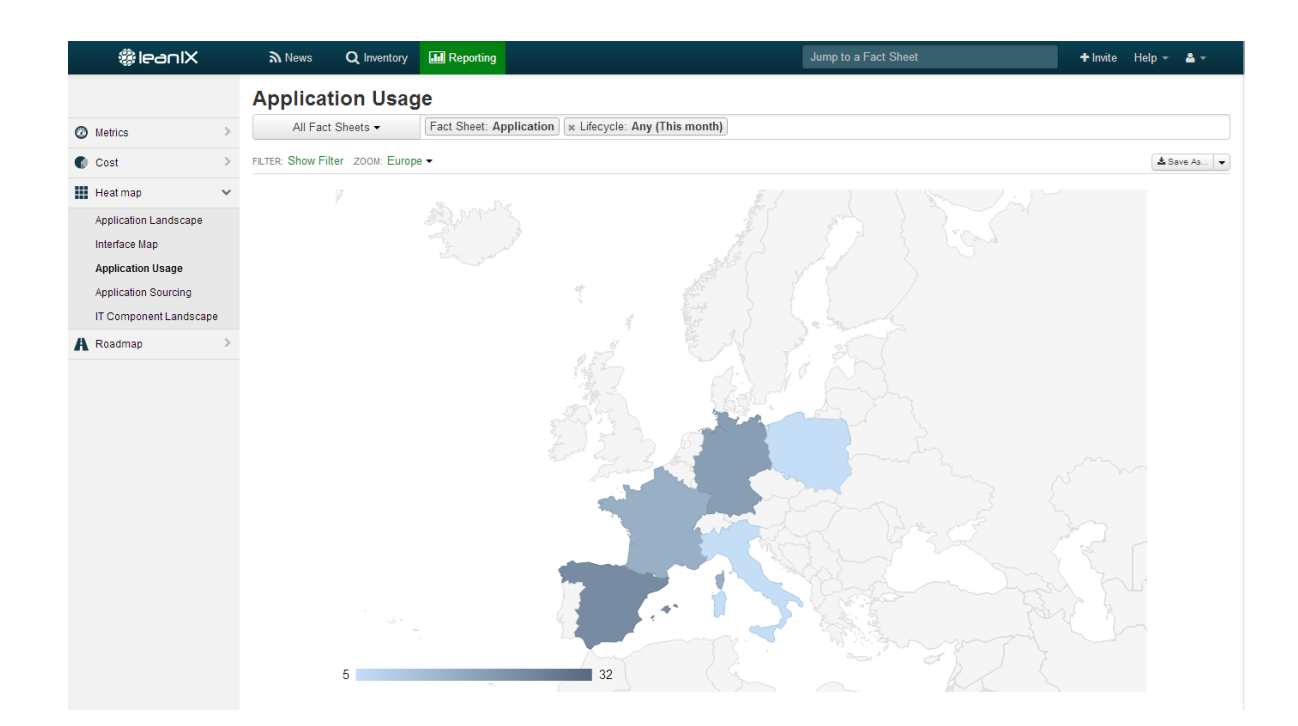

Figure 15.12.: Geographic Map of the leanIX

# CHAPTER 16

# MEGA (MEGA International)

#### <span id="page-245-0"></span>Contents

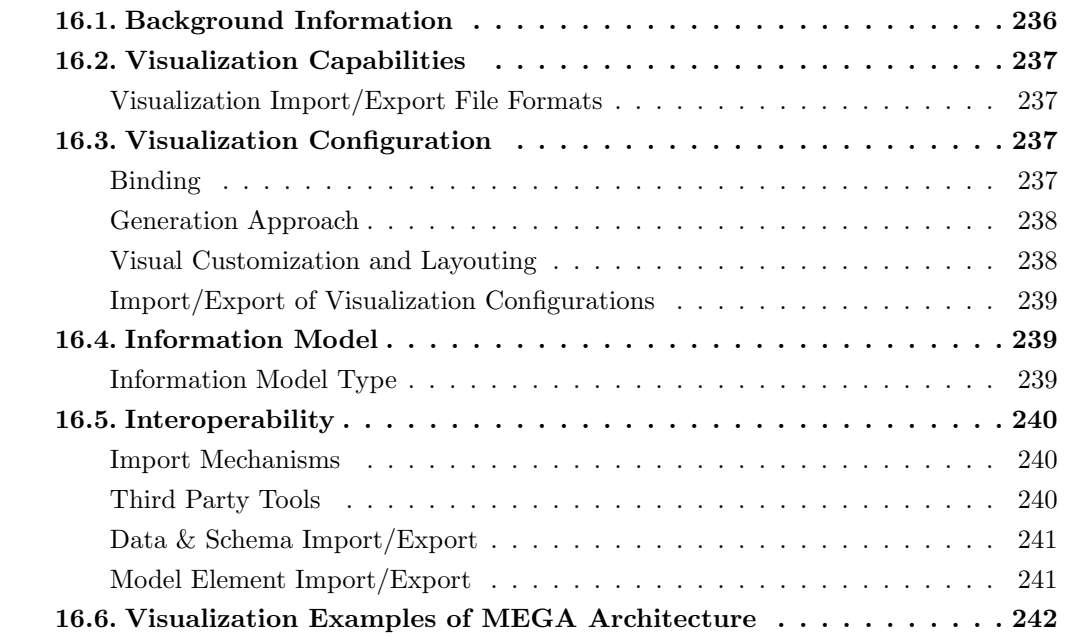

MEGA International S.A. was founded in 1991 and has more than 22 years of experience in the EA domain. The company is vendor of MEGA Architecture which is offered in version HOPEX V1R1 at the editorial deadline. MEGA Architecture supports 22 out of 26 visualization types. Gartner Research currently sees MEGA Architecture as the leader among the EA tools [\[Ga13\]](#page-404-0). MEGA International S.A. wants to clarify that for the sake of simplicity they have included only the most basic examples so that it is easier for the viewer to understand. MEGA Architecture has many more powerful capabilities for visualization, import/export and metrics functionality.

### <span id="page-246-0"></span>16.1. Background Information

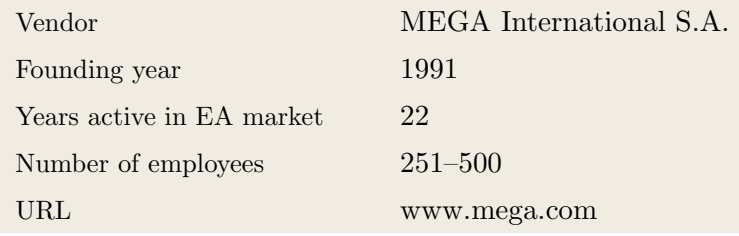

Table 16.1.: Vendor Information of MEGA International S.A.

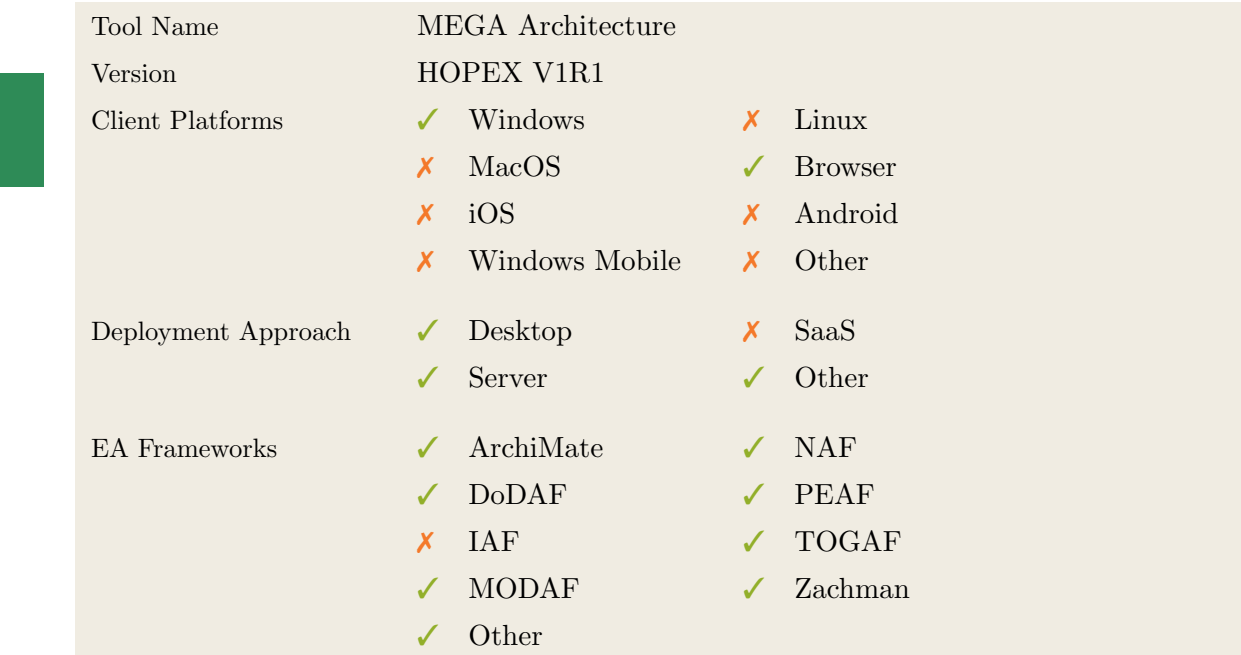

Table 16.2.: General Information (MEGA Architecture)

# <span id="page-247-0"></span>16.2. Visualization Capabilities

#### Visualization Import/Export File Formats

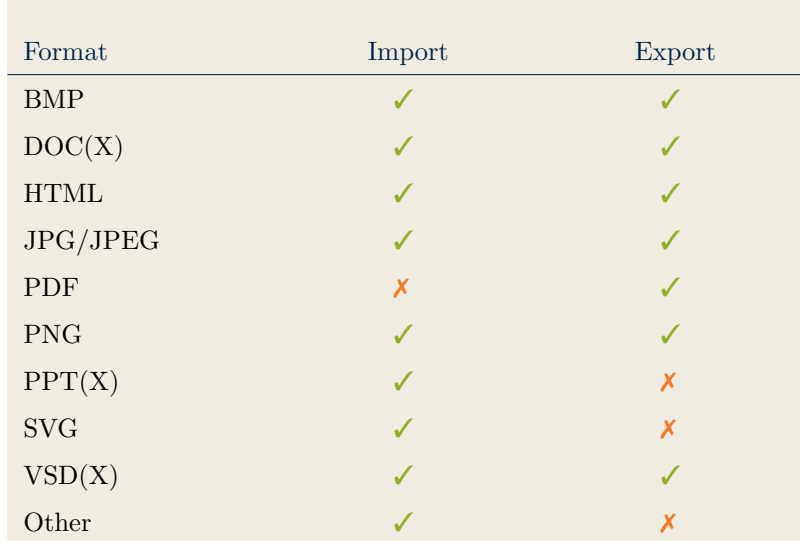

Table 16.3.: Visualization Import/Export File Formats (MEGA Architecture)

# <span id="page-247-2"></span>16.3. Visualization Configuration

#### <span id="page-247-1"></span>Binding

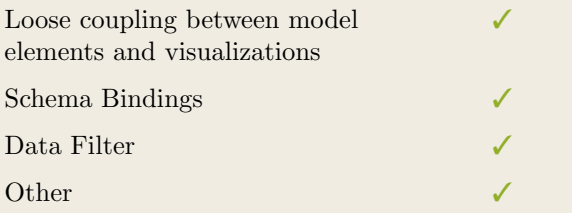

Table 16.4.: Binding (MEGA Architecture)

MEGA

#### <span id="page-248-0"></span>Generation Approach

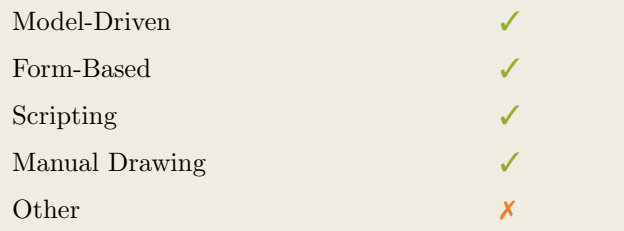

Table 16.5.: Visualization Generation Approach (MEGA Architecture)

#### <span id="page-248-1"></span>Visual Customization and Layouting

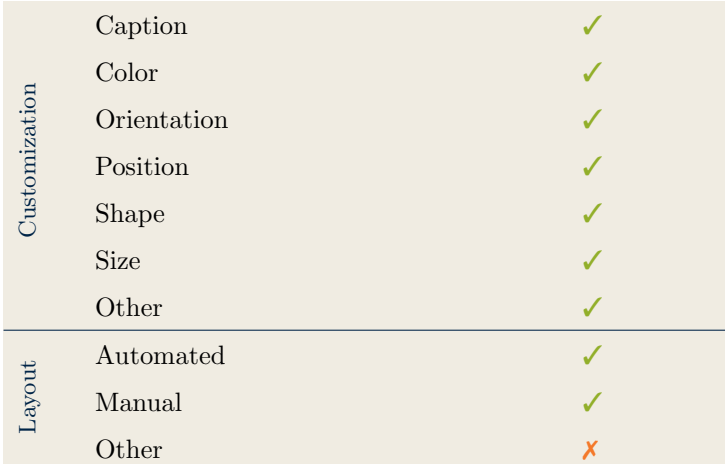

Table 16.6.: Visual Customization (MEGA Architecture)

MEGA

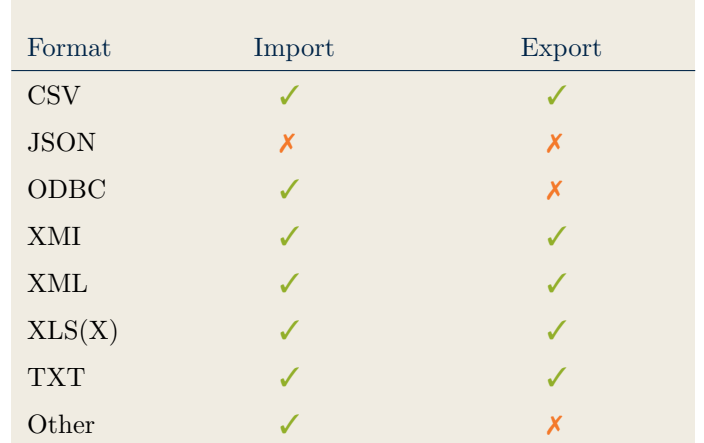

#### <span id="page-249-0"></span>Import/Export of Visualization Configurations

Table 16.7.: Configuration Import/Export (MEGA Architecture)

### <span id="page-249-2"></span>16.4. Information Model

#### <span id="page-249-1"></span>Information Model Type

| Full Schema                   |  |     |
|-------------------------------|--|-----|
| Configurable Building Blocks  |  |     |
| User-defined                  |  | EGA |
|                               |  |     |
| Subclassing/class inheritance |  |     |

Table 16.8.: Information Model Type (MEGA Architecture)

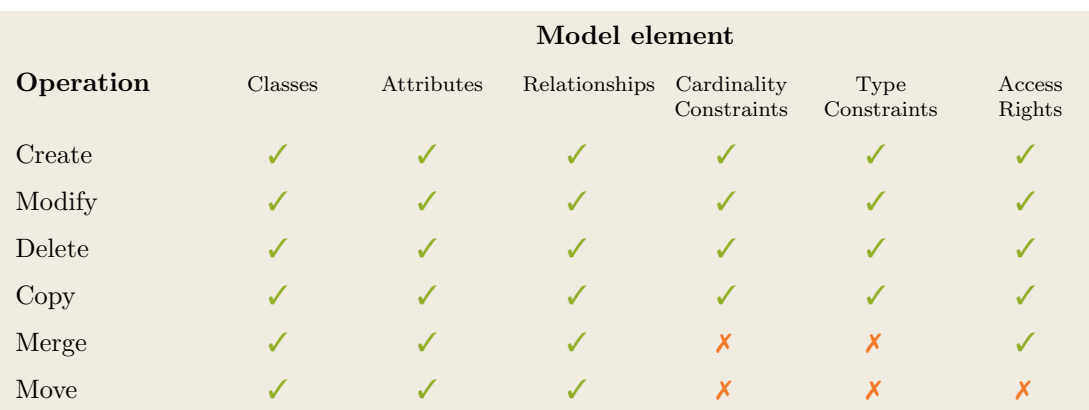

Table 16.9.: Information Model Flexibility (MEGA Architecture)

### <span id="page-250-1"></span>16.5. Interoperability

#### <span id="page-250-0"></span>Import Mechanisms

| Pull  |   |
|-------|---|
| Push  |   |
| Other | x |

Table 16.10.: Import Mechanisms (MEGA Architecture)

#### <span id="page-250-2"></span>Third Party Tools

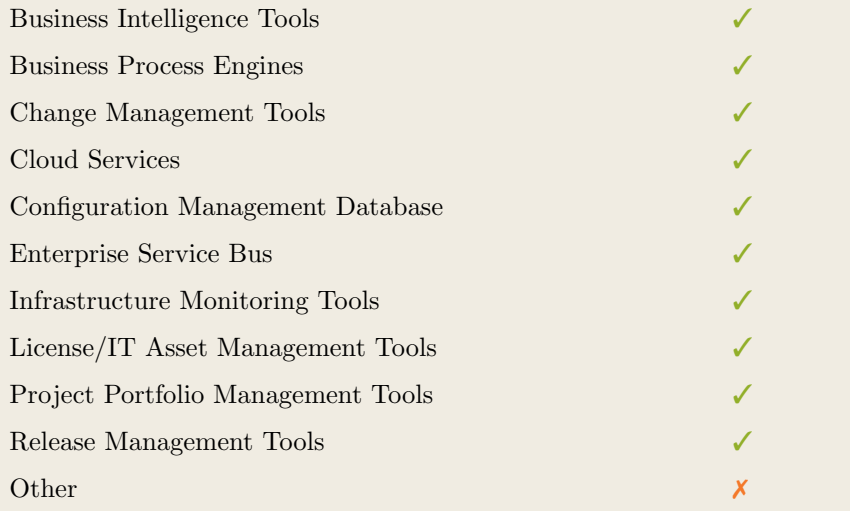

Table 16.11.: Interoperability with Third Party Tools (MEGA Architecture)

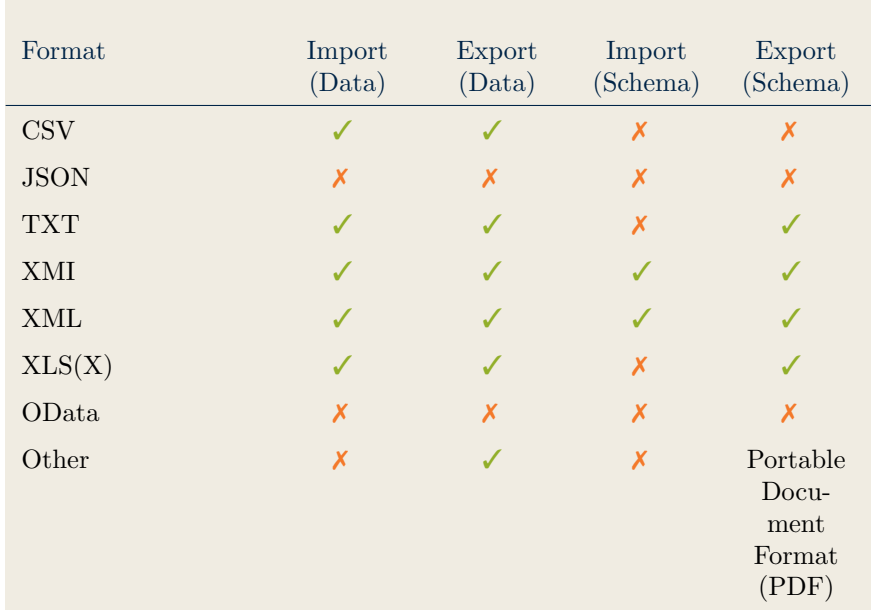

### <span id="page-251-0"></span>Data & Schema Import/Export

Table 16.12.: Data & Schema Import/Export (MEGA Architecture)

#### <span id="page-251-1"></span>Model Element Import/Export

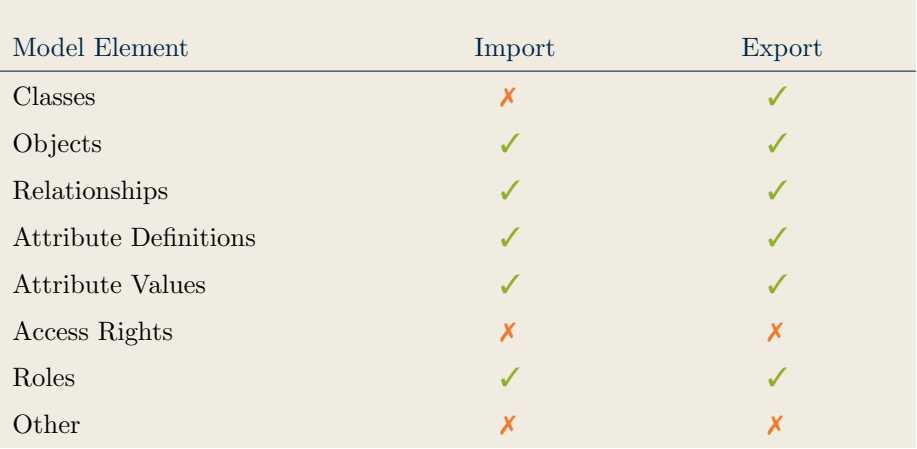

Table 16.13.: Model Element Import/Export (MEGA Architecture)
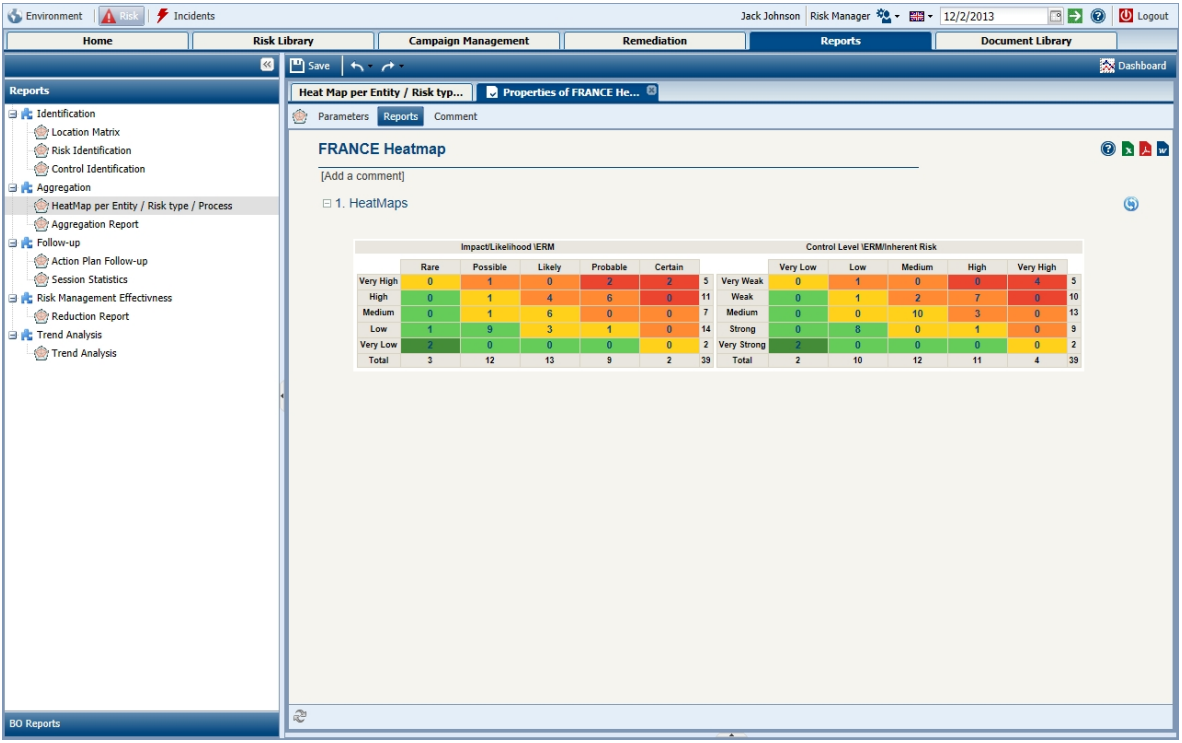

### 16.6. Visualization Examples of MEGA Architecture

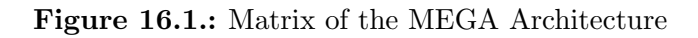

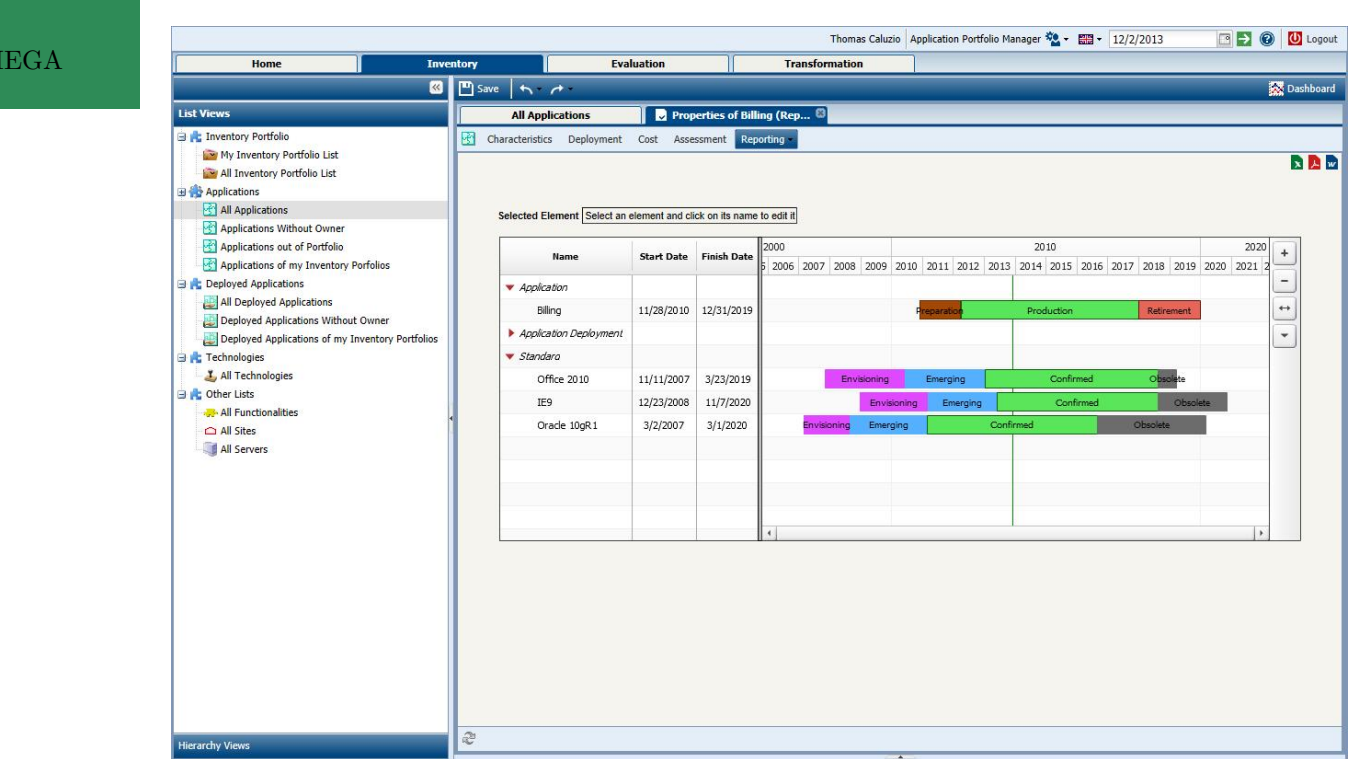

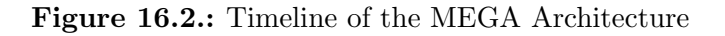

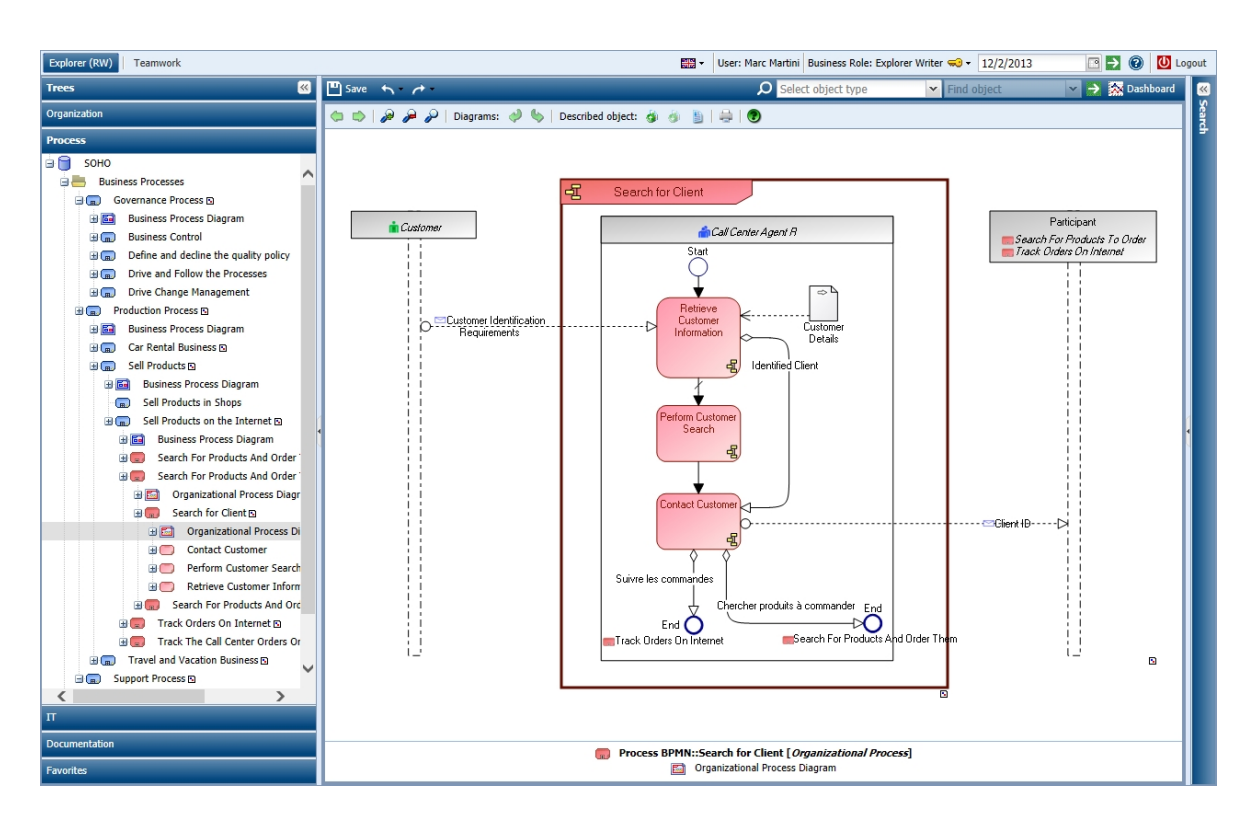

Figure 16.3.: Flow Diagram of the MEGA Architecture

|                                                                  |                   |                                   |                                                   |                       | Thomas Caluzio   Application Portfolio Manager $\frac{30.1}{20}$ + $\frac{20.1}{200}$ + 12/2/2013 |                                |                       | $\Box$ $\Box$ $\odot$     | <b>U</b> Logout         |
|------------------------------------------------------------------|-------------------|-----------------------------------|---------------------------------------------------|-----------------------|---------------------------------------------------------------------------------------------------|--------------------------------|-----------------------|---------------------------|-------------------------|
| Home                                                             | <b>Inventory</b>  | <b>Evaluation</b>                 |                                                   | <b>Transformation</b> |                                                                                                   |                                |                       |                           |                         |
| $\overline{\mathbf{K}}$                                          | $\boxed{P}$ Save  | $A^{\prime}$                      |                                                   |                       |                                                                                                   |                                |                       |                           | Dashboard               |
| <b>List Views</b>                                                |                   | <b>All Applications</b>           |                                                   |                       |                                                                                                   |                                |                       |                           |                         |
| <b>B R</b> : Inventory Portfolio                                 | $+$ New           | Properties X Delete<br><b>PDF</b> | Excel <b>Excel Excel Excel For</b> Instant Report |                       |                                                                                                   |                                |                       |                           |                         |
| My Inventory Portfolio List                                      |                   | Local name                        | <b>Application Code</b>                           | <b>Current State</b>  | <b>Application Type</b>                                                                           | Expenses $\mathbf{\mathbf{v}}$ | <b>Business Value</b> | <b>Functional Support</b> | <b>Technical Effi</b>   |
| All Inventory Portfolio List<br><b>B Applications</b>            | 圝<br>a            | <b>CRM Europe</b>                 | SapEu10.1.0                                       | Production            | <b>In House Application</b>                                                                       | €524,000.00                    | Good                  | Good                      | Mediu                   |
| <b>All Applications</b>                                          | □■                | CRM US                            | SapUs10.1.0                                       | Production            | <b>In House Application</b>                                                                       | €387,000.00                    | Medium                | Medium                    | Low                     |
| Applications Without Owner                                       | к<br>$\Box$       | MyCompany.com                     | MyComp                                            | Production            | <b>In House Application</b>                                                                       | €324,000.00                    | Good                  | Good                      | Poor                    |
| Applications out of Portfolio                                    | $\Box$            | <b>Booking Management</b>         | <b>RESBOOK</b>                                    | Production            | <b>In House Application</b>                                                                       | €180,000.00                    |                       |                           |                         |
| Applications of my Inventory Porfolios                           | И<br>同            | <b>IT Management</b>              | <b>ITM</b>                                        | Production            | Middleware                                                                                        | €144,000.00                    | Medium                | Medium                    | Mediu                   |
| <b>B C</b> Deployed Applications                                 | K<br>E            | <b>HR Management</b>              | <b>HRM</b>                                        | Production            | System                                                                                            | €144,000.00                    | Low                   | Poor                      | Low                     |
| All Deployed Applications<br>Deployed Applications Without Owner | 圈<br>同            | <b>Billing</b>                    | <b>BI042</b>                                      | Production            | Office System                                                                                     | €117,000.00                    | Low                   | Medium                    | Good                    |
| Deployed Applications of my Inventory Portfolios                 | 日田                | <b>SAP Zeus</b>                   | <b>AY1237</b>                                     | Production            | <b>In House Application</b>                                                                       | €93,005.00                     | Medium                | Poor                      | Good                    |
| <b>E</b> Technologies                                            | 圈<br>n.           | <b>Global Customer</b>            | GC                                                | Preparation           | Software Package                                                                                  | €63,000.00                     |                       | Low                       | Good                    |
| I All Technologies                                               | 醫<br>m.           | Logistic management               | LM <sub></sub>                                    | Production            | System                                                                                            | €48,000.00                     | Low                   | Low                       | Low                     |
| <b>B C</b> Other Lists                                           | B<br>n            | Salesforce                        | SalesF                                            | Production            | Software Package                                                                                  | €36,000.00                     | Good                  | Poor                      | Low                     |
| <b>All Functionalities</b>                                       | и                 |                                   |                                                   |                       |                                                                                                   |                                |                       |                           |                         |
| All Sites<br>All Servers                                         |                   | <b>Compliance Management</b>      | CompM                                             | Production            | System                                                                                            | €36,000.00                     | Medium                | Medium                    | Low                     |
|                                                                  | и<br>同            | LogiKS                            | Log                                               | Production            | Middleware                                                                                        | €36,000.00                     | Low                   | Low                       | Low                     |
|                                                                  | и                 | <b>Communication Management</b>   | Comun                                             | Production            | Middleware                                                                                        | €36,000.00                     | Medium                | Poor                      | Good                    |
|                                                                  | 同盟                | <b>Finance Management</b>         | <b>FinM</b>                                       | Production            | Software Package                                                                                  | €31,000.00                     | Medium                | Medium                    | Good                    |
|                                                                  | и<br>同            | <b>Risk Management</b>            | <b>RM</b>                                         | Production            | Middleware                                                                                        | €24,000.00                     | Medium                | Good                      | Good                    |
|                                                                  | K<br>同            | <b>Account Management</b>         | AccM                                              | Production            | <b>In House Application</b>                                                                       | €24,000.00                     | Low                   | Medium                    | Good                    |
|                                                                  | K<br>同            | GIP.SSI                           | GIP                                               | Production            | <b>In House Application</b>                                                                       | €20,400.00                     | Poor                  | Poor                      | <b>Poor</b>             |
|                                                                  | $\blacksquare$    | <b>Carrier Management</b>         | <b>CM2005</b>                                     | Production            | Middleware                                                                                        | €18,000.00                     | Good                  | Low                       | Low                     |
|                                                                  | 日凶                | Strategic plan Management         | SPM                                               | Production            | Software Package                                                                                  | €18,000.00                     | Low                   | Medium                    | Good                    |
|                                                                  | K<br>F.           | <b>MEGA Hopex</b>                 | <b>HOPEX</b>                                      | Production            | Software Package                                                                                  | €15,000.00                     | Good                  | Good                      | Good                    |
|                                                                  | B<br>n            | Law recorder                      | Law                                               | Production            | <b>In House Application</b>                                                                       | €14,400.00                     | Poor                  | Poor                      | <b>Poor</b>             |
|                                                                  | 醫<br>n            | SAGE                              | S2.1                                              | Preparation           | Software Package                                                                                  | €12,000.00                     |                       |                           |                         |
|                                                                  | ю<br>m.           | Operation Support (Homemade)      | <b>SuppOp</b>                                     | Production            | Middleware                                                                                        | €12,000.00                     | Poor                  | Medium                    | Poor V                  |
|                                                                  | - 150             |                                   | ∢                                                 |                       |                                                                                                   |                                |                       |                           | $\rightarrow$           |
| <b>Hierarchy Views</b>                                           | $\vert 4 \vert 4$ | Page 1                            |                                                   |                       |                                                                                                   |                                |                       |                           | Displaying 1 - 25 of 62 |
|                                                                  |                   |                                   |                                                   |                       | $\overline{\phantom{a}}$                                                                          |                                |                       |                           |                         |

Figure 16.4.: List of the MEGA Architecture

243

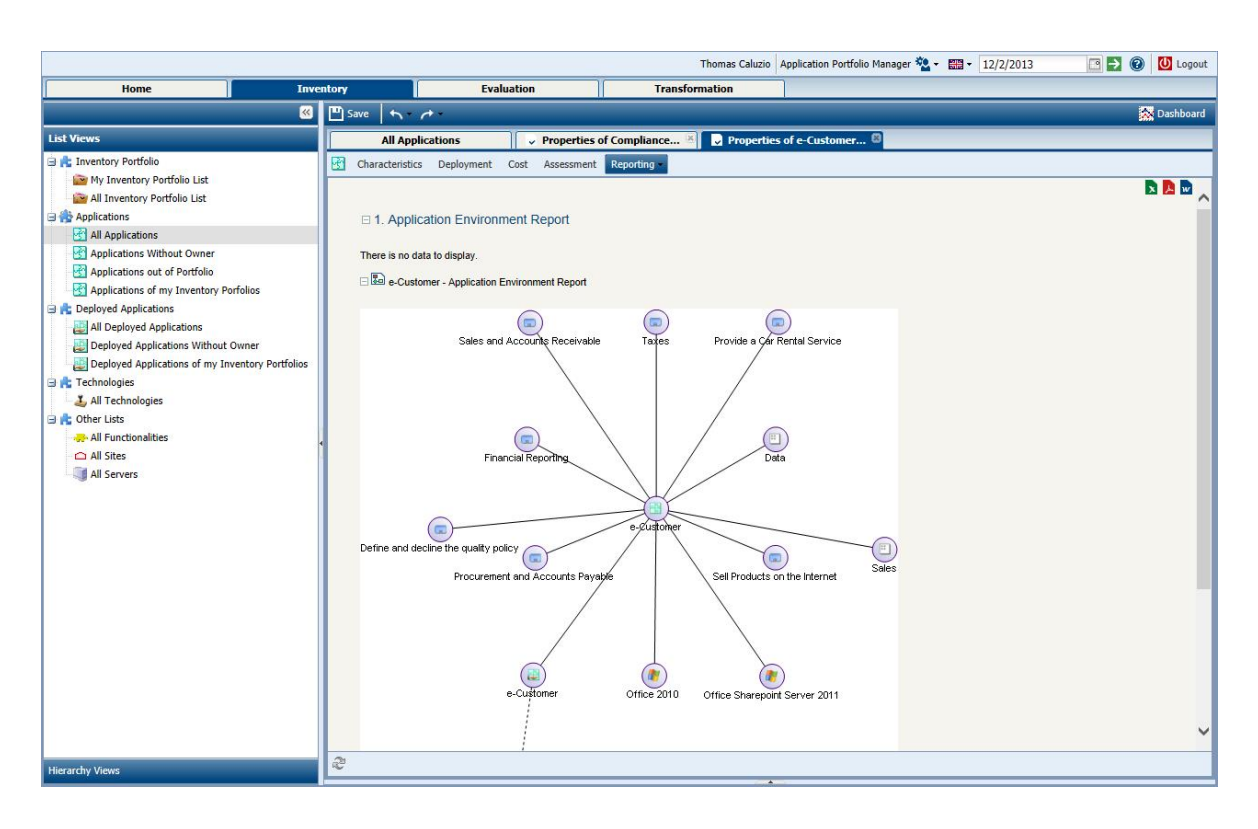

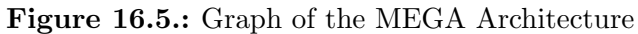

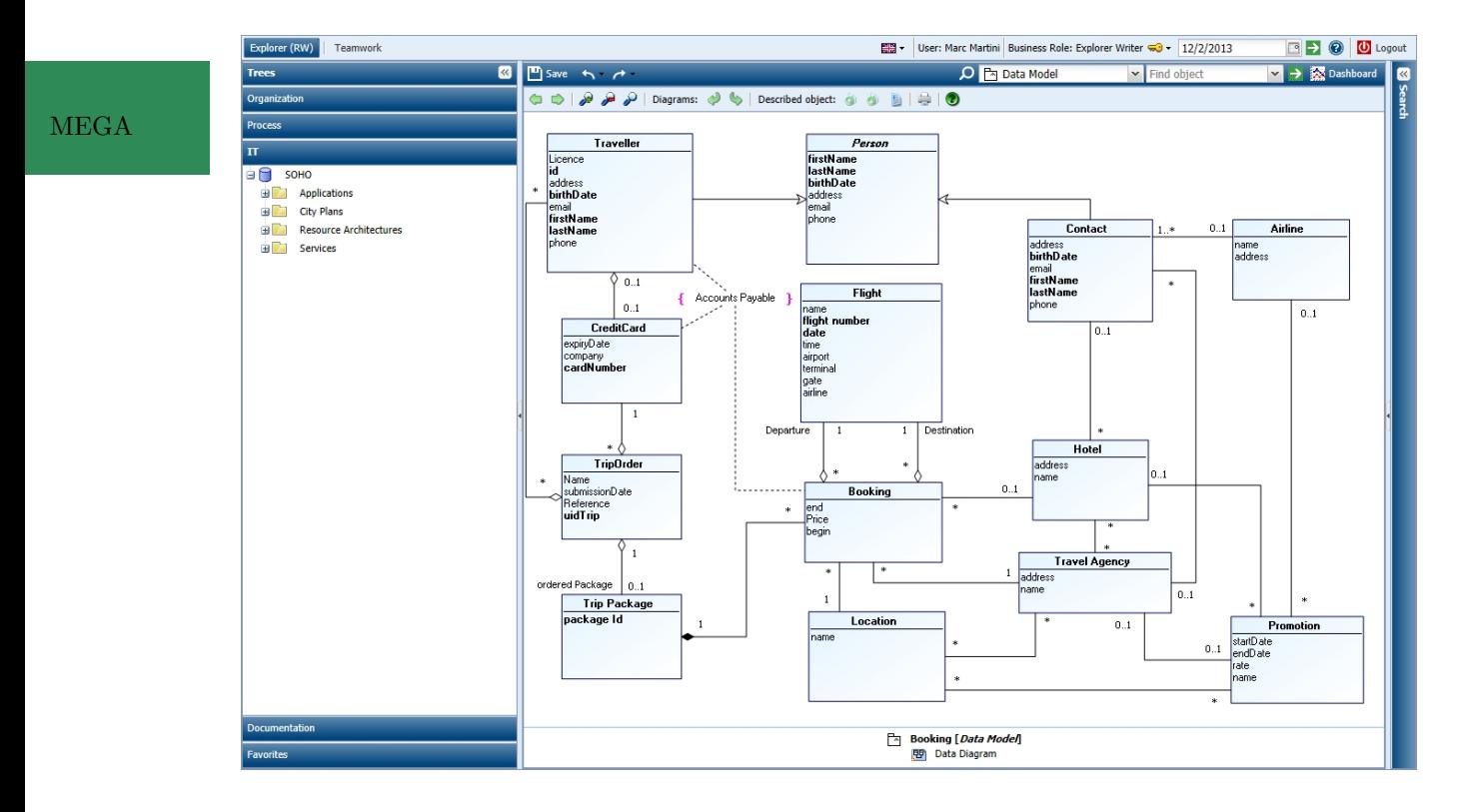

Figure 16.6.: ER Diagram of the MEGA Architecture

244

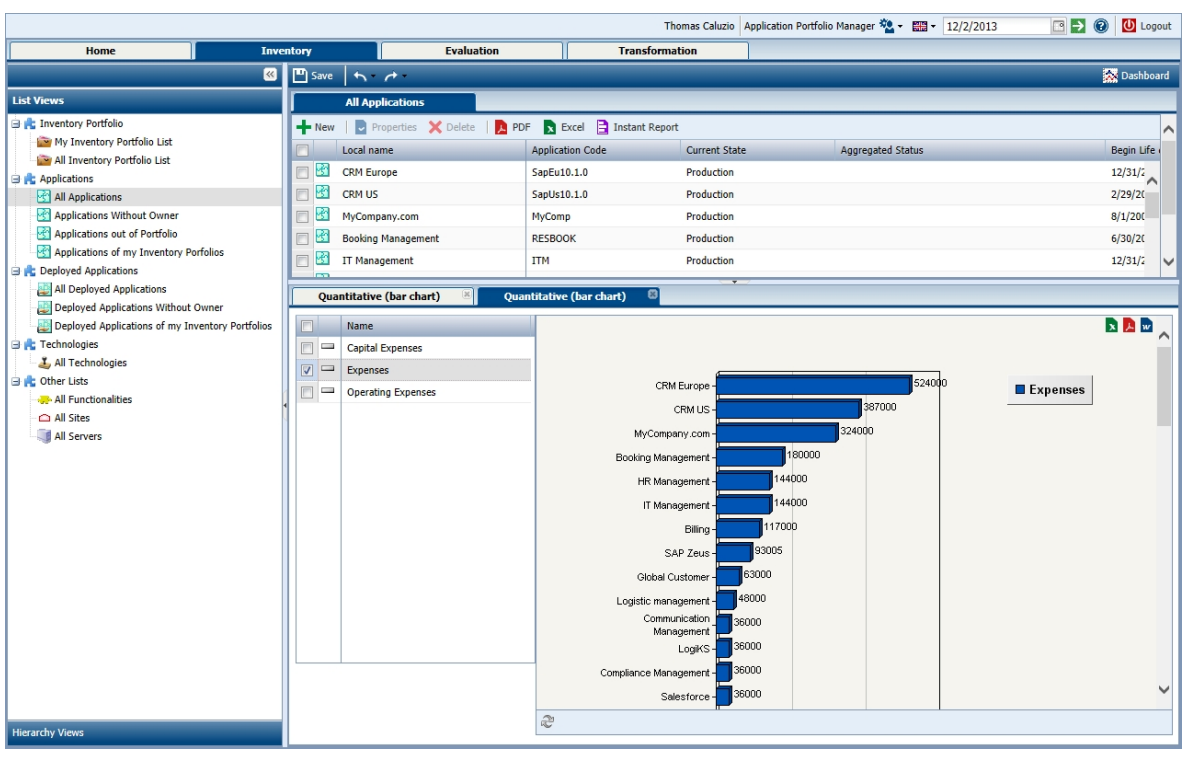

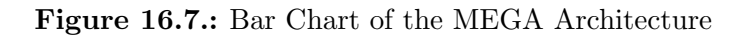

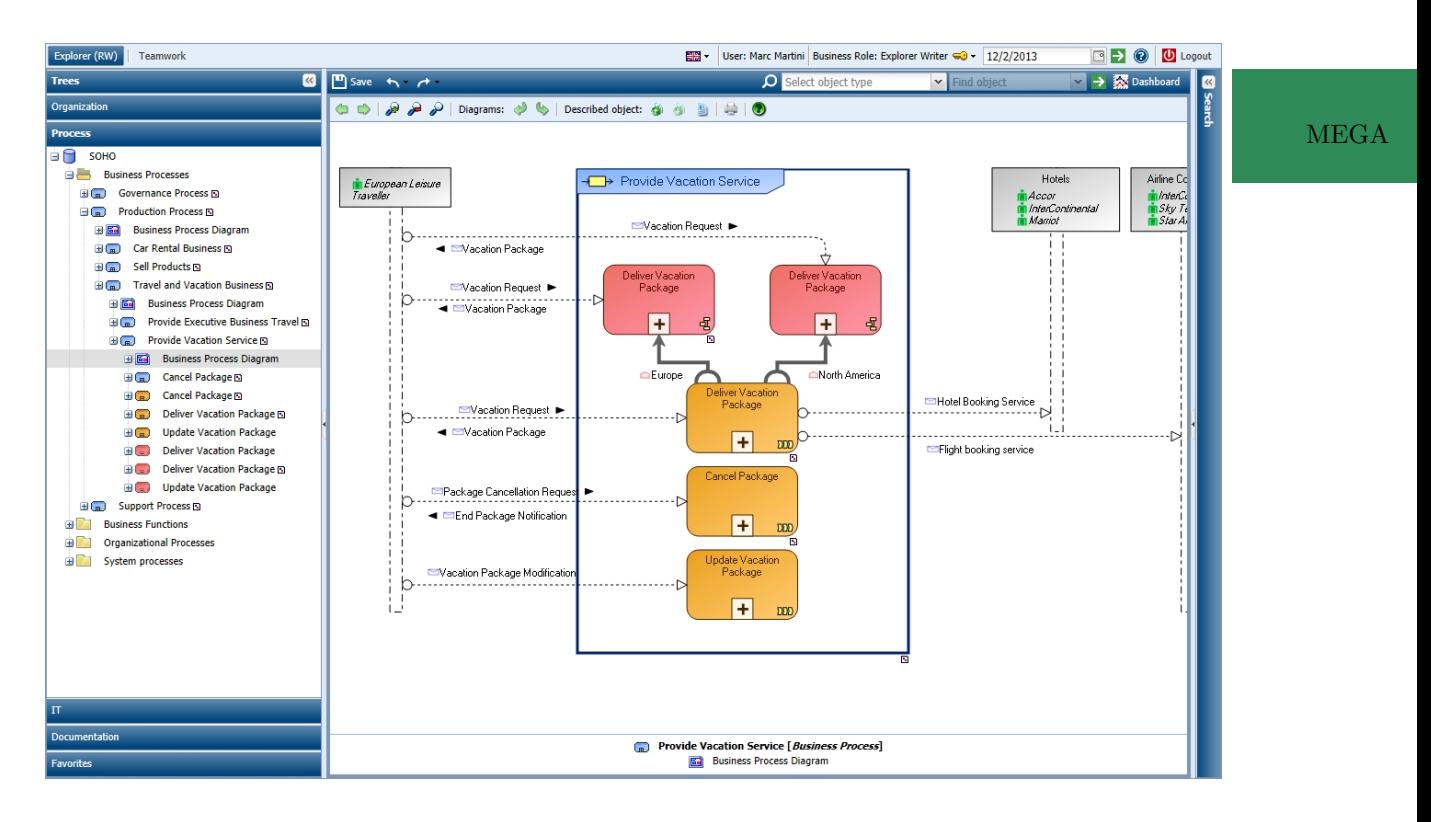

Figure 16.8.: BPMN Diagram of the MEGA Architecture

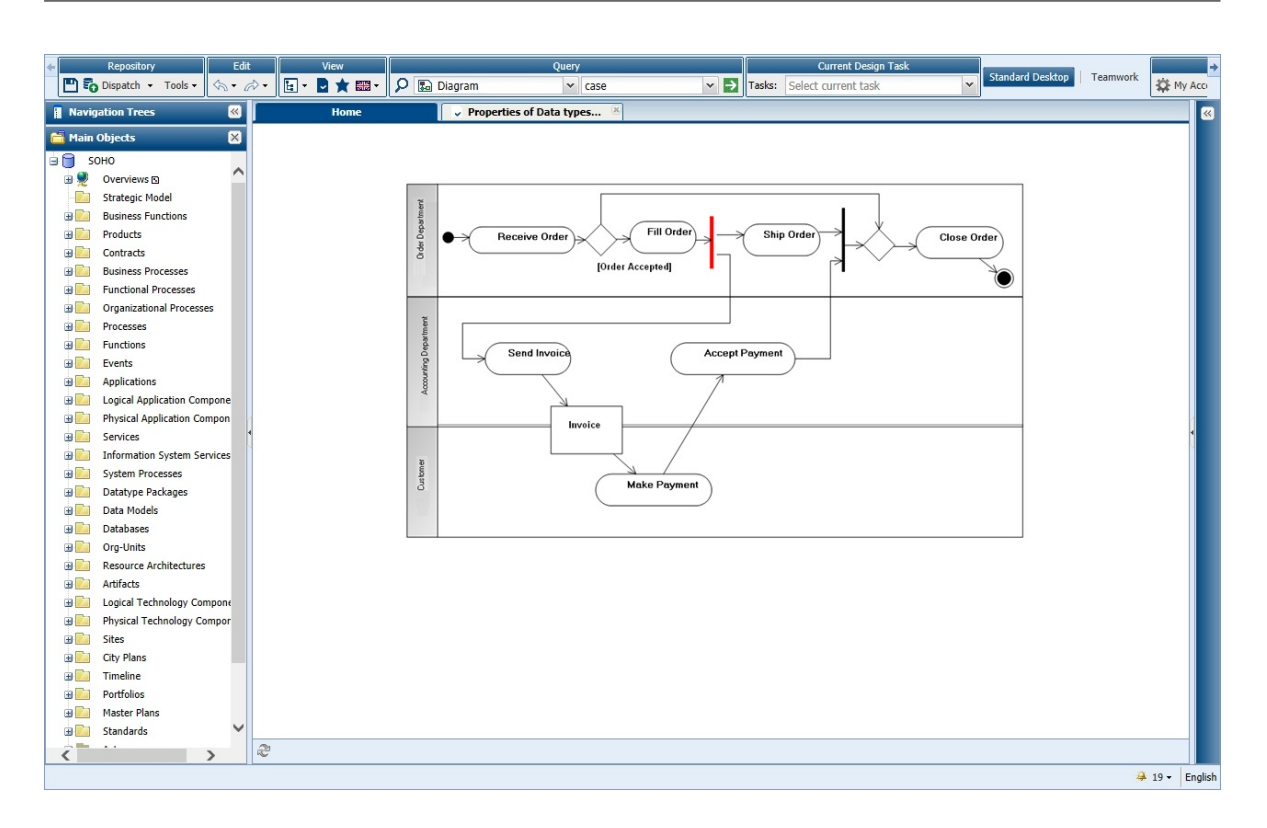

Figure 16.9.: UML Diagram of the MEGA Architecture

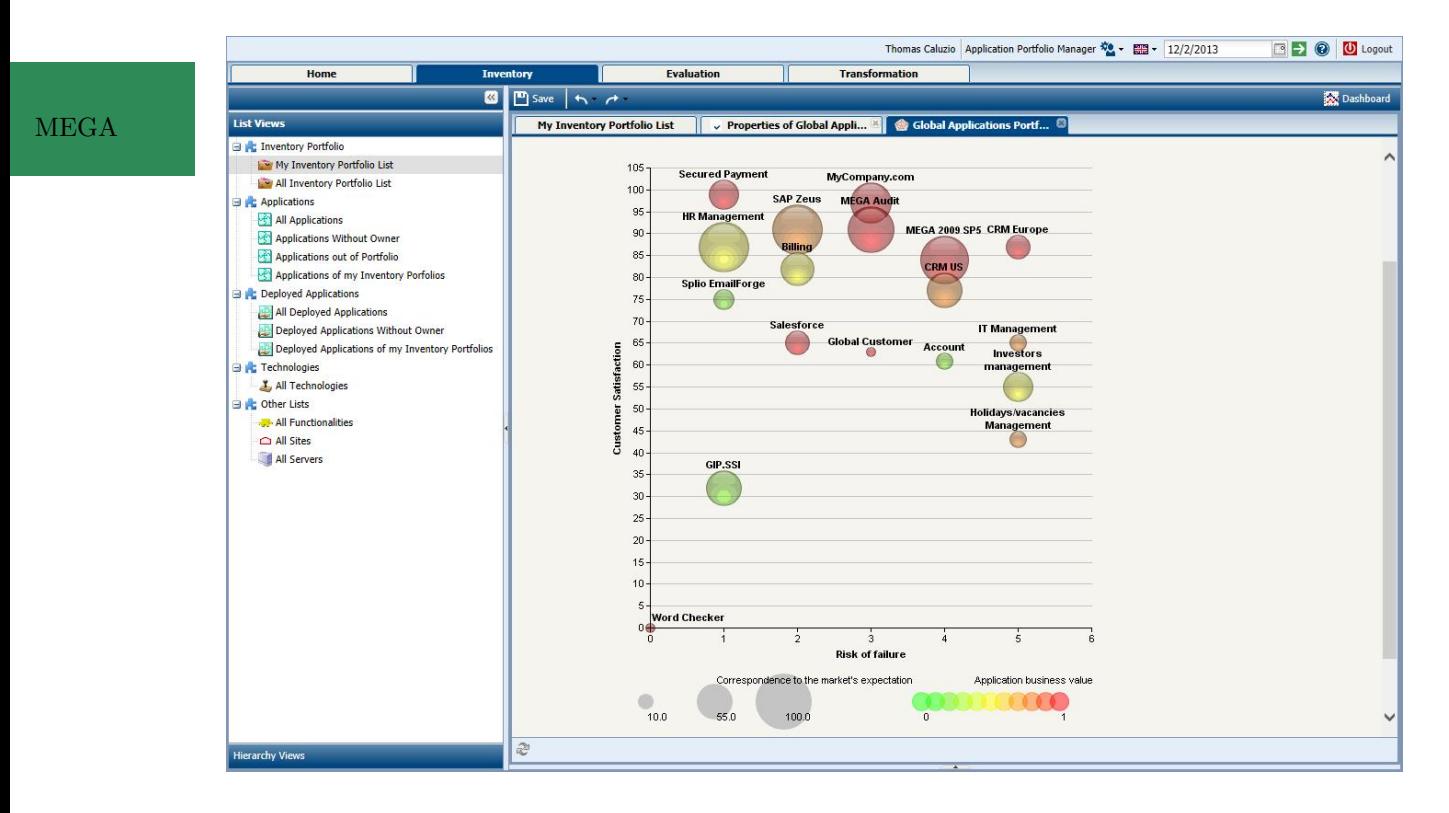

Figure 16.10.: Bubble Chart of the MEGA Architecture

### 246

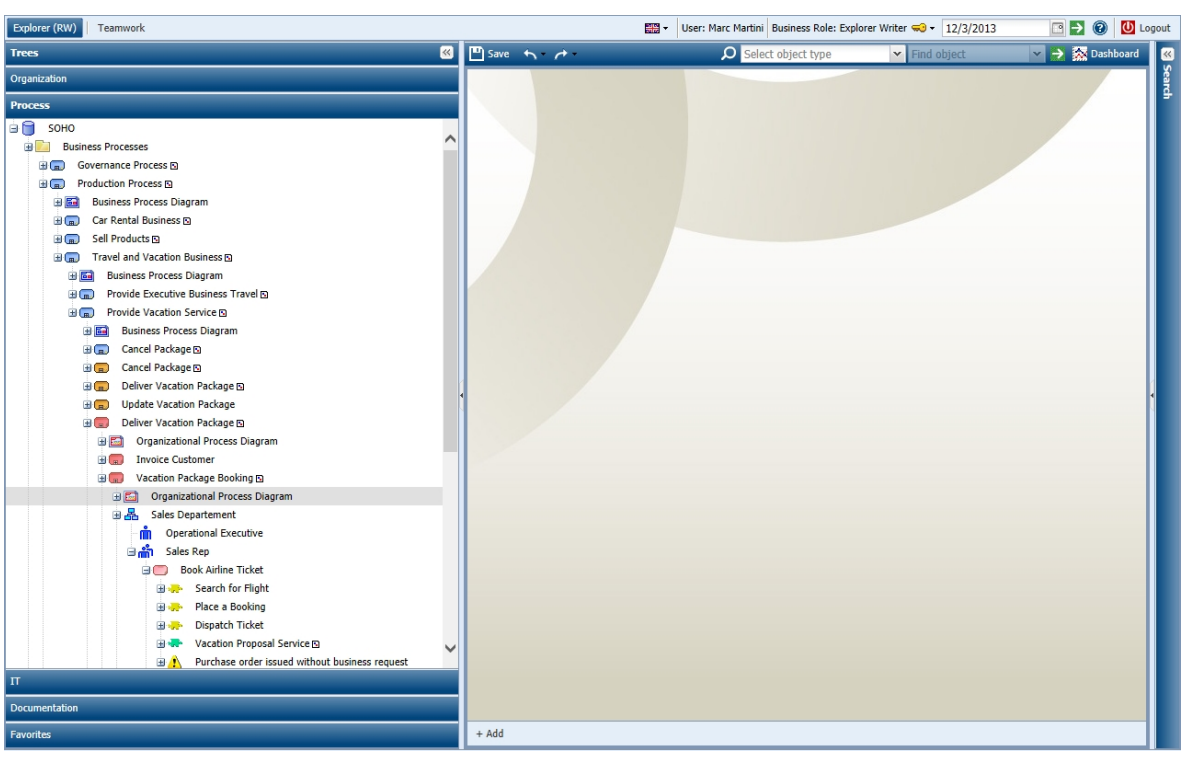

Figure 16.11.: Treeview of the MEGA Architecture

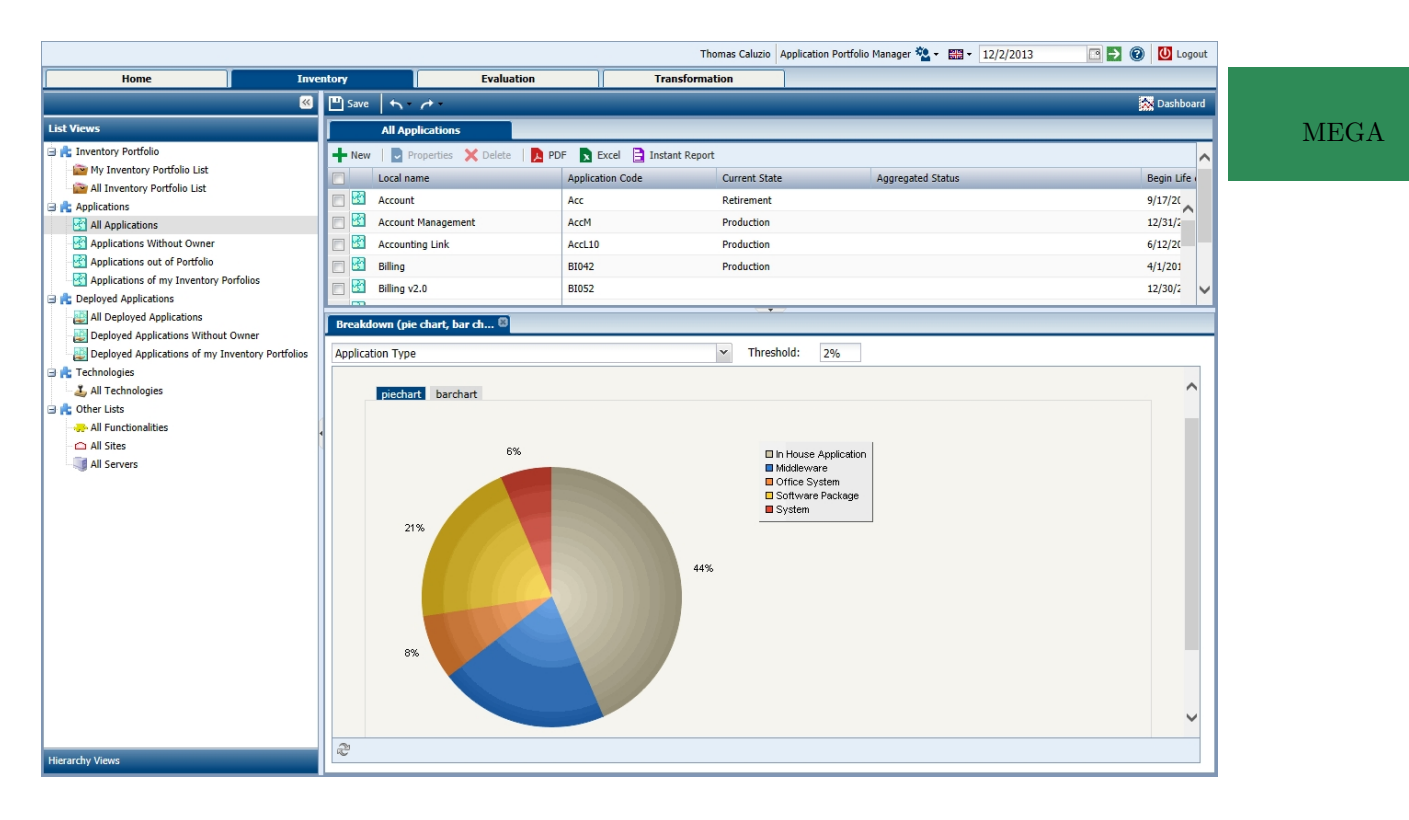

Figure 16.12.: Pie Chart of the MEGA Architecture

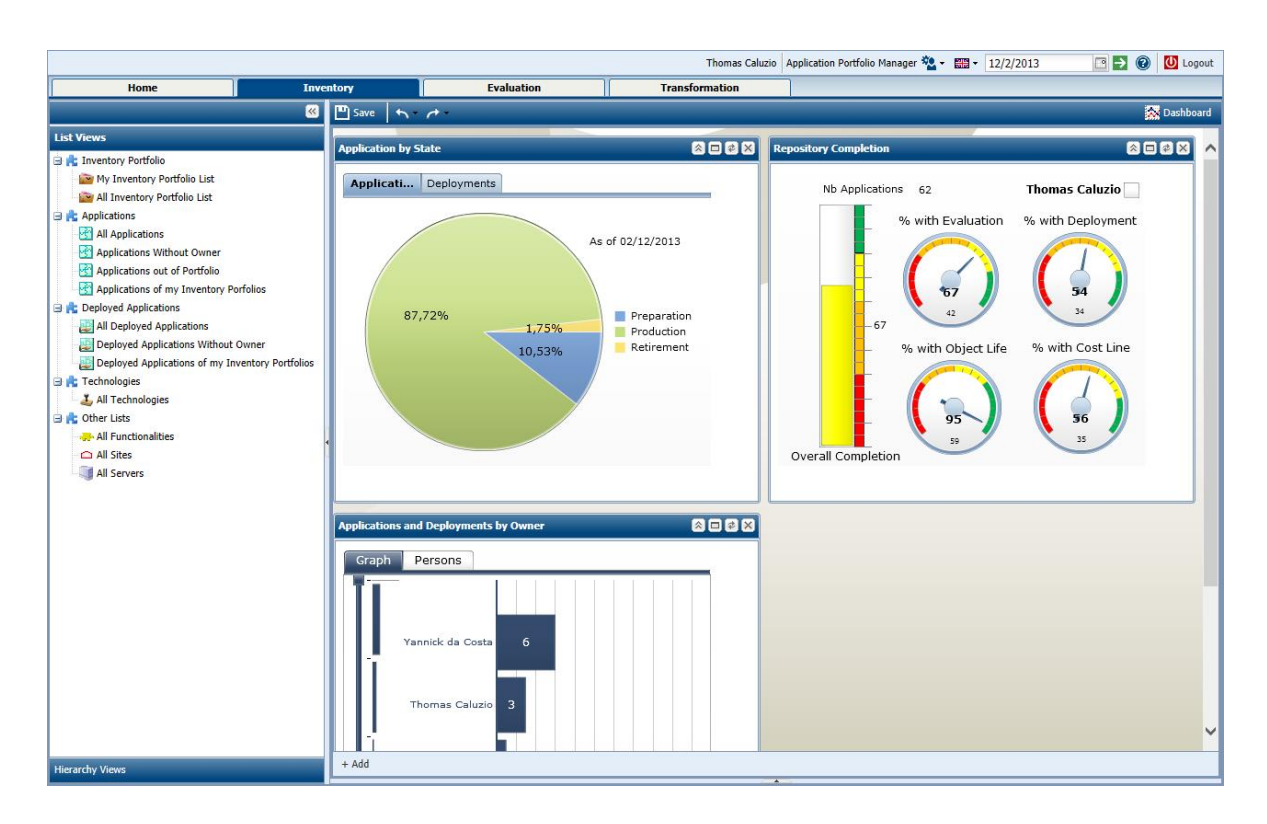

Figure 16.13.: Dashboard of the MEGA Architecture

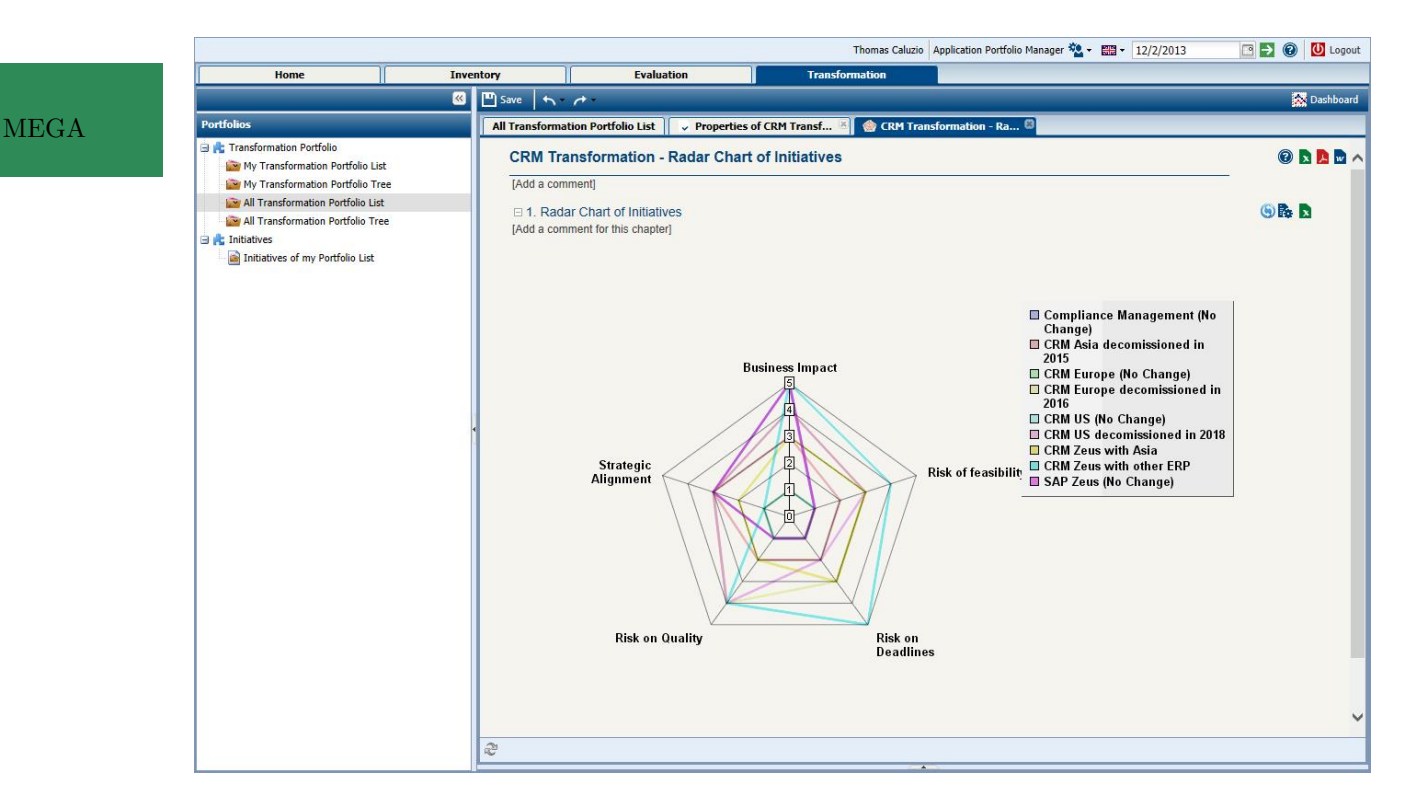

Figure 16.14.: Radar Diagram of the MEGA Architecture

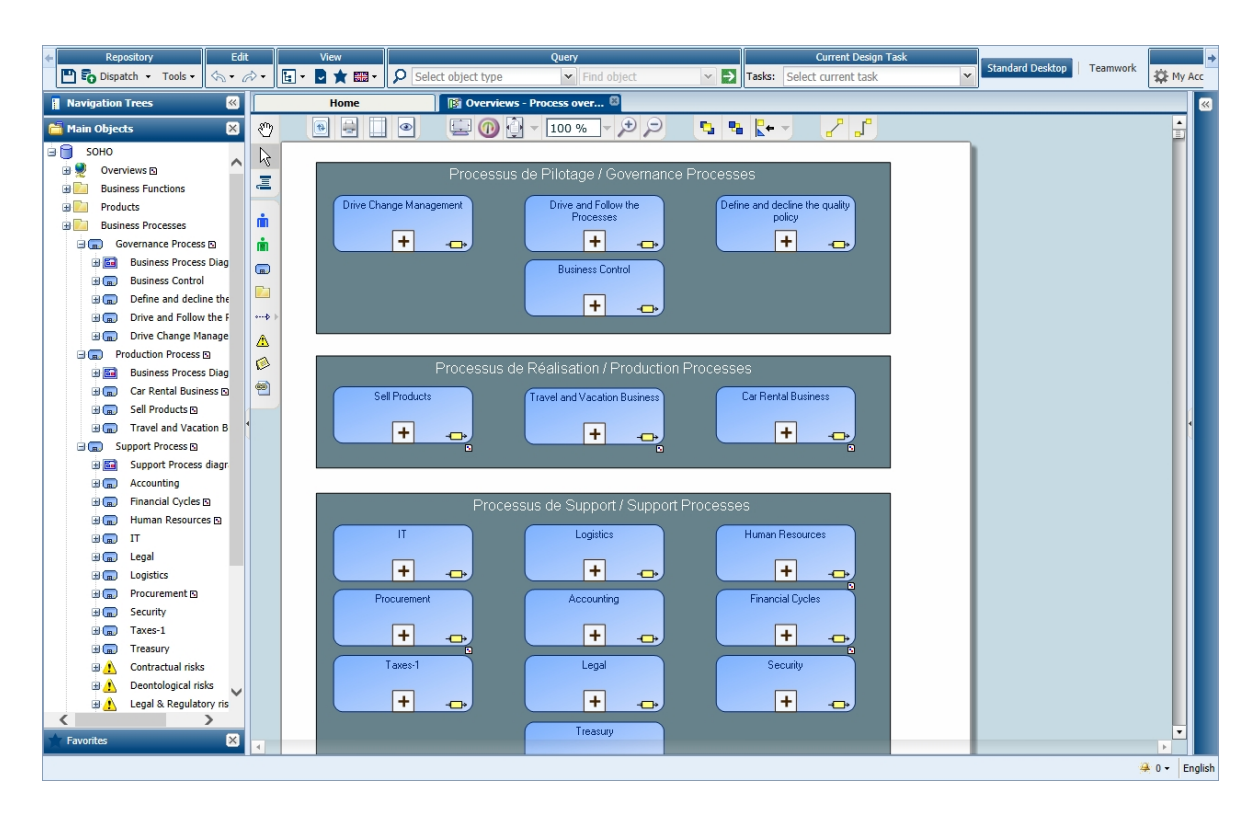

Figure 16.15.: EPC Diagram of the MEGA Architecture

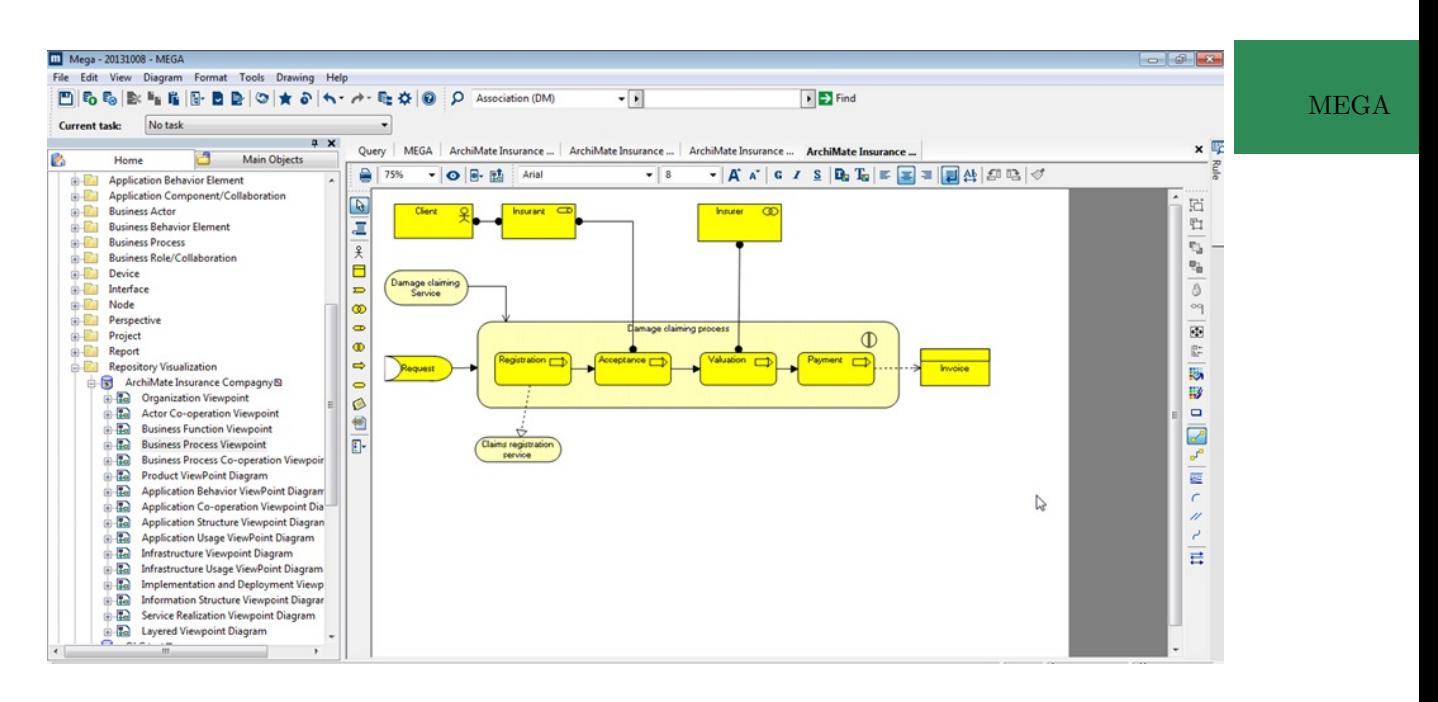

Figure 16.16.: ArchiMate Diagram of the MEGA Architecture

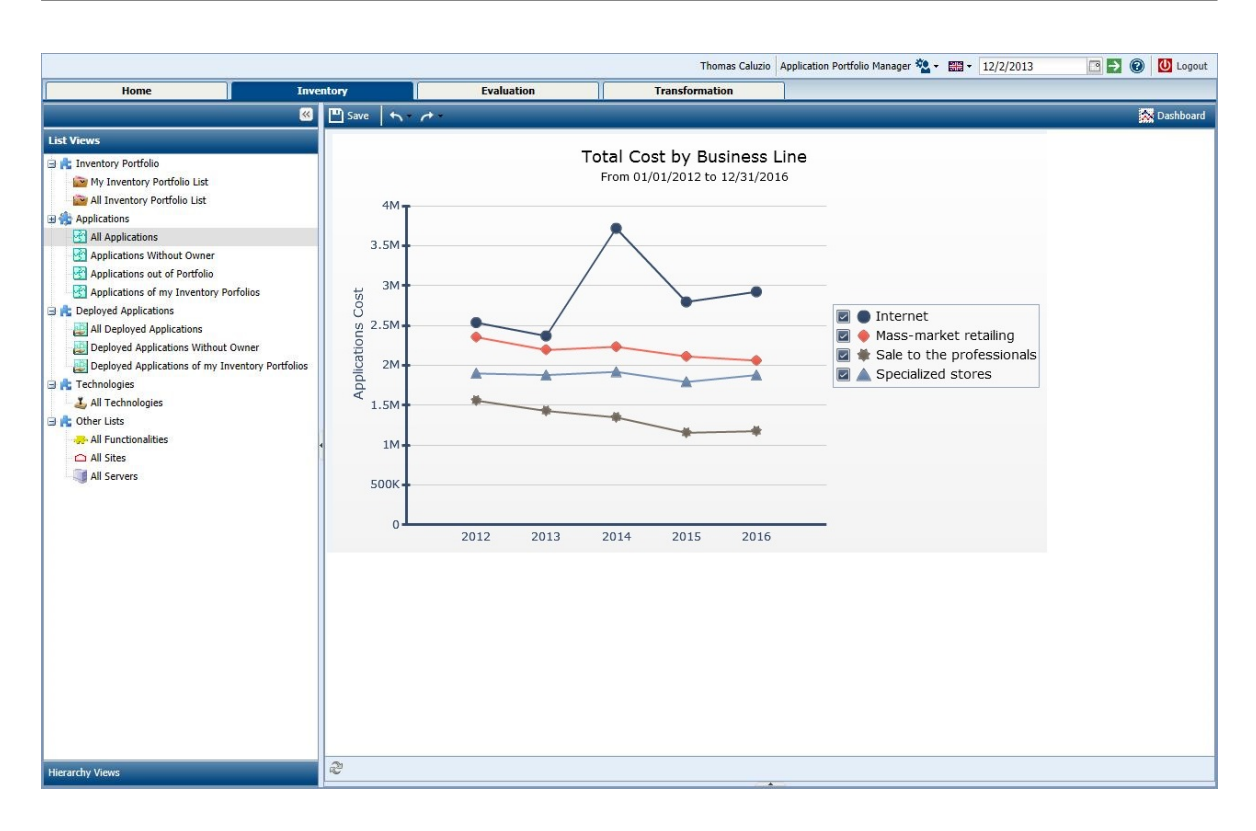

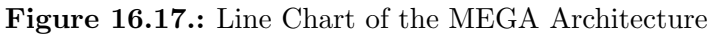

MEGA

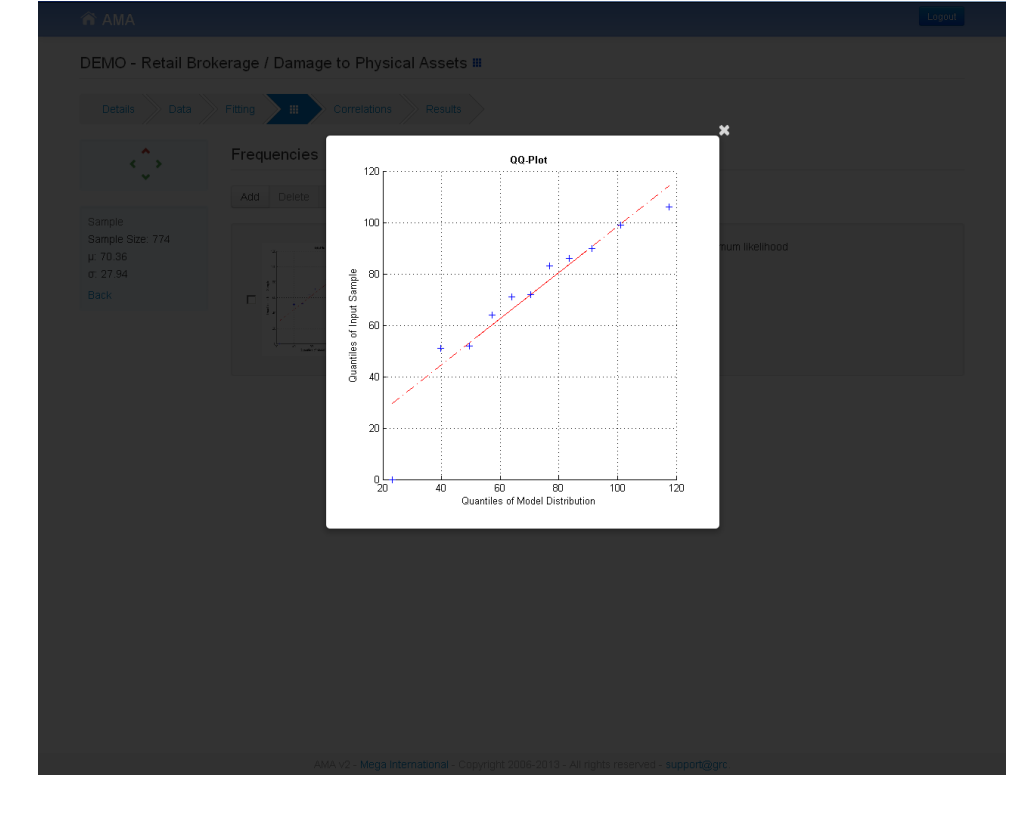

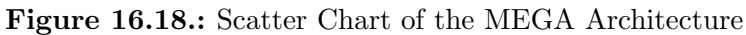

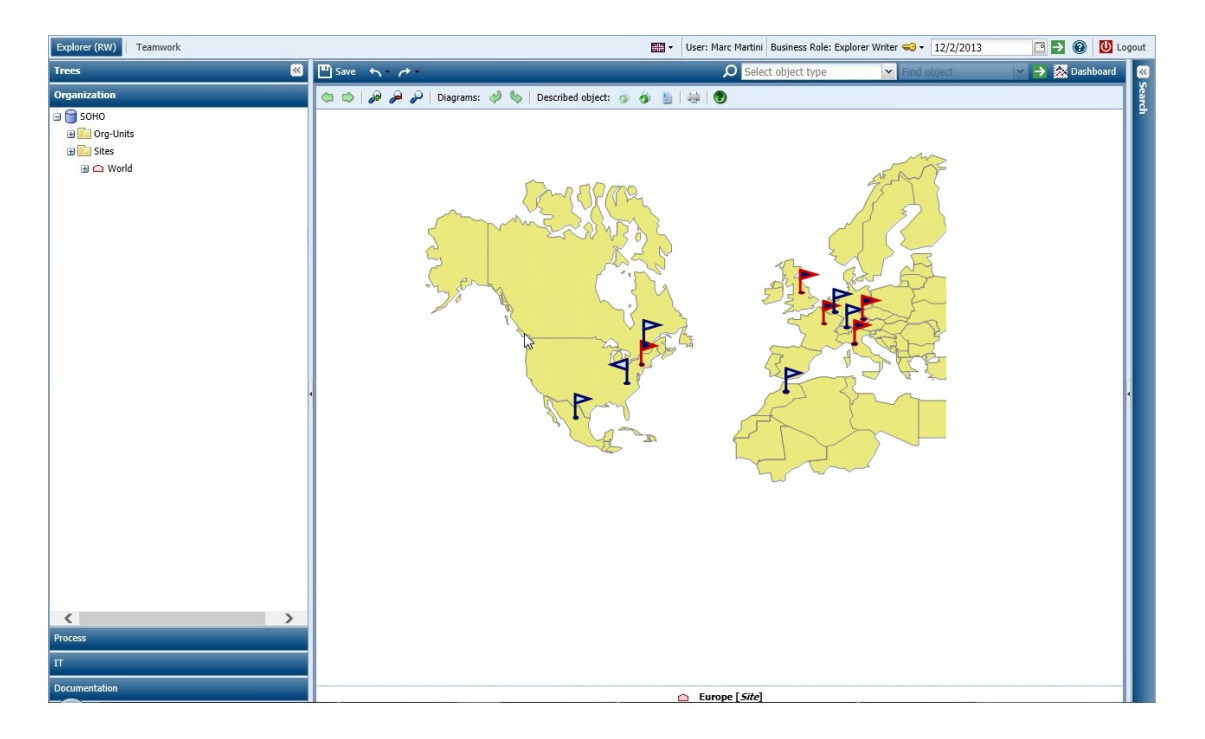

Figure 16.19.: Geographic Map of the MEGA Architecture

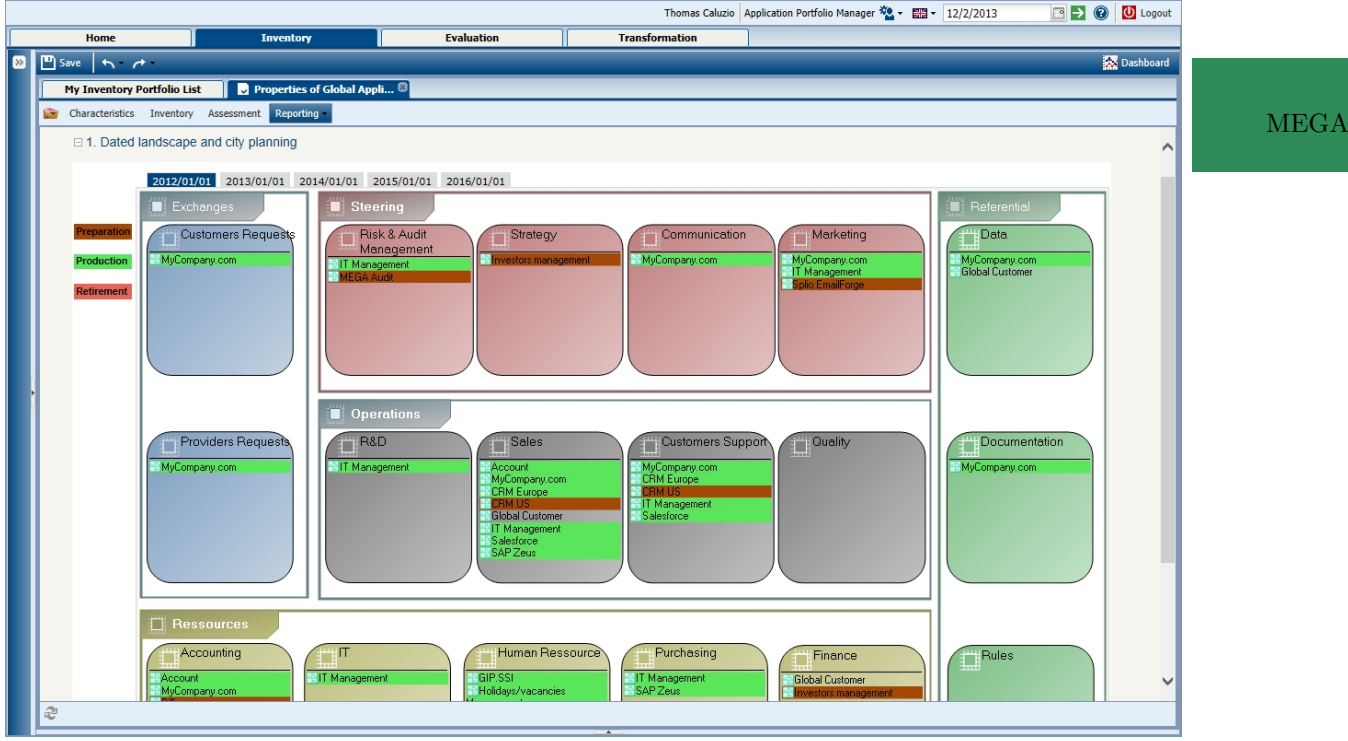

Figure 16.20.: Business Model Canvas of the MEGA Architecture

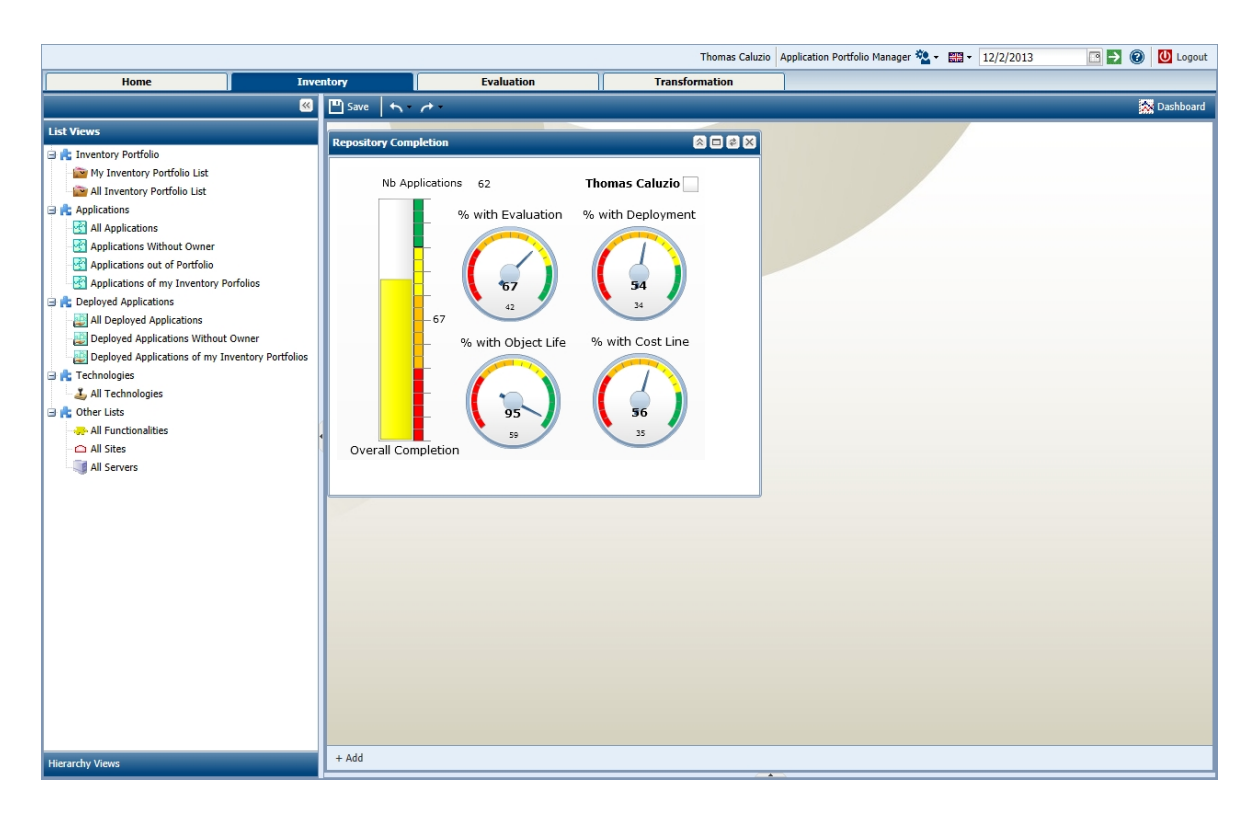

Figure 16.21.: Gauges of the MEGA Architecture

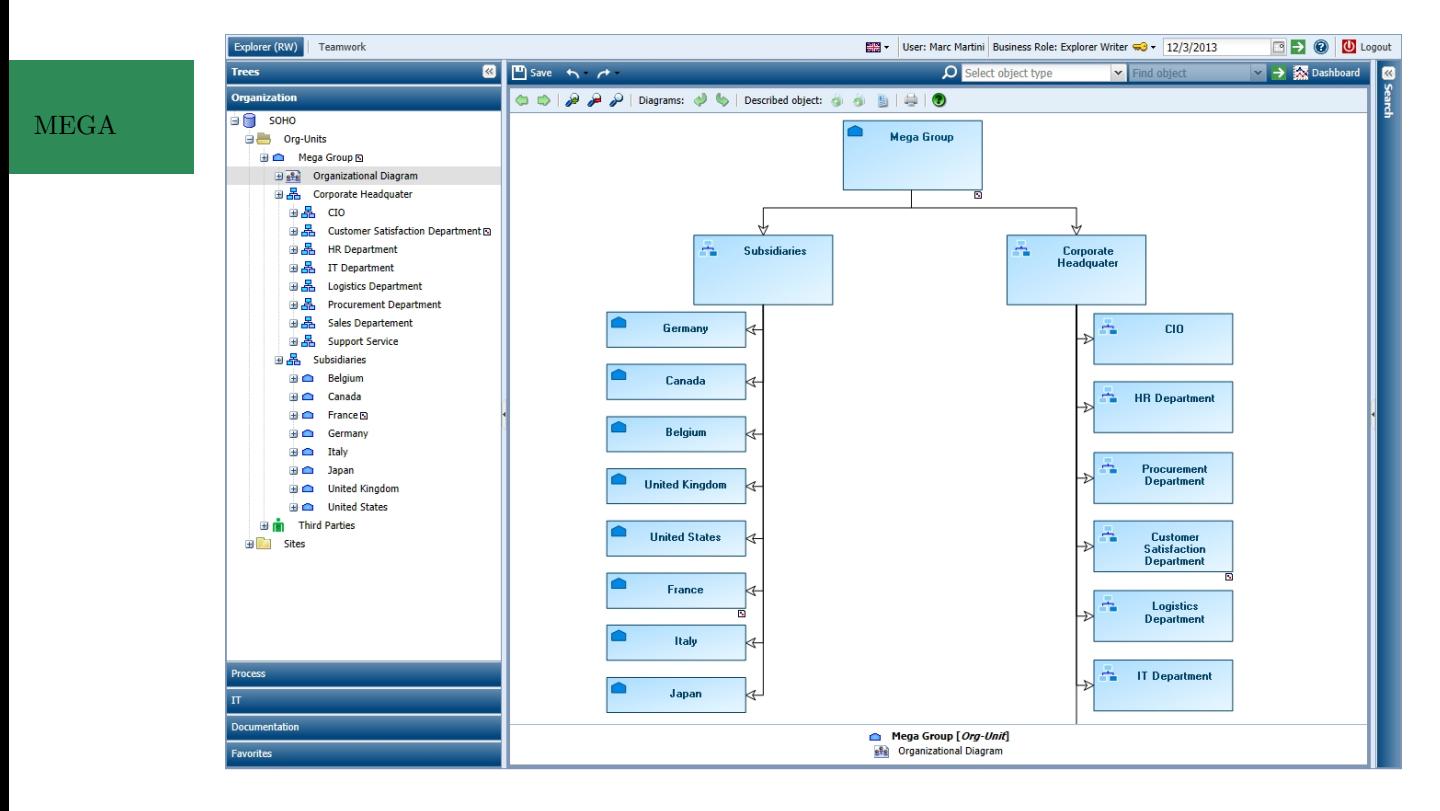

Figure 16.22.: Treemap of the MEGA Architecture

# CHAPTER 17

## PowerDesigner (SAP AG)

### Contents

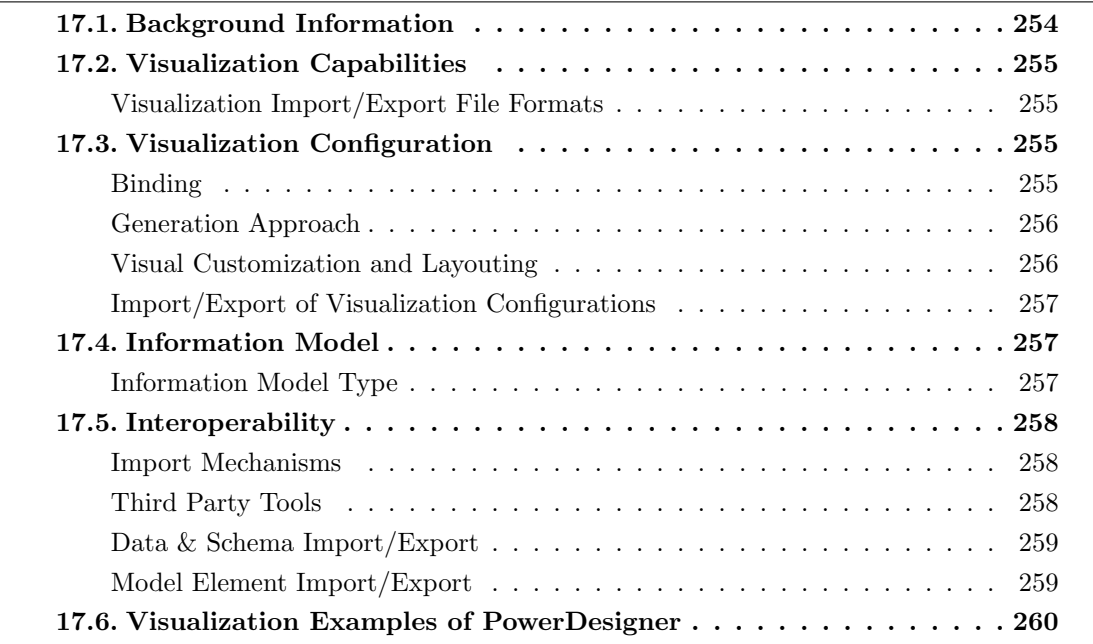

SAP Deutschland AG  $&$  Co. KG was founded in 1972 and has more than 13 years of experience in the EA domain. The company is vendor of PowerDesigner which is offered in version 16.5.2 at the editorial deadline. PowerDesigner supports 10 out of 26 visualization types. PowerDesigner is a fully-fledged meta-modeling platform. It features support for objectoriented models as well as other well-known notations such as Entity Relationship [\(ER\)](#page-1-0) models. The tool includes sophisticated features like configurable and customizable model differencing. A user can create visualization in PowerDesigner either by manual drag-anddrop operations or apply a set of sophisticated graph layout algorithms, e.g. organic layout, spring layout. As a fully-fledged meta-modeling platform, PowerDesigner enables to generate source code for the major programming languages.

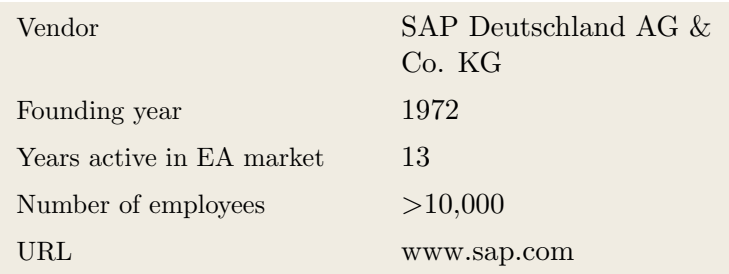

### <span id="page-264-0"></span>17.1. Background Information

Table 17.1.: Vendor Information of SAP Deutschland AG & Co. KG

|                            | Tool Name            | PowerDesigner           |   |                |
|----------------------------|----------------------|-------------------------|---|----------------|
|                            | Version              | 16.5.2                  |   |                |
| Power                      | Client Platforms     | Windows<br>✓            | Х | Linux          |
| $\overline{\text{eigner}}$ |                      | MacOS<br>X              | Х | <b>Browser</b> |
|                            |                      | iOS<br>X                | X | Android        |
|                            |                      | Windows Mobile<br>X     | X | Other          |
|                            | Deployment Approach  | Desktop<br>$\checkmark$ | X | SaaS           |
|                            |                      | Server<br>$\sqrt{2}$    | Х | Other          |
|                            | <b>EA</b> Frameworks | ArchiMate<br>X          | X | <b>NAF</b>     |
|                            |                      | DoDAF<br>X              | X | PEAF           |
|                            |                      | <b>IAF</b><br>X         | X | <b>TOGAF</b>   |
|                            |                      | <b>MODAF</b><br>X       | Х | Zachman        |
|                            |                      | Other<br>✓              |   |                |
|                            |                      |                         |   |                |

Table 17.2.: General Information (PowerDesigner)

 $\mathbf{D}\epsilon$ 

### <span id="page-265-0"></span>17.2. Visualization Capabilities

#### Visualization Import/Export File Formats

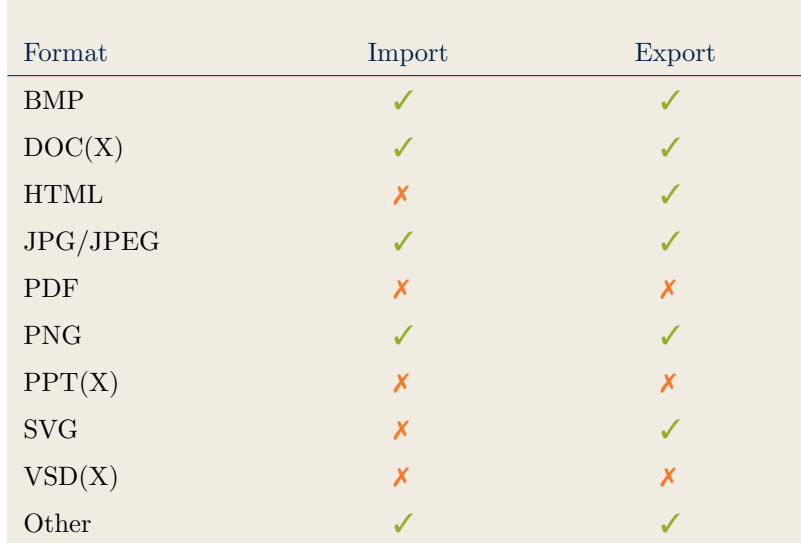

Table 17.3.: Visualization Import/Export File Formats (PowerDesigner)

### <span id="page-265-2"></span>17.3. Visualization Configuration

### <span id="page-265-1"></span>Binding

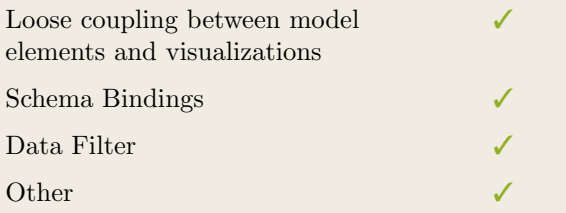

Table 17.4.: Binding (PowerDesigner)

#### <span id="page-266-0"></span>Generation Approach

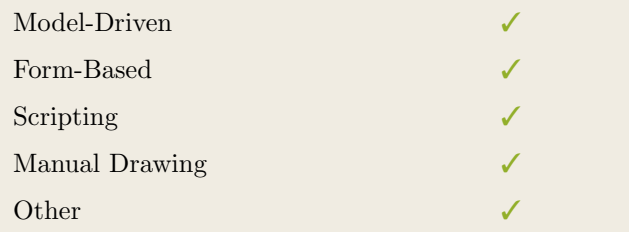

Table 17.5.: Visualization Generation Approach (PowerDesigner)

### <span id="page-266-1"></span>Visual Customization and Layouting

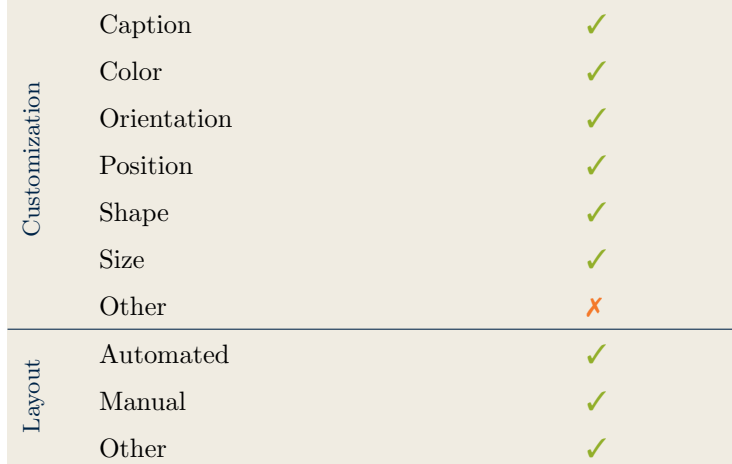

Table 17.6.: Visual Customization (PowerDesigner)

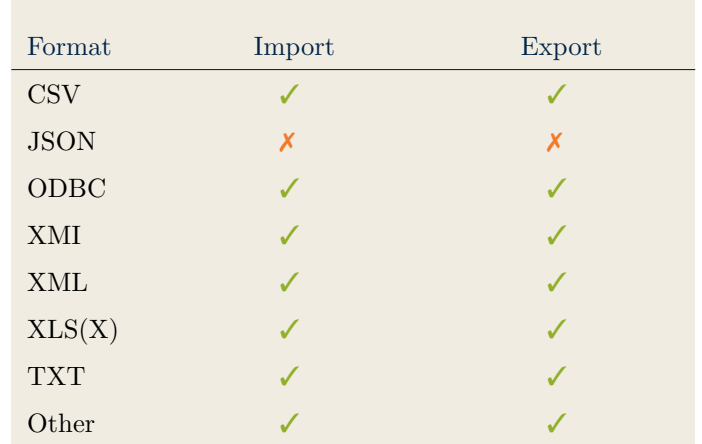

### <span id="page-267-0"></span>Import/Export of Visualization Configurations

Table 17.7.: Configuration Import/Export (PowerDesigner)

### <span id="page-267-2"></span>17.4. Information Model

### <span id="page-267-1"></span>Information Model Type

| Full Schema                   |  |
|-------------------------------|--|
| Configurable Building Blocks  |  |
| User-defined                  |  |
|                               |  |
| Subclassing/class inheritance |  |
|                               |  |

Table 17.8.: Information Model Type (PowerDesigner)

Power Designer

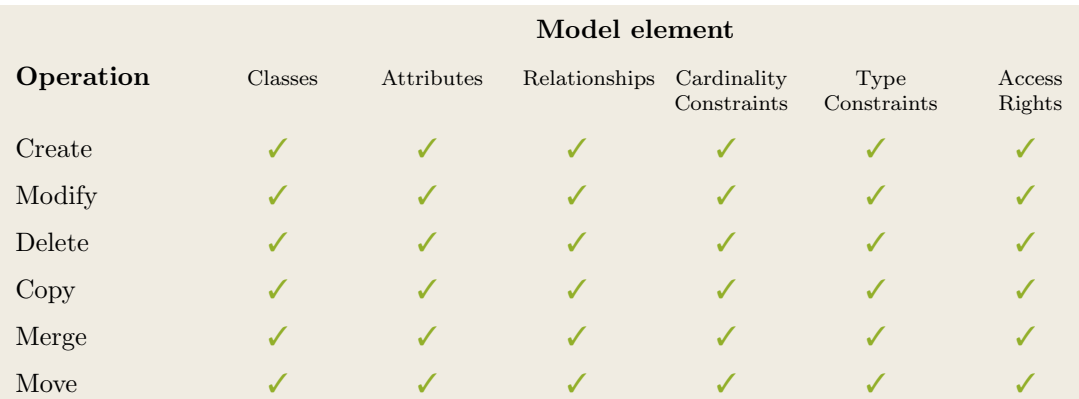

Table 17.9.: Information Model Flexibility (PowerDesigner)

### <span id="page-268-1"></span>17.5. Interoperability

#### <span id="page-268-0"></span>Import Mechanisms

| Pull  |   |
|-------|---|
| Push  |   |
| Other | х |

Table 17.10.: Import Mechanisms (PowerDesigner)

### <span id="page-268-2"></span>Third Party Tools

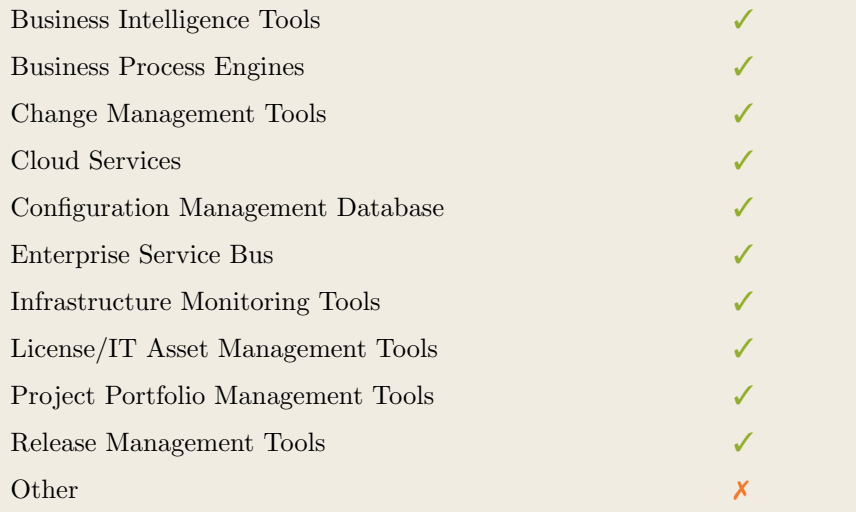

Table 17.11.: Interoperability with Third Party Tools (PowerDesigner)

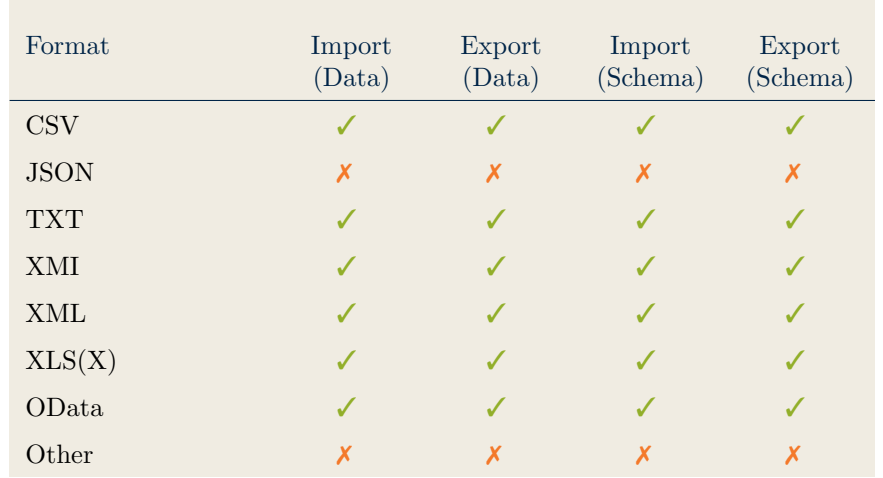

### <span id="page-269-0"></span>Data & Schema Import/Export

Table 17.12.: Data & Schema Import/Export (PowerDesigner)

### <span id="page-269-1"></span>Model Element Import/Export

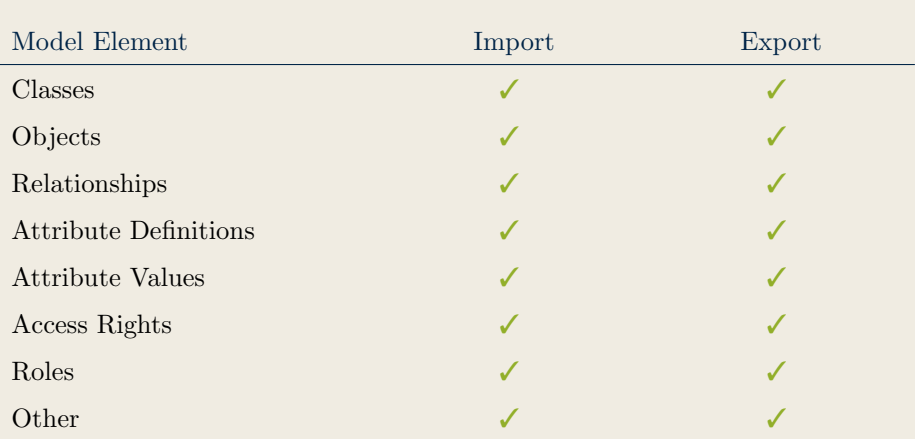

Table 17.13.: Model Element Import/Export (PowerDesigner)

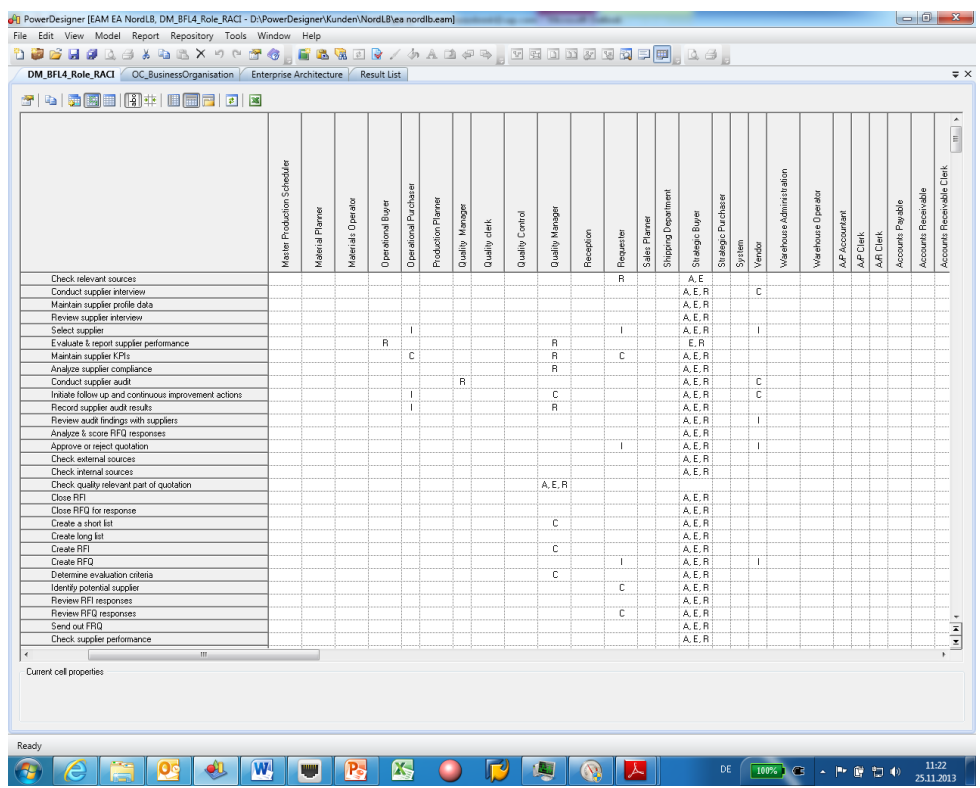

### <span id="page-270-0"></span>17.6. Visualization Examples of PowerDesigner

Figure 17.1.: Matrix of the PowerDesigner

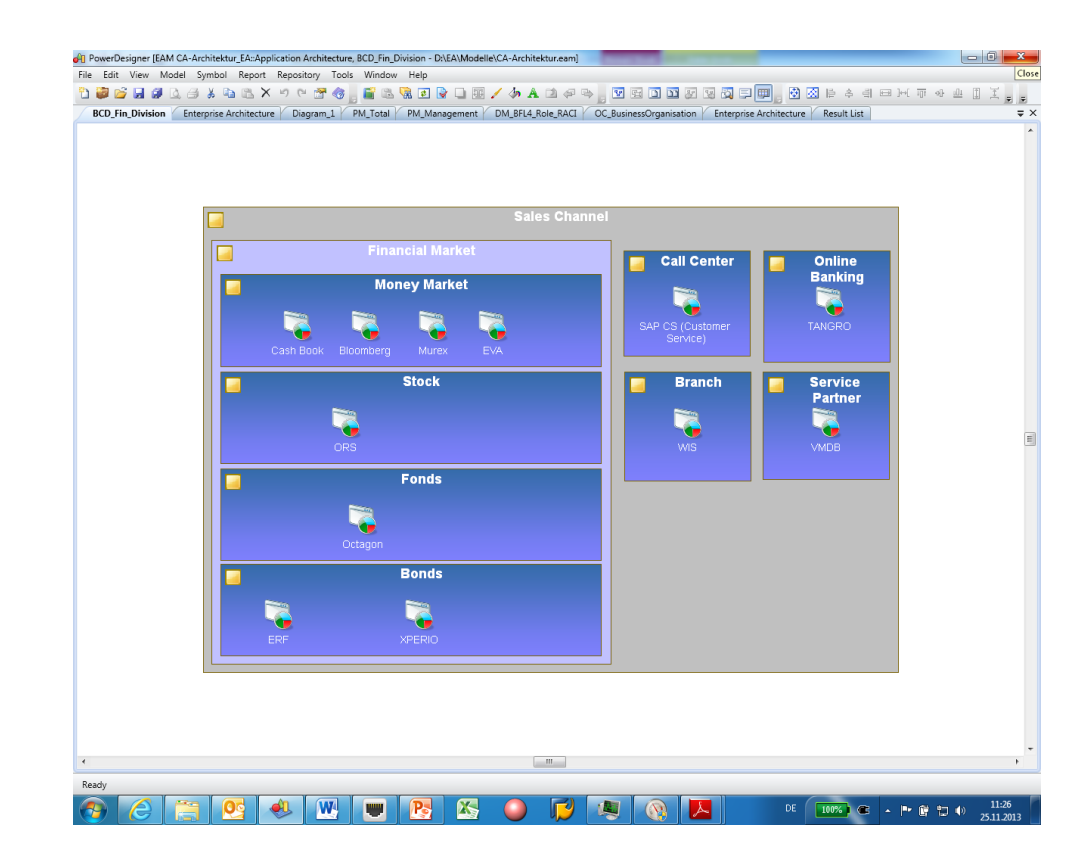

260 **Figure 17.2.:** Cluster Map of the PowerDesigner

|                                        | General Column Filter   Row Filter   Content   Result Sets   Notes |                        |                          |                                         |                          |                             |                         |
|----------------------------------------|--------------------------------------------------------------------|------------------------|--------------------------|-----------------------------------------|--------------------------|-----------------------------|-------------------------|
|                                        | <u>ffeia de la de A</u>                                            |                        |                          |                                         |                          |                             | ۸                       |
|                                        | Name<br>Assist                                                     | Stereotype<br>Timeline | 17.06.2013               | Phaseln v   Phaseln_Curre<br>17.06.2013 | PhaseDut<br>17.06.2016   | PhaseOut_Curr<br>17.06.2016 |                         |
| $\overline{c}$                         | AVA                                                                | Timeline               | 16.06.2013               | 16.06.2013                              | 16.06.2016               | 16.06.2016                  |                         |
| $\overline{\mathbf{3}}$                | Industry Specific CRM                                              | Timeline               | 13.06.2015               | 13.06.2015                              | 13.06.2015               | 13.06.2015                  |                         |
| $\overline{4}$                         | <b>Operational Structures</b>                                      | Timeline               | 13.06.2015               | 13.06.2015                              | 13.06.2015               | 13.06.2015                  |                         |
| $\sqrt{5}$                             | Self Service Procurement                                           | Timeline               | 13.06.2015               | 13.06.2015                              | 13.06.2015               | 13.06.2015                  |                         |
| $\sqrt{6}$<br>$\overline{\mathcal{L}}$ | <b>Basic Data</b><br>Spend Analysis                                | Timeline<br>Timeline   | 13.06.2015<br>13.06.2014 | 13.06.2015<br>13.06.2014                | 13.06.2015<br>13.06.2014 | 13.06.2015<br>13.06.2014    |                         |
| $\overline{8}$                         | Approval                                                           | Timeline               | 13.06.2014               | 13.06.2014                              | 13.06.2014               | 13.06.2014                  |                         |
| $\overline{9}$                         | Business Planning and Simulation (BW- Timeline                     |                        | 13.06.2014               | 13.06.2014                              | 13.06.2014               | 13.06.2014                  |                         |
| 10                                     | SW.Adobe.Reader                                                    | Timeline               | 13.06.2014               | 13.06.2014                              | 13.06.2014               | 13.06.2014                  |                         |
| 11                                     | Project Planning                                                   | Timeline               | 13.06.2014               | 13.06.2014                              | 13.06.2014               | 13.06.2014                  |                         |
| 12                                     | <b>Strategic Sourcing</b>                                          | Timeline               | 13.06.2014               | 13.06.2014                              | 13.06.2014               | 13.06.2014                  |                         |
| 13                                     | SR.Enable Website                                                  | Timeline               | 13.06.2013               | 13.06.2013                              | 13.06.2014               | 13.06.2014<br>13.06.2013    |                         |
| 14<br>15                               | SW.AgenturSysteme.MaterialBlocking<br><b>SR.Download Pictures</b>  | Timeline<br>Timeline   | 13.06.2013<br>13.06.2013 | 13.06.2013<br>13.06.2013                | 13.06.2013<br>13.06.2015 | 13.06.2015                  |                         |
| 16                                     | SW.AgenturSysteme.BalancedScorecal Timeline                        |                        | 13.06.2013               | 13.06.2013                              | 13.06.2013               | 13.06.2013                  |                         |
| 17                                     | Catalogue Content Management                                       | Timeline               | 13.06.2013               | 13.06.2013                              | 13.06.2013               | 13.06.2013                  |                         |
| 18                                     | Stakeholder Relationship Management   Timeline                     |                        | 13.06.2013               | 13.06.2013                              | 13.06.2013               | 13.06.2013                  |                         |
| 19                                     | Corporate Performance Monitor (SEM-C: Timeline                     |                        | 13.06.2013               | 13.06.2013                              | 13.06.2013               | 13.06.2013                  |                         |
| 20                                     | SR.Bum CD                                                          | Timeline               | 13.06.2013               | 13.06.2013                              | 13.06.2015               | 13.06.2015                  |                         |
| 21                                     | SR.IT-Acquisition                                                  | Timeline               | 13.06.2013               | 13.06.2013                              | 13.06.2015               | 13.06.2015                  |                         |
| $\overline{z}$<br>$\overline{23}$      | SW.AgenturSysteme.ADS<br>SW.Adobe.Suitcase                         | Timeline<br>Timeline   | 13.06.2013<br>13.06.2013 | 13.06.2013<br>13.06.2013                | 13.06.2013<br>13.06.2013 | 13.06.2013<br>13.06.2013    | $\overline{\mathbf{z}}$ |
| 24                                     | Stul Adobe Actobat                                                 | Timeline               | 105.2013                 | 110.5.2013                              | 11.6.2014                | 11.6.2014                   | $\pmb{\mathsf{x}}$      |
|                                        |                                                                    | m                      |                          |                                         |                          |                             |                         |
|                                        |                                                                    |                        |                          |                                         |                          |                             |                         |
| $More \gg$                             |                                                                    |                        |                          | <b>OK</b>                               | Cancel                   | Apply                       | Help                    |
|                                        |                                                                    |                        |                          |                                         |                          |                             |                         |

Figure 17.3.: List of the PowerDesigner

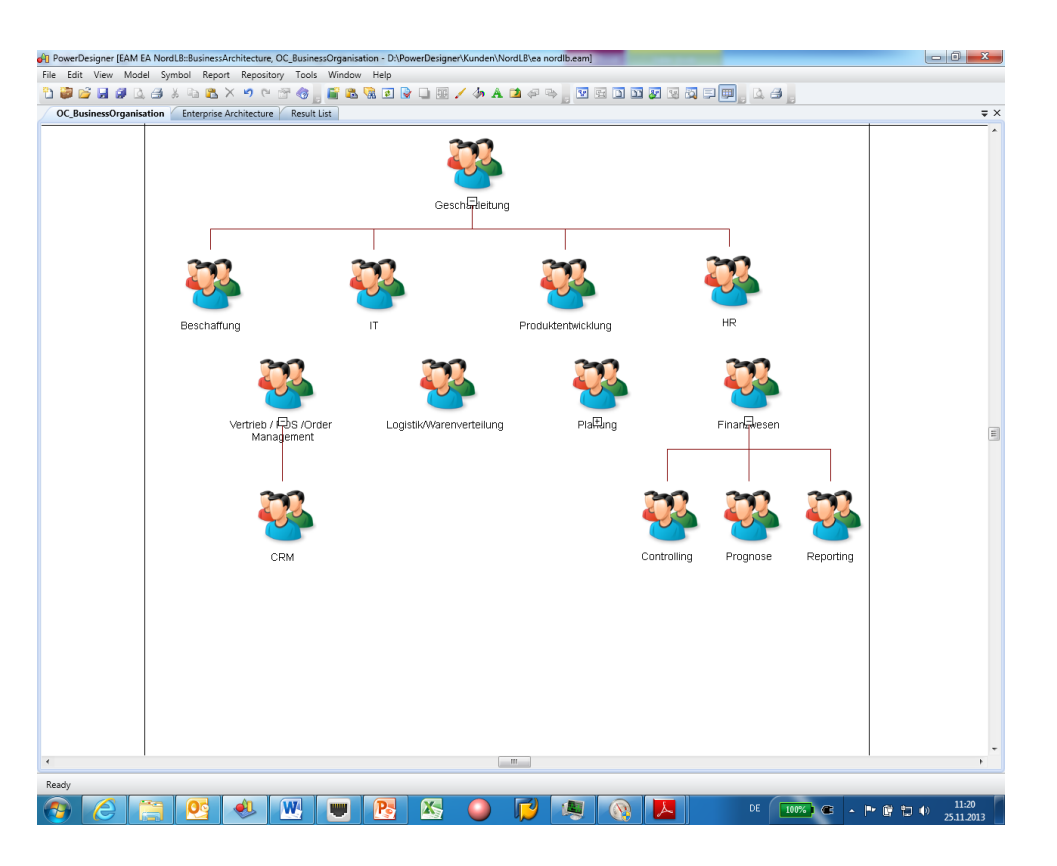

Figure 17.4.: Graph of the PowerDesigner

#### 17. PowerDesigner (SAP AG)

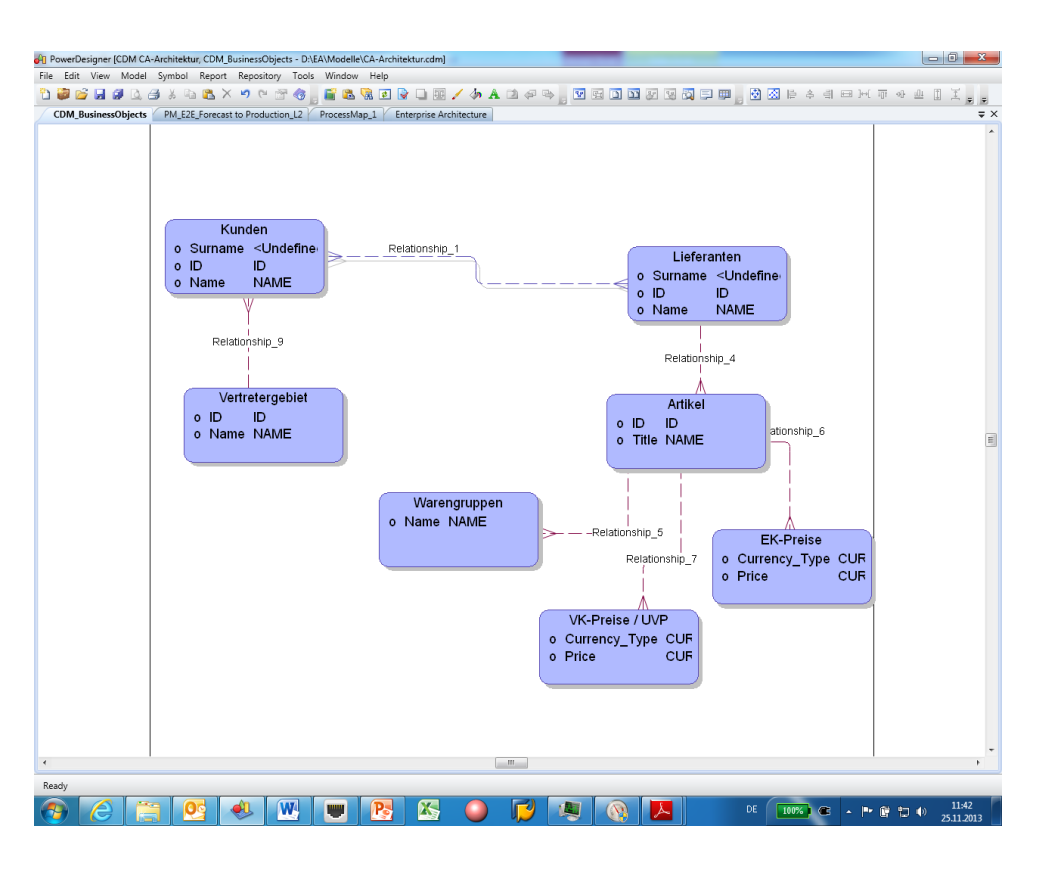

Figure 17.5.: ER Diagram of the PowerDesigner

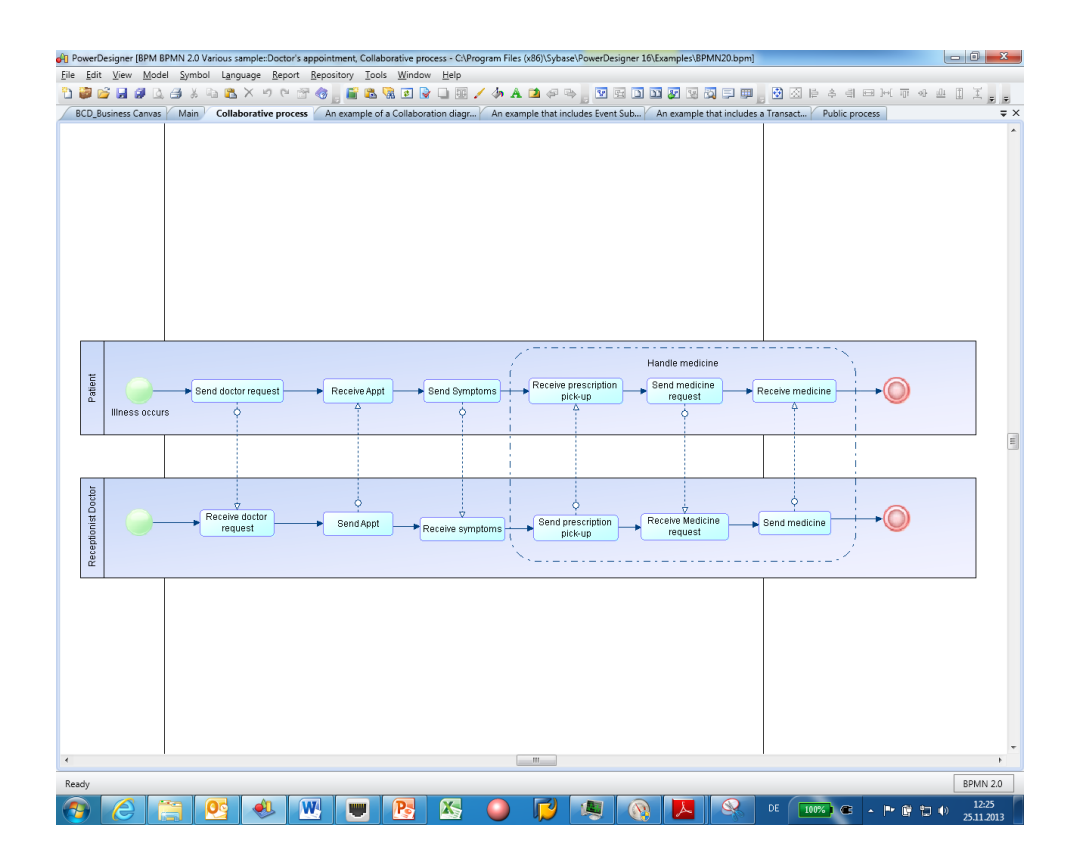

Figure 17.6.: BPMN Diagram of the PowerDesigner

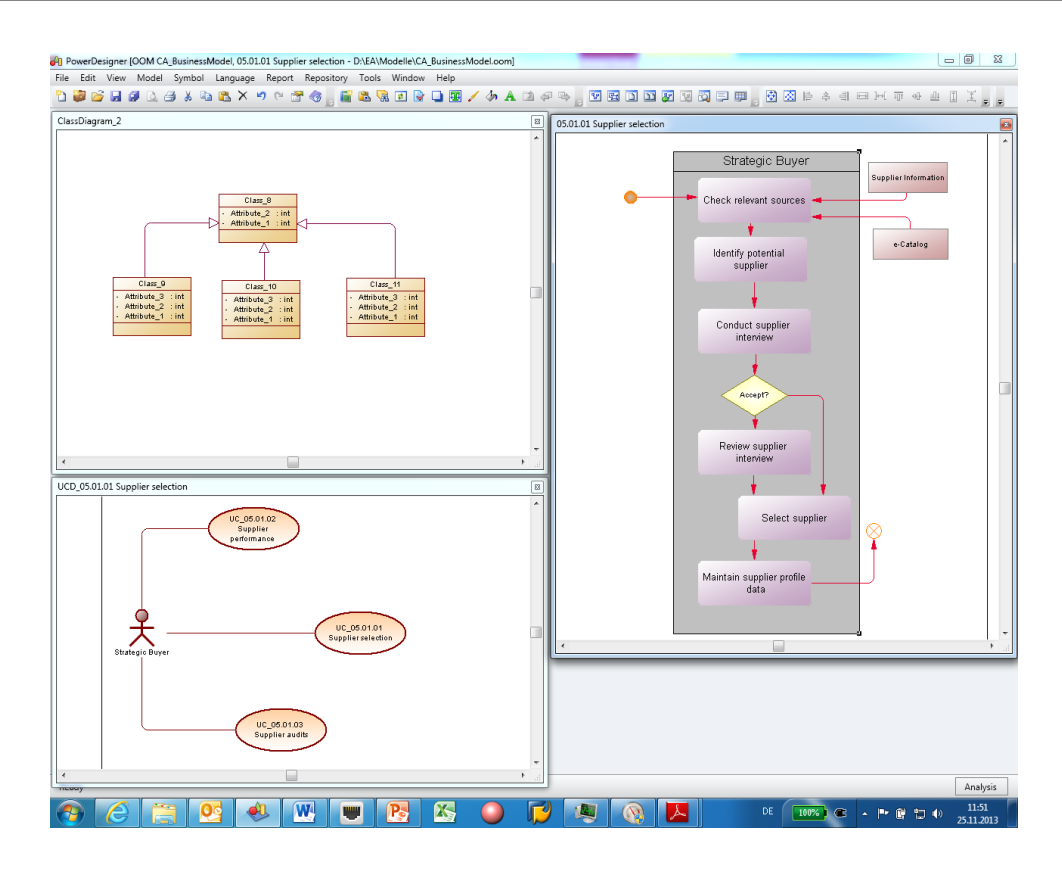

Figure 17.7.: UML Diagram of the PowerDesigner

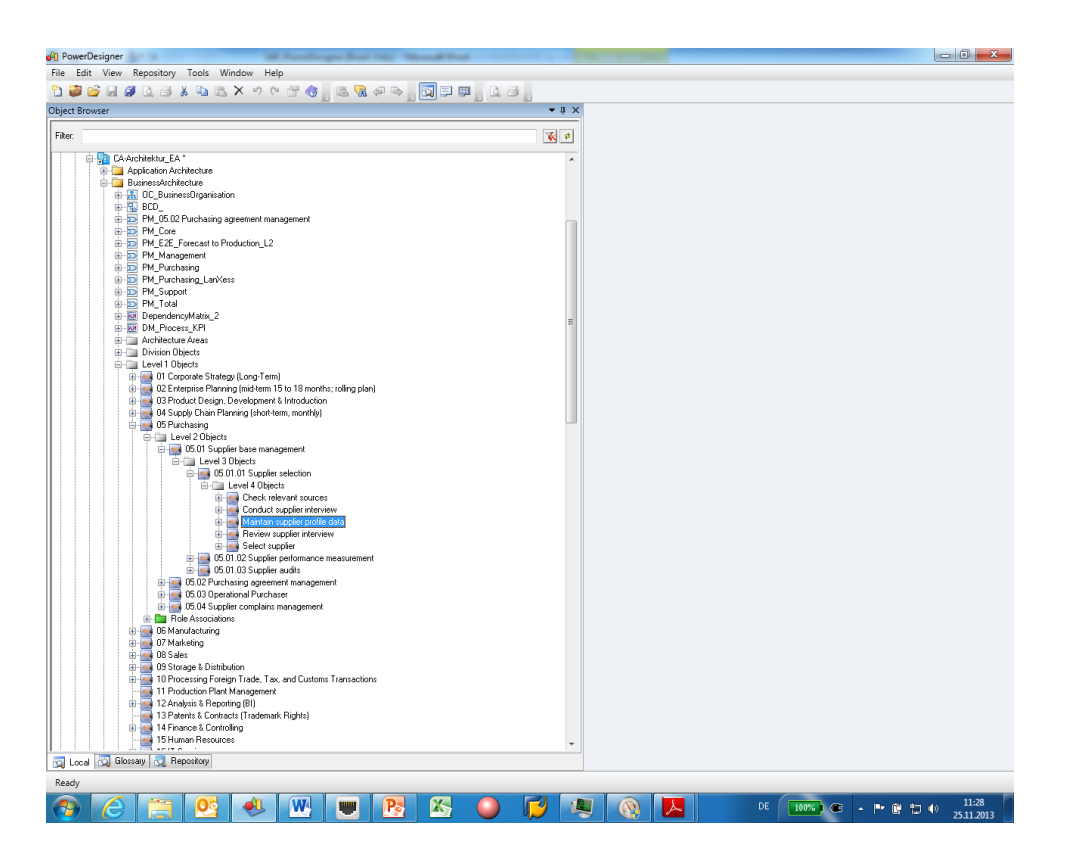

Figure 17.8.: Treeview of the PowerDesigner

#### 17. PowerDesigner (SAP AG)

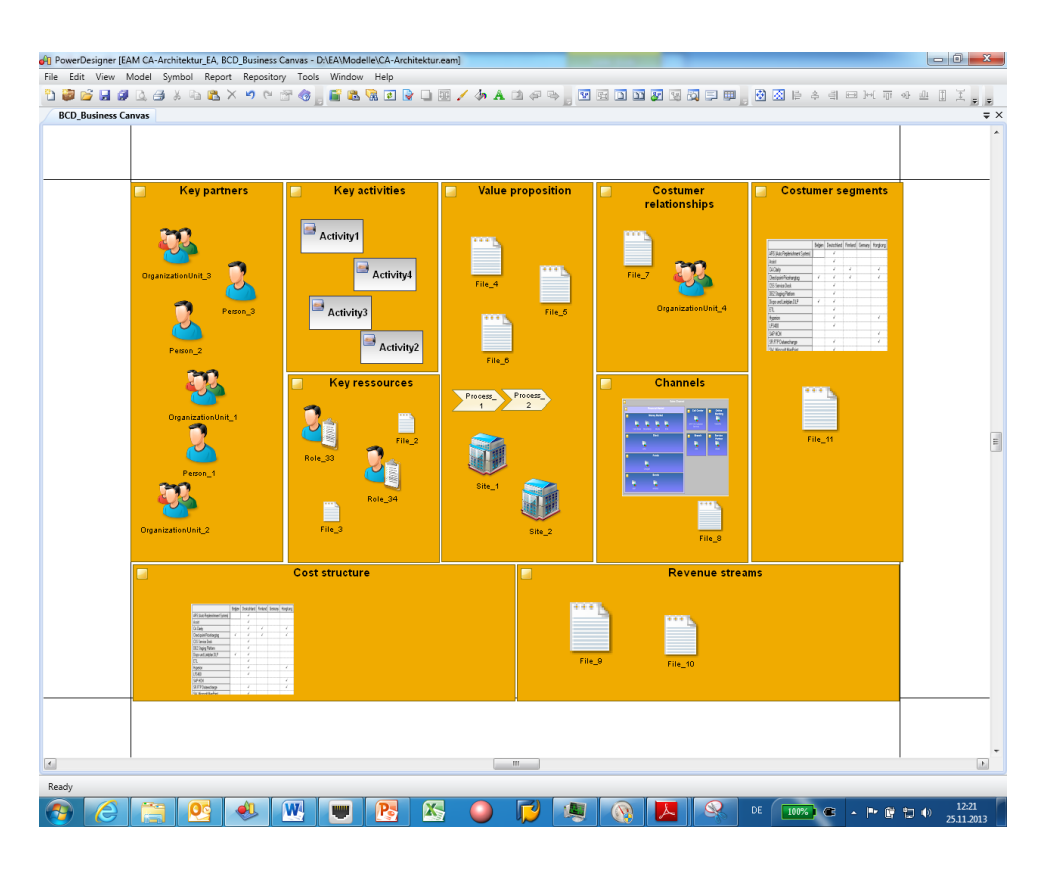

Figure 17.9.: Business Model Canvas of the PowerDesigner

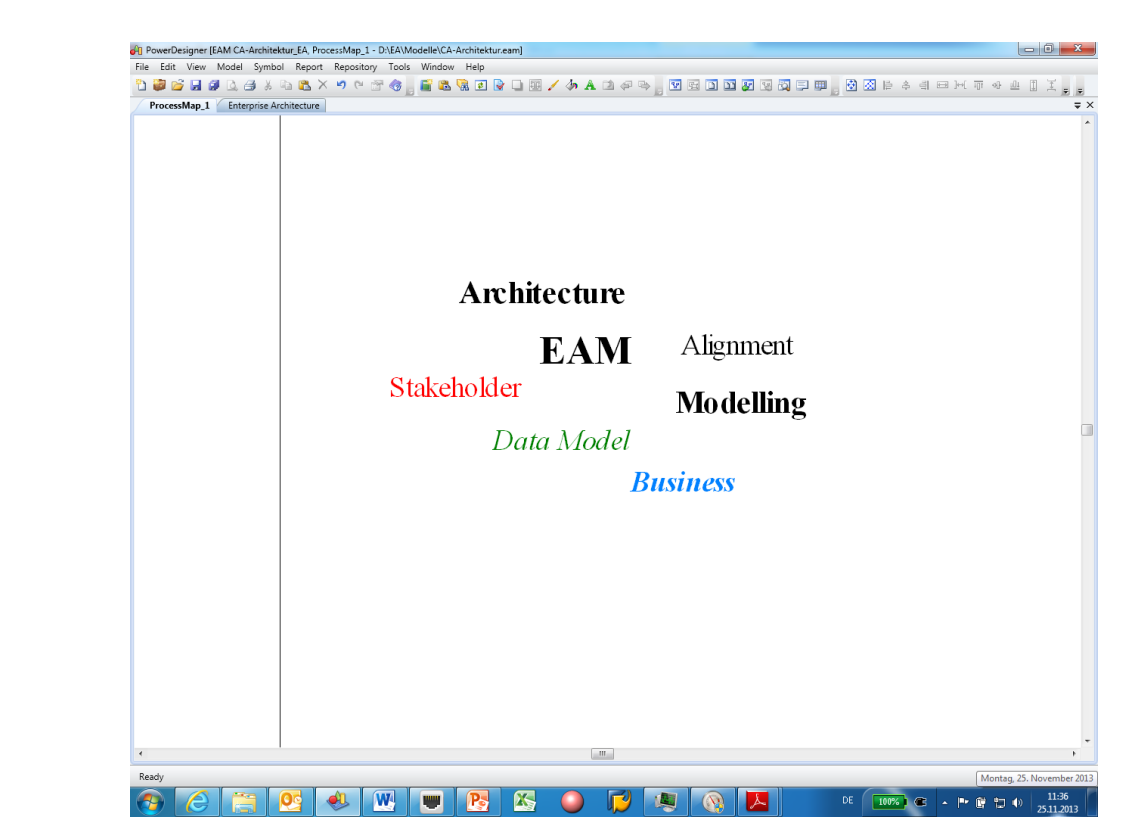

Figure 17.10.: Tag Cloud of the PowerDesigner

# CHAPTER 18

## <span id="page-275-0"></span>process4.biz (process4.biz Softwareentwicklungs- und Vertriebs GmbH)

#### Contents

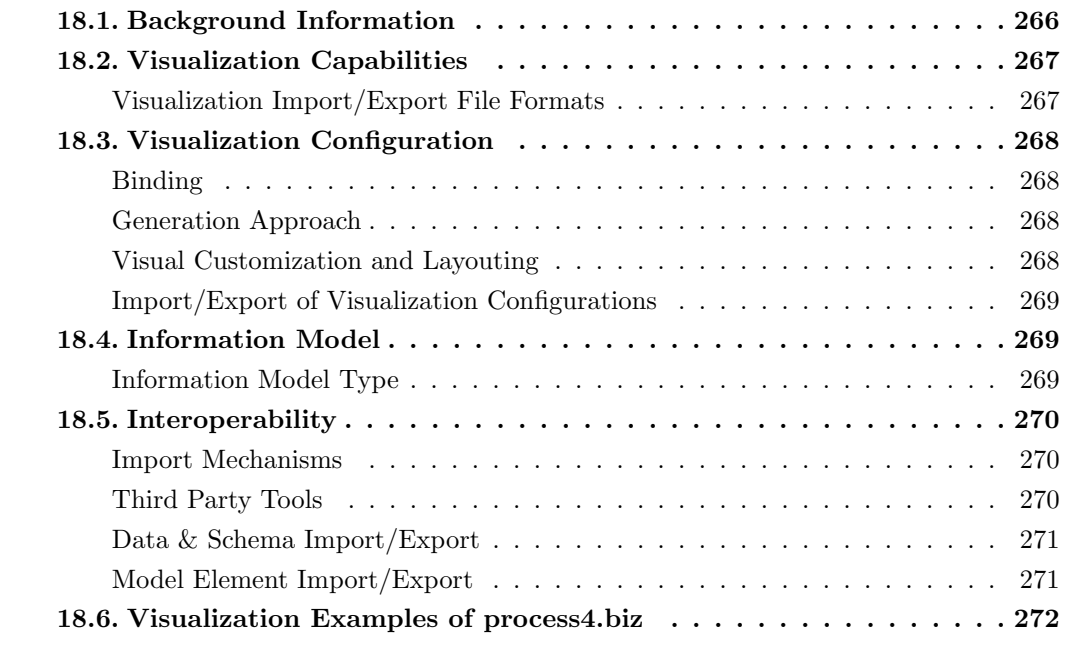

process4.biz Softwareentwicklungs- und Vertriebs GmbH was founded in 2003 and has more than 9 years of experience in the EA domain. The company is vendor of process4.biz which is offered in version  $6$  at the editorial deadline. process4.biz supports 14 out of 26 visualization types.

| Repository <b>R</b> Designer                          | <b>Permissions</b>      |                                                                                                    |             |                    |                          |            |                         |                         |           |                      |                         |  |
|-------------------------------------------------------|-------------------------|----------------------------------------------------------------------------------------------------|-------------|--------------------|--------------------------|------------|-------------------------|-------------------------|-----------|----------------------|-------------------------|--|
| 2 Refresh   3 笛 宙   X Delete ref Properties           |                         |                                                                                                    | B.<br>a-    |                    |                          |            |                         |                         |           |                      |                         |  |
| Users and user groups                                 |                         |                                                                                                    |             |                    |                          |            |                         |                         |           |                      |                         |  |
| a - native p4b users                                  |                         |                                                                                                    |             | Administration [A] | Design [D]               | Create [R] | Update [R]              | Delete [R]              | Read [R]  | Read Approved [R]    | Approve [R]             |  |
| Admin<br><b>B</b> Designer                            | Ġ.                      | <b>Administrators</b>                                                                                                    |             | ▿                  | V                        | V          | V                       | $\blacktriangledown$    | V         | V                    | $\overline{\mathbf{v}}$ |  |
| <b>Reader</b>                                         | IA.<br>$\Box$           |                                                                                                    |             | <b>BA</b>          | M                        | <b>V</b>   | ☑                       | ☑                       | M         | ☑                    | Ø                       |  |
| <b>B</b> User                                         | $\Box$                  |                                                                                                    |             | W)                 | $\overline{\mathcal{L}}$ |            | $\overline{\mathbf{v}}$ | $\bullet$               | $\bullet$ | $\blacktriangledown$ | Ø                       |  |
| Windows users                                         |                         |                                                                                                    |             |                    |                          |            |                         |                         |           |                      |                         |  |
| <b>na</b> MicrosoftAccount\mor<br>Windows user groups |                         |                                                                                                    |             |                    |                          |            |                         |                         |           |                      |                         |  |
|                                                       |                         |                                                                                                    |             | Ø                  | Ø                        | VA         | Ø                       | V                       | <b>V</b>  | $\mathcal{L}$        | Ø                       |  |
|                                                       |                         | 国                                                                                                    |             | V).                | V                        | Ø          | V                       | $\overline{\mathbf{v}}$ | Ø         | $\blacktriangledown$ |                         |  |
|                                                       |                         |                                                                                                    | $\cdots$    | FZZZ               | Ford.                    | F(777)     | Ford.                   | Ford.                   | Ford.     | Forest               | F(777)                  |  |
|                                                       | <b>User permissions</b> |                                                                                                    |             |                    |                          |            |                         |                         |           |                      |                         |  |
|                                                       |                         | <b>Roles and permissions</b><br><b>Designers</b><br>0. Organizational structure<br>⊞ <b>但</b> Data<br>El <b>ED</b> Diagram<br>E   1. Operational structure (methods & extensions exam<br>2. Enterprise Architecture Management<br>$\begin{array}{ccccccccccccc}\n&\circ&\circ&\circ&\circ&\circ&\circ&\circ\n\end{array}$<br>Read [R]<br>Administration [A]<br>Design [D]<br>Create [R]<br>Delete [R]<br>Read Approved [R]<br>Update [R]<br>0. Organizational structure<br>图 Data<br>$\mathbb{H}$<br>$\sqrt{2}$ | Approve [R] |                    |                          |            |                         |                         |           |                      |                         |  |
|                                                       | Ξ                       |                                                                                                    |             |                    |                          |            |                         |                         |           |                      |                         |  |
|                                                       |                         |                                                                                                    |             |                    |                          |            |                         |                         |           |                      |                         |  |
|                                                       |                         |                                                                                                    |             |                    |                          |            |                         |                         |           |                      |                         |  |

<span id="page-276-1"></span>Figure 18.1.: Access management of process4.biz

process4.biz is based on Microsoft Visio and SQL databases. The vendor is advertising the product as "'a flexible Business Process Management [\(BPM\)](#page-1-0), EA management and strategic IT planning solution"'. The tool is a highly specialized solution and implemented as a plugin for Microsoft Visio using an Structured Query Language [\(SQL\)](#page-1-0) database for storing data. process4.biz features several templates and reference models for process modeling according to standards and specifications such as [BPMN](#page-1-0) and Event-driven Process Chain [\(EPC\)](#page-1-0). A Database Designer offers a Microsoft Visio-integrated access point to data structures of all models stored in a database. A central access management control empowers end-users to define access rights on different levels (cf. Figure [18.1\)](#page-276-1).

### <span id="page-276-0"></span>18.1. Background Information

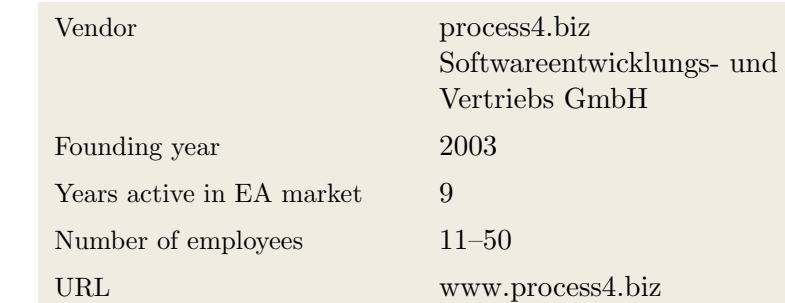

Table 18.1.: Vendor Information of process4.biz Softwareentwicklungs- und Vertriebs GmbH

18. process4.biz (process4.biz Softwareentwicklungs- und Vertriebs GmbH)

| <b>Tool Name</b>     |                  | process4.biz   |            |                |
|----------------------|------------------|----------------|------------|----------------|
| Version              | 6                |                |            |                |
| Client Platforms     | ✓                | Windows        | X          | Linux          |
|                      | X                | MacOS          | $\sqrt{2}$ | <b>Browser</b> |
|                      | X                | iOS            | X          | Android        |
|                      | X                | Windows Mobile | X          | Other          |
| Deployment Approach  | ✓                | Desktop        | ✓          | SaaS           |
|                      | ✓                | Server         | X          | Other          |
| <b>EA</b> Frameworks | X                | ArchiMate      | X          | <b>NAF</b>     |
|                      | $\boldsymbol{X}$ | DoDAF          | X          | PEAF           |
|                      | X                | <b>IAF</b>     | $\sqrt{2}$ | <b>TOGAF</b>   |
|                      | X                | <b>MODAF</b>   | Х          | Zachman        |
|                      | X                | Other          |            |                |

Table 18.2.: General Information (process4.biz)

### <span id="page-277-0"></span>18.2. Visualization Capabilities

### Visualization Import/Export File Formats

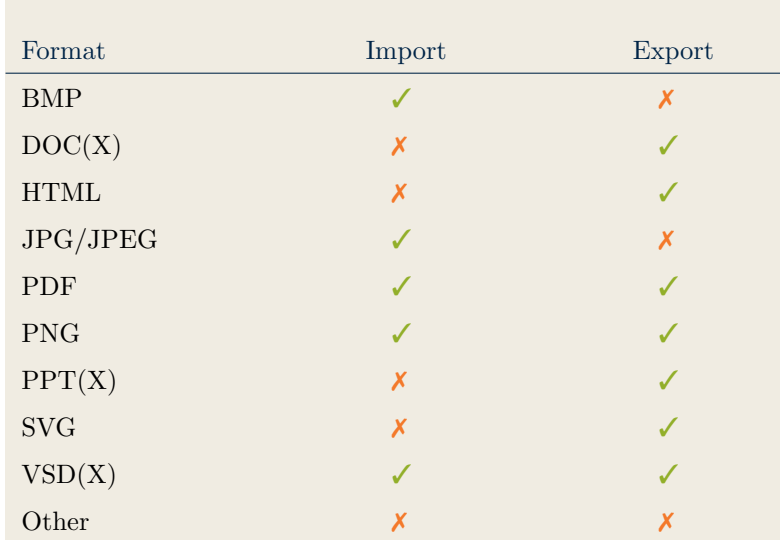

Table 18.3.: Visualization Import/Export File Formats (process4.biz)

### <span id="page-278-1"></span>18.3. Visualization Configuration

#### <span id="page-278-0"></span>Binding

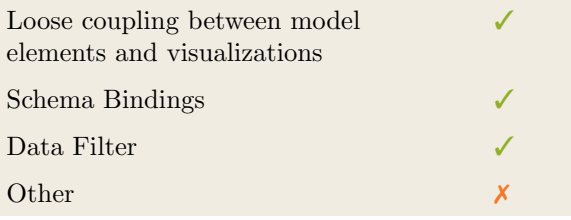

Table 18.4.: Binding (process4.biz)

#### <span id="page-278-2"></span>Generation Approach

| Model-Driven   | X |
|----------------|---|
| Form-Based     | x |
| Scripting      |   |
| Manual Drawing |   |
| Other          |   |

Table 18.5.: Visualization Generation Approach (process4.biz)

### <span id="page-278-3"></span>Visual Customization and Layouting

|               | Caption     |   |
|---------------|-------------|---|
|               | Color       |   |
|               | Orientation |   |
|               | Position    |   |
| Customization | Shape       |   |
|               | Size        |   |
|               | Other       | X |
|               | Automated   |   |
| Layout        | Manual      |   |
|               | Other       | Х |

Table 18.6.: Visual Customization (process4.biz)

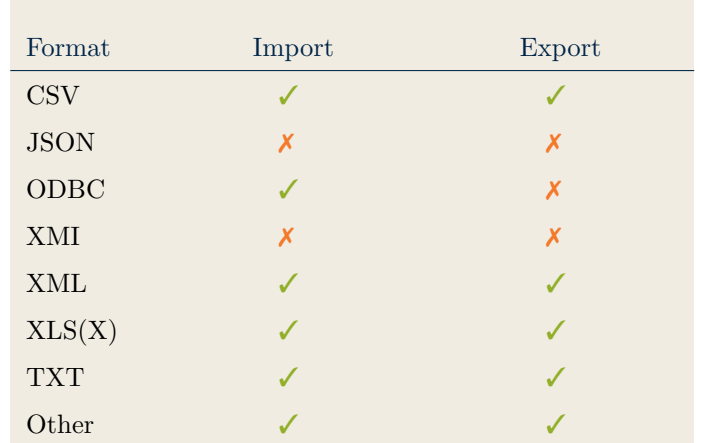

### <span id="page-279-0"></span>Import/Export of Visualization Configurations

Table 18.7.: Configuration Import/Export (process4.biz)

### <span id="page-279-2"></span>18.4. Information Model

#### <span id="page-279-1"></span>Information Model Type

| Full Schema                   |  |
|-------------------------------|--|
| Configurable Building Blocks  |  |
| User-defined                  |  |
|                               |  |
| Subclassing/class inheritance |  |

Table 18.8.: Information Model Type (process4.biz)

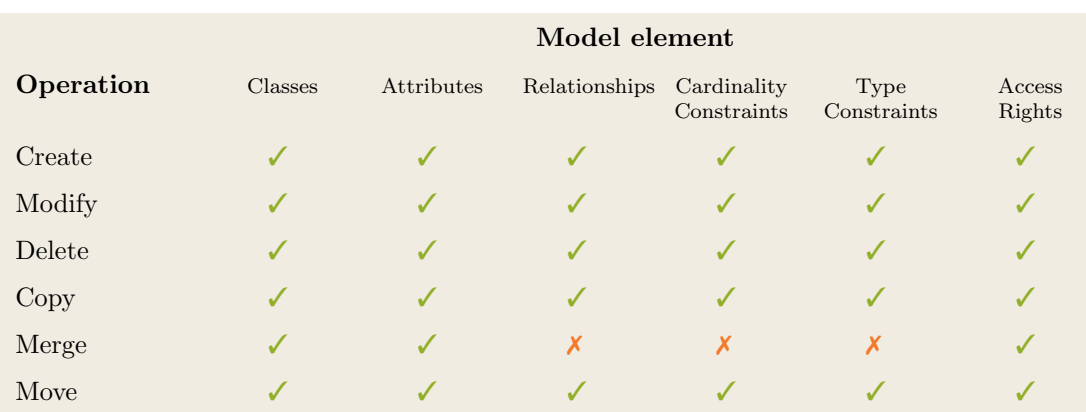

Table 18.9.: Information Model Flexibility (process4.biz)

### <span id="page-280-1"></span>18.5. Interoperability

#### <span id="page-280-0"></span>Import Mechanisms

| Pull  |  |
|-------|--|
| Push  |  |
| Other |  |

Table 18.10.: Import Mechanisms (process4.biz)

### <span id="page-280-2"></span>Third Party Tools

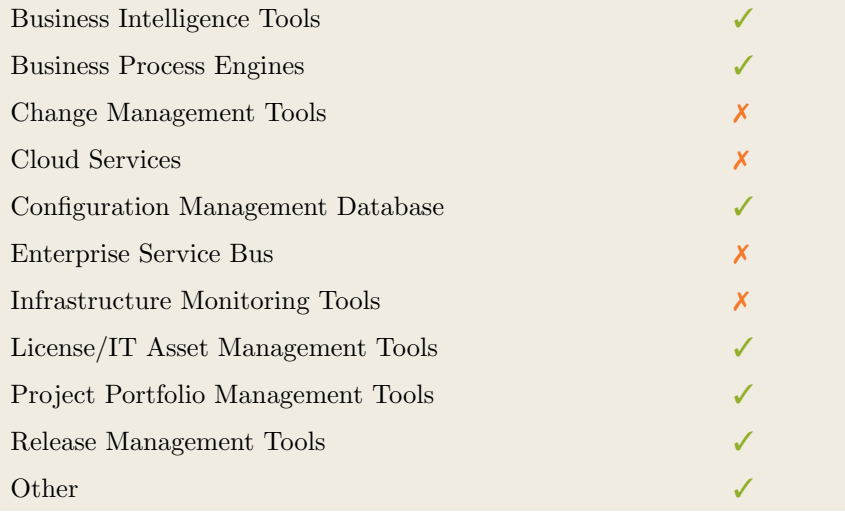

Table 18.11.: Interoperability with Third Party Tools (process4.biz)

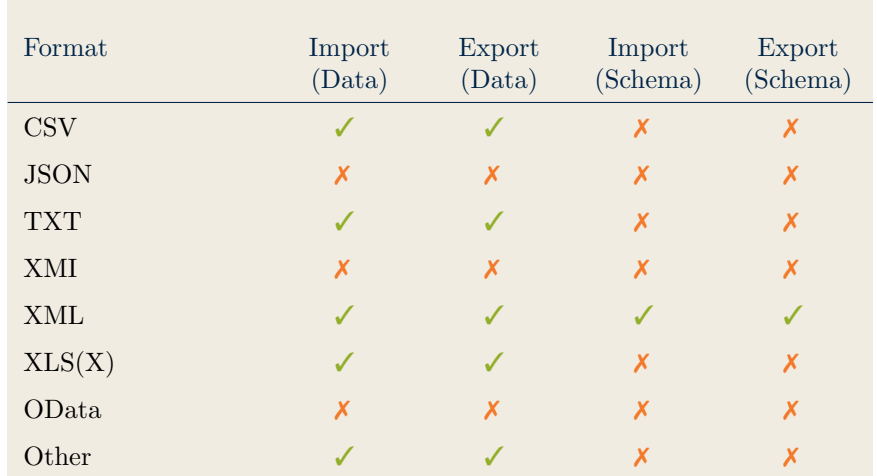

### <span id="page-281-0"></span>Data & Schema Import/Export

Table 18.12.: Data & Schema Import/Export (process4.biz)

### <span id="page-281-1"></span>Model Element Import/Export

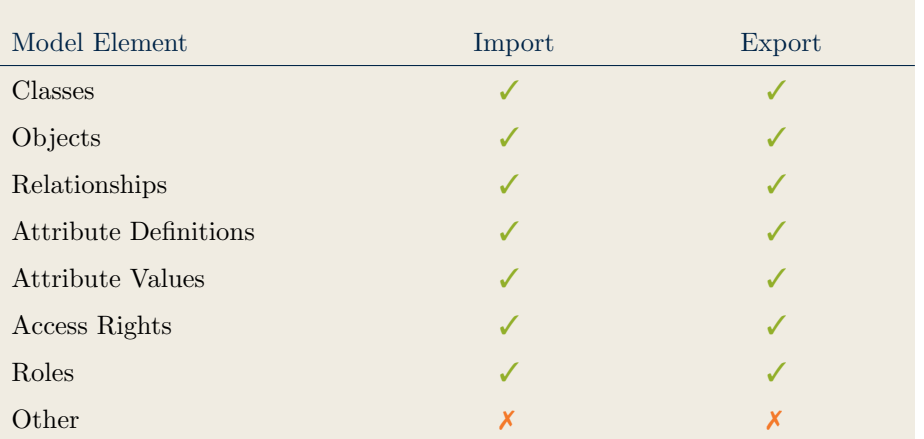

Table 18.13.: Model Element Import/Export (process4.biz)

### <span id="page-282-0"></span>18.6. Visualization Examples of process4.biz

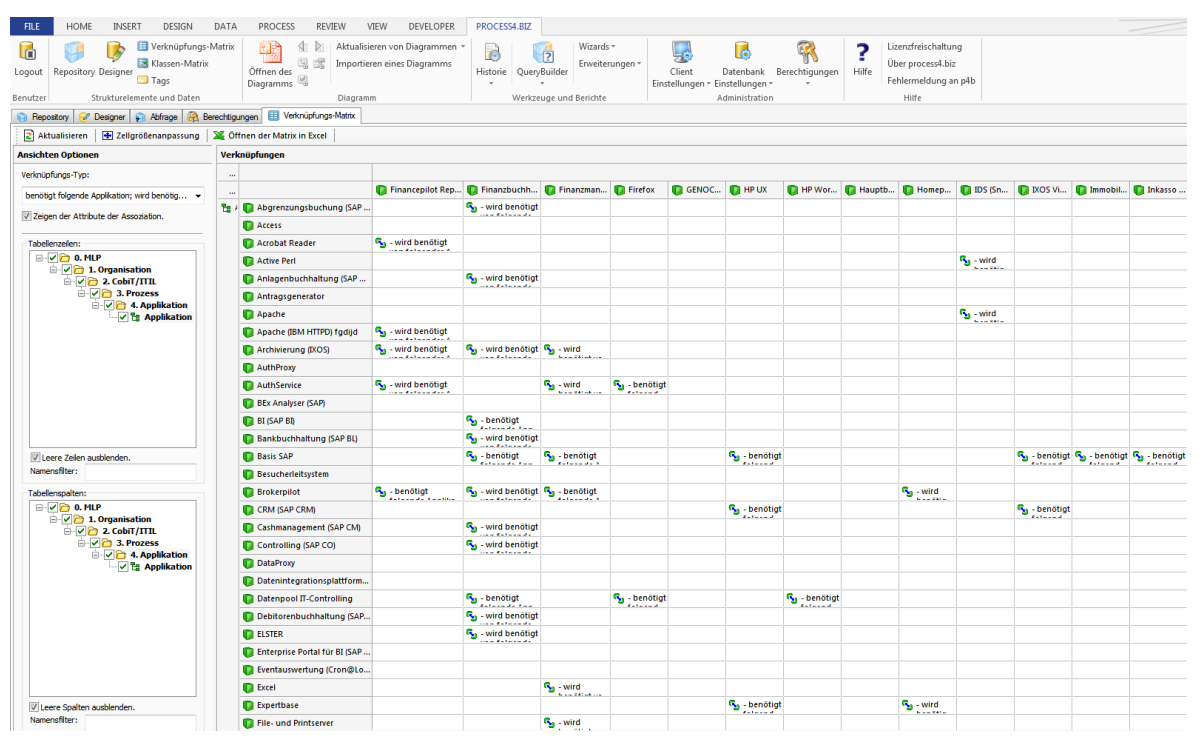

Figure 18.2.: Matrix of process4.biz

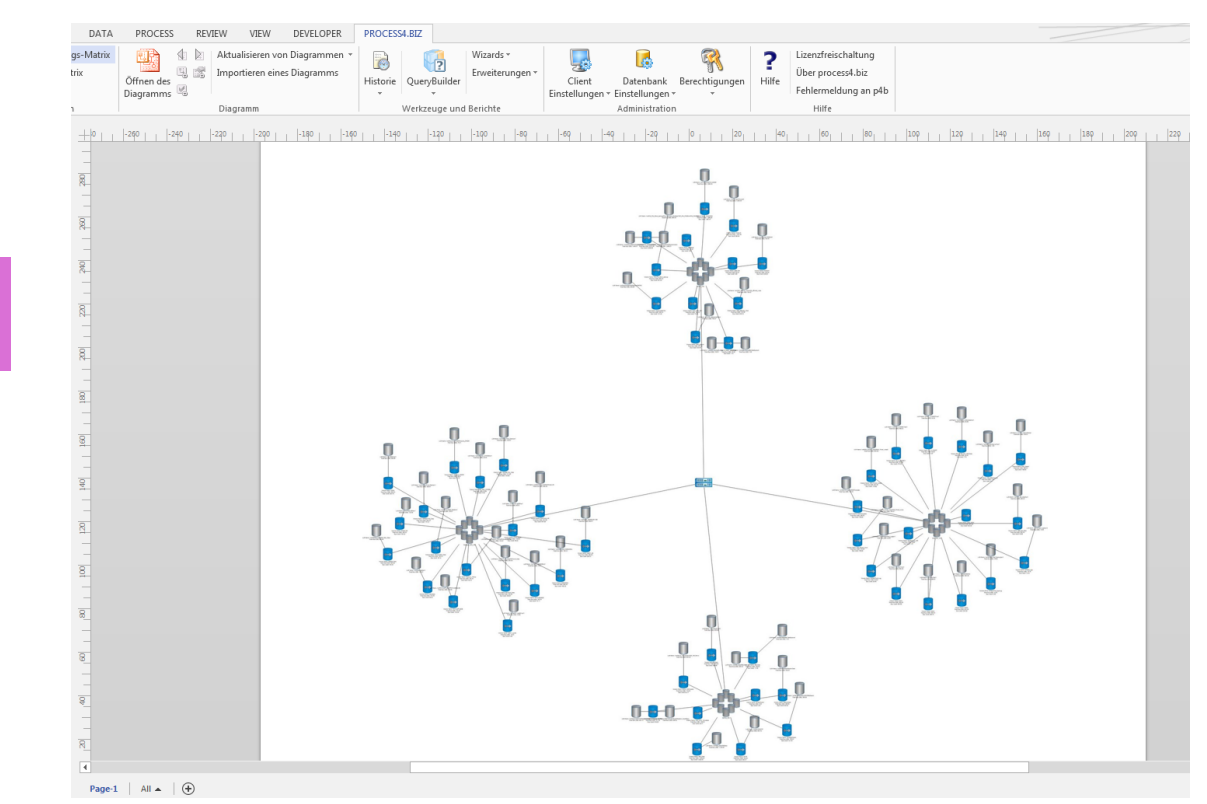

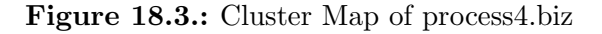

18. process4.biz (process4.biz Softwareentwicklungs- und Vertriebs GmbH)

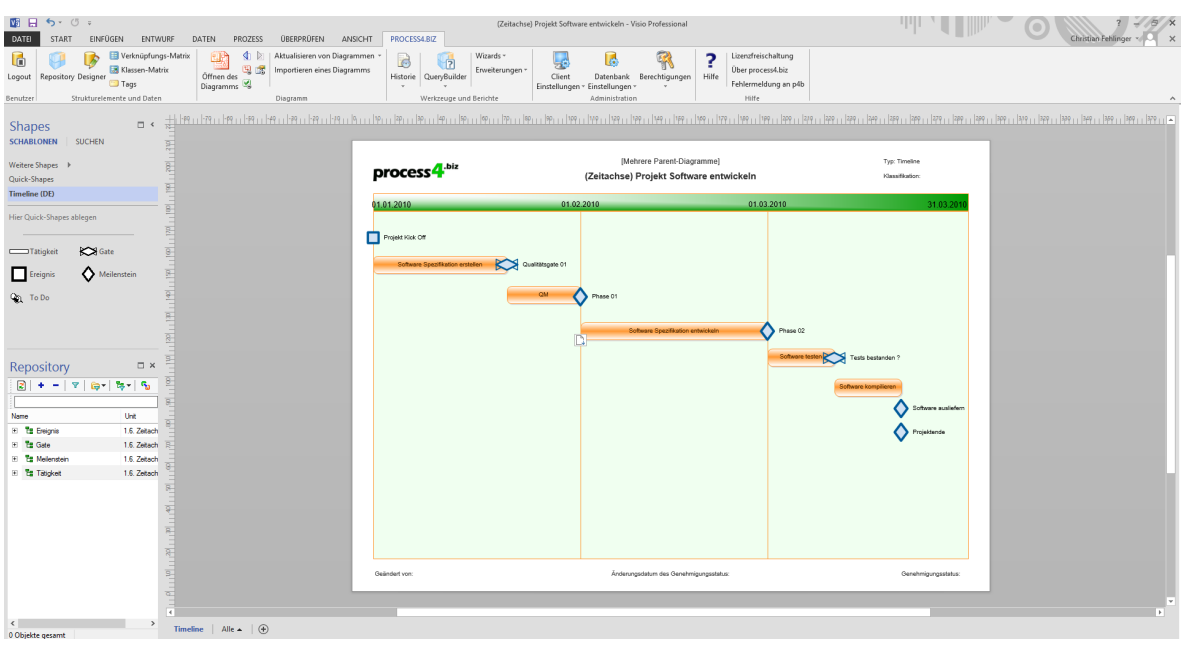

Figure 18.4.: Timeline of process4.biz

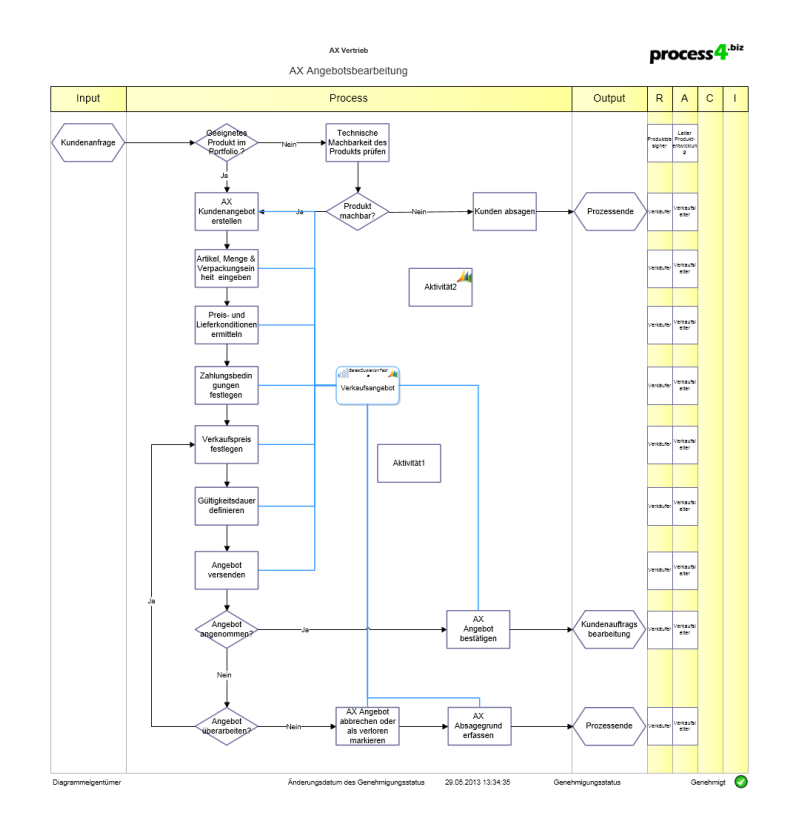

Figure 18.5.: Flow Diagram of process4.biz

### 18. process4.biz (process4.biz Softwareentwicklungs- und Vertriebs GmbH)

| <b>HOME</b><br><b>FILE</b><br><b>INSERT</b><br>DESIGN<br>DATA                                                         | <b>PROCESS</b><br><b>VIEW</b><br><b>REVIEW</b> | <b>DEVELOPER</b><br>PROCESS4, BIZ                                                           |                         |              |                         |                                                          |                                  |                                                                     |                                                                                  |             |            |  |
|----------------------------------------------------------------------------------------------------|------------------------------------------------|---------------------------------------------------------------------------------------------|-------------------------|--------------|-------------------------|----------------------------------------------------------|----------------------------------|---------------------------------------------------------------------|----------------------------------------------------------------------------------|-------------|------------|--|
| alban.<br>X Cut<br>Calibri<br>$-12pt$<br><b>En</b> Copy<br>Paste<br>B I U abc Aa -<br>$\Lambda$<br>√ Format Painter   | 扭<br>Ξ<br>$\equiv$<br>$\equiv$<br>E<br>三目に知    | <b>De Pointer Tool</b><br>n<br>Connector<br>Abc<br>$\boldsymbol{\mathsf{x}}$<br>七<br>A Text | Abc<br>Abc<br>Abc       | Abc          | Abc                     | <b>Or Fill</b><br>Abc<br>$\triangle$ Line -<br>C Effects | db.<br>F.<br>권<br>Align Position | <sup>Fili</sup> j Bring to Front<br>Send to Back<br><b>El</b> Group | 单 Find -<br>R<br>E Layers -<br>Change<br>Shape - $\&$ Select -                   |             |            |  |
| Clipboard<br>Font                                                                                                    | $r_{\rm x}$<br>Paragraph<br>15                 | Tools                                                                                       |                         | Shape Styles |                         |                                                          |                                  | Arrange                                                             | Editing                                                                          |             |            |  |
| <b>Q</b> <sup>2</sup> Abfrage                                                                                         |                                                |                                                                                             | $\Box$<br>$\mathbb{Z}$  | 凾            |                         |                                                          |                                  |                                                                     | <b>Drawing6</b>                                                                  |             |            |  |
| Repository R Designer Defrage Ed Berechtigungen                                                                       |                                                |                                                                                             |                         |              |                         | $-210$<br>$-200$<br>$-240$<br>$-230$<br>$-220$           | $-190$                           |                                                                     | $[-180$ $[-170$ $[-160$ $[-150$ $[-140$ $[-130$ $[-120$ $[-110$ $[-100]$ $[-80]$ |             | $-70$      |  |
| 2 Aktualisieren 2 Neue Abfrage   Tattribute X Löschen   2 Öffnen/Schließen der Abfrage   Speichern der Abfrage        |                                                |                                                                                             | Abfrage ausführen   2   |              |                         |                                                          |                                  |                                                                     |                                                                                  |             |            |  |
| <b>Abfragen</b>                                                                                                    | <b>Abfrageergebnisse</b>                       |                                                                                             |                         | 图)           |                         |                                                          |                                  |                                                                     |                                                                                  |             |            |  |
| 4 - Pe Abfrage<br>4 - Q (EAM) Prozess-Applikation-Szenario                                                            | Apolikation                                    | Link_LinkType_Name                                                                          | Verknupfung_Verknupftes |              | $\overline{\mathbf{g}}$ |                                                          |                                  |                                                                     |                                                                                  |             |            |  |
| <b>Q</b> (EAM) Prozess-Applikation-Szenario [IST]                                                                     | <b>D</b> Dynamics AX                           | verwendet folgende Server                                                                   | File p4b 01             |              |                         | <b>Databases to Applications</b>                         |                                  |                                                                     |                                                                                  |             |            |  |
| [Q] Applikation-Aktivität-Rolle-Stelle-Person<br>4-Te DocumentComposer                                                | <b>D</b> Dynamics AX                           | verwendet folgende Server                                                                   | <b>File p4b 02</b>      |              | $\overline{\mathbb{R}}$ | 4.5                                                      |                                  |                                                                     |                                                                                  |             |            |  |
| <b>Q</b> (DC) Offene Stellenbeschreibungen                                                                            | <b>D</b> Dynamics AX                           | verwendet folgende Server                                                                   | File p4b 03             |              | $\overline{\mathbb{R}}$ |                                                          |                                  |                                                                     |                                                                                  |             |            |  |
| <b>Q</b> (DC) Prozess Beschreibung<br><b>Q</b> (DC) Rollen                                                            | <b>D</b> Dynamics AX                           | verwendet folgende Server                                                                   | DB p4b 01               |              |                         |                                                          |                                  |                                                                     |                                                                                  |             |            |  |
| <b>Q</b> (DC) Rollen und Verantwortlichkeiten                                                                         | <b>Dynamics AX</b>                             | verwendet folgende Server                                                                   | DB p4b 02               |              | $\overline{\mathbb{R}}$ |                                                          |                                  |                                                                     |                                                                                  |             |            |  |
| <b>Q</b> (DC) Stelle-Rolle-Aktivität-Applikation "Stellenausw<br>[Q] (DC) Stelle-Rolle-Person "Stellenauswertungen 1" | Dynamics AX                                    | verwendet folgende Server                                                                   | Web p4b 01              |              | $\frac{360}{2}$         | 3.5                                                      |                                  |                                                                     |                                                                                  |             |            |  |
| 4 - Fig. Prozess Abfragen                                                                                             | Dynamics AX                                    | verwendet folgende Server                                                                   | Web p4b 02              |              |                         |                                                          |                                  |                                                                     |                                                                                  |             |            |  |
| <b>Q</b> Aktivitäten und Veratwortlichkeiten<br><b>Q</b> Prozess Gruppe Diagramme                                     | CRM Eigenentwicklung                           | verwendet folgende Server                                                                   | File p4b 03             |              | $\overline{\mathbf{B}}$ | $\mathbf{a}$                                             |                                  |                                                                     |                                                                                  |             |            |  |
| <b>Q</b> Prozesse von einer Prozessaruppe                                                                             | CRM Eigenentwicklung                           | verwendet folgende Server                                                                   | DB p4b 01               |              |                         |                                                          |                                  |                                                                     |                                                                                  |             |            |  |
| m.<br>$\leftarrow$                                                                                                    | CRM Eigenentwicklung                           | verwendet folgende Server                                                                   | DB p4b 02               |              | $330$ 340               | 2.5                                                      |                                  |                                                                     |                                                                                  |             |            |  |
|                                                                                                    | Microsoft Office                               | verwendet folgende Server                                                                   | File p4b 01             |              |                         |                                                          |                                  |                                                                     |                                                                                  |             |            |  |
| <b>Parameter</b><br><b>Wert</b><br>$Name -$                                                                           | Microsoft Office                               | verwendet folgende Server                                                                   | <b>File p4b 02</b>      |              | $\frac{1}{2}$           |                                                          |                                  |                                                                     |                                                                                  |             |            |  |
|                                                                                                    | Microsoft Office                               | verwendet folgende Server                                                                   | <b>File p4b 03</b>      |              |                         |                                                          |                                  |                                                                     |                                                                                  |             |            |  |
| Es gibt keine Elemente, die in dieser Ansicht angezeigt werden kö.,                                                   | Outlook / Exchange                             | verwendet folgende Server                                                                   | File p4b 03             |              | 310                     | 1.5                                                      |                                  |                                                                     |                                                                                  |             |            |  |
|                                                                                                    | Outlook / Exchange                             | verwendet folgende Server                                                                   | Web p4b 01              |              |                         |                                                          |                                  |                                                                     |                                                                                  |             |            |  |
|                                                                                                    | Outlook / Exchange                             | verwendet folgende Server                                                                   | Web p4b 02              |              | $\overline{\mathbf{g}}$ | -1                                                       |                                  |                                                                     |                                                                                  |             |            |  |
|                                                                                                    | Lotus Notes                                    | verwendet folgende Server                                                                   | Web p4b 01              |              | $\overline{\mathbb{R}}$ |                                                          |                                  |                                                                     |                                                                                  |             |            |  |
|                                                                                                    | Lotus Notes                                    | verwendet folgende Server                                                                   | Web p4b 02              |              |                         | 0.5                                                      |                                  |                                                                     |                                                                                  |             |            |  |
|                                                                                                    | SQL Server 2012                                | verwendet folgende Server                                                                   | DB p4b 01               |              | $\overline{\mathbb{R}}$ |                                                          |                                  |                                                                     |                                                                                  |             |            |  |
|                                                                                                    | SQL Server 2012                                | verwendet folgende Server                                                                   | DB p4b 02               |              | $\overline{R}$          |                                                          |                                  |                                                                     |                                                                                  |             |            |  |
|                                                                                                    |                                                |                                                                                             |                         |              |                         | $\Omega$<br>DB p4b 01                                    | DB p4b 02                        | File p4b 01                                                         | File p4b 02                                                                      | File p4b 03 | Web p4b 01 |  |
|                                                                                                    |                                                |                                                                                             |                         |              | $\overline{\mathbb{R}}$ |                                                          |                                  |                                                                     |                                                                                  |             |            |  |
|                                                                                                    |                                                |                                                                                             |                         |              | $\overline{\mathbb{R}}$ |                                                          |                                  |                                                                     |                                                                                  |             |            |  |
|                                                                                                    |                                                |                                                                                             |                         |              |                         |                                                          |                                  |                                                                     |                                                                                  |             |            |  |
|                                                                                                    |                                                |                                                                                             |                         |              | $\frac{1}{2}$           |                                                          |                                  |                                                                     |                                                                                  |             |            |  |
|                                                                                                    |                                                |                                                                                             |                         |              | $\boxed{230}$           |                                                          |                                  |                                                                     |                                                                                  |             |            |  |
|                                                                                                    |                                                |                                                                                             |                         |              |                         |                                                          |                                  |                                                                     |                                                                                  |             |            |  |
|                                                                                                    |                                                |                                                                                             |                         |              | $\overline{\mathsf{R}}$ |                                                          |                                  |                                                                     |                                                                                  |             |            |  |
|                                                                                                    | $\leftarrow$                                   | $^{\rm{III}}$                                                                               |                         |              | $\overline{A}$          |                                                          |                                  |                                                                     |                                                                                  |             |            |  |
|                                                                                                    |                                                | 20 Objekte gesamt Process4.biz-Client Release-Build: 6.1.0.25927 Date                       |                         |              | Page-1                  | All $\sim$ $\left(\frac{1}{2}\right)$                    |                                  |                                                                     |                                                                                  |             |            |  |

Figure 18.6.: List of process4.biz

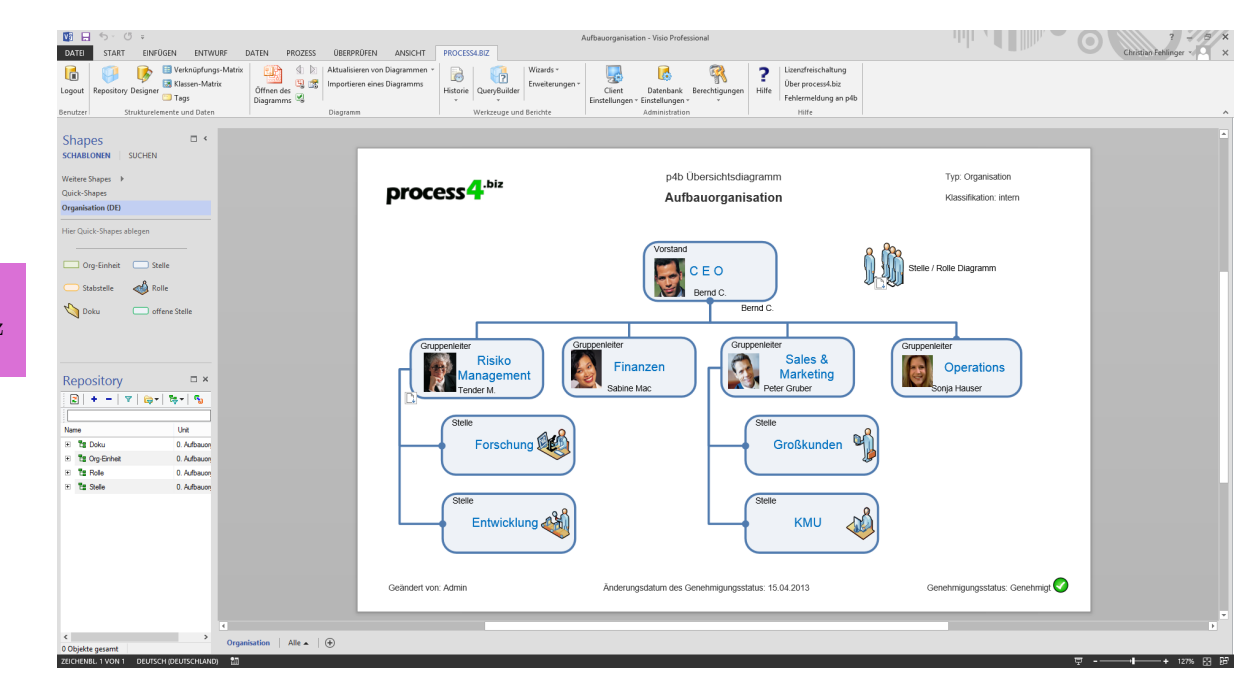

Figure 18.7.: Graph of process4.biz

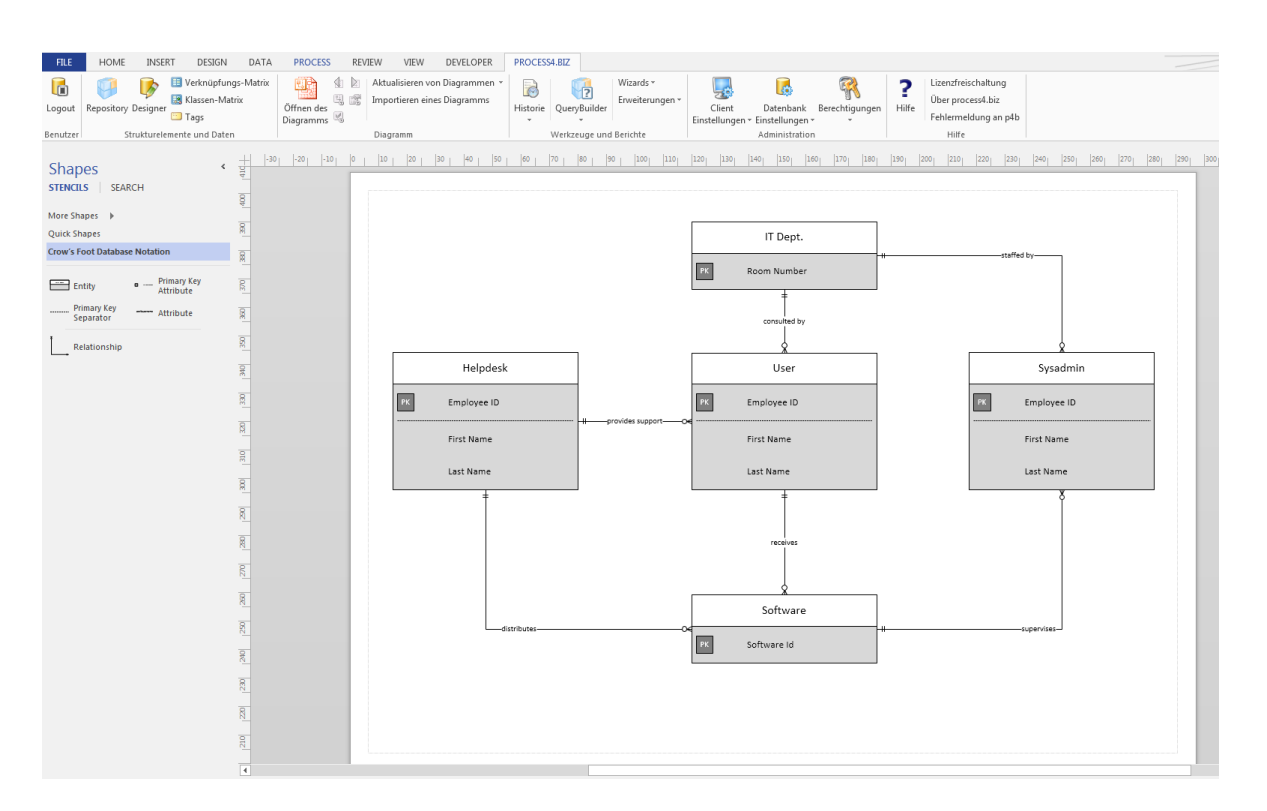

18. process4.biz (process4.biz Softwareentwicklungs- und Vertriebs GmbH)

Figure 18.8.: ER Diagram of process4.biz

| <b>HOME</b><br><b>INSERT</b><br>DESIGN<br><b>FILE</b><br><b>DATA</b>                                                                                                    | PROCESS<br><b>REVIEW</b><br><b>VIEW</b> | DEVELOPER<br>PROCESS4, BIZ                                                  |                         |                    |                                |                                                            |                                                                   |                                                                                |                                                      |             |            |              |
|----------------------------------------------------------------------------------------------------|-----------------------------------------|-----------------------------------------------------------------------------|-------------------------|--------------------|--------------------------------|------------------------------------------------------------|-------------------------------------------------------------------|--------------------------------------------------------------------------------|------------------------------------------------------|-------------|------------|--------------|
| Ĝ<br>X Cut<br>Calibri<br>$-12$ ot<br><b>EP</b> <sub>copy</sub><br>Paste<br>B I U abc Aa v<br>SF Format Painter                                                                                                    | 扫<br>$=$<br>信任<br>ヨヨ                    | Pointer Tool E -<br>$\int_{0}^{B}$ Connector $\times$<br>Abc<br>击<br>A Text | Abc<br>Abc<br>Abc       | Abc                | Abc                            | <u>⊘</u> Fill ≁<br>$\angle$ Line -<br>Abc<br>C Effects     | 뫔<br>$\mathbb{F}_{\bullet}$<br>Align Position<br>$\sim$<br>$\sim$ | Bring to Front<br><sup>1</sup> <sub>1</sub> , Send to Back<br><b>LET</b> Group | 单 Find -<br>Layers -<br>Change<br>Shape - & Select - |             |            |              |
| Clipboard<br>Font                                                                                                    | Paragraph<br>$\sim$<br>D.               | Tools                                                                       |                         | Shape Styles<br>d. |                                |                                                            |                                                                   | Arrange                                                                        | Editing<br><b>Drawing6</b>                           |             |            |              |
| <b>Q</b> <sup>6</sup> Abfrage                                                                                                    |                                         |                                                                             |                         |                    |                                |                                                            |                                                                   |                                                                                |                                                      |             |            |              |
| Repository R Designer & Abfrage (R Berechtigungen                                                                                                    |                                         |                                                                             |                         |                    | $-240$                         | $-230$                                                     |                                                                   |                                                                                |                                                      |             |            |              |
| 2 Aktualisieren 21 Neue Abfrage Tarthibute X Löschen V Öffnen/Schließen der Abfrage Josepichern der Abfrage 9 Abfrage ausführen 3                                                                                                    |                                         |                                                                             |                         | E                  |                                |                                                            |                                                                   |                                                                                |                                                      |             |            |              |
| <b>Abfragen</b><br>4 - Eg Abfrage                                                                                                    | Abfrageergebnisse                       |                                                                             |                         |                    |                                |                                                            |                                                                   |                                                                                |                                                      |             |            |              |
| 4 - Q (EAM) Prozess-Applikation-Szenario<br><b>Q</b> (EAM) Prozess-Applikation-Szenario IIST)<br>Applikation-Aktivität-Rolle-Stelle-Person<br>4 - Pe DocumentComposer<br><b>Q</b> (DC) Offene Stellenbeschreibungen<br><b>Q</b> (DC) Prozess Beschreibung<br><b>Q</b> (DC) Rollen<br>(DC) Rollen und Verantwortlichkeiten<br><b>Q</b> (DC) Stelle-Rolle-Aktivität-Applikation "Stellenausw<br>[Q] (DC) Stelle-Rolle-Person "Stellenauswertungen 1"<br>4 - Prozess Abfragen<br><b>Q</b> Aktivitäten und Veratwortlichkeiten<br>- Q Prozess Gruppe Diagramme<br><b>Q</b> Prozesse von einer Prozessgruppe<br>$\epsilon$<br><b>IN</b> | Applikation                             | Link_LinkType_Name                                                          | Verknupfung_Verknupftes |                    |                                | <b>Databases to Applications</b>                           |                                                                   |                                                                                |                                                      |             |            |              |
|                                                                                                    | <b>D</b> Dynamics AX                    | verwendet folgende Server                                                   | File p4b 01             |                    | $\overline{8}$<br>4.5          |                                                            |                                                                   |                                                                                |                                                      |             |            |              |
|                                                                                                    | <b>Dynamics AX</b>                      | verwendet folgende Server                                                   | File p4b 02             |                    |                                |                                                            |                                                                   |                                                                                |                                                      |             |            |              |
|                                                                                                    | <b>Dynamics AX</b>                      | verwendet folgende Server                                                   | File p4b 03             |                    | $\overline{\mathbb{R}}$        |                                                            |                                                                   |                                                                                |                                                      |             |            |              |
|                                                                                                    | <b>D</b> Dynamics AX                    | verwendet folgende Server                                                   | DB p4b 01               |                    | $\overline{\mathbb{R}}$        |                                                            |                                                                   |                                                                                |                                                      |             |            |              |
|                                                                                                    | Dynamics AX                             | verwendet folgende Server                                                   | DB p4b 02               |                    |                                |                                                            |                                                                   |                                                                                |                                                      |             |            |              |
|                                                                                                    | Dynamics AX                             | verwendet folgende Server                                                   | Web p4b 01              |                    | 3,5<br>$\overline{\mathbb{R}}$ |                                                            |                                                                   |                                                                                |                                                      |             |            |              |
|                                                                                                    | Dynamics AX                             | verwendet folgende Server                                                   | Web p4b 02              |                    | $\overline{B}$                 |                                                            |                                                                   |                                                                                |                                                      |             |            |              |
|                                                                                                    | CRM Eigenentwicklung                    | verwendet folgende Server                                                   | File p4b 03             |                    |                                |                                                            |                                                                   |                                                                                |                                                      |             |            | process4.biz |
|                                                                                                    | CRM Eigenentwicklung                    | verwendet folgende Server                                                   | DB p4b 01               |                    |                                |                                                            |                                                                   |                                                                                |                                                      |             |            |              |
|                                                                                                    | CRM Eigenentwicklung                    | verwendet folgende Server                                                   | DB p4b 02               |                    | 2.5                            |                                                            |                                                                   |                                                                                |                                                      |             |            |              |
| Parameter                                                                                                    | Microsoft Office                        | verwendet folgende Server                                                   | File p4b 01             |                    | $\overline{\mathbb{R}}$        |                                                            |                                                                   |                                                                                |                                                      |             |            |              |
| Wert<br>$Name -$                                                                                                    | Microsoft Office                        | verwendet folgende Server                                                   | File p4b 02             |                    | $\overline{B}$                 | $\overline{2}$                                             |                                                                   |                                                                                |                                                      |             |            |              |
| Es gibt keine Elemente, die in dieser Ansicht angezeigt werden kö.                                                                                                    | Microsoft Office                        | verwendet folgende Server                                                   | File p4b 03             |                    |                                |                                                            |                                                                   |                                                                                |                                                      |             |            |              |
|                                                                                                    | <b>D</b> Outlook / Exchange             | verwendet folgende Server                                                   | File p4b 03             |                    | $\frac{1}{24}$<br>1,5          |                                                            |                                                                   |                                                                                |                                                      |             |            |              |
|                                                                                                    | Outlook / Exchange                      | verwendet folgende Server                                                   | Web p4b 01              |                    | $\overline{R}$                 |                                                            |                                                                   |                                                                                |                                                      |             |            |              |
|                                                                                                    | Outlook / Exchange                      | verwendet folgende Server                                                   | Web p4b 02              |                    | $\overline{1}$                 |                                                            |                                                                   |                                                                                |                                                      |             |            |              |
|                                                                                                    | <b>D</b> Lotus Notes                    | verwendet folgende Server                                                   | Web p4b 01              |                    | 哥                              |                                                            |                                                                   |                                                                                |                                                      |             |            |              |
|                                                                                                    | <b>D</b> Lotus Notes                    | verwendet folgende Server                                                   | Web o4b 02              |                    | 0.5                            |                                                            |                                                                   |                                                                                |                                                      |             |            |              |
|                                                                                                    | SQL Server 2012                         | verwendet folgende Server                                                   | DB p4b 01               |                    | $\overline{R}$                 |                                                            |                                                                   |                                                                                |                                                      |             |            |              |
|                                                                                                    | SQL Server 2012                         | verwendet folgende Server                                                   | DB p4b 02               |                    | $\overline{R}$                 |                                                            |                                                                   |                                                                                |                                                      |             |            |              |
|                                                                                                    |                                         |                                                                             |                         |                    | $\Omega$                       | DB p4b 01                                                  | DB p4b 02                                                         | File p4b 01                                                                    | File p4b 02                                          | File p4b 03 | Web p4b 01 |              |
|                                                                                                    |                                         |                                                                             |                         |                    |                                |                                                            |                                                                   |                                                                                |                                                      |             |            |              |
|                                                                                                    |                                         |                                                                             |                         |                    |                                |                                                            |                                                                   |                                                                                |                                                      |             |            |              |
|                                                                                                    |                                         |                                                                             |                         |                    |                                |                                                            |                                                                   |                                                                                |                                                      |             |            |              |
|                                                                                                    |                                         |                                                                             |                         |                    |                                |                                                            |                                                                   |                                                                                |                                                      |             |            |              |
|                                                                                                    |                                         |                                                                             |                         |                    |                                |                                                            |                                                                   |                                                                                |                                                      |             |            |              |
|                                                                                                    |                                         |                                                                             |                         |                    |                                |                                                            |                                                                   |                                                                                |                                                      |             |            |              |
|                                                                                                    |                                         |                                                                             |                         |                    | $\overline{R}$                 |                                                            |                                                                   |                                                                                |                                                      |             |            |              |
|                                                                                                    |                                         |                                                                             |                         |                    | $\overline{4}$                 |                                                            |                                                                   |                                                                                |                                                      |             |            |              |
|                                                                                                    |                                         | m.<br>20 Objekte gesamt Process4.biz-Client Release-Build: 6.1.0.25927 Date |                         |                    |                                | Page-1 $\vert$ All $\vert$ $\vert$ $\vert$ $\vert$ $\vert$ |                                                                   |                                                                                |                                                      |             |            |              |
|                                                                                                    |                                         |                                                                             |                         |                    |                                |                                                            |                                                                   |                                                                                |                                                      |             |            |              |

Figure 18.9.: Bar Chart of process4.biz

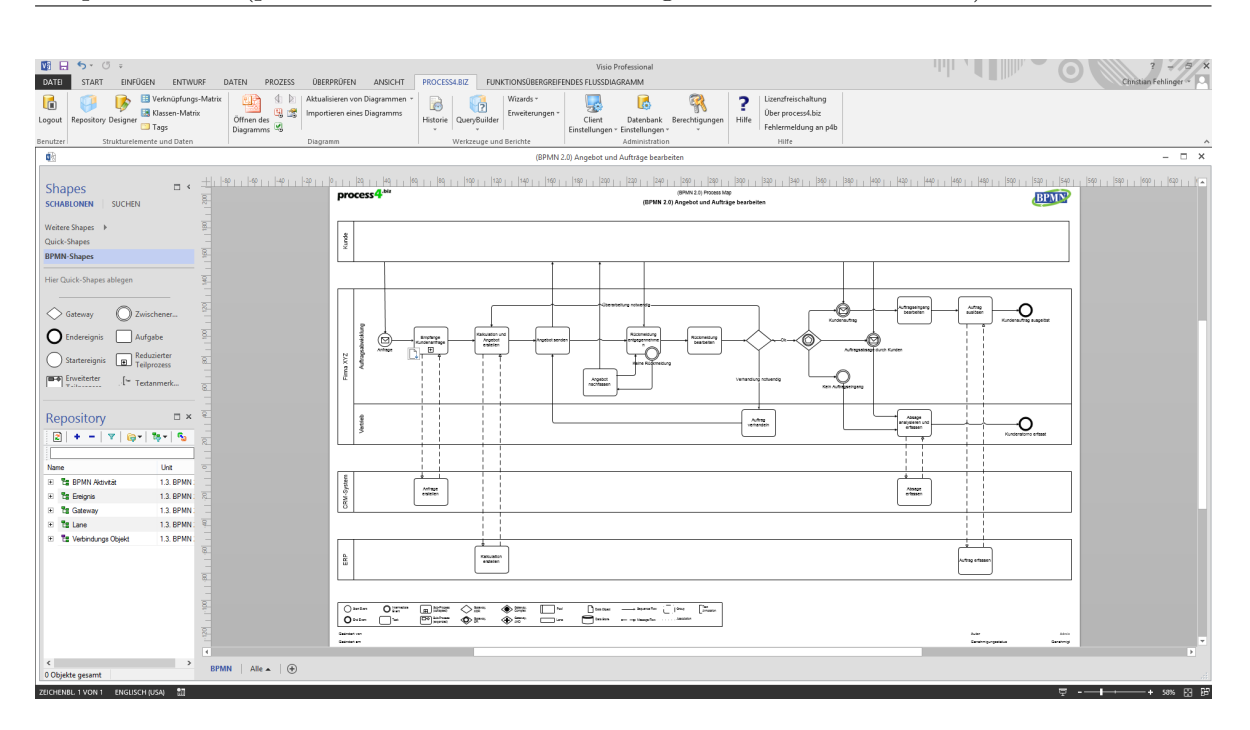

18. process4.biz (process4.biz Softwareentwicklungs- und Vertriebs GmbH)

Figure 18.10.: BPMN Diagram of process4.biz

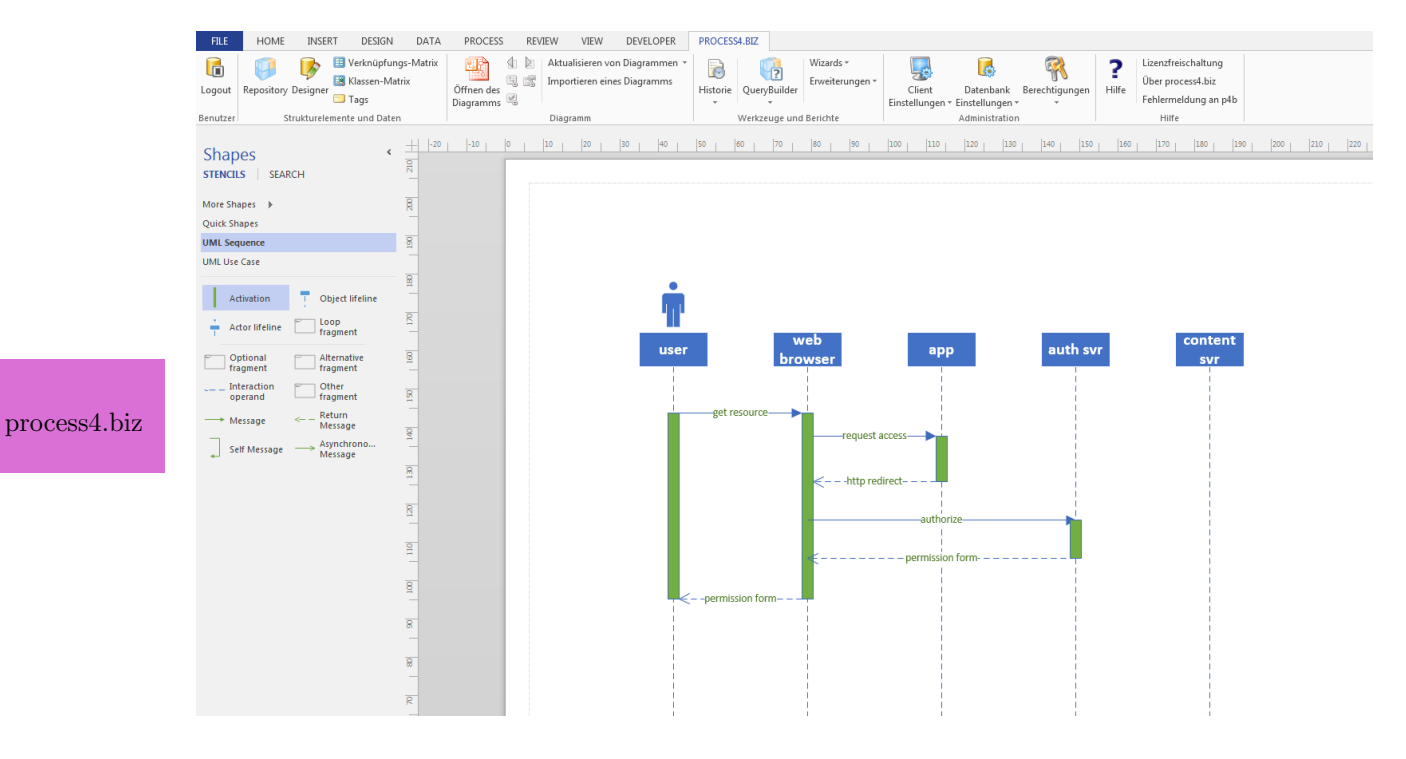

Figure 18.11.: UML Diagram of process4.biz

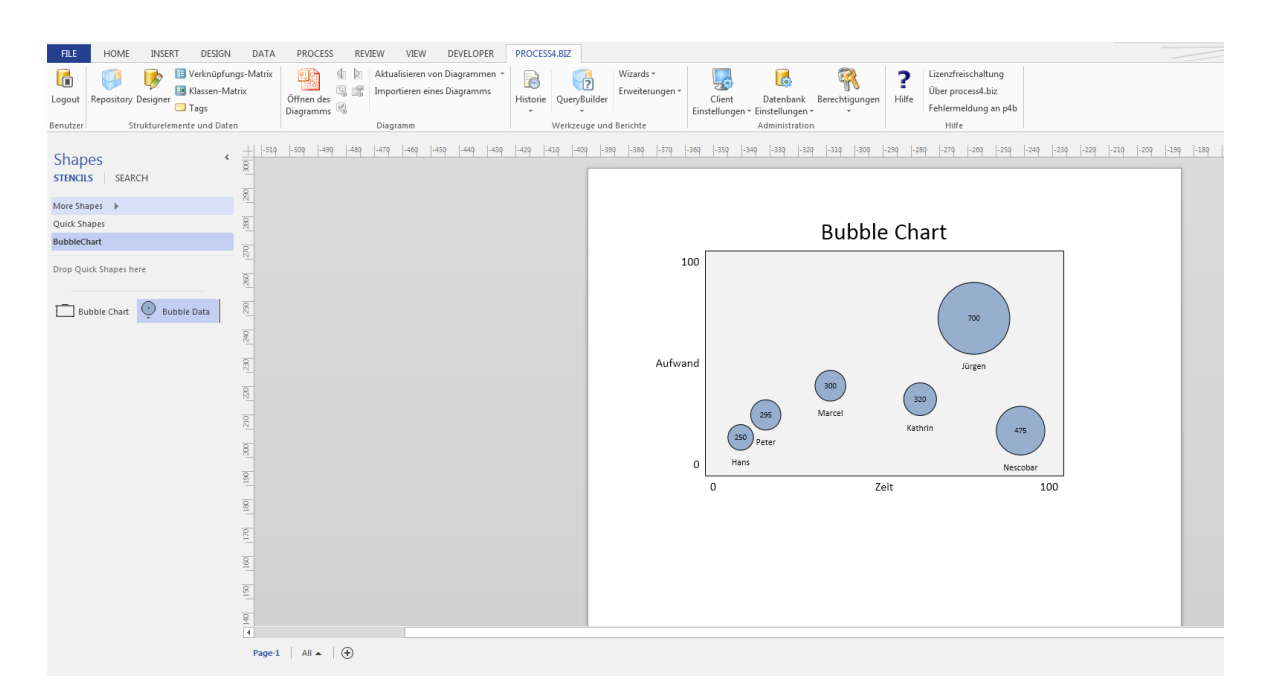

18. process4.biz (process4.biz Softwareentwicklungs- und Vertriebs GmbH)

Figure 18.12.: Bubble Chart of process4.biz

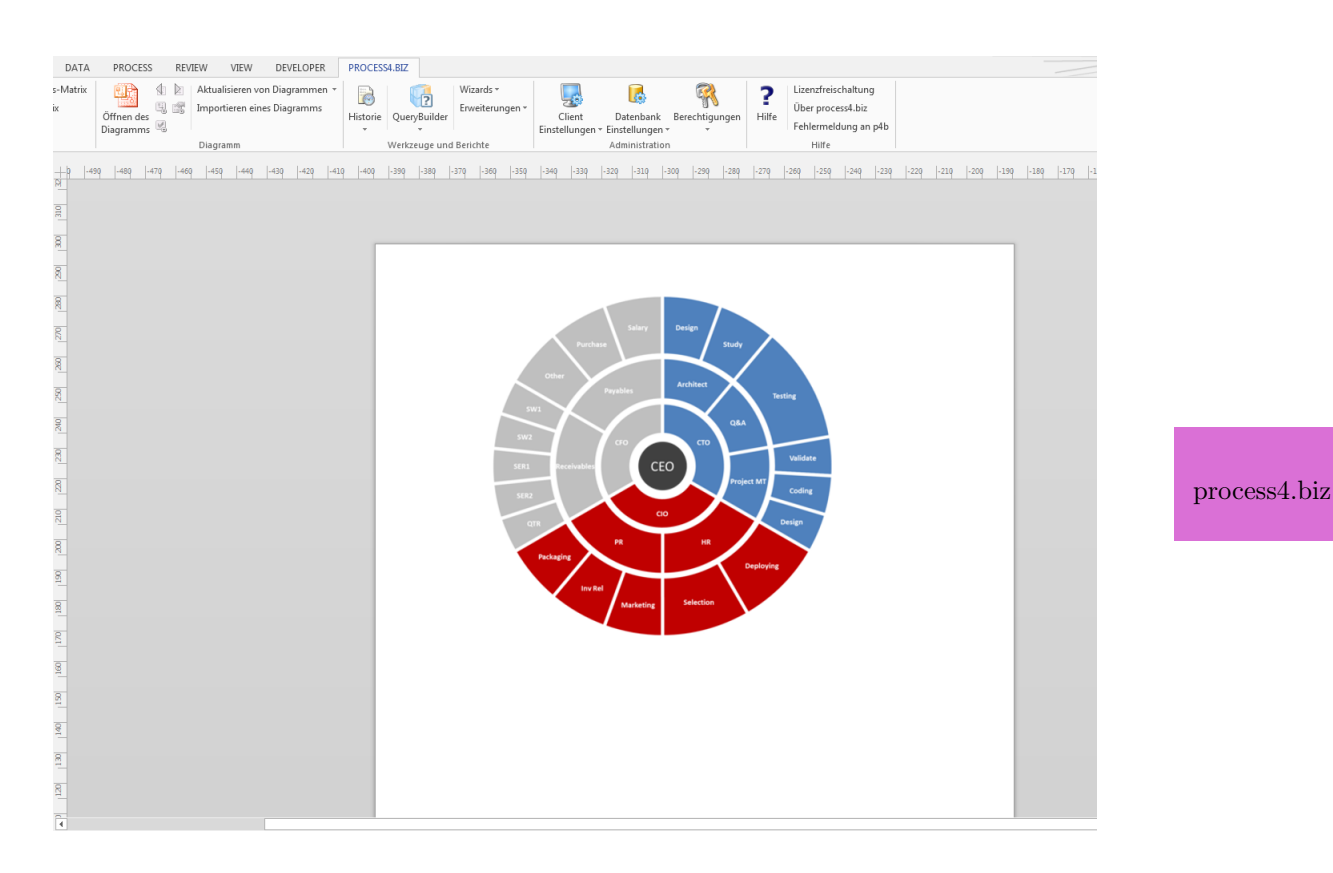

Figure 18.13.: Pie Chart of process4.biz
18. process4.biz (process4.biz Softwareentwicklungs- und Vertriebs GmbH)

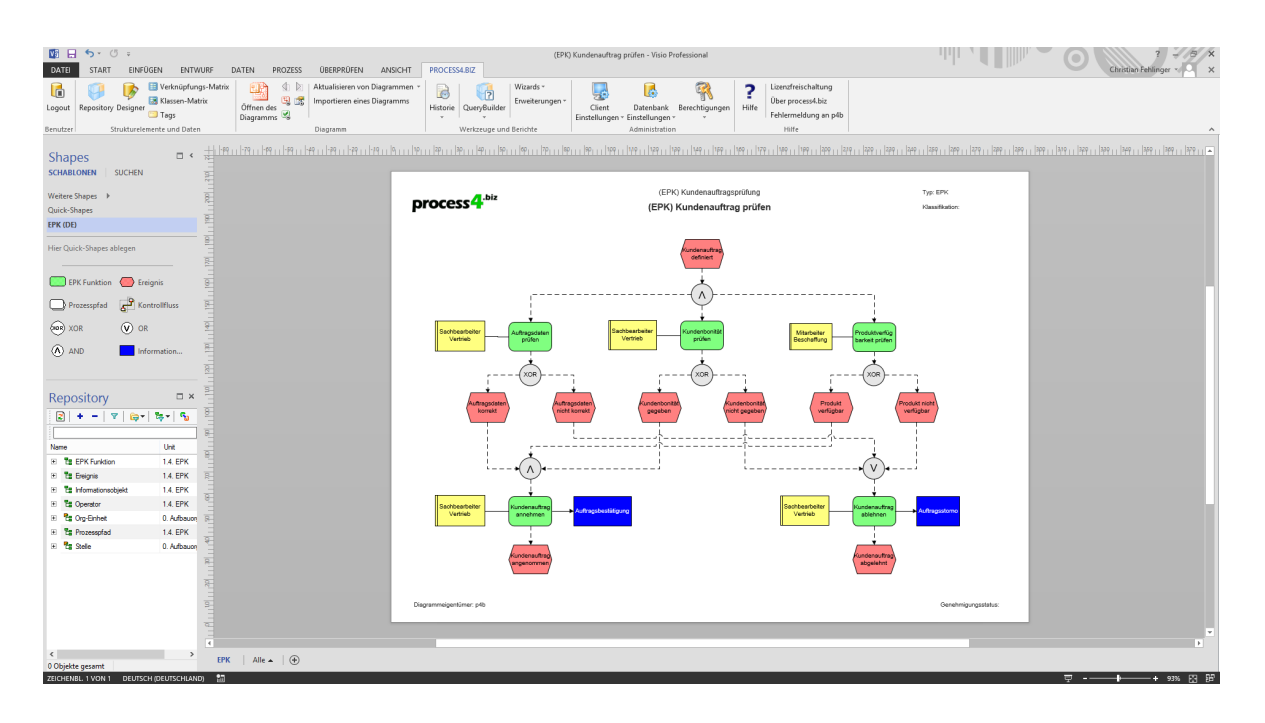

Figure 18.14.: EPC Diagram of process4.biz

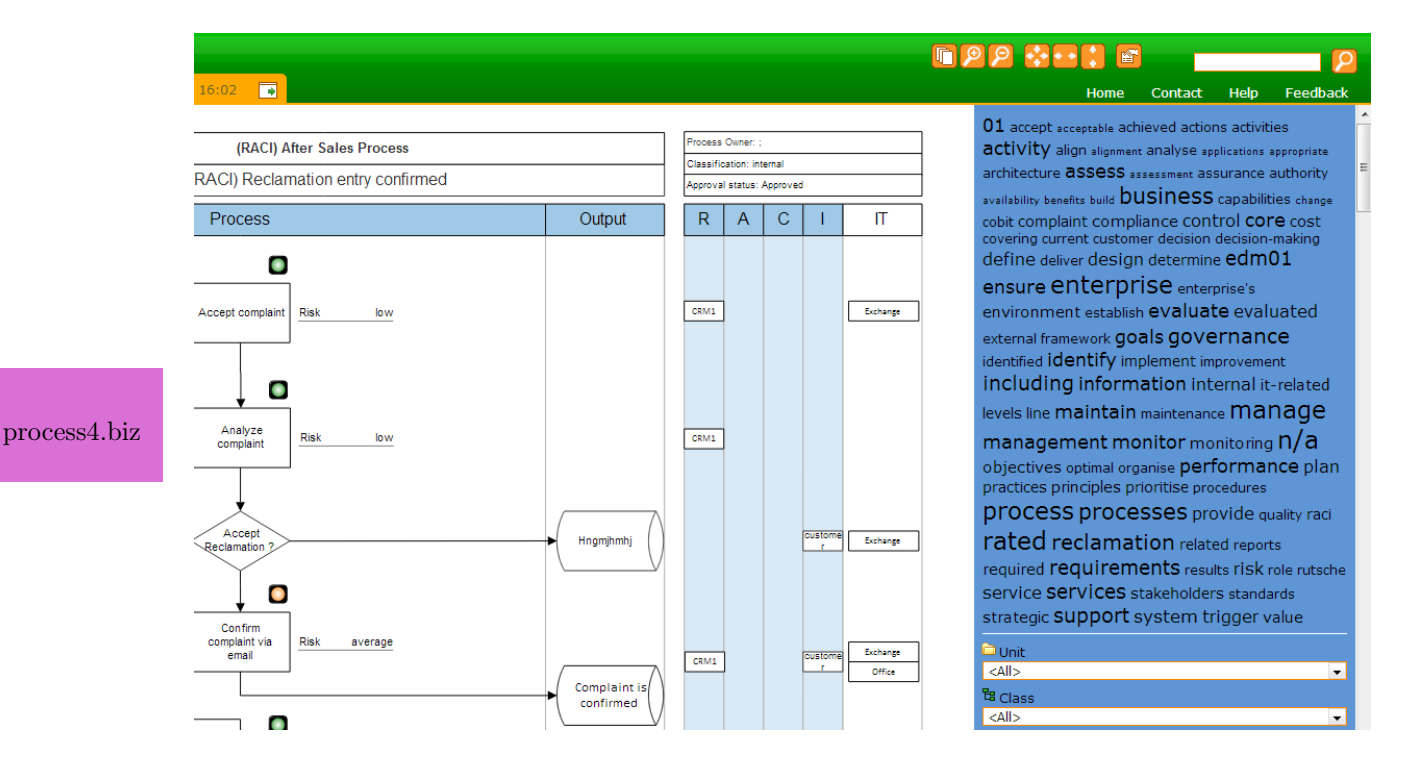

Figure 18.15.: Tag Cloud of process4.biz

278

# CHAPTER 19

# QPR EnterpriseArchitect (QPR Software)

# Contents

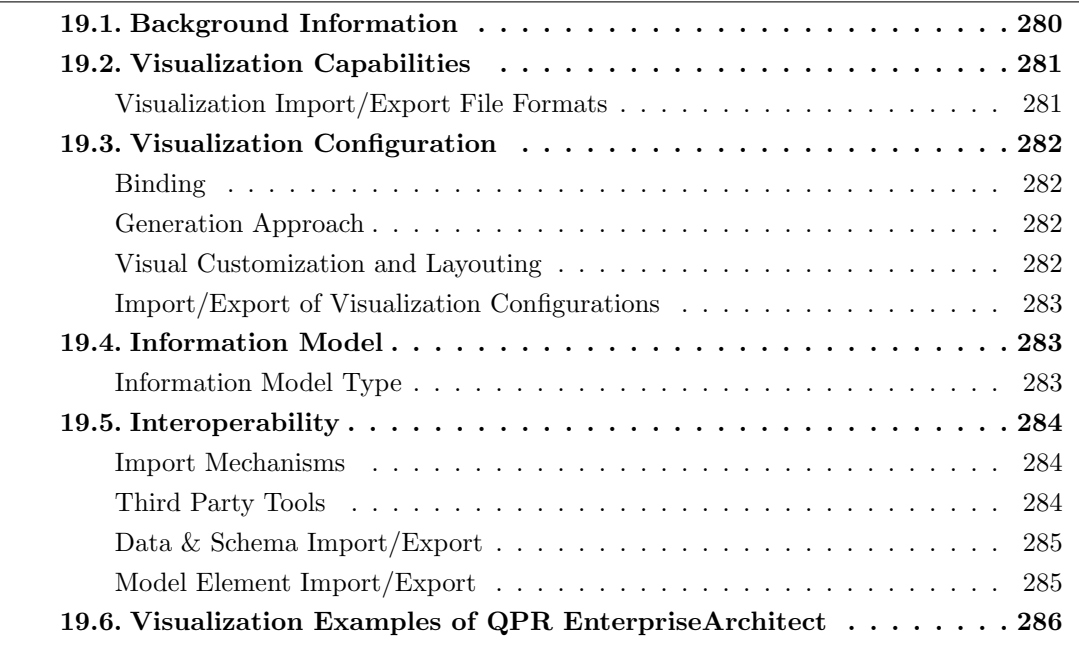

QPR Software Plc was founded in 1991 and has more than 18 years of experience in the EA domain. The company is vendor of QPR EnterpriseArchitect which is offered in version 2012.2 at the editorial deadline. QPR EnterpriseArchitect supports 19 out of 26 visualization types. In the upcoming release in January 2014 QPR EnterpriseArchitect will have new features and enhancements:

- automatic visualization and layout repository objects
- automatic switching of association visualization between nesting objects or explicit connectors
- harmonization of UI logic regarding diagram explorer and model navigator
- support for end user defined catalog and analysis views in navigator

### <span id="page-290-0"></span>19.1. Background Information

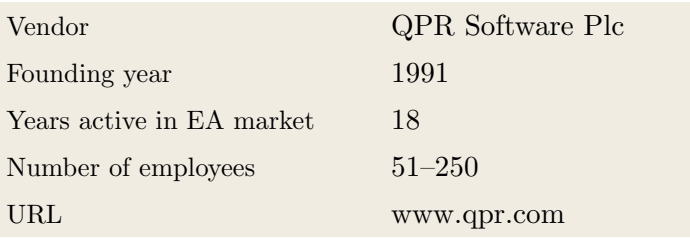

Table 19.1.: Vendor Information of QPR Software Plc

| Tool Name            | QPR EnterpriseArchi-<br>tect |   |                |
|----------------------|------------------------------|---|----------------|
|                      |                              |   |                |
| Version              | 2012.2                       |   |                |
| Client Platforms     | Windows<br>✓                 | X | Linux          |
|                      | MacOS<br>X                   | ✓ | <b>Browser</b> |
|                      | iOS<br>X                     | X | Android        |
|                      | Windows Mobile<br>X          | X | Other          |
| Deployment Approach  | Desktop<br>✓                 | J | SaaS           |
|                      | Server<br>✓                  | X | Other          |
|                      |                              |   |                |
| <b>EA</b> Frameworks | ArchiMate<br>✓               | X | NAF            |
|                      | DoDAF<br>X                   | X | PEAF           |
|                      | <b>IAF</b><br>X              | ✓ | <b>TOGAF</b>   |
|                      | <b>MODAF</b><br>X            | √ | Zachman        |
|                      | Other<br>✓                   |   |                |

Table 19.2.: General Information (QPR EnterpriseArchitect)

# <span id="page-291-0"></span>19.2. Visualization Capabilities

#### Visualization Import/Export File Formats

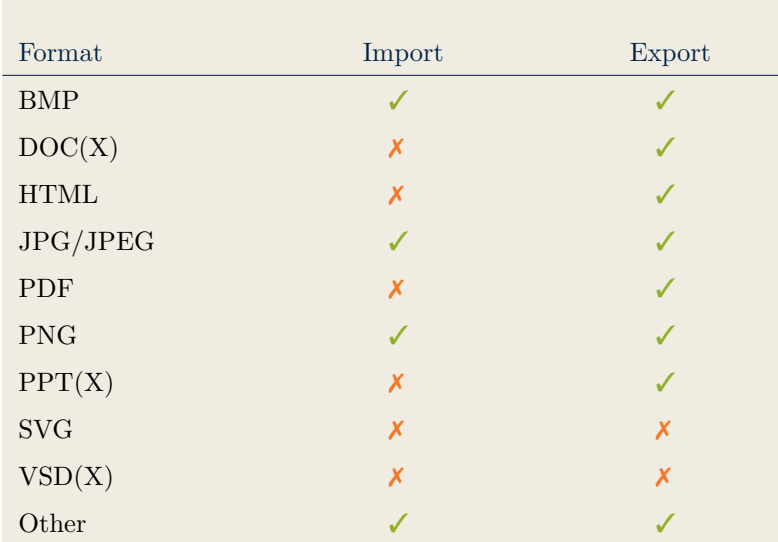

Table 19.3.: Visualization Import/Export File Formats (QPR EnterpriseArchitect)

# <span id="page-292-1"></span>19.3. Visualization Configuration

#### <span id="page-292-0"></span>Binding

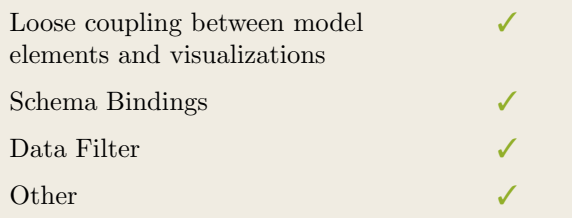

Table 19.4.: Binding (QPR EnterpriseArchitect)

#### <span id="page-292-2"></span>Generation Approach

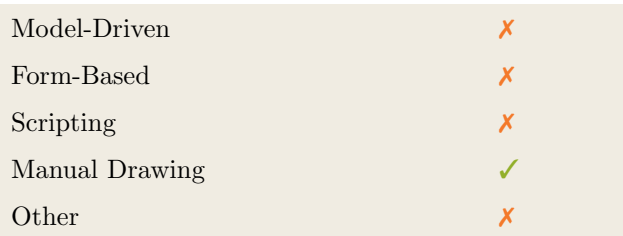

Table 19.5.: Visualization Generation Approach (QPR EnterpriseArchitect)

#### <span id="page-292-3"></span>Visual Customization and Layouting

|               | Caption     |   |
|---------------|-------------|---|
|               | Color       |   |
|               | Orientation |   |
|               | Position    |   |
| Customization | Shape       |   |
|               | Size        |   |
|               | Other       |   |
| Layout        | Automated   | X |
|               | Manual      |   |
|               | Other       |   |

Table 19.6.: Visual Customization (QPR EnterpriseArchitect)

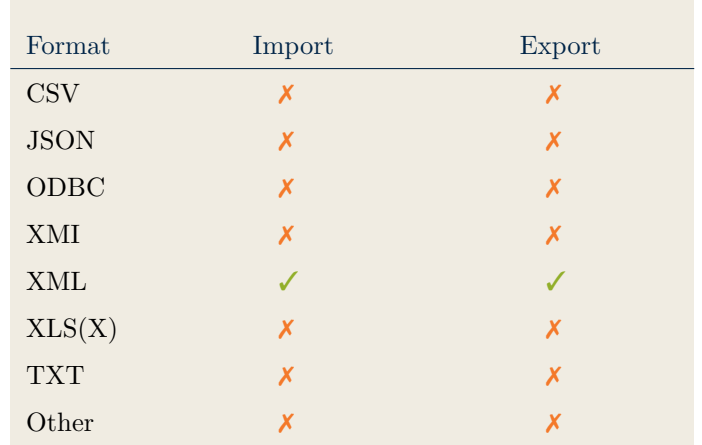

#### <span id="page-293-0"></span>Import/Export of Visualization Configurations

Table 19.7.: Configuration Import/Export (QPR EnterpriseArchitect)

### <span id="page-293-2"></span>19.4. Information Model

#### <span id="page-293-1"></span>Information Model Type

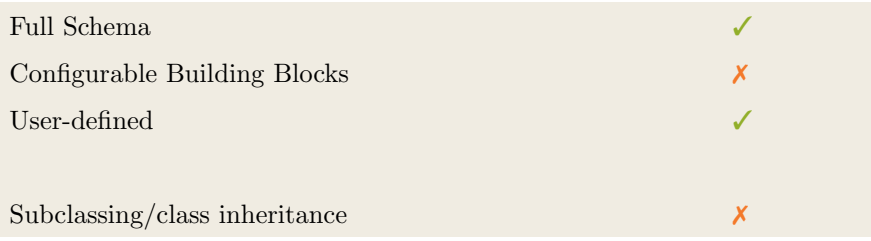

Table 19.8.: Information Model Type (QPR EnterpriseArchitect)

|           | Model element |            |               |                            |                     |                  |
|-----------|---------------|------------|---------------|----------------------------|---------------------|------------------|
| Operation | Classes       | Attributes | Relationships | Cardinality<br>Constraints | Type<br>Constraints | Access<br>Rights |
| Create    |               |            |               |                            |                     |                  |
| Modify    |               |            |               |                            |                     |                  |
| Delete    |               | J          |               | J                          |                     |                  |
| Copy      |               | X          | X             | X                          | Х                   | X                |
| Merge     | Х             | X          | Х             | Х                          | X                   | X                |
| Move      |               |            |               |                            |                     |                  |

Table 19.9.: Information Model Flexibility (QPR EnterpriseArchitect)

# <span id="page-294-1"></span>19.5. Interoperability

#### <span id="page-294-0"></span>Import Mechanisms

| Pull  |  |
|-------|--|
| Push  |  |
| Other |  |

Table 19.10.: Import Mechanisms (QPR EnterpriseArchitect)

#### <span id="page-294-2"></span>Third Party Tools

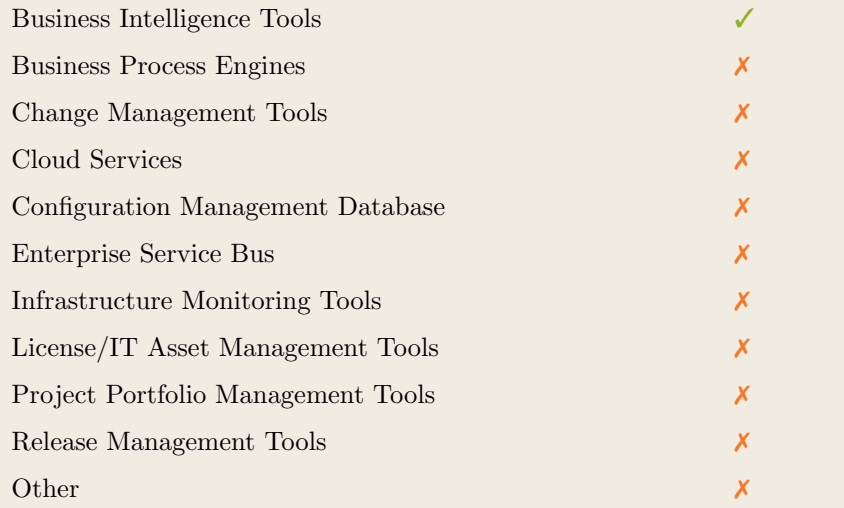

Table 19.11.: Interoperability with Third Party Tools (QPR EnterpriseArchitect)

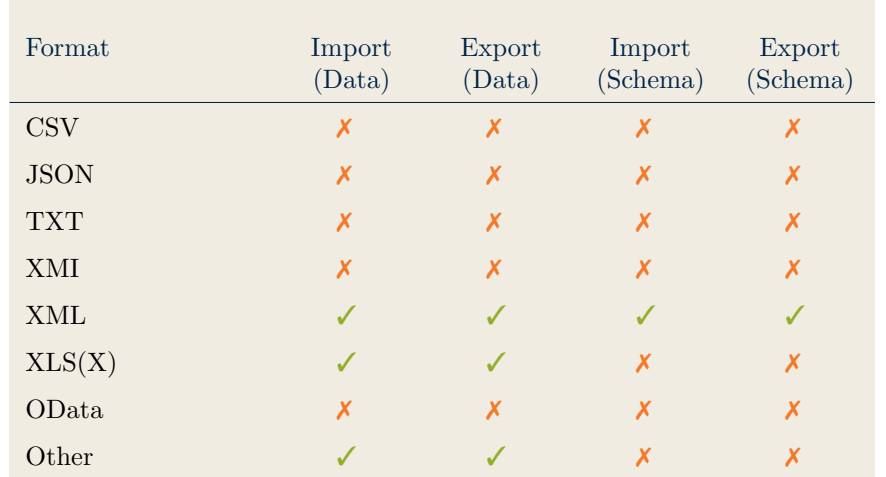

### <span id="page-295-0"></span>Data & Schema Import/Export

Table 19.12.: Data & Schema Import/Export (QPR EnterpriseArchitect)

#### <span id="page-295-1"></span>Model Element Import/Export

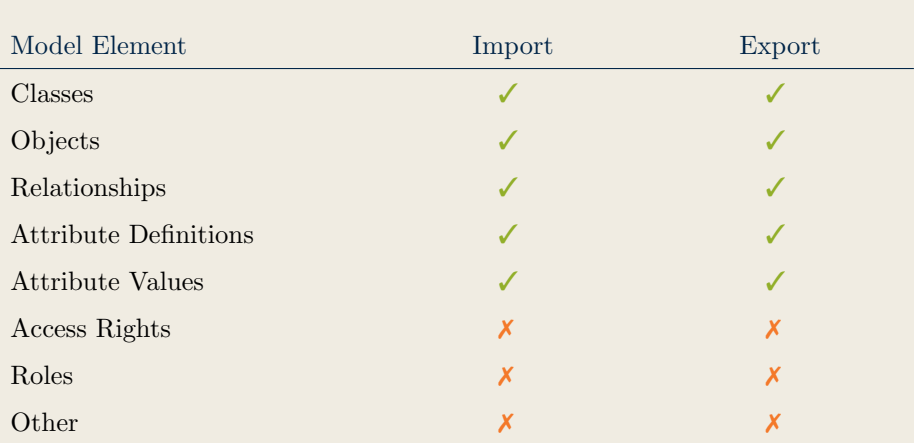

Table 19.13.: Model Element Import/Export (QPR EnterpriseArchitect)

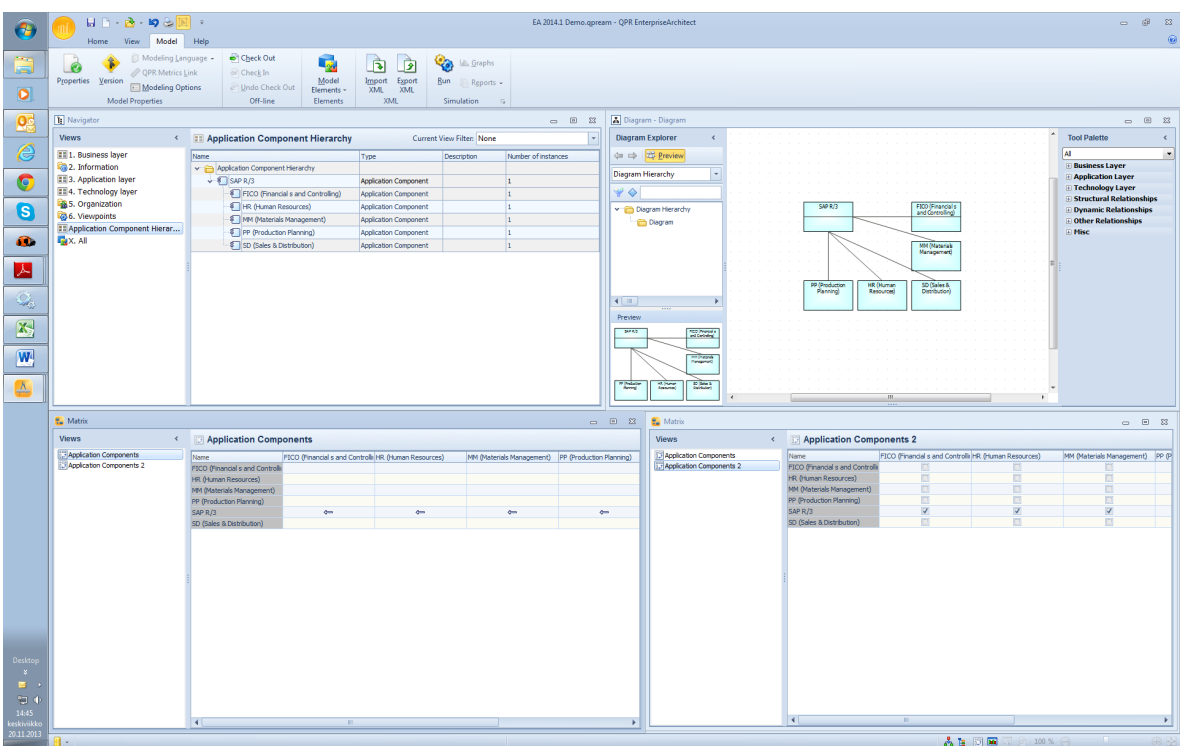

# <span id="page-296-0"></span>19.6. Visualization Examples of QPR EnterpriseArchitect

Figure 19.1.: Matrix of the QPR EnterpriseArchitect

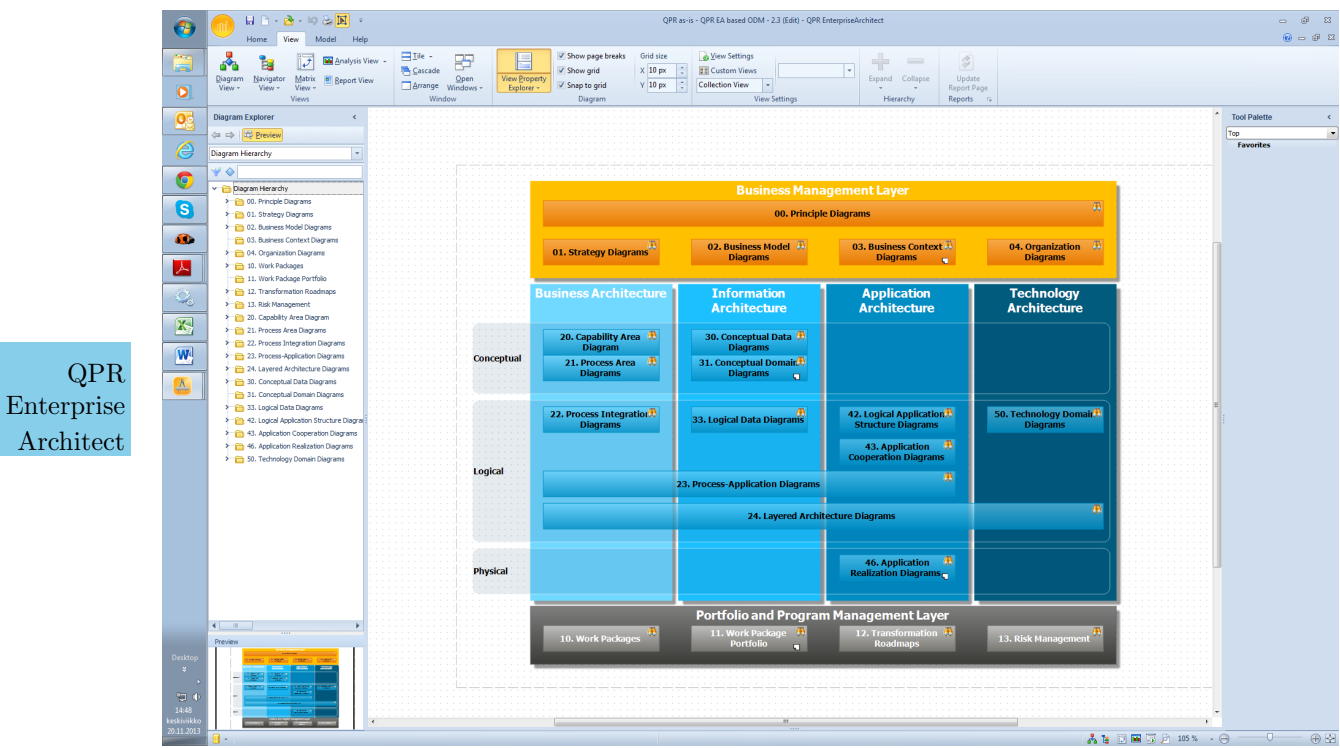

Figure 19.2.: Cluster Map of the QPR EnterpriseArchitect

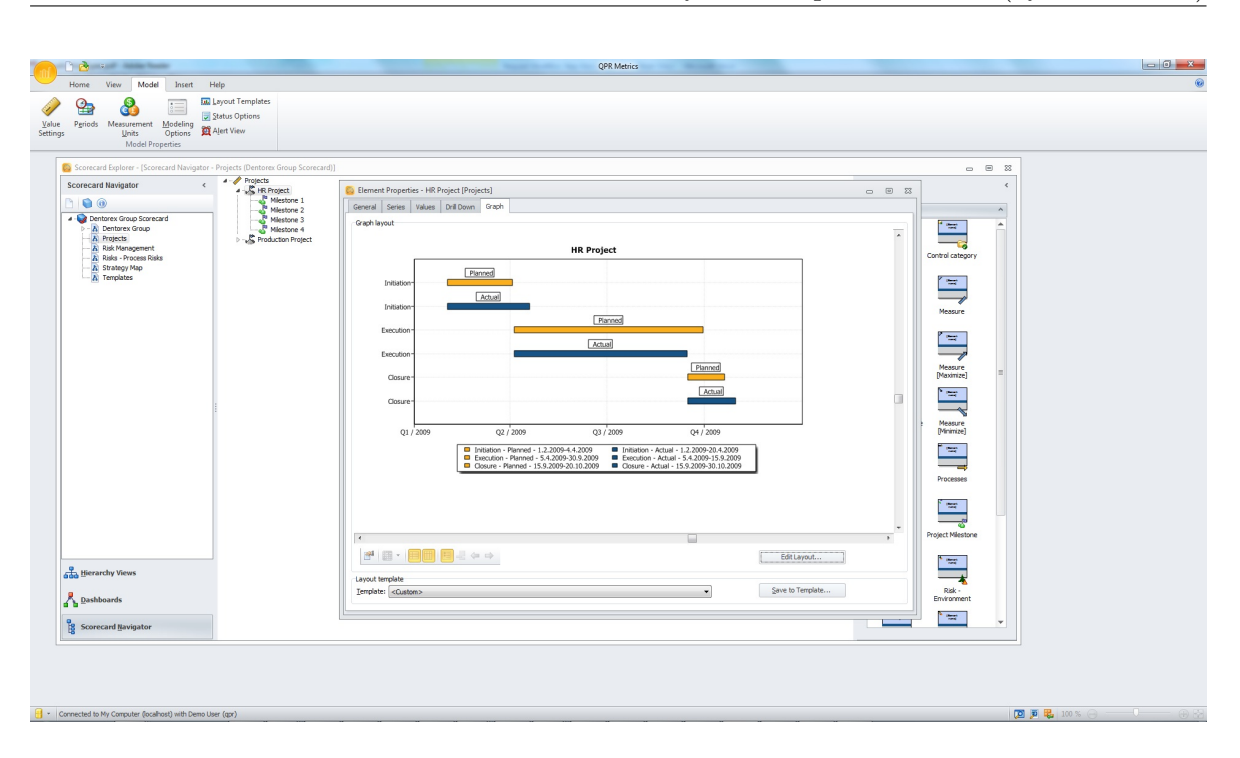

19. QPR EnterpriseArchitect (QPR Software)

Figure 19.3.: Timeline of the QPR EnterpriseArchitect

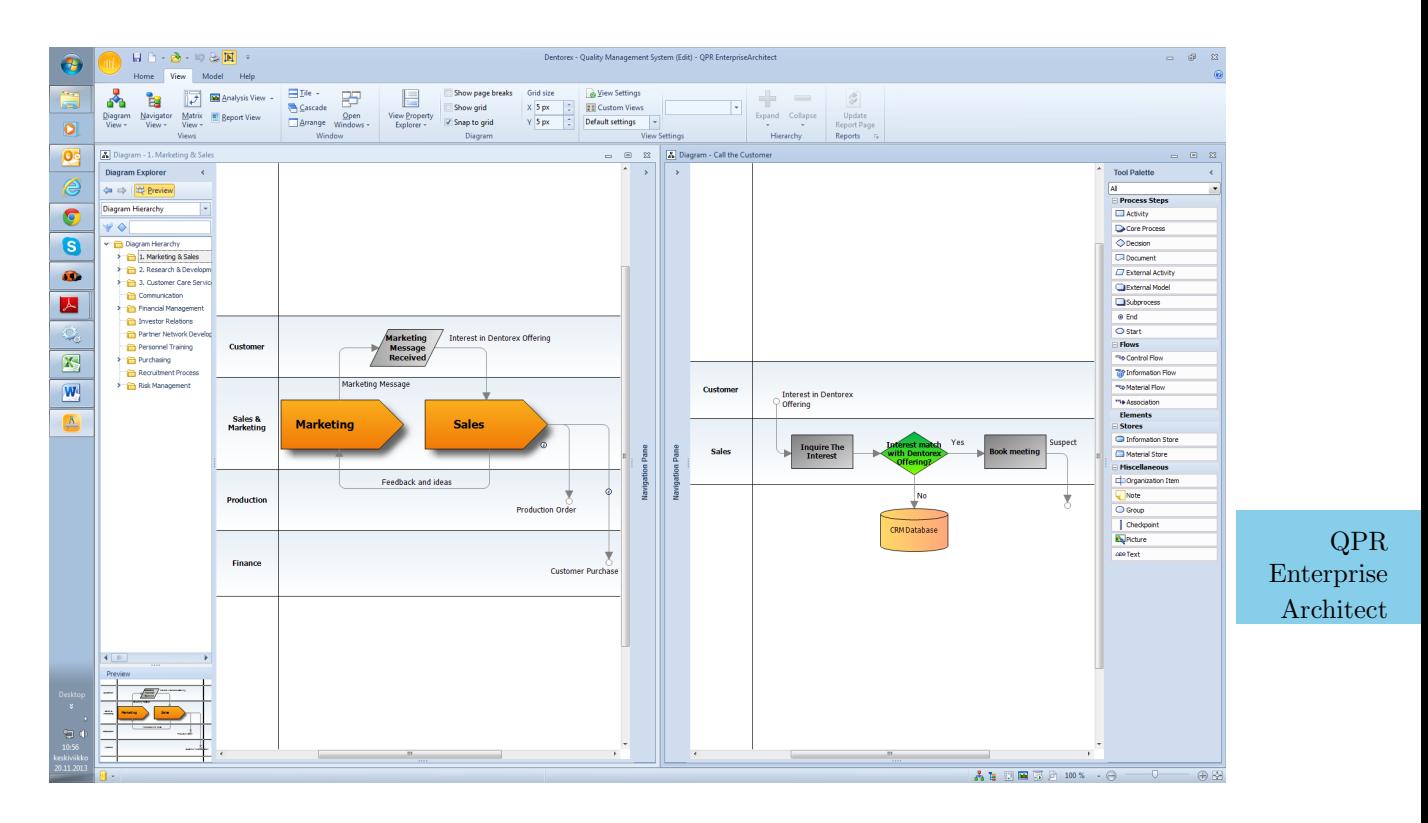

Figure 19.4.: Flow Diagram of the QPR EnterpriseArchitect

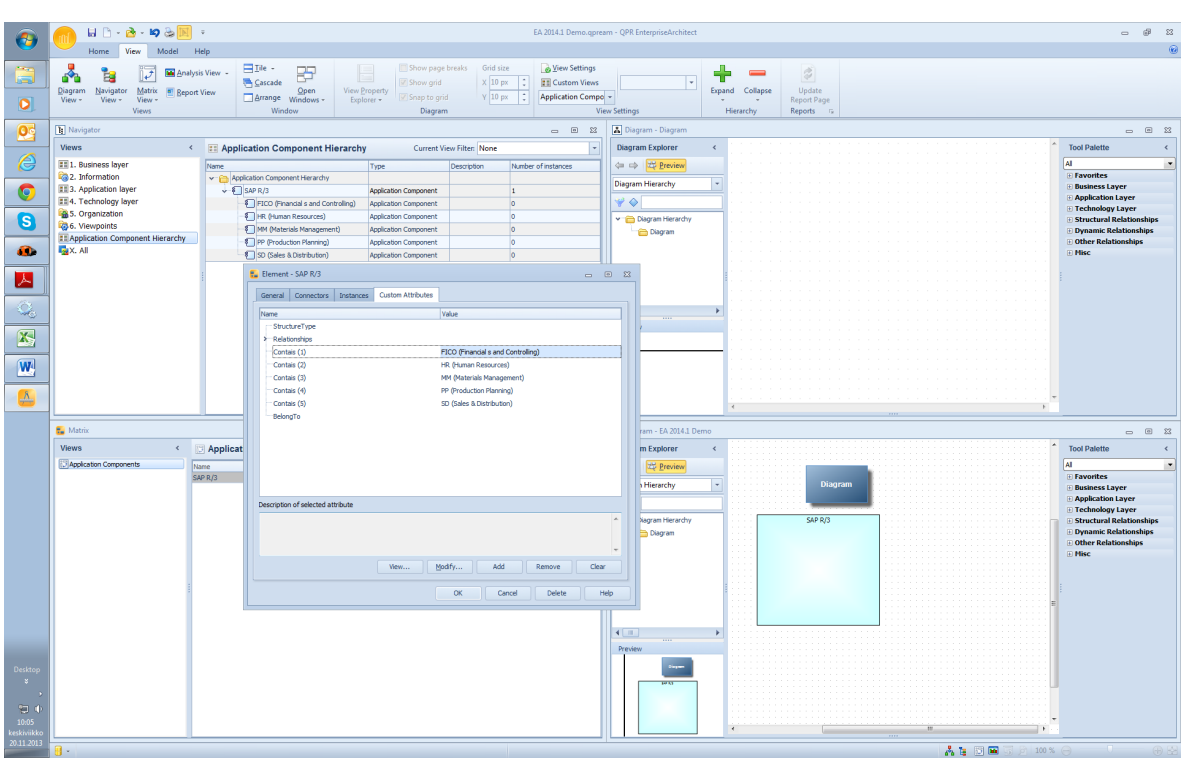

Figure 19.5.: List of the QPR EnterpriseArchitect

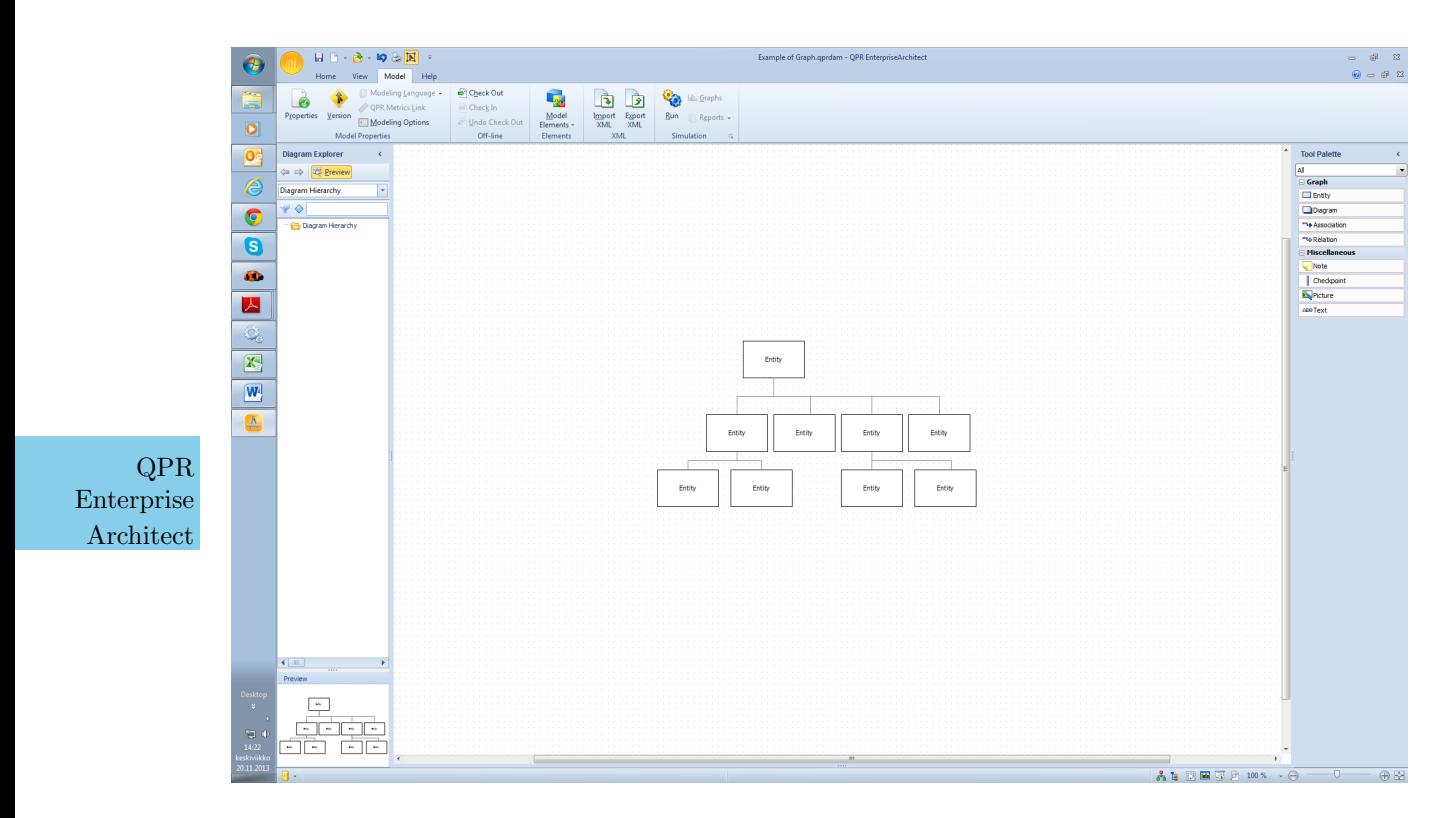

Figure 19.6.: Graph of the QPR EnterpriseArchitect

#### 19. QPR EnterpriseArchitect (QPR Software)

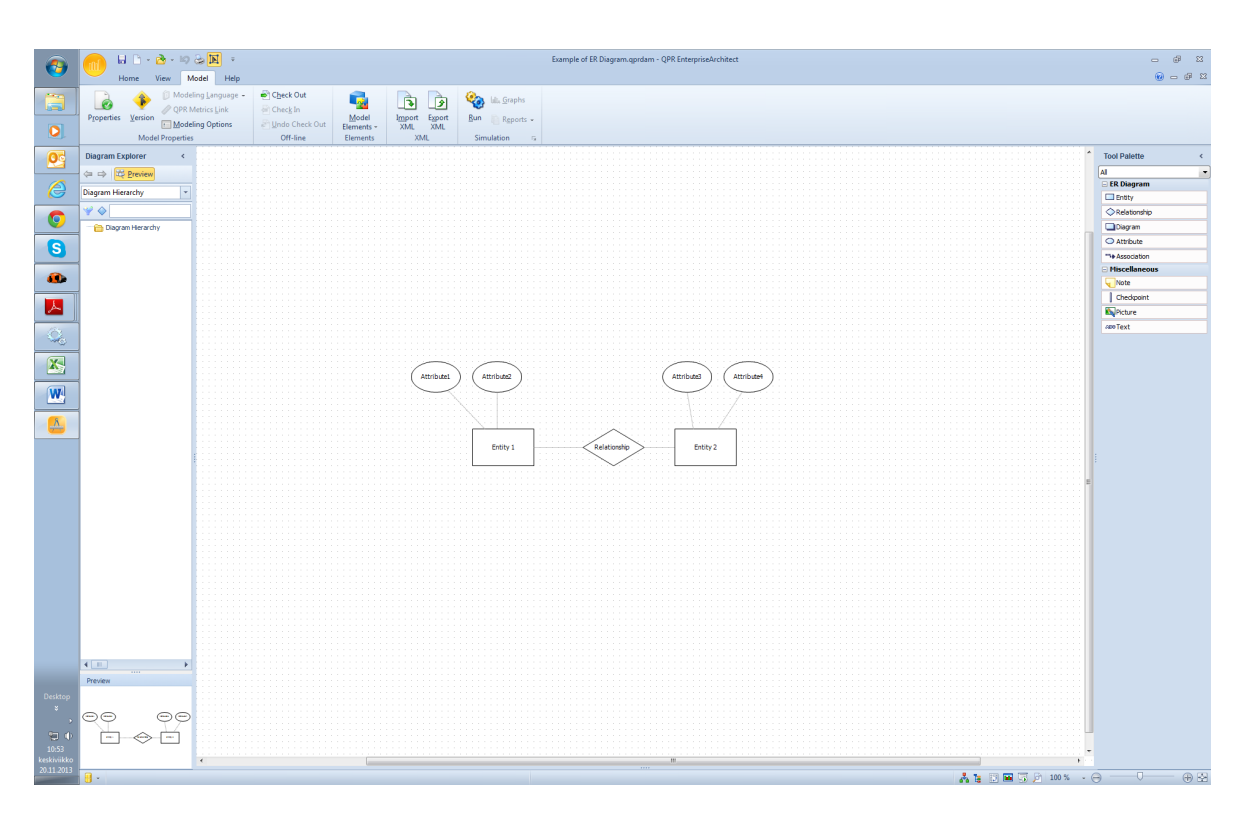

Figure 19.7.: ER Diagram of the QPR EnterpriseArchitect

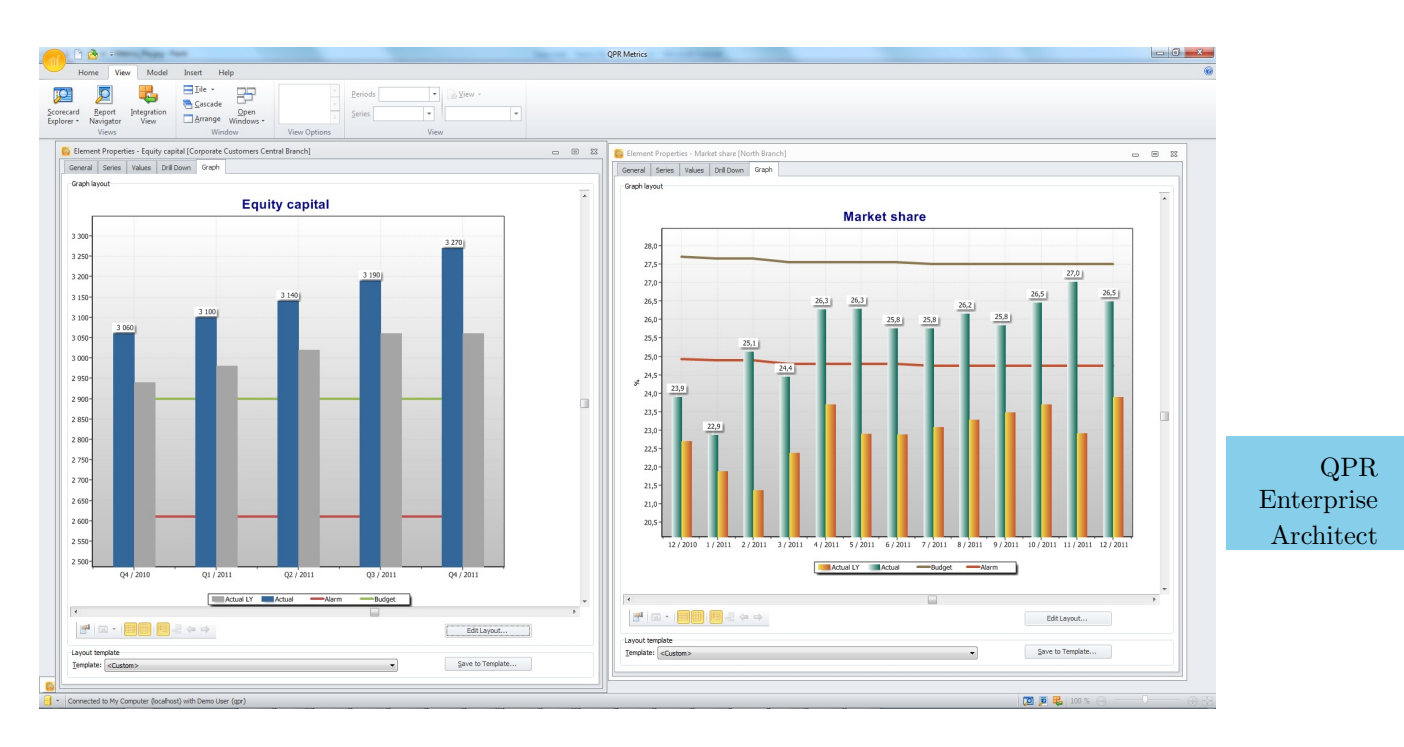

Figure 19.8.: Bar Chart of the QPR EnterpriseArchitect

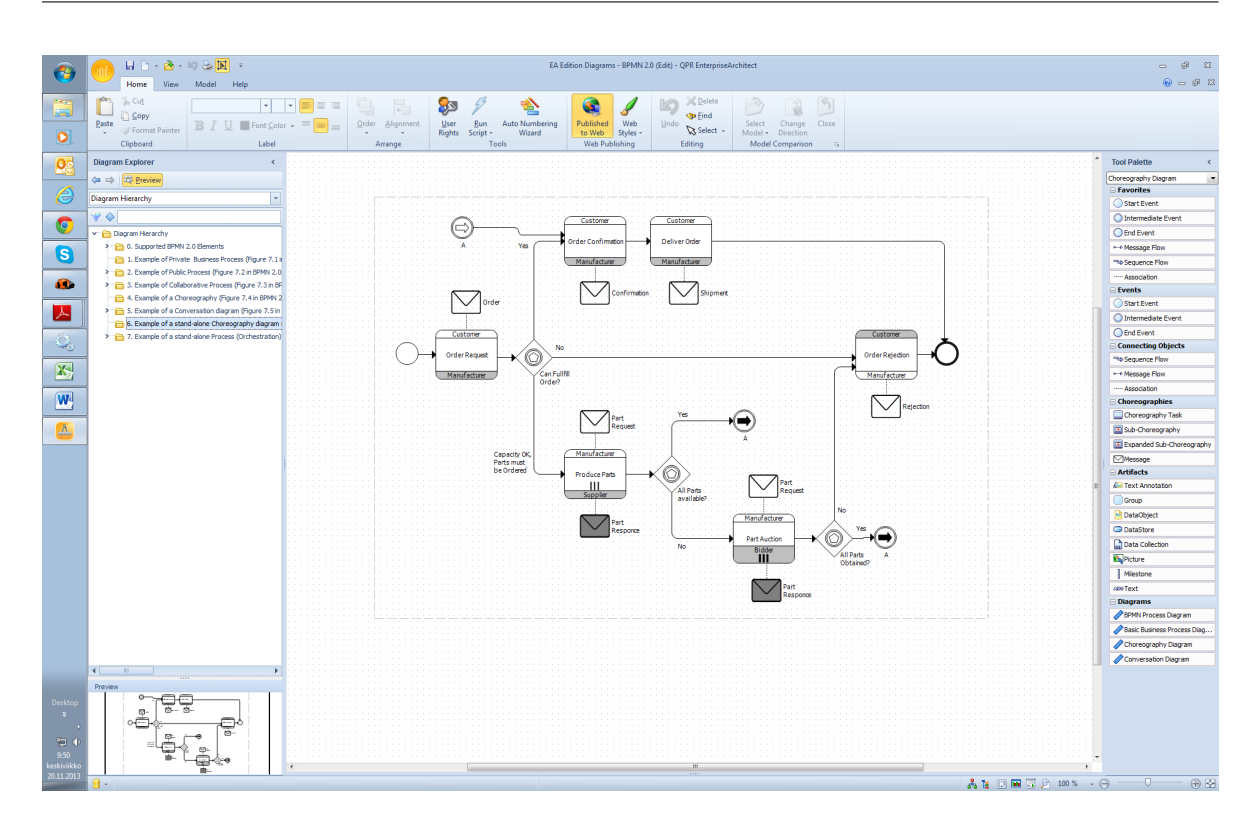

Figure 19.9.: BPMN Diagram of the QPR EnterpriseArchitect

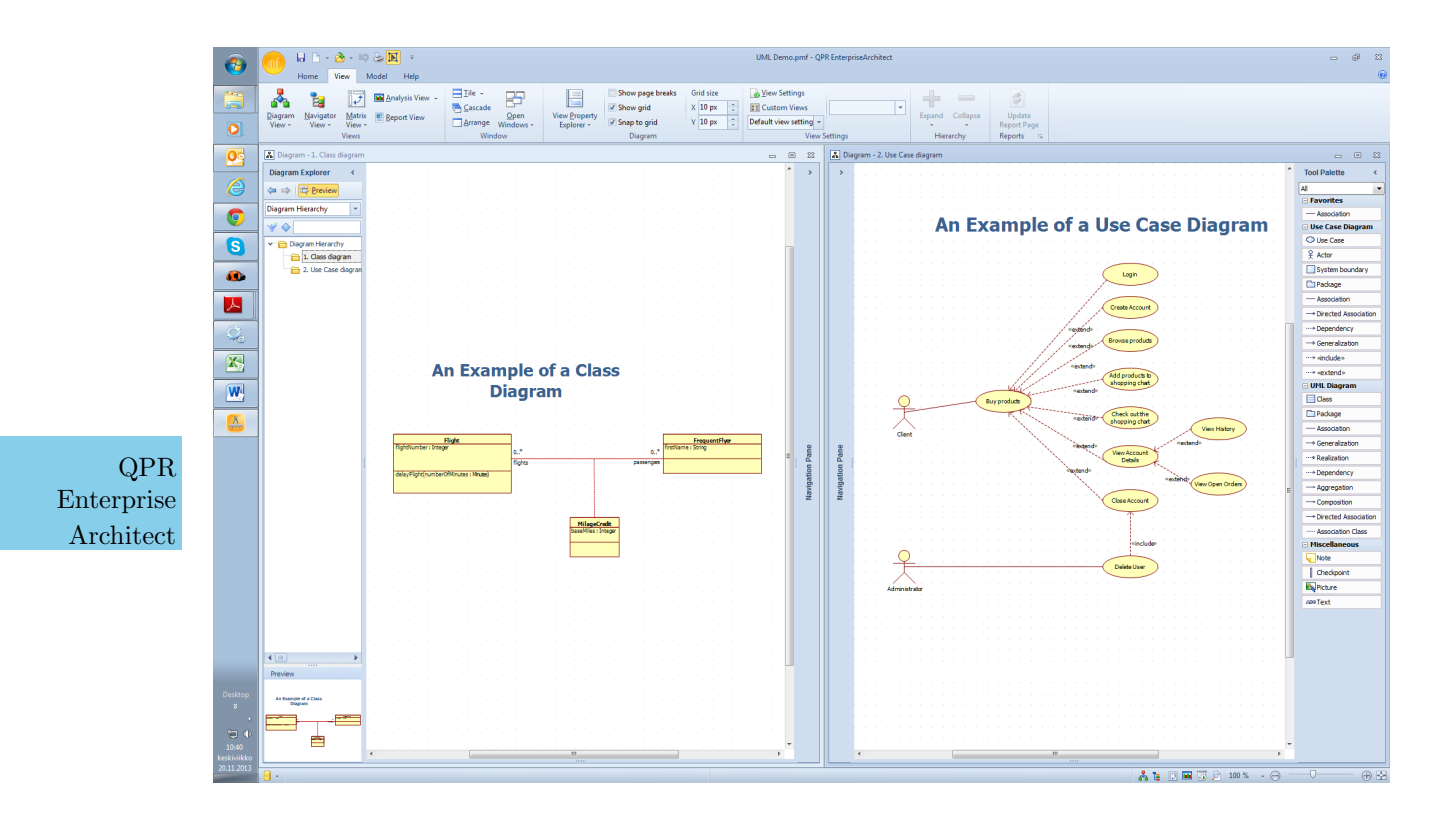

Figure 19.10.: UML Diagram of the QPR EnterpriseArchitect

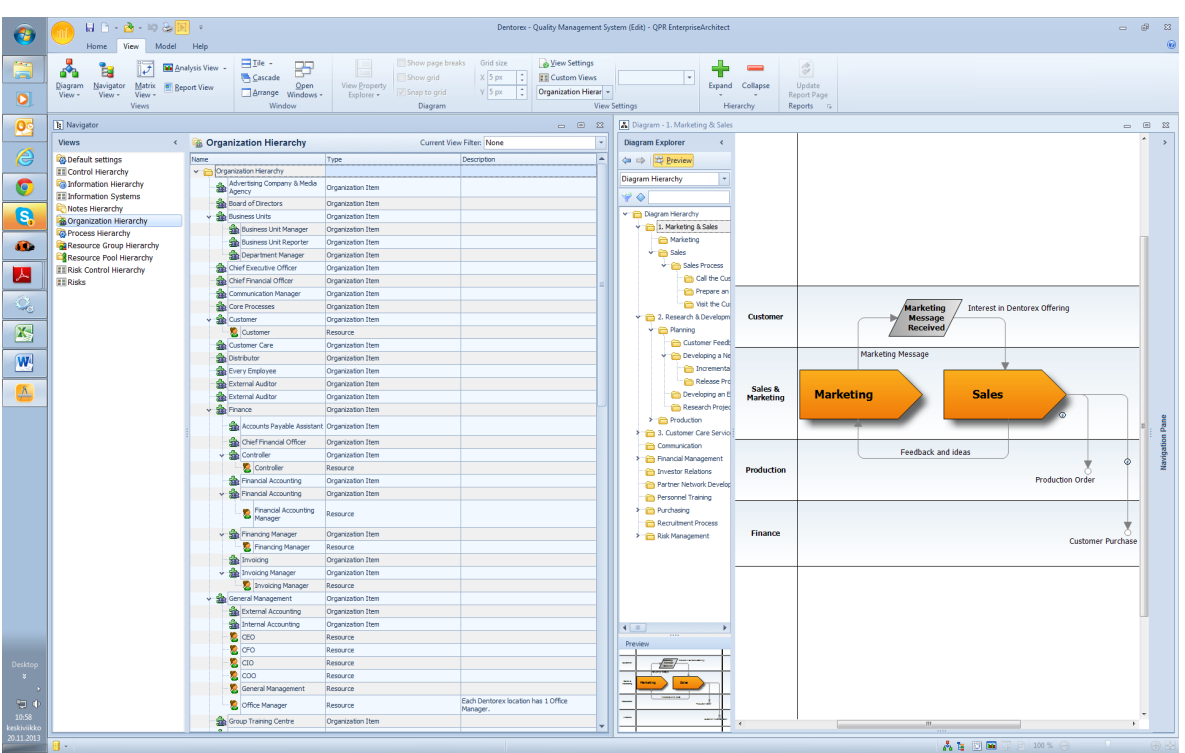

19. QPR EnterpriseArchitect (QPR Software)

Figure 19.11.: Treeview of the QPR EnterpriseArchitect

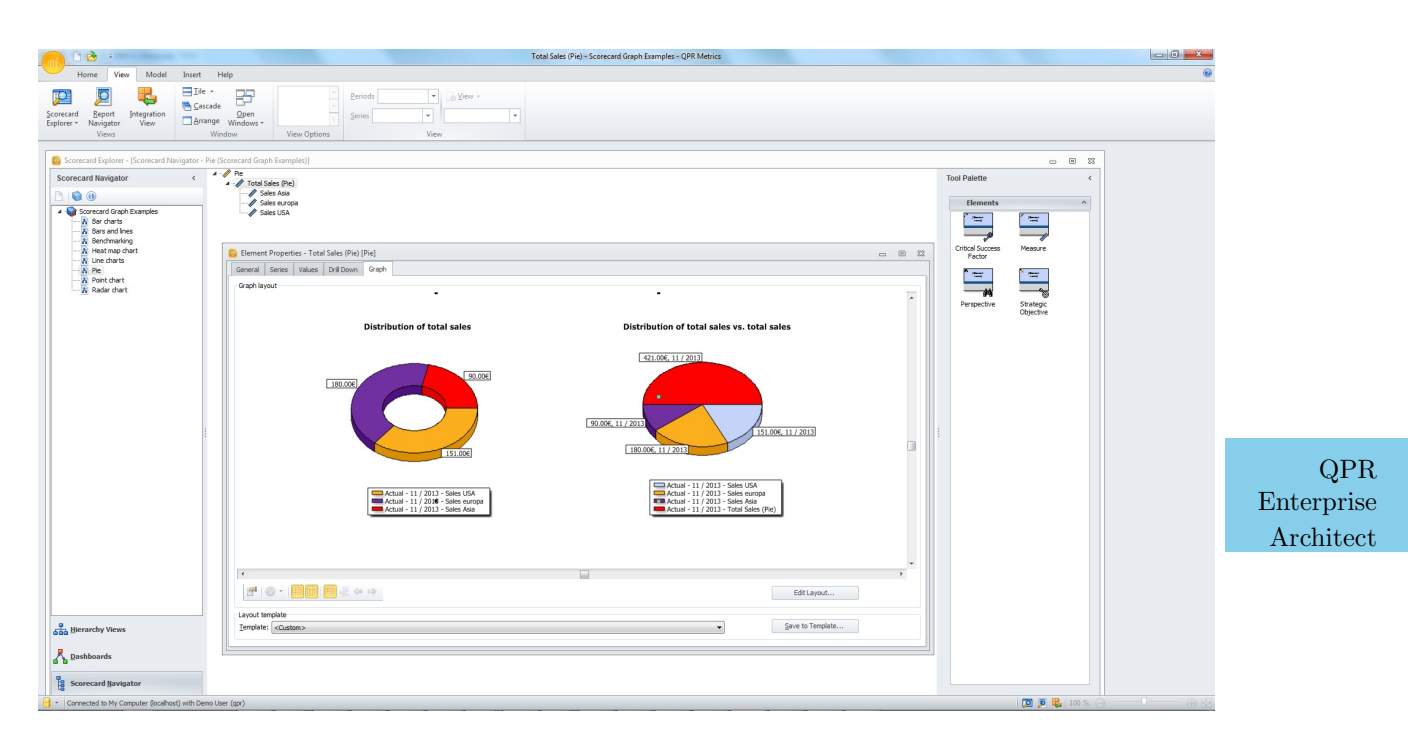

Figure 19.12.: Pie Chart of the QPR EnterpriseArchitect

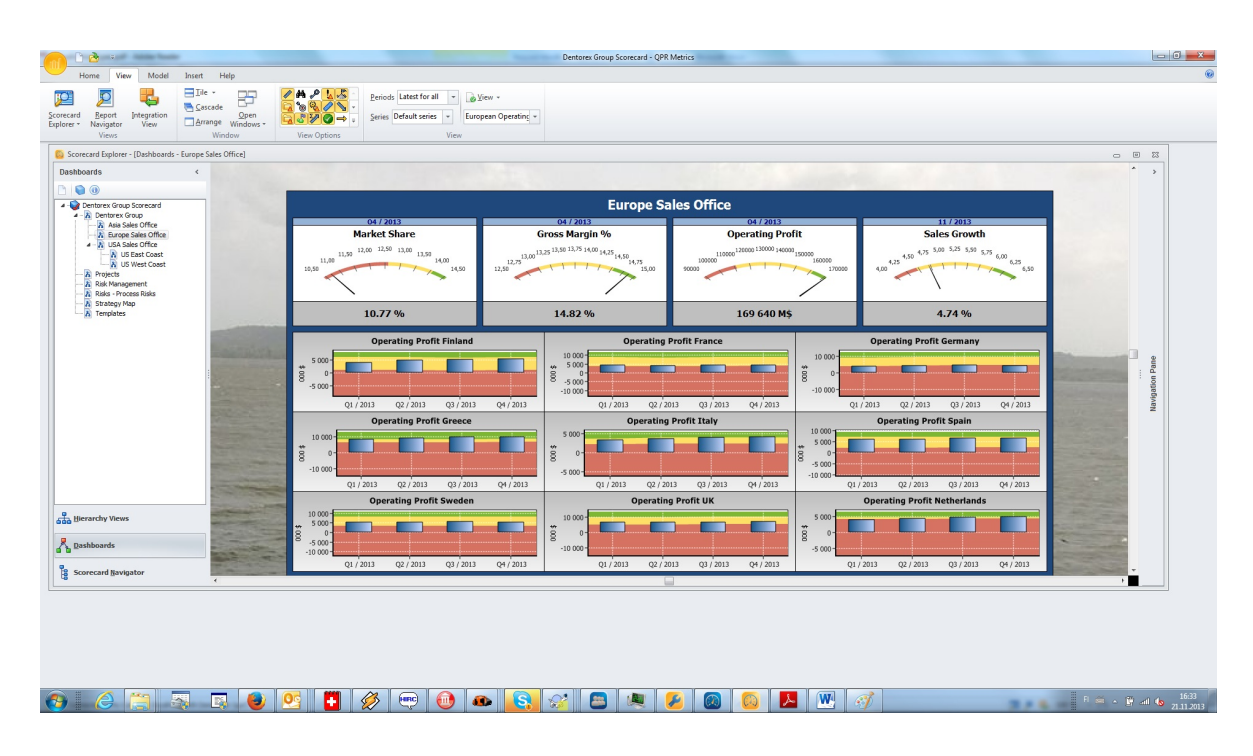

Figure 19.13.: Dashboard of the QPR EnterpriseArchitect

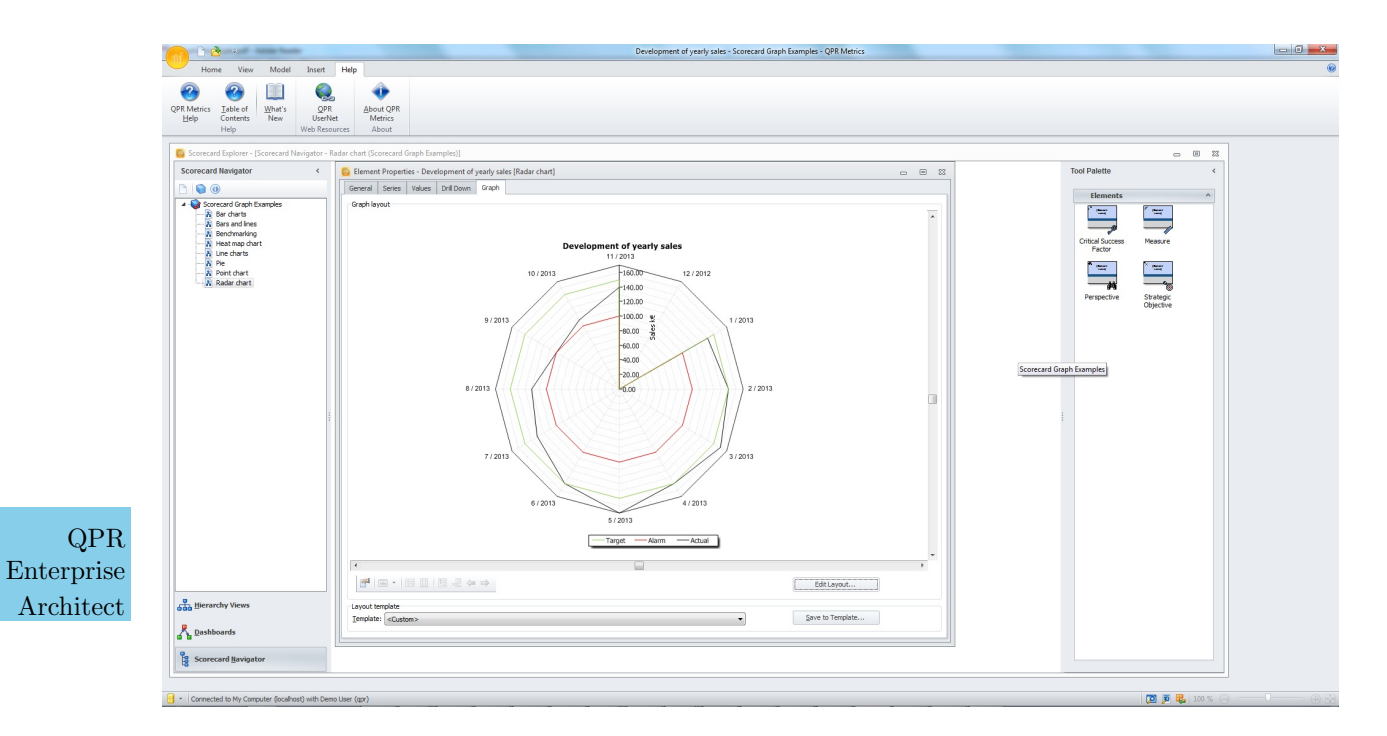

Figure 19.14.: Radar Diagram of the QPR EnterpriseArchitect

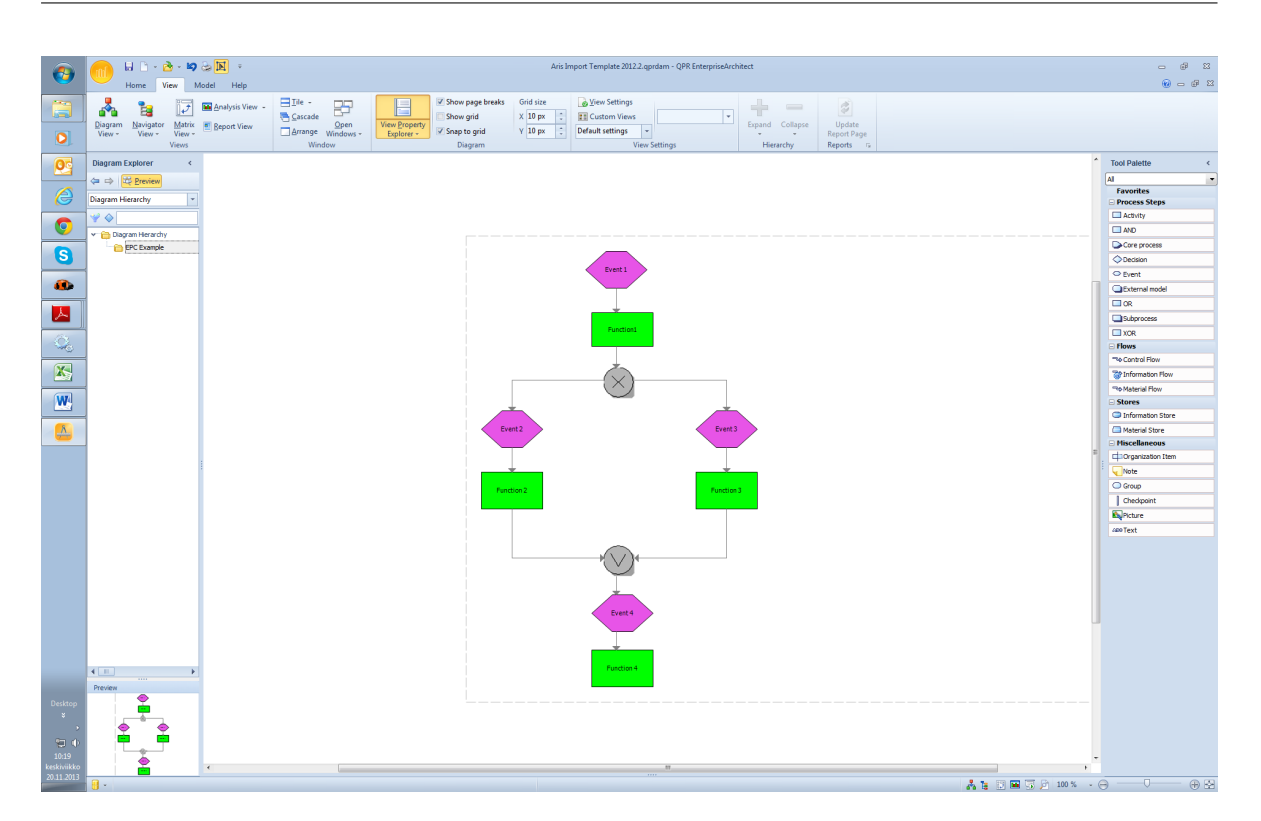

19. QPR EnterpriseArchitect (QPR Software)

Figure 19.15.: EPC Diagram of the QPR EnterpriseArchitect

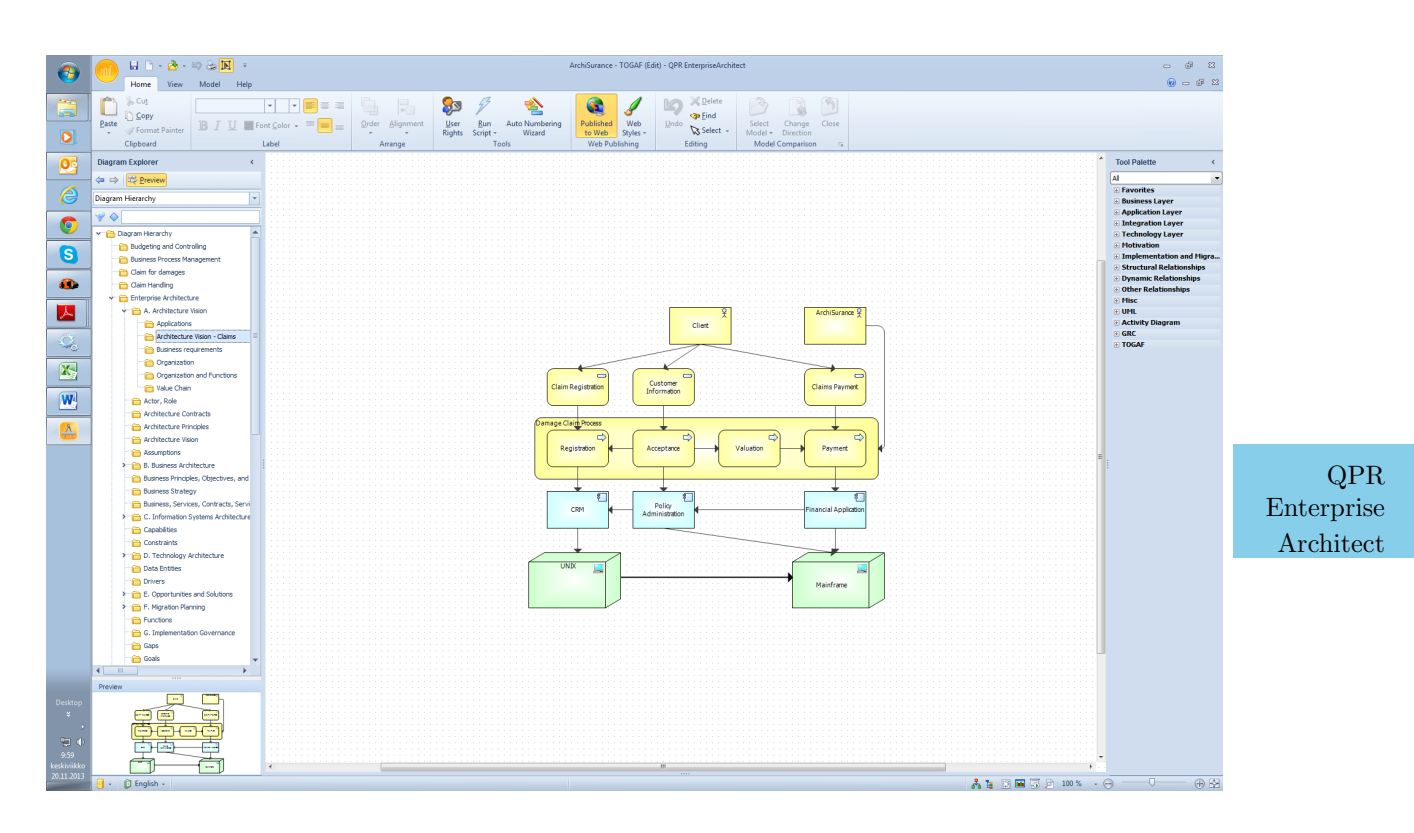

Figure 19.16.: ArchiMate Diagram of the QPR EnterpriseArchitect

#### 19. QPR EnterpriseArchitect (QPR Software)

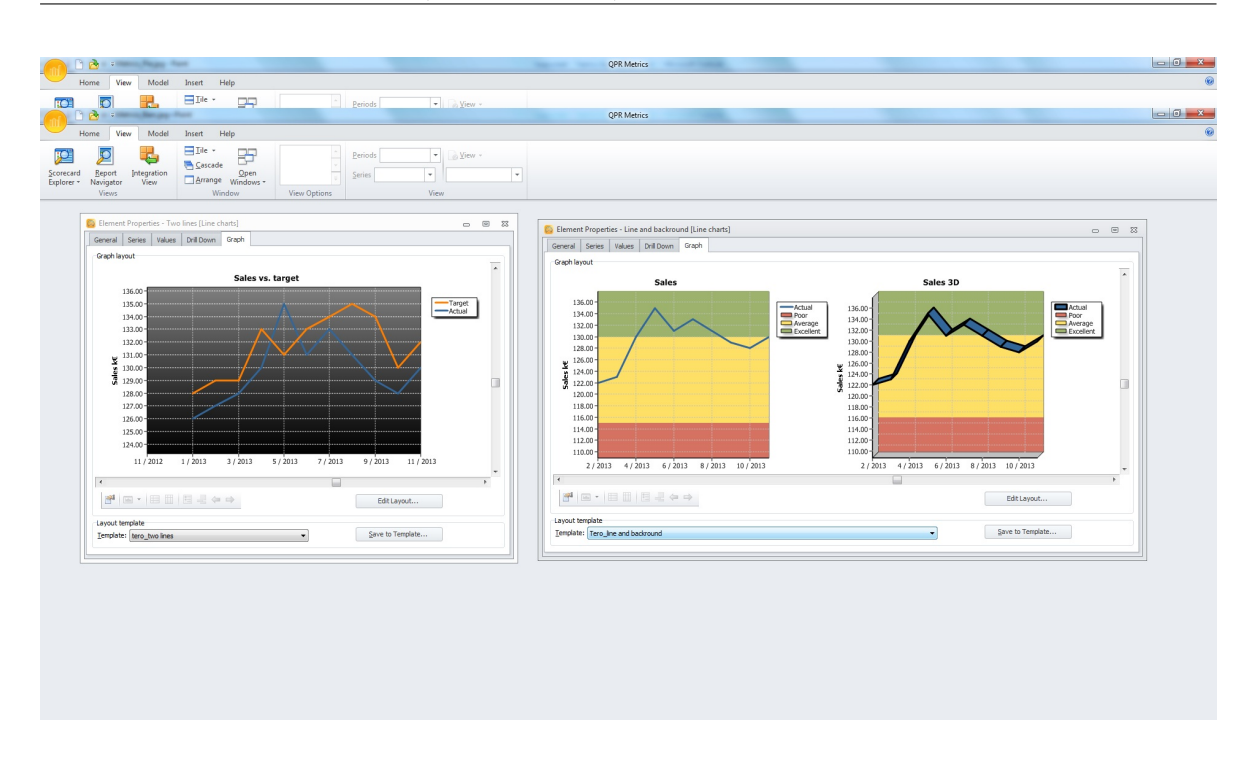

Figure 19.17.: Line Chart of the QPR EnterpriseArchitect

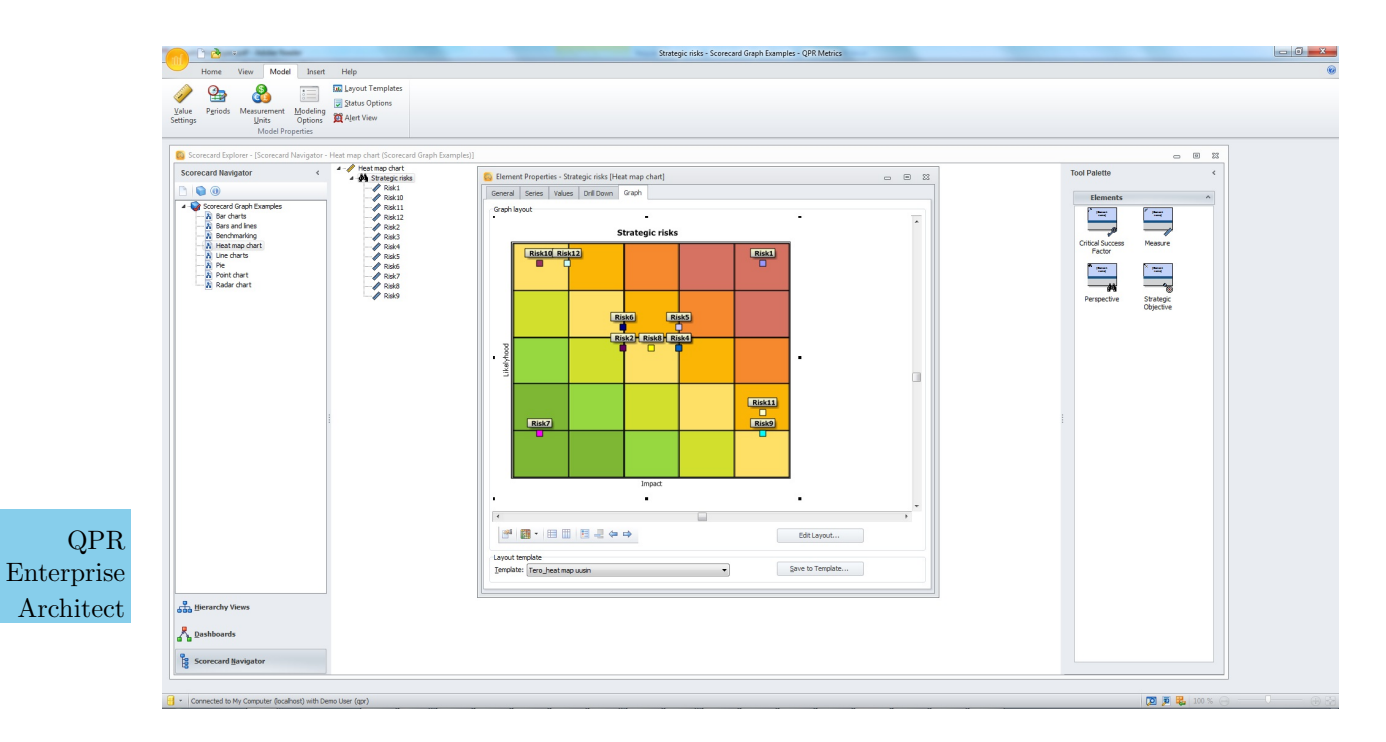

Figure 19.18.: Scatter Chart of the QPR EnterpriseArchitect

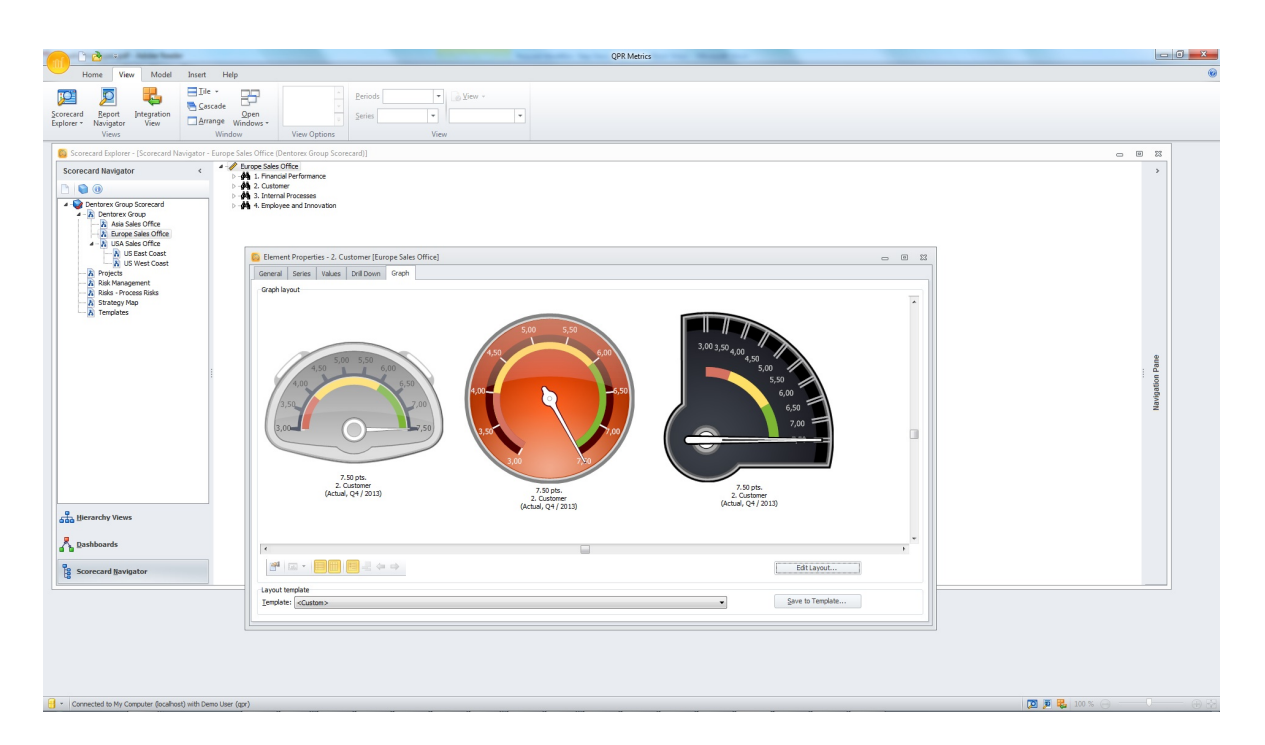

Figure 19.19.: Gauges of the QPR EnterpriseArchitect

# CHAPTER 20

# Rational System Architect (IBM)

#### <span id="page-307-0"></span>Contents

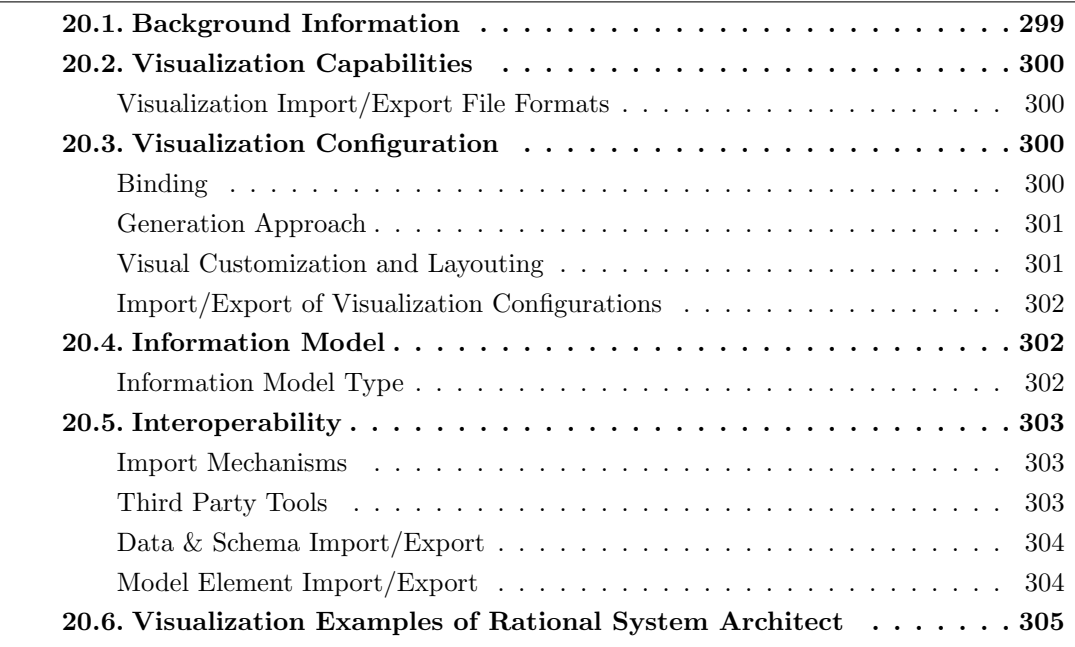

#### 20. Rational System Architect (IBM)

IBM Deutschland GmbH was founded in 1911 and has more than 10 years of experience in the EA domain. The company is vendor of Rational System Architect which is offered in version 11.4.2.5 at the editorial deadline. Rational System Architect supports 4 out of 26 visualization types. The Rational System Architect comes as a feature-rich EA tool. It allows to define metrics utilizing VBA and report macros. Defined metrics can be easily associated to a visualization via drag-and-drop operations. A so-called 'Heat Map Manager' allows to run different analyses dynamically. This also generates a meaningful legend automatically such that the interpretation is easy to grasp.

Characteristic for the Rational System Architect is the analysis support. As an example, Figure [20.1](#page-308-0) illustrates an impact analysis in a graph visualization.

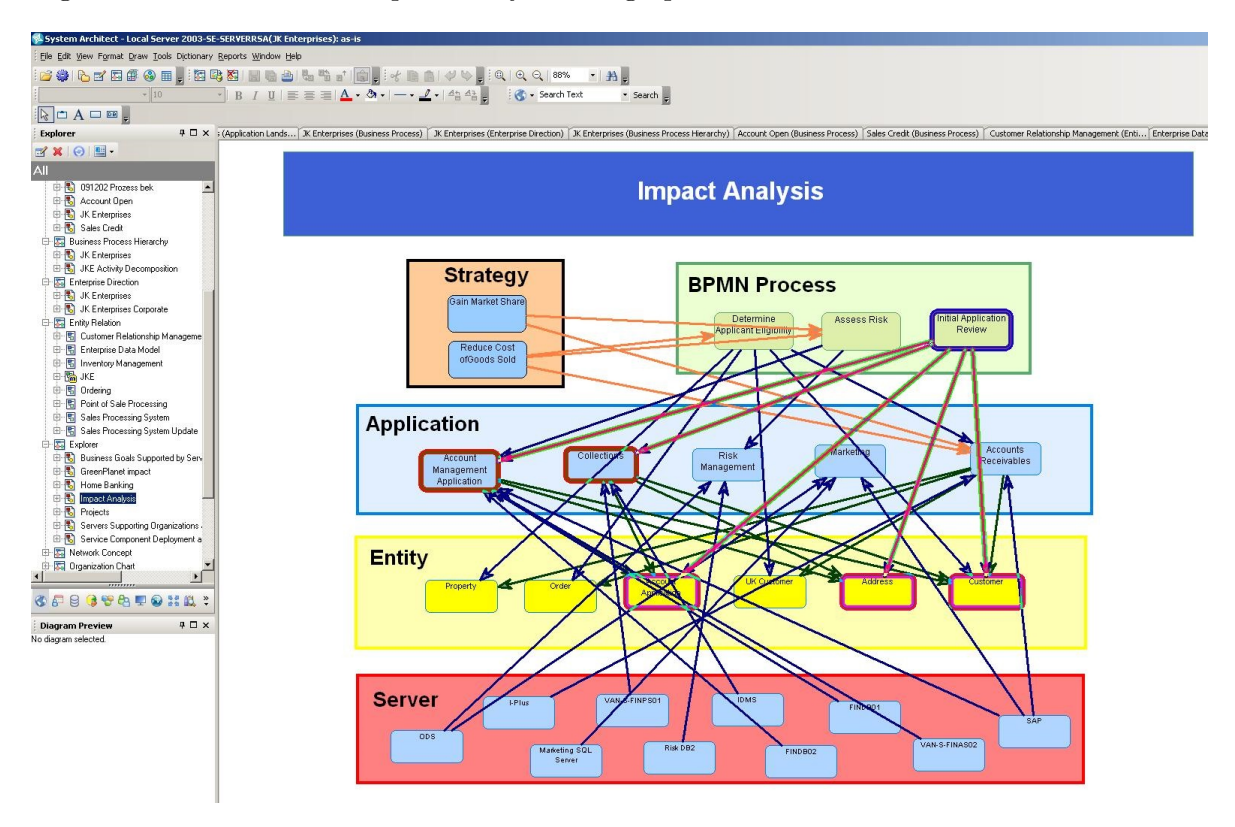

<span id="page-308-0"></span>Figure 20.1.: Impact analysis in Rational System Architect

# <span id="page-309-0"></span>20.1. Background Information

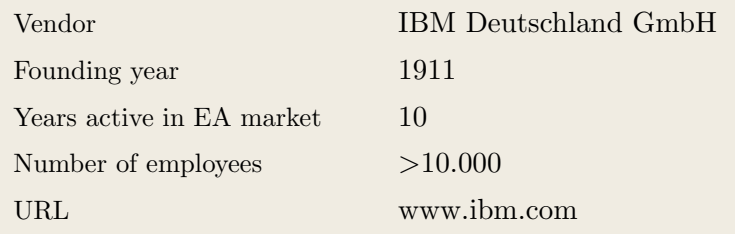

Table 20.1.: Vendor Information of IBM Deutschland GmbH

| Tool Name            | Rational System Ar-<br>chitect |                              |  |
|----------------------|--------------------------------|------------------------------|--|
| Version              | 11.4.2.5                       |                              |  |
| Client Platforms     | Windows<br>✓                   | Linux<br>X                   |  |
|                      | MacOS<br>X                     | <b>Browser</b><br>$\sqrt{2}$ |  |
|                      | iOS<br>X                       | Android<br>X                 |  |
|                      | Windows Mobile<br>X            | Other<br>X                   |  |
| Deployment Approach  | Desktop<br>$\checkmark$        | SaaS<br>X                    |  |
|                      | Server<br>✓                    | Other<br>X                   |  |
| <b>EA</b> Frameworks | ArchiMate<br>$\sqrt{2}$        | <b>NAF</b><br>$\sqrt{2}$     |  |
|                      | DoDAF<br>✓                     | <b>PEAF</b><br>X             |  |
|                      | <b>IAF</b><br>J                | <b>TOGAF</b><br>$\sqrt{2}$   |  |
|                      | <b>MODAF</b><br>✓              | Zachman                      |  |
|                      | Other<br>✓                     |                              |  |
|                      |                                |                              |  |

Table 20.2.: General Information (Rational System Architect)

# <span id="page-310-0"></span>20.2. Visualization Capabilities

#### Visualization Import/Export File Formats

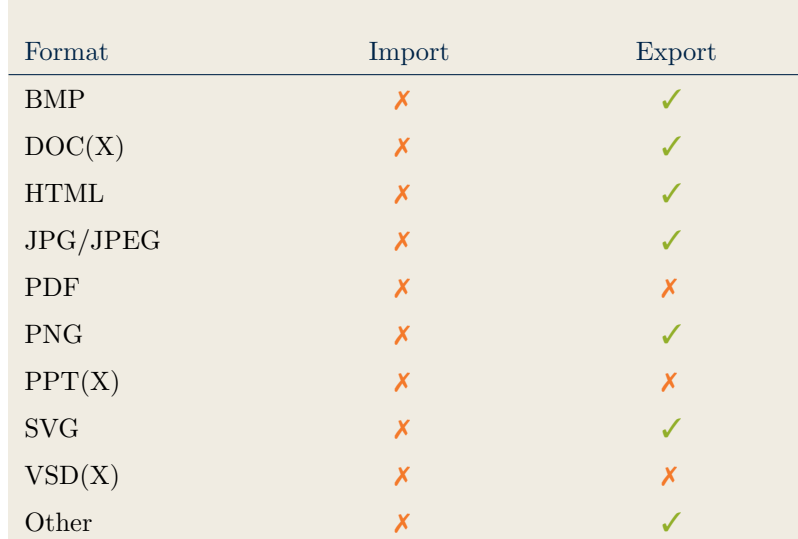

Table 20.3.: Visualization Import/Export File Formats (Rational System Architect)

# <span id="page-310-2"></span>20.3. Visualization Configuration

#### <span id="page-310-1"></span>Binding

| Loose coupling between model<br>elements and visualizations |  |
|-------------------------------------------------------------|--|
| Schema Bindings                                             |  |
| Data Filter                                                 |  |
| Other                                                       |  |

Table 20.4.: Binding (Rational System Architect)

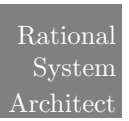

#### <span id="page-311-0"></span>Generation Approach

| Model-Driven   |  |
|----------------|--|
| Form-Based     |  |
| Scripting      |  |
| Manual Drawing |  |
| Other          |  |

Table 20.5.: Visualization Generation Approach (Rational System Architect)

#### <span id="page-311-1"></span>Visual Customization and Layouting

|        |               | Caption     |   |
|--------|---------------|-------------|---|
|        |               | Color       |   |
|        |               | Orientation | Х |
|        |               | Position    |   |
|        | Customization | Shape       |   |
| Layout |               | Size        |   |
|        |               | Other       |   |
|        |               | Automated   |   |
|        |               | Manual      |   |
|        |               | Other       |   |

Table 20.6.: Visual Customization (Rational System Architect)

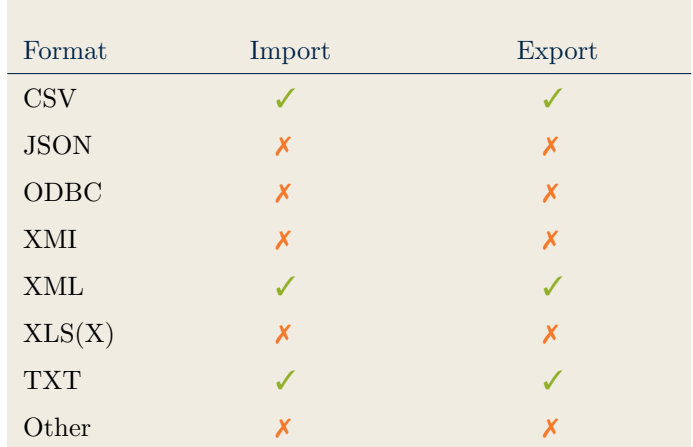

#### <span id="page-312-0"></span>Import/Export of Visualization Configurations

Table 20.7.: Configuration Import/Export (Rational System Architect)

## <span id="page-312-2"></span>20.4. Information Model

#### <span id="page-312-1"></span>Information Model Type

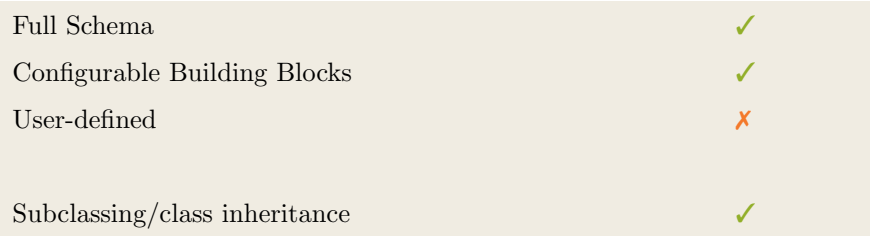

Table 20.8.: Information Model Type (Rational System Architect)

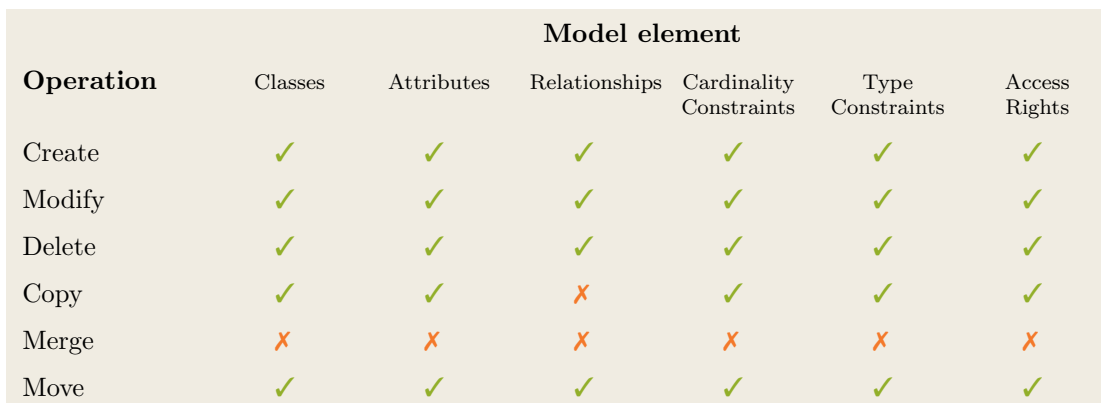

Table 20.9.: Information Model Flexibility (Rational System Architect)

# <span id="page-313-1"></span>20.5. Interoperability

#### <span id="page-313-0"></span>Import Mechanisms

| Pull  |   |
|-------|---|
| Push  | х |
| Other | х |

Table 20.10.: Import Mechanisms (Rational System Architect)

#### <span id="page-313-2"></span>Third Party Tools

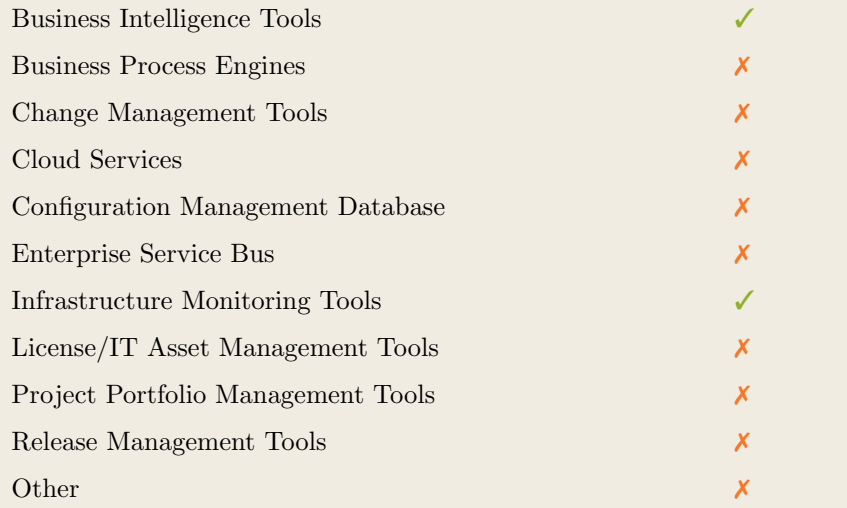

Table 20.11.: Interoperability with Third Party Tools (Rational System Architect)

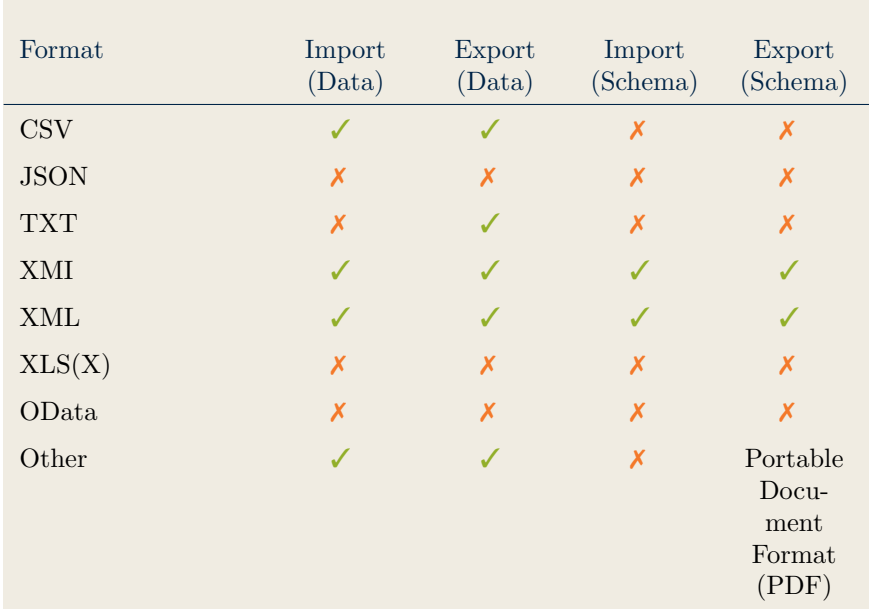

#### <span id="page-314-0"></span>Data & Schema Import/Export

Table 20.12.: Data & Schema Import/Export (Rational System Architect)

#### <span id="page-314-1"></span>Model Element Import/Export

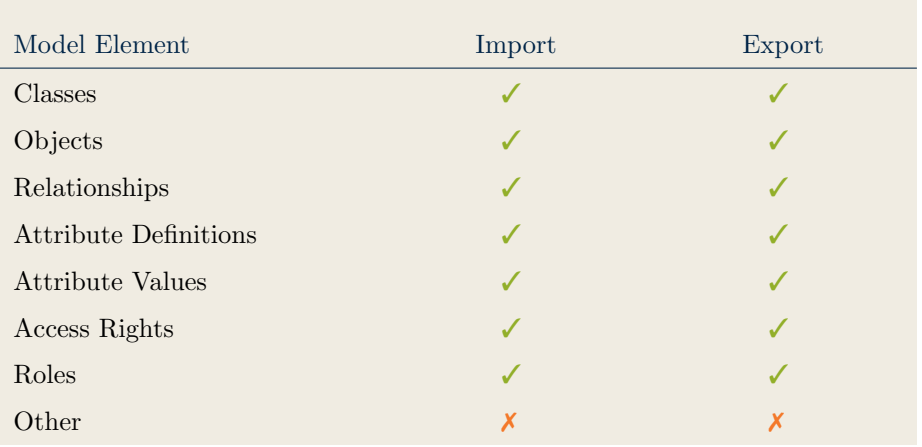

Rational System Architect

Table 20.13.: Model Element Import/Export (Rational System Architect)

# <span id="page-315-0"></span>20.6. Visualization Examples of Rational System Architect

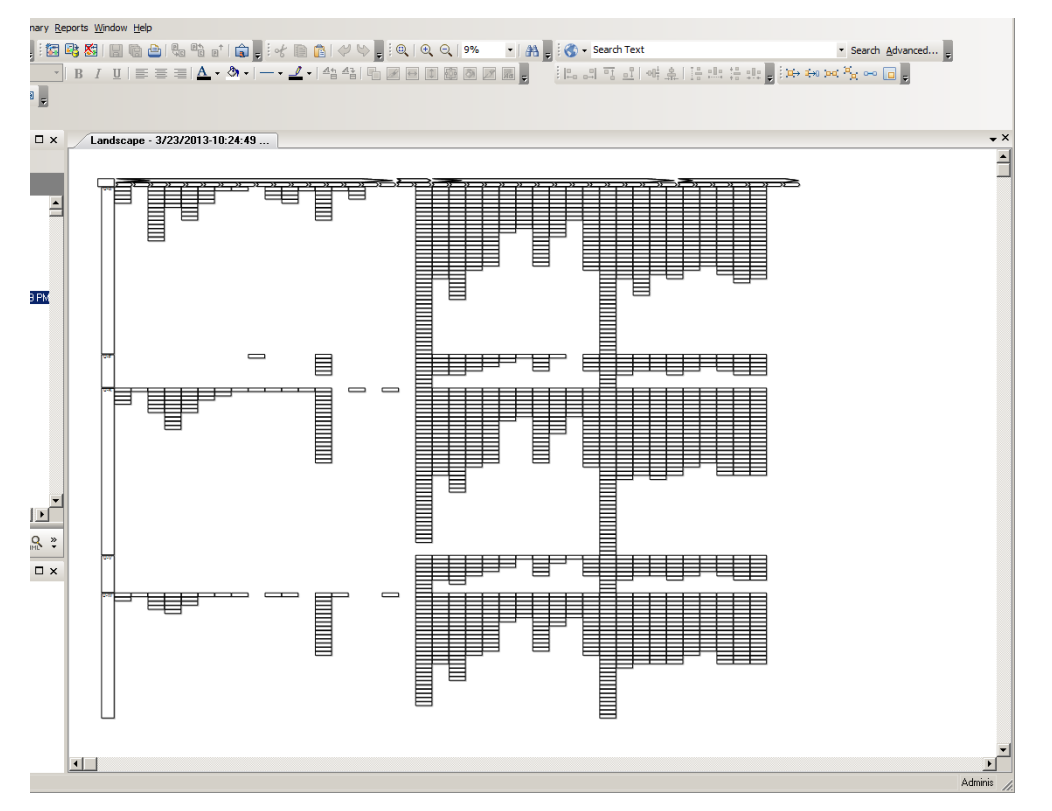

Figure 20.2.: Matrix of the Rational System Architect

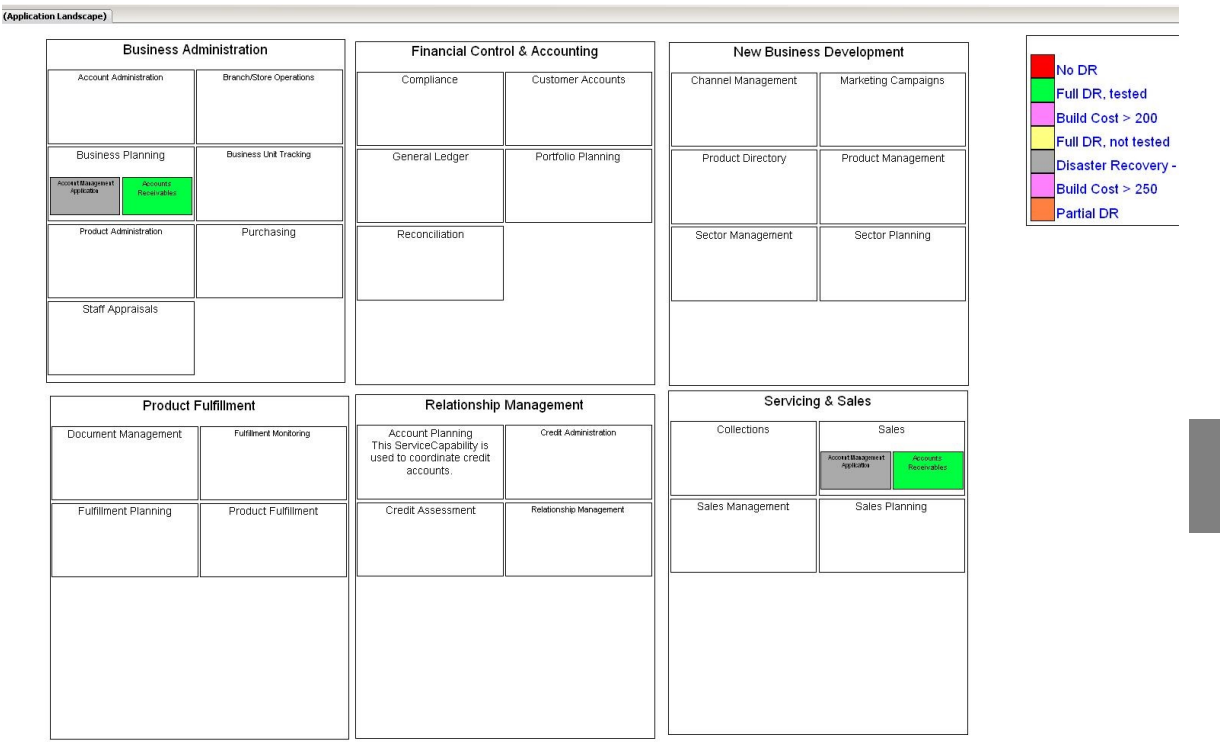

#### 20. Rational System Architect (IBM)

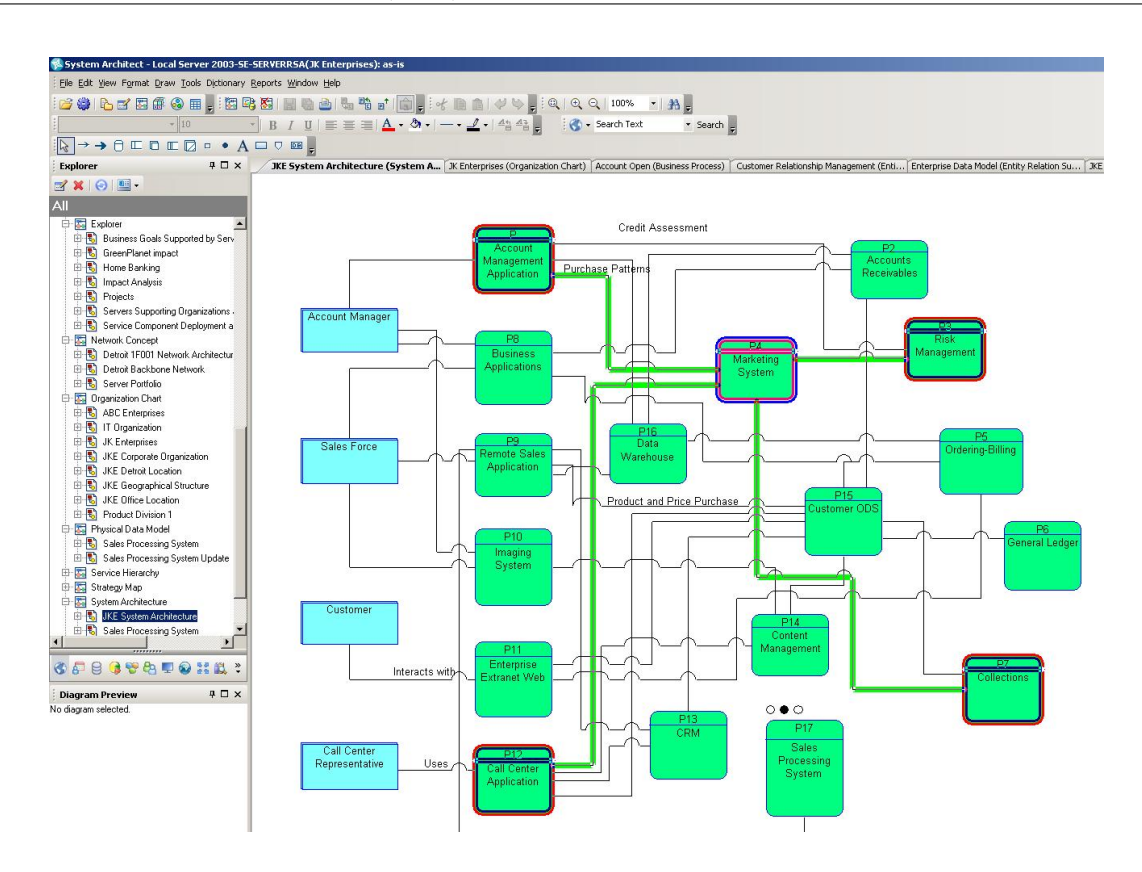

Figure 20.4.: Graph of the Rational System Architect

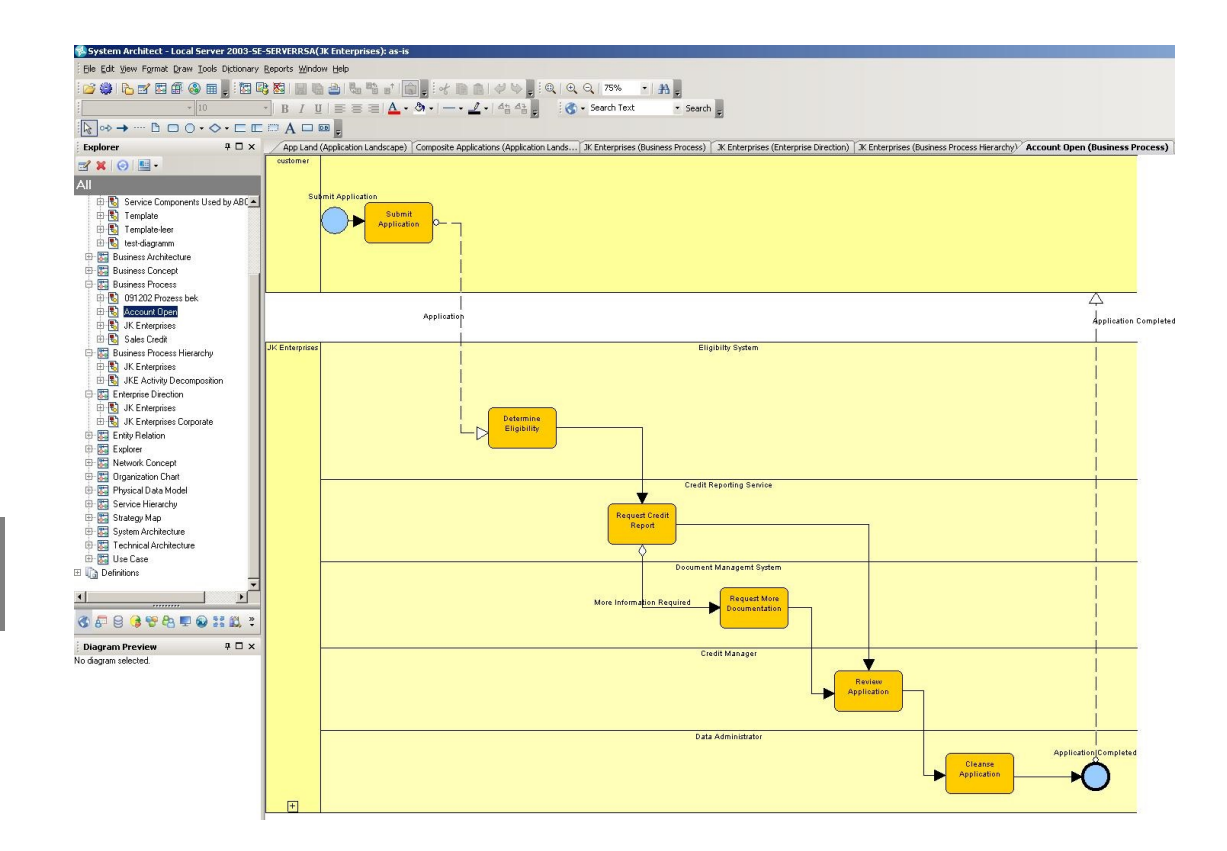

Figure 20.5.: BPMN Diagram of the Rational System Architect

# CHAPTER 21

# <span id="page-317-0"></span>SAMU Repository (Atoll Technologies Ltd)

#### Contents

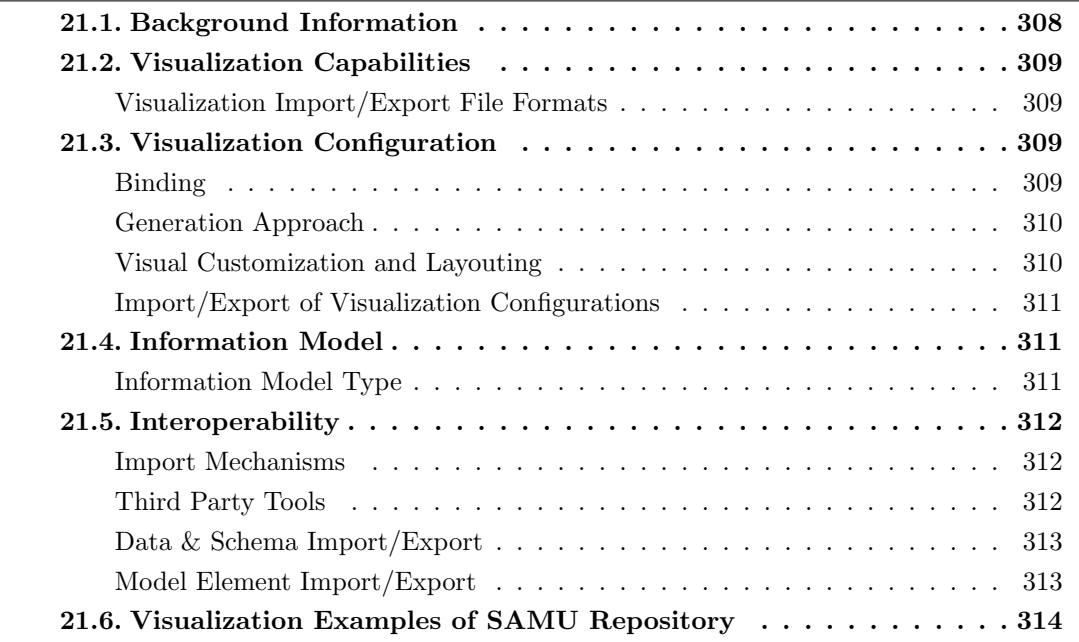

Atoll Technologies Ltd was founded in 2001 and has more than 10 years of experience in the EA domain. The company is vendor of SAMU Repository which is offered in version 5.42 at the editorial deadline. SAMU Repository supports 17 out of 26 visualization types. SAMU is a simple, yet flexible EA tool that was designed to support dynamic EA practices. All configuration is done on the graphical user interface. Features include: completely web-based, fully flexible meta-model. derived relationsgips (substitution), and query-based reporting.

In their continuous effort to provide more comprehensive solutions to their clients, Atoll Technologies Ltd has worked out an integrated solution stack with the leading business process analysis vendor Signavio. In practice this integration is realized on two levels:

- lightweight: hyperlinks in each tool pointing to associated elements across the tools
- *•* full: data synchronization between repositories

### <span id="page-318-0"></span>21.1. Background Information

| Vendor                    | Atoll Technologies Ltd |
|---------------------------|------------------------|
| Founding year             | 2001                   |
| Years active in EA market | 10                     |
| Number of employees       | $11 - 50$              |
| URL                       | www.atollgroup.eu      |

Table 21.1.: Vendor Information of Atoll Technologies Ltd

| Tool Name            | <b>SAMU</b> Repository               |                                   |
|----------------------|--------------------------------------|-----------------------------------|
| Version              | 5.42                                 |                                   |
| Client Platforms     | Windows<br>X                         | Linux<br>X                        |
|                      | MacOS<br>X                           | <b>Browser</b><br>✓               |
|                      | iOS<br>X                             | Android<br>X                      |
|                      | Windows Mobile<br>X                  | Other<br>X                        |
| Deployment Approach  | Desktop<br>X<br>Server<br>✓          | SaaS<br>X<br>Other<br>X           |
| <b>EA</b> Frameworks | ArchiMate<br>J<br>DoDAF<br>X         | <b>NAF</b><br>X<br>PEAF<br>J      |
|                      | <b>IAF</b><br>X<br><b>MODAF</b><br>X | <b>TOGAF</b><br>✓<br>Zachman<br>Х |
|                      | Other                                |                                   |

Table 21.2.: General Information (SAMU Repository)

# <span id="page-319-0"></span>21.2. Visualization Capabilities

#### Visualization Import/Export File Formats

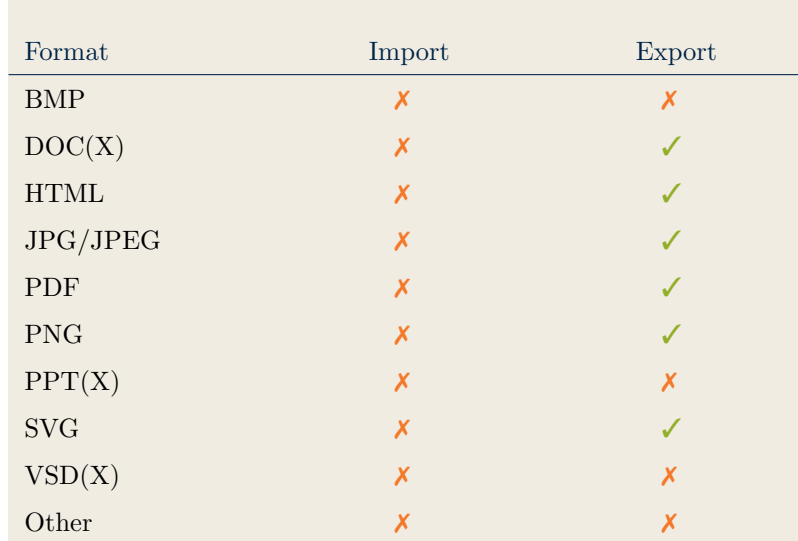

Table 21.3.: Visualization Import/Export File Formats (SAMU Repository)

# <span id="page-319-2"></span>21.3. Visualization Configuration

#### <span id="page-319-1"></span>Binding

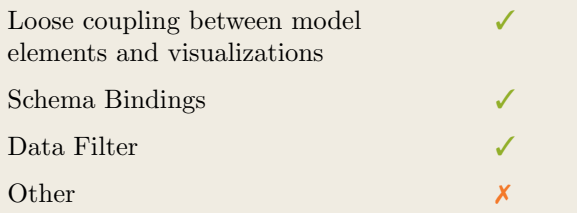

Table 21.4.: Binding (SAMU Repository)

#### <span id="page-320-0"></span>Generation Approach

| Model-Driven   |   |
|----------------|---|
| Form-Based     | x |
| Scripting      | x |
| Manual Drawing |   |
| Other          |   |

Table 21.5.: Visualization Generation Approach (SAMU Repository)

#### <span id="page-320-1"></span>Visual Customization and Layouting

| Customization  | Caption     |  |
|----------------|-------------|--|
|                | Color       |  |
|                | Orientation |  |
|                | Position    |  |
|                | Shape       |  |
|                | Size        |  |
|                | Other       |  |
| ${\rm Layout}$ | Automated   |  |
|                | Manual      |  |
|                | Other       |  |

Table 21.6.: Visual Customization (SAMU Repository)

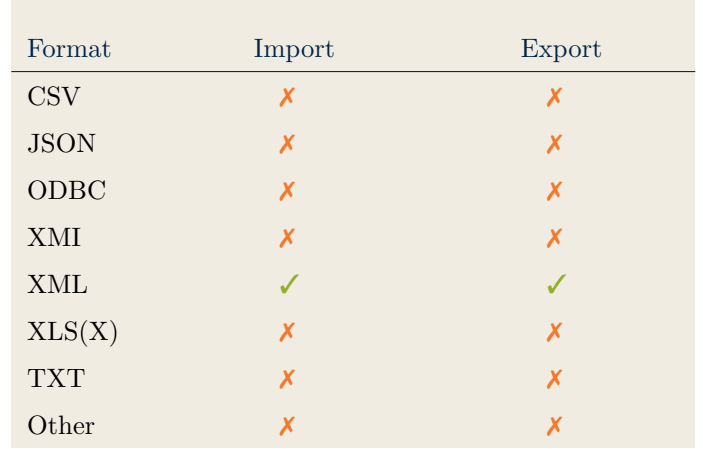

#### <span id="page-321-0"></span>Import/Export of Visualization Configurations

Table 21.7.: Configuration Import/Export (SAMU Repository)

## <span id="page-321-2"></span>21.4. Information Model

#### <span id="page-321-1"></span>Information Model Type

| Full Schema                   |  |
|-------------------------------|--|
| Configurable Building Blocks  |  |
| User-defined                  |  |
|                               |  |
| Subclassing/class inheritance |  |

Table 21.8.: Information Model Type (SAMU Repository)

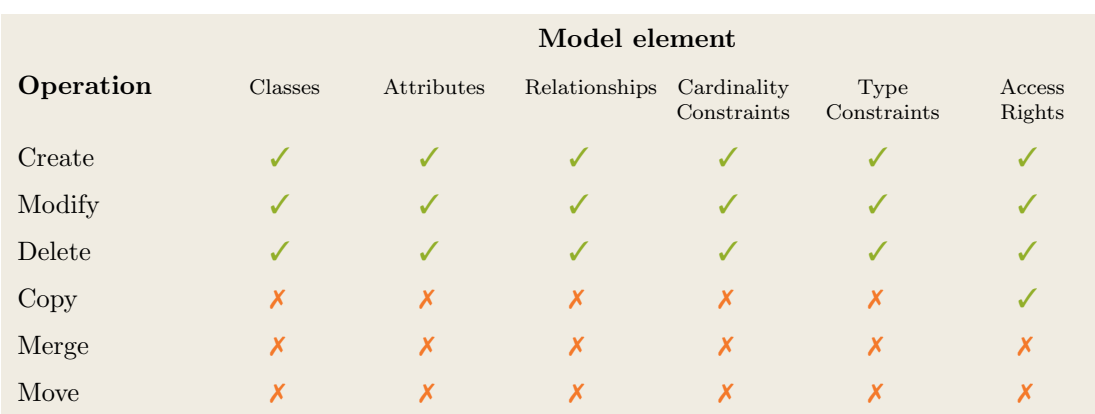

Table 21.9.: Information Model Flexibility (SAMU Repository)

# <span id="page-322-1"></span>21.5. Interoperability

#### <span id="page-322-0"></span>Import Mechanisms

| Pull  |  |
|-------|--|
| Push  |  |
| Other |  |

Table 21.10.: Import Mechanisms (SAMU Repository)

#### <span id="page-322-2"></span>Third Party Tools

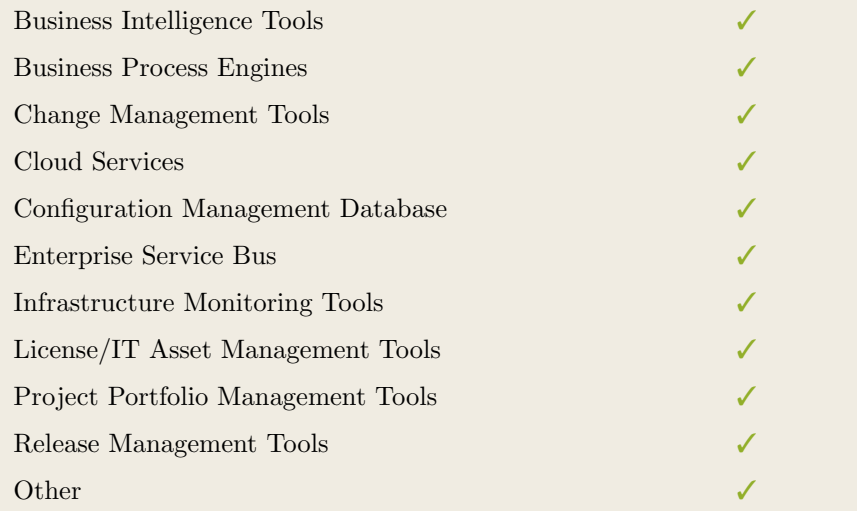

Table 21.11.: Interoperability with Third Party Tools (SAMU Repository)

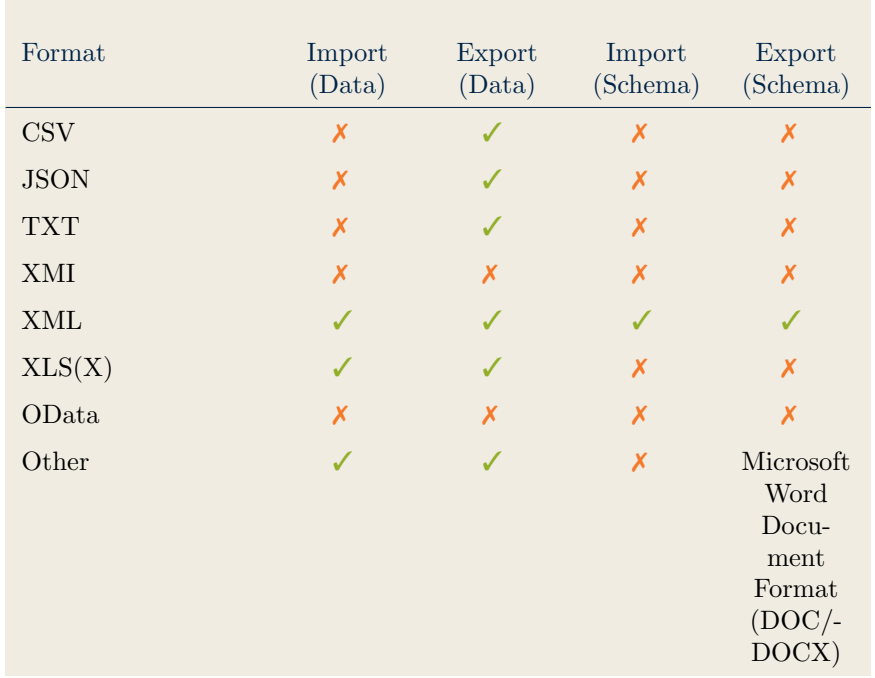

#### <span id="page-323-0"></span>Data & Schema Import/Export

Table 21.12.: Data & Schema Import/Export (SAMU Repository)

#### <span id="page-323-1"></span>Model Element Import/Export

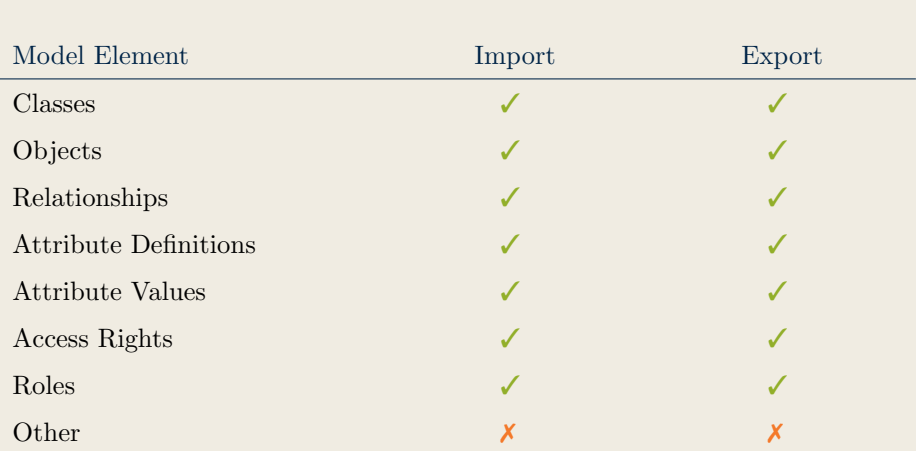

Table 21.13.: Model Element Import/Export (SAMU Repository)
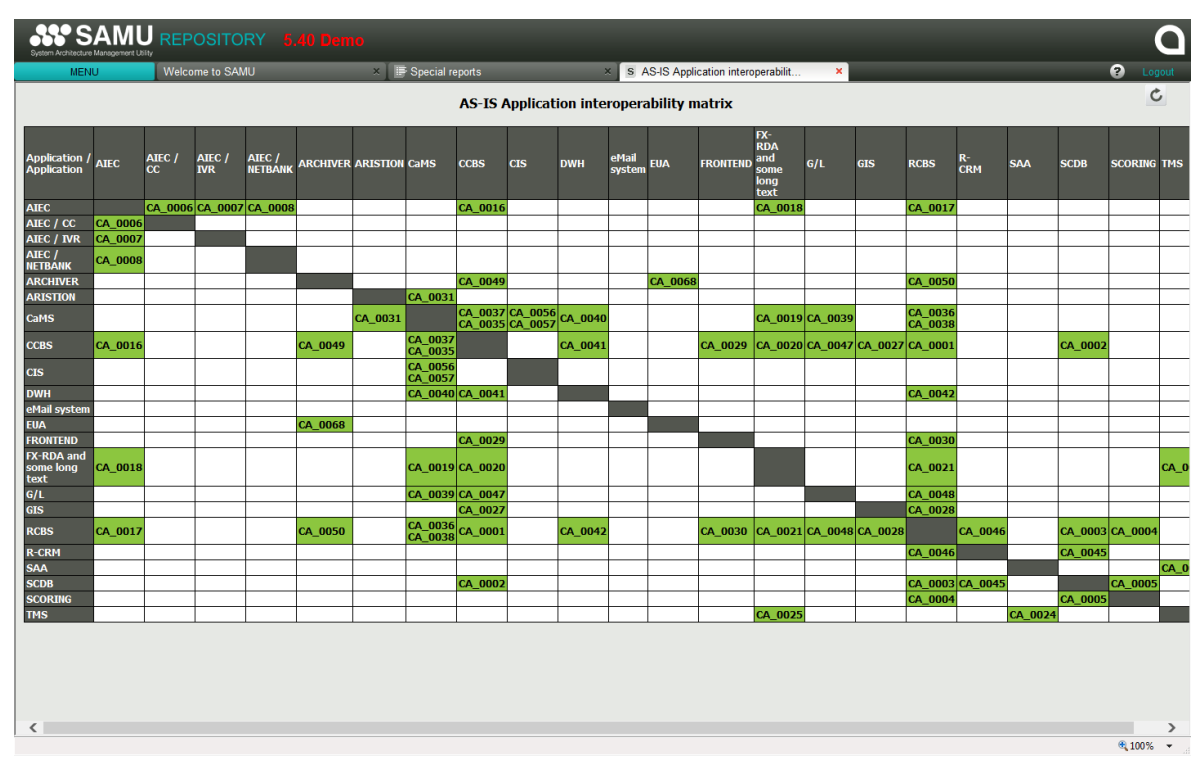

## 21.6. Visualization Examples of SAMU Repository

Figure 21.1.: Matrix of the SAMU Repository

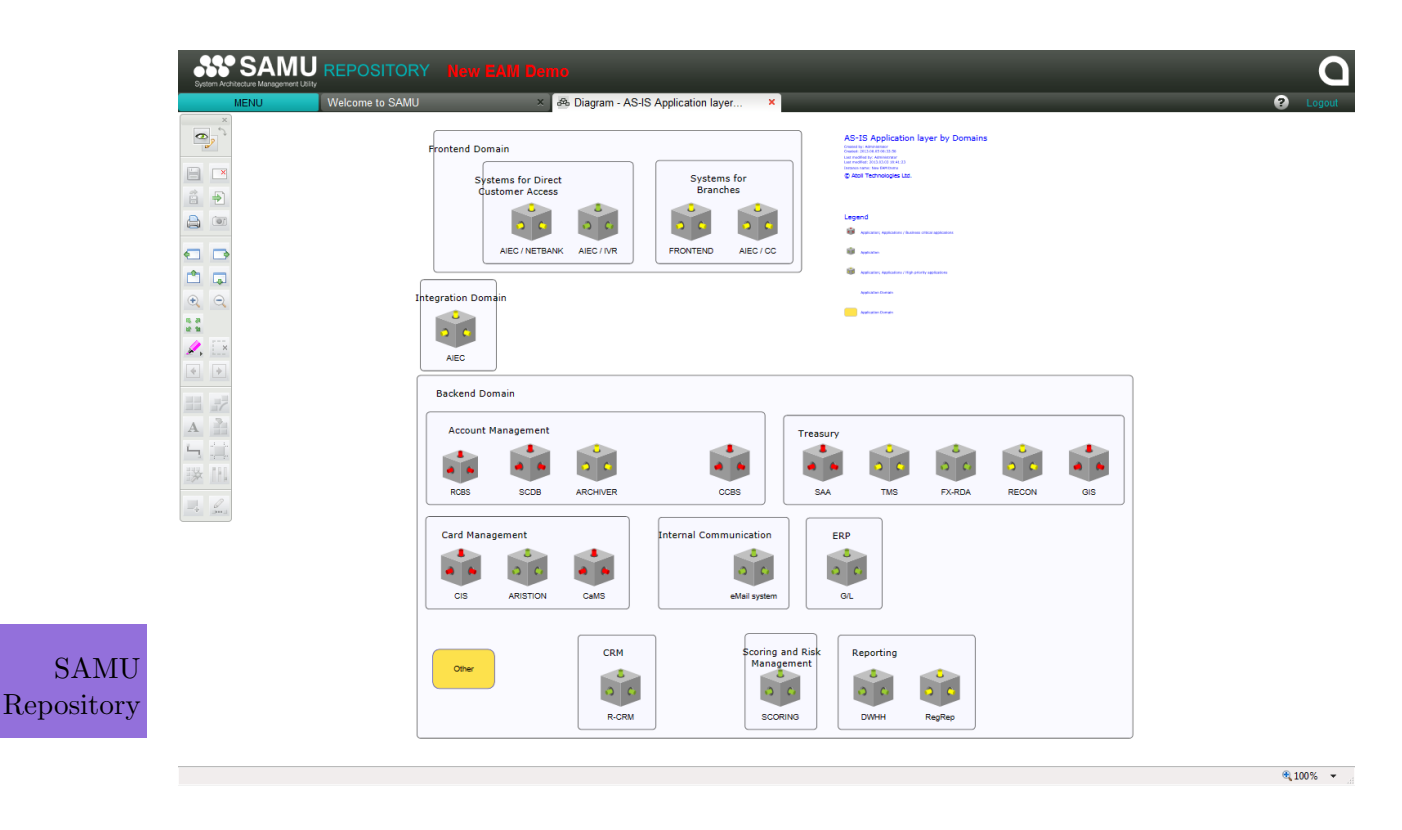

Figure 21.2.: Cluster Map of the SAMU Repository

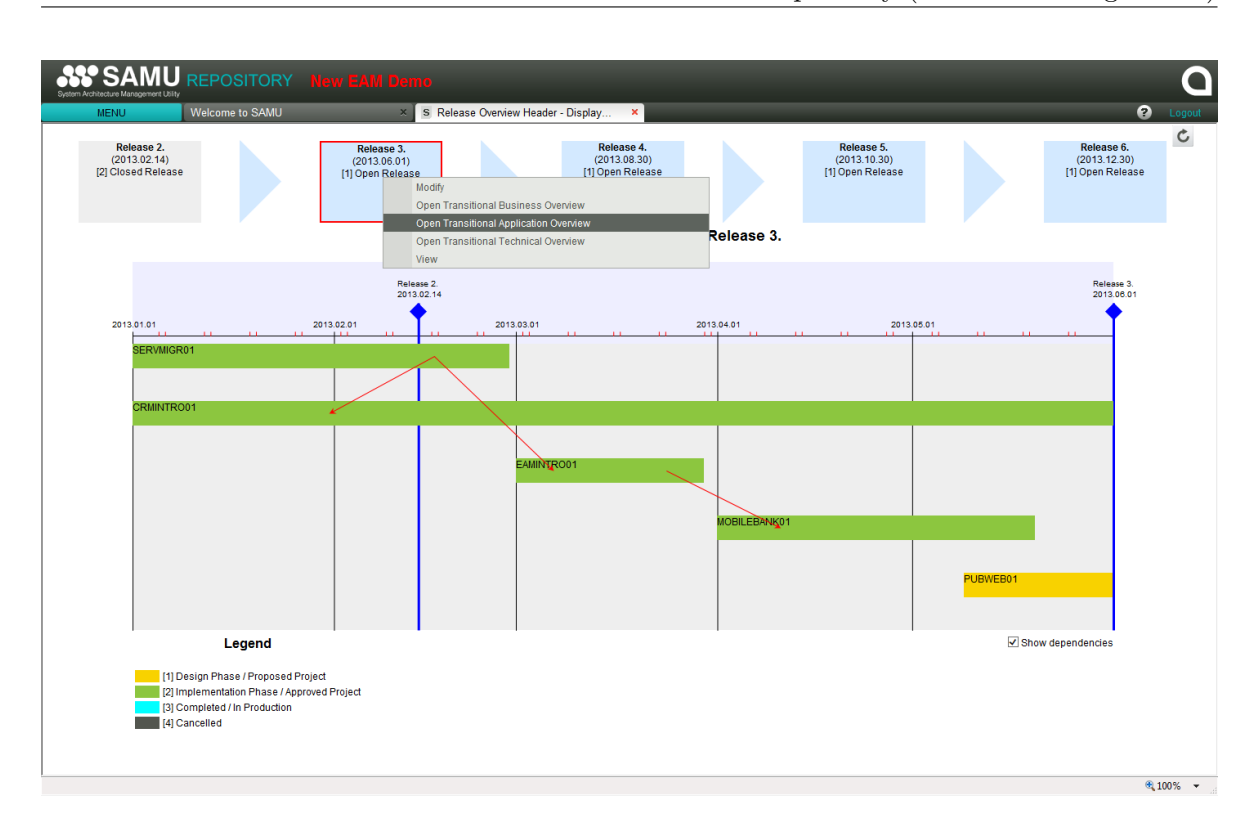

21. SAMU Repository (Atoll Technologies Ltd)

Figure 21.3.: Timeline of the SAMU Repository

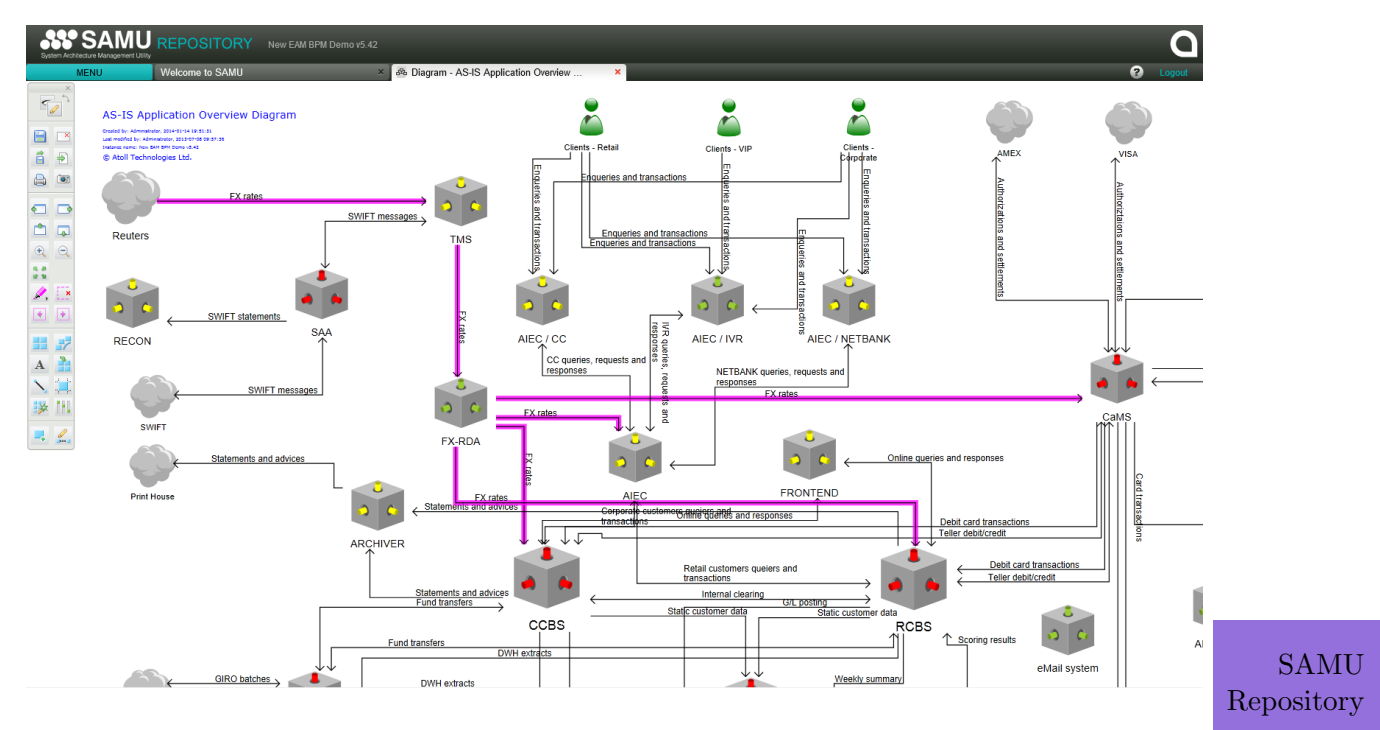

Figure 21.4.: Flow Diagram of the SAMU Repository

| <b>SAMU</b> REPOSITORY <b>EAM BPM</b><br>en Architecture Management Utility |        |                         |                                                  |                          |                                               |                                   | ◘                                           |
|-----------------------------------------------------------------------------|--------|-------------------------|--------------------------------------------------|--------------------------|-----------------------------------------------|-----------------------------------|---------------------------------------------|
| Welcome to SAMU<br><b>MENU</b>                                              |        | $\times$ Application    | $\mathbf{x}$                                     |                          |                                               |                                   | Ø<br>Logout                                 |
| E<br><b>OBJECTS</b>                                                         |        | <b>APPLICATION</b>      |                                                  |                          |                                               |                                   | Total: 29                                   |
| - Search                                                                    |        |                         |                                                  |                          |                                               | <※ ▼<br>Collapse all - Expand all | $\bigoplus$<br>區<br>$\overline{\mathbb{R}}$ |
| Search                                                                      |        |                         |                                                  |                          |                                               |                                   |                                             |
| - By selection                                                              |        |                         |                                                  |                          |                                               |                                   |                                             |
| - 1. Business laver                                                         |        | <b>Application (29)</b> |                                                  |                          |                                               |                                   | <b>A</b> 21                                 |
| 0. Strategic goals                                                          | 口甲     | Short name              | Name                                             | <b>Business priority</b> | To be modified by                             | Version                           | <b>Transaction number</b>                   |
| 1. Business architecture                                                    |        |                         |                                                  |                          |                                               |                                   |                                             |
| □2. Application layer                                                       |        |                         |                                                  | $\overline{\mathbf{v}}$  |                                               |                                   |                                             |
| <b>D</b> 3, Information layer                                               | $\Box$ | 1 AIEC                  | Advanced Integrated Electronic Channels Platform | [2] High                 | MOBILEBANK01: New Netba 4.16R2                |                                   | 60000/day                                   |
| □ 4. Technical layer<br><b>D</b> 5. Multi layer reports (for analysis)      | $\Box$ | 2 AIEC/CC               | AIEC - Call Center                               | [2] High                 |                                               | 18.2 alpha                        | N/A                                         |
| □ 6. Migration planning                                                     | $\Box$ | 3 AIEC / IVR            | AIEC - Immidiate Voice Response                  | [3] Medium               |                                               | 18.2 alpha                        | <b>N/A</b>                                  |
| <b>¤7</b> . Detailed process layer                                          | п      | 4 AIEC / NETBANK        | AIEC - Internet Bank Application                 | $[2]$ High               |                                               | 18.2 alpha                        | N/A                                         |
| <b>DM</b> <sub>v</sub> selections                                           | п      | 5 ARCHIVER              | New Generation Archive Management System         | [2] High                 |                                               | 3.2.14R2                          | <b>N/A</b>                                  |
| - By object type                                                            | $\Box$ | 6 ARISTION              | ARISTION Card Fraud Detection System             | $[4]$ Low                |                                               | 2.11                              | 45.000/day                                  |
| Application                                                                 | $\Box$ | 7 CaMS                  | Card Management System                           | [1] Business critical    | CRMINTRO01; CRM System 2.3 build 0005         |                                   | 23.000/day                                  |
| <b>Application Business Process Connection</b>                              | $\Box$ | 8 CCBS                  | Corporate Core Banking System                    | [1] Business critical    | CRMINTRO01: CRM System 5.2.789                |                                   | 175.000/day                                 |
| <b>Application connection</b>                                               | П      | 9 C-CRM                 | Central-CRM                                      | [1] Business critical    |                                               | 12.03                             |                                             |
| <b>Application Connection Modification</b>                                  | П      | <b>10 CIS</b>           | Card Issuing System                              | [1] Business critical    |                                               | 11.2                              | 750 issued card/day                         |
| <b>Application Data Entity Connection</b>                                   |        | 11 DWH                  |                                                  |                          |                                               |                                   |                                             |
| <b>Application Domain</b>                                                   | $\Box$ |                         | Controlling Datawarehouse                        | [3] Medium               | CRMINTRO01; CRM System 4.21                   |                                   | 147.000/day                                 |
| <b>Application modification</b>                                             | П      | 12 eMail system         | Email system                                     | [3] Medium               | INTRANET03; Intranet portal 2008 R1           |                                   |                                             |
| <b>Application Platform Service Connection</b>                              | П      | 13 EUA                  | <b>Enterprise User Administration</b>            | [3] Medium               |                                               | 4.08                              | <b>N/A</b>                                  |
| <b>Application Running Device Connection</b><br><b>Business function</b>    | $\Box$ | 14 FRONTEND             | Ez lesz az új név.                               | $[2]$ High               | CRMINTRO01: CRM System 11.2.5b                |                                   | 45.000/day                                  |
| <b>Business goal</b>                                                        | П      | 15 FX-RDA               | <b>FX Rate Distribution Application</b>          | $[4]$ Low                |                                               | 18.2c                             | <b>N/A</b>                                  |
| <b>Business process</b>                                                     | $\Box$ | 16 G/L                  | General Ledger                                   | [3] Medium               |                                               | 11.2 SP6                          | 287.000/day                                 |
| <b>Business Process Data Entity Connection</b>                              | $\Box$ | <b>17 GIS</b>           | <b>GIRO</b> Interface System                     | [1] Business critical    |                                               | 2.3.12 patch 2                    | 13.000/day                                  |
| <b>Business Process Modification</b>                                        | $\Box$ | 18 Intranet portal      | Intranet portal                                  | [3] Medium               |                                               | 1.0                               |                                             |
| Data center                                                                 | п      | 19 Leasing              | Leasing system                                   | [1] Business critical    |                                               | 10.1                              |                                             |
| Data entity                                                                 | $\Box$ | 20 MOBILE BANK          | <b>Mobile Banking Frontend</b>                   | [1] Business critical    |                                               | 1.0                               |                                             |
| <b>Data Entity Modification</b>                                             |        | 21 Public Website       | The Bank's Public Website                        | [1] Business critical    |                                               | 1.0                               | 200.000 hits/day                            |
| <b>Data Entity Relationship</b>                                             | $\Box$ | 22 RCBS                 | Retail Core Banking System                       | [1] Business critical    | CRMINTRO01: CRM System 12.1.9rev4             |                                   | 198.000/day                                 |
| <b>Department</b>                                                           | П      | 23 R-CRM                | Retail CRM                                       | [3] Medium               |                                               | R2 2005.08.16p12                  | <b>N/A</b>                                  |
| <b>Department modification</b>                                              |        |                         |                                                  |                          |                                               | 16 3 4 2 build 12                 |                                             |
| <b>HW network device</b>                                                    |        | 24 RECON                | Nostro Reconciliation System                     | $[2]$ High               |                                               |                                   | 500/day                                     |
| HW network device modification<br><b>HW</b> server                          |        | 25 RegRep               | Regulatory Reporting System                      | $[2]$ High               |                                               | 1.0                               | 10000                                       |
|                                                                             | п      | 26 SAA                  | SWIFT Alliance Application                       | [1] Business critical    |                                               | 5.3.3/ST4000                      | 250/day                                     |
| E3<br><b>SELECTIONS</b>                                                     | $\Box$ | 27 SCDB                 | Shared Customer Database                         | [1] Business critical    | LEASINGINTO01: Implement 11.2.6.12 build 4065 |                                   | 14000/day                                   |
| F <sup>2</sup><br><b>REPORTS</b>                                            |        | on ononun               | Considered American Marine                       | <b>POSSAGE</b> affective |                                               | $\sim$                            | contains                                    |

Figure 21.5.: List of the SAMU Repository

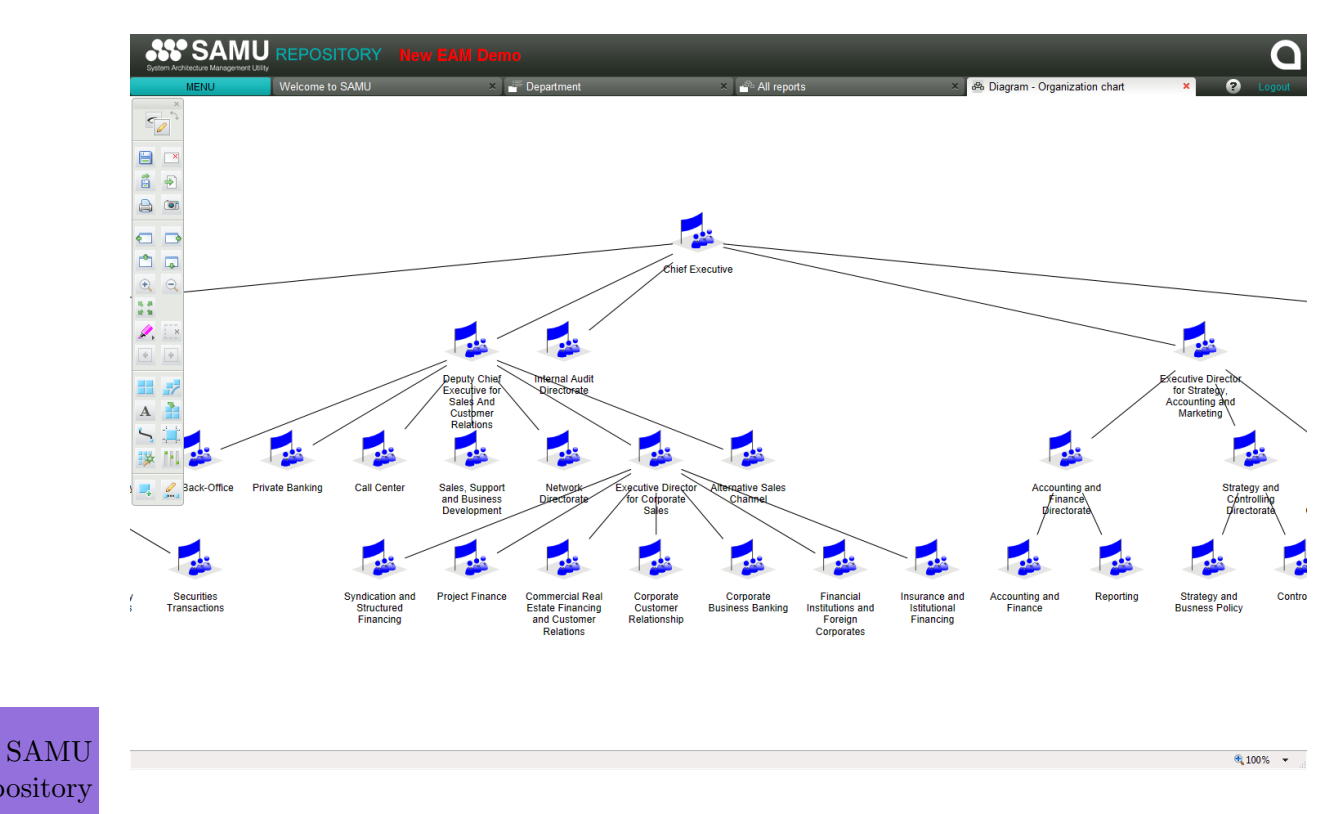

Figure 21.6.: Graph of the SAMU Repository

Repository

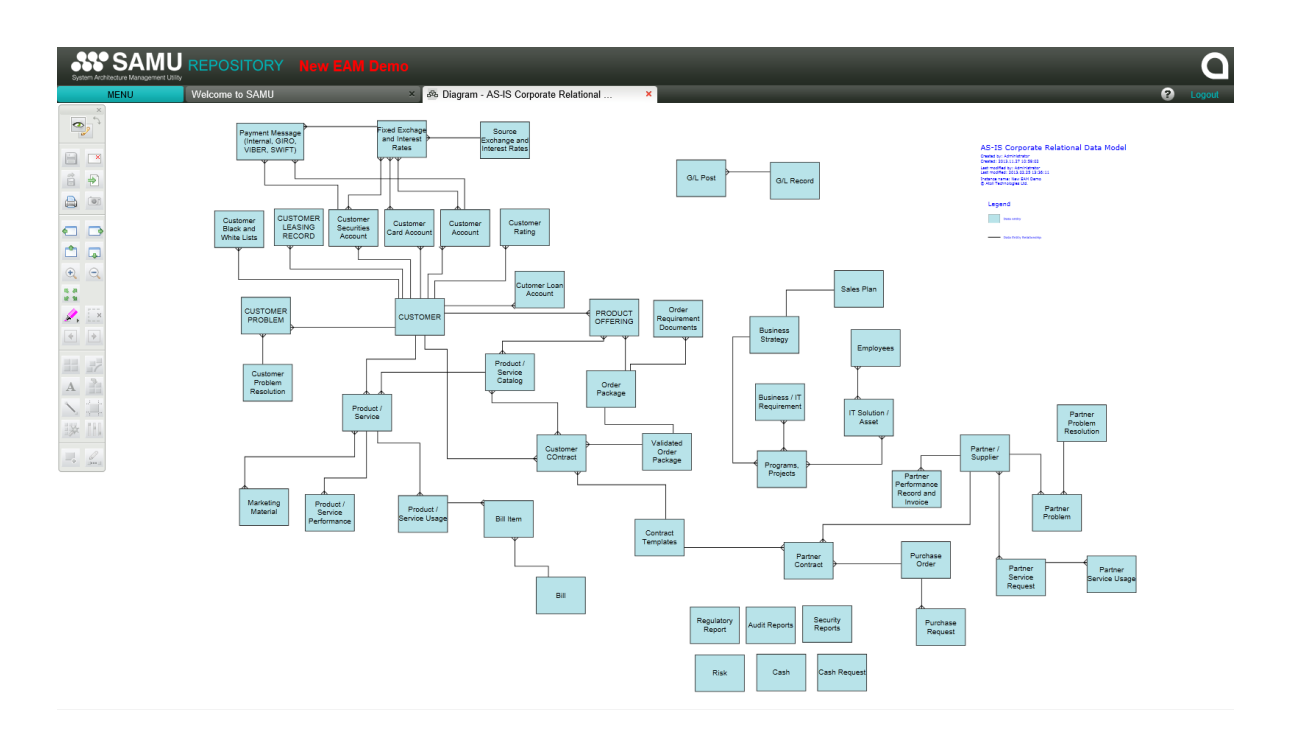

Figure 21.7.: ER Diagram of the SAMU Repository

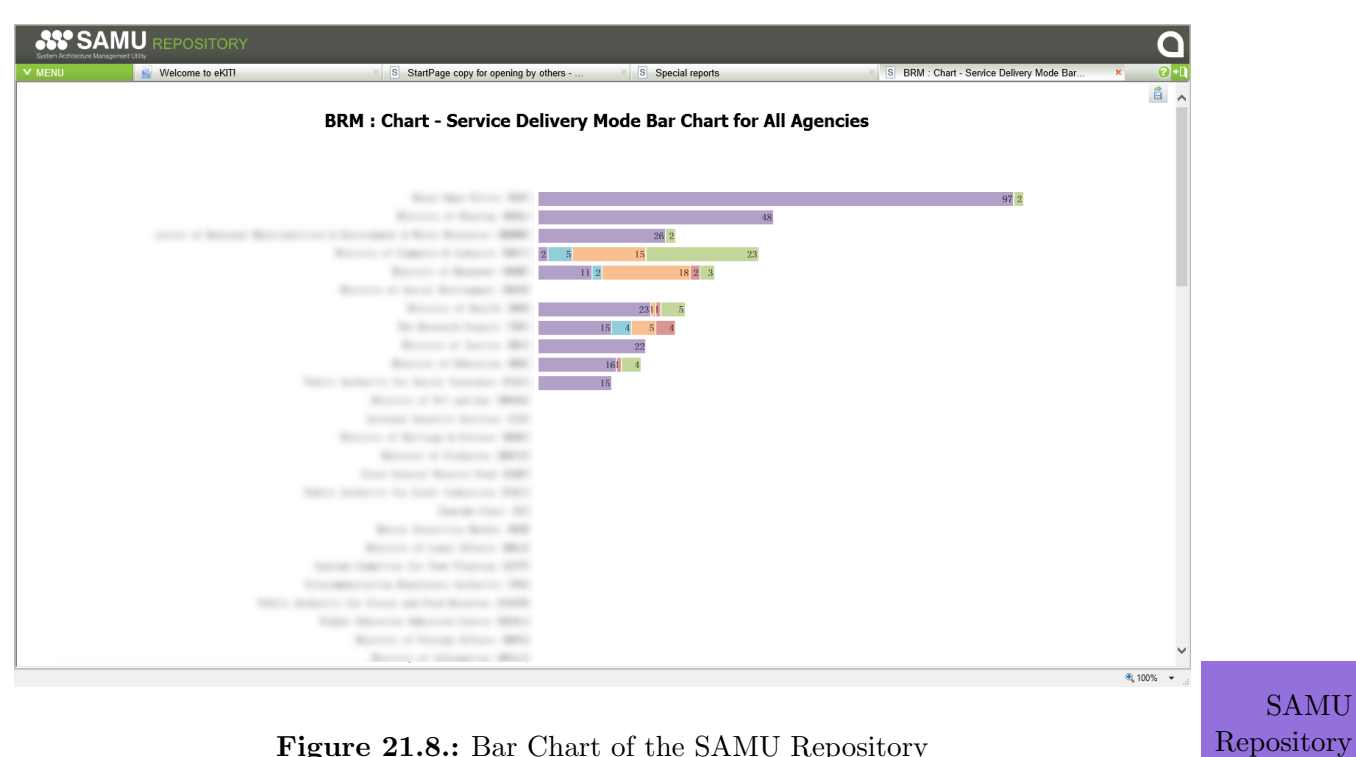

Figure 21.8.: Bar Chart of the SAMU Repository

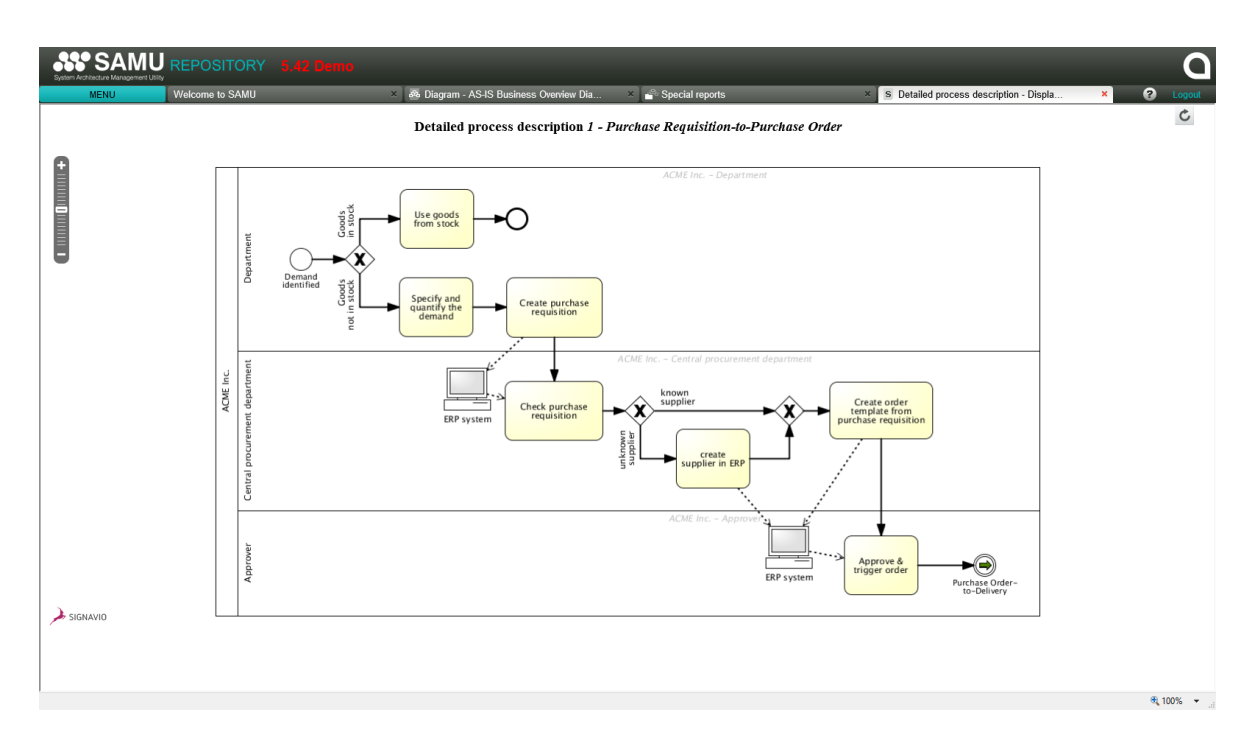

Figure 21.9.: BPMN Diagram of the SAMU Repository

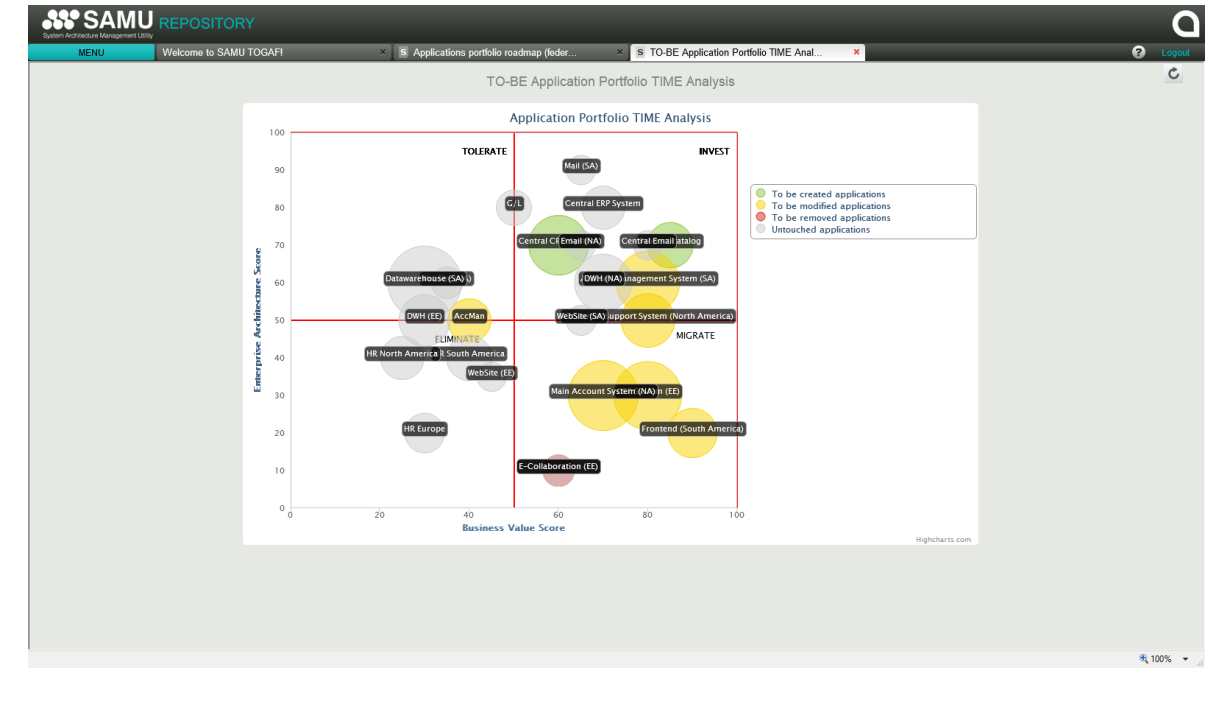

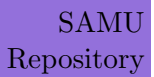

Figure 21.10.: Bubble Chart of the SAMU Repository

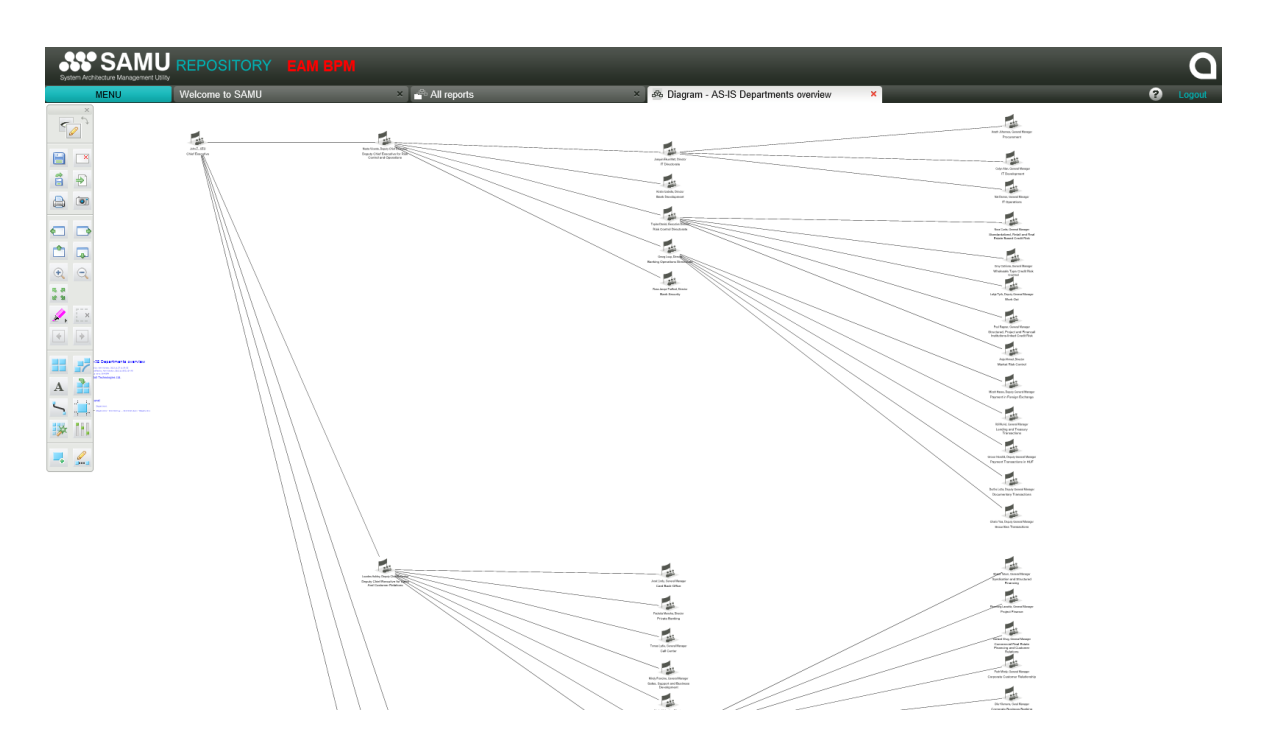

Figure 21.11.: Treeview of the SAMU Repository

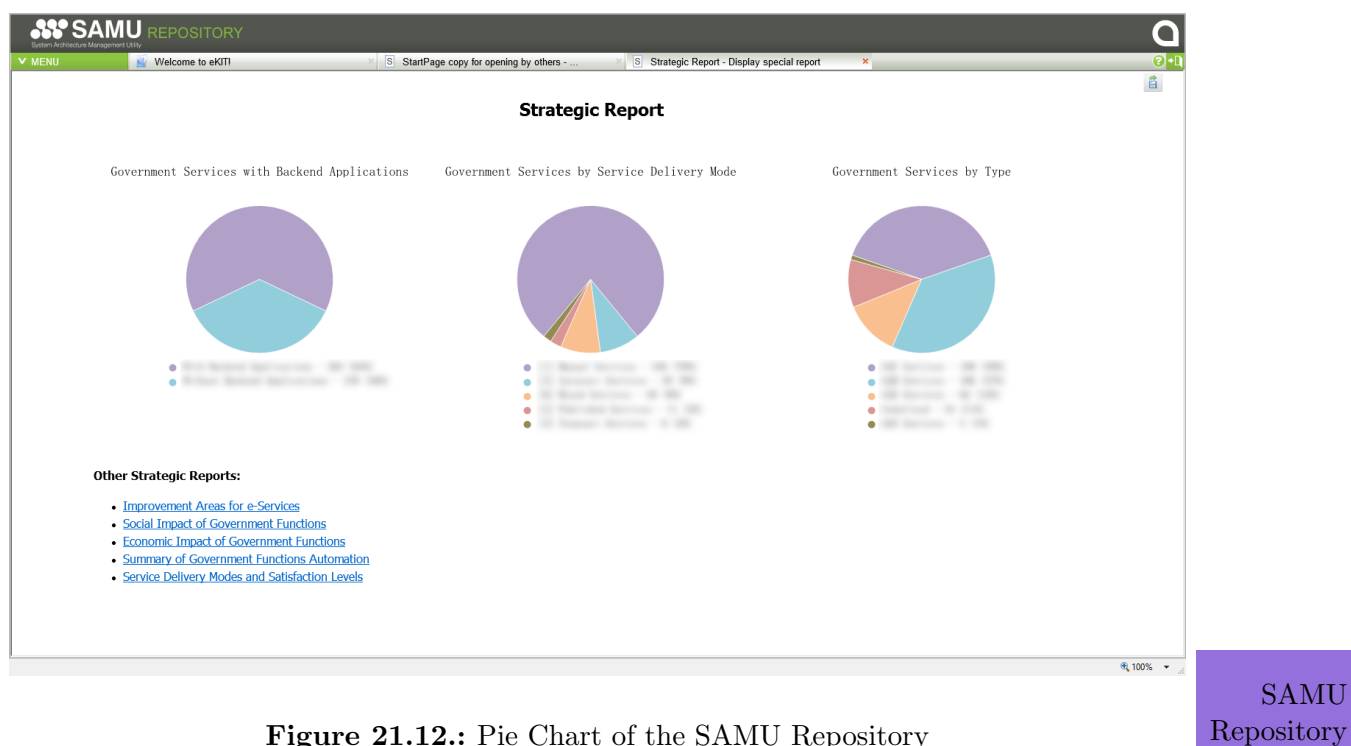

Figure 21.12.: Pie Chart of the SAMU Repository

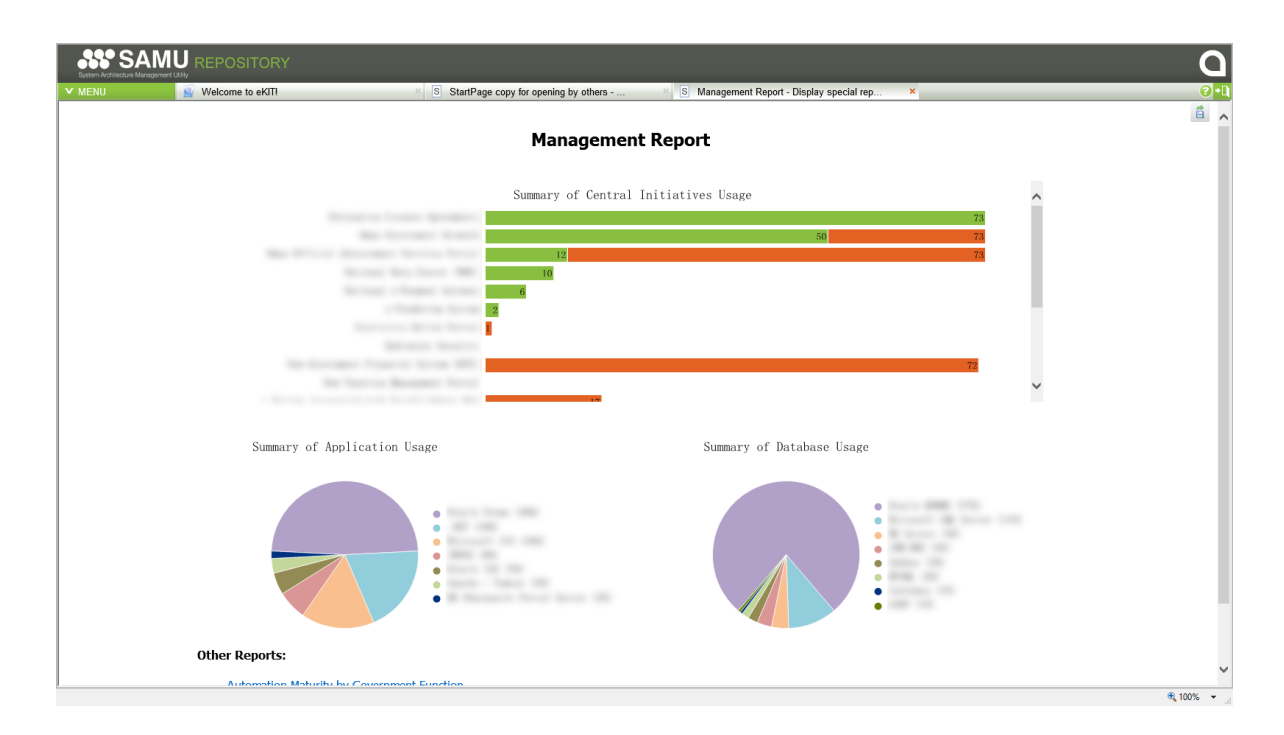

Figure 21.13.: Dashboard of the SAMU Repository

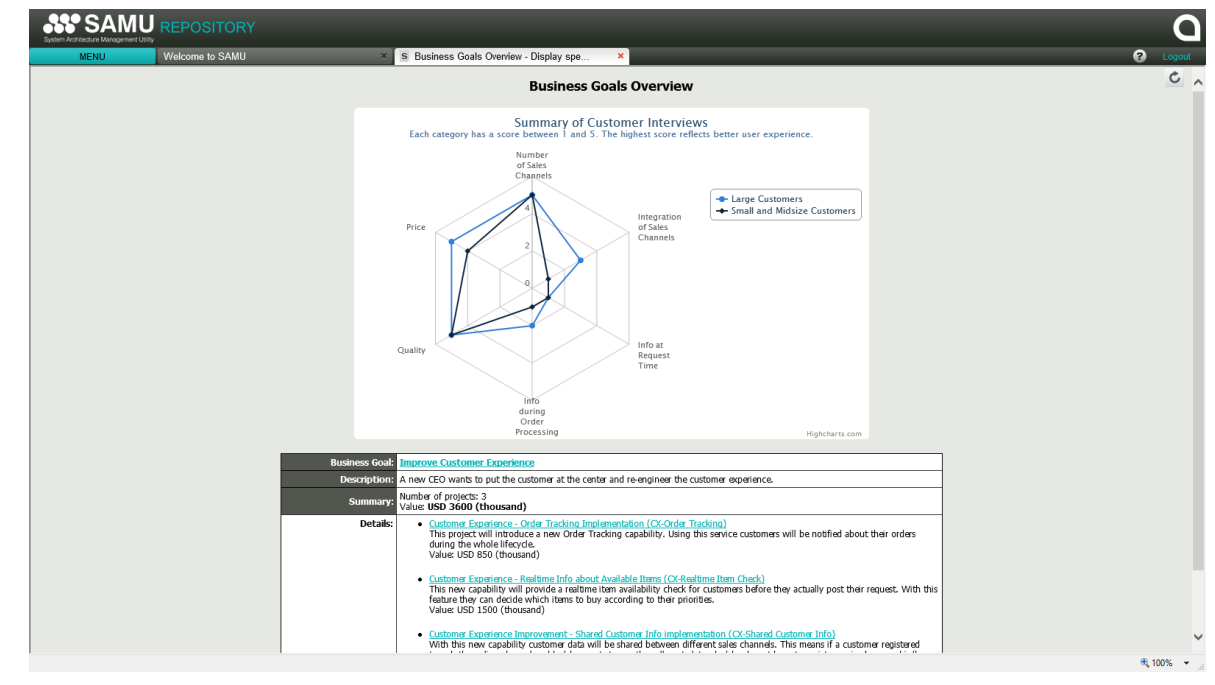

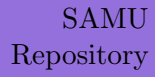

Figure 21.14.: Radar Diagram of the SAMU Repository

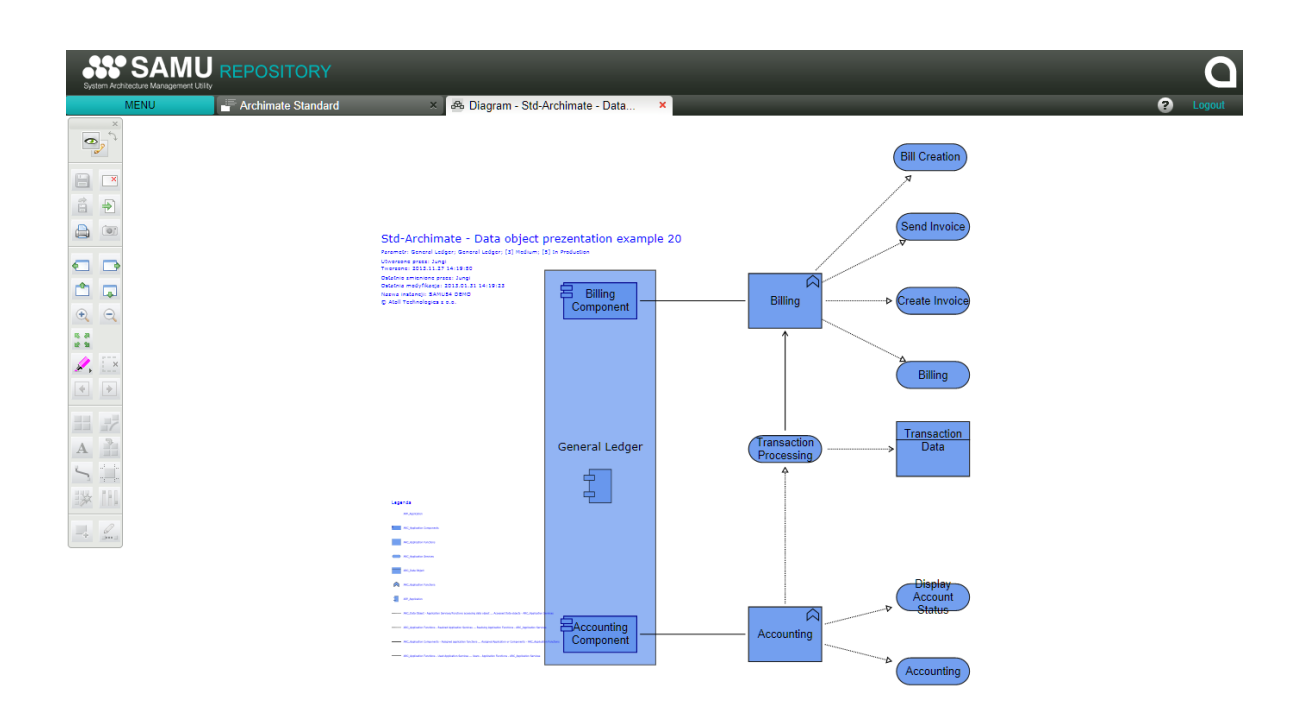

Figure 21.15.: ArchiMate Diagram of the SAMU Repository

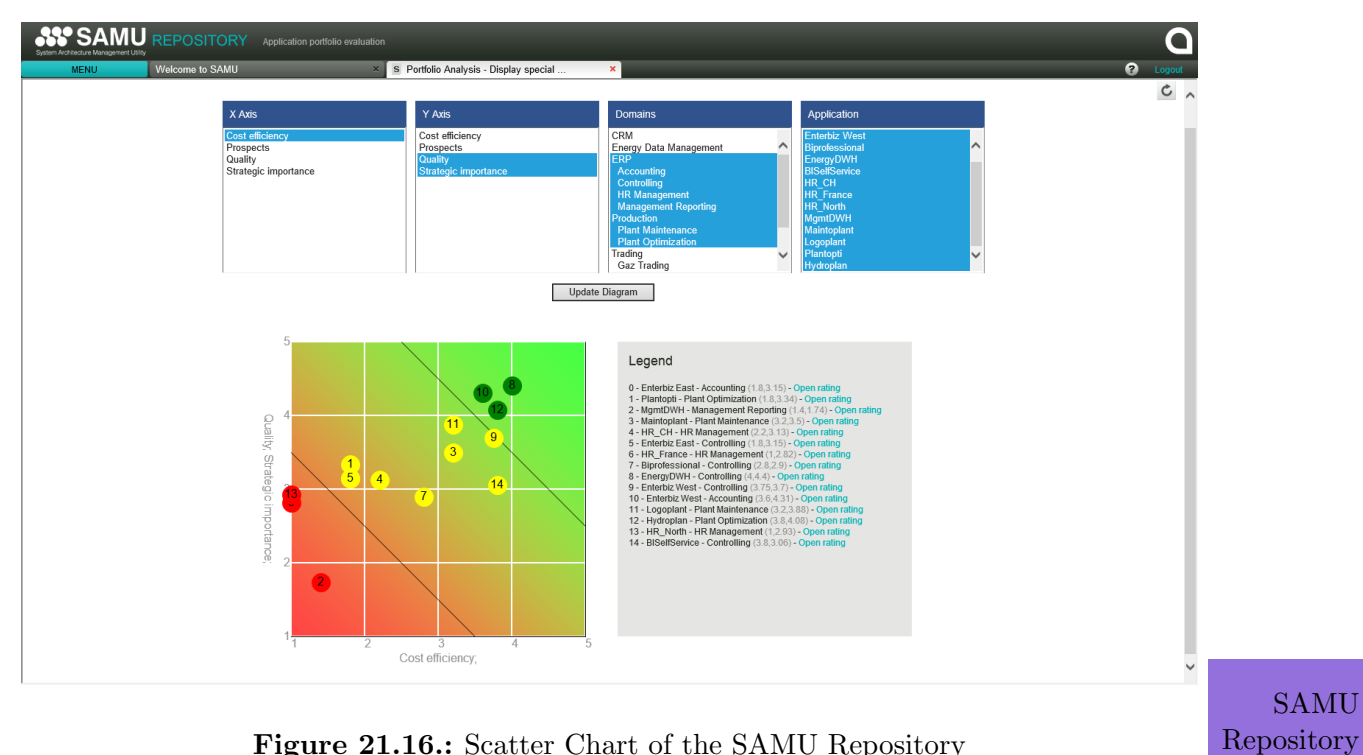

Figure 21.16.: Scatter Chart of the SAMU Repository

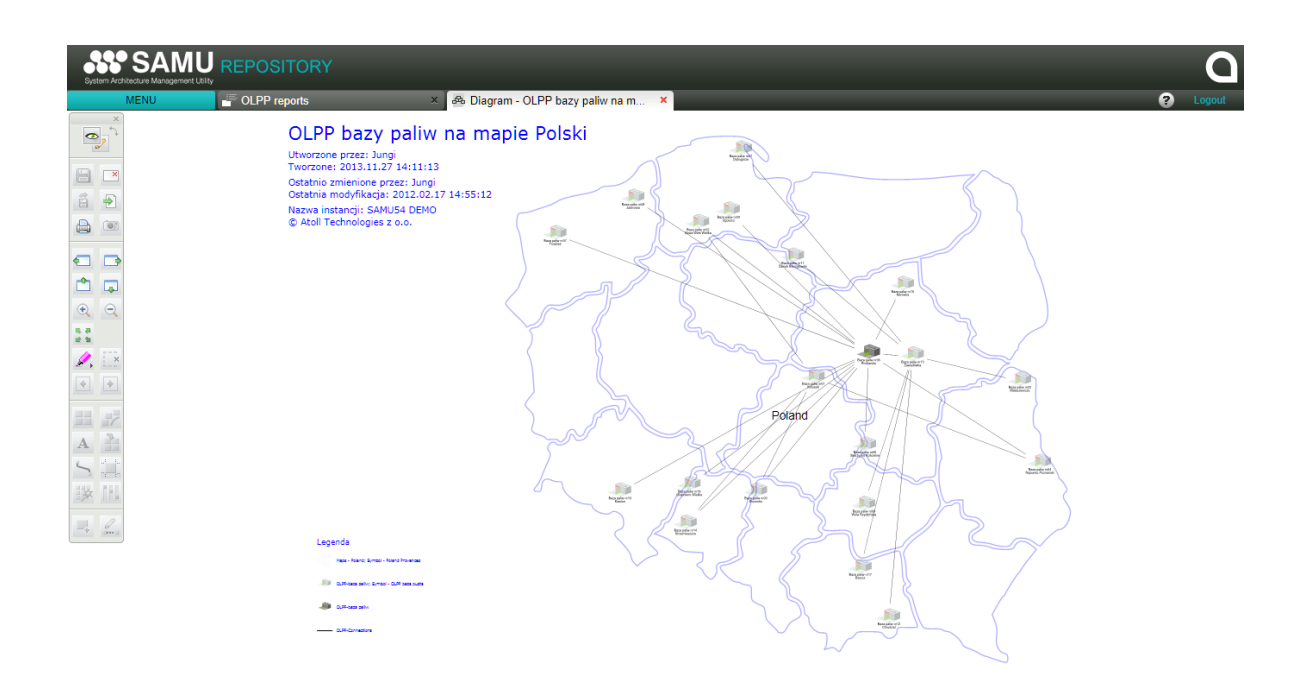

Figure 21.17.: Geographic Map of the SAMU Repository

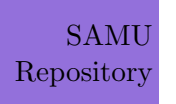

# CHAPTER 22

## Tricia (infoAsset AG)

## Contents

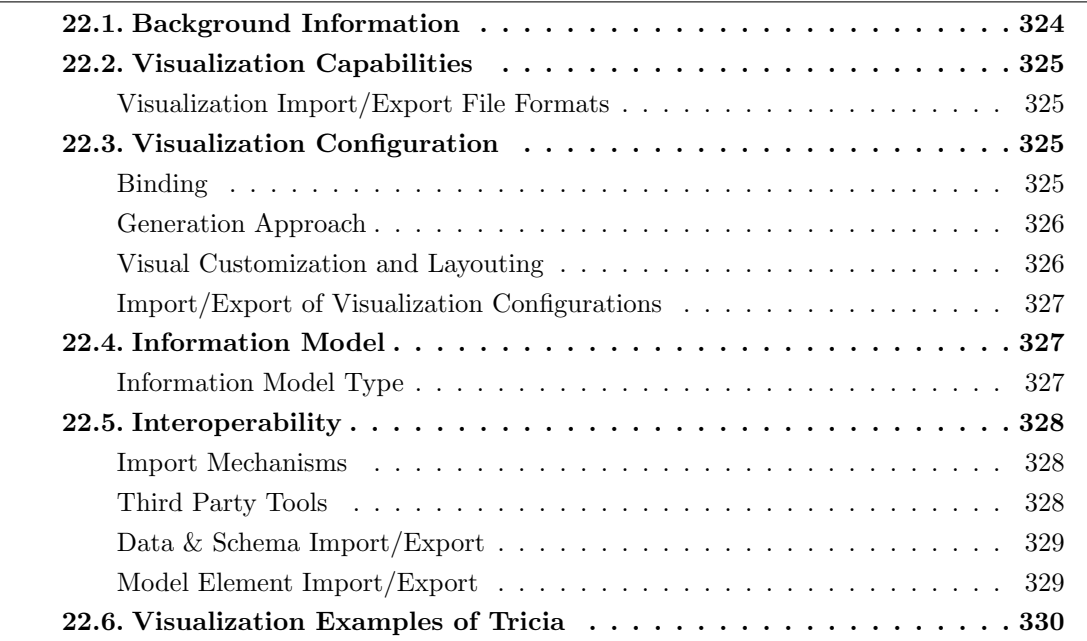

infoAsset AG was founded in 2000 and has more than 2 years of experience in the EA domain. The company is vendor of Tricia which is offered in version 3.9 at the editorial deadline. Tricia supports 9 out of 26 visualization types. infoAsset AG presents a lightweight approach to an EA tool. Tricia features strong collaboration capabilities. That includes easy to use access management and end-user-ready meta-modeling facilities. As an university spin-off, their approach is described in a dissertation  $[Ne12]$ . In  $[HMR+12]$  $[HMR+12]$ , Hauder et al. present the idea to match an offer and demand model structurally. This has been implemented and the tool integrates visualization types in a loosely coupled manner. Tricia provides a wizard (cf. [\[RHZ](#page-405-0)+13]) to configure visualizations that display arbitrary concepts of an EA information model.

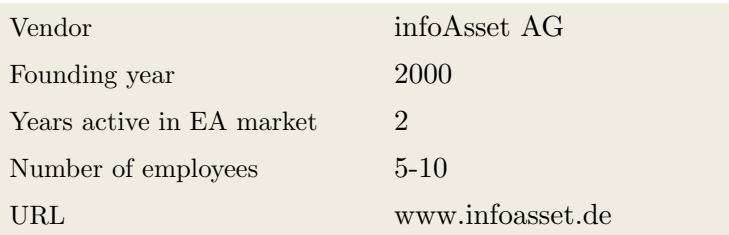

## <span id="page-334-0"></span>22.1. Background Information

Table 22.1.: Vendor Information of infoAsset AG

| Tool Name            | <b>Tricia</b>       |                     |  |  |  |
|----------------------|---------------------|---------------------|--|--|--|
| Version              | 3.9                 |                     |  |  |  |
| Client Platforms     | Windows<br>✓        | Linux<br>X          |  |  |  |
|                      | MacOS<br>X          | <b>Browser</b><br>✓ |  |  |  |
|                      | iOS<br>X            | Android<br>X        |  |  |  |
|                      | Windows Mobile<br>X | Other<br>X          |  |  |  |
| Deployment Approach  | Desktop<br>✓        | SaaS<br>✓           |  |  |  |
|                      | Server<br>✓         | Other<br>X          |  |  |  |
| <b>EA</b> Frameworks | ArchiMate<br>X      | <b>NAF</b><br>X     |  |  |  |
|                      | DoDAF<br>X          | <b>PEAF</b><br>X    |  |  |  |
|                      | <b>IAF</b><br>X     | <b>TOGAF</b><br>X   |  |  |  |
|                      | <b>MODAF</b><br>X   | Zachman<br>X        |  |  |  |
|                      | Other<br>✓          |                     |  |  |  |

Table 22.2.: General Information (Tricia)

## <span id="page-335-0"></span>22.2. Visualization Capabilities

#### Visualization Import/Export File Formats

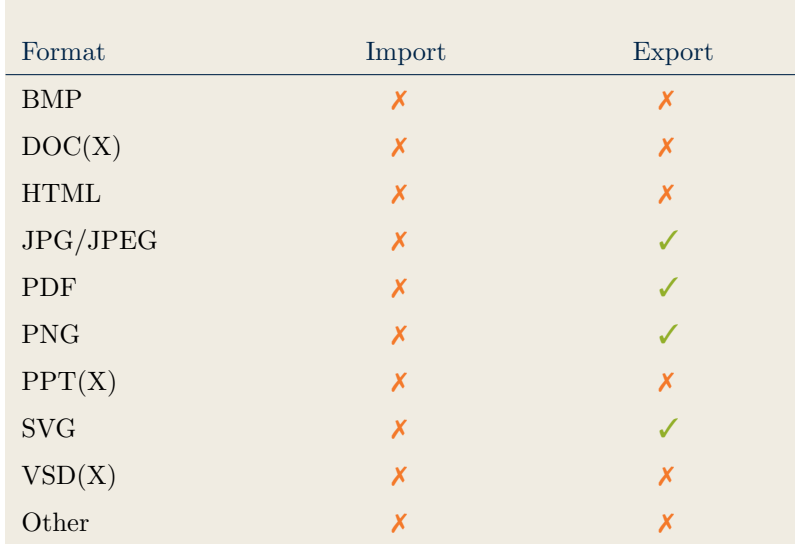

Table 22.3.: Visualization Import/Export File Formats (Tricia)

## <span id="page-335-2"></span>22.3. Visualization Configuration

## <span id="page-335-1"></span>Binding

| Loose coupling between model<br>elements and visualizations |  |
|-------------------------------------------------------------|--|
| Schema Bindings                                             |  |
| Data Filter                                                 |  |
| Other                                                       |  |

Table 22.4.: Binding (Tricia)

#### <span id="page-336-0"></span>Generation Approach

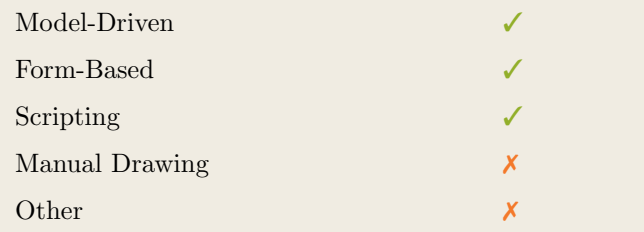

Table 22.5.: Visualization Generation Approach (Tricia)

## <span id="page-336-1"></span>Visual Customization and Layouting

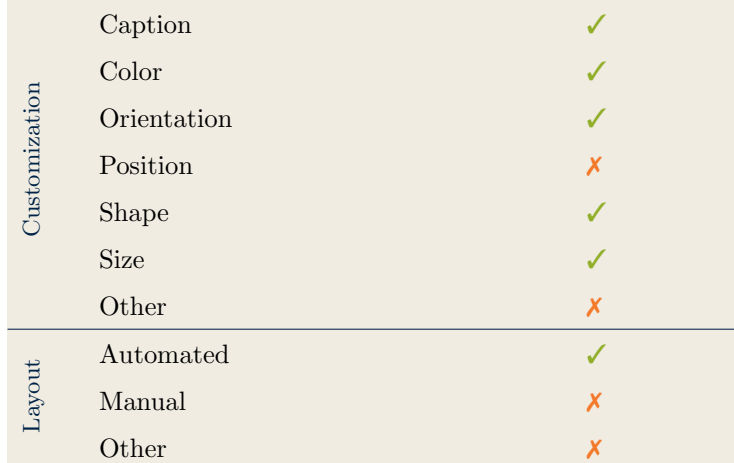

Table 22.6.: Visual Customization (Tricia)

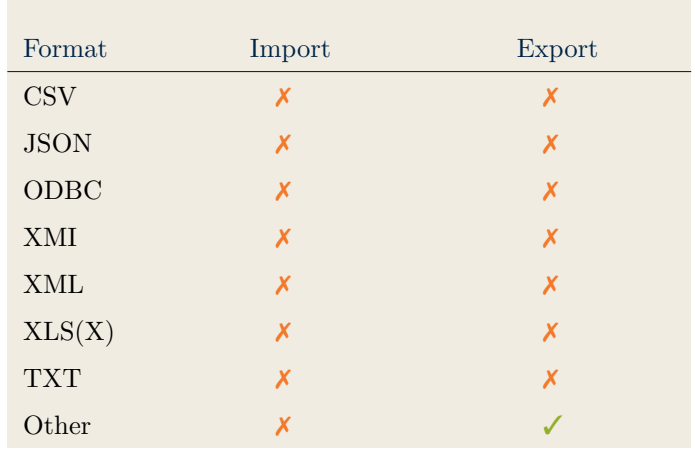

## <span id="page-337-0"></span>Import/Export of Visualization Configurations

Table 22.7.: Configuration Import/Export (Tricia)

## <span id="page-337-2"></span>22.4. Information Model

## <span id="page-337-1"></span>Information Model Type

| Full Schema                   |  |
|-------------------------------|--|
| Configurable Building Blocks  |  |
| User-defined                  |  |
|                               |  |
| Subclassing/class inheritance |  |

Table 22.8.: Information Model Type (Tricia)

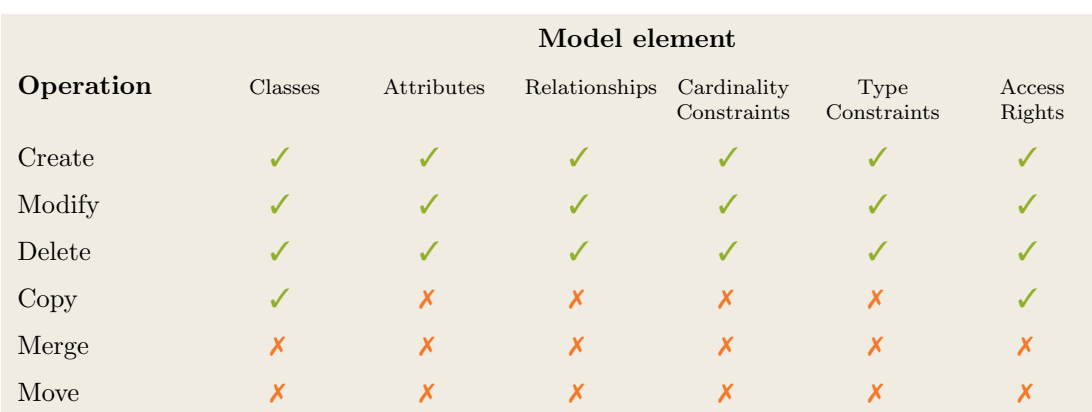

Table 22.9.: Information Model Flexibility (Tricia)

## <span id="page-338-1"></span>22.5. Interoperability

#### <span id="page-338-0"></span>Import Mechanisms

| Pull  |  |
|-------|--|
| Push  |  |
| Other |  |

Table 22.10.: Import Mechanisms (Tricia)

## <span id="page-338-2"></span>Third Party Tools

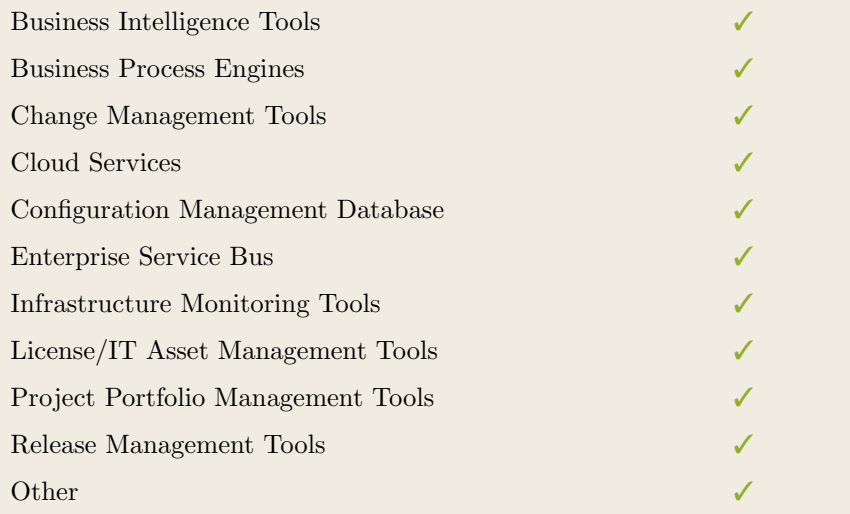

Table 22.11.: Interoperability with Third Party Tools (Tricia)

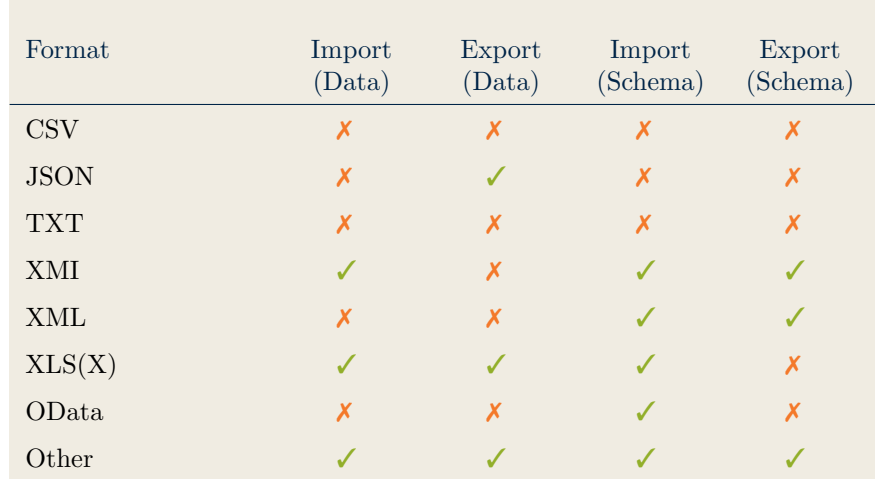

## <span id="page-339-0"></span>Data & Schema Import/Export

Table 22.12.: Data & Schema Import/Export (Tricia)

## <span id="page-339-1"></span>Model Element Import/Export

| Model Element                | Import | Export |
|------------------------------|--------|--------|
| Classes                      |        |        |
| Objects                      |        |        |
| Relationships                |        |        |
| <b>Attribute Definitions</b> |        |        |
| Attribute Values             |        |        |
| Access Rights                |        |        |
| Roles                        | X      | X      |
| Other                        | X      |        |

Table 22.13.: Model Element Import/Export (Tricia)

## <span id="page-340-0"></span>22.6. Visualization Examples of Tricia

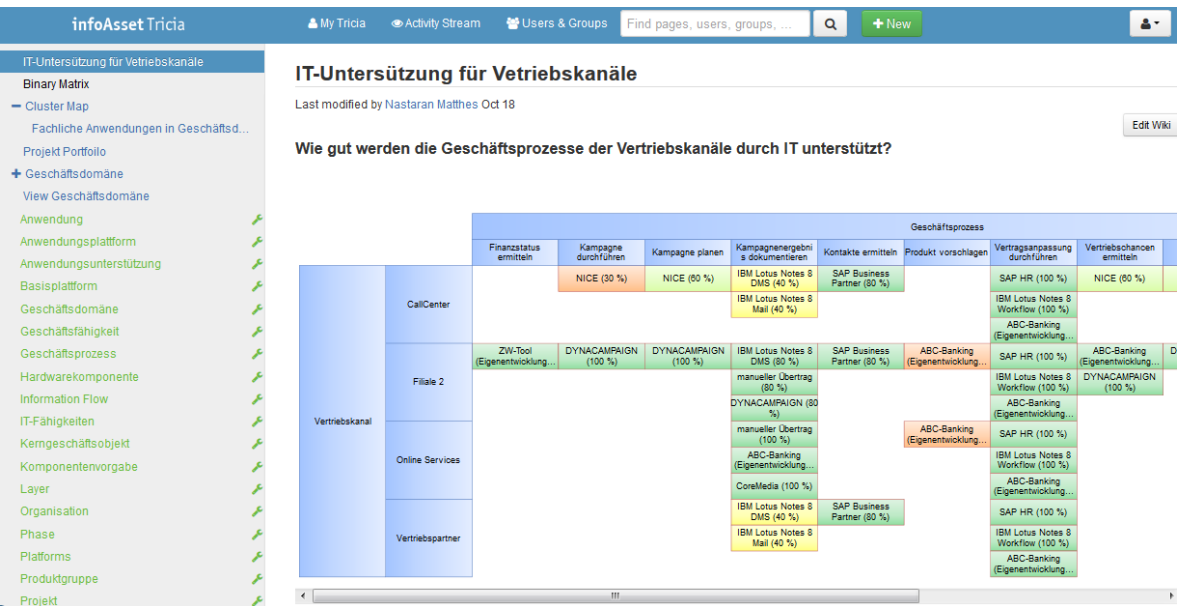

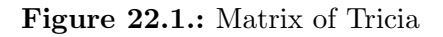

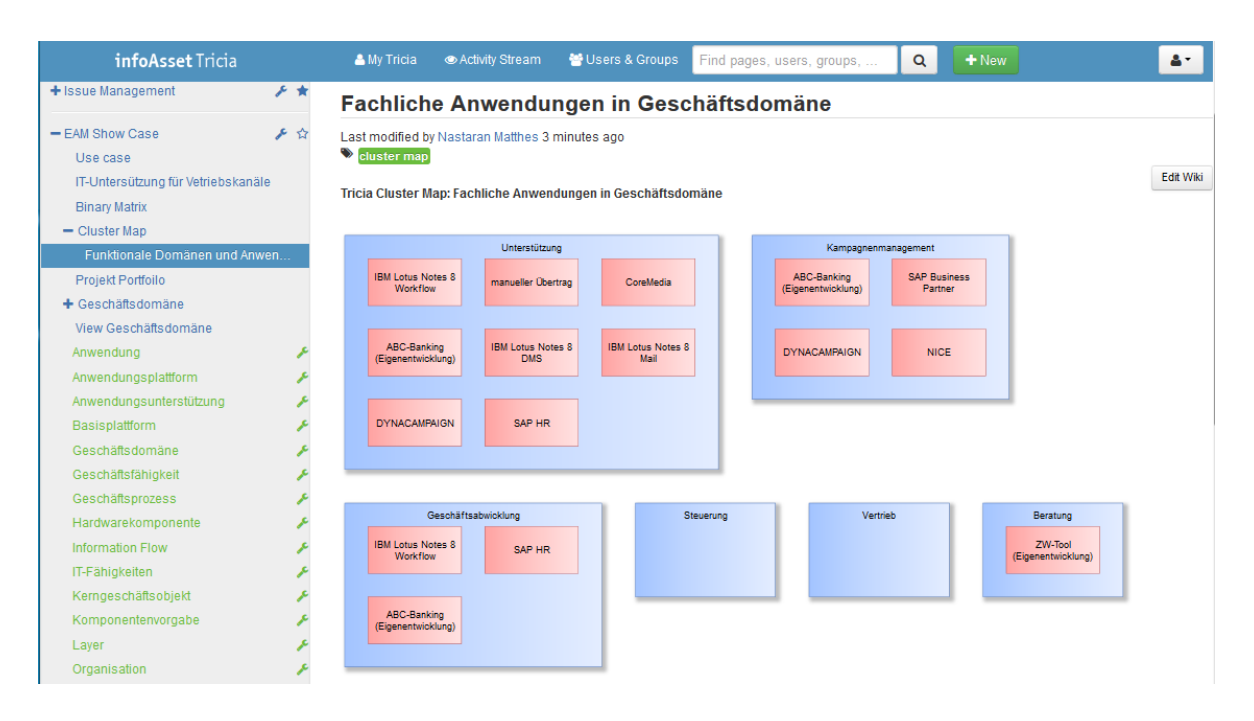

Figure 22.2.: Cluster Map of Tricia

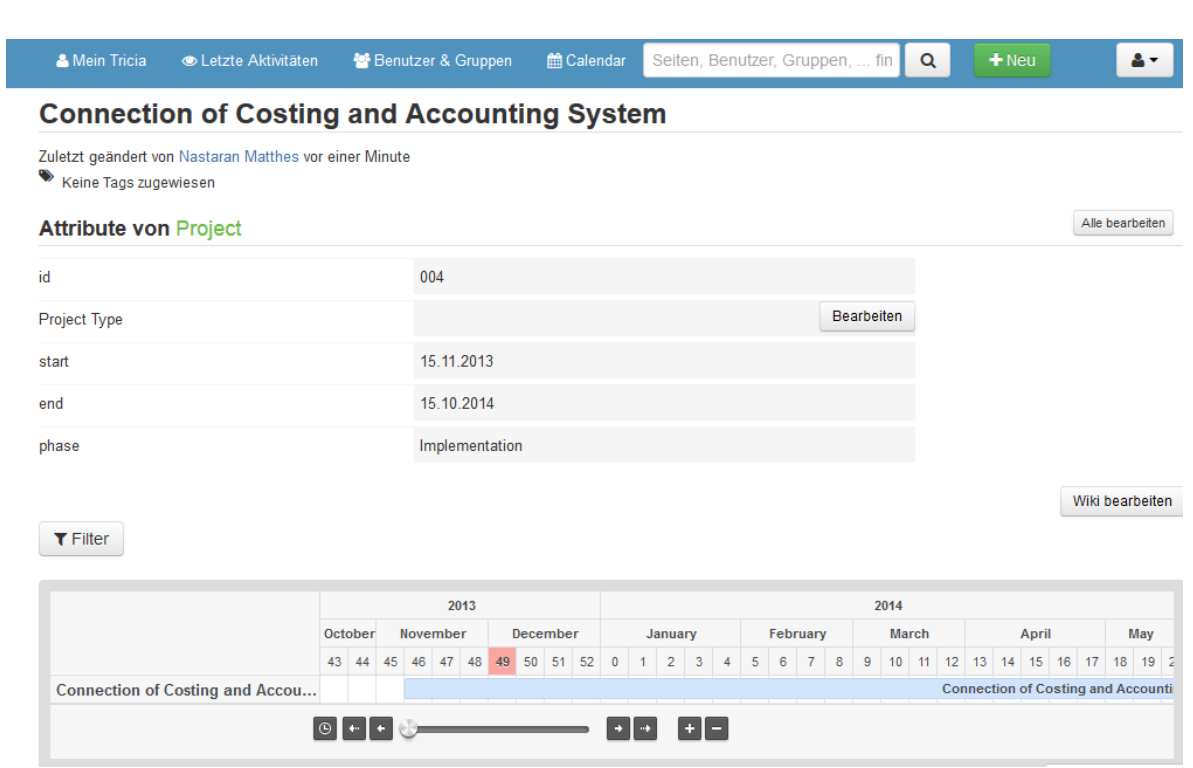

Figure 22.3.: Timeline of Tricia

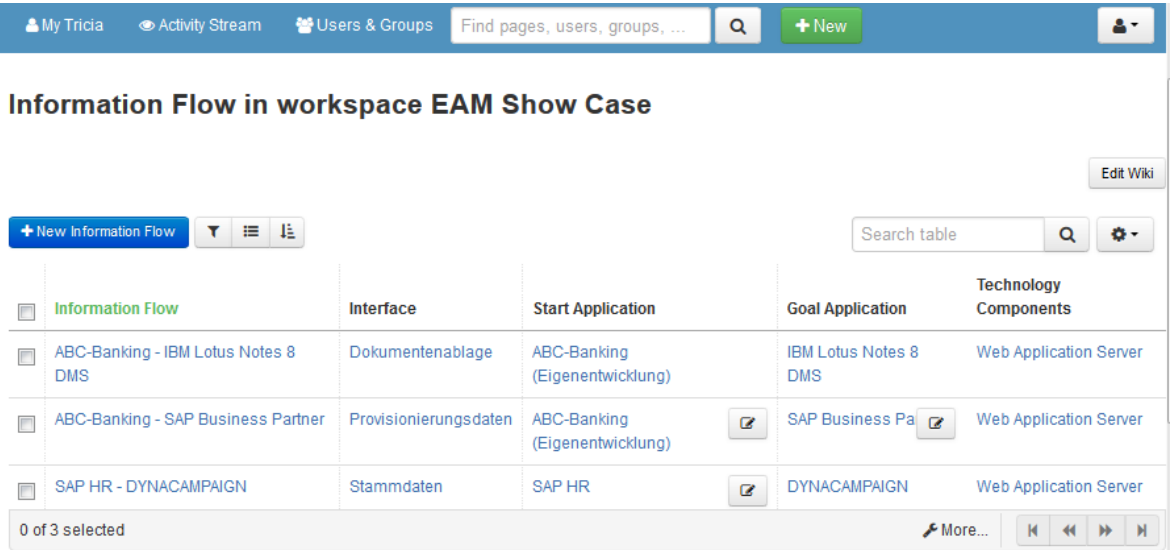

Figure 22.4.: List of Tricia

#### 22. Tricia (infoAsset AG)

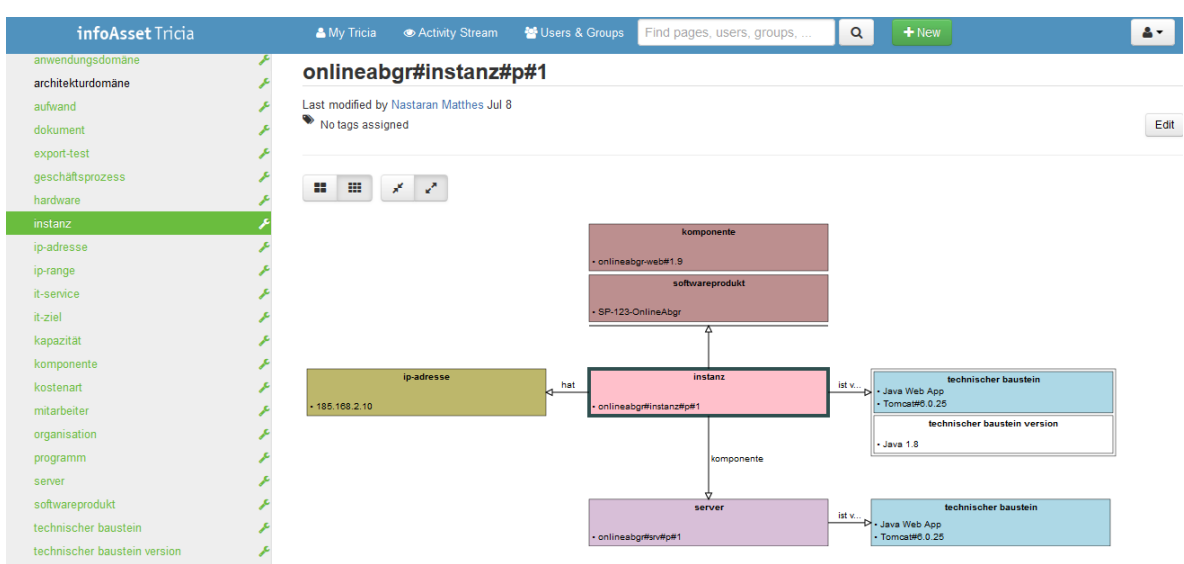

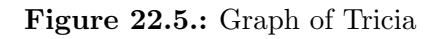

#### **Method 1 Overview**

Last modified by Admin Matheis Apr 11, 2013

 $\bullet$  No tags assigned

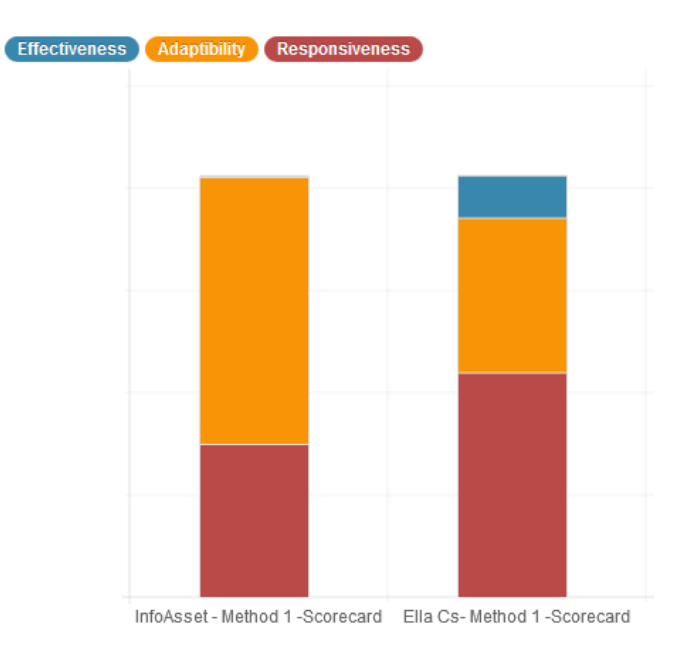

Figure 22.6.: Bar Chart of Tricia

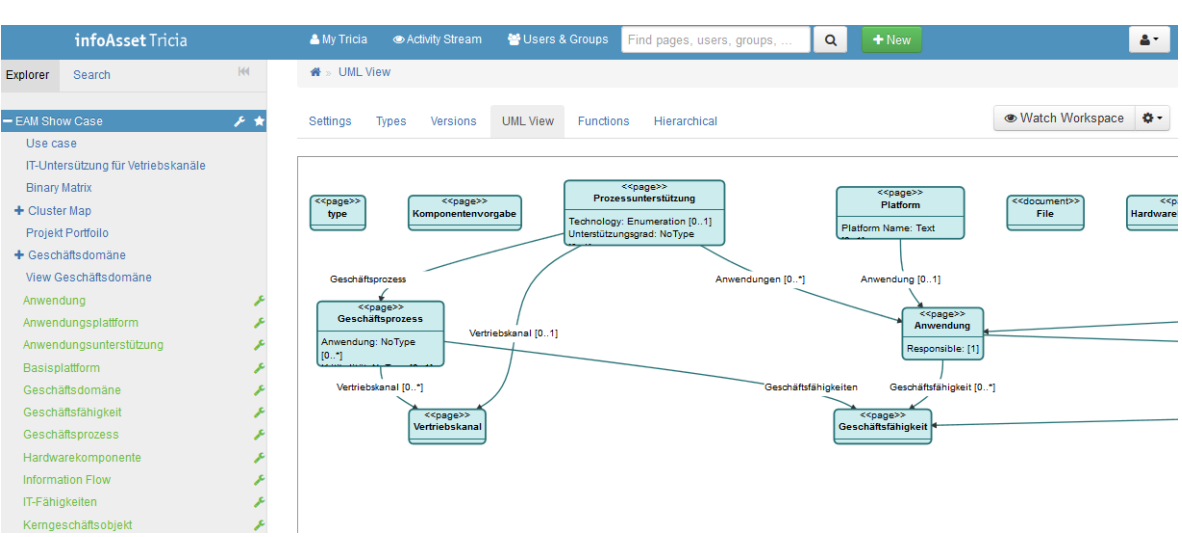

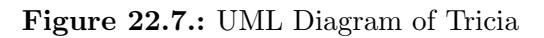

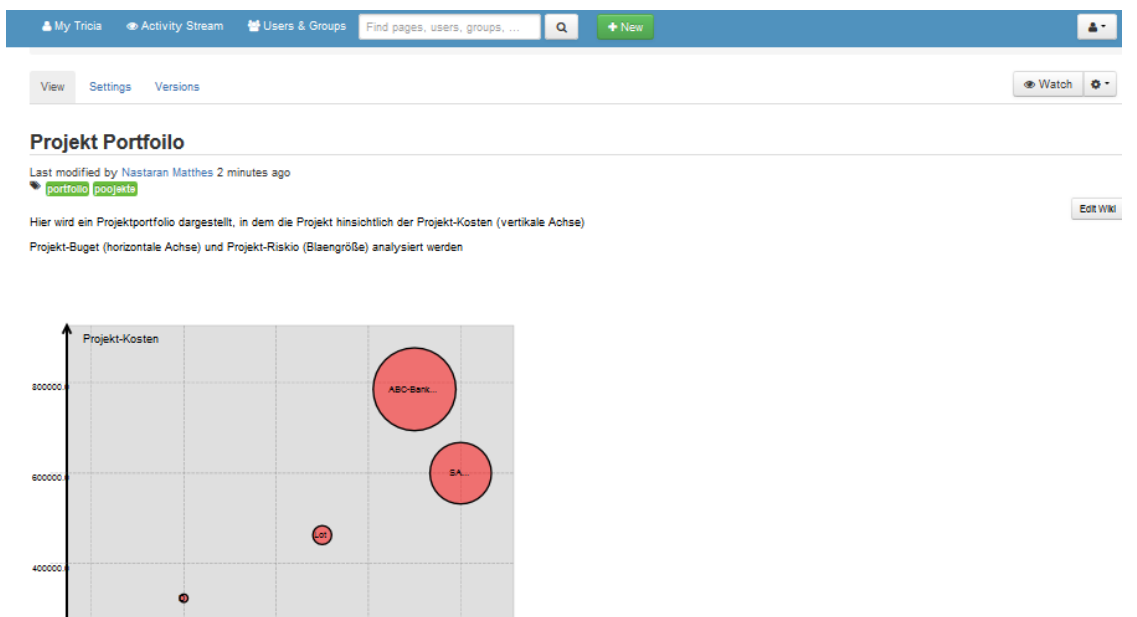

Figure 22.8.: Bubble Chart of Tricia

Projekt- Budget

 $\boxed{\text{OYNA}}$ 

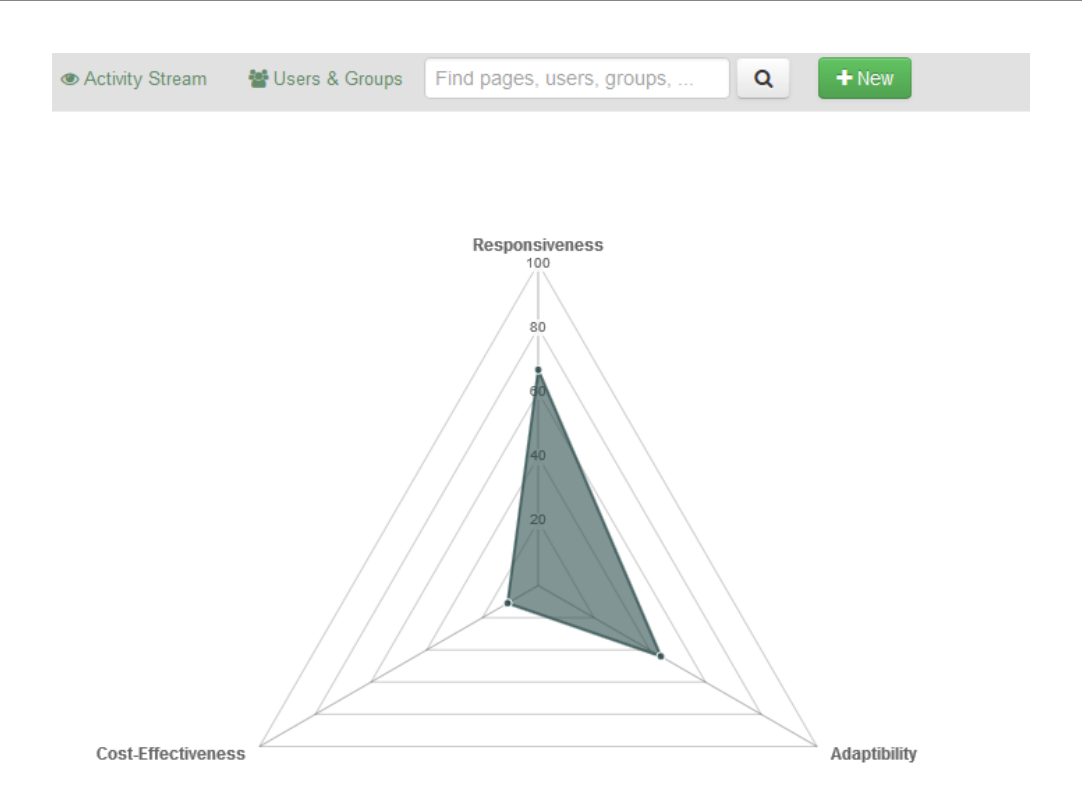

Figure 22.9.: Radar Diagram of Tricia

# CHAPTER 23

## <span id="page-345-0"></span>Txture (QELaB Business Services GmbH)

## Contents

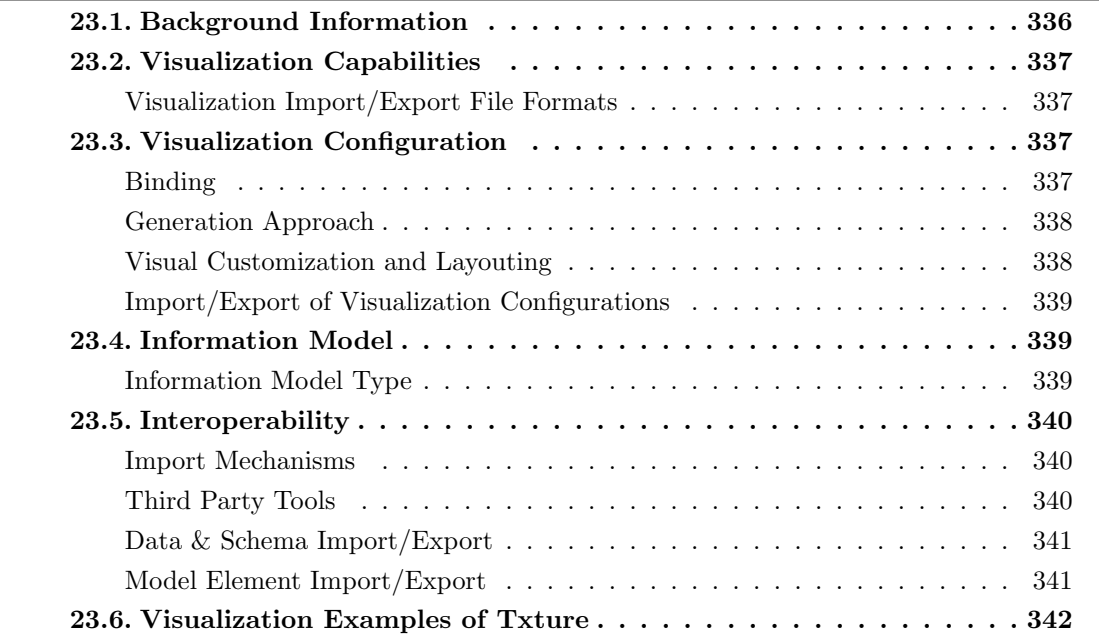

QELab was founded in 2011 and has more than 1 years of experience in the EA domain. The company is vendor of Txture which is offered in version 1 at the editorial deadline. Txture supports 3 out of 26 visualization types. Txture is a true niche player in the EA tool market. It offers an easy to grasp way to describe the EA in a textual manner. This in particular opens potential for an automated EA documentation. As a spin of from University of Innsbruck, the tool and a related case study are also described in a scholar article [\[FTB](#page-404-2)+13]. As of today, the tool is based on the Eclipse platform and available as a plugin. Besides this fat-client version, the tool features a web viewer to define dynamic queries using a powerful wizard. QELab reports that the current version is changed in order to support textual and web-based modeling simultaneously.

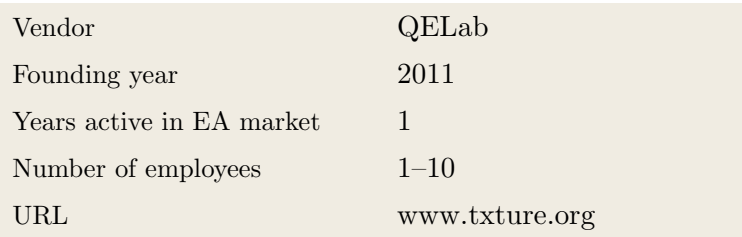

## <span id="page-346-0"></span>23.1. Background Information

Table 23.1.: Vendor Information of QELab

| Tool Name            | Txture      |                |   |                |
|----------------------|-------------|----------------|---|----------------|
| Version              | $\mathbf 1$ |                |   |                |
| Client Platforms     | X           | Windows        | X | Linux          |
|                      | X           | MacOS          | ✓ | <b>Browser</b> |
|                      | X           | iOS            | X | Android        |
|                      | X           | Windows Mobile | ✓ | Other          |
| Deployment Approach  | ✓           | Desktop        | X | SaaS           |
|                      | ✓           | Server         | X | Other          |
| <b>EA</b> Frameworks | X           | ArchiMate      | X | <b>NAF</b>     |
|                      | X           | <b>DoDAF</b>   | X | <b>PEAF</b>    |
|                      | X           | <b>IAF</b>     | X | <b>TOGAF</b>   |
|                      | X           | <b>MODAF</b>   | X | Zachman        |
|                      | X           | Other          |   |                |

Table 23.2.: General Information (Txture)

## <span id="page-347-0"></span>23.2. Visualization Capabilities

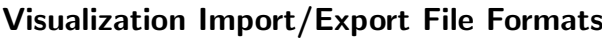

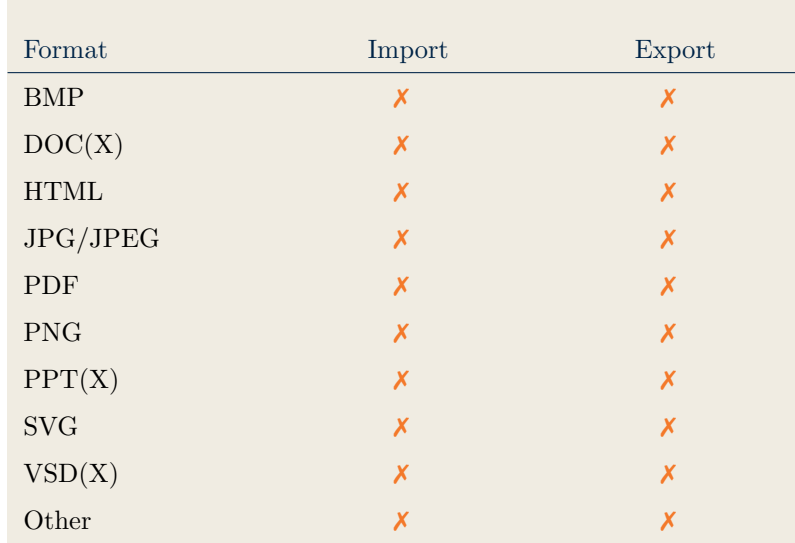

Table 23.3.: Visualization Import/Export File Formats (Txture)

## <span id="page-347-2"></span>23.3. Visualization Configuration

## <span id="page-347-1"></span>Binding

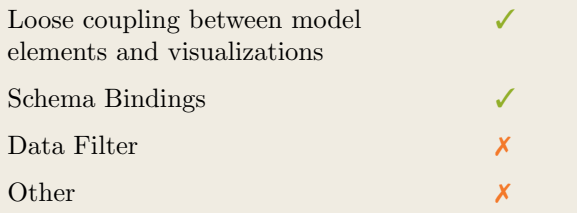

Table 23.4.: Binding (Txture)

## <span id="page-348-0"></span>Generation Approach

| Model-Driven   |   |
|----------------|---|
| Form-Based     | x |
| Scripting      |   |
| Manual Drawing | x |
| Other          |   |

Table 23.5.: Visualization Generation Approach (Txture)

## <span id="page-348-1"></span>Visual Customization and Layouting

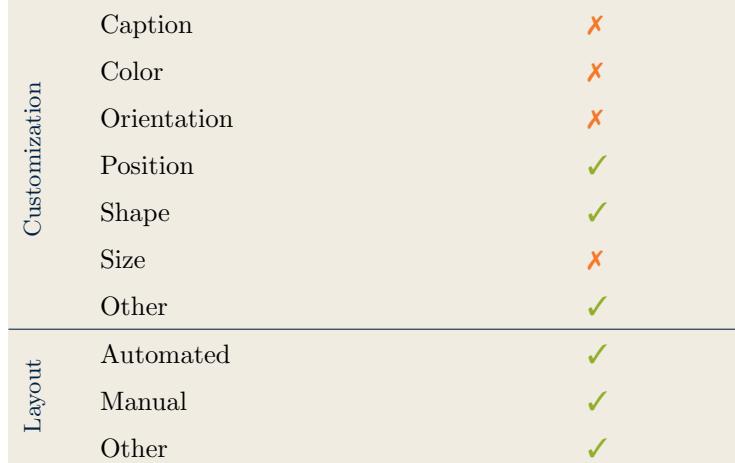

Table 23.6.: Visual Customization (Txture)

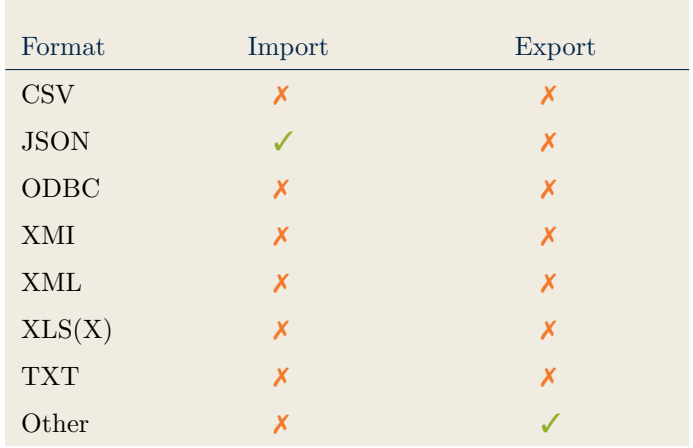

## <span id="page-349-0"></span>Import/Export of Visualization Configurations

Table 23.7.: Configuration Import/Export (Txture)

## <span id="page-349-2"></span>23.4. Information Model

## <span id="page-349-1"></span>Information Model Type

| Full Schema                   |  |
|-------------------------------|--|
| Configurable Building Blocks  |  |
| User-defined                  |  |
|                               |  |
| Subclassing/class inheritance |  |

Table 23.8.: Information Model Type (Txture)

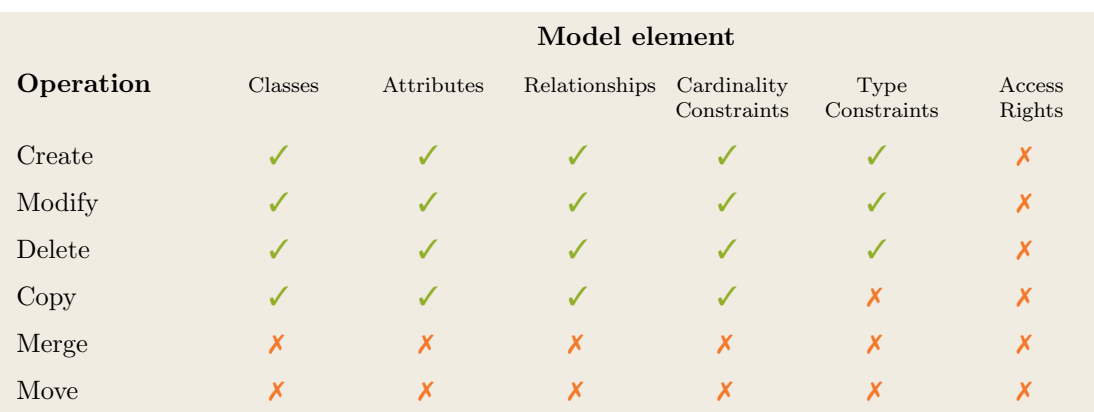

Table 23.9.: Information Model Flexibility (Txture)

339

## <span id="page-350-1"></span>23.5. Interoperability

#### <span id="page-350-0"></span>Import Mechanisms

| Pull  |  |
|-------|--|
| Push  |  |
| Other |  |

Table 23.10.: Import Mechanisms (Txture)

#### <span id="page-350-2"></span>Third Party Tools

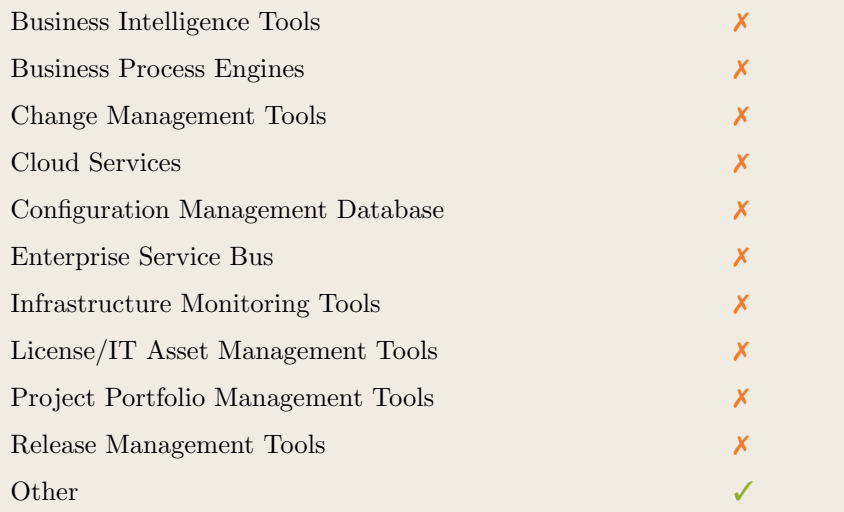

Table 23.11.: Interoperability with Third Party Tools (Txture)

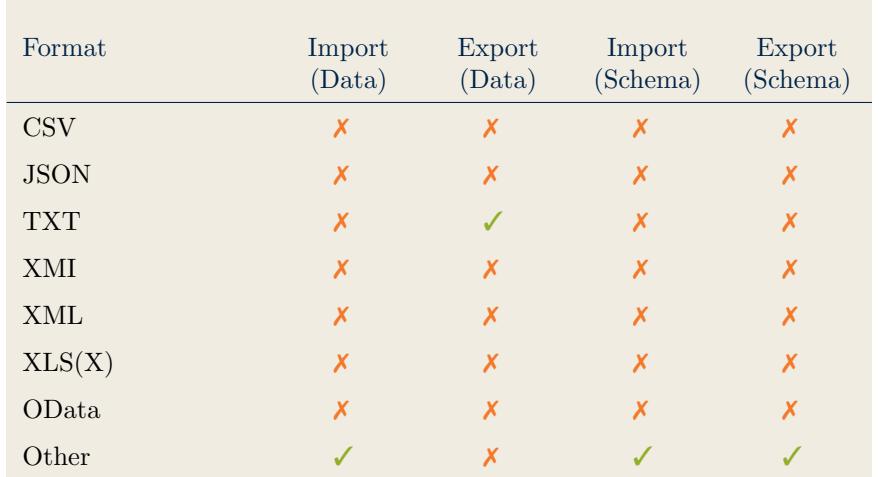

## <span id="page-351-0"></span>Data & Schema Import/Export

Table 23.12.: Data & Schema Import/Export (Txture)

## <span id="page-351-1"></span>Model Element Import/Export

| Model Element                | Import | Export |
|------------------------------|--------|--------|
| Classes                      |        |        |
| Objects                      |        |        |
| Relationships                |        |        |
| <b>Attribute Definitions</b> |        |        |
| Attribute Values             |        |        |
| Access Rights                | X      | Х      |
| Roles                        | X      | Х      |
| Other                        | X      | X      |

Table 23.13.: Model Element Import/Export (Txture)

341

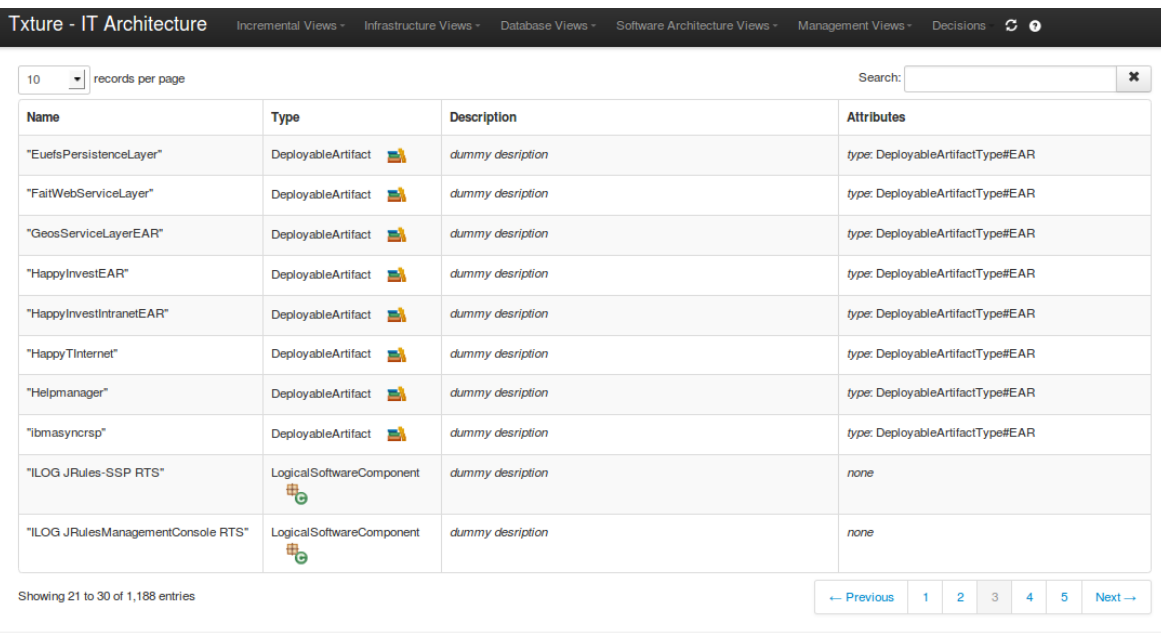

## <span id="page-352-0"></span>23.6. Visualization Examples of Txture

las Farwick, Thomas Trojer - QE LaB Business Serv

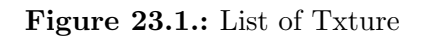

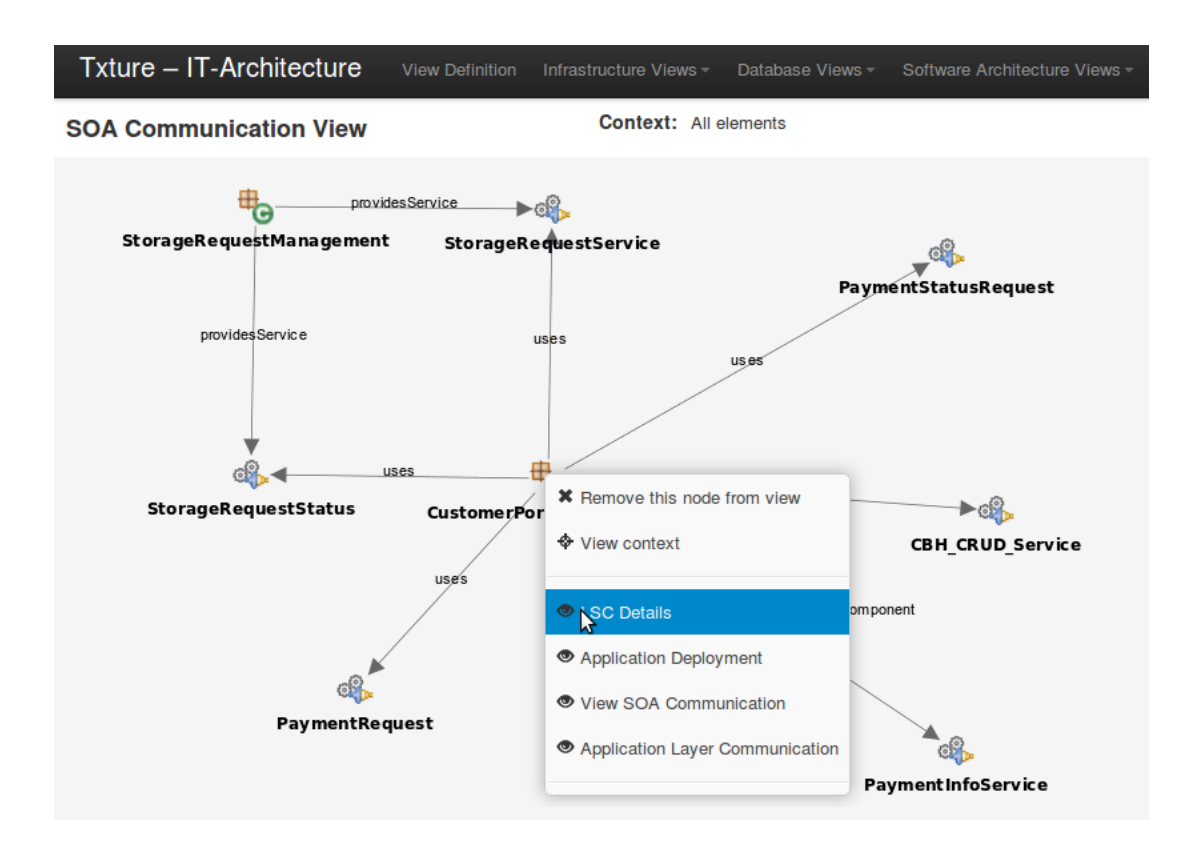

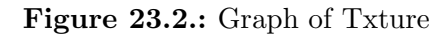

#### 23. Txture (QELaB Business Services GmbH)

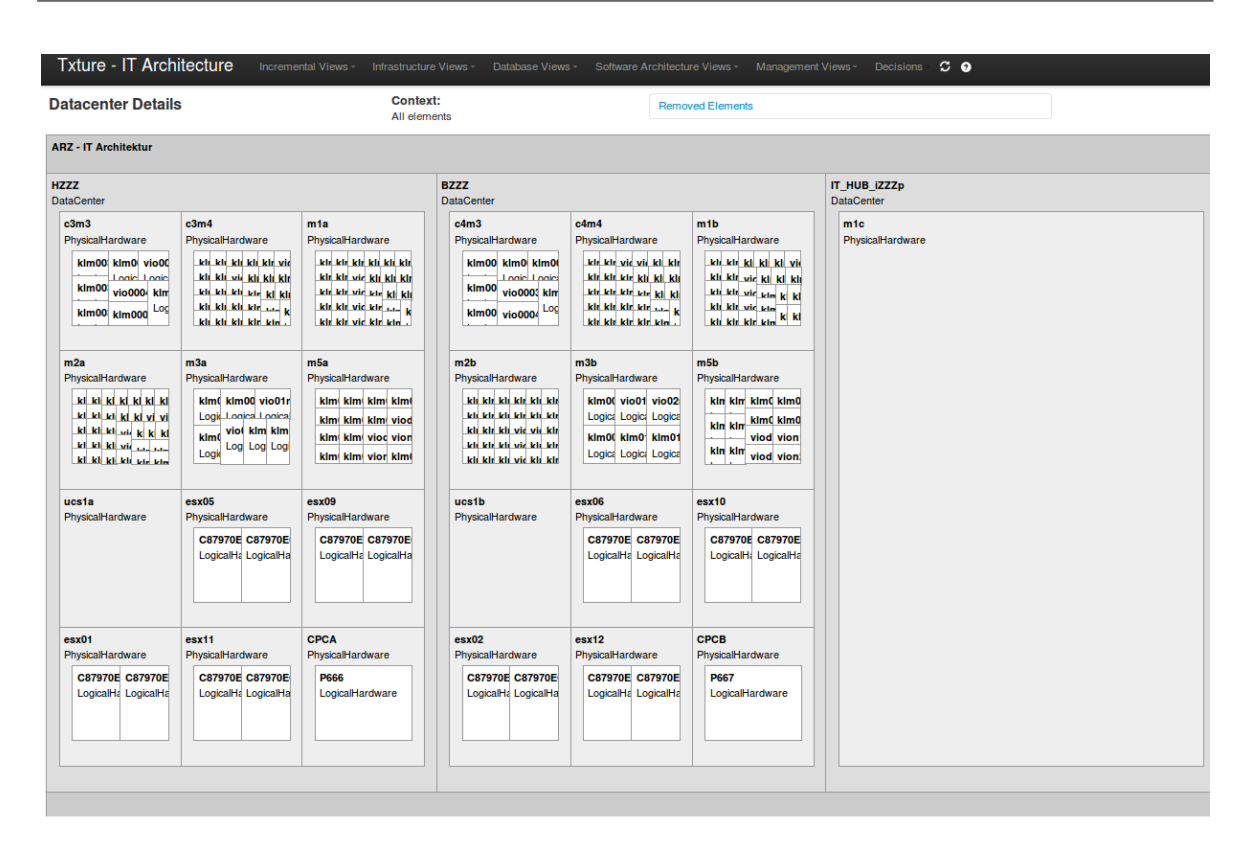

Figure 23.3.: Treemap of Txture

# Part III. Market Demands and Trends

# CHAPTER 24

## Characteristics of the Data Set

#### Contents

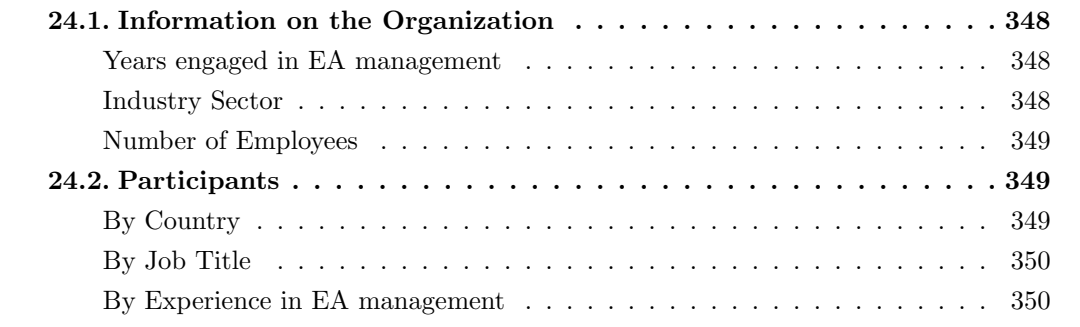

In this chapter we briefly describe the data collected in our EA practitioner survey. First, we report information about participating organizations (i.e. industry sector and size in terms of number of employees) and participants (i.e. job title and experience in EA management).

## <span id="page-358-1"></span>24.1. Information on the Organization

We asked our participants to provide us with context information about their organization (e.g. for how long their organization has been active in the EAM domain).

#### <span id="page-358-0"></span>Years engaged in EA management

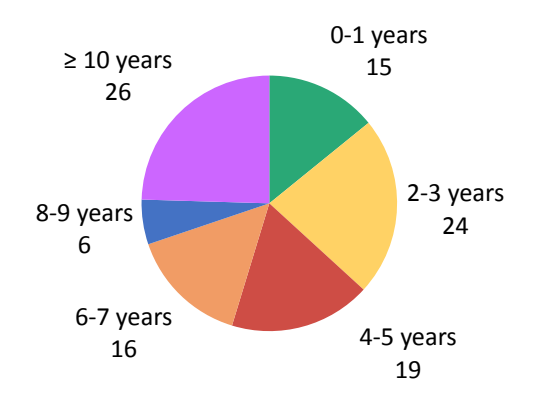

Figure [24.1](#page-358-3) shows an overview of how long organizations are engaged in EA management. We

<span id="page-358-3"></span>Figure 24.1.: Organizations by Number of Years active in EA management

find a rather diverse portfolio of organizations. Some are just about to start an EA initiative, some have already gained some experience while others have established EA management for several years.

#### <span id="page-358-2"></span>Industry Sector

EA management might play a different role in different domains [ $HSR+13$ ]. To get an understanding of the organizational context, we asked the participants in which industry sector their organization has been operating in.

Figure [24.2](#page-359-3) shows the sector distribution of the participating organizations; 'IT, Technology, Internet' and 'Finance, Insurance, Real Estate' make up the largest share.

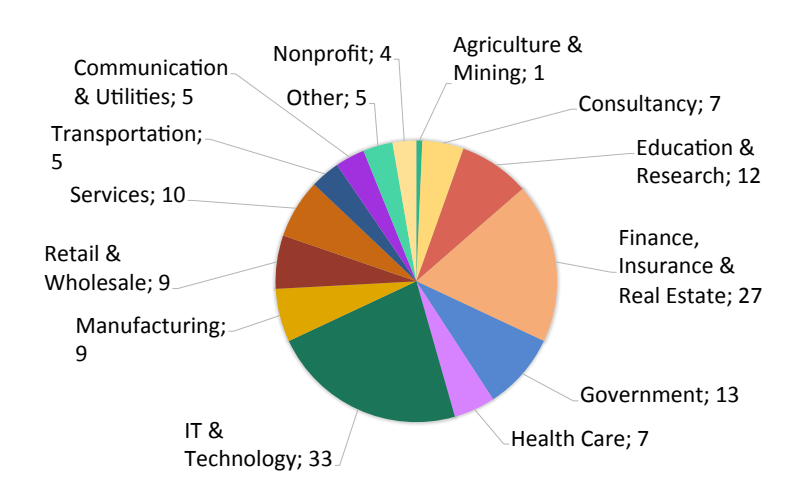

<span id="page-359-3"></span>Figure 24.2.: Organizations by Industry Sector

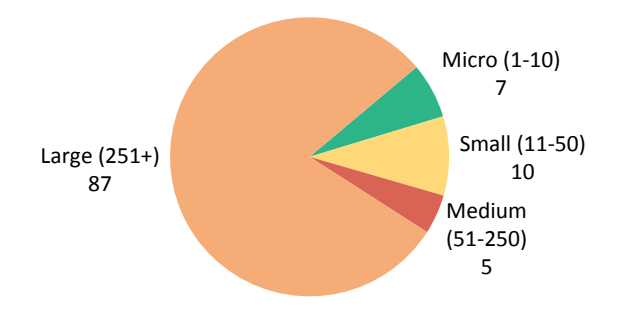

<span id="page-359-4"></span>Figure 24.3.: Organizations by Number of Employees

#### <span id="page-359-0"></span>Number of Employees

Figure [24.3](#page-359-4) illustrates the size of the participating organizations based on the number of employees. As depicted, the majority of the participants work in a large scale enterprise (*>*250 employees). Medium (51 - 250 employees), small (11 - 50 employees) and micro (1 - 10 employees) companies account for smaller shares.

## <span id="page-359-2"></span>24.2. Participants

#### <span id="page-359-1"></span>By Country

Figure [24.4](#page-360-2) depicts the locations of the participants at the country level. There is a strong bias towards German-speaking countries: 66 of 109 participants work in Austria, Germany or Switzerland. The second largest group consists of participants living in the United States. Overall, the survey spread globally since EA experts from South Africa, Australia, Russia, Canada, India, and other countries participated in our survey as well.
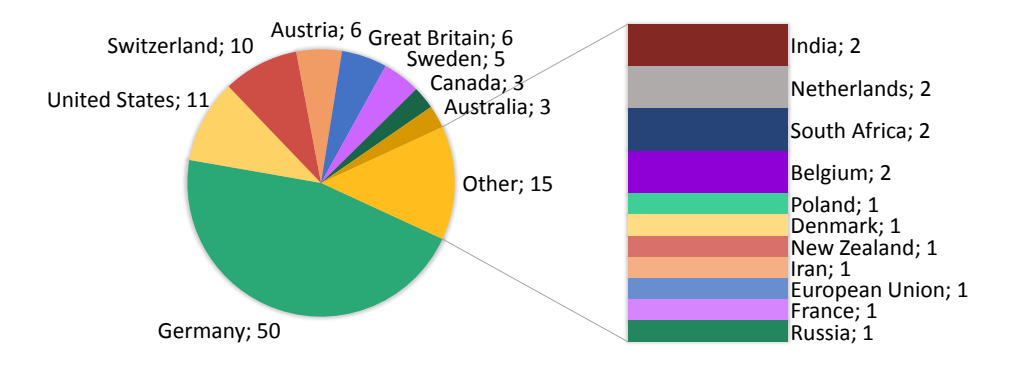

<span id="page-360-1"></span>Figure 24.4.: Participants by Country

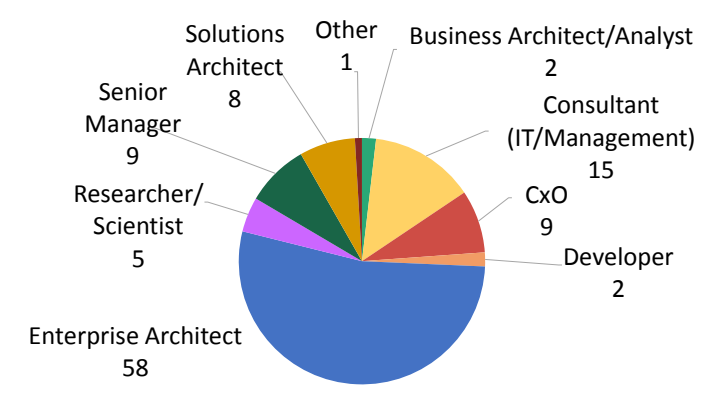

### By Job Title

<span id="page-360-0"></span>Figure 24.5.: Participants by Job Title

Figure [24.5](#page-360-0) shows the distribution of job titles among participants. Unsurprisingly, Enterprise Architects make up the majority of participants, followed by consultants (14%), senior managers  $(8\%)$  and CxOs  $(8\%)$ .

## By Experience in EA management

The level of experience in a field may highly impact an individual's perception of tool support in a discipline. Thus, we asked the participants to provide information on their level of experience in EA management in number of years.

Figure [24.6](#page-361-0) shows the results. Most participants have more than 3 years of experience in EA management. The figures suggest that the information we acquired reflect EA expert knowledge since only 5 novices count to the group of participants.

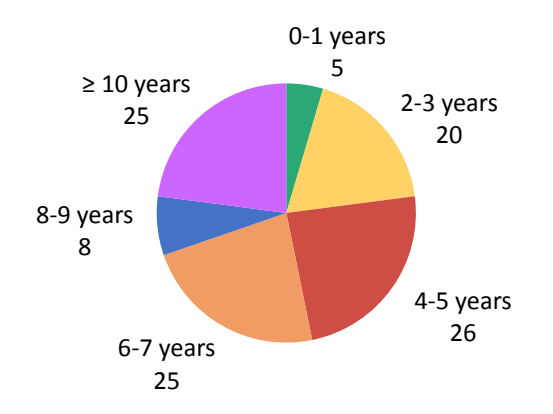

<span id="page-361-0"></span>Figure 24.6.: EA management experience of the participants

# CHAPTER 25

## EA Expert Feedback — Usage & Demands

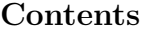

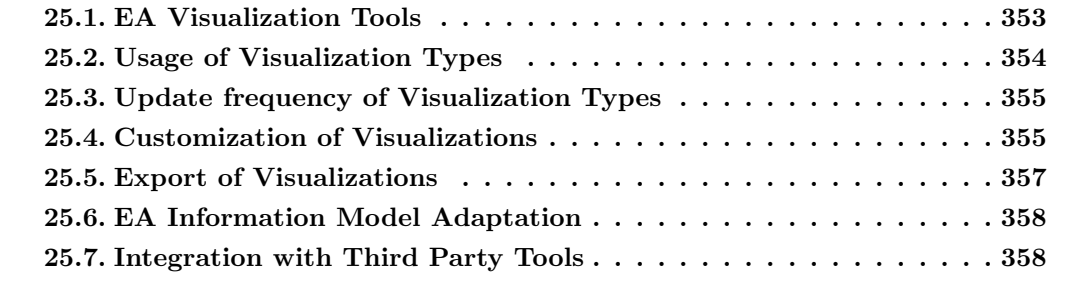

In this chapter we present results of the practitioner survey. Please learn more about the context of the data collection before you interpret the data set (see Chapter [24\)](#page-357-0).

## <span id="page-363-0"></span>25.1. EA Visualization Tools

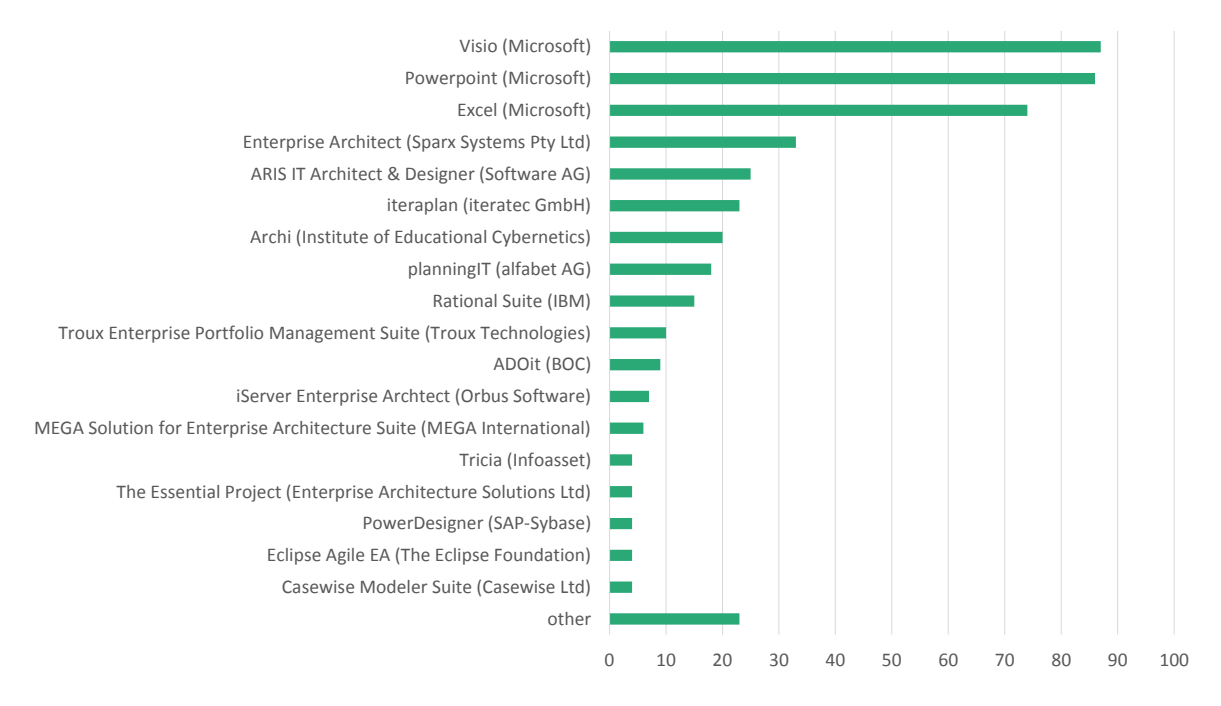

<span id="page-363-1"></span>Figure 25.1.: Which Tools do EA experts use to create EA visualizations?

In general, EA experts seem to be neutral or satisfied with their EA visualization tools. 9% of the participants are very satisfied with the EA tool, 24% satisfied, 49% have a neutral opinion, 16% are dissatisfied and only 3% are very dissatisfied.

Figure [25.1](#page-363-1) shows a strong usage of Micosoft's Office products (Visio, Powerpoint, and Excel). The most frequently used EA tool is the Enterprise Architect (see Chapter [11\)](#page-175-0) followed by Aris (see Chapter [8\)](#page-123-0), iteraplan (see Chapter [13\)](#page-203-0) and Archi (see [\[In12\]](#page-404-0)). In near future, planningIT and ARIS will share a synchronized release cycle and their customer base (see Chapter [8\)](#page-123-0). However, our data is not exhaustive and does not allow making predictions of how the entire EA market will develop (cf. also Section [27.2\)](#page-382-0).

We also asked the EA experts whether they plan to migrate to different EA tool or version. In total, we had 35 answers for this question. 11% plan to migrate to a newer version of the current EA tool,  $3\%$  will use a different tool of the same vendor whereas  $57\%$  will switch the EA tool as well as vendor. 29% named other ways how they plan to replace their current EA tool.

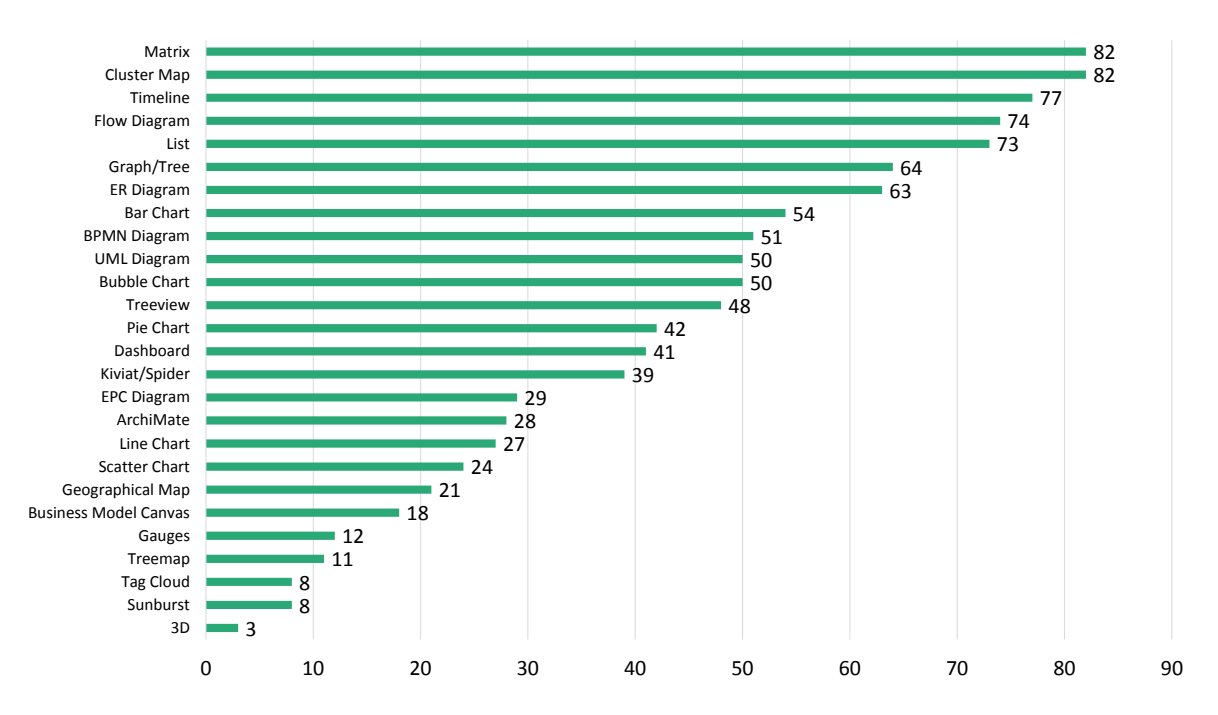

<span id="page-364-1"></span>Figure 25.2.: Usage of Visualization Types by the EA experts

## <span id="page-364-0"></span>25.2. Usage of Visualization Types

In the first part of the survey, we asked EA experts which visualization types they use. We provided schematic illustrations. Figure [25.2](#page-364-1) displays the aggregate usage of visualization types.

As expected, some visualization types are used very frequently. Thus, they might be considered typical. The most frequently used visualization types display relational information (matrices, cluster maps, flow diagrams and graphs) or time information (timeline).

Our second observation is the role of standard notations. Even though there seems to be no single standard notation, in general, notations such as [UML,](#page-1-0) [BPMN,](#page-1-0) [EPC,](#page-1-0) or [ER](#page-1-0) play an important role in EA management.

Interestingly, visualization of quantitative data seems to be less important in EA management. However, this might be a result of low data quality. We investigate this hypothesis below.

In addition to the 26 visualization types that were presented to the them, practitioners were allowed to provide us with examples of other visualizations they were using as well. Two such visualizations have been uploaded. However, after thoughtful consideration, we identified these visualizations as instances of a dashboard and a gauge, respectively.

Figure [25.3](#page-365-2) shows the usage of visualization type among practitioners.

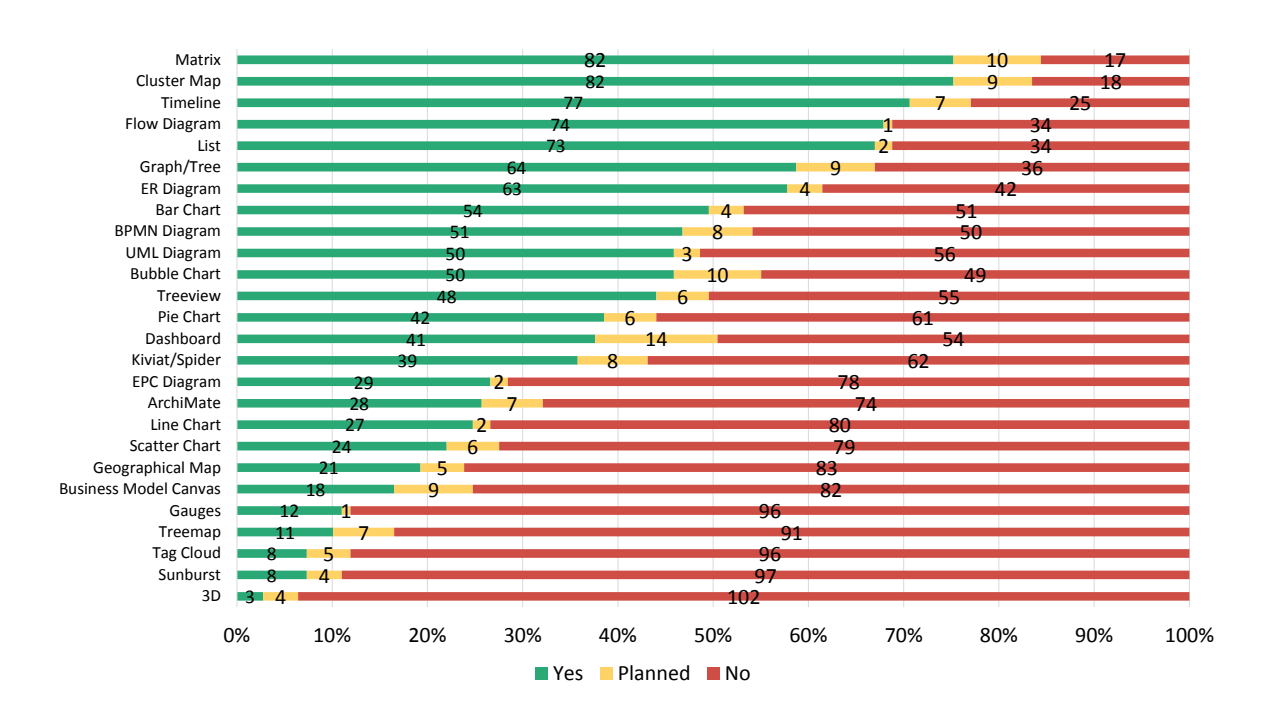

<span id="page-365-2"></span>Figure 25.3.: Usage and Usage Intentions of Visualization Types by the EA experts

## <span id="page-365-0"></span>25.3. Update frequency of Visualization Types

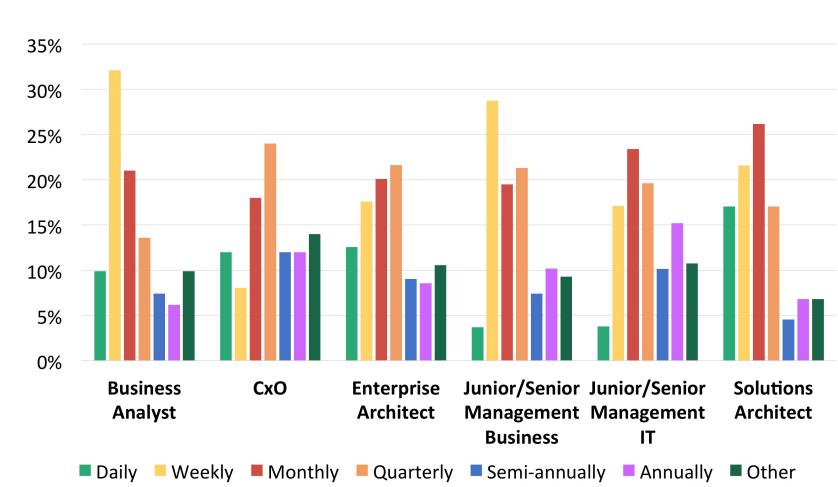

The update frequency of visualizations differs among different stakeholders.

<span id="page-365-3"></span>Figure 25.4.: How frequently are visualizations updated for specific stakeholders?

## <span id="page-365-1"></span>25.4. Customization of Visualizations

In our EA practitioner survey, 75 out of 109 participants stated that they customize visualizations.

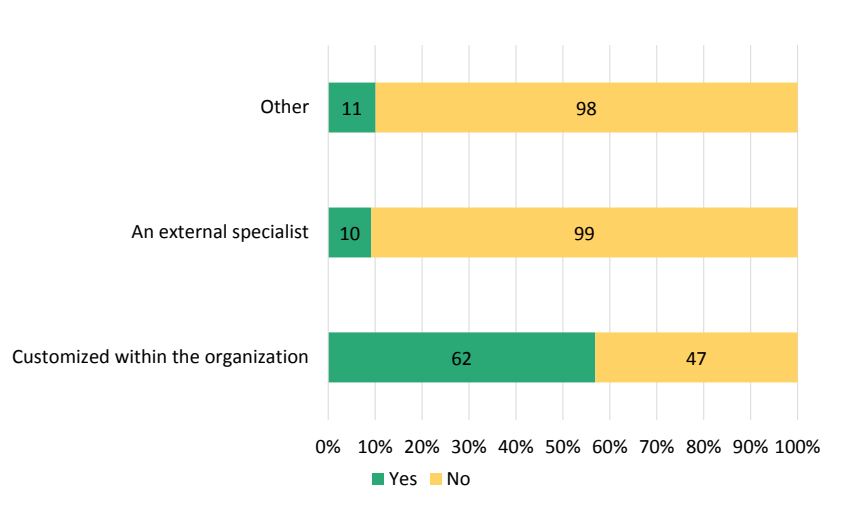

<span id="page-366-0"></span>Figure 25.5.: Who does the customization of EA visualizations?

As indicated by Figure [25.5,](#page-366-0) most customization is done internally (i.e. within the organization). Participants who chose 'Other' indicated that adaptations are done by the respondent.

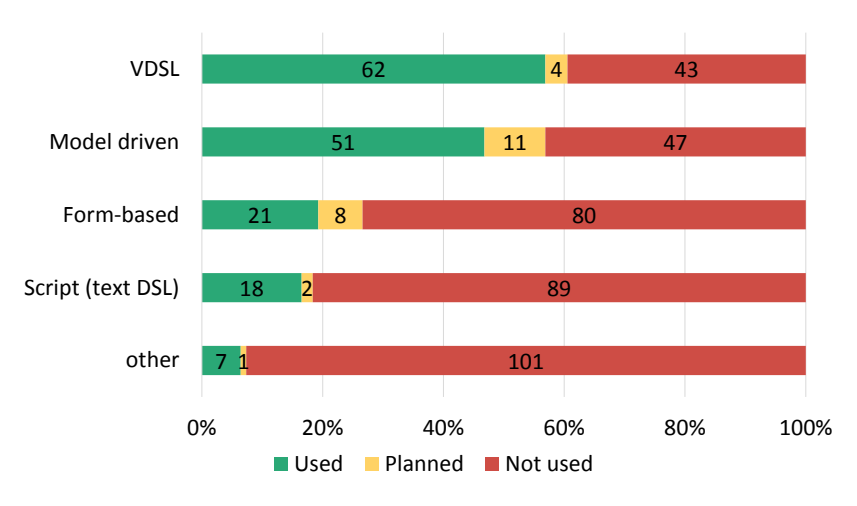

<span id="page-366-1"></span>Figure 25.6.: How do EA practitioners customize visualizations?

We asked the 75 participants who customize visualizations how they adjust their visualizations. Figure [25.6](#page-366-1) shows that the majority neither uses scripting nor wizards. Even though multiple answers were possible, to our surprise, EA experts stated that the visualization is customized manually.

We asked the practitioners which visual attributes they customize. Figure [25.7](#page-367-1) shows that they generally customize a broad spectrum of visual attributes such as colors, position, size, legend, font, shape and orientation.

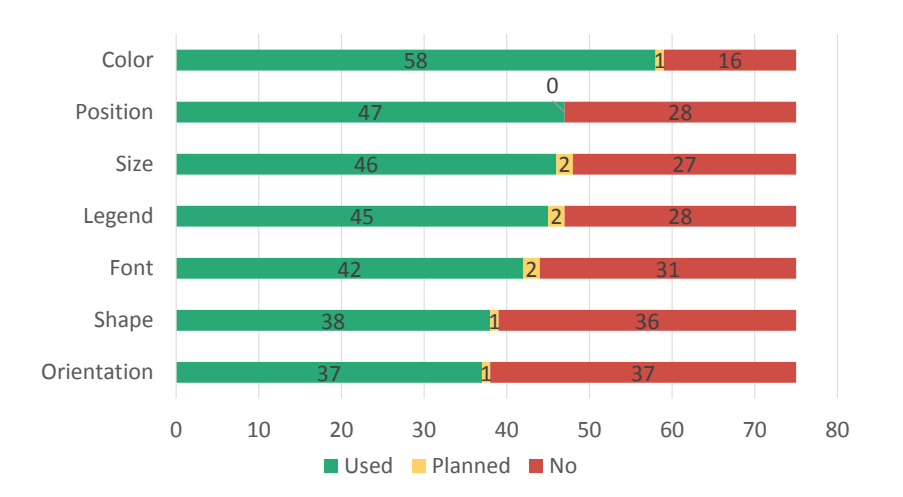

<span id="page-367-1"></span>Figure 25.7.: Which visual attributes do EA experts customize?

### <span id="page-367-0"></span>25.5. Export of Visualizations

Our considerations for the next question is that one particular way to customize a visualization is to export it and post-process the visualization using a third-party application. Another important use case that calls for an export of a visualization is printing a visualization [\[SMR12\]](#page-405-0). Export formats range from flat files (Bitmap [\(BMP\)](#page-1-0), Joint Photographic Experts Group [\(JPG/JPEG\)](#page-1-0), Portable Network Graphics [\(PNG\)](#page-1-0), etc.) to formats that may preserve the logical structure visualized (Portable Document Format [\(PDF\)](#page-1-0), Microsoft Powerpoint Format [\(PPT/PPTX\)](#page-1-0), Scalable Vector Graphics [\(SVG\)](#page-1-0), Hypertext Markup Language [\(HTML\)](#page-1-0), etc.). Preserving the logical structure could ease post-processing. However, although some file formats theoretically can keep structural information, EA tools do not necessarily make use of such facilities. In our next question, we asked what format are supported for export of visualizations. Figure [25.8](#page-367-2) shows that [PDF](#page-1-0) is the dominating export format.

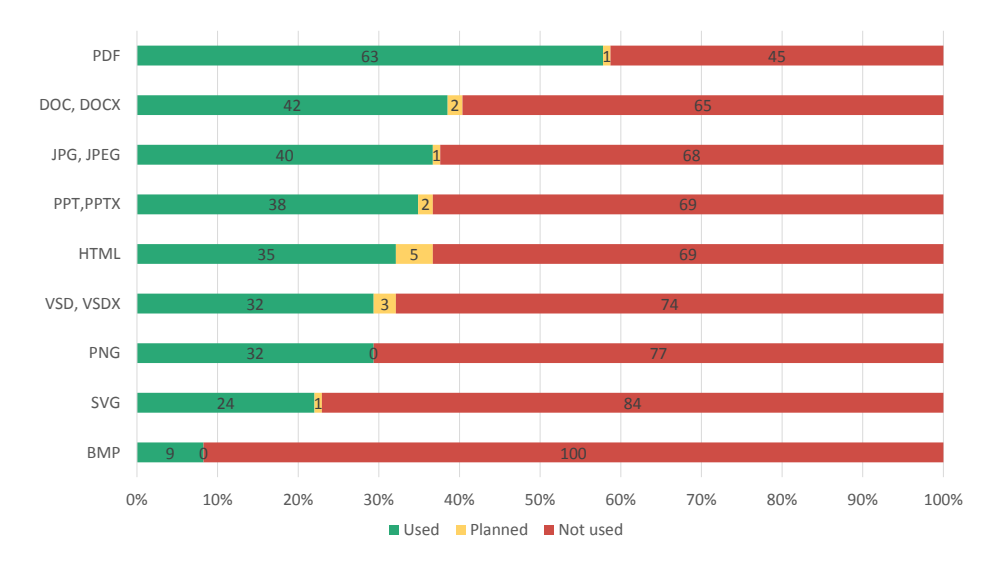

<span id="page-367-2"></span>Figure 25.8.: Which export formats do EA experts use?

## <span id="page-368-0"></span>25.6. EA Information Model Adaptation

Next to the visualization types, we asked whether they are adapting the EA information model and, if so, how. First, we wanted to find out whether a common standard for an EA information model emerged in practice. Our hypothesis was that there is no such standard and EA information models are organization specific to a large extend. The data shows that 47 (43%) participants use a predefined schema (EA information model) which is shipped with (i.e. provided by) their EA tool. In contrast 62 (57%) participants use an organization specific EA information model.

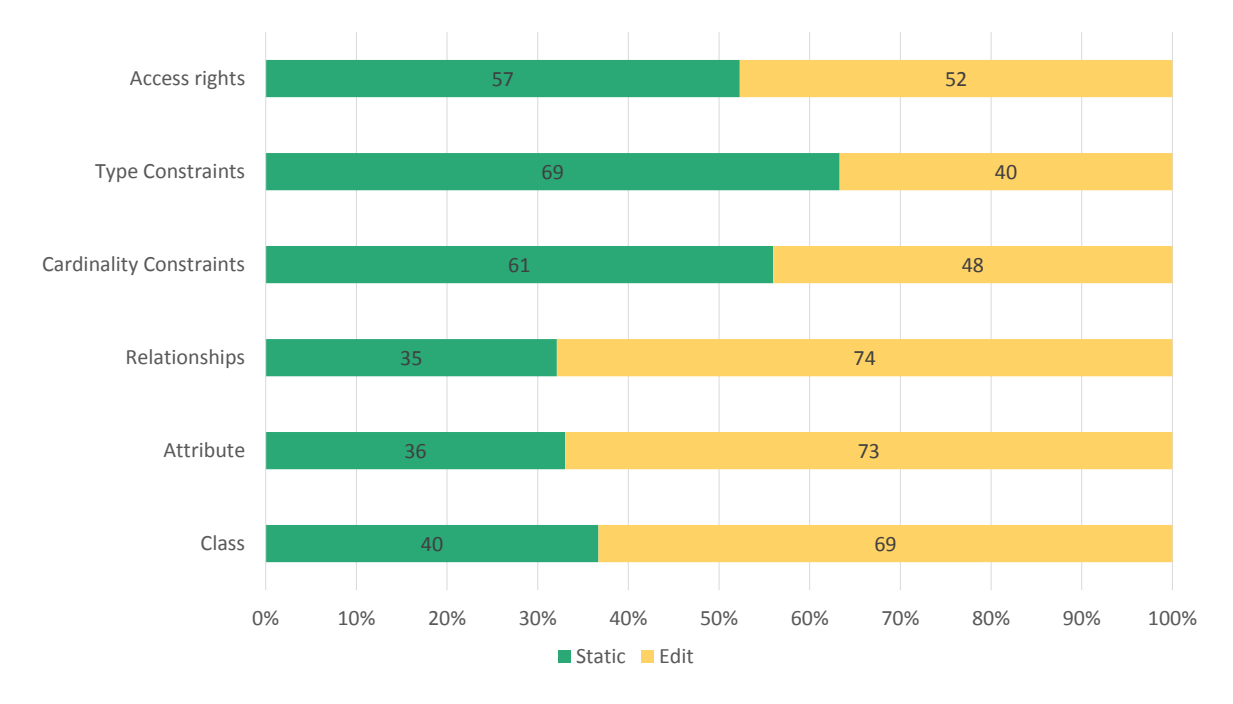

<span id="page-368-2"></span>Figure 25.9.: Which concepts are adapted by EA experts?

Figure [25.9](#page-368-2) illustrates that the most frequently adapted concepts are relationships, attributes, and classes. Access rights, cardinalities, and types seem to be not as important as reflecting on the right terminology, organization-specific structures and attributes.

EA information model adaptations range from minor to substantial changes of the overall structure of the model. To shed light on the nature of these adaptations, we asked which operations practitioners use to adapt the information model. Figure [25.10](#page-369-0) illustrates the operations that are used by practitioners to modify their EA information model.

## <span id="page-368-1"></span>25.7. Integration with Third Party Tools

Figure [25.11](#page-370-0) illustrates the integration of EA tools with third party software. We asked whether practitioners have integrated their EA tool with a product from one of these categories or plan to do so in the foreseeable future. An interesting observation is that project portfolio management tools rank first, followed by configuration management databases and change

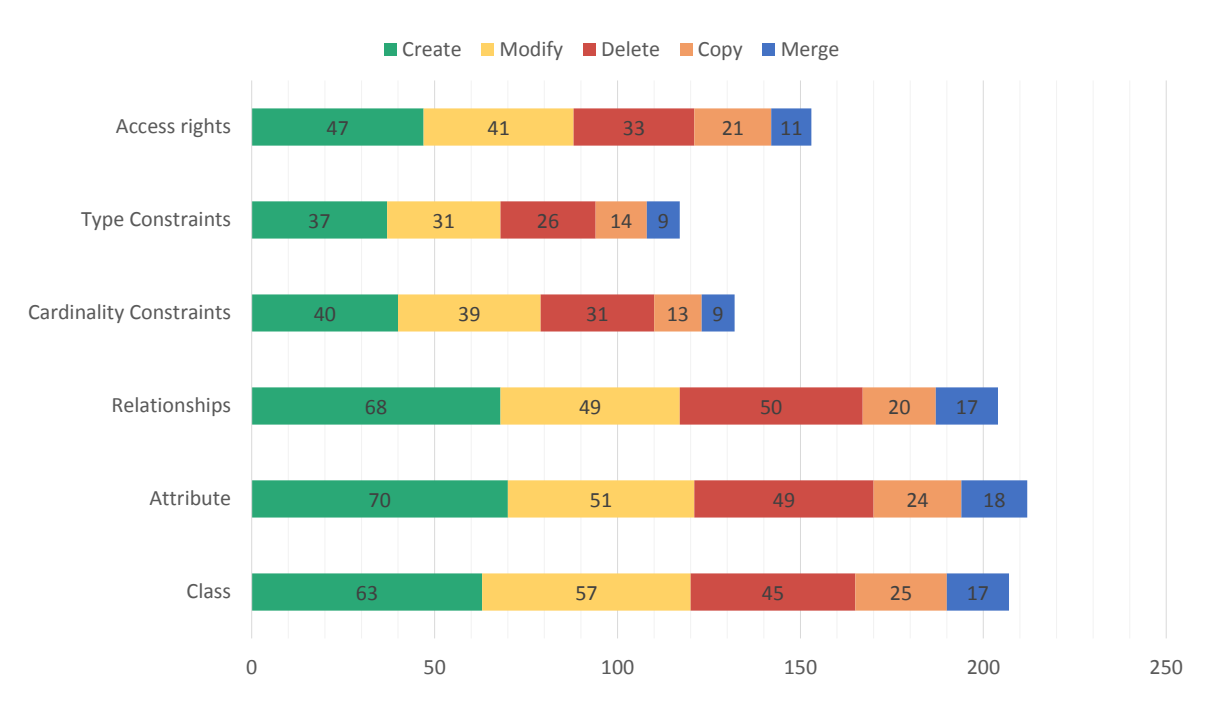

<span id="page-369-0"></span>Figure 25.10.: Which operations are used by EA experts to adapt an EA information model?

management tools. We refer the interested reader to [\[FBH](#page-403-0)<sup>+</sup>13a]. In this paper, we analyzed the information quality of different information sources in a joint effort with colleagues from the University of Innsbruck. Additional material on automating model maintenance can be found in  $[BEG<sup>+</sup>12, HMR12, RHF<sup>+</sup>13].$  $[BEG<sup>+</sup>12, HMR12, RHF<sup>+</sup>13].$  $[BEG<sup>+</sup>12, HMR12, RHF<sup>+</sup>13].$  $[BEG<sup>+</sup>12, HMR12, RHF<sup>+</sup>13].$  $[BEG<sup>+</sup>12, HMR12, RHF<sup>+</sup>13].$  $[BEG<sup>+</sup>12, HMR12, RHF<sup>+</sup>13].$ 

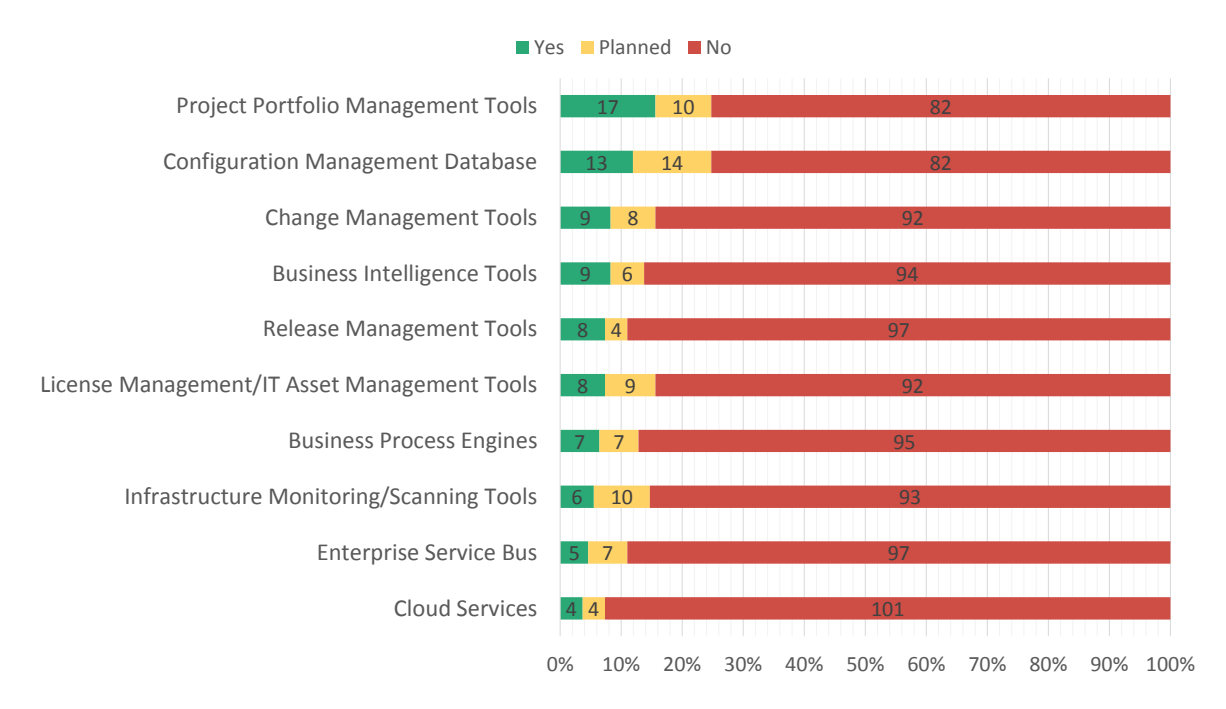

<span id="page-370-0"></span>Figure 25.11.: Which information sources are integrated with the EA tool?

# CHAPTER 26

## Trends in EA Management and Tools

#### Contents

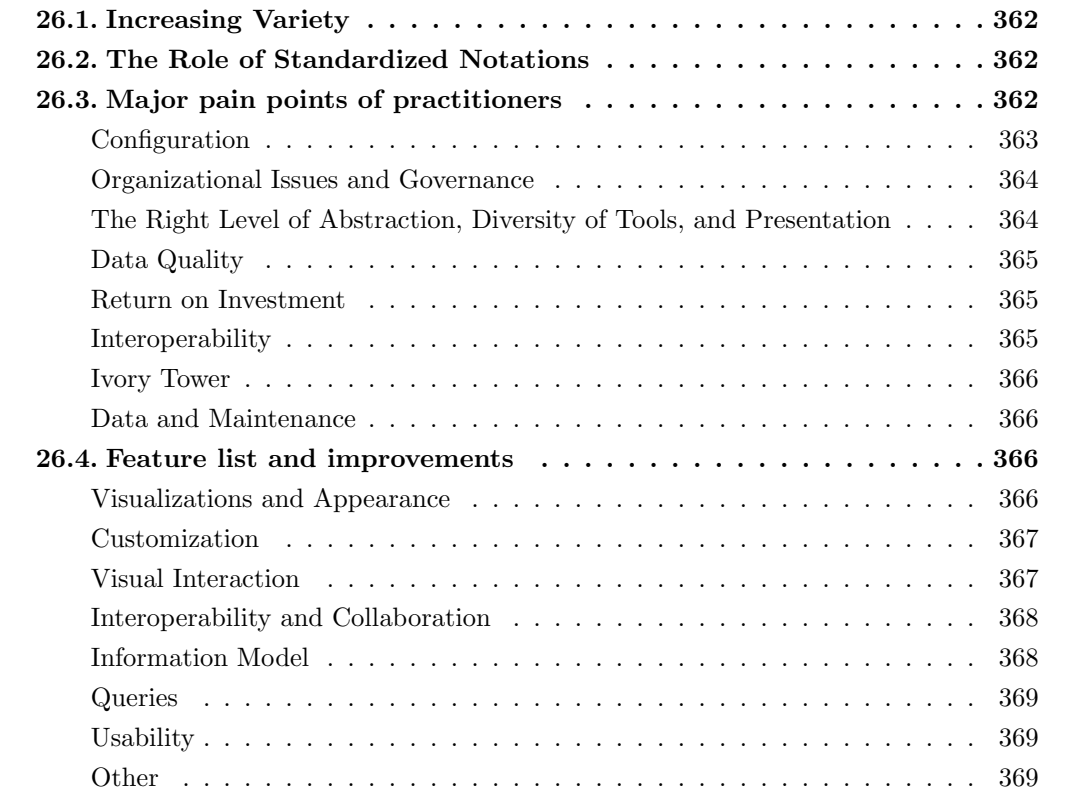

In  $[BBDF+12]$  $[BBDF+12]$ , we reported on the development of EA management and tools as of 2011. In that publication, we put focus on different IT developments and trends such as cloud computing.

On the one hand, the present study puts emphasis on the analysis of visualizations. A key aspect of the study is to compare different EA tools by visualization support as well as configuration aspects. On the other hand, we put a strong focus on practitioners and actual market demands. This demands are reported in the following based on qualitative feedback from our 109 survey participants.

## <span id="page-372-0"></span>26.1. Increasing Variety

The set of exemplary visualizations provided by tool vendors contains a wide variety of mixed visualization types (cf. Chapter [1\)](#page-13-0). Variety exists both in terms of semantics as well as visual appearance. In the course of our study, we observed that EA tools tend to implement highly specific visualizations tailored to very concrete EA concerns. However, we do not see a consolidation of EA visualization types. On the contrary, we see many singular variants of visualization types.

## <span id="page-372-1"></span>26.2. The Role of Standardized Notations

Looking at the collected data, we see that modeling notations such as [UML,](#page-1-0) [BPMN,](#page-1-0) [ER,](#page-1-0) [EPC,](#page-1-0) or ArchiMate are used for specific aspects of EA management in practice . These notations have a strong advantage over customized visualizations: precisely defined semantics. However, at the same time, we also see that no single standard notation seems to be suffice to represent all relevant aspects. Instead, a mixture of complementary visualizations is used to analyze and communicate EA related information in practice.

## <span id="page-372-2"></span>26.3. Major pain points of practitioners

In the final part of the survey, we collected major pain points and problems in EA management practice with respect to visualizations and tools. Table [26.1](#page-373-0) lists the ten most frequently challenges in EA management as surveyed in an adjacent study  $[HSR<sup>+</sup>13]$  $[HSR<sup>+</sup>13]$ . In the following we map the problems and major pain points the EA experts report in our survey to these challenges. Were appropriate, we refer the interested reader to literature that also reported on these problems or seeks to cope with the problem.

One participant emphasizes that the visualization of historical data is a problem which confirms our observation in [\[RM13\]](#page-405-2).

|                                                   | Agree       |        | Neither     |           | Disagree       |          | No response    |          |
|---------------------------------------------------|-------------|--------|-------------|-----------|----------------|----------|----------------|----------|
| Challenge                                         | $\mathbf n$ | $\%$   | $\mathbf n$ | $\%$      | $\mathbf n$    | $\%$     | $\mathbf n$    | %        |
| Ad hoc EAM demands                                | 89          | 89,90% | 6           | 6,06%     | $\overline{4}$ | $4,04\%$ | 3              | 3,03%    |
| Unclear business goals                            | 84          | 84,85% | 11          | $11,11\%$ | $\overline{4}$ | $4,04\%$ | 3              | $3,03\%$ |
| Hard to find experienced<br>enterprise architects | 82          | 87,23% | 8           | 8,51%     | $\overline{4}$ | 4,26%    | 8              | 8,51%    |
| EA demands unclear for<br>EAM team                | 74          | 75,51% | 13          | 13,27%    | 11             | 11,22%   | $\overline{4}$ | 4,08%    |
| Enterprise environment<br>changes too quickly     | 70          | 71,43% | 9           | 9,18%     | 19             | 19,39%   | $\overline{4}$ | 4,08%    |
| Conflicting interests<br>among stakeholders       | 69          | 74,19% | 15          | 16,13%    | 9              | 9,68%    | 9              | 9,68%    |
| EAM team focuses pri-<br>marily on IT             | 67          | 67,68% | 9           | 9,09%     | 23             | 23,23%   | 3              | 3,03%    |
| Reluctant information<br>providers                | 62          | 64,58% | 14          | 14,58%    | 20             | 20,83%   | 6              | 6,25%    |
| Unavailable stakeholders                          | 49          | 51,04% | 26          | 27,08%    | 21             | 21,88%   | 6              | $6,25\%$ |
| Late valuation of EAM<br>through stakeholders     | 47          | 51,09% | 26          | 28,26%    | 19             | 20,65%   | 10             | 10,87%   |

26. Trends in EA Management and Tools

<span id="page-373-0"></span>**Table 26.1.:** Ten most relevant challenges in EA management  $[**HSR**+13]$ 

#### Configuration

Another pain point is the configuration of visualizations by end users. A novel way to provide end-users a means to configure complex visualizations is proposed in our recent publication (see  $[RHZ^+13]$  $[RHZ^+13]$ ).

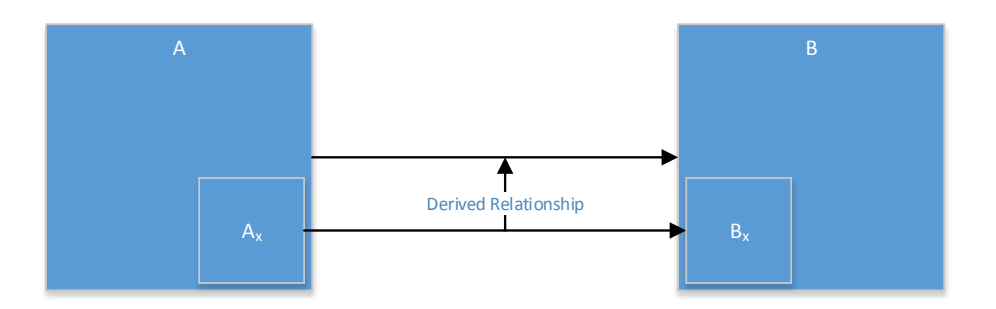

<span id="page-373-1"></span>Figure 26.1.: Derived Relationships

One surveyed EA expert annotates that the "[EA] Tool can not visualize/calculate all derived relationships between objects automatically". Figure [26.1](#page-373-1) depicts this issue mentioned by the participant. Let *A* and *B* be objects with properties  $A_x$  and  $B_x$ . The expert wants to visualize communication of between *A* and *B* if the objects communicate via  $A_x$  and  $B_x$ . At

the present time and in line with this EA expert, we diagnose a lack of support for derived as well as transitive relationships.

#### <span id="page-374-0"></span>Organizational Issues and Governance

Other issues address organizational issues and lack of governance structures of EA management. Although, an EA tool cannot solve these issues, we include these issues in this report to properly reflect the status-quo of the discipline.

EA experts report on a lack of

- *•* funding,
- *•* understanding,
- *•* EA maturity,
- *•* consensus,
- *•* stakeholder buy-in, and
- acceptance of governance roles & duties by business.

This underpins our motivation in the introduction stating a successful EA management function seeks to involve stakeholders early on (cf. Chapter [1\)](#page-13-0). One practitioner mentions that a diversity of approaches in different departments may be an obstacle. In particular since such an environment requires to coordinate all IT activities, where responsibilities are heavily fragmented.

Outsources or boundaries between departments can also be an issue that has been reported by experts. Especially an alignment of strategy, architecture, and release planning without IT operations can be challenging. Another expert states that "business units are very autonomous" and the organization has not enough architects.

One EA expert mentions "politics and differences in approaches in the different organizations" as an important factor. The expert continues that "limited governance to steer thing centrally" is another issue. This goes in line with our results presented in  $\|\cdot\|$ : a federated structure is more likely to succeed in EA, i.e. a central point for decision making with federated responsibilities.

#### <span id="page-374-1"></span>The Right Level of Abstraction, Diversity of Tools, and Presentation

One practitioner reports that management regards the EA tool as too complex and uses spread sheet applications or presentation software. Against this background, the export format of EA tools should be reconsidered by EA tool vendors.

Another expert reports on gaps between strategic, business, information system, and technology architecture. These gaps always result in a lot of additional manual work and periodic synchronization of architectures documented partially.

One EA expert reports that the "hordes of [consultancies] that only seem to use Office tools" as another pain point. This calls for an intermediate format as data exchange between the different tools.

## <span id="page-375-0"></span>Data Quality

Data quality aspects are not to underestimate. In [\[AHR14\]](#page-403-3) we report on this issue in the context of regulatory requirements. However, in general data quality and up-to-date information within an EA tool is another crucial factor for a successful an EA management initiative. Many experts confirm this statement and call for more flexible and dynamic visualizations.

One expert in particular mentions that the EA is "not alive, but just documented". One way to increase data quality is to integrate operative information, e.g. of enterprise service buses. In Grunow et al. [\[GMR12\]](#page-404-3), we report on perceived data quality within such an enterprise service bus system.

Another expert notes that "EA management is currently unable to provide a holistic picture with information that is relevant for different perspectives". In addition, one expert even states that "EA information is not used for decision-making". This leads to a lack of credibility of EA information which is confirmed by many experts.

In contrast to our recent publication in collaboration with University of Innsbruck [\[FBH](#page-403-4)+13b], one expert states that the "data quality of the repository, especially when defining models at the lower levels (solution architecture or physical applications)" is critical. One expert brings us to raised the question why the data quality of EA models is insufficient. The expert states that "users do not depend on the information within the EA repository". The expert continues that "it is always a secondary source" and gives an example. Users query the EA repository for installed applications. However, they depend on other sources. Consequently, there is a trust issue with the completeness, actuality of the information maintained in the EA repository.

#### <span id="page-375-1"></span>Return on Investment

Five participants mentioned that EA management lacks of proven value and thus EA management is too expensive. One participant in underpins that it is a "necessity to develop a funding case first and establish business value of EA management".

#### <span id="page-375-2"></span>Interoperability

Many participants report on 'information islands' within their enterprise. One expert states that there is "no consolidated repository of artifacts; no integrated EA management solution". Many experts claim that there is no out-of-the-box "integration of operative applications [...] and project portfolio". Other experts state that the information models of the EA tool are inflexible and static information models are an issue.

One expert claims that in larger organization a number of EA tools are used. The expert states that "the various tools have areas of immaturity and it is taking a fairly long time for required functionalities to be brought out".

#### <span id="page-376-0"></span>Ivory Tower

In [\[HMR12\]](#page-404-1) we report on the ivory tower syndrome (cf. Table [26.1\)](#page-373-0). This is confirmed by one practitioner mentioning the "not-invented-here syndrome, i.e. acceptance of before agreed artifacts". This constantly observed syndrome

- underpins the collaborative nature of a successful EA management function,
- the need to transparency early on, and
- stakeholder involvement when building an EA information model [\[RHM13\]](#page-405-4).

#### <span id="page-376-1"></span>Data and Maintenance

Central to an EA tool is the collection and management of information. However, an EA expert states that "manually entering the data using a graphical tool is expensive and errorprone." Some go even further and state that their tool is "not suitable for EA management".

Another EA expert reports on problems that arise when contradicting information may exist and calls for support to find consistent data (sources) to decide which data (source) is valid.

#### <span id="page-376-3"></span>26.4. Feature list and improvements

We asked for possible improvements and features an EA tool should provide according to the EA experts. The participants were able to provide their answers as free text. As part of our analysis, we grouped similar and matching demands into topic clusters. In the following subsections, we introduce each cluster.

#### <span id="page-376-2"></span>Visualizations and Appearance

Most practitioners call for a better visualization support such as

- *•* simpler visualizations,
- *•* more intuitive,
- 'nice' reports for management (without external tools, e.g. Cognos),
- *•* visualizing information within the version control system,
- multi-perspective visualizations with different layers (product, business model, etc.),
- *•* visualization templates,
- *•* visualization of roadmaps,
- visualization of the architecture as an evolving system over time.

#### <span id="page-377-0"></span>Layouting

While layouting is a matter of customization to a large extent, EA experts wish for enhanced layouting support.

One practitioner describes the problem in more detail:

In a first step, the visualization is generated in a model-driven manner. Then, the layout is altered manually by the expert. In a third step, the underlying information changes and the visualization is generated again. The problem is that minor changes in the information may 'obscure' the entire layout. Although the new layout may optimize after certain dimensions, the EA experts demand that the existing layout prevails and only changed information is added. The problem is that most layout algorithms calculate the positions based on the entirety of the rendered data. That in particular means the algorithms do not distinguish between the existing information and added, changed, and deleted information.

#### Export Formats

In addition, EA experts have a demand for advanced export facilities. In particular, support for file formats which preserve structural information for post-processing is often lacking. In this context, Microsoft Powerpoint [\(PPT/PPTX\)](#page-1-0) and Visio (Microsoft Visio Format [\(VS-](#page-1-0)[D/VSDX\)](#page-1-0)) have been mentioned particularly. One practitioner wishes for the ability to export visualizations as packaged Data-Driven Documents  $(D^3)$  $(D^3)$  visualization (cf. [\[BOH11\]](#page-403-5)). This would allow manual customization and presentation using standard web technology.

#### <span id="page-377-2"></span>Customization

Practitioners call for better support for customization of visualizations as well. One practitioner wants to have enhanced customization facilities especially for publishing of defined IT architectures (cf. Section [26.4\)](#page-377-2). More general the usability of customization facilities should be improved to lower the barrier for end-users.

#### <span id="page-377-1"></span>Visual Interaction

Another issue mentioned by EA experts is the interaction with visualizations. This often is refereed to as 'live-data', 'interactive visualization' or 'dynamic visualization'. EA experts want to get means to flexibly explore visualizations and influence visualizations with regards to contents. This includes, for instance, adding and deleting elements after generation. On the one hand, this falls into the category of export and customization. On the other hand, propagating visual changes to the repository is more sophisticated [\[SMR12\]](#page-405-0).

One practitioner wishes for enhanced support to perform visual impact (dependency) analyses. Another EA expert proposes a specific feature to perform gap analyses as well as to govern roadmaps and trace the impact to the business architecture.

#### <span id="page-378-0"></span>Interoperability and Collaboration

Many EA experts call for better integration with third party tools.

In line with our research agenda for automated EA documentation [\[HMR12\]](#page-404-1), one expert stated that the organization wants to "gather as much information as possible in an automated way". A similar statement expresses demand for "interfaces for integration with other systems containing data that contribute to the IT-inventory". Another expert asks for a better connection between design and runtime: information in the EA repository should reflect the reality more accurately. Practitioners wish to get "open interfaces for integration of diverse tools/repositories" and "better integration with other sources". One expert calls for "maximum capabilities in importing and exporting information from and to other data sources respectively, full fledged integration between EAM and UML, freely available reusable EAM content like third party software catalog and alike".

One provided feature request comes particularly close to the approach of Txture (cf. Chapter [23\)](#page-345-0). The expert is looking for a possibly to have a [DSL-](#page-1-0)like textual representation of the architecture model and tool support for validation, auto-completion, refactoring, a query language as well as a generator for visualization diagrams. The expert argues that such an approach could decrease model maintenance costs and increase usability. With respect to interoperability, one experts suggests that the EA toolset should conform to the OMG Interchange Diagram metamodel.

Another EA expert points out that interoperability is not only a concern of technical interfaces but process integration and collaboration support as well. A fellow practitioner calls, for instance, for "notifications of users [...] on changes which are of specific interest to them".

#### <span id="page-378-1"></span>Information Model

Another important topic addressed by the EA experts is the information model. The survey participants call for more flexibility as well as concrete extensions such as strategic goals or geographical data as building blocks for an information model. In addition, they ask for improved facilities to link objects. One suggestion is to maintain links as distinct objects which may have attributes.

Another topic is the creation of planned states. Practitioners call for better usability to create scenarios (to-be) or alternative architectures. One participant wants to store changes to the architecture as a change history, i.e. the creation of immutable versions.

### <span id="page-379-0"></span>**Queries**

The creation of reports and visualizations often comes with the need to aggregate data or query data in more sophisticated ways. This is reflected in the demands of EA experts. The participants call for enhanced capabilities for "data aggregation on logical structuring elements (e.g. domains)". Two practitioners suggest to adopt an ontological approach.

Many other practitioners call for

- *•* BI functionality,
- *•* support to query and visualize transitive relationships, and
- an analysis of semi-structured data.

#### <span id="page-379-1"></span>**Usability**

An important factor for end-user acceptance is usability. Practitioners state that the models shipped with EA tools are often too complex to communicate. They ask for easy-to-use and simple modeling facilities. One expert explicitly states that (s)he prefers ease-of-use over accuracy. Another expert says that user interfaces should be more intuitive.

#### <span id="page-379-2"></span>**Other**

The EA experts mentioned other tool issues they encounter in practice such as lack of:

- *•* support for simulations,
- multitenancy,
- support for integrated life-cycle management,
- ad-hoc reporting capabilities, and
- *•* stability.

# CHAPTER 27

Conclusion

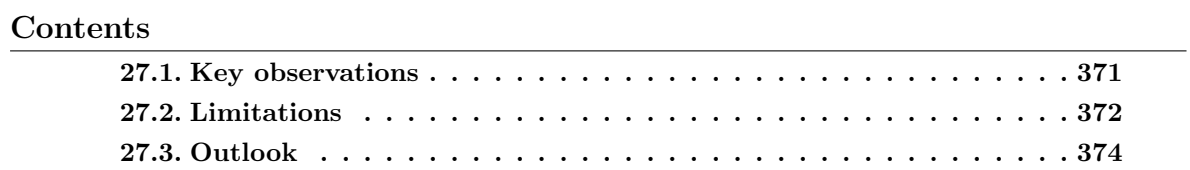

In this chapter, we conclude the report. First, we discuss the limitations of the study. Then, we give an outlook on future research in EA tools and visualizations.

## <span id="page-381-0"></span>27.1. Key observations

A general observation is the overall improvement of facilities that empower end-users to adapt model bindings as well as the information model.

Another key observation is the shift towards web-based solutions. We see a clear trend from read-only access browser support to feature rich web application clients.

Support for interactivity in visualizations has been increased at the same time. For current EA tools, it is no longer sufficient to just display information but to enable in-place interaction. This includes visual manipulation and analysis. More and more tools facilitate post-processing by supporting export formats that preserve the structure of the visualization (vector graphics). An additional aspect is the propagation of change such that data is manipulated through visual interactions.

The study also revealed that there is a strong demand for additional facilities to customize the EA information model. Most vendors confirmed that their tool supports an adaptation of the EA information model. However, they are multiple approaches to support model adaptations among the tools.

Some visualization types are used more often than others. The 5 most widely used visualization types are cluster map, matrix, graph, timeline and flow diagram. In almost every second provided usage scenario, one of them is used  $(48\%, n = 1498)$ .

Another finding is that some visualization types are particularly relevant to specific stakeholders and used more often than others except for a few common types (i.e. cluster map, matrix, graph, timeline, flow diagram). Our participants report that

- Bubble charts are primarily used to communicate to management (Business as well as IT, including C-level)
- BPMN is mostly used to visualize information for business analysts and management (non C-level)
- *•* UML is very relevant for enterprise and solution architects
- ER diagrams are particularly popular among enterprise architects, solution architects and business analysts
- Dashboards are mainly targeted at C-level stakeholders or enterprise architects
- EPC is significantly used by business analysts
- *•* ArchiMate is almost primarily used by enterprise architects
- Bar charts, radar charts and pie charts are most popular among C-level management, enterprise architects and IT managers

Our study revealed differing update frequency patterns among different stakeholder groups. Visualizations for C-level management are mostly updated on a quarterly or monthly basis. In contrast, business analysts, solution architects as well as lower and middle level managers with business focus tend to demand for more frequent updates (e.g. on a weekly basis). A significant share of solutions architects even asks for daily updates.

## <span id="page-382-0"></span>27.2. Limitations

In this section, we briefly detail the limitations of the survey and point out some potential biases. This report includes empirical data. One should be cautious when interpreting empirical data. For instance, group characteristics of the participants and design of the survey(s) might influence the results. Therefore, it is important to put the results into context. While we carefully considered each single design decision, we would like to point out that the following factors might have biased the outcome of the study.

- Information on EA Tools is based on survey results. All information included in this report has been provided by EA tool vendors. In contrast to  $[MBL^+08]$  $[MBL^+08]$ , we did not assess the tools ourselves. We reviewed provided information as good as possible. However, we assume and have reason to believe that participants provided sincere answers. That said, we welcome any proposals for corrections or improvements.
- Empirical basis. The identification of trends is based on information provided by a limited sample of EA practitioners (i.e. 109 participants). While the sample size is reasonable by scientific standards, an even larger empirical basis for further statistical analysis might provide even more confidence in some observations and interpretations. This study has been initiated from within the heart of Europe, this and other factors of our invited practitioners constitute potential biases to the results described in more detail in Part [III](#page-355-0) of this report.
- Survey design. A particular bias addresses the usage of visualization types in EA management. In the survey, we presented the visualization types in a particular order. Ideally, the order should have been randomized. However, due to technical limitations of the survey system, we stuck to a fixed sequence of visualization types. The following lists show the ordering of visualization types in the survey as well as according to provided information

about actual usage in practice: *Order of visualization types as provided to the EA experts in the online survey:*

- 1. Cluster Map
- 2. Matrix
- 3. Graph
- 4. Timeline
- 5. Bubble Chart
- 6. Scatter Chart
- 7. Treemap
- 8. Treeview
- 9. Radar Diagram
- 10. Tag Cloud
- 11. Flow Diagram
- 12. Dashboard
- 13. 3D Visualization
- 14. Gauges
- 15. Sunburst
- 16. ER Diagram
- 17. UML Diagram
- 18. Business Model Canvas
- 19. BPMN Diagram
- 20. EPC Diagram
- 21. ArchiMate Diagram
- 22. Pie Chart
- 23. Bar Chart
- 24. List
- 25. Line Chart
- 26. Geographic Map

*Order of visualization types per actual usage by 109 EA experts:*

- 1. Matrix
- 2. Cluster Map
- 3. Timeline
- 4. Flow Diagram
- 5. List
- 6. Graph
- 7. ER Diagram
- 8. Bar Chart
- 9. BPMN Diagram
- 10. UML Diagram
- 11. Bubble Chart
- 12. Treeview
- 13. Pie Chart
- 14. Dashboard
- 15. Radar Diagram
- 16. EPC Diagram
- 17. ArchiMate Diagram
- 18. Line Chart
- 19. Scatter Chart
- 20. Geographic Map
- 21. Business Model Canvas
- 22. Gauges
- 23. Treemap
- 24. Tag Cloud
- 25. Sunburst
- 26. 3D Visualization

## <span id="page-384-0"></span>27.3. Outlook

This report about the results of the Enterprise Architecture Visualization Tool Survey 2014 provides an analysis of 19 tools of 18 vendors. EA tools are an essential means to manage the EA. Crucial criteria for the buying decision include 1) the way visualizations look like, 2) how these are configured, and 3) how an information model can be adapted to organization specific terminology and concepts such as attributes and relationships. Given the importance of visualization in the EA management function, the look and feel of visualizations can be a decisive factor whether to buy or not to buy a specific EA tool.

In this report, we present 26 synthesized visualization types. These generic visualization types have been extracted during a rigorous analysis of a large collection of screenshots provided by each of the 18 tool vendors. A description of each tool vendor and respective offerings as well as a comprehensive overview of technical capabilities are provided. For each visualization type we show concrete examples who they look in the 19 analyzed EA tools (if supported). We further list configuration capabilities of the EA tools, the ability to adapt the EA information model as well as integration of third party tools. In the final part of this study, we report on results of our survey among 109 EA experts. In that survey, we put focus on current usage behavior and future market demands. In addition, we provide a list of pain points that were reported by EA experts.

Compared to our study in  $2008$  [\[MBL](#page-404-4)<sup>+</sup>08], we find more sophisticated visualization capabilities. While the field of EA management evolved over the course of the past years, we still see a wide range of rather idiosyncratic visualization types applied in practice.

# APPENDIX A

## Long List

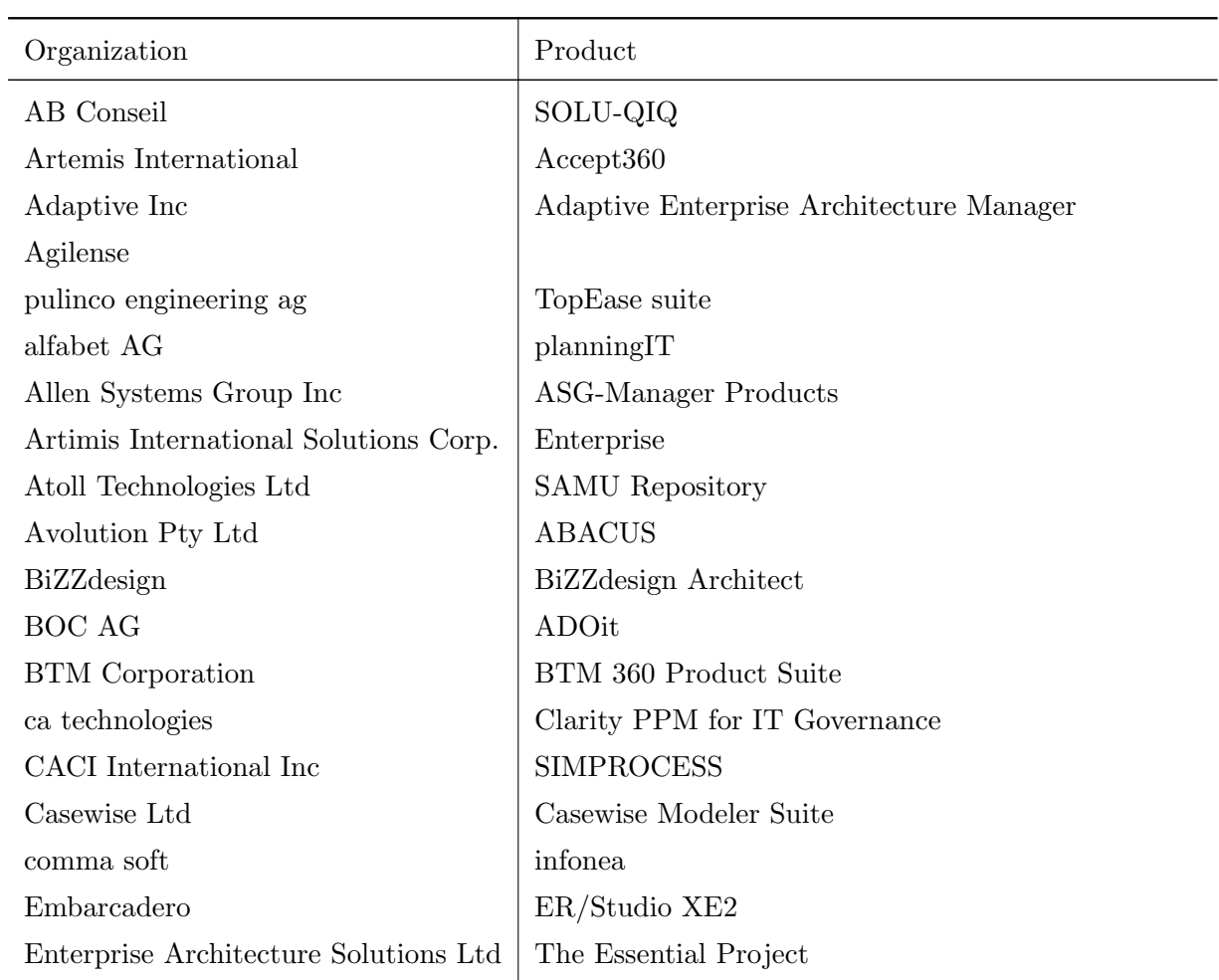

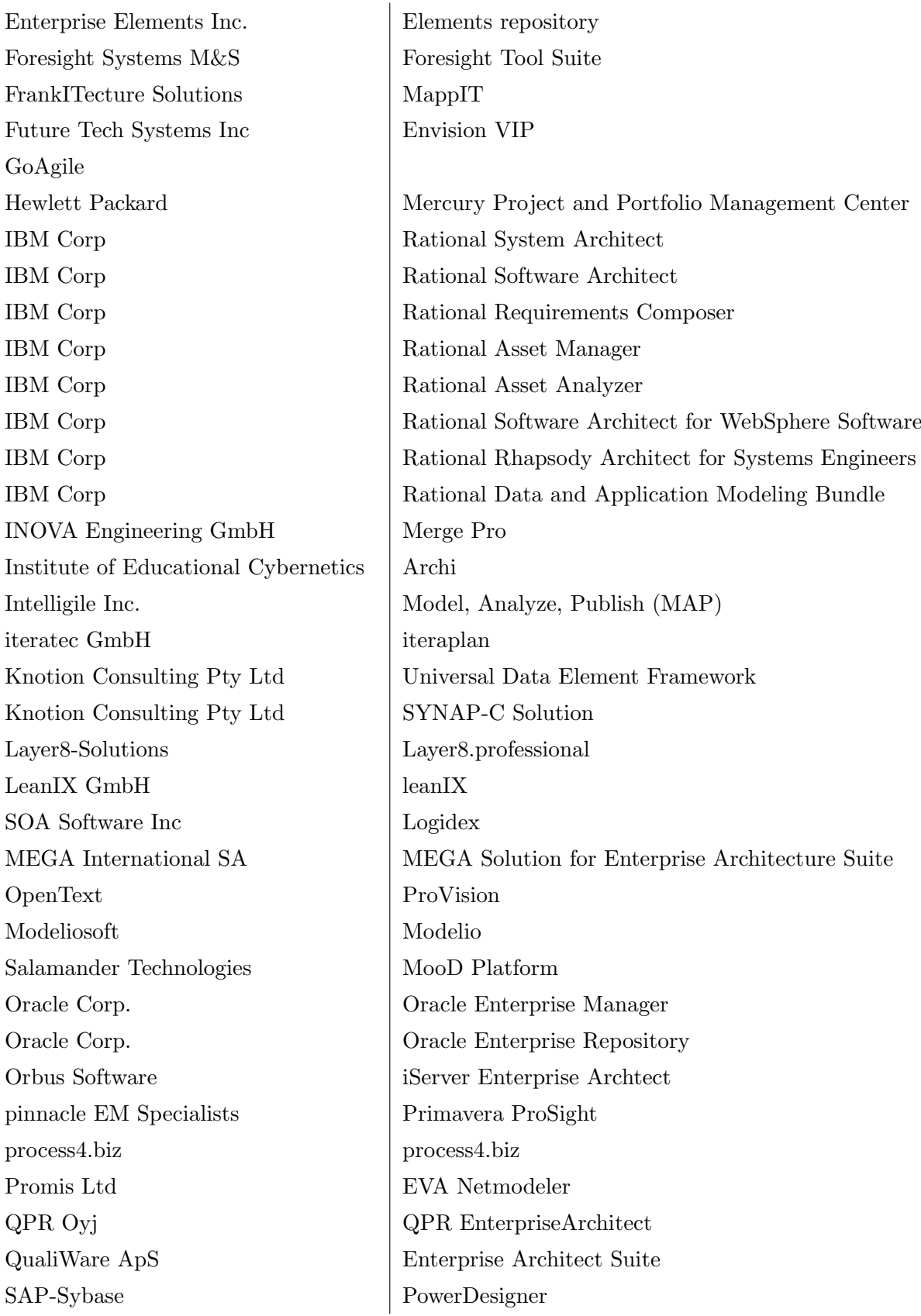

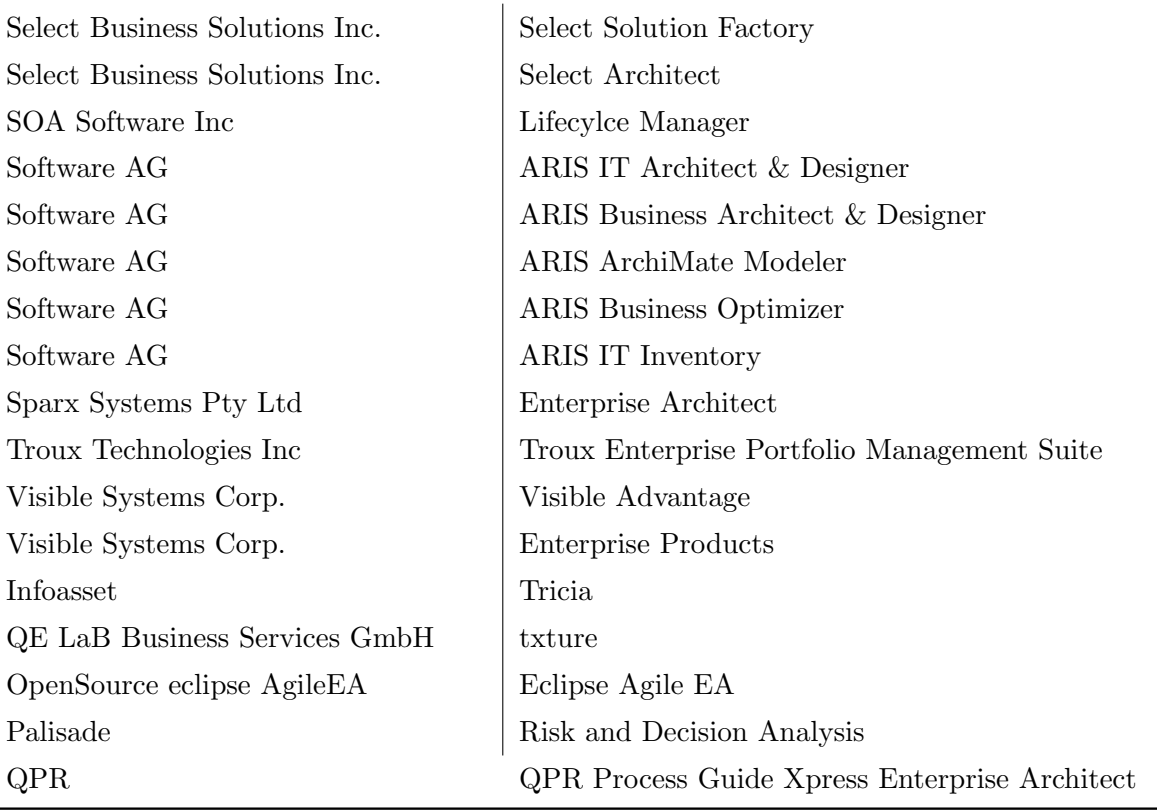

## List of Figures

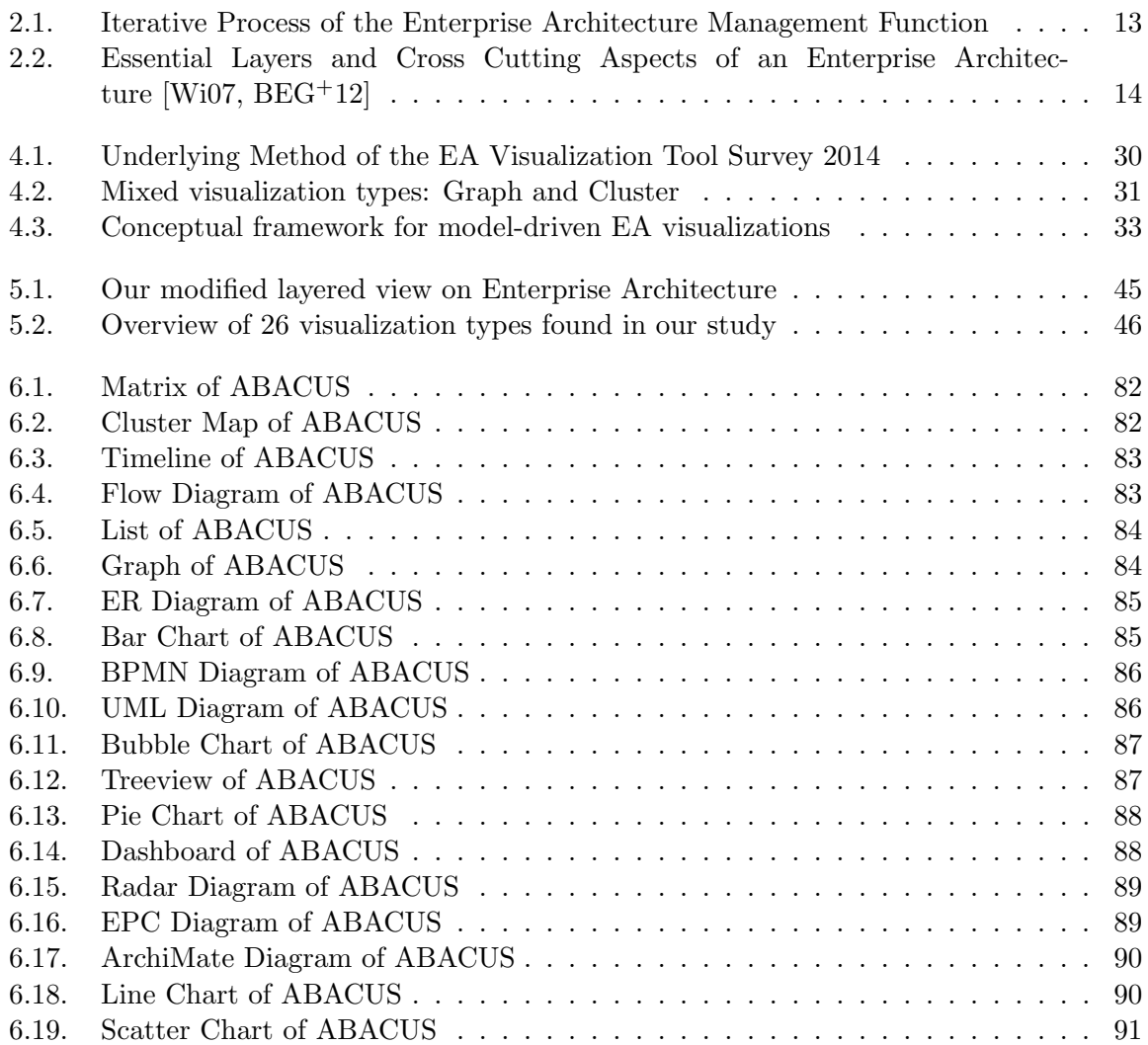

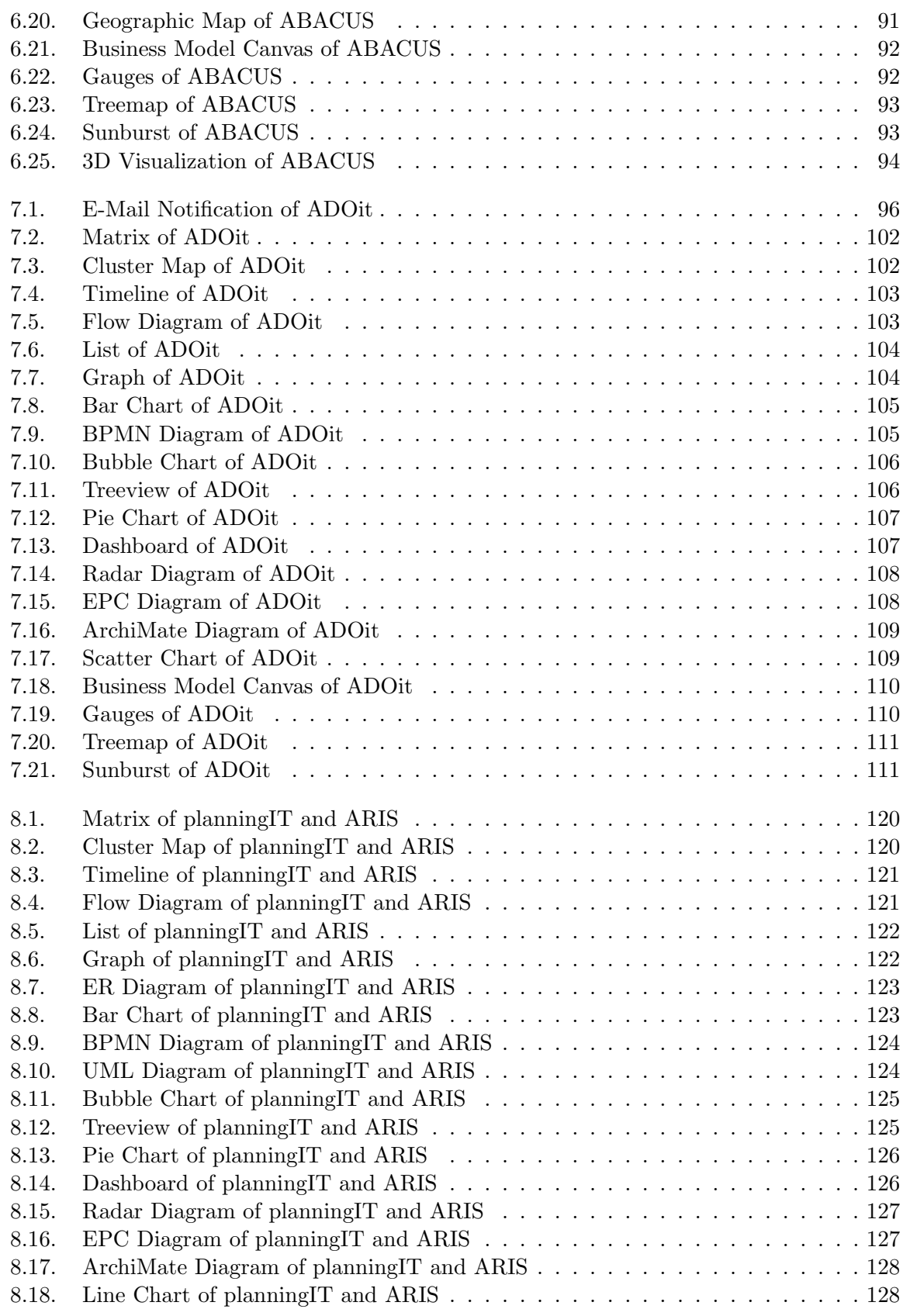

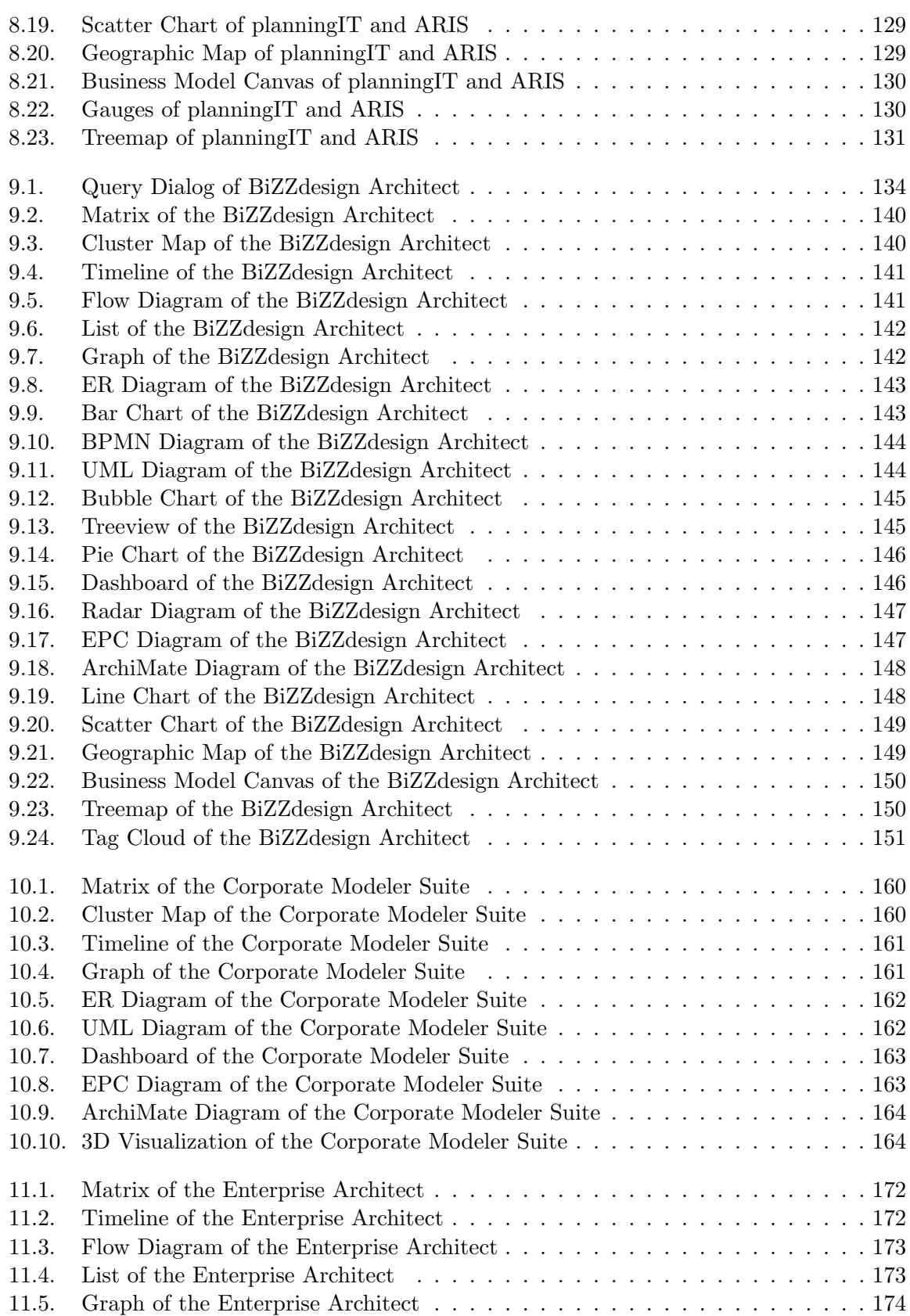

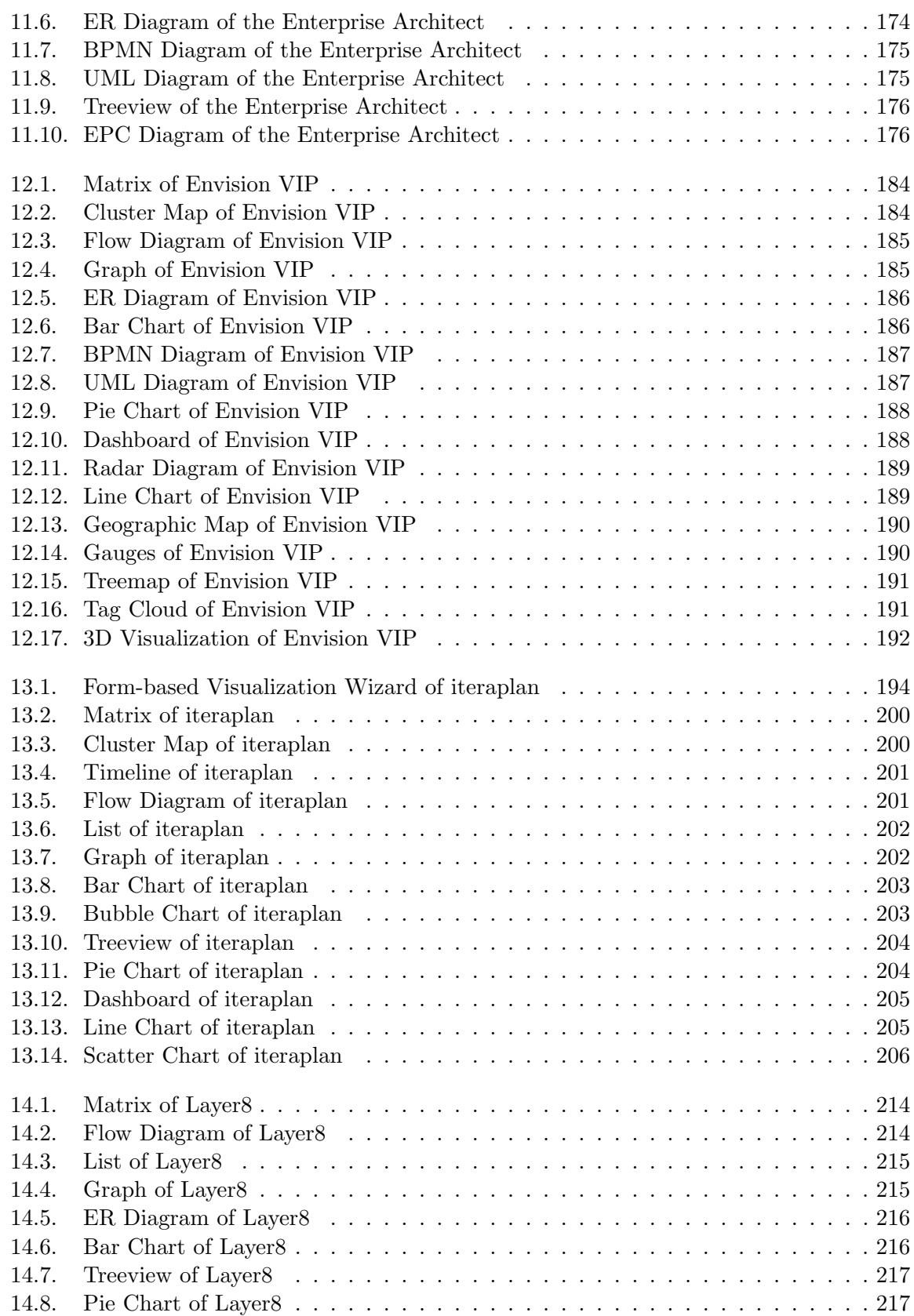

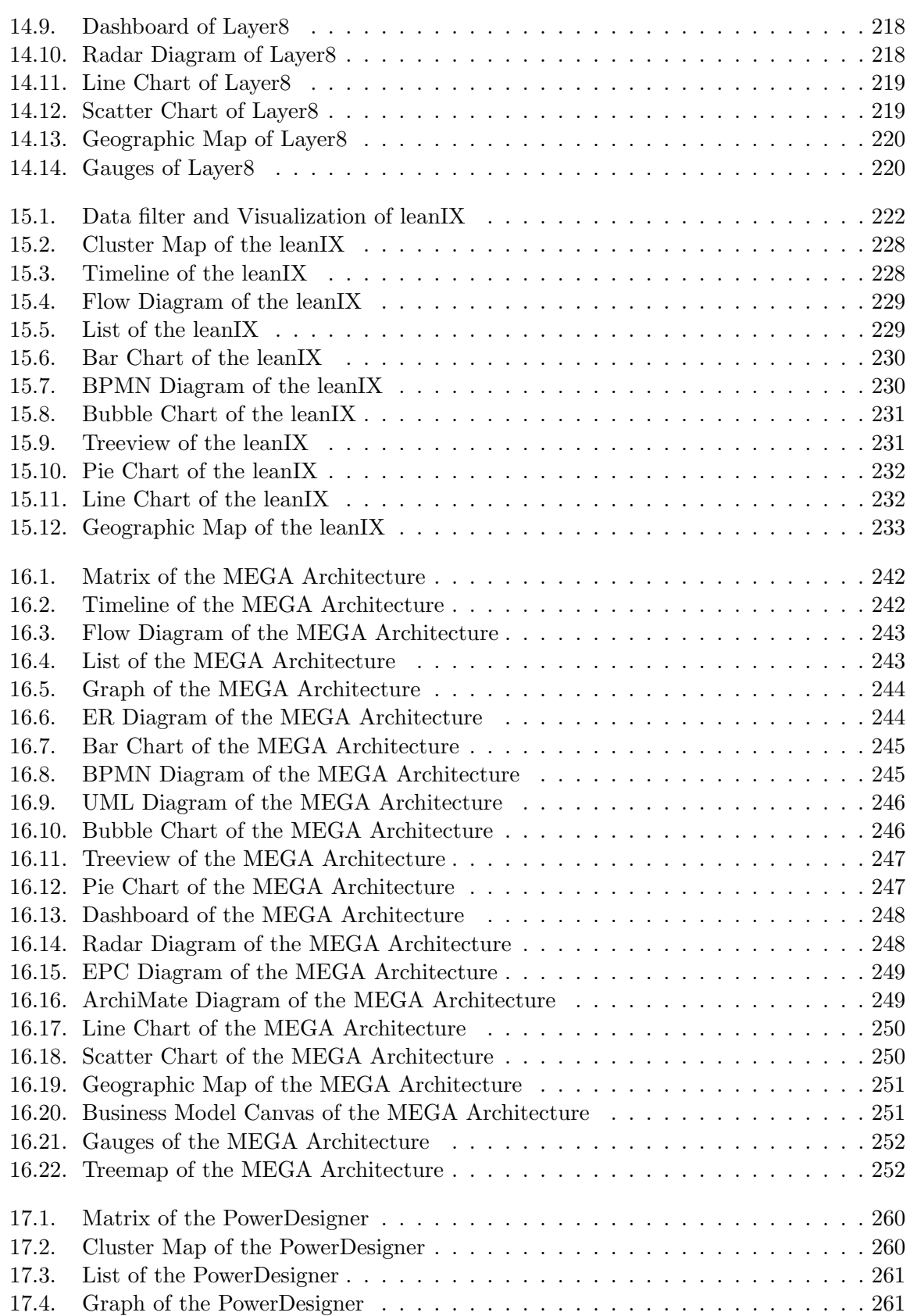

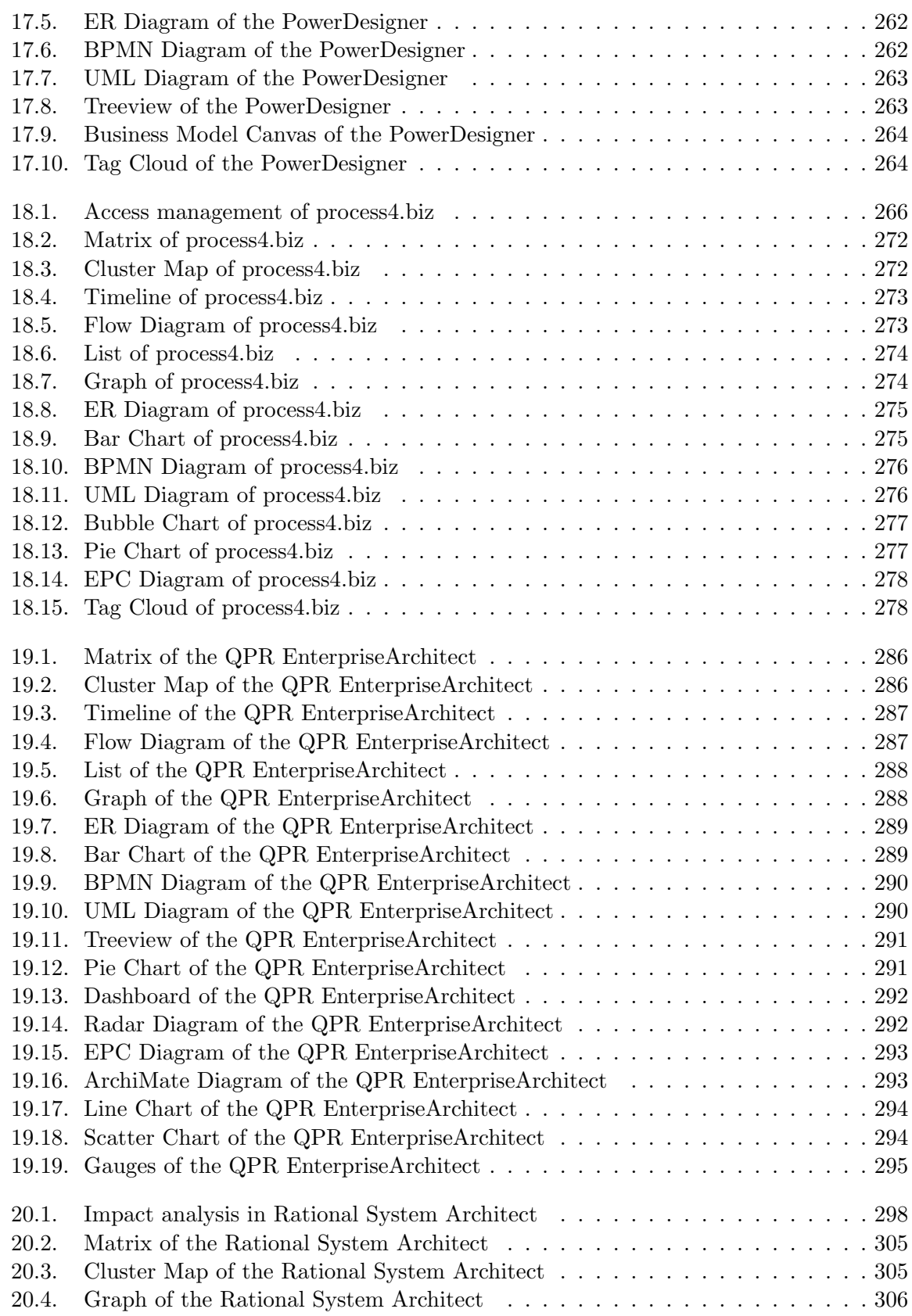

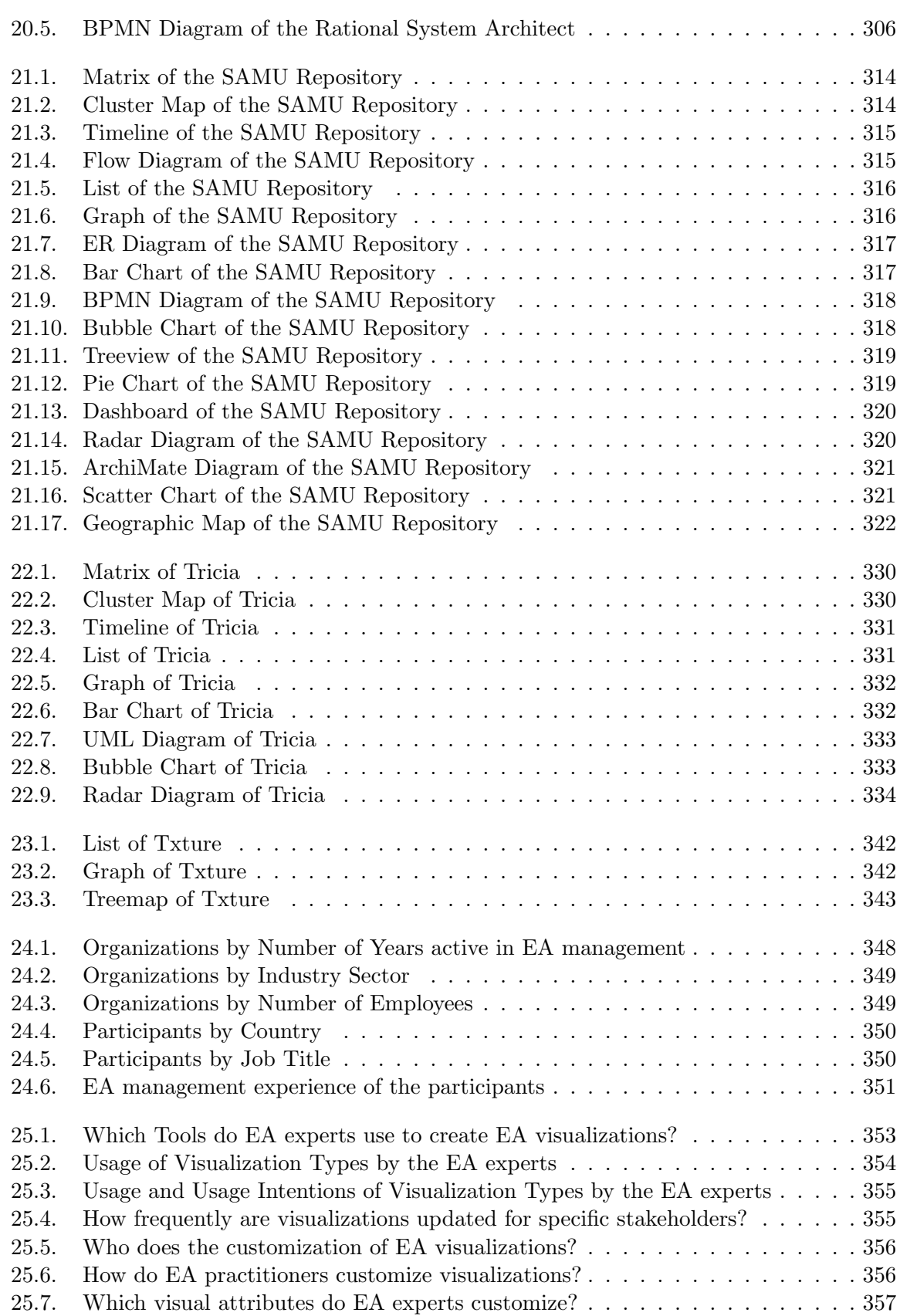

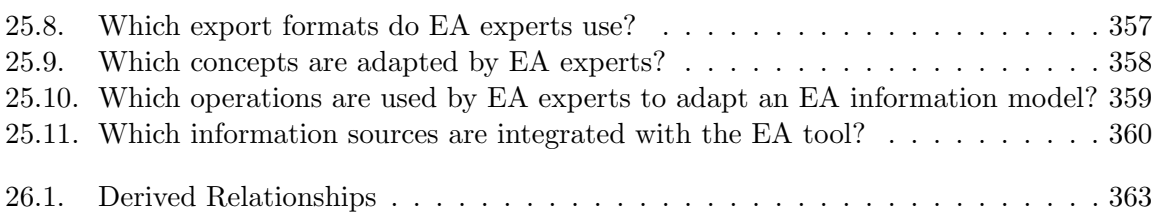
# List of Tables

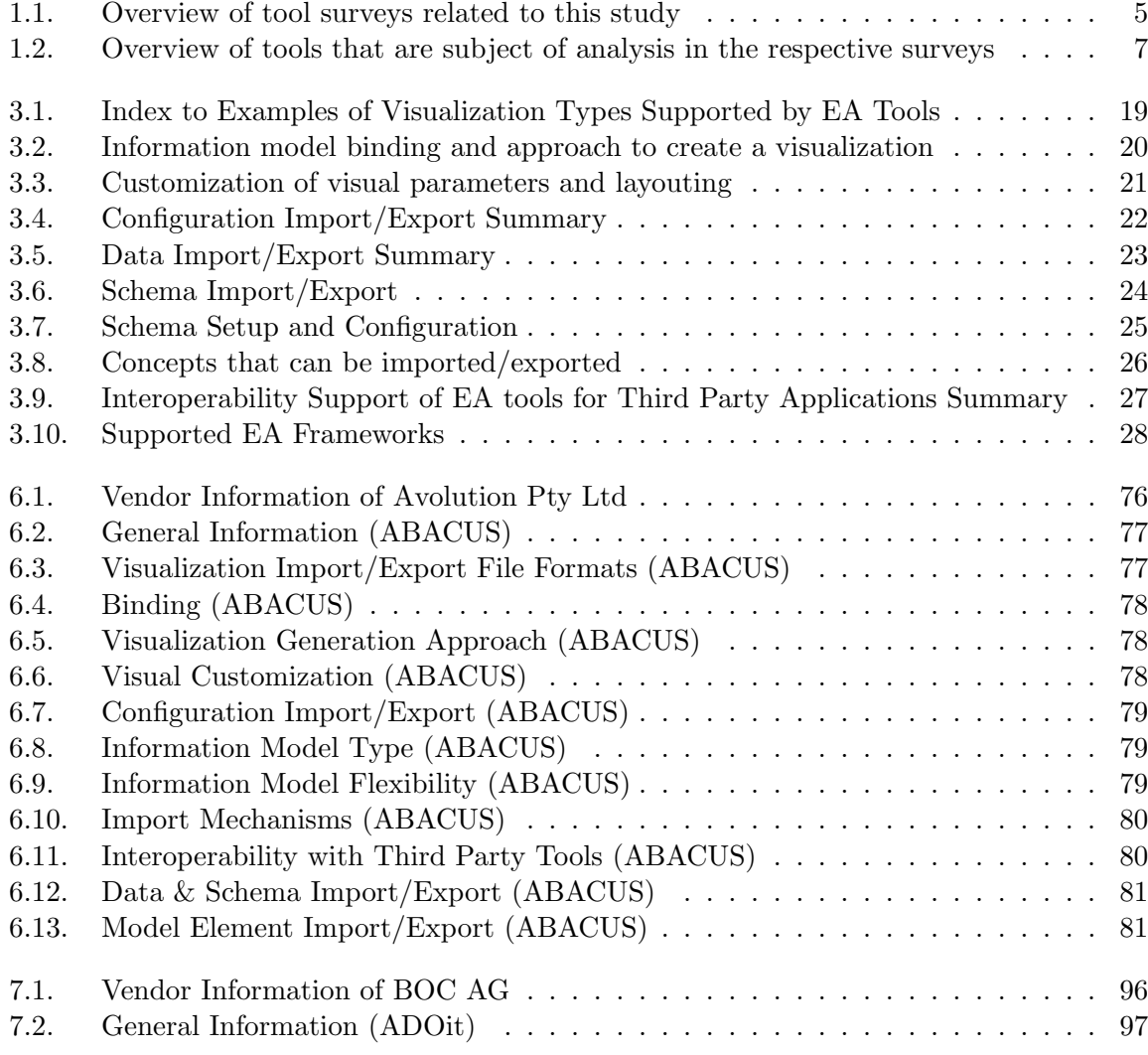

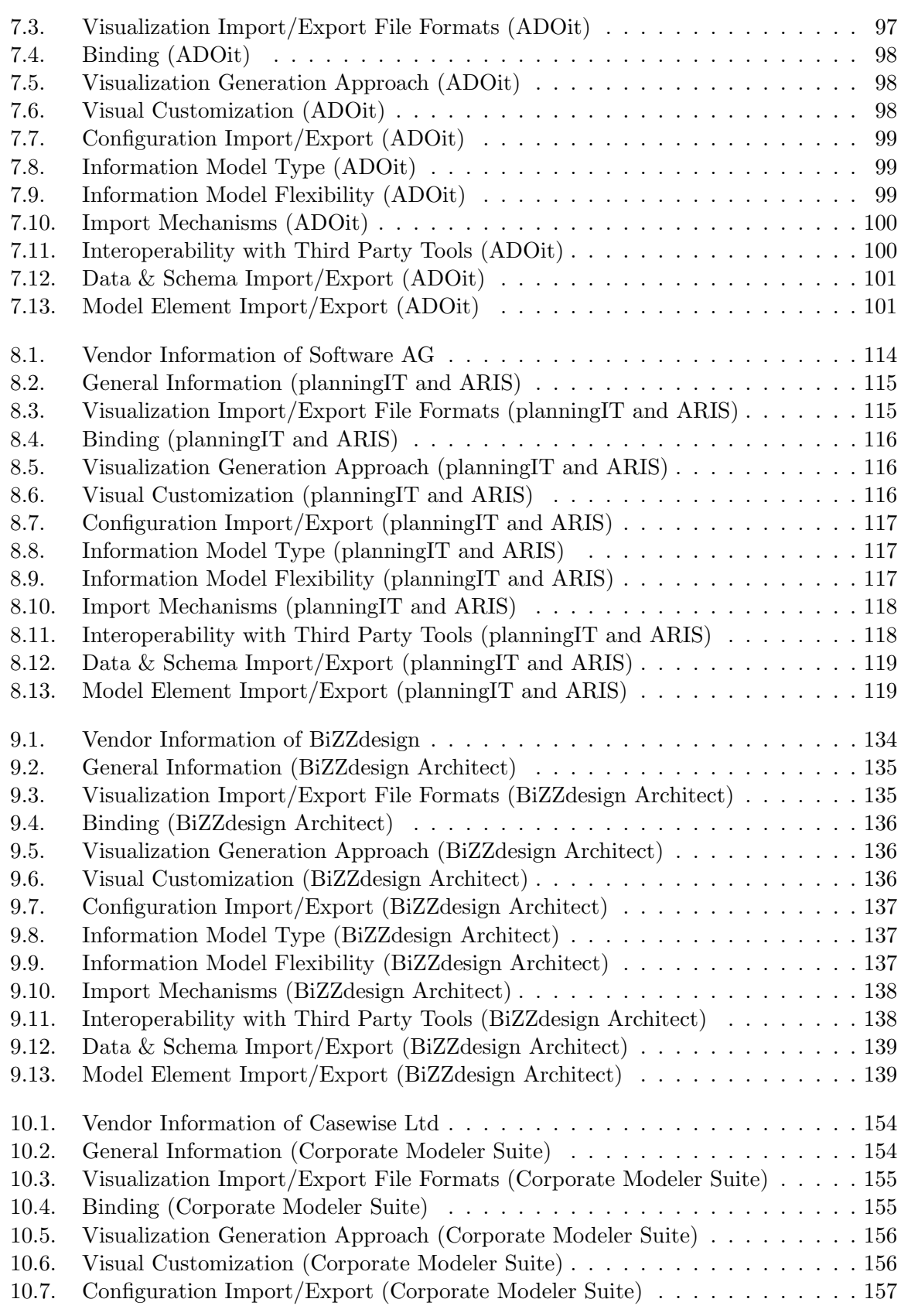

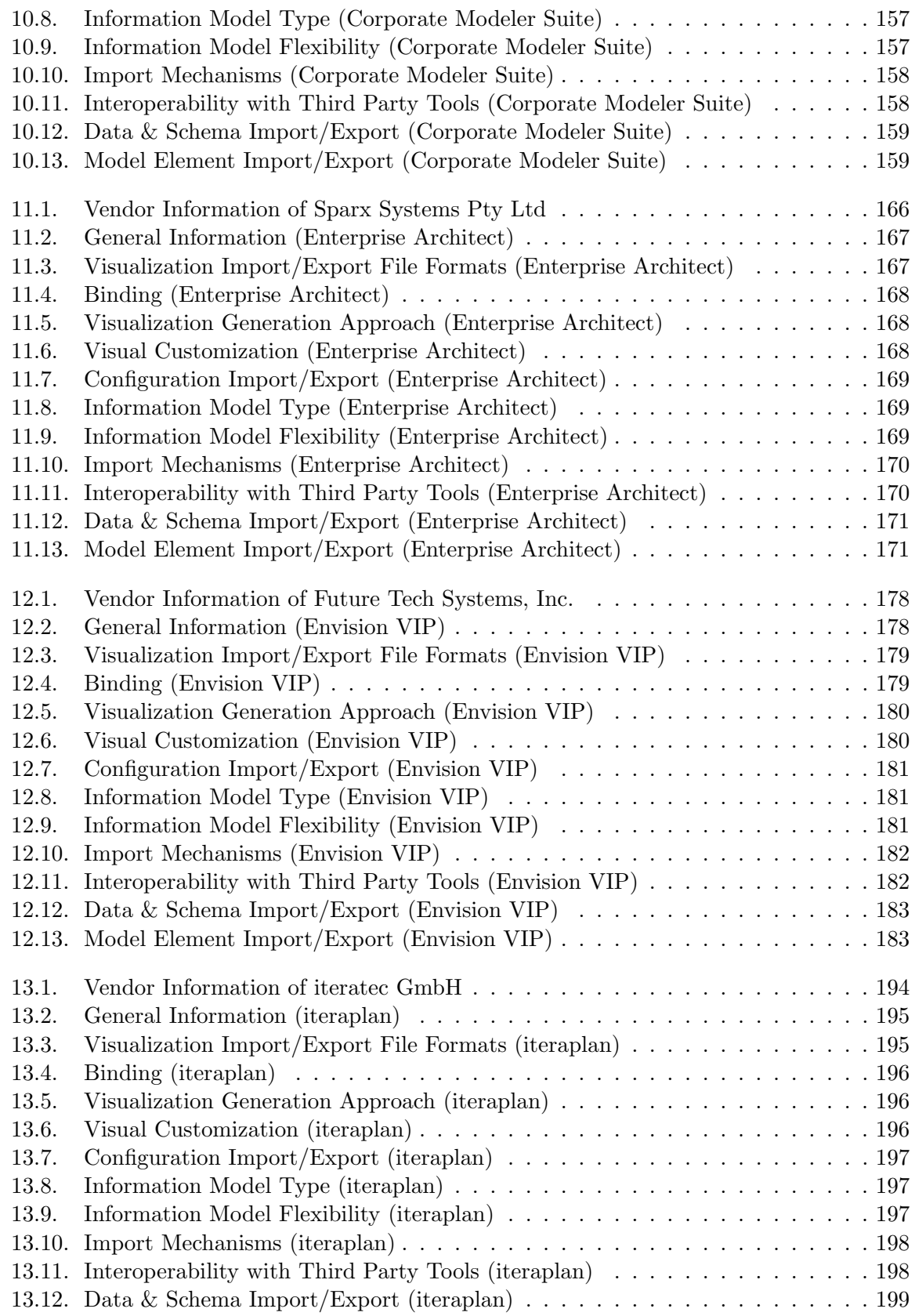

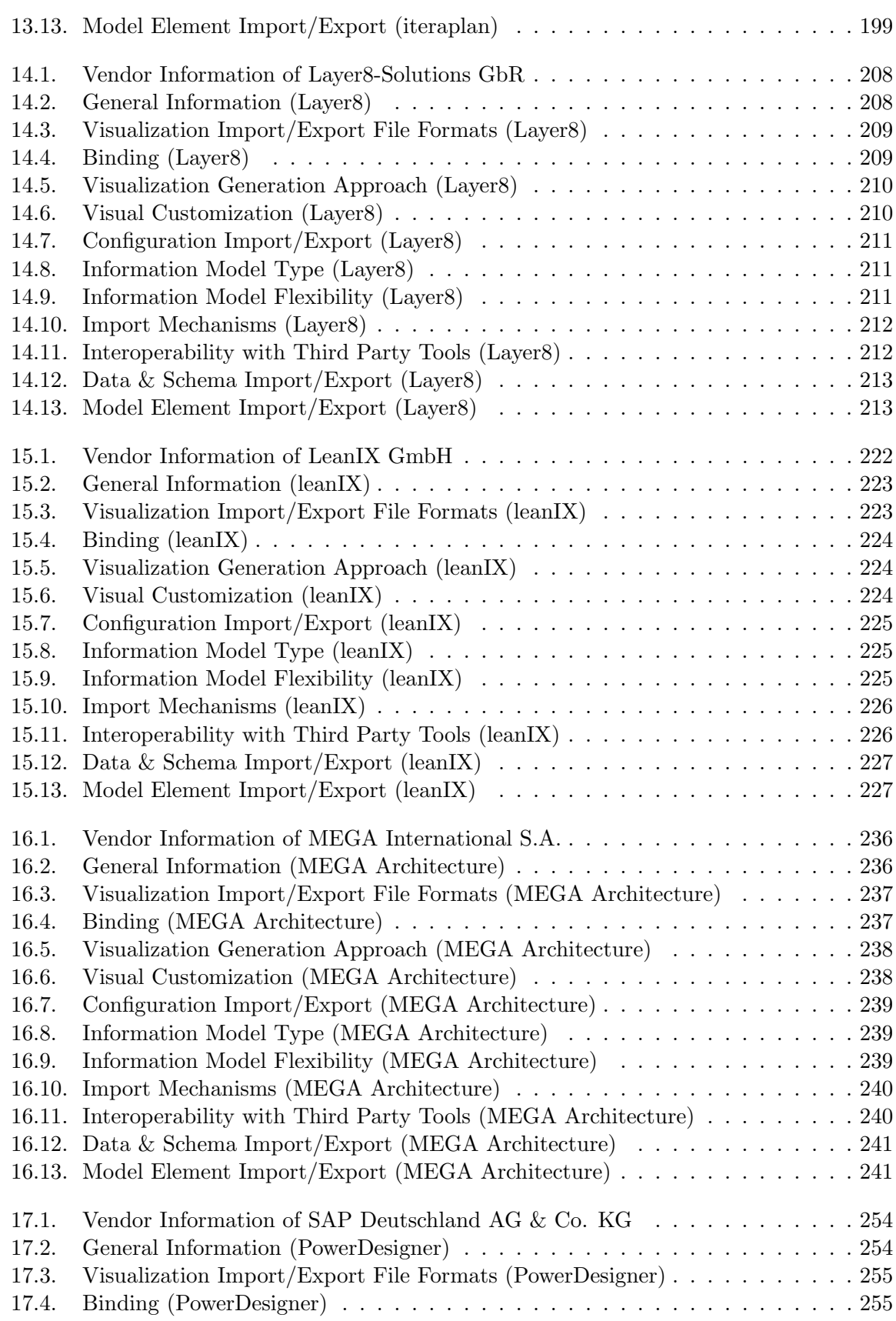

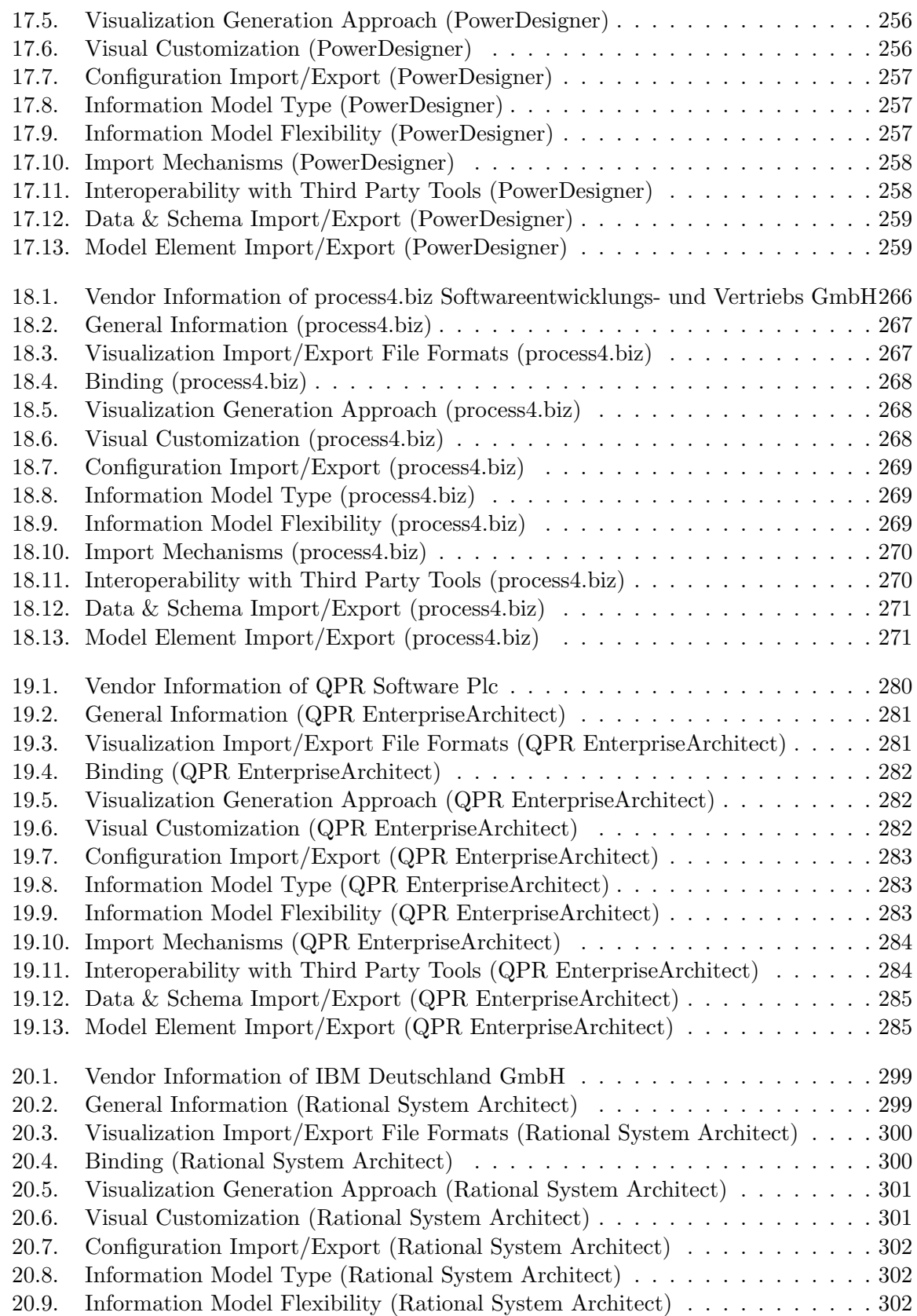

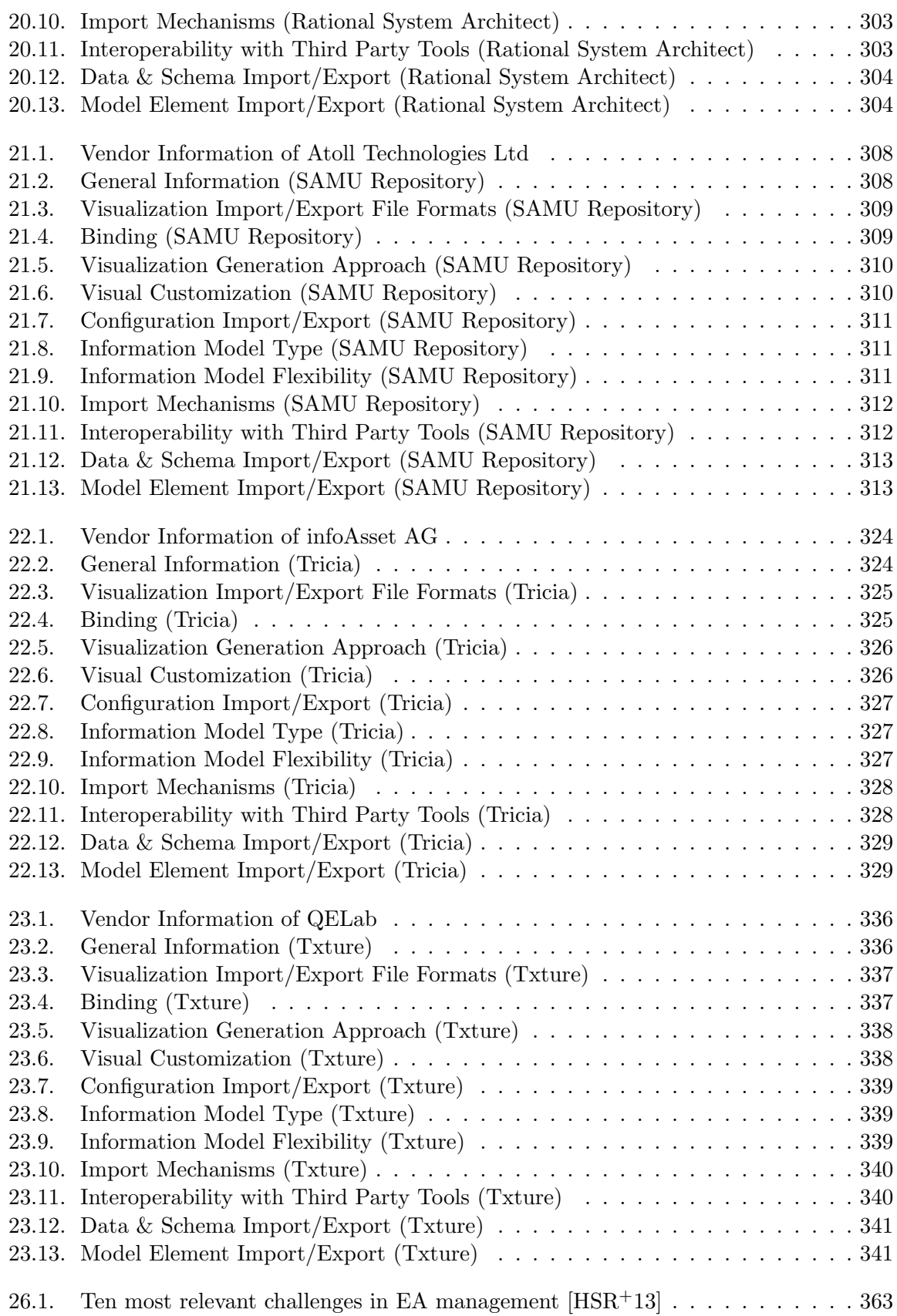

### Bibliography

- [AHR14] Aleatrati, P.; Hauder, M.; Roth, S.: *Impact of Solvency II on the Enterprise Architecture of Insurances: A Qualitative Study in Germany.* In *Multikonferenz Wirtschaftsinformatik (MKWI)*. Paderborn, Germany. 2014.
- [Av12] Avolution: *EAM Tool RFP lessons learnt*. 2012. White Paper.
- [BBDF+12] Berneaud, M.; Buckl, S.; Diaz-Fuentes, A.; Matthes, F.; Monahov, I.; Nowobliska, A.; Roth, S.: *Trends for Enterprise Architecture Management Tools Survey*. Technical report. Technical University Munich. 2012.
- [BEG+12] Buschle, M.; Ekstedt, M.; Grunow, S.; Hauder, M.; Matthes, F.; Roth, S.: *Automated Enterprise Architecture Documentation using an Enterprise Service Bus*. In *Proceedings of in Americas conference on Information Systems (AMCIS)*. 2012.
- [BOH11] Bostock, M.; Ogievetsky, V.; Heer, J.: *D3: Data-Driven Documents. IEEE Transactions on Visualization and Computer Graphics*. 17(12):2301–2309. December 2011.
- [FBH+13a] Farwick, M.; Breu, R.; Hauder, M.; Roth, S.; Matthes, F.: *Enterprise Architecture Documentation: Empirical Analysis of Information Sources for Automation*. In *46th Hawaii International Conference on System Sciences (HICSS), Maui, Hawaii*. 2013.
- [FBH+13b] Farwick, M.; Breu, R.; Hauder, M.; Roth, S.; Matthes, F.: *Enterprise Architecture Documentation: Empirical Analysis of Information Sources for Automation*. In *46th Hawaii International Conference on System Sciences (HICSS), Maui, Hawaii*. 2013.
- [Fo13] Forrester Research: *The Forrester Wave: EA Management Suites, Q2 2013*. 2013. Online [http://www.forrester.com/The+Forrester+Wave+EA+](http://www.forrester.com/The+Forrester+Wave+EA+Management+Suites+Q2+2013/fulltext/-/E-RES90501) [Management+Suites+Q2+2013/fulltext/-/E-RES90501](http://www.forrester.com/The+Forrester+Wave+EA+Management+Suites+Q2+2013/fulltext/-/E-RES90501) (last accessed: Thursday  $10^{th}$  April, 2014).
- [FTB+13] Farwick, M.; Trojer, T.; Breu, M.; Ginther, S.; Kleinlercher, J.; Doblander, A.: *A Case Study on Textual Enterprise Architecture Modeling*. In *TEAR: The 8th Trends in Enterprise Architecture Research*. IEEE. 2013.
- [Ga12] Gartner Research: *Magic Quadrant for Enterprise Architecture Tools*. 2012. Online <https://www.gartner.com/doc/2219916> (last accessed: Thursday  $10^{th}$ April, 2014).
- [Ga13] Gartner Research: *Magic Quadrant for Enterprise Architecture Tools*. 2013. Online <https://www.gartner.com/doc/2601526> (last accessed: Thursday 10th April, 2014).
- [GMR12] Grunow, S.; Matthes, F.; Roth, S.: *Towards Automated Enterprise Architecture Documentation: Data Quality Aspects of SAP PI*. In *16th East European Conference on Advances in Databases and Information Systems (ADBIS)*. pages 103–113. Pozna, Poland. 2012.
- [Ha10] Hanschke, I.: *Strategic IT Management: A Toolkit for Enterprise Architecture Management*. Springer. 2010.
- [HMR12] Hauder, M.; Matthes, F.; Roth, S.: *Challenges for Automated Enterprise Architecture Documentation*. In *Trends in Enterprise Architecture Research and Practice-Driven Research on Enterprise Transformation*. pages 21–39. Springer. 2012.
- [HMR+12] Hauder, M.; Matthes, F.; Roth, S.; Schulz, C.: *Generating dynamic crossorganizational process visualizations through abstract view model pattern matching*. In *Architecture Modeling for Future Internet enabled Enterprise (AMFInE)*. 2012.
- <span id="page-404-0"></span>[HSR+13] Hauder, M.; Schulz, C.; Roth, S.; Matthes, F.: *Organizational Factors Influencing Enterprise Architecture Management Challenges*. In *21st European Conference on Information Systems (ECIS), Utrecht, Netherland*. 2013.
- [In12] Institute of Educational Cybernetics: *Archi ArchiMate Modelling*. 2012. Online <http://archi.cetis.ac.uk/> (last accessed: Thursday 10<sup>th</sup> April, 2014).
- [ISO07] International Organization for Standardization: *ISO/IEC 42010:2007 Systems and software engineering – Recommended practice for architectural description of software-intensive systems*. 2007.
- [KS13] Knoll, R.; Schulz, C.: *Enterprise Architecture Tool Survey 2013*. Whitepaper. 2013.
- [MBL+08] Matthes, F.; Buckl, S.; Leitel, J.; Schweda, C. M.: *Enterprise Architecture Management Tool Survey 2008*. Technical report. Technical University Munich. 2008.
- [Ne12] Neubert, C.: *Facilitating Emergent and Adaptive Information Structures in Enterprise 2.0 Platforms*. PhD thesis. Technical University Munich. München, Germany. 2012.
- [RHF+13] Roth, S.; Hauder, M.; Farwick, M.; Breu, R.; Matthes, F.: *Enterprise Architecture Documentation: Current Practices and Future Directions*. In *11th International Conference on Wirtschaftsinformatik (WI), Leipzig, Germany*. 2013.
- [RHM13] Roth, S.; Hauder, M.; Matthes, F.: *Collaborative Evolution of Enterprise Architecture Models.* In *8th International Workshop on Models at Runtime (Models@run.time)*. Miami, USA. 2013.
- [RHZ+13] Roth, S.; Hauder, M.; Zec, M.; Utz, A.; Matthes, F.: *Empowering Business Users to Analyze Enterprise Architectures: Structural Model Matching to Configure Visualizations*. In *7th Workshop on Trends in Enterprise Architecture Research (TEAR 2013)*. Vancouver, Canada. 2013.
- [RM13] Roth, S.; Matthes, F.: *Future Research Topics in Enterprise Architectures Evolution Analysis*. In *Software Engineering (SE) – Design for Future (DFF) Workshop*. 2013.
- [SMR12] Schaub, M.; Matthes, F.; Roth, S.: *Towards a Conceptual Framework for Interactive Enterprise Architecture Management Visualizations*. In *Modellierung*. Bamberg, Germany. 2012.
- [Sp01] Spence, R.: *Information visualization*. ACM Press books. Addison-Wesley. Harlow, England. 2001.
- [Th11] The Open Group: *TOGAF Version 9.1*. Van Haren Publishing. 2011.
- [Th12] The Open Group: *ArchiMate 2.0 Specification*. Van Haren Publishing. 2012.
- [Wa12] Ware, C.: *Information visualization: perception for design*. Morgan Kaufmann Publishers. 3rd edition. 2012.
- [Wi07] Wittenburg, A.: *Softwarekartographie: Modelle und Methoden zur systematischen Visualisierung von Anwendungslandschaften*. PhD thesis. Technical University Munich. 2007.
- [Za87] Zachman, J. A.: *A framework for information systems architecture*. *IBM System Journal*. 26(3):276–292. 1987.

3D Visualization, [71](#page-81-0) 3D Visualization ABACUS, [94](#page-104-0) ADOit, [111](#page-121-0) BiZZdesign Architect, [151](#page-161-0) Corporate Modeler Suite, [164](#page-174-0) Enterprise Architect, [176](#page-186-0) Envision VIP, [192](#page-202-0) iteraplan, [206](#page-216-0) Layer8, [220](#page-230-0) leanIX, [233](#page-243-0) MEGA Architecture, [252](#page-262-0) planningIT and ARIS, [131](#page-141-0) PowerDesigner, [264](#page-274-0) process4.biz, [278](#page-288-0) QPR EnterpriseArchitect, [295](#page-305-0) Rational System Architect, [306](#page-316-0) SAMU Repository, [322](#page-332-0) Tricia, [334](#page-344-0) Txture, [343](#page-353-0) ABACUS, [76](#page-86-1) 3D Visualization, [94](#page-104-0) ArchiMate Diagram, [90](#page-100-0) Bar Chart, [86](#page-96-0) BPMN Diagram, [86](#page-96-0) Bubble Chart, [87](#page-97-0) Business Model Canvas, [92](#page-102-0) Cluster Map, [83](#page-93-0) Dashboard, [88](#page-98-0) EPC Diagram, [90](#page-100-0) ER Diagram, [85](#page-95-0)

Flow Diagram, [84](#page-94-0)

Gauges, [92](#page-102-0) Geographic Map, [92](#page-102-0) Graph, [84](#page-94-0) Line Chart, [90](#page-100-0) List, [84](#page-94-0) Matrix, [82](#page-92-0) Pie Chart, [88](#page-98-0) Radar Diagram, [89](#page-99-0) Scatter Chart, [91](#page-101-0) Sunburst, [94](#page-104-0) Tag Cloud, [93](#page-103-0) Timeline, [83](#page-93-0) Treemap, [93](#page-103-0) Treeview, [88](#page-98-0) UML Diagram, [87](#page-97-0) ADOit, [96](#page-106-1) 3D Visualization, [111](#page-121-0) ArchiMate Diagram, [109](#page-119-0) Bar Chart, [105](#page-115-0) BPMN Diagram, [106](#page-116-0) Bubble Chart, [106](#page-116-0) Business Model Canvas, [110](#page-120-0) Cluster Map, [103](#page-113-0) Dashboard, [108](#page-118-0) EPC Diagram, [109](#page-119-0) ER Diagram, [105](#page-115-0) Flow Diagram, [104](#page-114-0) Gauges, [111](#page-121-0) Geographic Map, [110](#page-120-0) Graph, [105](#page-115-0) Line Chart, [109](#page-119-0) List, [104](#page-114-0) Matrix, [102](#page-112-0)

Pie Chart, [107](#page-117-0) Radar Diagram, [108](#page-118-0) Scatter Chart, [110](#page-120-0) Sunburst, [111](#page-121-0) Tag Cloud, [111](#page-121-0) Timeline, [103](#page-113-0) Treemap, [111](#page-121-0) Treeview, [107](#page-117-0) UML Diagram, [106](#page-116-0) ArchiMate Diagram ABACUS, [90](#page-100-0) ADOit, [109](#page-119-0) BiZZdesign Architect, [148](#page-158-0) Corporate Modeler Suite, [164](#page-174-0) Enterprise Architect, [176](#page-186-0) Envision VIP, [189](#page-199-0) iteraplan, [205](#page-215-0) Layer8, [218](#page-228-0) leanIX, [232](#page-242-0) MEGA Architecture, [249](#page-259-0) planningIT and ARIS, [128](#page-138-0) PowerDesigner, [264](#page-274-0) process4.biz, [278](#page-288-0) QPR EnterpriseArchitect, [294](#page-304-0) Rational System Architect, [306](#page-316-0) SAMU Repository, [321](#page-331-0) Tricia, [334](#page-344-0) Txture, [343](#page-353-0) ArchiMate, [63](#page-73-0) Atoll Technologies Ltd, [308](#page-318-2) Avolution Pty Ltd, [76](#page-86-1) Bar Chart ABACUS, [86](#page-96-0) ADOit, [105](#page-115-0) BiZZdesign Architect, [144](#page-154-0) Corporate Modeler Suite, [162](#page-172-0) Enterprise Architect, [174](#page-184-0) Envision VIP, [186](#page-196-0) iteraplan, [203](#page-213-0) Layer8, [216](#page-226-0) leanIX, [230](#page-240-0) MEGA Architecture, [245](#page-255-0) planningIT and ARIS, [124](#page-134-0) PowerDesigner, [262](#page-272-0) process4.biz, [275](#page-285-0) QPR EnterpriseArchitect, [289](#page-299-0)

Rational System Architect, [306](#page-316-0) SAMU Repository, [317](#page-327-0) Tricia, [332](#page-342-0) Txture, [343](#page-353-0) Bar Chart, [54](#page-64-0) BiZZdesign Architect, [134](#page-144-1) 3D Visualization, [151](#page-161-0) ArchiMate Diagram, [148](#page-158-0) Bar Chart, [144](#page-154-0) BPMN Diagram, [144](#page-154-0) Bubble Chart, [145](#page-155-0) Business Model Canvas, [150](#page-160-0) Cluster Map, [141](#page-151-0) Dashboard, [147](#page-157-0) EPC Diagram, [148](#page-158-0) ER Diagram, [143](#page-153-0) Flow Diagram, [142](#page-152-0) Gauges, [150](#page-160-0) Geographic Map, [149](#page-159-0) Graph, [143](#page-153-0) Line Chart, [148](#page-158-0) List, [142](#page-152-0) Matrix, [140](#page-150-0) Pie Chart, [146](#page-156-0) Radar Diagram, [147](#page-157-0) Scatter Chart, [149](#page-159-0) Sunburst, [151](#page-161-0) Tag Cloud, [151](#page-161-0) Timeline, [141](#page-151-0) Treemap, [150](#page-160-0) Treeview, [146](#page-156-0) UML Diagram, [144](#page-154-0) BiZZdesign, [134](#page-144-1) BOC AG, [96](#page-106-1) BPMN Diagram ABACUS, [86](#page-96-0) ADOit, [106](#page-116-0) BiZZdesign Architect, [144](#page-154-0) Corporate Modeler Suite, [162](#page-172-0) Enterprise Architect, [175](#page-185-0) Envision VIP, [187](#page-197-0) iteraplan, [203](#page-213-0) Layer8, [216](#page-226-0) leanIX, [230](#page-240-0) MEGA Architecture, [246](#page-256-0) planningIT and ARIS, [124](#page-134-0) PowerDesigner, [263](#page-273-0)

process4.biz, [276](#page-286-0) QPR EnterpriseArchitect, [290](#page-300-0) Rational System Architect, [306](#page-316-0) SAMU Repository, [318](#page-328-0) Tricia, [332](#page-342-0) Txture, [343](#page-353-0) Bubble Chart ABACUS, [87](#page-97-0) ADOit, [106](#page-116-0) BiZZdesign Architect, [145](#page-155-0) Corporate Modeler Suite, [163](#page-173-0) Enterprise Architect, [175](#page-185-0) Envision VIP, [188](#page-198-0) iteraplan, [204](#page-214-0) Layer8, [216](#page-226-0) leanIX, [231](#page-241-0) MEGA Architecture, [247](#page-257-0) planningIT and ARIS, [125](#page-135-0) PowerDesigner, [263](#page-273-0) process4.biz, [277](#page-287-0) QPR EnterpriseArchitect, [291](#page-301-0) Rational System Architect, [306](#page-316-0) SAMU Repository, [318](#page-328-0) Tricia, [333](#page-343-0) Txture, [343](#page-353-0) Bubble Chart, [57](#page-67-0) Business Model Canvas ABACUS, [92](#page-102-0) ADOit, [110](#page-120-0) BiZZdesign Architect, [150](#page-160-0) Corporate Modeler Suite, [164](#page-174-0) Enterprise Architect, [176](#page-186-0) Envision VIP, [190](#page-200-0) iteraplan, [206](#page-216-0) Layer8, [220](#page-230-0) leanIX, [233](#page-243-0) MEGA Architecture, [251](#page-261-0) planningIT and ARIS, [130](#page-140-0) PowerDesigner, [264](#page-274-0) process4.biz, [278](#page-288-0) QPR EnterpriseArchitect, [294](#page-304-0) Rational System Architect, [306](#page-316-0) SAMU Repository, [322](#page-332-0) Tricia, [334](#page-344-0) Txture, [343](#page-353-0) Business Model Canvas, [67](#page-77-0)

Business Process Model and Notation (BPMN), [55](#page-65-0) Casewise Ltd, [154](#page-164-2) Cluster Map ABACUS, [83](#page-93-0) ADOit, [103](#page-113-0) BiZZdesign Architect, [141](#page-151-0) Corporate Modeler Suite, [161](#page-171-0) Enterprise Architect, [172](#page-182-0) Envision VIP, [185](#page-195-0) iteraplan, [201](#page-211-0) Layer8, [214](#page-224-0) leanIX, [228](#page-238-0) MEGA Architecture, [242](#page-252-0) planningIT and ARIS, [121](#page-131-0) PowerDesigner, [261](#page-271-0) process4.biz, [273](#page-283-0) QPR EnterpriseArchitect, [287](#page-297-0) Rational System Architect, [306](#page-316-0) SAMU Repository, [315](#page-325-0) Tricia, [330](#page-340-0) Txture, [342](#page-352-0) Cluster Map, [48](#page-58-0) Conceptual Framework, [29](#page-39-0) configuration, [34](#page-44-0) Corporate Modeler Suite, [154](#page-164-2) 3D Visualization, [164](#page-174-0) ArchiMate Diagram, [164](#page-174-0) Bar Chart, [162](#page-172-0) BPMN Diagram, [162](#page-172-0) Bubble Chart, [163](#page-173-0) Business Model Canvas, [164](#page-174-0) Cluster Map, [161](#page-171-0) Dashboard, [163](#page-173-0) EPC Diagram, [164](#page-174-0) ER Diagram, [162](#page-172-0) Flow Diagram, [161](#page-171-0) Gauges, [164](#page-174-0) Geographic Map, [164](#page-174-0) Graph, [162](#page-172-0) Line Chart, [164](#page-174-0) List, [161](#page-171-0) Matrix, [160](#page-170-0) Pie Chart, [163](#page-173-0) Radar Diagram, [163](#page-173-0) Scatter Chart, [164](#page-174-0)

Sunburst, [164](#page-174-0) Tag Cloud, [164](#page-174-0) Timeline, [161](#page-171-0) Treemap, [164](#page-174-0) Treeview, [163](#page-173-0) UML Diagram, [163](#page-173-0) Dashboard ABACUS, [88](#page-98-0) ADOit, [108](#page-118-0) BiZZdesign Architect, [147](#page-157-0) Corporate Modeler Suite, [163](#page-173-0) Enterprise Architect, [176](#page-186-0) Envision VIP, [189](#page-199-0) iteraplan, [205](#page-215-0) Layer8, [218](#page-228-0) leanIX, [232](#page-242-0) MEGA Architecture, [248](#page-258-0) planningIT and ARIS, [127](#page-137-0) PowerDesigner, [264](#page-274-0) process4.biz, [278](#page-288-0) QPR EnterpriseArchitect, [292](#page-302-0) Rational System Architect, [306](#page-316-0) SAMU Repository, [320](#page-330-0) Tricia, [333](#page-343-0) Txture, [343](#page-353-0) Dashboard, [60](#page-70-0) Data Filter, [35](#page-45-0) Enterprise Architect, [166](#page-176-1) 3D Visualization, [176](#page-186-0) ArchiMate Diagram, [176](#page-186-0) Bar Chart, [174](#page-184-0) BPMN Diagram, [175](#page-185-0) Bubble Chart, [175](#page-185-0) Business Model Canvas, [176](#page-186-0) Cluster Map, [172](#page-182-0) Dashboard, [176](#page-186-0) EPC Diagram, [176](#page-186-0) ER Diagram, [174](#page-184-0) Flow Diagram, [173](#page-183-0) Gauges, [176](#page-186-0) Geographic Map, [176](#page-186-0) Graph, [174](#page-184-0) Line Chart, [176](#page-186-0) List, [173](#page-183-0) Matrix, [172](#page-182-0)

Pie Chart, [176](#page-186-0) Radar Diagram, [176](#page-186-0) Scatter Chart, [176](#page-186-0) Sunburst, [176](#page-186-0) Tag Cloud, [176](#page-186-0) Timeline, [172](#page-182-0) Treemap, [176](#page-186-0) Treeview, [176](#page-186-0) UML Diagram, [175](#page-185-0) Enterprise Architecture Management, [13](#page-23-0) Entity-Relationship Diagram, [53](#page-63-0) Envision VIP, [178](#page-188-2) 3D Visualization, [192](#page-202-0) ArchiMate Diagram, [189](#page-199-0) Bar Chart, [186](#page-196-0) BPMN Diagram, [187](#page-197-0) Bubble Chart, [188](#page-198-0) Business Model Canvas, [190](#page-200-0) Cluster Map, [185](#page-195-0) Dashboard, [189](#page-199-0) EPC Diagram, [189](#page-199-0) ER Diagram, [186](#page-196-0) Flow Diagram, [185](#page-195-0) Gauges, [191](#page-201-0) Geographic Map, [190](#page-200-0) Graph, [186](#page-196-0) Line Chart, [190](#page-200-0) List, [185](#page-195-0) Matrix, [184](#page-194-0) Pie Chart, [188](#page-198-0) Radar Diagram, [189](#page-199-0) Scatter Chart, [190](#page-200-0) Sunburst, [191](#page-201-0) Tag Cloud, [191](#page-201-0) Timeline, [185](#page-195-0) Treemap, [191](#page-201-0) Treeview, [188](#page-198-0) UML Diagram, [188](#page-198-0) EPC Diagram ABACUS, [90](#page-100-0) ADOit, [109](#page-119-0) BiZZdesign Architect, [148](#page-158-0) Corporate Modeler Suite, [164](#page-174-0) Enterprise Architect, [176](#page-186-0) Envision VIP, [189](#page-199-0) iteraplan, [205](#page-215-0) Layer8, [218](#page-228-0)

leanIX, [232](#page-242-0) MEGA Architecture, [249](#page-259-0) planningIT and ARIS, [128](#page-138-0) PowerDesigner, [264](#page-274-0) process4.biz, [278](#page-288-0) QPR EnterpriseArchitect, [293](#page-303-0) Rational System Architect, [306](#page-316-0) SAMU Repository, [320](#page-330-0) Tricia, [334](#page-344-0) Txture, [343](#page-353-0) ER Diagram ABACUS, [85](#page-95-0) ADOit, [105](#page-115-0) BiZZdesign Architect, [143](#page-153-0) Corporate Modeler Suite, [162](#page-172-0) Enterprise Architect, [174](#page-184-0) Envision VIP, [186](#page-196-0) iteraplan, [202](#page-212-0) Layer8, [216](#page-226-0) leanIX, [230](#page-240-0) MEGA Architecture, [245](#page-255-0) planningIT and ARIS, [123](#page-133-0) PowerDesigner, [262](#page-272-0) process4.biz, [275](#page-285-0) QPR EnterpriseArchitect, [289](#page-299-0) Rational System Architect, [306](#page-316-0) SAMU Repository, [317](#page-327-0) Tricia, [332](#page-342-0) Txture, [343](#page-353-0) Event-Driven Process Chain (EPC), [62](#page-72-0) Flow Diagram ABACUS, [84](#page-94-0) ADOit, [104](#page-114-0) BiZZdesign Architect, [142](#page-152-0) Corporate Modeler Suite, [161](#page-171-0) Enterprise Architect, [173](#page-183-0) Envision VIP, [185](#page-195-0) iteraplan, [202](#page-212-0) Layer8, [214](#page-224-0) leanIX, [229](#page-239-0) MEGA Architecture, [243](#page-253-0) planningIT and ARIS, [122](#page-132-0) PowerDesigner, [261](#page-271-0) process4.biz, [273](#page-283-0) QPR EnterpriseArchitect, [287](#page-297-0) Rational System Architect, [306](#page-316-0)

SAMU Repository, [315](#page-325-0) Tricia, [331](#page-341-0) Txture, [342](#page-352-0) Flow Diagram, [50](#page-60-0) Future Tech Systems, Inc., [178](#page-188-2) Gauge, [68](#page-78-0) Gauges ABACUS, [92](#page-102-0) ADOit, [111](#page-121-0) BiZZdesign Architect, [150](#page-160-0) Corporate Modeler Suite, [164](#page-174-0) Enterprise Architect, [176](#page-186-0) Envision VIP, [191](#page-201-0) iteraplan, [206](#page-216-0) Layer8, [220](#page-230-0) leanIX, [233](#page-243-0) MEGA Architecture, [252](#page-262-0) planningIT and ARIS, [131](#page-141-0) PowerDesigner, [264](#page-274-0) process4.biz, [278](#page-288-0) QPR EnterpriseArchitect, [295](#page-305-0) Rational System Architect, [306](#page-316-0) SAMU Repository, [322](#page-332-0) Tricia, [334](#page-344-0) Txture, [343](#page-353-0) Geographic Map ABACUS, [92](#page-102-0) ADOit, [110](#page-120-0) BiZZdesign Architect, [149](#page-159-0) Corporate Modeler Suite, [164](#page-174-0) Enterprise Architect, [176](#page-186-0) Envision VIP, [190](#page-200-0) iteraplan, [206](#page-216-0) Layer8, [220](#page-230-0) leanIX, [233](#page-243-0) MEGA Architecture, [251](#page-261-0) planningIT and ARIS, [130](#page-140-0) PowerDesigner, [264](#page-274-0) process4.biz, [278](#page-288-0) QPR EnterpriseArchitect, [294](#page-304-0) Rational System Architect, [306](#page-316-0) SAMU Repository, [322](#page-332-0) Tricia, [334](#page-344-0) Txture, [343](#page-353-0) Geographic Map, [66](#page-76-0) Graph

ABACUS, [84](#page-94-0) ADOit, [105](#page-115-0) BiZZdesign Architect, [143](#page-153-0) Corporate Modeler Suite, [162](#page-172-0) Enterprise Architect, [174](#page-184-0) Envision VIP, [186](#page-196-0) iteraplan, [202](#page-212-0) Layer8, [215](#page-225-0) leanIX, [230](#page-240-0) MEGA Architecture, [244](#page-254-0) planningIT and ARIS, [123](#page-133-0) PowerDesigner, [262](#page-272-0) process4.biz, [275](#page-285-0) QPR EnterpriseArchitect, [289](#page-299-0) Rational System Architect, [306](#page-316-0) SAMU Repository, [317](#page-327-0) Tricia, [332](#page-342-0) Txture, [343](#page-353-0) Graph, [52](#page-62-0) IBM Deutschland GmbH, [298](#page-308-0) infoAsset AG, [324](#page-334-2) information model, [33](#page-43-0) iteraplan, [194](#page-204-1) 3D Visualization, [206](#page-216-0) ArchiMate Diagram, [205](#page-215-0) Bar Chart, [203](#page-213-0) BPMN Diagram, [203](#page-213-0) Bubble Chart, [204](#page-214-0) Business Model Canvas, [206](#page-216-0) Cluster Map, [201](#page-211-0) Dashboard, [205](#page-215-0) EPC Diagram, [205](#page-215-0) ER Diagram, [202](#page-212-0) Flow Diagram, [202](#page-212-0) Gauges, [206](#page-216-0) Geographic Map, [206](#page-216-0) Graph, [202](#page-212-0) Line Chart, [205](#page-215-0) List, [202](#page-212-0) Matrix, [200](#page-210-0) Pie Chart, [204](#page-214-0) Radar Diagram, [205](#page-215-0) Scatter Chart, [206](#page-216-0) Sunburst, [206](#page-216-0) Tag Cloud, [206](#page-216-0) Timeline, [201](#page-211-0)

Treemap, [206](#page-216-0) Treeview, [204](#page-214-0) UML Diagram, [203](#page-213-0) iteratec GmbH, [194](#page-204-1) Layer8-Solutions GbR, [208](#page-218-2) Layer8, [208](#page-218-2) 3D Visualization, [220](#page-230-0) ArchiMate Diagram, [218](#page-228-0) Bar Chart, [216](#page-226-0) BPMN Diagram, [216](#page-226-0) Bubble Chart, [216](#page-226-0) Business Model Canvas, [220](#page-230-0) Cluster Map, [214](#page-224-0) Dashboard, [218](#page-228-0) EPC Diagram, [218](#page-228-0) ER Diagram, [216](#page-226-0) Flow Diagram, [214](#page-224-0) Gauges, [220](#page-230-0) Geographic Map, [220](#page-230-0) Graph, [215](#page-225-0) Line Chart, [219](#page-229-0) List, [215](#page-225-0) Matrix, [214](#page-224-0) Pie Chart, [217](#page-227-0) Radar Diagram, [218](#page-228-0) Scatter Chart, [219](#page-229-0) Sunburst, [220](#page-230-0) Tag Cloud, [220](#page-230-0) Timeline, [214](#page-224-0) Treemap, [220](#page-230-0) Treeview, [217](#page-227-0) UML Diagram, [216](#page-226-0) LeanIX GmbH, [222](#page-232-1) leanIX, [222](#page-232-1) 3D Visualization, [233](#page-243-0) ArchiMate Diagram, [232](#page-242-0) Bar Chart, [230](#page-240-0) BPMN Diagram, [230](#page-240-0) Bubble Chart, [231](#page-241-0) Business Model Canvas, [233](#page-243-0) Cluster Map, [228](#page-238-0) Dashboard, [232](#page-242-0) EPC Diagram, [232](#page-242-0) ER Diagram, [230](#page-240-0) Flow Diagram, [229](#page-239-0) Gauges, [233](#page-243-0)

Geographic Map, [233](#page-243-0) Graph, [230](#page-240-0) Line Chart, [232](#page-242-0) List, [230](#page-240-0) Matrix, [228](#page-238-0) Pie Chart, [232](#page-242-0) Radar Diagram, [232](#page-242-0) Scatter Chart, [232](#page-242-0) Sunburst, [233](#page-243-0) Tag Cloud, [233](#page-243-0) Timeline, [229](#page-239-0) Treemap, [233](#page-243-0) Treeview, [232](#page-242-0) UML Diagram, [230](#page-240-0) Line Chart ABACUS, [90](#page-100-0) ADOit, [109](#page-119-0) BiZZdesign Architect, [148](#page-158-0) Corporate Modeler Suite, [164](#page-174-0) Enterprise Architect, [176](#page-186-0) Envision VIP, [190](#page-200-0) iteraplan, [205](#page-215-0) Layer8, [219](#page-229-0) leanIX, [232](#page-242-0) MEGA Architecture, [250](#page-260-0) planningIT and ARIS, [128](#page-138-0) PowerDesigner, [264](#page-274-0) process4.biz, [278](#page-288-0) QPR EnterpriseArchitect, [294](#page-304-0) Rational System Architect, [306](#page-316-0) SAMU Repository, [321](#page-331-0) Tricia, [334](#page-344-0) Txture, [343](#page-353-0) Line Chart, [64](#page-74-0) List ABACUS, [84](#page-94-0) ADOit, [104](#page-114-0) BiZZdesign Architect, [142](#page-152-0) Corporate Modeler Suite, [161](#page-171-0) Enterprise Architect, [173](#page-183-0) Envision VIP, [185](#page-195-0) iteraplan, [202](#page-212-0) Layer8, [215](#page-225-0) leanIX, [230](#page-240-0) MEGA Architecture, [244](#page-254-0) planningIT and ARIS, [122](#page-132-0) PowerDesigner, [261](#page-271-0)

process4.biz, [274](#page-284-0) QPR EnterpriseArchitect, [288](#page-298-0) Rational System Architect, [306](#page-316-0) SAMU Repository, [316](#page-326-0) Tricia, [331](#page-341-0) Txture, [342](#page-352-0) List, [51](#page-61-0) Matrix ABACUS, [82](#page-92-0) ADOit, [102](#page-112-0) BiZZdesign Architect, [140](#page-150-0) Corporate Modeler Suite, [160](#page-170-0) Enterprise Architect, [172](#page-182-0) Envision VIP, [184](#page-194-0) iteraplan, [200](#page-210-0) Layer8, [214](#page-224-0) leanIX, [228](#page-238-0) MEGA Architecture, [242](#page-252-0) planningIT and ARIS, [120](#page-130-0) PowerDesigner, [260](#page-270-0) process4.biz, [272](#page-282-0) QPR EnterpriseArchitect, [286](#page-296-0) Rational System Architect, [305](#page-315-0) SAMU Repository, [314](#page-324-0) Tricia, [330](#page-340-0) Txture, [342](#page-352-0) Matrix/Table, [46,](#page-56-0) [47](#page-57-0) MEGA Architecture, [236](#page-246-2) 3D Visualization, [252](#page-262-0) ArchiMate Diagram, [249](#page-259-0) Bar Chart, [245](#page-255-0) BPMN Diagram, [246](#page-256-0) Bubble Chart, [247](#page-257-0) Business Model Canvas, [251](#page-261-0) Cluster Map, [242](#page-252-0) Dashboard, [248](#page-258-0) EPC Diagram, [249](#page-259-0) ER Diagram, [245](#page-255-0) Flow Diagram, [243](#page-253-0) Gauges, [252](#page-262-0) Geographic Map, [251](#page-261-0) Graph, [244](#page-254-0) Line Chart, [250](#page-260-0) List, [244](#page-254-0) Matrix, [242](#page-252-0) Pie Chart, [248](#page-258-0)

Radar Diagram, [249](#page-259-0) Scatter Chart, [251](#page-261-0) Sunburst, [252](#page-262-0) Tag Cloud, [252](#page-262-0) Timeline, [243](#page-253-0) Treemap, [252](#page-262-0) Treeview, [247](#page-257-0) UML Diagram, [246](#page-256-0) MEGA International S.A., [236](#page-246-2) Pie Chart ABACUS, [88](#page-98-0) ADOit, [107](#page-117-0) BiZZdesign Architect, [146](#page-156-0) Corporate Modeler Suite, [163](#page-173-0) Enterprise Architect, [176](#page-186-0) Envision VIP, [188](#page-198-0) iteraplan, [204](#page-214-0) Layer8, [217](#page-227-0) leanIX, [232](#page-242-0) MEGA Architecture, [248](#page-258-0) planningIT and ARIS, [126](#page-136-0) PowerDesigner, [264](#page-274-0) process4.biz, [278](#page-288-0) QPR EnterpriseArchitect, [291](#page-301-0) Rational System Architect, [306](#page-316-0) SAMU Repository, [319](#page-329-0) Tricia, [333](#page-343-0) Txture, [343](#page-353-0) Pie Chart, [59](#page-69-0) planningIT and ARIS, [114](#page-124-1) 3D Visualization, [131](#page-141-0) ArchiMate Diagram, [128](#page-138-0) Bar Chart, [124](#page-134-0) BPMN Diagram, [124](#page-134-0) Bubble Chart, [125](#page-135-0) Business Model Canvas, [130](#page-140-0) Cluster Map, [121](#page-131-0) Dashboard, [127](#page-137-0) EPC Diagram, [128](#page-138-0) ER Diagram, [123](#page-133-0) Flow Diagram, [122](#page-132-0) Gauges, [131](#page-141-0) Geographic Map, [130](#page-140-0) Graph, [123](#page-133-0) Line Chart, [128](#page-138-0) List, [122](#page-132-0)

Matrix, [120](#page-130-0) Pie Chart, [126](#page-136-0) Radar Diagram, [127](#page-137-0) Scatter Chart, [129](#page-139-0) Sunburst, [131](#page-141-0) Tag Cloud, [131](#page-141-0) Timeline, [121](#page-131-0) Treemap, [131](#page-141-0) Treeview, [126](#page-136-0) UML Diagram, [125](#page-135-0) PowerDesigner, [254](#page-264-2) 3D Visualization, [264](#page-274-0) ArchiMate Diagram, [264](#page-274-0) Bar Chart, [262](#page-272-0) BPMN Diagram, [263](#page-273-0) Bubble Chart, [263](#page-273-0) Business Model Canvas, [264](#page-274-0) Cluster Map, [261](#page-271-0) Dashboard, [264](#page-274-0) EPC Diagram, [264](#page-274-0) ER Diagram, [262](#page-272-0) Flow Diagram, [261](#page-271-0) Gauges, [264](#page-274-0) Geographic Map, [264](#page-274-0) Graph, [262](#page-272-0) Line Chart, [264](#page-274-0) List, [261](#page-271-0) Matrix, [260](#page-270-0) Pie Chart, [264](#page-274-0) Radar Diagram, [264](#page-274-0) Scatter Chart, [264](#page-274-0) Sunburst, [264](#page-274-0) Tag Cloud, [264](#page-274-0) Timeline, [261](#page-271-0) Treemap, [264](#page-274-0) Treeview, [264](#page-274-0) UML Diagram, [263](#page-273-0) process4.biz Softwareentwicklungs- und Vertriebs GmbH, [266](#page-276-1) process4.biz, [266](#page-276-1) 3D Visualization, [278](#page-288-0) ArchiMate Diagram, [278](#page-288-0) Bar Chart, [275](#page-285-0) BPMN Diagram, [276](#page-286-0) Bubble Chart, [277](#page-287-0) Business Model Canvas, [278](#page-288-0) Cluster Map, [273](#page-283-0)

Dashboard, [278](#page-288-0) EPC Diagram, [278](#page-288-0) ER Diagram, [275](#page-285-0) Flow Diagram, [273](#page-283-0) Gauges, [278](#page-288-0) Geographic Map, [278](#page-288-0) Graph, [275](#page-285-0) Line Chart, [278](#page-288-0) List, [274](#page-284-0) Matrix, [272](#page-282-0) Pie Chart, [278](#page-288-0) Radar Diagram, [278](#page-288-0) Scatter Chart, [278](#page-288-0) Sunburst, [278](#page-288-0) Tag Cloud, [278](#page-288-0) Timeline, [273](#page-283-0) Treemap, [278](#page-288-0) Treeview, [277](#page-287-0) UML Diagram, [276](#page-286-0) QELab, [336](#page-346-2) QPR EnterpriseArchitect, [280](#page-290-1) 3D Visualization, [295](#page-305-0) ArchiMate Diagram, [294](#page-304-0) Bar Chart, [289](#page-299-0) BPMN Diagram, [290](#page-300-0) Bubble Chart, [291](#page-301-0) Business Model Canvas, [294](#page-304-0) Cluster Map, [287](#page-297-0) Dashboard, [292](#page-302-0) EPC Diagram, [293](#page-303-0) ER Diagram, [289](#page-299-0) Flow Diagram, [287](#page-297-0) Gauges, [295](#page-305-0) Geographic Map, [294](#page-304-0) Graph, [289](#page-299-0) Line Chart, [294](#page-304-0) List, [288](#page-298-0) Matrix, [286](#page-296-0) Pie Chart, [291](#page-301-0) Radar Diagram, [292](#page-302-0) Scatter Chart, [294](#page-304-0) Sunburst, [295](#page-305-0) Tag Cloud, [295](#page-305-0) Timeline, [287](#page-297-0) Treemap, [295](#page-305-0) Treeview, [291](#page-301-0)

UML Diagram, [291](#page-301-0) QPR Software Plc, [280](#page-290-1) Radar Chart, [61](#page-71-0) Radar Diagram ABACUS, [89](#page-99-0) ADOit, [108](#page-118-0) BiZZdesign Architect, [147](#page-157-0) Corporate Modeler Suite, [163](#page-173-0) Enterprise Architect, [176](#page-186-0) Envision VIP, [189](#page-199-0) iteraplan, [205](#page-215-0) Layer8, [218](#page-228-0) leanIX, [232](#page-242-0) MEGA Architecture, [249](#page-259-0) planningIT and ARIS, [127](#page-137-0) PowerDesigner, [264](#page-274-0) process4.biz, [278](#page-288-0) QPR EnterpriseArchitect, [292](#page-302-0) Rational System Architect, [306](#page-316-0) SAMU Repository, [320](#page-330-0) Tricia, [334](#page-344-0) Txture, [343](#page-353-0) Rational System Architect, [298](#page-308-0) 3D Visualization, [306](#page-316-0) ArchiMate Diagram, [306](#page-316-0) Bar Chart, [306](#page-316-0) BPMN Diagram, [306](#page-316-0) Bubble Chart, [306](#page-316-0) Business Model Canvas, [306](#page-316-0) Cluster Map, [306](#page-316-0) Dashboard, [306](#page-316-0) EPC Diagram, [306](#page-316-0) ER Diagram, [306](#page-316-0) Flow Diagram, [306](#page-316-0) Gauges, [306](#page-316-0) Geographic Map, [306](#page-316-0) Graph, [306](#page-316-0) Line Chart, [306](#page-316-0) List, [306](#page-316-0) Matrix, [305](#page-315-0) Pie Chart, [306](#page-316-0) Radar Diagram, [306](#page-316-0) Scatter Chart, [306](#page-316-0) Sunburst, [306](#page-316-0) Tag Cloud, [306](#page-316-0) Timeline, [306](#page-316-0)

Treemap, [306](#page-316-0) Treeview, [306](#page-316-0) UML Diagram, [306](#page-316-0) SAMU Repository, [308](#page-318-2) 3D Visualization, [322](#page-332-0) ArchiMate Diagram, [321](#page-331-0) Bar Chart, [317](#page-327-0) BPMN Diagram, [318](#page-328-0) Bubble Chart, [318](#page-328-0) Business Model Canvas, [322](#page-332-0) Cluster Map, [315](#page-325-0) Dashboard, [320](#page-330-0) EPC Diagram, [320](#page-330-0) ER Diagram, [317](#page-327-0) Flow Diagram, [315](#page-325-0) Gauges, [322](#page-332-0) Geographic Map, [322](#page-332-0) Graph, [317](#page-327-0) Line Chart, [321](#page-331-0) List, [316](#page-326-0) Matrix, [314](#page-324-0) Pie Chart, [319](#page-329-0) Radar Diagram, [320](#page-330-0) Scatter Chart, [321](#page-331-0) Sunburst, [322](#page-332-0) Tag Cloud, [322](#page-332-0) Timeline, [315](#page-325-0) Treemap, [322](#page-332-0) Treeview, [319](#page-329-0) UML Diagram, [318](#page-328-0) SAP Deutschland AG & Co. KG, [254](#page-264-2) Scatter Chart ABACUS, [91](#page-101-0) ADOit, [110](#page-120-0) BiZZdesign Architect, [149](#page-159-0) Corporate Modeler Suite, [164](#page-174-0) Enterprise Architect, [176](#page-186-0) Envision VIP, [190](#page-200-0) iteraplan, [206](#page-216-0) Layer8, [219](#page-229-0) leanIX, [232](#page-242-0) MEGA Architecture, [251](#page-261-0) planningIT and ARIS, [129](#page-139-0) PowerDesigner, [264](#page-274-0) process4.biz, [278](#page-288-0) QPR EnterpriseArchitect, [294](#page-304-0)

Rational System Architect, [306](#page-316-0) SAMU Repository, [321](#page-331-0) Tricia, [334](#page-344-0) Txture, [343](#page-353-0) Scatter Chart, [65](#page-75-0) Schema Binding, [34](#page-44-0) Software AG, [114](#page-124-1) Sparx Systems Pty Ltd, [166](#page-176-1) Sunburst ABACUS, [94](#page-104-0) ADOit, [111](#page-121-0) BiZZdesign Architect, [151](#page-161-0) Corporate Modeler Suite, [164](#page-174-0) Enterprise Architect, [176](#page-186-0) Envision VIP, [191](#page-201-0) iteraplan, [206](#page-216-0) Layer8, [220](#page-230-0) leanIX, [233](#page-243-0) MEGA Architecture, [252](#page-262-0) planningIT and ARIS, [131](#page-141-0) PowerDesigner, [264](#page-274-0) process4.biz, [278](#page-288-0) QPR EnterpriseArchitect, [295](#page-305-0) Rational System Architect, [306](#page-316-0) SAMU Repository, [322](#page-332-0) Tricia, [334](#page-344-0) Txture, [343](#page-353-0) Sunburst Chart, [72](#page-82-0) Tag Cloud ABACUS, [93](#page-103-0) ADOit, [111](#page-121-0) BiZZdesign Architect, [151](#page-161-0) Corporate Modeler Suite, [164](#page-174-0) Enterprise Architect, [176](#page-186-0) Envision VIP, [191](#page-201-0) iteraplan, [206](#page-216-0) Layer8, [220](#page-230-0) leanIX, [233](#page-243-0) MEGA Architecture, [252](#page-262-0) planningIT and ARIS, [131](#page-141-0) PowerDesigner, [264](#page-274-0) process4.biz, [278](#page-288-0) QPR EnterpriseArchitect, [295](#page-305-0) Rational System Architect, [306](#page-316-0) SAMU Repository, [322](#page-332-0) Tricia, [334](#page-344-0)

Txture, [343](#page-353-0) Tag Cloud, [70](#page-80-0) Timeline ABACUS, [83](#page-93-0) ADOit, [103](#page-113-0) BiZZdesign Architect, [141](#page-151-0) Corporate Modeler Suite, [161](#page-171-0) Enterprise Architect, [172](#page-182-0) Envision VIP, [185](#page-195-0) iteraplan, [201](#page-211-0) Layer8, [214](#page-224-0) leanIX, [229](#page-239-0) MEGA Architecture, [243](#page-253-0) planningIT and ARIS, [121](#page-131-0) PowerDesigner, [261](#page-271-0) process4.biz, [273](#page-283-0) QPR EnterpriseArchitect, [287](#page-297-0) Rational System Architect, [306](#page-316-0) SAMU Repository, [315](#page-325-0) Tricia, [331](#page-341-0) Txture, [342](#page-352-0) Timeline, [49](#page-59-0) Tree View, [58](#page-68-0) Treemap ABACUS, [93](#page-103-0) ADOit, [111](#page-121-0) BiZZdesign Architect, [150](#page-160-0) Corporate Modeler Suite, [164](#page-174-0) Enterprise Architect, [176](#page-186-0) Envision VIP, [191](#page-201-0) iteraplan, [206](#page-216-0) Layer8, [220](#page-230-0) leanIX, [233](#page-243-0) MEGA Architecture, [252](#page-262-0) planningIT and ARIS, [131](#page-141-0) PowerDesigner, [264](#page-274-0) process4.biz, [278](#page-288-0) QPR EnterpriseArchitect, [295](#page-305-0) Rational System Architect, [306](#page-316-0) SAMU Repository, [322](#page-332-0) Tricia, [334](#page-344-0) Txture, [343](#page-353-0) Treemap, [69](#page-79-0) Treeview ABACUS, [88](#page-98-0) ADOit, [107](#page-117-0) BiZZdesign Architect, [146](#page-156-0)

Corporate Modeler Suite, [163](#page-173-0) Enterprise Architect, [176](#page-186-0) Envision VIP, [188](#page-198-0) iteraplan, [204](#page-214-0) Layer8, [217](#page-227-0) leanIX, [232](#page-242-0) MEGA Architecture, [247](#page-257-0) planningIT and ARIS, [126](#page-136-0) PowerDesigner, [264](#page-274-0) process4.biz, [277](#page-287-0) QPR EnterpriseArchitect, [291](#page-301-0) Rational System Architect, [306](#page-316-0) SAMU Repository, [319](#page-329-0) Tricia, [333](#page-343-0) Txture, [343](#page-353-0) Tricia, [324](#page-334-2) 3D Visualization, [334](#page-344-0) ArchiMate Diagram, [334](#page-344-0) Bar Chart, [332](#page-342-0) BPMN Diagram, [332](#page-342-0) Bubble Chart, [333](#page-343-0) Business Model Canvas, [334](#page-344-0) Cluster Map, [330](#page-340-0) Dashboard, [333](#page-343-0) EPC Diagram, [334](#page-344-0) ER Diagram, [332](#page-342-0) Flow Diagram, [331](#page-341-0) Gauges, [334](#page-344-0) Geographic Map, [334](#page-344-0) Graph, [332](#page-342-0) Line Chart, [334](#page-344-0) List, [331](#page-341-0) Matrix, [330](#page-340-0) Pie Chart, [333](#page-343-0) Radar Diagram, [334](#page-344-0) Scatter Chart, [334](#page-344-0) Sunburst, [334](#page-344-0) Tag Cloud, [334](#page-344-0) Timeline, [331](#page-341-0) Treemap, [334](#page-344-0) Treeview, [333](#page-343-0) UML Diagram, [333](#page-343-0) Txture, [336](#page-346-2) 3D Visualization, [343](#page-353-0) ArchiMate Diagram, [343](#page-353-0) Bar Chart, [343](#page-353-0) BPMN Diagram, [343](#page-353-0)

Bubble Chart, [343](#page-353-0) Business Model Canvas, [343](#page-353-0) Cluster Map, [342](#page-352-0) Dashboard, [343](#page-353-0) EPC Diagram, [343](#page-353-0) ER Diagram, [343](#page-353-0) Flow Diagram, [342](#page-352-0) Gauges, [343](#page-353-0) Geographic Map, [343](#page-353-0) Graph, [343](#page-353-0) Line Chart, [343](#page-353-0) List, [342](#page-352-0) Matrix, [342](#page-352-0) Pie Chart, [343](#page-353-0) Radar Diagram, [343](#page-353-0) Scatter Chart, [343](#page-353-0) Sunburst, [343](#page-353-0) Tag Cloud, [343](#page-353-0) Timeline, [342](#page-352-0) Treemap, [343](#page-353-0) Treeview, [343](#page-353-0) UML Diagram, [343](#page-353-0) UML Diagram ABACUS, [87](#page-97-0) ADOit, [106](#page-116-0) BiZZdesign Architect, [144](#page-154-0) Corporate Modeler Suite, [163](#page-173-0) Enterprise Architect, [175](#page-185-0) Envision VIP, [188](#page-198-0) iteraplan, [203](#page-213-0) Layer8, [216](#page-226-0) leanIX, [230](#page-240-0) MEGA Architecture, [246](#page-256-0) planningIT and ARIS, [125](#page-135-0) PowerDesigner, [263](#page-273-0) process4.biz, [276](#page-286-0) QPR EnterpriseArchitect, [291](#page-301-0) Rational System Architect, [306](#page-316-0) SAMU Repository, [318](#page-328-0) Tricia, [333](#page-343-0) Txture, [343](#page-353-0) Unified Modeling Language, [56](#page-66-0) Visual Parametrization, [35](#page-45-0) Visualization export, [34](#page-44-0)

Visualization Type Sunburst Chart, [47–](#page-57-0)[72](#page-82-0) visualization type, [34](#page-44-0)